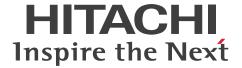

**Job Management Partner 1 Version 10** 

# Job Management Partner 1/Automatic Job Management System 3 Administration Guide

3021-3-323-20(E)

#### **Notices**

#### ■ Relevant program products

For details about the applicable OS versions, and the service packs and patches required for Job Management Partner 1/Automatic Job Management System 3, see the *Release Notes*.

Job Management Partner 1/Automatic Job Management System 3 - Manager (For Windows):

P-2W12-3KAL Job Management Partner 1/Automatic Job Management System 3 - Manager version 10-50

The above product includes the following:

P-CC2A12-3KAL Job Management Partner 1/Automatic Job Management System 3 - Manager: version 10-50 (For Windows Server 2012 and Windows Server 2008)

P-CC2412-3KAL Job Management Partner 1/Automatic Job Management System 3 - Manager version 10-50 (For Windows Server 2003 and Windows Server 2003(x64))

Job Management Partner 1/Automatic Job Management System 3 - Manager (For UNIX):

P-1J12-27AL Job Management Partner 1/Automatic Job Management System 3 - Manager version 10-50 (For HP-UX(IPF))

P-9312-27AL Job Management Partner 1/Automatic Job Management System 3 - Manager version 10-50 (For Solaris 11 (SPARC) and Solaris 10 (SPARC))

P-1M12-27AL Job Management Partner 1/Automatic Job Management System 3 - Manager version 10-50 (For AIX) P-8112-27AL Job Management Partner 1/Automatic Job Management System 3 - Manager version 10-50 (For Linux 6.1 (x86) or later, Linux 6.1 (x64) or later, Linux 5.1 (x86) or later, and Linux 5.1 (AMD/Intel 64) or later)

Job Management Partner 1/Automatic Job Management System 3 - Agent (For Windows):

P-2W12-33AL Job Management Partner 1/Automatic Job Management System 3 - Agent version 10-50

The above product includes the following:

P-CC2A12-33AL Job Management Partner 1/Automatic Job Management System 3 - Agent version 10-50 (For Windows Server 2012 and Windows Server 2008)

P-CC2412-33AL Job Management Partner 1/Automatic Job Management System 3 - Agent version 10-50 (For Windows Server 2003 and Windows Server 2003(x64))

Job Management Partner 1/Automatic Job Management System 3 - Agent (For UNIX):

P-1J12-29AL Job Management Partner 1/Automatic Job Management System 3 - Agent version 10-50 (For HP-UX(IPF))

P-9312-29AL Job Management Partner 1/Automatic Job Management System 3 - Agent version 10-50 (For Solaris 11 (SPARC) and Solaris 10 (SPARC))

P-1M12-29AL Job Management Partner 1/Automatic Job Management System 3 - Agent version 10-50 (For AIX) P-8112-29AL Job Management Partner 1/Automatic Job Management System 3 - Agent version 10-50 (For Linux 6.1 (x86) or later, Linux 6.1 (x64) or later, Linux 5.1 (x86) or later, and Linux 5.1 (AMD/Intel 64) or later)

Job Management Partner 1/Automatic Job Management System 3 - View (For Windows):

P-2W12-34AL Job Management Partner 1/Automatic Job Management System 3 - View version 10-50

The above product includes the following:

P-CC2A12-34AL Job Management Partner 1/Automatic Job Management System 3 - View version 10-50 (For Windows 8.1, Windows 8, Windows Server 2012, Windows 7, Windows Server 2008 and Windows Vista)
P-CC2412-34AL Job Management Partner 1/Automatic Job Management System 3 - View version 10-50 (For

Windows Server 2003, Windows Server 2003(x64), and Windows XP Professional)

*Job Management Partner 1/Base*<sup>#</sup> (For Windows):

P-2W2C-6LAL Job Management Partner 1/Base# version 10-50

The above product includes the following:

P-CC2A2C-6LAL Job Management Partner 1/Base<sup>#</sup> version 10-50 (For Windows Server 2012 and Windows Server 2008)

P-CC242C-6LAL Job Management Partner 1/Base<sup>#</sup> version 10-50 (For Windows Server 2003 and Windows Server 2003(x64))

Job Management Partner 1/Base# (For UNIX):

P-1J2C-6LAL Job Management Partner 1/Base<sup>#</sup> version 10-50 (For HP-UX(IPF))

P-9D2C-6LAL Job Management Partner 1/Base<sup>#</sup> version 10-50 (For Solaris 11 (SPARC) and Solaris 10 (SPARC))

P-1M2C-6LAL Job Management Partner 1/Base<sup>#</sup> version 10-50 (For AIX)

P-812C-6LAL Job Management Partner 1/Base<sup>#</sup> version 10-50 (For Linux 6.1 (x86) or later, Linux 6.1 (x64) or later, Linux 5.1 (x86) or later, and Linux 5.1 (AMD/Intel 64) or later)

# These products have been developed under a quality management system which has been certified to comply with ISO 9001.

#### ■ Trademarks

Active Directory is either a registered trademark or a trademark of Microsoft Corporation in the United States and/or other countries.

Adobe is either a registered trademark or a trademark of Adobe Systems Incorporated in the United States and/or other countries.

CONNECT: Queue is a registered trademark of Sterling Commerce, Inc.

HP NonStop is a trademark of Hewlett-Packard Development Company, L.P. in the U.S. and other countries.

HP-UX is a product name of Hewlett-Packard Development Company, L.P. in the U.S. and other countries.

IBM, AIX are trademarks of International Business Machines Corporation, registered in many jurisdictions worldwide.

IBM, AS/400 are trademarks of International Business Machines Corporation, registered in many jurisdictions worldwide.

IBM, Lotus are trademarks of International Business Machines Corporation, registered in many jurisdictions worldwide.

IBM, MQSeries are trademarks of International Business Machines Corporation, registered in many jurisdictions worldwide.

IBM, MVS are trademarks of International Business Machines Corporation, registered in many jurisdictions worldwide.

Internet Explorer is either a registered trademark or trademark of Microsoft Corporation in the United States and/or other countries.

Itanium is a trademark of Intel Corporation in the United States and other countries.

Linux(R) is the registered trademark of Linus Torvalds in the U.S. and other countries.

Microsoft and Excel are either registered trademarks or trademarks of Microsoft Corporation in the United States and/or other countries.

Microsoft and Outlook are either registered trademarks or trademarks of Microsoft Corporation in the United States and/or other countries.

Microsoft and SQL Server are either registered trademarks or trademarks of Microsoft Corporation in the United States and/or other countries.

Microsoft Exchange server is a product name of Microsoft Corporation in the U.S. and other countries.

Microsoft Office and Excel are either registered trademarks or trademarks of Microsoft Corporation in the United States and/or other countries.

Oracle and Java are registered trademarks of Oracle and/or its affiliates.

Pentium is a trademark of Intel Corporation in the United States and other countries.

Red Hat is a trademark or a registered trademark of Red Hat Inc. in the United States and other countries.

SAP and R/3 and other SAP products and services mentioned herein as well as their respective logos are trademarks or registered trademarks of SAP AG in Germany and other countries.

All SPARC trademarks are used under license and are trademarks or registered trademarks of SPARC International, Inc., in the United States and other countries. Products bearing SPARC trademarks are based upon an architecture developed by Sun Microsystems, Inc.

UNIX is a registered trademark of The Open Group in the United States and other countries.

Windows is either a registered trademark or a trademark of Microsoft Corporation in the United States and/or other countries.

Windows Server is either a registered trademark or a trademark of Microsoft Corporation in the United States and/or other countries.

Windows Vista is either a registered trademark or a trademark of Microsoft Corporation in the United States and/or other countries.

The following program products contain some parts whose copyrights are reserved by Oracle and/or its affiliates: P-9312-27AL, P-9312-29AL, and P-9D2C-6LAL.

The following program products contain some parts whose copyrights are reserved by UNIX System Laboratories, Inc.: P-9312-27AL, P-9312-29AL, and P-9D2C-6LAL.

This product includes software developed by the Apache Software Foundation (http://www.apache.org/).

This product includes software developed by IAIK of Graz University of Technology.

Other product and company names mentioned in this document may be the trademarks of their respective owners. Throughout this document Hitachi has attempted to distinguish trademarks from descriptive terms by writing the name with the capitalization used by the manufacturer, or by writing the name with initial capital letters. Hitachi cannot attest to the accuracy of this information. Use of a trademark in this document should not be regarded as affecting the validity of the trademark.

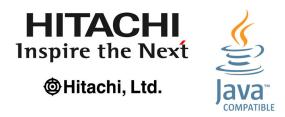

#### ■ Microsoft product name abbreviations

This manual uses the following abbreviations for Microsoft product names.

| Abbreviation         |                           | Full name or meaning                                          |  |
|----------------------|---------------------------|---------------------------------------------------------------|--|
| Excel                |                           | Microsoft(R) Excel                                            |  |
|                      |                           | Microsoft(R) Office Excel                                     |  |
| Exchange Server      |                           | Microsoft(R) Exchange 2000 Enterprise Server                  |  |
|                      |                           | Microsoft(R) Exchange 2000 Server                             |  |
|                      |                           | Microsoft(R) Exchange Server                                  |  |
| IE                   | Internet Explorer         | Microsoft(R) Internet Explorer(R)                             |  |
|                      |                           | Windows(R) Internet Explorer(R)                               |  |
| Microsoft Mail       |                           | Microsoft(R) Mail                                             |  |
| Microsoft SQL Server |                           | Microsoft(R) SQL Server                                       |  |
|                      |                           | Microsoft(R) SQL Server Enterprise Edition                    |  |
| MSCS                 |                           | Microsoft(R) Cluster Server                                   |  |
| MSMQ                 |                           | Microsoft(R) Message Queue Server                             |  |
| Outlook              | Outlook 2003              | Microsoft(R) Outlook(R) 2003                                  |  |
|                      | Outlook 2007              | Microsoft(R) Outlook(R) 2007                                  |  |
|                      | Outlook 2010              | Microsoft(R) Outlook(R) 2010                                  |  |
| Outlook Express      |                           | Microsoft(R) Outlook(R) Express                               |  |
| Windows 7            |                           | Microsoft(R) Windows(R) 7 Enterprise                          |  |
|                      |                           | Microsoft(R) Windows(R) 7 Professional                        |  |
|                      |                           | Microsoft(R) Windows(R) 7 Ultimate                            |  |
| Windows 8            |                           | Windows(R) 8 Enterprise                                       |  |
|                      |                           | Windows(R) 8 Pro                                              |  |
| Windows 8.1          |                           | Windows(R) 8.1 Enterprise                                     |  |
|                      |                           | Windows(R) 8.1 Pro                                            |  |
| Windows Server 2003  | Windows Server 2003       | Microsoft(R) Windows Server(R) 2003, Enterprise Edition       |  |
|                      |                           | Microsoft(R) Windows Server(R) 2003, Standard Edition         |  |
|                      | Windows Server 2003 R2    | Microsoft(R) Windows Server(R) 2003 R2,<br>Enterprise Edition |  |
|                      |                           | Microsoft(R) Windows Server(R) 2003 R2, Standard Edition      |  |
|                      | Windows Server 2003 (x64) | Microsoft(R) Windows Server(R) 2003, Enterprise x64 Edition   |  |
|                      |                           | Microsoft(R) Windows Server(R) 2003, Standard x64 Edition     |  |

| Abbreviation            |                              | Full name or meaning                                              |  |
|-------------------------|------------------------------|-------------------------------------------------------------------|--|
| Windows Server 2003     | Windows Server 2003 R2 (x64) | Microsoft(R) Windows Server(R) 2003 R2,<br>Enterprise x64 Edition |  |
|                         |                              | Microsoft(R) Windows Server(R) 2003 R2, Standard x64 Edition      |  |
| Windows Server 2008     | Windows Server 2008          | Microsoft(R) Windows Server(R) 2008 Datacenter                    |  |
|                         |                              | Microsoft(R) Windows Server(R) 2008 Enterprise                    |  |
|                         |                              | Microsoft(R) Windows Server(R) 2008 Standard                      |  |
|                         | Windows Server 2008 R2       | Microsoft(R) Windows Server(R) 2008 R2<br>Datacenter              |  |
|                         |                              | Microsoft(R) Windows Server(R) 2008 R2<br>Enterprise              |  |
|                         |                              | Microsoft(R) Windows Server(R) 2008 R2 Standard                   |  |
| Windows Server 2012     | Windows Server 2012          | Microsoft(R) Windows Server(R) 2012 Datacenter                    |  |
|                         |                              | Microsoft(R) Windows Server(R) 2012 Standard                      |  |
|                         | Windows Server 2012 R2       | Microsoft(R) Windows Server(R) 2012 R2<br>Datacenter              |  |
|                         |                              | Microsoft(R) Windows Server(R) 2012 R2 Standard                   |  |
| Windows Vista           | '                            | Microsoft(R) Windows Vista(R) Business                            |  |
|                         |                              | Microsoft(R) Windows Vista(R) Enterprise                          |  |
|                         |                              | Microsoft(R) Windows Vista(R) Ultimate                            |  |
| Windows XP Professional |                              | Microsoft(R) Windows(R) XP Professional<br>Operating System       |  |

*Windows* is sometimes used generically, referring to Windows 8.1, Windows 8, Windows Server 2012, Windows 7, Windows Server 2008, Windows Vista, Windows Server 2003, and Windows XP Professional.

#### ■ Restrictions

Information in this document is subject to change without notice and does not represent a commitment on the part of Hitachi. The software described in this manual is furnished according to a license agreement with Hitachi. The license agreement contains all of the terms and conditions governing your use of the software and documentation, including all warranty rights, limitations of liability, and disclaimers of warranty.

Material contained in this document may describe Hitachi products not available or features not available in your country.

No part of this material may be reproduced in any form or by any means without permission in writing from the publisher.

#### ■ Issued

Dec. 2014: 3021-3-323-20(E)

### **■** Copyright

Copyright (C) 2012, 2014, Hitachi, Ltd.
Copyright (C) 2012, 2014, Hitachi Solutions, Ltd.

### **Summary of amendments**

The following table lists changes in the manuals (3021-3-318-20(E), 3021-3-319-20(E), 3021-3-320-20(E), 3021-3-321-20(E), 3021-3-322-20(E), 3021-3-323-20(E), 3021-3-324-20(E), 3021-3-325-20(E), 3021-3-326-20(E), 3021-3-327-20(E), 3021-3-328-20(E), 3021-3-329-20(E), and 3021-3-330-20(E)) and product changes related to these manuals.

| Changes                                                                                      | Location                                                               |
|----------------------------------------------------------------------------------------------|------------------------------------------------------------------------|
| A virtual machine on which JP1/AJS3 has been installed and configured can now be duplicated. | System Design (Configuration) Guide:                                   |
|                                                                                              | Configuration Guide 1:                                                 |
|                                                                                              | 2.2, 3.1, 3.2, 12.2, 13.1, 13.2, H                                     |
|                                                                                              | Troubleshooting:                                                       |
|                                                                                              | 2.14                                                                   |
|                                                                                              | Messages 2:                                                            |
|                                                                                              | KFPS00615-W, KFPU00219-E                                               |
| Functionality was expanded so that a disaster recovery environment can be                    | Configuration Guide 1:                                                 |
| set up with the main and remote hosts whose logical host names are the same.                 | 9.1, 9.2.1, 9.2.2, 9.2.3, 9.3, 18.1, 18.2.1, 18.2.2, 18.2.3, 18.3      |
|                                                                                              | Administration Guide:                                                  |
|                                                                                              | 12.1.2, 12.1.3, 12.1.4, 12.2.1, 12.2.2, 12.2.3, 12.3.1, 12.4.1, 12.4.2 |
|                                                                                              | Command Reference 2:                                                   |
|                                                                                              | 2. jajs_rpenvexport, 2. jajs_rpenvimport, 2. jajs_rpsite               |
|                                                                                              | Messages 1:                                                            |
|                                                                                              | 1.3.3, 1.3.9, 1.4.1, KAVS3702-E, KAVS3710-I,<br>KAVS3711-E, KAVS3754-E |
|                                                                                              | Messages 2:                                                            |
|                                                                                              | KNAD3994-E                                                             |
| A setting for shifting the start day by a number of days (counting both open                 | Overview:                                                              |
| and closed days) was added.                                                                  | 3.3.2                                                                  |
|                                                                                              | System Design (Work Tasks) Guide:                                      |
|                                                                                              | 3.5.5                                                                  |
|                                                                                              | Operator's Guide:                                                      |
|                                                                                              | 15.3.17                                                                |
|                                                                                              | Command Reference 1:                                                   |
|                                                                                              | 2. ajschgnet, 2. ajsprint                                              |
|                                                                                              | Command Reference 2:                                                   |
|                                                                                              | 4.2.4                                                                  |
|                                                                                              | Messages 1:                                                            |
|                                                                                              | KAVS0188-E                                                             |
|                                                                                              | Messages 2:                                                            |
|                                                                                              | KAVV455-E                                                              |
| A function that holds jobnet execution during immediate execution                            | Overview:                                                              |
| registration was added.                                                                      | 3.4.2, 4.1.1                                                           |

| Changes                                                                                                    | Location                                                                                                    |  |
|----------------------------------------------------------------------------------------------------|----------------------------------------------------------------------------------------------------|--|
| A function that holds jobnet execution during immediate execution registration was added.                                                                | System Design (Work Tasks) Guide: 2.2.3                                                                                                    |  |
|                                                                                                    | Operator's Guide:                                                                                                    |  |
|                                                                                                    | 15.3.1, 15.3.22, 15.3.38, 15.3.47, 15.10.1                                                                                                    |  |
|                                                                                                    | Command Reference 1:                                                                                                    |  |
|                                                                                                    | 2. ajsentry                                                                                                    |  |
| A function that can execute some commands from JP1/AJS3 - View to JP1/AJS3 - Manager was added.                                                          | System Design (Configuration) Guide: 4.5.4                                                                                                    |  |
|                                                                                                    | Configuration Guide 1: <i>C.1</i>                                                                                                    |  |
|                                                                                                    | Administration Guide:                                                                                                    |  |
|                                                                                                    | 2.2.2, 2.2.4, 2.3.5, 13.1, 13.1.8                                                                                                    |  |
|                                                                                                    | Troubleshooting:                                                                                                    |  |
|                                                                                                    | A.1, A.3                                                                                                    |  |
|                                                                                                    | Operator's Guide:                                                                                                    |  |
|                                                                                                    | 10.4, 11.1.1, 11.3.9, 11.3.18, 15.3.2, 15.3.3, 15.3.52, 15.3.53, 15.3.54, 15.4.2, 15.4.3, 15.7.2, 15.7.3, 15.8.2, 15.8.3, 15.9.2, 15.9.3, 15.10.2, 15.10.3                                                         |  |
|                                                                                                    | Command Reference 1:                                                                                                    |  |
|                                                                                                    | 2. ajslogprint, 2. ajsprint, 2. ajsshow, 2. ajsstatus                                                                                                    |  |
|                                                                                                    | Command Reference 2:                                                                                                    |  |
|                                                                                                    | 2. jajs_setup_cluster                                                                                                    |  |
|                                                                                                    | Messages 1:<br>1.3.3, KAVS0901-E, KAVS0538-I, KAVS0539-I                                                                                                    |  |
|                                                                                                    | Messages 2:  KAVV263-E, KAVV269-E, KAVV385-E, KAVV418-E,  KAVV419-E, KAVV2507-E, KAVV3900-Q to  KAVV3910-E, KAVV3912-E to KAVV3919-E,  KAVV3922-E to KAVV3929-E, KAVV3931-E,  KAVV3932-E, KAVV3934-E to KAVV3936-Q |  |
| The files jajs_log.bat and jajs_log, which have the same                                                                                                 | System Design (Configuration) Guide:                                                                                                    |  |
| functionality as the data collection tool (_04.bat and _04), are now                                                                                     | 5.1.1, 9.4                                                                                                    |  |
| available. In addition, an option was added to the Windows version of the data collection tools that allows you to specify the location to which data is | Configuration Guide 1:                                                                                                    |  |
| output.                                                                                                    | 2.2.1, 2.2.2, 7.1.1, 7.1.2, 12.2.1, 16.1.1, 16.1.2                                                                                                    |  |
|                                                                                                    | Administration Guide:                                                                                                    |  |
|                                                                                                    | 2.2.5, 2.3.6                                                                                                    |  |
|                                                                                                    | Troubleshooting:                                                                                                    |  |
|                                                                                                    | 1.4.1, 1.4.2, 2.7.2                                                                                                    |  |
|                                                                                                    | Command Reference 1:                                                                                                    |  |
|                                                                                                    | 1.5.8, 1.6, 2. jajs_log or _04 (UNIX only), 2. jajs_log.bat or _04.bat (Windows only)                                                                                                    |  |
|                                                                                                    | Command Reference 2:                                                                                                    |  |
|                                                                                                    | 1.5.8, 1.6                                                                                                    |  |
|                                                                                                    | Messages 2:                                                                                                    |  |
|                                                                                                    | KAVU5287-E, KAVU5501-E                                                                                                    |  |

| Changes                                                                                                    | Location                                                                                                    |
|----------------------------------------------------------------------------------------------------|----------------------------------------------------------------------------------------------------|
| An option was added to the ajsprint command so that relation line information can be output in order of the unit name.            | Configuration Guide 2: 2.2.1, 2.2.2 Administration Guide: 13.1, 13.1.8 Command Reference 1: 2. ajsprint                                                                                                    |
| The procedure for changing the IP address of an agent host was changed.                                                           | Configuration Guide 1:                                                                                                    |
| UTF-8 was added to the list of character encodings that can be used in AIX, HP-UX, and Solaris 10.                                | Overview:  10.1.1  System Design (Configuration) Guide:  2.4.3, 7.2.2, 8.2.2  Configuration Guide 1:  13.4.1, 15.1.9, C.2, D.2  Configuration Guide 2:  2.2.2, 2.7.1, 2.8.2  Administration Guide:  4.4.2  Operator's Guide:  15.3.6  Command Reference 1:  1.4.1  Command Reference 2:  1.4.1, 2. ajsembdbsetup, 2. jajs_setup, 2. jajs_setup_cluster  Messages 2:  KAVV179-E, KAVV503-E, KAVV601-E, KAVV882-E, KAVV883-E, KAVV1503-E, KAVV2119-E |
| The number of characters that can be used when specifying a logical host name for the command jajs_killall.cluster was increased. | Administration Guide:  11.6.1  Command Reference 1:  2. jajs_killall.cluster                                                                                                    |

#### Legend:

Overview: Job Management Partner 1/Automatic Job Management System 3 Overview

System Design (Configuration) Guide: Job Management Partner 1/Automatic Job Management System 3 System Design (Configuration) Guide

System Design (Work Tasks) Guide: Job Management Partner 1/Automatic Job Management System 3 System Design (Work Tasks) Guide Configuration Guide 1: Job Management Partner 1/Automatic Job Management System 3 Configuration Guide 1

Configuration Guide 2: Job Management Partner 1/Automatic Job Management System 3 Configuration Guide 2

Administration Guide: Job Management Partner 1/Automatic Job Management System 3 Administration Guide
Troubleshooting: Job Management Partner 1/Automatic Job Management System 3 Troubleshooting
Operator's Guide: Job Management Partner 1/Automatic Job Management System 3 Operator's Guide
Command Reference 1: Job Management Partner 1/Automatic Job Management System 3 Command Reference 1
Command Reference 2: Job Management Partner 1/Automatic Job Management System 3 Command Reference 2
Linkage Guide: Job Management Partner 1/Automatic Job Management System 3 Linkage Guide
Messages 1: Job Management Partner 1/Automatic Job Management System 3 Messages 1
Messages 2: Job Management Partner 1/Automatic Job Management System 3 Messages 2

In addition to the above changes, minor editorial corrections were made.

### **Preface**

This manual describes how to operate Job Management Partner 1/Automatic Job Management System 3 (abbreviated hereafter to JP1/AJS3). Read this manual in conjunction with the manual Job Management Partner 1/Automatic Job Management System 3 Overview, which describes the JP1/AJS3 functions, the Job Management Partner 1/Automatic Job Management System 3 System Design (Configuration) Guide, which describes JP1/AJS3 design, and the Job Management Partner 1/Automatic Job Management System 3 System Design (Work Tasks) Guide.

#### Intended readers

This manual is intended for:

- Those who wish to operate an automatic job execution system with JP1/AJS3 and those who design automatic job execution systems.
- Those who operate an automatic job execution system with JP1/AJS3.

### Organization of this manual

This manual organized into the following chapters. The manual is a common reference for all supported operating systems. Any platform-dependent differences in functionality are noted in the manual.

1. Overview of Operation Using JP1/AJS3

Chapter 1 provides an overview of system operation using JP1/AJS3.

2. Backup and Recovery

Chapter 2 describes how to perform backup and recovery in a system that uses JP1/AJS3.

3. Backing Up and Recovering Databases

Chapter 3 describes how to back up and recover JP1/AJS3 databases.

4. Backing Up and Restoring Jobnets

Chapter 4 describes how to back up and restore the definition information of jobnets and the registration status of each jobnet.

5. Monitoring Jobnets

Chapter 5 describes the execution results of jobnets and how to monitor jobnet execution time.

6. Monitoring Capacities

Chapter 6 describes how to monitor capacities in JP1/AJS3.

7. Starting and Stopping JP1/AJS3 Services

Chapter 7 describes how to start and stop JP1/AJS3 services.

8. Changing the Settings During Operation

Chapter 8 describes how to change the environment and settings during JP1/AJS3 operation.

9. Operating Methods

Chapter 9 provides know-how for operating JP1/AJS3 efficiently.

#### 10. Database Maintenance

Chapter 10 describes how to maintain the JP1/AJS3 database.

#### 11. Operation in a Cluster System

Chapter 11 describes the flow of processing when JP1/AJS3 is used in a cluster system.

#### 12. Disaster Recovery in JP1/AJS3

Chapter 12 describes the disaster recovery mode of JP1/AJS3, the preconditions for its use, and the necessary system configuration. It also describes how to change the environment in which disaster recovery operates.

#### 13. Case Studies

Chapter 13 presents a number of operating scenarios for JP1/AJS3, and describes how to best configure and operate JP1/AJS3 in each scenario.

### **■** Conventions: Diagrams

This manual uses the following conventions in diagrams:

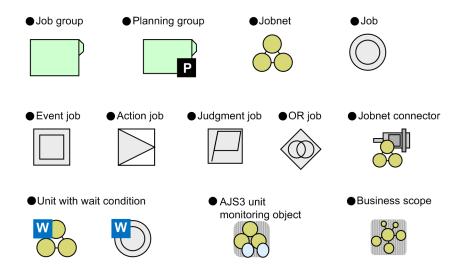

### ■ Conventions: Fonts and symbols

The following table explains the text formatting conventions used in this manual:

| Text formatting | Convention                                                                                                    |
|-----------------|----------------------------------------------------------------------------------------------------|
| Bold            | Bold characters indicate text in a window, other than the window title. Such text includes menus, menu options, buttons, radio box options, or explanatory labels. For example:  • From the File menu, choose Open.  • Click the Cancel button.  • In the Enter name entry box, type your name. |
| Italic          | Italic characters indicate a placeholder for some actual text to be provided by the user or system. For example:  • Write the command as follows:  copy source-file target-file  • The following message appears:                                                                               |

| Text formatting | Convention                                                                                                    |  |
|-----------------|----------------------------------------------------------------------------------------------------|--|
| Italic          | A file was not found. (file = file-name)                                                                                                    |  |
|                 | Italic characters are also used for emphasis. For example:  • Do <i>not</i> delete the configuration file.                                                         |  |
| Monospace       | Monospace characters indicate text that the user enters without change, or text (such as messages) output by the system. For example:  • At the prompt, enter dir. |  |
|                 | Use the send command to send mail.                                                                                                    |  |
|                 | • The following message is displayed: The password is incorrect.                                                                                                   |  |

### The following table explains the symbols used in this manual:

| In syntax explanations, a vertical bar separates multiple items, and has the meaning of OR. For example: $ A \mid B \mid C \text{ means } A, \text{ or } B, \text{ or } C. $ In syntax explanations, curly brackets indicate that only one of the enclosed items is to be selected. For example: $ \{A \mid B \mid C\} \text{ means only one of } A, \text{ or } B, \text{ or } C. $ In syntax explanations, square brackets indicate that the enclosed item or items are optional. For example: $ [A] \text{ means that you can specify } A \text{ or nothing.} $ $ [B \mid C] \text{ means that you can specify } B, \text{ or } C, \text{ or nothing.} $ |
|----------------------------------------------------------------------------------------------------|
| For example: $ \{A \mid B \mid C\} \text{ means only one of A, or B, or C.}  $ In syntax explanations, square brackets indicate that the enclosed item or items are optional. For example: $ [A] \text{ means that you can specify A or nothing.} $                                                                                                    |
| example:  [A] means that you can specify A or nothing.                                                                                                    |
|                                                                                                    |
| In coding, an ellipsis () indicates that one or more lines of coding have been omitted.  In syntax explanations, an ellipsis indicates that the immediately preceding item can be repeated as many times as necessary. For example:  A, B, B, means that, after you specify A, B, you can specify B as many times as necessary                                                                                                    |
| Multiplication sign                                                                                                    |
| Division sign                                                                                                    |
| The calculation result is rounded up to the next whole number.  Example:  The result of ↑ 34/3 ↑ is 12.                                                                                                    |
| The item shown before this symbol must be specified in accordance with the conventions shown for angle brackets, double parentheses, and double angle brackets (below).                                                                                                    |
| Indicates the characters and lexical elements that can be specified. <characters> One or more Kanji characters, katakana characters, upper-case alphabetic characters, lower-case alphabetic characters, or numeric characters  <numeric> 0, 1, 2, 3, 4, 5, 6, 7, 8, or 9  <alphabetic character=""></alphabetic></numeric></characters>                                                                                                    |
| ]<br>  a<br>  I                                                                                                    |

| Symbol                  | Convention                                                                                                    |  |
|-------------------------|----------------------------------------------------------------------------------------------------|--|
| <>                      | <alphanumeric character=""></alphanumeric>                                                                                                    |  |
| (angle brackets)        | Alphabetic or numeric character                                                                                                    |  |
|                         | <symbolic name=""></symbolic>                                                                                                    |  |
|                         | No more than eight alphanumeric characters beginning with an alphabetic character                                                                             |  |
|                         | <unsigned integer=""></unsigned>                                                                                                    |  |
|                         | One or more numeric characters                                                                                                    |  |
|                         | <hexadecimal character=""></hexadecimal>                                                                                                    |  |
|                         | 0, 1, 2, 3, 4, 5, 6, 7, 8, 9, A, B, C, D, E, or F                                                                                                    |  |
|                         | <file name=""></file>                                                                                                    |  |
|                         | A system-determined name assigned to a file                                                                                                    |  |
|                         | <path></path>                                                                                                    |  |
|                         | The directories contained in the path, with each name separated by a forward slash (/) or backslash (\). The path notation is OS-dependent.                   |  |
| (( ))                   | Indicates the range of specifiable values.                                                                                                    |  |
| (double parentheses)    |                                                                                                    |  |
| <<>>>                   | Indicates the default assumed by the system when a value is unspecified.                                                                                      |  |
| (double angle brackets) | Example:                                                                                                    |  |
|                         | If you do not specify <i>days-to-keep-form</i> ~ <numeric> ((0 to 365)) &lt;&lt;365&gt;&gt;, 365 is assumed as the number of days to keep the form.</numeric> |  |
| MAX                     | Choose the largest of the calculation results.                                                                                                    |  |
|                         | Example:                                                                                                    |  |
|                         | The result of MAX $(3 \times 6, 4 + 7)$ is 18.                                                                                                    |  |

#### **■** Conventions: Version numbers

The version numbers of Hitachi program products are usually written as two sets of two digits each, separated by a hyphen. For example:

- Version 1.00 (or 1.0) is written as 01-00.
- Version 2.05 is written as 02-05.
- Version 2.50 (or 2.5) is written as 02-50.
- Version 12.25 is written as 12-25.

The version number might be shown on the spine of a manual as Ver. 2.00, but the same version number would be written in the program as 02-00.

### ■ JP1 program reorganization in version 8

The following are the major changes that have been made to the JP1 product suite in version 8:

- JP1/AJS2 Advanced Manager was eliminated, and the database provided by JP1/AJS2 Advanced Manager was integrated into JP1/AJS2 Manager in JP1 Version 8.
- JP1/AJS2 Client Toolkit was eliminated.
- JP1/AJS2 View products for platforms other than Windows were eliminated.

### ■ Organization of JP1/AJS3 manuals and choosing the right manuals

There are 13 JP1/AJS3 manuals. The following table summarizes their contents.

Note that *Job Management Partner 1/Automatic Job Management System 3* has been omitted from the manual titles in the table.

| No. | Manual                                              | Contents                                                                                                    |  |
|-----|-----------------------------------------------------|----------------------------------------------------------------------------------------------------|--|
| 1   | Overview (3021-3-318(E))                            | <ul><li>JP1/AJS3 features</li><li>Description of functions</li></ul>                                                                               |  |
| 2   | System Design (Configuration) Guide (3021-3-319(E)) | <ul> <li>Information that must be considered when designing a system</li> <li>Cautionary notes on designing a system</li> </ul>                    |  |
| 3   | System Design (Work Tasks) Guide (3021-3-320(E))    | <ul> <li>Information that must be considered when constructing jobs and jobnets</li> <li>Cautionary notes on designing jobs and jobnets</li> </ul> |  |
| 4   | Configuration Guide 1 (3021-3-321(E))               | <ul><li>Installation and setup procedures</li><li>Environment setup procedure by operation type</li></ul>                                          |  |
| 5   | Configuration Guide 2 (3021-3-322(E))               | <ul> <li>Description of environment setting parameters</li> <li>Description of operation profiles</li> </ul>                                       |  |
| 6   | Administration Guide (3021-3-323(E))                | <ul> <li>Information required to operate a system</li> <li>Know-how useful for JP1/AJS3 operation</li> </ul>                                       |  |
| 7   | Troubleshooting (3021-3-324(E))                     | <ul> <li>How to troubleshoot errors</li> <li>Data required when an error occurs</li> </ul>                                                         |  |
| 8   | <i>Operator's Guide</i> (3021-3-325(E))             | <ul> <li>How to operate JP1/AJS3 - View</li> <li>How to operate JP1/AJS3 Console View</li> <li>Description of windows and dialog boxes</li> </ul>  |  |
| 9   | Command Reference 1<br>(3021-3-326(E))              | Command syntax                                                                                                    |  |
| 10  | Command Reference 2<br>(3021-3-327(E))              | <ul> <li>Syntax of commands used for setup and special operations</li> <li>Syntax and coding examples of information definition files</li> </ul>   |  |
| 11  | Linkage Guide<br>(3021-3-328(E))                    | Description of functions that can be used when linked with other products and the setup method                                                     |  |
| 12  | Messages 1<br>(3021-3-329(E))                       | Messages output by JP1/AJS3 (messages beginning with KAJS to KAVT)                                                                                 |  |
| 13  | Messages 2<br>(3021-3-330(E))                       | Messages output by JP1/AJS3 (messages beginning with KAVU to KNAD)                                                                                 |  |

Use the following illustration and table as a guide to determine the manuals you need to read.

#### Organization of JP1/AJS3 manuals

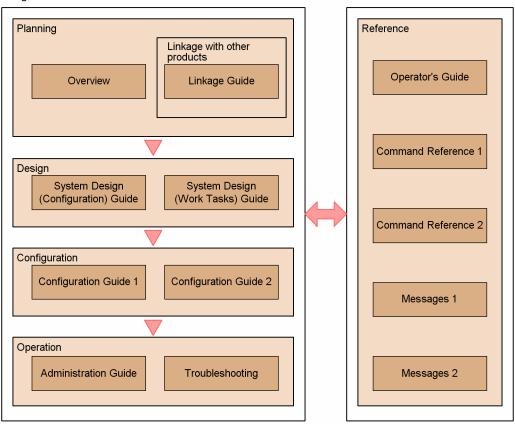

| Purpose                                                                                          | Required reading                                                                                                    | Read as necessary                                                                                                    |
|--------------------------------------------------------------------------------------------------|----------------------------------------------------------------------------------------------------|----------------------------------------------------------------------------------------------------|
| To learn about JP1/AJS3's functionalities                                                        | • <i>Overview</i> (3021-3-318(E))                                                                                      | • Linkage Guide (3021-3-328(E))                                                                                             |
| To configure a system (including installation and setup) that automatically runs jobs            | <ul> <li>System Design (Configuration) Guide (3021-3-319(E))</li> <li>Configuration Guide 1 (3021-3-321(E))</li> </ul> | <ul> <li>Configuration Guide 2 (3021-3-322(E))</li> <li>Linkage Guide (3021-3-328(E))</li> </ul>                            |
| To design work tasks that will be automated (including job definitions and schedule definitions) | • System Design (Work Tasks) Guide (3021-3-320(E))                                                                     | • Operator's Guide<br>(3021-3-325(E))                                                                                       |
| To learn about monitoring and maintaining a running system                                       | • Administration Guide<br>(3021-3-323(E))                                                                              | <ul> <li>Troubleshooting (3021-3-324(E))</li> <li>Messages 1 (3021-3-329(E))</li> <li>Messages 2 (3021-3-330(E))</li> </ul> |
| To learn about what action you need to take for problems that occur during operation             | • Troubleshooting (3021-3-324(E))                                                                                      | <ul> <li>Messages 1 (3021-3-329(E))</li> <li>Messages 2 (3021-3-330(E))</li> </ul>                                          |
| To learn about operating JP1/AJS3                                                                | Operator's Guide                                                                                                    | Command Reference 1                                                                                                    |

| Purpose                           | Required reading | Read as necessary                                     |
|-----------------------------------|------------------|-------------------------------------------------------|
| To learn about operating JP1/AJS3 | (3021-3-325(E))  | (3021-3-326(E)) • Command Reference 2 (3021-3-327(E)) |

## Contents

| Notices 2  |                                                                     |
|------------|---------------------------------------------------------------------|
| Summary of | amendments 8                                                        |
| Preface 12 |                                                                     |
|            |                                                                     |
| 1          | Overview of Operation Using JP1/AJS3 25                             |
| 1.1        | Example of operation using JP1/AJS3 26                              |
| 1.2        | Operation tasks performed during operation 27                       |
| 2          | Backup and Recovery 28                                              |
| 2.1        | Overview of backup and recovery 29                                  |
| 2.1.1      | Overview of backup 30                                               |
| 2.1.2      | Overview of recovery 32                                             |
| 2.2        | Backing up the setup information for a system that uses JP1/AJS3 36 |
| 2.2.1      | Backing up the JP1/Base setup information 36                        |
| 2.2.2      | Backing up the JP1/AJS3 - Manager setup information 36              |
| 2.2.3      | Backing up the JP1/AJS3 - Agent setup information 43                |
| 2.2.4      | Backing up the JP1/AJS3 - View setup information 45                 |
| 2.2.5      | Backing up other information 48                                     |
| 2.3        | Restoring the setup information for a system that uses JP1/AJS3 50  |
| 2.3.1      | Installing and setting up JP1/Base and JP1/AJS3 50                  |
| 2.3.2      | Recovering the JP1/Base setup information 50                        |
| 2.3.3      | Recovering the JP1/AJS3 - Manager setup information 51              |
| 2.3.4      | Recovering the JP1/AJS3 - Agent setup information 56                |
| 2.3.5      | Recovering the JP1/AJS3 - View setup information 57                 |
| 2.3.6      | Recovering other information 60                                     |
| 2.4        | Backing up and recovering an entire system 63                       |
| 2.4.1      | Cold starting the manager host 63                                   |
| 2.4.2      | Cold starting the agent hosts 64                                    |
| 2.4.3      | Notes on performing a full system backup or recovery 65             |
| 3          | Backing Up and Recovering Databases 66                              |
| 3.1        | Backing up and recovering methods 67                                |
| 3.1.1      | Backup and recovery when the system log is not used 67              |
| 3.1.2      | Backup and recovery when an unload log is used 71                   |
| 4          | Backing Up and Restoring Jobnets 78                                 |
| 4.1        | Overview of backing up and restoring jobnets 79                     |

| 4.1.1                                                                                                    | Backup and restore functionality 79                                                                                                    |
|----------------------------------------------------------------------------------------------------|----------------------------------------------------------------------------------------------------|
| 4.1.2                                                                                                    | Precautions for backup and restoration 80                                                                                                    |
| 4.2                                                                                                    | Backing up and restoring jobnets by using the ajsprint and ajsdefine commands 82                                                                                                    |
| 4.2.1                                                                                                    | Procedure for backing up units by using the ajsprint command 82                                                                                                    |
| 4.2.2                                                                                                    | Procedure for restoring units by using the ajsdefine command 82                                                                                                    |
| 4.3                                                                                                    | Backing up and restoring jobnets by using the ajsbackup and ajsrestore commands or JP1/AJS3 - View 84                                                                                                    |
| 4.3.1                                                                                                    | Location for storing information backed up by the ajsbackup command or JP1/AJS3 - View 84                                                                                                    |
| 4.3.2                                                                                                    | Procedures for backing up units by using the ajsbackup command or JP1/AJS3 - View 85                                                                                                    |
| 4.3.3                                                                                                    | Procedures for restoring units by using the ajsrestore command or JP1/AJS3 - View 86                                                                                                    |
| 4.3.4                                                                                                    | Changing and displaying the attributes of a backup box (UNIX) 87                                                                                                    |
| 4.3.5                                                                                                    | Deleting a backup box or backup files 87                                                                                                    |
| 4.3.6                                                                                                    | Displaying the list of units in a backup box 88                                                                                                    |
| 4.4                                                                                                    | Backing up and recovering the execution registration status of jobnets by using the ajsrgexport and ajsrgimport commands 89                                                                                                    |
| 4.4.1                                                                                                    | Overview of backing up and recovering the execution registration status 89                                                                                                    |
| 4.4.2                                                                                                    | Precautions on backing up and recovering the execution registration status 92                                                                                                    |
| 4.4.3                                                                                                    | Cautionary notes on backing up and recovering the execution registration status 95                                                                                                    |
| 4.4.4                                                                                                    | Procedure for using the ajsrgexport command to export the registered execution-schedule information for jobnets 96                                                                                                    |
| 4.4.5                                                                                                    | Procedure for using the ajsrgimport command to import registered execution-schedule information for jobnets 97                                                                                                    |
| -                                                                                                    | Monitoring Jobnets 99                                                                                                    |
| 5                                                                                                    | Monitoring dobinets 33                                                                                                    |
| <b>5</b> .1                                                                                                   | Checking the execution results of jobnets and monitoring the execution time of jobnets 100                                                                                                    |
|                                                                                                    | Checking the execution results of jobnets and monitoring the execution time of jobnets 100  Checking the execution results of jobnets 100                                                                                                    |
| 5.1                                                                                                    | Checking the execution results of jobnets and monitoring the execution time of jobnets 100                                                                                                    |
| 5.1<br>5.1.1                                                                                                  | Checking the execution results of jobnets and monitoring the execution time of jobnets 100  Checking the execution results of jobnets 100                                                                                                    |
| 5.1<br>5.1.1<br>5.1.2                                                                                         | Checking the execution results of jobnets and monitoring the execution time of jobnets 100  Checking the execution results of jobnets 100  Monitoring the execution time of jobnets 105                                                                                                    |
| 5.1<br>5.1.1<br>5.1.2<br><b>6</b>                                                                             | Checking the execution results of jobnets and monitoring the execution time of jobnets 100 Checking the execution results of jobnets 100 Monitoring the execution time of jobnets 105  Monitoring Capacities 108                                                                                                    |
| 5.1<br>5.1.1<br>5.1.2<br><b>6</b><br>6.1                                                                      | Checking the execution results of jobnets and monitoring the execution time of jobnets 100 Checking the execution results of jobnets 100 Monitoring the execution time of jobnets 105  Monitoring Capacities 108 Checking the log file sizes and output log information 109                                                                                                    |
| 5.1<br>5.1.1<br>5.1.2<br><b>6</b><br>6.1<br>6.2                                                               | Checking the execution results of jobnets and monitoring the execution time of jobnets 100 Checking the execution results of jobnets 100 Monitoring the execution time of jobnets 105  Monitoring Capacities 108 Checking the log file sizes and output log information 109 Checking database usage 110                                                                                                    |
| 5.1<br>5.1.1<br>5.1.2<br><b>6</b><br>6.1<br>6.2<br>6.2.1                                                      | Checking the execution results of jobnets and monitoring the execution time of jobnets 100 Checking the execution results of jobnets 100 Monitoring the execution time of jobnets 105  Monitoring Capacities 108 Checking the log file sizes and output log information 109 Checking database usage 110 How to check the database usage 110 How to check the unused area of the ISAM files used in the execution environment for QUEUE                                                                                                    |
| 5.1<br>5.1.1<br>5.1.2<br><b>6</b><br>6.1<br>6.2<br>6.2.1<br>6.2.2                                             | Checking the execution results of jobnets and monitoring the execution time of jobnets 100 Checking the execution results of jobnets 100 Monitoring Capacities 108 Checking the log file sizes and output log information 109 Checking database usage 110 How to check the database usage 110 How to check the unused area of the ISAM files used in the execution environment for QUEUE jobs and submit jobs, and when the database should be reorganized 110                                                                                                    |
| 5.1<br>5.1.1<br>5.1.2<br><b>6</b><br>6.1<br>6.2<br>6.2.1<br>6.2.2                                             | Checking the execution results of jobnets and monitoring the execution time of jobnets 100 Checking the execution results of jobnets 100 Monitoring the execution time of jobnets 105  Monitoring Capacities 108 Checking the log file sizes and output log information 109 Checking database usage 110 How to check the database usage 110 How to check the unused area of the ISAM files used in the execution environment for QUEUE jobs and submit jobs, and when the database should be reorganized 110  Starting and Stopping JP1/AJS3 Services 112                                                                                                |
| 5.1<br>5.1.1<br>5.1.2<br><b>6</b><br>6.1<br>6.2<br>6.2.1<br>6.2.2                                             | Checking the execution results of jobnets and monitoring the execution time of jobnets 100 Checking the execution results of jobnets 100 Monitoring the execution time of jobnets 105  Monitoring Capacities 108 Checking the log file sizes and output log information 109 Checking database usage 110 How to check the database usage 110 How to check the unused area of the ISAM files used in the execution environment for QUEUE jobs and submit jobs, and when the database should be reorganized 110  Starting and Stopping JP1/AJS3 Services 112 Starting or stopping JP1/AJS3 services 113                                                     |
| 5.1<br>5.1.1<br>5.1.2<br><b>6</b><br>6.1<br>6.2<br>6.2.1<br>6.2.2<br><b>7</b><br>7.1                          | Checking the execution results of jobnets and monitoring the execution time of jobnets 100  Checking the execution results of jobnets 100  Monitoring Capacities 108  Checking the log file sizes and output log information 109  Checking database usage 110  How to check the database usage 110  How to check the unused area of the ISAM files used in the execution environment for QUEUE jobs and submit jobs, and when the database should be reorganized 110  Starting and Stopping JP1/AJS3 Services 112  Starting or stopping JP1/AJS3 services 113  Starting JP1/AJS3 services manually 113                                                   |
| 5.1<br>5.1.1<br>5.1.2<br><b>6</b><br>6.1<br>6.2<br>6.2.1<br>6.2.2<br><b>7</b><br>7.1<br>7.1.1<br>7.1.2        | Checking the execution results of jobnets and monitoring the execution time of jobnets 100 Checking the execution results of jobnets 105  Monitoring Capacities 108 Checking the log file sizes and output log information 109 Checking database usage 110 How to check the database usage 110 How to check the unused area of the ISAM files used in the execution environment for QUEUE jobs and submit jobs, and when the database should be reorganized 110  Starting and Stopping JP1/AJS3 Services 113 Starting JP1/AJS3 services manually 113 Stopping JP1/AJS3 services manually 115                                                             |
| 5.1<br>5.1.1<br>5.1.2<br><b>6</b><br>6.1<br>6.2<br>6.2.1<br>6.2.2<br><b>7</b><br>7.1<br>7.1.1<br>7.1.2<br>7.2 | Checking the execution results of jobnets and monitoring the execution time of jobnets 100 Checking the execution results of jobnets 100 Monitoring Capacities 108 Checking the log file sizes and output log information 109 Checking database usage 110 How to check the database usage 110 How to check the unused area of the ISAM files used in the execution environment for QUEUE jobs and submit jobs, and when the database should be reorganized 110  Starting and Stopping JP1/AJS3 Services 113 Starting JP1/AJS3 services manually 113 Stopping JP1/AJS3 services manually 115 Changing the behavior at JP1/AJS3 startup or termination 118 |

| 7.3.1                                                                                                    | Restarting an abnormally terminated JP1/AJS3 process 134                                                                                                    |
|----------------------------------------------------------------------------------------------------|----------------------------------------------------------------------------------------------------|
| 7.3.2                                                                                                    | Issuing a JP1 event when a JP1/AJS3 process starts, stops, or terminates abnormally 144                                                                                                    |
| 7.3.3                                                                                                    | Format of the jp1ajs_param.conf file 145                                                                                                    |
| 7.4                                                                                                    | Resubmitting jobs when a JP1/AJS3 service is restarted 147                                                                                                    |
| 8                                                                                                    | Changing the Settings During Operation 148                                                                                                    |
| 8.1                                                                                                    | Key points about changing settings 149                                                                                                    |
| 8.2                                                                                                    | Suppressing executing jobnets and jobs 150                                                                                                    |
| 8.2.1                                                                                                    | Suppressing executing jobnets and jobs at start of the scheduler service 150                                                                                                    |
| 8.2.2                                                                                                    | Suppressing executing jobnets and jobs that are already running 150                                                                                                    |
| 8.3                                                                                                    | Switching a jobnet definition while the jobnet is registered for execution 151                                                                                                    |
| 8.3.1                                                                                                    | General procedure for registering a jobnet-definition release 151                                                                                                    |
| 8.3.2                                                                                                    | Registering a jobnet-definition release 151                                                                                                    |
| 8.3.3                                                                                                    | Jobnet status after registration of a jobnet-definition release 153                                                                                                    |
| 8.3.4                                                                                                    | Release timing 155                                                                                                    |
| 8.3.5                                                                                                    | Displaying release information 163                                                                                                    |
| 8.3.6                                                                                                    | Checking execution schedules after registering a release 163                                                                                                    |
| 8.3.7                                                                                                    | Canceling a release 165                                                                                                    |
| 8.3.8                                                                                                    | Using the jobnet release function 166                                                                                                    |
| 8.4                                                                                                    | Changing the unit definition information during registration for execution 177                                                                                                    |
| 8.4.1                                                                                                    | Unit definition information that is applied by the setting that applies unit definition information that has changed during execution registration 179                                                                                                    |
|                                                                                                    | A 1 1 1 1 1 1 1 1 1 1 1 1 1 1 1 1 1 1 1                                                                                                    |
| 8.4.2                                                                                                    | Applying the unit definition information changed during registration for execution 179                                                                                                    |
| 8.4.2<br>8.5                                                                                                    | Starting and stopping only the scheduler service 181                                                                                                    |
|                                                                                                    |                                                                                                    |
| 8.5                                                                                                    | Starting and stopping only the scheduler service 181                                                                                                    |
| 8.5<br>8.5.1                                                                                                    | Starting and stopping only the scheduler service 181 Starting the scheduler service 181                                                                                                    |
| 8.5<br>8.5.1<br>8.5.2                                                                                                    | Starting and stopping only the scheduler service 181 Starting the scheduler service 181 Stopping the scheduler service 181                                                                                                    |
| 8.5.1<br>8.5.2<br>8.6                                                                                                    | Starting and stopping only the scheduler service 181  Starting the scheduler service 181  Stopping the scheduler service 181  Defining a local date and time for the scheduler service 183                                                                                                    |
| 8.5<br>8.5.1<br>8.5.2<br>8.6<br>8.7                                                                                                | Starting and stopping only the scheduler service 181 Starting the scheduler service 181 Stopping the scheduler service 181 Defining a local date and time for the scheduler service 183 Swapping a scheduler log file 185                                                                                                    |
| 8.5<br>8.5.1<br>8.5.2<br>8.6<br>8.7<br>8.8                                                                                         | Starting and stopping only the scheduler service 181 Starting the scheduler service 181 Stopping the scheduler service 181 Defining a local date and time for the scheduler service 183 Swapping a scheduler log file 185 Modifying execution agent information 187                                                                                                    |
| 8.5<br>8.5.1<br>8.5.2<br>8.6<br>8.7<br>8.8<br>8.8.1                                                                                | Starting and stopping only the scheduler service 181  Starting the scheduler service 181  Stopping the scheduler service 181  Defining a local date and time for the scheduler service 183  Swapping a scheduler log file 185  Modifying execution agent information 187  Adding, deleting, or changing a execution agent 187                                                                                                    |
| 8.5<br>8.5.1<br>8.5.2<br>8.6<br>8.7<br>8.8<br>8.8.1<br>8.8.2                                                                       | Starting and stopping only the scheduler service 181  Starting the scheduler service 181  Stopping the scheduler service 181  Defining a local date and time for the scheduler service 183  Swapping a scheduler log file 185  Modifying execution agent information 187  Adding, deleting, or changing a execution agent 187  Defining execution agents at the same time 188                                                                                                    |
| 8.5<br>8.5.1<br>8.5.2<br>8.6<br>8.7<br>8.8<br>8.8.1<br>8.8.2<br>8.9                                                                | Starting and stopping only the scheduler service 181 Starting the scheduler service 181 Stopping the scheduler service 181 Defining a local date and time for the scheduler service 183 Swapping a scheduler log file 185 Modifying execution agent information 187 Adding, deleting, or changing a execution agent 187 Defining execution agents at the same time 188 Changing the JP1/AJS3 host settings 189                                                                                                    |
| 8.5<br>8.5.1<br>8.5.2<br>8.6<br>8.7<br>8.8<br>8.8.1<br>8.8.2<br>8.9                                                                | Starting and stopping only the scheduler service 181  Starting the scheduler service 181  Stopping the scheduler service 181  Defining a local date and time for the scheduler service 183  Swapping a scheduler log file 185  Modifying execution agent information 187  Adding, deleting, or changing a execution agent 187  Defining execution agents at the same time 188  Changing the JP1/AJS3 host settings 189  Changing the name of the host that runs JP1/AJS3 189                                                                                                    |
| 8.5<br>8.5.1<br>8.5.2<br>8.6<br>8.7<br>8.8<br>8.8.1<br>8.8.2<br>8.9<br>8.9.1<br>8.9.2                                              | Starting and stopping only the scheduler service 181  Starting the scheduler service 181  Stopping the scheduler service 181  Defining a local date and time for the scheduler service 183  Swapping a scheduler log file 185  Modifying execution agent information 187  Adding, deleting, or changing a execution agent 187  Defining execution agents at the same time 188  Changing the JP1/AJS3 host settings 189  Changing the name of the host that runs JP1/AJS3 189  Changing the IP address of the host that runs JP1/AJS3 192                                                                                                    |
| 8.5<br>8.5.1<br>8.5.2<br>8.6<br>8.7<br>8.8<br>8.8.1<br>8.8.2<br>8.9<br>8.9.1<br>8.9.2<br>8.9.3                                     | Starting and stopping only the scheduler service 181  Starting the scheduler service 181  Stopping the scheduler service 181  Defining a local date and time for the scheduler service 183  Swapping a scheduler log file 185  Modifying execution agent information 187  Adding, deleting, or changing a execution agent 187  Defining execution agents at the same time 188  Changing the JP1/AJS3 host settings 189  Changing the name of the host that runs JP1/AJS3 189  Changing the IP address of the host that runs JP1/AJS3 192  Changing the date and time of the system 194                                                                                                    |
| 8.5<br>8.5.1<br>8.5.2<br>8.6<br>8.7<br>8.8<br>8.8.1<br>8.8.2<br>8.9<br>8.9.1<br>8.9.2<br>8.9.3<br>8.9.4                            | Starting and stopping only the scheduler service 181  Starting the scheduler service 181  Stopping the scheduler service 181  Defining a local date and time for the scheduler service 183  Swapping a scheduler log file 185  Modifying execution agent information 187  Adding, deleting, or changing a execution agent 187  Defining execution agents at the same time 188  Changing the JP1/AJS3 host settings 189  Changing the name of the host that runs JP1/AJS3 189  Changing the IP address of the host that runs JP1/AJS3 192  Changing the date and time of the system 194  Using JP1/AJS3 in a time zone with daylight saving time 196                                                                                                    |
| 8.5<br>8.5.1<br>8.5.2<br>8.6<br>8.7<br>8.8<br>8.8.1<br>8.8.2<br>8.9<br>8.9.1<br>8.9.2<br>8.9.3<br>8.9.4<br>8.9.5                   | Starting and stopping only the scheduler service 181  Starting the scheduler service 181  Stopping the scheduler service 181  Defining a local date and time for the scheduler service 183  Swapping a scheduler log file 185  Modifying execution agent information 187  Adding, deleting, or changing a execution agent 187  Defining execution agents at the same time 188  Changing the JP1/AJS3 host settings 189  Changing the name of the host that runs JP1/AJS3 189  Changing the IP address of the host that runs JP1/AJS3 192  Changing the date and time of the system 194  Using JP1/AJS3 in a time zone with daylight saving time 196  Changing to FQDN host names for event jobs in a DNS environment 197                                                                                                 |
| 8.5<br>8.5.1<br>8.5.2<br>8.6<br>8.7<br>8.8<br>8.8.1<br>8.8.2<br>8.9<br>8.9.1<br>8.9.2<br>8.9.3<br>8.9.4<br>8.9.5<br>8.10           | Starting and stopping only the scheduler service 181  Starting the scheduler service 181  Stopping the scheduler service 181  Defining a local date and time for the scheduler service 183  Swapping a scheduler log file 185  Modifying execution agent information 187  Adding, deleting, or changing a execution agent 187  Defining execution agents at the same time 188  Changing the JP1/AJS3 host settings 189  Changing the name of the host that runs JP1/AJS3 189  Changing the IP address of the host that runs JP1/AJS3 192  Changing the date and time of the system 194  Using JP1/AJS3 in a time zone with daylight saving time 196  Changing to FQDN host names for event jobs in a DNS environment 197  Changing an operation profile 202                                                              |
| 8.5<br>8.5.1<br>8.5.2<br>8.6<br>8.7<br>8.8<br>8.8.1<br>8.8.2<br>8.9<br>8.9.1<br>8.9.2<br>8.9.3<br>8.9.4<br>8.9.5<br>8.10<br>8.10.1 | Starting and stopping only the scheduler service 181  Starting the scheduler service 181  Stopping the scheduler service 181  Defining a local date and time for the scheduler service 183  Swapping a scheduler log file 185  Modifying execution agent information 187  Adding, deleting, or changing a execution agent 187  Defining execution agents at the same time 188  Changing the JP1/AJS3 host settings 189  Changing the name of the host that runs JP1/AJS3 189  Changing the IP address of the host that runs JP1/AJS3 192  Changing the date and time of the system 194  Using JP1/AJS3 in a time zone with daylight saving time 196  Changing to FQDN host names for event jobs in a DNS environment 197  Changing an operation profile 202  Timing when changes to an operation profile take effect 202 |

| 8.11                                                                   | Changing the setting for restricting connection sources 210                                                                                                    |
|------------------------------------------------------------------------|----------------------------------------------------------------------------------------------------|
| 8.11.1                                                                 | Enabling and disabling restricting connection sources 210                                                                                                    |
| 8.11.2                                                                 | Changing the hosts that are permitted to access JP1/AJS3 211                                                                                                    |
| 8.12                                                                   | Modifying the execution environment for QUEUE jobs and submit jobs 214                                                                                                    |
| 8.12.1                                                                 | Adding, deleting, and changing an agent host and queue 214                                                                                                    |
| 8.12.2                                                                 | Disconnecting and connecting a default queue or a queue 215                                                                                                    |
| 8.12.3                                                                 | Changing execution-locked resources 215                                                                                                    |
| 9                                                                      | Operating Methods 216                                                                                                    |
| 9.1                                                                    | Operating methods related to start conditions 217                                                                                                    |
| 9.1.1                                                                  | Stopping a jobnet that is monitoring start conditions 217                                                                                                    |
| 9.1.2                                                                  | Changing an event job definition in the start conditions of a jobnet registered for execution 218                                                                                                    |
| 9.2                                                                    | Operating methods related to event jobs 220                                                                                                    |
| 9.2.1                                                                  | Continuing the execution of event jobs if the JP1/AJS3 service stops 220                                                                                                    |
| 9.3                                                                    | Operating methods related to wait conditions 224                                                                                                    |
| 9.3.1                                                                  | Temporarily changing wait conditions 224                                                                                                    |
| 9.3.2                                                                  | Changing wait conditions without canceling registration 224                                                                                                    |
| 9.3.3                                                                  | Checking the wait status from the status and wait status of the units whose end is being waited for 225                                                                                                    |
| 9.3.4                                                                  | Searching for a unit with wait conditions 225                                                                                                    |
| 10                                                                     | Database Maintenance 227                                                                                                    |
| 10.1                                                                   | Estimating a maintenance time 228                                                                                                    |
| 10.1.1                                                                 | Analyzing the database area 228                                                                                                    |
| 10.1.2                                                                 | Messages indicating an area shortage 228                                                                                                    |
| 10.2                                                                   | Performing maintenance 229                                                                                                    |
| 10.2.1                                                                 | Executing the ajsembdbreclaim command 229                                                                                                    |
| 10.2.2                                                                 | Reorganizing a database 230                                                                                                    |
| 10.3                                                                   | Reorganizing a database when QUEUE jobs and submit jobs are used 239                                                                                                    |
| 10.3.1                                                                 | Reorganizing the ISAM database 239                                                                                                    |
|                                                                        |                                                                                                    |
| 11                                                                     | Operation in a Cluster System 242                                                                                                    |
| 11.1                                                                   | Overview of cluster systems 243                                                                                                    |
| 11.1<br>11.1.1                                                         | Overview of cluster systems 243  Prerequisites for JP1/AJS3, and the scope supported by JP1/AJS3 244                                                                                                    |
| 11.1<br>11.1.1<br>11.1.2                                               | Overview of cluster systems 243                                                                                                    |
| 11.1<br>11.1.1                                                         | Overview of cluster systems 243  Prerequisites for JP1/AJS3, and the scope supported by JP1/AJS3 244                                                                                                    |
| 11.1<br>11.1.1<br>11.1.2                                               | Overview of cluster systems 243  Prerequisites for JP1/AJS3, and the scope supported by JP1/AJS3 244  System configurations supported by JP1/AJS3 246                                                                                                    |
| 11.1<br>11.1.1<br>11.1.2<br>11.1.3                                     | Overview of cluster systems 243  Prerequisites for JP1/AJS3, and the scope supported by JP1/AJS3 244  System configurations supported by JP1/AJS3 246  Example of a system configuration when using JP1/AJS3 Console in a cluster system 249                                                                                                    |
| 11.1<br>11.1.1<br>11.1.2<br>11.1.3<br>11.2                             | Overview of cluster systems 243  Prerequisites for JP1/AJS3, and the scope supported by JP1/AJS3 244  System configurations supported by JP1/AJS3 246  Example of a system configuration when using JP1/AJS3 Console in a cluster system 249  Overview of node switching when an error occurs 251                                                                                                    |
| 11.1<br>11.1.1<br>11.1.2<br>11.1.3<br>11.2<br>11.2.1                   | Overview of cluster systems 243  Prerequisites for JP1/AJS3, and the scope supported by JP1/AJS3 244  System configurations supported by JP1/AJS3 246  Example of a system configuration when using JP1/AJS3 Console in a cluster system 249  Overview of node switching when an error occurs 251  Node switching caused by an error in JP1/AJS3 - Manager 251                                                                                                    |
| 11.1<br>11.1.1<br>11.1.2<br>11.1.3<br>11.2<br>11.2.1<br>11.2.2         | Overview of cluster systems 243  Prerequisites for JP1/AJS3, and the scope supported by JP1/AJS3 244  System configurations supported by JP1/AJS3 246  Example of a system configuration when using JP1/AJS3 Console in a cluster system 249  Overview of node switching when an error occurs 251  Node switching caused by an error in JP1/AJS3 - Manager 251  Node switching caused by an error in JP1/AJS3 - Agent 253                                                        |
| 11.1<br>11.1.1<br>11.1.2<br>11.1.3<br>11.2<br>11.2.1<br>11.2.2<br>11.3 | Overview of cluster systems 243  Prerequisites for JP1/AJS3, and the scope supported by JP1/AJS3 244  System configurations supported by JP1/AJS3 246  Example of a system configuration when using JP1/AJS3 Console in a cluster system 249  Overview of node switching when an error occurs 251  Node switching caused by an error in JP1/AJS3 - Manager 251  Node switching caused by an error in JP1/AJS3 - Agent 253  Monitoring JP1/AJS3 processes in a cluster system 255 |

| 11.4.1   | Script for forcibly stopping JP1/AJS3 (jajs_killall.cluster) 256                                                  |
|----------|----------------------------------------------------------------------------------------------------|
| 11.5     | Logical host use in a non-cluster environment 258                                                                 |
| 11.5.1   | Estimations for running a logical host in a non-cluster environment 259                                           |
| 11.5.2   | Setting up for logical host use in a non-cluster environment 259                                                  |
| 11.5.3   | Logical host use in a non-cluster environment 260                                                                 |
| 11.6     | Cautionary notes on using a cluster system 267                                                                    |
| 11.6.1   | Cautionary notes on cluster system operation 267                                                                  |
| 12       | Disaster Recovery in JP1/AJS3 270                                                                                 |
| 12.1     | Disaster recovery in JP1/AJS3 271                                                                                 |
| 12.1.1   | How disaster recovery works 271                                                                                   |
| 12.1.2   | Disaster recovery prerequisites scope of support 274                                                              |
| 12.1.3   | Configuration of a disaster recovery system compatible with JP1/AJS3 275                                          |
| 12.1.4   | Transferring necessary data that is not in the JP1/AJS3 shared directories 281                                    |
| 12.2     | Switching operation 283                                                                                           |
| 12.2.1   | Switching operation to the remote site 283                                                                        |
| 12.2.2   | Rebuilding the main site 295                                                                                      |
| 12.2.3   | Returning operation to the main site 296                                                                          |
| 12.3     | Changing the configuration during disaster recovery operation 300                                                 |
| 12.3.1   | Procedures for changing disaster recovery operation settings 300                                                  |
| 12.3.2   | Changing the settings of a disaster recovery environment 301                                                      |
| 12.4     | Exiting disaster recovery mode 304                                                                                |
| 12.4.1   | Exiting disaster recovery mode (when the logical host names at the main and remote sites are different) 304       |
| 12.4.2   | Exiting disaster recovery mode (when the logical host names at the main and remote sites are the same) 304        |
| 13       | Case Studies 306                                                                                                  |
| 13.1     | List of case studies 307                                                                                          |
| 13.1.1   | Acquiring information about job execution activity by specific users 307                                          |
| 13.1.2   | Preventing execution of jobs that are invalid due to an incorrectly specified execution agent or other reason 311 |
| 13.1.3   | Saving the results of a daily job to a different file each day 314                                                |
| 13.1.4   | Reinstating a temporary schedule change that was cleared by a release registration 316                            |
| 13.1.5   | Using an alias for the execution host name of an event job in a manager/agent configuration 320                   |
| 13.1.6   | Limiting JP1/AJS3 - Manager resources to those used for job operation 321                                         |
| 13.1.7   | Isolating the business operations of each scheduler service on a single manager host 326                          |
| 13.1.8   | Editing units defined by JP1/AJS3 - View and comparing definitions before and after editing 338                   |
| Appendix | xes 346                                                                                                    |
| A        | JP1 Events Issued by JP1/AJS3 347                                                                                 |
| Λ.4      | List of ID4 accepts 247                                                                                           |

A.1 List of JP1 events 347

A.2 JP1 event attributes 350

| Version Revisions 431                                                                      |
|--------------------------------------------------------------------------------------------|
| Revisions in 10-50 431                                                                     |
| Revisions in 10-10 432                                                                     |
| Revisions in 10-00 433                                                                     |
| Revisions in 09-00 436                                                                     |
| Revisions in 08-00 439                                                                     |
| Revisions in 07-50 439                                                                     |
| Revisions in 07-00 441                                                                     |
| Reference Material for This Manual 443                                                     |
| Related publications 443                                                                   |
| Conventions: Abbreviations for product names 445                                           |
| Conventions: Acronyms 447                                                                  |
| Conventions: KB, MB, GB, and TB 448                                                        |
| Conventions: Meaning of "directory" and "folder" 448                                       |
| Conventions: Meaning of "member of the Administrators group" 448                           |
| Default installation folders of JP1/AJS3 for Windows 448                                   |
| About the Start menu in Windows 449                                                        |
| Online manual 449                                                                          |
| Regular expressions available in JP1/AJS3 449                                              |
| About the 3rd level and 4th level Kanji characters added in JIS 2004 (JIS X 0213:2004) 449 |
| About NNM linkage 450                                                                      |
| Glossary 451                                                                               |
|                                                                                            |

### Index 465

# Overview of Operation Using JP1/AJS3

This chapter provides an overview of system operation using JP1/AJS3.

### 1.1 Example of operation using JP1/AJS3

The following is an example of typical operation using JP1/AJS3.

Figure 1-1: Example of operation using JP1/AJS3

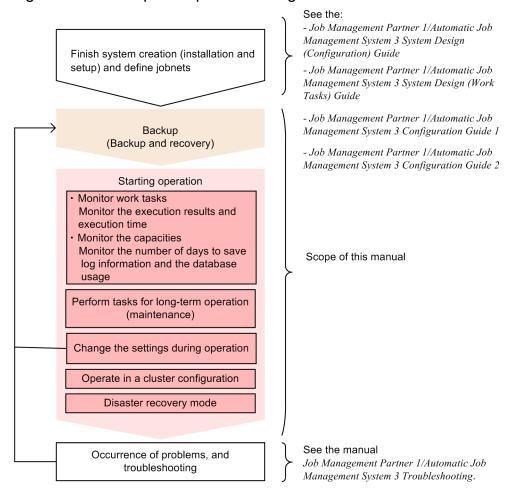

### 1.2 Operation tasks performed during operation

The following table lists the operation tasks performed during operation of JP1/AJS3. This table also shows the sections in this manual that explain the operation tasks. The operation tasks can be classified into two types: operation tasks related to work tasks, and operation tasks related to system operation.

Table 1-1: Operation tasks performed during operation and the sections that explain the tasks

| Operation tasks performed during operation  |                                                                                                    | Section in the manual                                                                             |
|---------------------------------------------|----------------------------------------------------------------------------------------------------|---------------------------------------------------------------------------------------------------|
| Operation tasks related to work tasks       | Checking the execution results (normal or abnormal termination) and checking the execution time (startup and termination delays)                                                                                                    | 5. Monitoring Jobnets                                                                             |
|                                             | Changing the definitions during operation  • Suppressing execution of jobs and jobnets  • Changing a jobnet definition during operation                                                                                                    | 8. Changing the Settings During<br>Operation                                                      |
| Operation tasks related to system operation | Backup and recovery (for continuous operation)  Backing up and restoring the setup information of a system using JP1/AJS3, and performing a full backup and restoration of such a system  Backing up and restoring databases  Backing up and restoring jobnets | 2. Backup and Recovery 3. Backing Up and Recovering Databases 4. Backing Up and Restoring Jobnets |
|                                             | Capacity monitoring  Monitoring the log file sizes and logged information  Monitoring the database usage                                                                                                    | 6. Monitoring Capacities                                                                          |
|                                             | Starting and stopping services                                                                                                    | 7. Starting and Stopping JP1/<br>AJS3 Services                                                    |
|                                             | Changing the settings during operation  Changing the job execution environment (execution agent information)  Changing a host name and IP address                                                                                                    | 8. Changing the Settings During Operation                                                         |
|                                             | Performing tasks for long-term operation (maintenance)                                                                                                    | 10. Database Maintenance                                                                          |
|                                             | Operation in a cluster configuration (for higher availability)                                                                                                    | 11. Operation in a Cluster System                                                                 |
|                                             | Disaster recovery operation                                                                                                    | 12. Disaster Recovery in JP1/<br>AJS3                                                             |
| Operational know-how                        | Providing know-how for JP1/AJS3 operation                                                                                                    | 9. Operating Methods                                                                              |
|                                             | Providing operation examples for JP1/AJS3 and solutions to problems                                                                                                    | 13. Case Studies                                                                                  |

2

### **Backup and Recovery**

This chapter describes how to perform backup and recovery in a system that uses JP1/AJS3. Use the information in this chapter as the basis for executing backup and recovery in JP1 as a part of a backup plan for the entire system.

### 2.1 Overview of backup and recovery

This section provides an overview of backup and recovery.

The following table describes where you can find information about backing up and recovering individual programs (JP1/Base, JP1/AJS3 - Manager, JP1/AJS3 - Agent, and JP1/AJS3 - View). For details about methods of backing up and recovering an entire system, see 2.4 Backing up and recovering an entire system.

Table 2-1: Where backup and recovery methods are described

| Setup information       | Detailed information                                                  | Procedure described in the manual |                            |
|-------------------------|-----------------------------------------------------------------------|-----------------------------------|----------------------------|
|                         |                                                                       | For backup, see:                  | For recovery, see:         |
| JP1/Base                | See the Job Management Partner 1/<br>Base User's Guide.               | 2.2.1                             | 2.3.2                      |
| JP1/AJS3 - Manager      | Files used by JP1/AJS3                                                | 2.2.2(1)                          | 2.3.3(2)                   |
|                         | Execution-agent information                                           | 2.2.2(2)                          | 2.3.3(7)                   |
|                         | Execution environment definition for QUEUE jobs and submit jobs       | 2.2.2(3)                          | 2.3.3(5)                   |
|                         | Definition of units for other than a root job group                   | 2.2.2(4)(a)                       | 2.3.3(8)(a)                |
|                         | Information for a root job group                                      | 2.2.2(4)(b)                       | 2.3.3(8)(b)                |
|                         | Calendar information for a root job group                             | 2.2.2(4)(c)                       | 2.3.3(8)(c)                |
|                         | Setup information for JP1/AJS3<br>Console                             | 2.2.2(5)                          | 2.3.3(9)                   |
|                         | Execution registration status of a root jobnet                        | 4.4.4                             | 4.4.5                      |
| JP1/AJS3 - Agent        | Files used in JP1/AJS3                                                | 2.2.3(1)                          | 2.3.4(2)                   |
| JP1/AJS3 - View         | Environment settings files                                            | 2.2.4(1)                          | 2.3.5(2)                   |
|                         | Custom job icons                                                      | 2.2.4(2)                          | 2.3.5(3)                   |
|                         | Icon image folders                                                    | 2.2.4(3)                          | 2.3.5(4)                   |
|                         | Icon image files and background image files for JP1/AJS3 Console View | 2.2.4(4)                          | 2.3.5(6)                   |
| Other setup information | Service account <sup>#1</sup>                                         | 2.2.5(1)(a)                       | 2.3.6(1)(a)                |
|                         | Login scripts <sup>#2</sup>                                           | 2.2.5(2)(a)                       | 2.3.6(2)(a)                |
|                         | Adjustment values of kernel parameters#2                              | 2.2.5(2)(b)                       | 2.3.6(2)(b)                |
|                         | Tool that collects troubleshooting data                               | 2.2.5(1)(b)<br>2.2.5(2)(c)        | 2.3.6(1)(b)<br>2.3.6(2)(c) |
|                         | Tools for supporting cluster software                                 | 2.2.5(1)(c)<br>2.2.5(2)(d)        | 2.3.6(1)(c)<br>2.3.6(2)(d) |
|                         | User-created tools for linking mail systems#2                         | 2.2.5(2)(e)                       | 2.3.6(2)(e)                |

```
#1
Only in Windows.
#2
Only in UNIX.
```

### 2.1.1 Overview of backup

The following provides an overview of backup.

### (1) Backup procedure

The following figure shows the backup procedure.

#### Figure 2-1: Backup procedure

#### Back up JP1/Base:

- Back up definition files
- · Back up JP1 common definition information

#### Back up JP1/AJS3#1:

- · Back up the files
- Back up the target-agent information#2
- Back up the execution environment for QUEUE jobs and submitted jobs<sup>#2</sup>
- Back up the unit definitions<sup>#3</sup>
- Back up the JP1/AJS3 Console setup information

#### Back up other information:

- Record system environment settings<sup>#4</sup>
- Back up troubleshooting information collection commands
- #1 For JP1/AJS3 Agent, back up only the files.
- #2 Back up this information as required only if it has been created.
- #3 Back up the definitions for each scheduler service.
- #4 Record the system environment settings (for example, the service account in Windows and the kernel parameters in UNIX).

### (2) Backup procedure (when a cluster system is used)

The following describes the backup procedure when a cluster system is used.

### (a) Backing up the physical host environment

To back up a physical host environment, use the following procedure to back up the setup information of the physical host environment.

Note that you must perform the backup on both the executing host and standby host.

Figure 2-2: Procedure for backing up the physical host environment

#### Executing host Standby host Back up JP1/Base: Back up JP1/Base: · Back up the definition files · Back up the definition files • Back up the JP1 common definition · Back up the JP1 common definition information information Back up JP1/AJS3#1: Back up JP1/AJS3#1: · Back up the files · Back up the files Back up the target-agent information<sup>#2</sup> Back up the target-agent information<sup>#2</sup> Back up the execution environment for Back up the execution environment for QUEUE jobs and submitted jobs#2 QUEUE jobs and submitted jobs#2 Back up the unit definitions<sup>#3</sup> Back up the unit definitions<sup>#3</sup> • Back up the JP1/AJS3 Console setup · Back up the JP1/AJS3 Console setup information information Back up other information: Back up other information: Back up the system environment Back up the system environment settings#4 settings#4 · Back up the commands that collect · Back up the commands that collect troubleshooting data troubleshooting data Back up the cluster-capable tools<sup>#2</sup> Back up the cluster-capable tools<sup>#2</sup>

- #1 For JP1/AJS3 Agent, back up only the files.
- #2 Back up this information as required only if it has been created.
- #3 Back up the definitions for each scheduler service.
- #4 Record the system environment settings (for example, the service account in Windows and the kernel parameters in UNIX).

### (b) Backing up the logical host environment

To back up a logical host environment, use the following procedure to back up the setup information for each logical host environment.

Note that you must perform backup on only the executing host. To restore the standby host, you can use the information that was backed up on the executing host.

Figure 2-3: Procedure for backup up the logical host environment

Standby host **Executing host** Back up JP1/Base: · Back up definition files · Back up JP1 common definition information#1 Back up JP1/AJS3#2: · Back up the files Back up the target-agent information<sup>#3</sup> • Back up the execution environment for QUEUE jobs and submitted jobs#3 Back up the unit definitions#4 • Back up the JP1/AJS3 Console setup information Back up other information: • Record system environment settings#5 Back up troubleshooting information collection commands Back up cluster-capable tools<sup>#3</sup>

- #1 When backing up JP1 common definition information, back up physical host (JP1\_DEFAULT) definition information in addition to logical host definition information.
- #2 For JP1/AJS3 Agent, back up only the files.
- #3 Back up this information as required only if it has been created.
- #4 Back up the definitions for each scheduler service.
- #5 Record the system environment settings (for example, the service account in Windows and the kernel parameters in UNIX).

When mail linkage, message queue linkage, or HP NNM linkage is used, set it up as required to link again.

### 2.1.2 Overview of recovery

The following provides an overview of recovery.

### (1) Recovery procedure

The following figure shows the recovery procedure.

#### Figure 2-4: Recovery procedure

Restore the system Install and set up JP1

#### Recover JP1/Base:

- · Recover definition files
- Recover JP1 common definition information

#### Recover JP1/AJS3#1:

- · Recover the files
- Clear the information in shared memory
- Create the scheduler service database
- Recover the execution agent information<sup>#2</sup>
- Recover the execution environment for QUEUE jobs and submitted jobs<sup>#2</sup>
- Recover the unit definitions<sup>#3</sup>
- Recover the JP1/AJS3 Console setup information

#### Recover other information:

- Recover system environment<sup>#4</sup>
- Recover the commands that collect troubleshooting data
- Recover the settings for the linkage functions
- #1 For JP1/AJS3 Agent, recover only the files.
- #2 Recover this information as required only if it has been created.
- #3 Recover the definitions for each scheduler service.
- #4 Recover the system environment settings (for example, the service account in Windows and the kernel parameters in UNIX).

When mail linkage, message queue linkage, or HP NNM linkage is used, set it up as required to link again.

### (2) Recovery procedure (when a cluster system is used)

The following explains the recovery procedure when a cluster system is used.

### (a) Recovering the physical host environment

To recover a physical host environment, use the setup information you backed up and follow the procedure below.

Note that you must perform the recovery on both the executing host and standby host.

Figure 2-5: Procedure for recovering the physical host environment

**Executing host** 

Restore the system Install and set up JP1

#### Recover JP1/Base:

- · Recover the definition files
- Recover the JP1 common definition information

#### Recover JP1/AJS3#1:

- Recover the files
- Clear the information in shared memory
- Create the scheduler service database
- Recover the execution agent information<sup>#2</sup>
- Recover the execution environment for QUEUE jobs and submitted jobs<sup>#2</sup>
- Recover the unit definitions<sup>#</sup>
- Recover the JP1/AJS3 Console setup information

#### Recover other information:

- Recover the system environment<sup>#4</sup>
- Recover the commands that collect troubleshooting data
- Recover the cluster-capable tools<sup>#2</sup>
- Recover the settings for the linkage functions

#### Standby host

Restore the system Install and set up JP1

#### Recover JP1/Base:

- Recover the definition files
- Recover the JP1 common definition information

#### Recover JP1/AJS3#1:

- Recover the files
- · Clear the information in shared memory
- Create the scheduler service database
- Recover the execution agent information<sup>#2</sup>
- Recover the execution environment for QUEUE jobs and submitted jobs<sup>#2</sup>
- Recover the unit definitions<sup>#3</sup>
- Recover the JP1/AJS3 Console setup information

#### Recover other information:

- Recover the system environment<sup>#4</sup>
- Recover the commands that collect troubleshooting data
- Recover the cluster-capable tools<sup>#2</sup>
- Recover the settings for the linkage functions
- #1 For JP1/AJS3 Agent, recover only the files.
- #2 Recover this information as required only if it has been created.
- #3 Recover the definitions for each scheduler service.
- #4 Recover the system environment settings (for example, the service account in Windows and the kernel parameters in UNIX).

### (b) Recovering the logical host environment

To recover a logical host environment, use the setup information you backed up and follow the following procedure.

Figure 2-6: Procedure for recovering the logical host environment

**Executing host** 

Restore the system Install and set up JP1 Recover the physical host environment

#### Recover JP1/Base:

- Recover definition files
- Recover JP1 common definition information<sup>#1</sup>

#### Recover JP1/AJS3#2:

- · Recover the files
- Clear the information in shared memory
- Create the scheduler service database
- Recover the execution agent information<sup>#3</sup>
- Recover the execution environment for QUEUE jobs and submitted jobs<sup>#3</sup>
- Recover the unit definitions<sup>#4</sup>
- Recover the JP1/AJS3 Console setup information

#### Recover other information:

- Recover system environment<sup>#5</sup>
- Recover troubleshooting information collection commands
- Recover cluster-capable tools#3

Standby host

Restore the system: Install and set up JP1 Recover the physical host environment

#### Recover JP1/Base:

 Recover JP1 common definition information<sup>#1</sup>

- #1 For JP1 common definition information, recover the physical host (JP1\_DEFAULT) definition information first and then the logical host definition information.
- #2 For JP1/AJS3 Agent, recover only the files.
- #3 Recover this information as required only if it has been created.
- #4 Recover the definitions for each scheduler service.
- #5 Recover the system environment settings (for example, the service account in Windows and the kernel parameters in UNIX).

When mail linkage, message queue linkage, or HP NNM linkage is used, set it up as required to link again.

### 2.2 Backing up the setup information for a system that uses JP1/AJS3

This section describes how to back up the setup information required for recovering a system that uses JP1/AJS3.

Backup procedures are classified and described as JP1/Base, JP1/AJS3 - Manager, JP1/AJS3 - Agent, and JP1/AJS3 - View procedures. Combine the procedures according to the products that will be used. When you back up JP1/AJS3 - Manager and JP1/ AJS3 - Agent, you must also back up JP1/Base.

Backup procedures are described for both a physical host environment and a logical host environment (for a cluster system). Back up both environments. For example, if there is a physical host environment and a logical host environment, first back up the physical host environment, and then back up the logical host environment.

#### Cautionary note

When you change the settings of a system that uses JP1/AJS3, use the procedure described here to back up the settings.

A member of the Administrators group of the OS (in Windows) or a user with superuser permissions (in UNIX) must perform backup.

### 2.2.1 Backing up the JP1/Base setup information

Backing up the JP1/Base setup information requires backup of the definition files set by the JP1/Base user. For details about how to back up the definition files set by the JP1/Base user, see the *Job Management Partner 1/Base User's Guide*.

### 2.2.2 Backing up the JP1/AJS3 - Manager setup information

If you back up JP1/AJS3 - Manager, you must also back up JP1/Base at the same time.

The following lists the tasks required to back up the JP1/AJS3 - Manager setup information.

- Backing up the files used in JP1/AJS3
- Backing up the execution agent information
- Backing up the execution environment definition for QUEUE jobs and submit jobs (only if QUEUE jobs and submit jobs are used)
- Backing up the unit definition
- Backing up the JP1/AJS3 Console setup information (only when the JP1/AJS3 Console functionality is used)

The following describes how to perform these tasks.

### (1) Backing up the files used in JP1/AJS3

Use any method to back up the files used in JP1/AJS3 - Manager either by physical host or by logical host.

The files you need to back up in Windows and UNIX are different. The following subsections describe the files that need to be backed up in each system.

### (a) In Windows

The following table lists the JP1/AJS3 - Manager files you need to back up in Windows.

Table 2-2: JP1/AJS3 - Manager files to be backed up (in Windows)

| File name                                                                                 | Description                                                                                |
|-------------------------------------------------------------------------------------------|--------------------------------------------------------------------------------------------|
| $JP1/AJS3	ext{-}folder^{\#1}\$ jp1ajs_env.conf                                            | JP1/AJS3 environment definition file                                                       |
| $JP1/AJS3$ -folder $^{\sharp 1}$ \ajsprof_scheduler-service-name_agent.conf $^{\sharp 2}$ | Execution agent profile                                                                    |
| $JP1/AJS3$ -folder **1\ajsprof_scheduler-service-name_unit.conf **2                       | Unit-attribute profile                                                                     |
| $JP1/AJS3	ext{-}folder^{\#1}\$ plajs_spmd.conf                                            | JP1/AJS3 startup process definition file (system management)                               |
| JP1/AJS3-folder <sup>#1</sup> \jp1ajs_service_0700.conf                                   | JP1/AJS3 extended startup process definition file (system management)                      |
| $\it JP1/AJS3	ext{-}folder^{\#1}\$ jp1ajs_dbmd.conf                                       | JP1/AJS3 startup process definition file (database management)                             |
| $\it JP1/AJS3-folder^{\#1}\$ jp1ajs_dbmd_0700.conf                                        | JP1/AJS3 extended startup process definition file (database management)                    |
| JP1/AJS3-folder <sup>#1</sup> \jp1ajs_hstd.conf                                           | JP1/AJS3 startup process definition file (host service management)                         |
| JP1/AJS3-folder <sup>#1</sup> \jp1ajs_hstd_0700.conf                                      | JP1/AJS3 extended startup process definition file (host service management)                |
| $JP1/AJS3	ext{-}folder^{\#1}	ext{\ }$ jplajs_agtd.conf                                    | JP1/AJS3 startup process definition file (agent service management)                        |
| JP1/AJS3-folder <sup>#1</sup> \jp1ajs_agtd_0700.conf                                      | JP1/AJS3 extended startup process definition file (agent service management)               |
| $JP1/AJS3	ext{-}folder^{\#1}	ext{\ }$ jp1ajs_schd.conf                                    | JP1/AJS3 startup process definition file (scheduler service management)                    |
| $JP1/AJS3	ext{-}folder^{\#1}\$ jp1ajs_schd_0700.conf                                      | JP1/AJS3 extended startup process definition file (scheduler service management)           |
| $JP1/AJS3	ext{-}folder^{\#1}\$ jplajs_spmd_pre.conf $^{\#2}$                              | JP1/AJS3 pre-start process definition file                                                 |
| $JP1/AJS3	ext{-}folder^{\#1}\profiles^{\#3}$                                              | Folder containing the customization information for JP1/AJS3 - View                        |
| $\it JP1/AJS3-folder^{\#1}\$ permitted_host_manager.conf $^{\#2}$                         | Manager connection permission configuration file                                           |
| $JP1/AJS3	ext{-}folder^{\#1}\permitted\_host\_agent.conf}^{\#2}$                          | Agent connection permission configuration file                                             |
| $JP1/AJS3	ext{-}folder^{\#1}$ \jpqsetup.conf $^{\#4}$                                     | Configuration definition file for the execution environment for QUEUE jobs and submit jobs |
| $JP1/AJS3$ -Manager-installation-folder \conf\jpoov.conf $^{\#2}$                         | Definition file for linkage with HP NNM                                                    |
| Folders and files in <i>profile-storage-folder</i> #5\sys\prf                             | Profile for sending emails without using Outlook                                           |

## Substitute the following folder for JP1/AJS3-folder:

#### • For a physical host

| In Windows Server 2012 or Windows Server 2008, if the installation folder is in the default folder or in a folder protected by the system | %ALLUSERSPROFILE%\Hitachi\JP1\JP1_DEFAULT \JP1AJS2\conf |
|----------------------------------------------------------------------------------------------------|---------------------------------------------------------|
| In Windows Server 2012 or Windows Server 2008, if an installation folder other than the above is used                                     | JP1/AJS3-Manager-installation-folder\conf               |

The default value for %ALLUSERSPROFILE% is system-drive\ProgramData.

A *folder protected by the system* is a folder under any of the following:

- system-drive\Windows
- system-drive\Program Files
- system-drive\Program Files (x86) (for 64-bit Windows)
- For a logical host: *shared-folder*\jp1ajs2\conf

#2

This file exists only if the function is used.

#3

If you use the following files, back up the folder containing these files:

- Common user profiles
- Customize files (jajsDisableMenu) that disable menus in windows for JP1/AJS3 View
- Executable command settings files (jajsExecutableCommand)

#4

If you use a definition file to execute the jpqimport command, back up the execution environment definition for QUEUE jobs and submit jobs described later, and then back up the file.

#5

For *profile-storage-folder*, substitute the value set for the WaitInfFileOutDir environment setting parameter of the [{JP1\_DEFAULT|logical-host-name}\JP1AOMAGENT] definition key. For details about the WaitInfFileOutDir environment setting parameter, see 2.4.2(14) WaitInfFileOutDir in the Job Management Partner I/Automatic Job Management System 3 Configuration Guide 2.

The folder and files exist only if JP1/AJS3 - Manager has been set up for sending emails without using Outlook.

## (b) In UNIX

The following table lists the JP1/AJS3 - Manager files you need to back up in UNIX.

Table 2-3: JP1/AJS3 - Manager files to be backed up (in UNIX)

| File name                                                                           | Description                                                           |
|-------------------------------------------------------------------------------------|-----------------------------------------------------------------------|
| $JP1/AJS3$ -directory $^{\#1}$ /AJS3_Schedule.conf                                  | Scheduler service environment settings file                           |
| $JP1/AJS3$ -directory $^{\#1}$ /AJS3_EVAction.conf                                  | The event/action execution environment settings file                  |
| JP1/AJS3-directory <sup>#1</sup> /AJS3_Queue.conf                                   | Job execution environment settings file                               |
| JP1/AJS3-directory <sup>#1</sup> /jp1ajs_env.conf                                   | JP1/AJS3 environment definition file                                  |
| $JP1/AJS3$ -directory $^{\#1}$ / ajsprof_scheduler-service-name_agent.conf $^{\#2}$ | Execution agent profile                                               |
| $JP1/AJS3$ -directory $^{\#1}$ / ajsprof_scheduler-service-name_unit.conf $^{\#2}$  | Unit-attribute profile                                                |
| $JP1/AJS3$ -directory $^{\#1}$ /jp1ajs_spmd.conf                                    | JP1/AJS3 startup process definition file (system management)          |
| JP1/AJS3-directory <sup>#1</sup> /jp1ajs_service_0700.conf                          | JP1/AJS3 extended startup process definition file (system management) |
| $\it JP1/AJS3-directory^{\#1}/{\tt jp1ajs\_spmd\_pre.conf^{\#2}}$                   | JP1/AJS3 pre-start process definition file                            |

| File name                                                            | Description                                                                                      |
|----------------------------------------------------------------------|--------------------------------------------------------------------------------------------------|
| $JP1/AJS3\text{-}directory^{\#1}/\texttt{jp1ajs\_dbmd.conf}$         | JP1/AJS3 startup process definition file (database management)                                   |
| JP1/AJS3-directory#1/jp1ajs_dbmd_0700.conf                           | JP1/AJS3 extended startup process definition file (database management)                          |
| JP1/AJS3-directory#1/jp1ajs_hstd.conf                                | JP1/AJS3 startup process definition file (host service management)                               |
| JP1/AJS3-directory#1/jp1ajs_hstd_0700.conf                           | JP1/AJS3 extended startup process definition file (host service management)                      |
| JP1/AJS3-directory#1/jp1ajs_agtd.conf                                | JP1/AJS3 startup process definition file (agent service management)                              |
| JP1/AJS3-directory#1/jp1ajs_agtd_0700.conf                           | JP1/AJS3 extended startup process definition file (agent service management)                     |
| $JP1/AJS3$ -directory $^{\#1}/$ jp1ajs_schd.conf                     | JP1/AJS3 startup process definition file (scheduler service management)                          |
| JP1/AJS3-directory#1/jp1ajs_schd_0700.conf                           | JP1/AJS3 extended startup process definition file (scheduler service management)                 |
| JP1/AJS3-directory#1/Agent.conf                                      | Agent management control settings file                                                           |
| $JP1/AJS3$ -directory $^{\#1}/$ Schedule.conf $^{\#3}$               | Scheduler service environment settings file (for compatibility with JP1/AJS2 - Manager)          |
| $JP1/AJS3$ -directory $^{\#1}/{	t EVAction.conf}^{\#3}$              | The event/action execution environment settings file (for compatibility with JP1/AJS2 - Manager) |
| $JP1/AJS3$ -directory $^{\#1}$ /profiles $^{\#4}$                    | Directory containing customization information for JP1/AJS3 - View                               |
| $JP1/AJS3$ -directory $^{\#1}$ /permitted_host_manager.conf $^{\#2}$ | Manager connection permission configuration file                                                 |
| JP1/AJS3-directory#1/permitted_host_agent.conf#2                     | Agent connection permission configuration file                                                   |
| JP1/AJS3-directory <sup>#1</sup> /Queue.conf <sup>#3</sup>           | Job execution environment settings file (for compatibility with JP1/AJS2 - Manager)              |
| $JP1/AJS3$ -directory $^{\#1}/$ jpqsetup.conf $^{\#5}$               | Configuration definition file for the execution environment for QUEUE jobs and submit jobs       |
| JP1/AJS3-directory#1/Queueless.conf                                  | Queueless job execution environment settings file                                                |
| /etc/opt/jp1ajs2/jajs_start                                          | Automatic start script <sup>#6</sup>                                                             |
| /etc/opt/jp1ajs2/jajs_stop                                           | Automatic stop script <sup>#6</sup>                                                              |
| /etc/opt/jp1ajs2/jajs_start.cluster                                  | Logical host start script <sup>#6</sup>                                                          |
| /etc/opt/jp1ajs2/jajs_stop.cluster                                   | Logical host stop script <sup>#6</sup>                                                           |
| /etc/opt/jp1ajs2/jajs_killall.cluster                                | Logical host forced stop script <sup>#6</sup>                                                    |
| /etc/opt/jp1ajs2/conf/jpoov.conf <sup>#2</sup>                       | Definition file for linkage with HP NNM                                                          |

Substitute the following directory for JP1/AJS3-folder:

- For a physical host: /etc/opt/jplajs2/conf
- For a logical host: *shared-directory*/jplajs2/conf

#### 2. Backup and Recovery

This file exists only if the function is used.

#3

The backed-up environment settings file for compatibility with JP1/AJS2 - Manager is used only if the configuration of the JP1/AJS3 - Manager to be recovered is a compatible ISAM configuration. This file is not used when the JP1/AJS3 - Manager to be recovered is in the standard configuration.

#4

If you use the following files, back up the directory containing these files:

- Common user profiles
- Customize files (jajsDisableMenu) that disable menus in windows for JP1/AJS3 View
- Executable command settings files (jajsExecutableCommand)

#5

If you use a definition file to execute the jpqimport command, back up the execution environment definition for QUEUE jobs and submit jobs described later, and then back up the file.

#6

Back up the script as required.

## (2) Backing up the execution agent information

The following describes how to back up the execution agent information.

Execute the following command to back up the definition information for an execution agent or an execution agent group to any execution agent definition file. Specify the -1 option to back up the definition information of all execution agents or execution agent groups.

Definition information includes the execution agent name, execution host name, and the maximum number of concurrently executable jobs.

```
ajsagtprint [-h logical-host-name] {-a execution-agent-name | -g execution-agent-group-name | -1} > execution-agent-definition-file
```

#### Cautionary note

Before starting the backup of execution agent information, make sure that the JP1/AJS3 service is running.

# (3) Backing up the execution environment definition for QUEUE jobs and submit jobs

If a definition file has been used for the <code>jpqimport</code> command that creates the execution environment for QUEUE jobs and submit jobs, the definition in the file might be inconsistent with the actual environment. If the file and the environment are inconsistent, output the actual execution environment for QUEUE jobs and submit jobs, copy the definition to the <code>jpqsetup.conf</code> file, and then back up the file.

To back up the execution environment definition:

1. Execute the following command to output the definition of the execution environment for QUEUE jobs and submit jobs.

```
jpqexport -dt isam -co file-name -mh logical-host-name#
```

For a physical host, do not specify -mh *logical-host-name*.

#### Cautionary note

For centralized management, we recommend that you use jpqsetup.conf as the file to be set by the jpqimport command.

To back up the definition of a logical host, specify the logical host name in the -mh option.

2. Copy the contents of the output file to jpgsetup.conf.

The definition of the execution environment for QUEUE jobs and submit jobs is output to the file specified by *file-name* in step 1. Copy the contents of the output file to jpqsetup.conf.

## (4) Backing up the unit definition

The following describes the tasks required to back up the definition information for a jobnet and calendar. Back up the information for each scheduler service.

#### Cautionary note

For this backup procedure only, the unit for backup is by scheduler service rather than by logical host. Accordingly, back up the information for each scheduler service separately.

Before starting backup, make sure that the JP1/AJS3 service is running.

For details about how to back up the jobnet definition information, see 4. Backing Up and Restoring Jobnets.

#### (a) Backing up the definition information for units other than the root job group

Execute the following command to back up the definition information for the units in the scheduler service. The definition information includes the base time, comments, and all other definitions for each unit, but does not include information about the root job group (/), such as the base time, base day, and base month. To back up the root job group information, use the procedures in (b) and (c) below.

• In Windows:

```
C:\> ajsprint -F scheduler-service-name -a /* > unitbackup.txt
```

• In UNIX:

```
# ajsprint -F scheduler-service-name -a '/*' > unitbackup.txt
```

To back up the definition of many units, consider splitting the unit definition by job group or jobnet. Execute the following command for each unit you want to back up.

```
ajsprint -F scheduler-service-name -a /unit-name > unit-name_backup.txt
```

#### Cautionary note

When you use the ajsprint command to back up the definition information, specify no for the AJSPRINTNETSCHPRF environment setting parameter. For details about this parameter, see 2.2.2(79) AJSPRINTNETSCHPRF in the Job Management Partner 1/Automatic Job Management System 3 Configuration Guide 2.

#### (b) Backing up the information about the root job group

Record the following information about the root job group:

- Comments
- Owners
- JP1 resource groups
- · Base time
- · Base day
- · Base month

#### (c) Backing up the calendar information for the root job group

Execute the following command to back up the calendar information (open days and close days) for the root job group.

#### Cautionary note

If no calendar information is output to rootcal.txt, recovery is not needed.

## (5) Backing up the JP1/AJS3 Console setup information

When the JP1/AJS3 Console functionality is used, back up the JP1/AJS3 Console setup information by copying it or by using another appropriate method.

#### Cautionary note

To back up the JP1/AJS3 Console data directory, be sure to stop the JP1/AJS3 Console Manager service first.

#### (a) In Windows

The following table lists the files you need to back up in Windows.

Table 2-4: JP1/AJS3 Console files to be backed up (in Windows)

| File name                                             | Description                                        |
|-------------------------------------------------------|----------------------------------------------------|
| JP1/AJS3-Console-folder#\database                     | JP1/AJS3 Console data directory                    |
| JP1/AJS3-Console-installation-folder\conf\ajs2cm.conf | JP1/AJS3 Console Manager environment settings file |
| JP1/AJS3-Console-installation-folder\conf\ajs2ca.conf | JP1/AJS3 Console Agent environment settings file   |

#

Substitute the following folder for JP1/AJS3-Console-folder:

For a physical host

For Windows Server 2012 or Windows Server 2008, if the installation folder is in the default folder or a folder protected by the system:

%ALLUSERSPROFILE%\Hitachi\JP1\JP1 DEFAULT\JP1AJS2CM

The default of %ALLUSERSPROFILE% is *system-drive*\ProgramData.

A folder protected by the system is the path to a folder in any of the following:

- *system-drive*\Windows

- system-drive \ Program Files
- system-drive\Program Files (x86) (for 64-bit Windows)

For Windows Server 2012 or Windows Server 2008 in which an installation folder other than the above is used:

JP1/AJS3-Console-installation-folder

For Windows Server 2003:

JP1/AJS3-Console-installation-folder

 For a logical host shared-folder\jp1ajs2cm

## (b) In UNIX

The following table lists the files you need to back up in UNIX.

#### Table 2-5: JP1/AJS3 Console files to be backed up (in UNIX)

| File name                                              | Description                                                                 |
|--------------------------------------------------------|-----------------------------------------------------------------------------|
| $JP1/AJS3$ -Console-directory $^{\sharp 1}$ / database | JP1/AJS3 Console data directory                                             |
| /etc/opt/jp1ajs2cm/conf/ajs2cm.conf                    | JP1/AJS3 Console Manager environment settings file                          |
| /etc/opt/jp1ajs2cm/jajscm_start                        | Script for automatically starting JP1/AJS3 Console Manager <sup>#2</sup>    |
| /etc/opt/jp1ajs2cm/jajscm_stop                         | Script for automatically stopping JP1/AJS3<br>Console Manager <sup>#2</sup> |
| /etc/opt/jp1ajs2/conf/ajs2ca.conf                      | JP1/AJS3 Console Agent environment settings file                            |
| /etc/opt/jp1ajs2/jajsca_start                          | Script for automatically starting JP1/AJS3 Console Agent <sup>#2</sup>      |
| /etc/opt/jp1ajs2/jajsca_stop                           | Script for automatically stopping JP1/AJS3<br>Console Agent <sup>#2</sup>   |

#1

Substitute the following directory for JP1/AJS3-Console-directory:

- For a physical host: /var/opt/jplajs2cm
- For a logical host: *shared-directory*/jp1ajs2cm

#2

Back up the automatic start and stop scripts as required.

## 2.2.3 Backing up the JP1/AJS3 - Agent setup information

If you back up JP1/AJS3 - Agent, you must also back up JP1/Base at the same time.

The following task is required to back up the JP1/AJS3 - Agent setup information.

• Backing up the files used in JP1/AJS3

The following describes the procedure.

## (1) Backing up the files used in JP1/AJS3

Use any method to back up the files used in JP1/AJS3 - Manager either by physical host or by logical host.

The files you need to back up in Windows and UNIX are different. The following subsections describe the files that need to be backed up in each system.

#### (a) In Windows

The following table lists the JP1/AJS3 - Agent files you need to back up in Windows.

Table 2-6: JP1/AJS3 - Agent files to be backed up (in Windows)

| File name                                                       | Description                                       |
|-----------------------------------------------------------------|---------------------------------------------------|
| $JP1/AJS3	ext{-}folder^{\#1}\$ jp1ajs_env.conf                  | JP1/AJS3 environment definition file              |
| $\mathit{JP1/AJS3-folder}^{\#1} \$ jp1ajs_spmd.conf             | JP1/AJS3 process management definition file       |
| $JP1/AJS3	ext{-}folder^{\#1}\$ jp1ajs_service_0700.conf         | JP1/AJS3 extended startup process definition file |
| $\it JP1/AJS3-folder^{\#1}\permitted\_host\_agent.conf^{\#2}$   | Agent connection permission configuration file    |
| $\it JP1/AJS3-Agent-installation-folder \conf\jpoov.conf^{\#2}$ | Definition file for linkage with HP NNM           |
| Folders and files in <i>profile-storage-folder</i> #3\sys\prf   | Profile for sending emails without using Outlook  |

#1

Substitute the following folder for *JP1/AJS3-folder*:

- For a physical host: JP1/AJS3-Agent-installation-folder\conf
- For a logical host: shared-folder\jp1ajs2\conf

#2

This file exists only if the function is used.

#3

For *profile-storage-folder*, substitute the value set for the WaitInfFileOutDir environment setting parameter of the [{JP1\_DEFAULT|logical-host-name}\JP1AOMAGENT] definition key. For details about the WaitInfFileOutDir environment setting parameter, see 2.4.2(14) WaitInfFileOutDir in the Job Management Partner 1/Automatic Job Management System 3 Configuration Guide 2.

The folder and files exist only if JP1/AJS3 - Manager has been set up for sending emails without using Outlook.

## (b) In UNIX

The following table lists the JP1/AJS3 - Agent files you need to back up in UNIX.

Table 2-7: JP1/AJS3 - Agent files to be backed up (in UNIX)

| File name                                         | Description                                          |
|---------------------------------------------------|------------------------------------------------------|
| JP1/AJS3-directory#1/AJS3_EVAction.conf           | The event/action execution environment settings file |
| JP1/AJS3-directory <sup>#1</sup> /AJS3_Queue.conf | Job execution environment settings file              |
| JP1/AJS3-directory#1/jp1ajs_env.conf              | JP1/AJS3 environment definition file                 |
| JP1/AJS3-directory#1/jp1ajs_spmd.conf             | JP1/AJS3 process management definition file          |

| File name                                                  | Description                                                                                    |
|------------------------------------------------------------|------------------------------------------------------------------------------------------------|
| JP1/AJS3-directory#1/jp1ajs_service_0700.conf              | JP1/AJS3 extended startup process definition file                                              |
| $JP1/AJS3$ -directory $^{\#1}$ /EVAction.conf $^{\#2}$     | The event/action execution environment settings file (for compatibility with JP1/AJS2 - Agent) |
| JP1/AJS3-directory <sup>#1</sup> /Queue.conf <sup>#2</sup> | Job execution environment settings file (for compatibility with JP1/AJS2 - Agent)              |
| JP1/AJS3-directory#1/Queueless.conf                        | Queueless job execution environment settings file                                              |
| JP1/AJS3-directory#1/permitted_host_agent.conf#2           | Agent connection permission configuration file                                                 |
| /etc/opt/jp1ajs2/jajs_start                                | Automatic start script <sup>#3</sup>                                                           |
| /etc/opt/jp1ajs2/jajs_stop                                 | Automatic stop script <sup>#3</sup>                                                            |
| /etc/opt/jp1ajs2/jajs_start.cluster                        | Logical host start script <sup>#3</sup>                                                        |
| /etc/opt/jp1ajs2/jajs_stop.cluster                         | Logical host stop script <sup>#3</sup>                                                         |
| /etc/opt/jp1ajs2/jajs_killall.cluster                      | Logical host forced stop script <sup>#3</sup>                                                  |
| /etc/opt/jp1ajs2/conf/jpoov.conf#4                         | Definition file for linkage with HP NNM                                                        |

Substitute the following directory for *JP1/AJS3-directory*:

- For a physical host: /etc/opt/jp1ajs2/conf
- For a logical host: *shared-directory*/jp1ajs2/conf

#2

The backed-up environment settings file for compatibility with JP1/AJS2 - Agent is used only if the JP1/AJS3 - Agent to be recovered has been upgraded from JP1/AJS2 - Agent.

#3

Back up the script as required.

#4

This file exists only if the function is used.

## 2.2.4 Backing up the JP1/AJS3 - View setup information

The following lists the tasks required to back up the JP1/AJS3 - View setup information.

- Backing up the environment settings files
- Backing up the user-created custom job icons (only if custom job icons have been created)
- Backing up the icon image folders created by users for JP1/AJS3 View (only when the icon image folders are created)
- Backing up the icon image files and background image files created by users for JP1/AJS3 Console View (only if icon image files and background image files have been created and placed in the default storage location)

The following describes how to perform these tasks.

# (1) Backing up the JP1/AJS3 - View environment settings files

Back up the JP1/AJS3 - View environment settings files and folders listed in the table below.

You can use any backup method, such as copying the files and folders.

The following table lists the files and folders you need to back up.

Table 2-8: JP1/AJS3 - View files and folders to be backed up

| File and folder name                                                                                               | Description                                              |
|----------------------------------------------------------------------------------------------------|----------------------------------------------------------|
| In Windows 8.1, Windows 8, Windows Server 2012, Windows 7, Windows Server 2008, or Windows Vista:                  | JP1/AJS3 - View environment settings file and folder     |
| • JP1/AJS3-View-installation-folder\conf\ajs.conf                                                                  |                                                          |
| • JP1/AJS3-View-installation-folder\conf\ajs2.conf                                                                 |                                                          |
| • %ALLUSERSPROFILE% <sup>#1</sup> \Hitachi\JP1\JP1_DEFAULT\JP1AJS2V\conf\default.conf <sup>#2</sup>                |                                                          |
| • %ALLUSERSPROFILE% <sup>#1</sup> \Hitachi\JP1\JP1_DEFAULT\JP1AJS2V\conf\ajs2view_common.conf <sup>#2</sup>        |                                                          |
| • %ALLUSERSPROFILE% <sup>#1</sup> \Hitachi\JP1\JP1_DEFAULT\JP1AJS2V\conf\\JP1-user-name <sup>#2</sup>              |                                                          |
| • JP1/AJS3-View-installation-folder\conf\timezone                                                                  |                                                          |
| • JP1/AJS3-View-installation-folder\conf\ajscon.conf <sup>#3</sup>                                                 |                                                          |
| • JP1/AJS3-View-installation-folder\conf\ajscon2.conf <sup>#3</sup>                                                |                                                          |
| • %ALLUSERSPROFILE% <sup>#1</sup> \Hitachi\JP1\JP1_DEFAULT\JP1AJS2V\conf                                           |                                                          |
| \jmc_default.conf <sup>#2</sup> , #3                                                                               |                                                          |
| • %ALLUSERSPROFILE% <sup>#1</sup> \Hitachi\JP1\JP1_DEFAULT\JP1AJS2V\conf\ajs2coview common.conf <sup>#2</sup> , #3 |                                                          |
| • %ALLUSERSPROFILE% <sup>#1</sup> \Hitachi\JP1\JP1_DEFAULT\JP1AJS2V\conf\\JP1-user-name\ajs2view command.conf      |                                                          |
| In Windows Server 2003 or Windows XP Professional:                                                                 |                                                          |
| • JP1/AJS3-View-installation-folder\conf\ajs.conf                                                                  |                                                          |
| • JP1/AJS3-View-installation-folder\conf\ajs2.conf                                                                 |                                                          |
| • JP1/AJS3-View-installation-folder\conf\default.conf <sup>#2</sup>                                                |                                                          |
| • JP1/AJS3-View-installation-folder\conf\ajs2view_common.conf <sup>#2</sup>                                        |                                                          |
| • JP1/AJS3-View-installation-folder\conf\JP1-user-name <sup>#2</sup>                                               |                                                          |
| • JP1/AJS3-View-installation-folder\conf\timezone                                                                  |                                                          |
| • JP1/AJS3-View-installation-folder\conf\ajscon.conf <sup>#3</sup>                                                 |                                                          |
| • JP1/AJS3-View-installation-folder\conf\ajscon2.conf <sup>#3</sup>                                                |                                                          |
| • JP1/AJS3-View-installation-folder\conf\jmc_default.conf <sup>#2, #3</sup>                                        |                                                          |
| • JP1/AJS3-View-installation-folder\conf\ajs2coview_common.conf <sup>#2</sup> , #3                                 |                                                          |
| • JP1/AJS3-View-installation-folder\conf\JP1-user-name \ajs2view_command.conf                                      |                                                          |
| In Windows 8.1, Windows 8, Windows Server 2012, Windows 7, Windows Server 2008, or Windows Vista:                  | JP1/AJS3 - View custom job registration information file |
| • %ALLUSERSPROFILE% <sup>#1</sup> \Hitachi\JP1\JP1_DEFAULT\JP1AJS2V                                                |                                                          |
| \custom.dir\*.* <sup>#4</sup>                                                                                      |                                                          |
| In Windows Server 2003 or Windows XP Professional:                                                                 |                                                          |
| • JP1/AJS3-View-installation-folder\custom.dir\*.* <sup>#4</sup>                                                   |                                                          |

| File and folder name                          | Description                                                    |
|-----------------------------------------------|----------------------------------------------------------------|
| • JP1/AJS3-View-installation-folder\addin.dir | JP1/AJS3 - View add-in program registration information folder |

The default of %ALLUSERSPROFILE% is system-drive\ProgramData.

#2

Depending on how the system is configured, this file might not exist and can be skipped.

#3

An environment settings file for JP1/AJS3 Console View.

#4

Back up this directory, but without the subfolders and files listed below. You do not need to back up this folder if no custom jobs are registered.

Items excluded from the backup:

- ja folder
- en folder
- Cjobregm.exe
- Cjobregm.exe.1000
- CJNAME.cjx.model
- CJX.xsd
- \*.dll
- \*.olb
- \*.tlb

# (2) Backing up the custom job icons created by users

Back up the custom PC job icons and custom Unix job icons created by users. You can use any backup method, such as copying files. This task is not required if no custom job icons have been created. The following table lists the files you need to back up.

Table 2-9: Files to be backed up when using custom jobs

| File name                                                                              | Description                        |
|----------------------------------------------------------------------------------------|------------------------------------|
| <pre>JP1/AJS3-View-installation-folder\image\custom \CUSTOM_PC_USER_any-name.gif</pre> | gif file for custom PC job icons   |
| JP1/AJS3-View-installation-folder\image\custom \CUSTOM_UX_USER_any-name.gif            | gif file for custom Unix job icons |

# (3) Backing up the icon image folders created by users for JP1/AJS3 - View

Back up the icon image folders created by users for JP1/AJS3 - View. You can use any backup method, such as copying the folders. Note that this task is not required if no icon images have been customized (or user-created icons are not used).

Table 2-10: Folder to be backed up when icon images have been created

| Folder name                                                  | Description                                        |
|--------------------------------------------------------------|----------------------------------------------------|
| JP1/AJS3-View-installation-folder\image\extend\user_any-name | Folder that contains user-created icon image files |

# (4) Backing up the icon image files and background image files created by users for JP1/AJS3 Console View

Back up the icon image files and background image files created by users for JP1/AJS3 Console View. You can use any backup method, such as copying the files. Note that this task is not required if no icon image files or background image files have been created. This take is also not required if an icon image file or background image file has been created at a location other than the default storage location.

Table 2-11: JP1/AJS3 Console View files to be backed up

| File name                                                                                                    | Description                        |
|----------------------------------------------------------------------------------------------------|------------------------------------|
| $\label{lem:console} $$JP1/AJS3-View-installation-folder \cong \operatorname{console} \ \ \ \ \ \ \ \ \ \ \ \ \ \ \ \ \ \ \$ | User-created icon image file       |
| <pre>JP1/AJS3-View-installation-folder\image\console\background \user_any-name.gif(.jpg)</pre>                               | User-created background image file |

## 2.2.5 Backing up other information

You must also back up other information required to run JP1.

The following table lists the tasks required to back up the information necessary for running JP1.

Table 2–12: Tasks for backing up the information necessary for running JP1

| Task                                                                          | Windows | UNIX |
|-------------------------------------------------------------------------------|---------|------|
| Setting up a service account                                                  | Y       | N/A  |
| Backing up login scripts                                                      | N/A     | Y    |
| Backing up the adjustment values of kernel parameters                         | N/A     | Y    |
| Backing up the tool that collects troubleshooting data                        | Y       | Y    |
| Backing up the cluster-capable tools (only if required by the cluster system) | Y       | Y    |
| Backing up the user-created tools for linking with a mail system              | N/A     | Y    |

#### Legend:

Y: Required

N/A: Not applicable

The procedure for backing up the information required to run JP1 is different for Windows and UNIX. The following subsections describe these procedures.

Note that only the procedures for major items are described. Other items you will need to back up include the OS, network, and cluster software settings. For details, see the documentation for the OS and the cluster software.

## (1) In Windows

#### (a) Setting up a service account

If you have switched a JP1/AJS3 service to a user account, record this change.

## (b) Backing up the tool that collects troubleshooting data (\_04.bat)

If you collect data by using the data collection tool (04.bat) you customized, back up the tool after customization.

## (c) Backing up the cluster-capable tools (only if required by the cluster system)

To control JP1 from cluster software, back up the cluster-capable tools created for a logical host. This procedure is unnecessary for cluster software that does not need cluster-capable tools.

The following table lists the file you need to back up.

Table 2-13: File to be backed up

| File name     | Description          |
|---------------|----------------------|
| any-file-name | Cluster-capable tool |

## (2) In UNIX

## (a) Backing up login scripts

When you have changed the user environment to a JP1 environment, you must also back up the login scripts.

## (b) Backing up the adjustment values of kernel parameters

Record the values of kernel parameters provided for JP1.

## (c) Backing up the tool that collects troubleshooting data (\_04)

If you collect data by using the data collection tool (04) you customized, back up the tool after customization.

# (d) Backing up the cluster-capable tools (only if required by the cluster system)

To control JP1 from cluster software, back up the cluster-capable tools created for a logical host. The following table lists the tool you need to back up.

Table 2-14: Cluster-capable tool to be backed up

| File name     | Description           |
|---------------|-----------------------|
| any-file-name | Cluster-capable tools |

## (e) Backing up the user-created tools for linking with a mail system

Back up user-created tools for linkage with a mail system, if any.

## 2.3 Restoring the setup information for a system that uses JP1/AJS3

This section describes how to recover the setup information for a system that uses JP1/AJS3.

Recovery procedures are classified and described as JP1/Base, JP1/AJS3 - Manager, JP1/AJS3 - Agent, and JP1/AJS3 - View procedures. Combine the procedures according to the products that are used. When you recover the backup information for JP1/AJS3 - Manager and JP1/AJS3 - Agent, you must first recover JP1/Base.

Recovery procedures are described both for a physical host environment and a logical host environment (for a cluster system). Recover both environments. For example, if there is a physical host environment and a logical host environment, first recover the backup information of the physical host environment, and then recover the backup information of the logical host environment.

#### Cautionary note

Use the procedure described below to recover the setup information when JP1/AJS3 is not running.

A member of the Administrators group of the OS (in Windows) or a user with superuser permissions (in UNIX) must perform recovery.

Note that the information backed up by using the procedures in 2.2 Backing up the setup information for a system that uses JP1/AJS3 can also be restored to a different host. In this case, the host name and IP address need to be changed to match those on the host to which the backup information will be restored. For details about changing the host name, see 8.9.1 Changing the name of the host that runs JP1/AJS3. For details about changing the IP address, see 8.9.2 Changing the IP address of the host that runs JP1/AJS3.

## 2.3.1 Installing and setting up JP1/Base and JP1/AJS3

If the environment of a system that uses JP1/AJS3 has been damaged due to a corrupted disk or another problem, you must first install JP1/Base and JP1/AJS3, before you execute the setup command.

# (1) Setting up JP1/Base

If the JP1 environment has been damaged due to a corrupted disk or another problem, install JP1/Base and set up JP1/Base. For details about how to set up JP1/Base, see the *Job Management Partner 1/Base User's Guide*.

## (2) Setting up JP1/AJS3

If the JP1 environment has been damaged due to disk corruption or another problem, first install JP1/Base, set up JP1/Base, and then install the JP1/AJS3 series program in that order. For details about how to set up JP1/AJS3 - Manager, see 3.1 Required setup for JP1/AJS3 - Manager in the Job Management Partner 1/Automatic Job Management Partner 3 Configuration Guide 1 (in Windows) or 13.1 Required setup for JP1/AJS3 - Manager in the Job Management Partner 1/Automatic Job Management System 3 Configuration Guide 1 (in UNIX).

# 2.3.2 Recovering the JP1/Base setup information

This subsection describes the tasks required to recover the JP1/Base setup information from the backup.

# (1) Recovering the physical host environment and logical host environment

After setting up JP1/Base, recover the physical host environment and logical host environment. For details about the settings required for recovery, see the *Job Management Partner 1/Base User's Guide*.

## 2.3.3 Recovering the JP1/AJS3 - Manager setup information

The following table lists the tasks required to recover the JP1/AJS3 - Manager setup information from the backup.

Table 2-15: Tasks for recovering the JP1/AJS3 - Manager setup information

| Task                                                                                                    | Windows | UNIX |
|----------------------------------------------------------------------------------------------------|---------|------|
| Recovering the physical host environment and logical host environment                                          | Y       | Y    |
| Recovering the definition files                                                                                | Y       | Y    |
| Clearing the information in the shared memory                                                                  | N/A     | Y    |
| Creating a scheduler service database                                                                          | Y       | Y    |
| Creating an execution environment for QUEUE jobs and submit jobs (only if QUEUE jobs and submit jobs are used) | Y       | Y    |
| Recovering the execution agent information                                                                     | Y       | Y    |
| Recovering the unit definition                                                                                 | Y       | Y    |
| Starting JP1/AJS3 (cold start)                                                                                 | Y       | Y    |
| Recovering the JP1/AJS3 Console setup information (only if the JP1/AJS3 Console functionality is used)         | Y       | Y    |

#### Legend:

Y: Required

N/A: Not applicable

The following describes the tasks required to recover the JP1/AJS3 - Manager setup information from the backup.

# (1) Recovering the physical host environment and logical host environment

After setting up JP1/AJS3 - Manager, recover the physical host environment and logical host environment. For details about the settings required for recovery, see 3.1.2 Setting up JP1/AJS3 - Manager in the Job Management Partner 1/Automatic Job Management System 3 Configuration Guide 1 (in Windows) or 13.1.2 Setting up JP1/AJS3 - Manager in the Job Management Partner 1/Automatic Job Management System 3 Configuration Guide 1 (in UNIX).

# (2) Recovering the definition files

Restore the definition files that were backed up to their original locations.

When migrating from JP1/AJS2 - Manager to JP1/AJS3 - Manager, carry out the procedure described in (10) Converting the startup process definition file after restoring the definition files.

#### Cautionary note

Before you recover the definition files, make sure that the following conditions exist:

- 1. JP1/Base is installed, and the physical host environment has been set up.
- 2. JP1/AJS3 is installed, and the physical host environment has been set up.
- 3. JP1 in the logical host environment has been set up (for recovery of a logical host environment).
- 4. JP1/Base and JP1/AJS3 are not running.
- 5. The shared disk is mounted (to recover the settings file of a logical host).

# (3) Clearing the information in the shared memory (only in UNIX)

Clear the information about the scheduler services saved in the shared memory when JP1/AJS3 was running. If information remains in the shared memory, the scheduler services restored by the recovery processing might be affected.

To clear the information in the shared memory:

- 1. Execute the following command to make sure that all JP1/AJS3 services have stopped.
  - To check a physical host:

```
# /opt/jplajs2/bin/jajs spmd status
```

• To check a logical host:

```
# /opt/jp1ajs2/bin/jajs_spmd_status -h logical-host-name
```

• To check the JP1/AJS3 monitor functions:

```
# ps -ef | grep ajsinetd
```

Cautionary note

Stop all the JP1/AJS3 services.

2. Execute the following command to clear the information about the scheduler services saved in the shared memory.

```
# /opt/jp1ajs2/bin/ajsshmdel
```

## (4) Creating the scheduler service database

If the scheduler service database is corrupted, you need to re-create it as described below.

Note that you need to stop all the JP1/AJS3 services when creating a scheduler service database. In UNIX, use the procedure in (3) Clearing the information in the shared memory (only in UNIX).

To create the scheduler service database:

1. Execute the ajsembdbunset command to delete the embedded database environment.

```
ajsembdbunset -e -id embedded-database-setup-identifier
```

2. Execute the ajsembdbbuild command to create the embedded database environment.

For details about how to use the ajsembdbbuild command to create an embedded database environment, see C.2(3) Setting up the embedded database environment in the Job Management Partner 1/Automatic Job Management System 3 Configuration Guide 1.

For details about how to create an embedded database environment on the primary node in a logical host environment, see *D.2(3) Setting up the embedded database environment* in the *Job Management Partner 1/Automatic Job Management System 3 Configuration Guide 1*. For details about how to create an embedded database environment

on the secondary node, see D.3(3) Setting up the embedded database environment in the Job Management Partner 1/Automatic Job Management System 3 Configuration Guide 1.

3. Execute the ajsembdbsetup command to set up the JP1/AJS3 environment in the embedded database environment.

For details about how to use the ajsembdbsetup command to set up the JP1/AJS3 environment, see C.2(5) Setting up the scheduler database in an embedded database environment in the Job Management Partner 1/Automatic Job Management System 3 Configuration Guide 1.

For details about how to set up the JP1/AJS3 environment on the primary node in a logical host environment, see D.2(5) Setting up the scheduler database in an embedded database environment in the Job Management Partner 1/Automatic Job Management System 3 Configuration Guide 1. For details about how to set up the JP1/AJS3 environment on the secondary node, see D.3(5) Setting up the scheduler database in an embedded database environment in the Job Management Partner 1/Automatic Job Management System 3 Configuration Guide 1.

# (5) Creating an execution environment for QUEUE jobs and submit jobs

Use the recovered configuration definition file (jpqsetup.conf) for the execution environment for QUEUE jobs and submit jobs to create the execution environment for QUEUE jobs and submit jobs.

Before creating the execution environment for QUEUE jobs and submit jobs, make sure that the JP1/AJS3 service on the target logical host is not running.

To create an execution environment:

- 1. Execute the following command to delete the files in the folder containing the queue information database.
  - For Windows

```
del database-directory-for-QUEUE-and-submit-jobs\*#
```

• For UNIX

```
rm database-directory-for-QUEUE-and-submit-jobs/*#
```

#

The database directory of the execution environment for QUEUE jobs and submit jobs is the folder specified in the environment setting parameter <code>DatabasePath</code> in <code>[{JP1\_DEFAULT|logical-host-name} \JP1NBQMANAGER\Database]</code>.

For details about the environment setting parameter DatabasePath, see 2.3.2(3) DatabasePath in the Job Management Partner 1/Automatic Job Management System 3 Configuration Guide 2.

2. Execute the following command to create an execution environment for QUEUE jobs and submit jobs.

```
jpqimport -dt isam -ci jpqsetup.conf [-mh logical-host-name]
```

#### Cautionary note

For the configuration definition file (jpqsetup.conf) for the execution environment of QUEUE jobs and submit jobs, use the recovered file.

To recover a logical host definition, specify the logical host name in the -mh option.

# (6) Starting JP1/AJS3

Restart the JP1/AJS3 services with a cold start.

## (7) Recovering the execution agent information

The following describes the tasks required to recover the execution agent information.

Execute the following command to recover the execution agent information from the backup of the execution agent definition file.

```
ajsagtadd [-h logical-host-name] -f execution-agent-definition-file [-i]
```

#### Cautionary note

If an error occurs during the processing to add information, the processing stops immediately. However, you can specify the -i option to continue the processing even if an error has occurred.

## (8) Recovering the unit definition

The following describes the tasks required to recover the setup information of jobnets and calendars. Recover the setup information for each scheduler service.

#### Cautionary note

For this recovery procedure only, the unit for recovery is by scheduler service rather than by logical host. Accordingly, recover the setup information for each scheduler service separately.

## (a) Recovering the definition information for units other than the root job group

Execute the following command to recover the definition information for the units in the scheduler service. The definition information includes the base time, comments, and all other definitions for each unit, but does not include information about the root job group (/), such as the base time, base day, and base month. To recover the root job group information, use the procedures in (b) Recovering the information about the root job group and (c) Recovering the calendar information for the root job group below.

```
ajsdefine -F scheduler-service-name unitbackup.txt
```

If the information has been split by job group or jobnet during backup, execute the following command for each backup unit to be recovered.

```
ajsdefine -F scheduler-service-name -d definition-destination-unit-name unit-name backup.txt
```

## (b) Recovering the information about the root job group

Set the following information about the root job group that you have recorded.

- Comments
- Owners
- JP1 resource groups
- · Base time
- Base day
- · Base month

#### (c) Recovering the calendar information for the root job group

Execute the following command to recover the calendar information (open days and close days) for the root job group.

```
ajscalendar -F scheduler-service-name -df rootcal.txt /
```

#### Cautionary note

This command recovers the calendar of the scheduler service itself.

If no calendar information has been output to rootcal.txt, recovery is not needed. For details, see the backup procedure.

## (9) Recovering and setting up the JP1/AJS3 Console setup information

When the JP1/AJS3 Console functionality is used, perform the operations below.

#### Cautionary note

Before you start recovery and setup, make sure that the following conditions exist:

- JP1/AJS3 Console Manager, JP1/AJS3 Console Agent, and other JP1 series programs that require JP1/Base are not running.
- The shared disk is mounted (to recover the setup information for a logical host).

## (a) Recovering the JP1/AJS3 Console setup information

Restore the JP1/AJS3 Console backup files to their original locations.

### (b) Setting up JP1/AJS3 Console

Set up JP1/AJS3 Console Manager and JP1/AJS3 Console Agent.

## (10) Converting the startup process definition file

Execute the jajs\_convert\_to\_spmd command to convert the startup process definition file used for system management. This procedure is only required when migrating from JP1/AJS2 - Manager to JP1/AJS3 - Manager.

To convert the startup process definition file:

#### (a) In Windows

• For a physical host in a standard configuration

```
cd c:\Program Files\HITACHI\JP1AJS2\tools
jajs_convert_to_spmd -c standard
```

• For a logical host in a standard configuration

```
cd c:\Program Files\HITACHI\JP1AJS2\tools
jajs_convert_to_spmd -h LHOST -c standard
```

For a physical host in a compatible ISAM configuration

```
cd c:\Program Files\HITACHI\JP1AJS2\tools
jajs_convert_to_spmd -c ISAM
```

• For a logical host in a compatible ISAM configuration

```
cd c:\Program Files\HITACHI\JP1AJS2\tools
jajs_convert_to_spmd -h LHOST -c ISAM
```

The jajs\_convert\_to\_spmd command is a tool used for migration, which can be found in the folder JP1/AJS3 - Manager-installation-folder\tools.

#### (b) In UNIX

• For a physical host in a standard configuration

```
/opt/jplajs2/tools/jajs_convert_to_spmd -c standard
```

• For a logical host in a standard configuration

```
/opt/jplajs2/tools/jajs_convert_to_spmd -h LHOST -c standard
```

• For a physical host in a compatible ISAM configuration

```
/opt/jplajs2/tools/jajs_convert_to_spmd -c ISAM
```

• For a logical host in a compatible ISAM configuration

```
/opt/jplajs2/tools/jajs_convert_to_spmd -h LHOST -c ISAM
```

#### (c) Cautionary note

If you restricted the use of JP1/AJS2 - Manager to the registration and manipulation of submit jobs, after using the <code>jajs\_convert\_to\_spmd</code> command to convert the startup process definition file, apply the same restriction to the recovered environment by following the steps in 7.1.2 Setup for using QUEUE jobs and submit jobs in the Job Management Partner 1/Automatic Job Management System 3 System Design (Configuration) Guide.

## 2.3.4 Recovering the JP1/AJS3 - Agent setup information

The following lists the tasks required to recover the JP1/AJS3 - Agent setup information of from the backup.

- Setting up JP1/AJS3
- Recovering the definition files
- Starting JP1/AJS3 (cold start)

The following describes the tasks required to recover the JP1/AJS3 - Agent setup information from the backup.

# (1) Setting up JP1/AJS3

If the JP1 environment has been damaged due to a corrupted disk or another problem, you must install JP1/Base, set up JP1/Base, and then install the JP1/AJS3 series program in that order. For details about how to set up JP1/AJS3 - Agent, see 3.2.2 Setting up JP1/AJS3 - Agent in the Job Management Partner 1/Automatic Job Management System 3 Configuration Guide 1 (in Windows) or 13.2.2 Setting up JP1/AJS3 - Agent in the Job Management Partner 1/Automatic Job Management System 3 Configuration Guide 1 (in UNIX).

# (2) Recovering the definition files

Restore the backed-up files to their original locations.

#### Cautionary note

Before you recover the definition files, make sure that the following conditions exist:

- 1. JP1/Base is installed.
- 2. JP1/AJS3 is installed.
- 3. JP1 in the logical host environment has been set up (for recovery of a logical host environment).
- 4. JP1/Base and JP1/AJS3 are not running.
- 5. The shared disk is mounted (to recover the settings file of a logical host).

## (3) Starting JP1/AJS3

After recovery, cold-start JP1/AJS3.

## 2.3.5 Recovering the JP1/AJS3 - View setup information

The following lists the tasks required to recover the JP1/AJS3 - View setup information from the backup.

- Installing JP1/AJS3 View
- Recovering the setup information
- Recovering the custom job icons (only if the custom job icons were created)
- Recovering the icon image folders created by users for JP1/AJS3 View (only if icon image folders were created)
- Setting up JP1/AJS3 Console View (only if the JP1/AJS3 Console functionality is used)
- Recovering the icon image files and background image files for JP1/AJS3 Console View (only if the icon image files and background image files were created for JP1/AJS3 Console View)

The following describes the tasks required to recover the JP1/AJS3 - View setup information from the backup.

## (1) Installing JP1/AJS3 - View

If the JP1 environment has been damaged due to a corrupted disk or another problem, first install JP1/AJS3 - View.

## (2) Recovering the setup information

Restore the backup files and folders to their original locations.

Cautionary note

Before you recover the folders, make sure that the following conditions exist:

- JP1/AJS3 View is installed.
- JP1/AJS3 View is not running.
- JP1/AJS3 Console View is not running.

The following table lists the files and folders you need to recover.

Table 2-16: JP1/AJS3 - View files and folders to be recovered

| Files and folder name                                                                                                   | Description                                                    |
|----------------------------------------------------------------------------------------------------|----------------------------------------------------------------|
| In Windows 8.1, Windows 8, Windows Server 2012, Windows 7, Windows Server 2008, or Windows Vista:                       | JP1/AJS3 - View environment settings file and folder           |
| • JP1/AJS3-View-installation-folder\conf\ajs.conf                                                                       |                                                                |
| • JP1/AJS3-View-installation-folder\conf\ajs2.conf <sup>#1</sup>                                                        |                                                                |
| • %ALLUSERSPROFILE% <sup>#2</sup> \Hitachi\JP1\JP1 DEFAULT\JP1AJS2V                                                     |                                                                |
| \conf\default.conf <sup>#3</sup>                                                                                        |                                                                |
| • %ALLUSERSPROFILE% <sup>#2</sup> \Hitachi\JP1\JP1_DEFAULT\JP1AJS2V \conf\ajs2view_common.conf <sup>#3,#4</sup>         |                                                                |
| • %ALLUSERSPROFILE% <sup>#2</sup> \Hitachi\JP1\JP1_DEFAULT\JP1AJS2V \conf\ <i>JP1-user-name</i> <sup>#3, #4</sup>       |                                                                |
| • JP1/AJS3-View-installation-folder\conf\timezone                                                                       |                                                                |
| • JP1/AJS3-View-installation-folder\conf\ajscon.conf <sup>#5</sup>                                                      |                                                                |
| • JP1/AJS3-View-installation-folder\conf\ajscon2.conf <sup>#1, #5</sup>                                                 |                                                                |
| • %ALLUSERSPROFILE% <sup>#2</sup> \Hitachi\JP1\JP1_DEFAULT\JP1AJS2V \conf\jmc default.conf <sup>#3</sup> , #5           |                                                                |
| • %ALLUSERSPROFILE% <sup>#2</sup> \Hitachi\JP1\JP1_DEFAULT\JP1AJS2V \conf\ajs2coview_common.conf <sup>#3</sup> , #4, #5 |                                                                |
| • $ALLUSERSPROFILE\%^{\#2}$ Hitachi\JP1\JP1_DEFAULT\JP1AJS2V \conf\ $JP1$ -user-name\ajs2view_command.conf              |                                                                |
| In Windows Server 2003 or Windows XP Professional:                                                                      |                                                                |
| • JP1/AJS3-View-installation-folder\conf\ajs.conf                                                                       |                                                                |
| • JP1/AJS3-View-installation-folder\conf\ajs2.conf <sup>#1</sup>                                                        |                                                                |
| • $\mathit{JP1/AJS3-View-installation-folder} \setminus \texttt{conf} \setminus \texttt{default.conf}^{\#3}$            |                                                                |
| • $JP1/AJS3-View-installation-folder \conf\ajs2view\_common.conf^{#3,#4}$                                               |                                                                |
| • JP1/AJS3-View-installation-folder\conf\JP1-user-name <sup>#3, #4</sup>                                                |                                                                |
| • JP1/AJS3-View-installation-folder\conf\timezone                                                                       |                                                                |
| • $JP1/AJS3-View-installation-folder \conf\ajscon.conf^{\#5}$                                                           |                                                                |
| • $JP1/AJS3-View-installation-folder \conf\ajscon2.conf^{#1, #5}$                                                       |                                                                |
| • JP1/AJS3-View-installation-folder\conf\jmc_default.conf <sup>#3, #5</sup>                                             |                                                                |
| • $JP1/AJS3-View-installation-folder \conf\ajs2coview\_common.conf^{#3},                                    $           |                                                                |
| • JP1/AJS3-View-installation-folder\conf\JP1-user-name \ajs2view_command.conf                                           |                                                                |
| In Windows 8.1, Windows 8, Windows Server 2012, Windows 7, Windows Server 2008, or Windows Vista:                       | JP1/AJS3 - View custom job registration information file       |
| • %ALLUSERSPROFILE% <sup>#2</sup> \Hitachi\JP1\JP1_DEFAULT\JP1AJS2V \custom.dir\*.* <sup>#6</sup>                       |                                                                |
| In Windows Server 2003 or Windows XP Professional:                                                                      |                                                                |
| • JP1/AJS3-View-installation-folder\custom.dir\*.*#6                                                                    |                                                                |
| • JP1/AJS3-View-installation-folder\addin.dir                                                                           | JP1/AJS3 - View add-in program registration information folder |

If the operating system, computer specifications, or amount of information to be displayed differs at the restoration target environment, instead of simply overwriting the existing file, review the estimated memory requirements and make adjustments as necessary. For details, see 11.2.5 Setting the amount of memory used in the Job Management

Partner 1/Automatic Job Management System 3 Operator's Guide and 14.2.5 Specifying memory usage in the Job Management Partner 1/Automatic Job Management System 3 Operator's Guide.

#2

The default of %ALLUSERSPROFILE% is system-drive\ProgramData.

#3

Depending on how the system is configured, this file might not exist.

#4

If changes were made to the user-specified option file (ajs2view\_opt.conf), system common setting file (ajs2view\_common.conf, ajs2coview\_common.conf), or to a file specified in the wallpaper settings, repeat the changes in the new environment.

#5

An environment settings file for JP1/AJS3 Console View.

#6

Recover this directory, but without the subfolders and files listed below.

Items excluded from the recovery:

- ja folder
- en folder
- Cjobregm.exe
- Cjobregm.exe.1000
- CJNAME.cjx.model
- CJX.xsd
- \*.dll
- \*.olb
- \*.tlb

# (3) Recovering the custom job icons

Restore the backed-up gif files for icons to their original locations.

This step is required only if custom job icons were created.

Cautionary note

Before recovering the custom job icons, make sure that the following conditions exist:

- JP1/AJS3 View is installed.
- JP1/AJS3 View is not running.

The following table lists the files you need to recover.

Table 2-17: JP1/AJS3 - View files to be recovered

| File name                                                                              | Description                      |
|----------------------------------------------------------------------------------------|----------------------------------|
| <pre>JP1/AJS3-View-installation-folder\image\custom \CUSTOM_PC_USER_any-name.gif</pre> | gif file for custom PC job icons |

| File name                                                                              | Description                        |
|----------------------------------------------------------------------------------------|------------------------------------|
| <pre>JP1/AJS3-View-installation-folder\image\custom \CUSTOM_UX_USER_any-name.gif</pre> | gif file for custom Unix job icons |

# (4) Recovering the icon image folders created by users for JP1/AJS3 - View

Restore the backed-up icon image folders for JP1/AJS3 - View to their original locations.

This task is required only if icon image folders for JP1/AJS3 - View have been backed up.

#### Cautionary note

Before you recover the folders, make sure that the following conditions exist:

- JP1/AJS3 View is installed.
- JP1/AJS3 View is not running.

#### Table 2–18: Folder to be recovered when icon images have been created

| Folder name                                                  | Description                                     |
|--------------------------------------------------------------|-------------------------------------------------|
| JP1/AJS3-View-installation-folder\image\extend\user_any-name | Folder containing user-created icon image files |

# (5) Setting up JP1/AJS3 Console View

If the JP1/AJS3 Console functionality is used, set up JP1/AJS3 Console View.

# (6) Recovering the icon image files and background image files for JP1/AJS3 Console View

Restore the backed-up icon image files and background image files for JP1/AJS3 Console View to their original locations.

This task is not required only if there are backed-up icon image files or background image files for JP1/AJS3 Console View.

#### Cautionary note

Before you recover the files, make sure that the following conditions exist:

- JP1/AJS3 View is installed.
- JP1/AJS3 Console View is not running.

## 2.3.6 Recovering other information

In addition to the information described above, also recover the following setup information related to JP1.

The following table lists the tasks required to recover the information necessary for running JP1.

Table 2-19: Tasks for recovering information necessary for running JP1

| Task                                                                          | Windows | UNIX |
|-------------------------------------------------------------------------------|---------|------|
| Setting the adjusted value for the service account                            | Y       | N/A  |
| Recovering the login script                                                   | N/A     | Y    |
| Verifying the kernel parameter adjustment values                              | N/A     | Y    |
| Recovering the tool that collects troubleshooting data                        | Y       | Y    |
| Recovering the cluster-capable tools (only if required by the cluster system) | Y       | Y    |
| Recovering the user-created tools for linking with a mail system              | N/A     | Y    |
| Setting the linkage functions (only if linkage functions are used)            | Y       | Y    |

#### Legend:

Y: Required

N/A: Not applicable

The procedure for recovering information required to run JP1 is different for Windows and UNIX. The following subsections describe these procedures.

In addition to the items described below, you must also restore the OS, network system, and cluster software settings. For details, see the documentation for the OS and the cluster system.

## (1) In Windows

## (a) Setting the adjusted value for the service account

Set the adjustment value if the JP1/AJS3 service has been executed with the user account.

## (b) Recovering the tool that collects troubleshooting data

Recover the backed up tool that collects troubleshooting data.

## (c) Recovering the cluster-capable tools (only if required by the cluster system)

Recover the backed up cluster-capable tools. In addition, make sure that they are correctly registered in the cluster software.

# (d) Setting the linkage functions (only if linkage functions are used)

When mail linkage, message queue linkage, or linkage with HP NNM is used, you need to set up each linkage again.

## (2) In UNIX

# (a) Recovering the login script (only in UNIX)

Restore the login script for the JP1 user.

## (b) Verifying the kernel parameter adjustment values (only in UNIX)

Make sure that the values of the kernel parameters are appropriate.

#### (c) Recovering the tool that collects troubleshooting data

Recover the backed up tool that collects troubleshooting data.

#### (d) Recovering the cluster-capable tools (only if required by the cluster system)

Recover the backed up cluster-capable tools. In addition, make sure that they are correctly registered in the cluster software.

#### (e) Recovering the user-created tools for linking with a mail system (only in UNIX)

Recover the user-created tools for linking with a mail system if these tools have been backed up.

#### (f) Setting the linkage functions (only if linkage functions are used)

When mail linkage, message queue linkage, or linkage with HP NNM is used, you need to set up each linkage again.

## 2.4 Backing up and recovering an entire system

If you use the commands and backup tools provided by the operating system to perform a full system backup and recovery, you need to perform a cold start of the JP1/AJS3 system after the recovery process is completed. By performing a cold start of the manager host, you initialize the registered execution-schedule information for jobnets and execution information for jobnets and jobs which ensures that the information is consistent between the manager and agent hosts.

If you would rather not cold-start the manager host for reasons like the need to retain saved generations of jobnets, you can perform a cold start on the agent side instead. However, because every agent host needs to be cold-started, consider the number of agent hosts and the system configuration before starting this process. The manager host must be cold-started if any jobs are running on it.

Before you start a full system backup and recovery, read the notes in 2.4.3 Notes on performing a full system backup or recovery.

In any case, perform a cold start on the manager host or the agent hosts. The procedure for each host is described below.

## 2.4.1 Cold starting the manager host

Cold-starting the manager host initializes the registered execution-schedule information for jobnets and execution information for jobnets and jobs. When performing a full system backup, first execute the ajsrgexport command to back up the registered execution-schedule information for jobnets. You can then use the ajsrgimport command to restore this information to the recovered system.

If you choose to cold-start the manager host rather than the agents, perform a full system backup and recovery as below.

# (1) Back up registered execution-schedule information for jobnets and perform full system backup

- 1. Execute the ajsrgexport command to back up the registered execution-schedule information for jobnets. For details, see from step 2 in 4.4.4 Procedure for using the ajsrgexport command to export the registered execution-schedule information for jobnets.
- 2. Stop the JP1/AJS3 services.
- 3. Perform a full system backup.
- 4 Start the JP1/AJS3 services

# (2) Recover the registered execution-schedule information for jobnets and full system

- 1. Stop the JP1/AJS3 services.
- 2. Restore the full system backup.
- 3. Cold-start the JP1/AJS3 services.
- 4. Execute the ajsrgimport command to restore the registered execution-schedule information for jobnets.

For details, see from step 3 in 4.4.5 Procedure for using the ajsrgimport command to import registered execution-schedule information for jobnets.

## 2.4.2 Cold starting the agent hosts

If you elect not to cold-start the manager host, stop all scheduler services and ensure that all jobs are stopped on the agent host before performing the backup process. Note that the start conditions cannot be initialized on the agent host if a communication error or other problem prevents a job stop request from reaching the agent host. This can result in inconsistent job execution information between the manager host and agent host.

To avoid introducing inconsistencies into the start conditions or execution information of finished jobs, you need to cold-start the JP1/AJS3 services on the agent hosts.

# (1) Perform full system backup

1. Stop the scheduler service on the manager host.

Execute the ajsstop command with the -n, -s, and -w options specified to stop the scheduler service after all jobnets have finished executing.

For details about the ajsstop command, see *ajsstop* in 2. Commands in the manual Job Management Partner 1/ Automatic Job Management System 3 Command Reference 1.

2. Stop the JP1/AJS3 services.

Stop the JP1/AJS3 services on the manager host and all agent hosts in the system.

- 3. Perform a full system backup.
- 4. Start the JP1/AJS3 services.

Start the JP1/AJS3 services on the manager host and all agent hosts in the system.

## (2) Perform full system recovery

1. Stop the scheduler service.

Execute the ajsstop command with the -n, -s, and -w options specified to stop the scheduler service after all jobnets have finished executing.

2. Stop the JP1/AJS3 services.

Stop the JP1/AJS3 services on the manager host and all agent hosts# in the system.

- 3. Restore the full system backup.
- 4. Cold-start the JP1/AJS3 services on all agent hosts.

Perform a cold start of the JP1/AJS3 services on all agent hosts# in the system.

5. Start the JP1/AJS3 services on the manager host.

#

You do not need to restart the JP1/AJS3 services on agent hosts that are not specified as the execution agent for any jobs.

## 2.4.3 Notes on performing a full system backup or recovery

- All JP1/AJS3 services must be stopped for the duration of the backup or recovery process.
- In a cluster environment, perform backup and recovery of the local disk and the shared disk.
- Information generated after the backup was taken is lost when the backup is restored. This can include the following information:
  - Maintenance information generated when the system recovers from an error
  - JP1 events
  - Changes made to the configuration definition information
- If a job is scheduled to execute while the JP1/AJS3 services are stopped, the job will execute as soon as the JP1/AJS3 services restart. However, the job will not execute if you cold-start the JP1/AJS3 services.
- The JP1/AJS3 includes special files. Remember to back up and restore these special files as part of a full system backup.
- When you perform a backup and recovery to migrate the entire system, you cannot migrate JP1/AJS3 Manager to a host that has a different host name. You can migrate JP1/AJS3 Manager only to the same host or to another host that has the same host name. However, you can migrate JP1/AJS3 Agent to another host that has a different host name.

In either case, you need to ensure the integrity of all file information, including the information registered to the operating system by JP1 programs, when you perform a full system backup. When you perform a full system recovery, you need to recover all of the backup files you created.

Before you use the commands and backup tools provided by the operating system to perform a full system backup and recovery, you need to fully validate the operation in your environment.

3

# **Backing Up and Recovering Databases**

This chapter describes how to back up and recover the JP1/AJS3 databases.

## 3.1 Backing up and recovering methods

The following two methods can be used to recover a database if an error occurs:

- Recover the database without using the system log.
   Use backup files created at any previous point (while JP1/AJS3 was not running) to recover the database.
- Recover the database by using the unload log file.
   Use backup files and the unload log file to recover the database.

This section explains the backup and recovery process for each method.

## 3.1.1 Backup and recovery when the system log is not used

If an error occurs, backup files created at a predetermined time (when JP1/AJS3 stops) are used to restore the database. No system logs are used.

# (1) When backup files are created

If an error occurs in a JP1/AJS3 environment, you must synchronize the JP1/AJS3 environment and the scheduler database environment during the restore processing. If you are able to stop JP1/AJS3 operation to do this, in addition to the JP1/AJS3 backup file that is created, execute the ajsembdbbackup command to create a backup file of the scheduler database. After the backup files have been created, you can use any method to delete older backup files.

The following figure shows the timing for creating backup files.

Figure 3-1: Timing for creating backup files (when the system log not used)

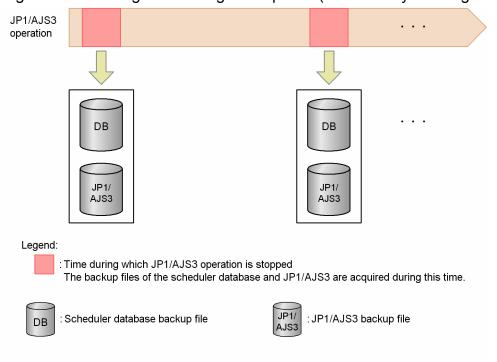

## (2) Managing backup files

You need to save backup files because they are needed to restore the database. When new backup files are created, previous backup files are no longer required. Delete them if appropriate.

## (3) Procedure for creating a backup file

To create a backup file:

- 1. Stop the scheduler service that uses the target scheduler database, and stop all JP1/AJS3 services that access the scheduler database.
- 2. Start the embedded database.
  - In Windows:

Confirm that the target JP1/AJS3 Database \_JFn service (where n is a value from 0 to 9, or A to Z) is running. If the target service is not running, start it. Next, execute the ajsembdbstatus command with the -s ust -id \_JFn option (where n is a value from 0 to 9, or A to Z) specified and confirm that the embedded database is running (that is, UNIT-STAT indicates ONLINE). If the embedded database is not running, execute the ajsembdbstart command with the -id \_JFn option specified.

• In UNIX:

Execute the ajsembdbstart command with the  $-id_JFn$  option (where n is a value from 0 to 9, or A to Z) specified. Then execute the ajsembdbstatus command with the -s ust  $-id_JFn$  option (where n is a value from 0 to 9, or A to Z) specified and confirm that the embedded database is running (that is, UNIT-STAT indicates ONLINE).

- 3. Execute the ajsembdbbackup command to create a backup file.

  Do not specify the -s option in the ajsembdbbackup command.
- 4. Execute the ajsembdbstop command to stop the embedded database.
- 5. Start the services you stopped in step 1, and resume normal operation.

For details about the ajsembdbbackup command, see *ajsembdbbackup* in 2. Commands in the manual Job Management Partner 1/Automatic Job Management System 3 Command Reference 1.

Note that if you attempt to create a backup file while the scheduler service is running or when the scheduler database is being referenced or updated, the ajsembdbbackup command might result in an error.

# (4) Procedures for restoring the database if an error occurs

The following describes the procedures for restoring the database by type of error.

For details about the ajsembdbackup and ajsembdbrstr commands used to restore the database, see 2. Commands in the manual Job Management Partner 1/Automatic Job Management System 3 Command Reference 1. For details about the ajsembdbuild, ajsembdbsetup, and ajsembdbunset commands, see 2. Commands Used during Setup in the manual Job Management Partner 1/Automatic Job Management System 3 Command Reference 2.

#### (a) Procedure when a disk error occurred in the data area

The following describes the procedure for restoring the database when a disk error has occurred in the data area.

When you restore the database in a cluster environment, perform the procedure below in an environment in which the primary node has been set up. Do not perform the procedure on the secondary node.

#### To restore the database:

- 1. On the physical host and all logical hosts, stop all JP1/AJS3 services that access the scheduler database.
- 2. Execute the ajsembdbunset command to delete the database environment. Specify the -e option in the ajsembdbunset command.
- 3. Correct the error.
- 4. Execute the ajsembdbbuild command to re-create the database environment.
  - When executing the ajsembdbuild command, make sure that you specify the same information in it that was specified to create the database environment before the error occurred. If the specified information is different, an error occurs during the restore processing for the scheduler database and the database cannot be restored.
- 5. Execute the ajsembdbsetup command to set up the scheduler database.

  When executing the ajsembdbsetup command, make sure that you specify the same information in it that was specified for migration to the embedded database before the error occurred. If the specified information is different,

an error occurs during the restore processing for the scheduler database and the database cannot be restored.

- 6. Execute the ajsembdbstop command to stop the embedded database.
- 7. Execute the ajsembdbstart command with the -r option specified to start the embedded database in the mode for restoring system areas.
- 8. Execute the ajsembdbrstr command with the -M option specified to restore the embedded database system area.
- 9. Execute the ajsembdbstop command to stop the embedded database.
- 10. Execute the ajsembdbstart command to start the embedded database.
- 11. Execute the ajsembdbrstr command to restore the scheduler database.

  Do not specify the -ld and -l options in the ajsembdbrstr command.
- 12. Execute the ajsembdbbackup command.

  Execute the ajsembdbbackup command to create a backup file.
- 13. Execute the ajsembdbstop command to stop the embedded database.
- 14. Start the services you stopped in step 1.

## (b) Procedure when a disk error occurred in the system log file for the database

If an error occurred in the system log file for the database, you need to re-create the database as described in (a) Procedure when a disk error occurred in the data area. For details, see (a).

#### (c) Procedure when errors occurred simultaneously in JP1/AJS3 and the database

Below is the procedure for restoring the database when simultaneous errors have occurred in JP1/AJS3 and the database.

When you restore the database in a cluster environment, perform the procedure below in an environment in which the primary node has been set up. Do not perform the procedure on the secondary node.

To restore the database:

- 1. Correct the errors.
- 2. Recover JP1/AJS3 from the backup file. For details about how to recover JP1/AJS3, see *2. Backup and Recovery*.
- 3. Stop the scheduler service that uses the target scheduler database, and stop all JP1/AJS3 services that access the scheduler database.
- 4. Start the embedded database.
  - In Windows:

Confirm that the target JP1/AJS3 Database \_JFn service (where n is a value from 0 to 9, or A to Z) is running. If the target service is not running, start it. Next, execute the ajsembdbstatus command with the -s ust -id \_JFn option (where n is a value from 0 to 9, or A to Z) specified and confirm that the embedded database is running (that is, UNIT-STAT indicates ONLINE). If the embedded database is not running, execute the ajsembdbstart command with the -id \_JFn option specified.

• In UNIX:

Execute the ajsembdbstart command with the  $-id_JFn$  option (where n is a value from 0 to 9, or A to Z) specified. Then execute the ajsembdbstatus command with the -s ust  $-id_JFn$  option (where n is a value from 0 to 9, or A to Z) specified and confirm that the embedded database is running (that is, UNIT-STAT indicates ONLINE).

- 5. Execute the ajsembdbstop command to stop the embedded database.
- 6. Execute the ajsembdbstart command with the -r option specified to start the embedded database in the mode for restoring system areas.
- 7. Execute the ajsembdbrstr command with the -M option specified to restore the embedded database system area.
- 8. Execute the ajsembdbstop command to stop the embedded database.
- 9. Execute the ajsembdbstart command to start the embedded database.
- 10. Execute the ajsembdbrstr command to restore the scheduler database. Do not specify the -ld or -l option in the ajsembdbrstr command.
- 11. Execute the ajsembdbstop command to stop the embedded database.
- 12. Start the services you stopped in step 3.

  If necessary, cold-start the JP1/AJS3 services.

When this procedure has been completed, you can restore the database to the state existing at the time the backup file was created in synchronization with JP1/AJS3.

### (d) Procedure when a disk error occurred in JP1/AJS3

Use the procedure in (c) Procedure when errors occurred simultaneously in JP1/AJS3 and the database to restore the database.

## 3.1.2 Backup and recovery when an unload log is used

If an error occurs, backup files and unload log files are used to restore the database.

## (1) How to create backup files

When an unload log is used, you can use the following two methods to create backup files:

- Creating a backup file when the JP1/AJS3 service is not running
   In this method, you must stop JP1/AJS3 operation before you create a backup file of the scheduler database. You can use this backup file to restore the database to the state existing at the time the backup file was created. If you use the backup file and the unload log file, you can also restore any updates made to the scheduler database after creation of the backup file.
- Creating a backup file when the JP1/AJS3 service is running
   In this method, you can create backup files of the scheduler database while JP1/AJS3 is running. Note, however, that you cannot restore the database simply by using the backup files created with this method. To restore the database, you must also use unload log files.

The following table describes the advantages and disadvantages of each backup method.

Table 3-1: Advantages and disadvantages of each backup method

| Backup method                                                   | Advantages                                                                                                    | Disadvantages                                                                                                    |
|-----------------------------------------------------------------|----------------------------------------------------------------------------------------------------|----------------------------------------------------------------------------------------------------|
| Creating a backup file when the JP1/AJS3 service is not running | <ul> <li>The scheduler database can be restored regardless of whether unload log files exist.</li> <li>The scheduler database can be restored to the state existing at the time the backup file was created.</li> <li>By using unload log files, you can also restore the updates made to the scheduler database after creation of the backup file.</li> </ul> | JP1/AJS3 operation must be stopped before a backup file is created.                                                                                                    |
| Creating backup files when the JP1/AJS3 service is running      | Backup files can be created while JP1/AJS3 is running.                                                                                                    | <ul> <li>If the unload log files that were created after the creation of a backup file are lost, the scheduler database cannot be restored from the backup files created with this method.</li> <li>The scheduler database cannot be restored to the state existing at the time a backup file was created.</li> </ul> |

# (2) When backup files are created

If an error occurs in the JP1/AJS3 environment, you must synchronize the JP1/AJS3 environment and the scheduler database environment during the restore processing. If you are able to stop JP1/AJS3 operation to do this, in addition to the JP1/AJS3 backup file that is created, execute the ajsembdbbackup command without the -s option to create a backup file of the scheduler database. When JP1/AJS3 is running, periodically execute the ajsembdbbackup command with the -s option specified to create a backup file of the scheduler database.

A backup file must be created before the disk that contains the directory where unload log files are created becomes full. When this disk is full, an attempt to create a backup file fails. Free space for at least one unload log file is required for a backup file to be created.

Note that no problem occurs if a backup file is created earlier than the time described above.

After a backup file has been created, you can delete the unload log files created before the backup file was created and the previously created backup files. For details about how to delete unload log files and backup files, see (3) Managing backup files and unload log files.

The following figure shows the timing for creating backup files.

Figure 3-2: Timing for creating backup files (when an unload log used)

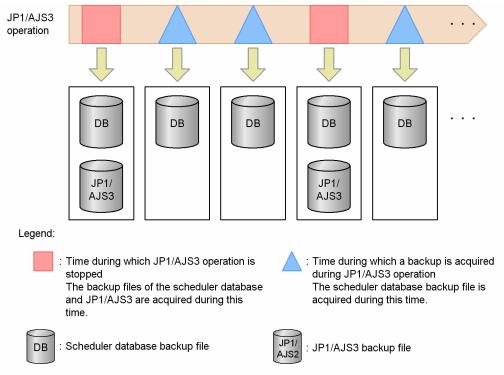

# (3) Managing backup files and unload log files

You need to save and manage the backup files and unload log files because you will need them to restore the database.

The following describes how to manage both types of files.

## (a) Unload log files

As JP1/AJS3 operation continues, the number of unload log files created continues to grow, risking a shortage of free space on the disk containing the directory where unload log files are created. The following describes how to prevent this problem.

• Delete old unload log files

Because restoration of the scheduler database uses unload log files created after the backup file was created, unload log files created before the backup file was created are no longer required. You must create a backup file before the disk containing the directory where unload log files are created becomes full, and then use any method to delete the unload log files created before the backup file was created. To decide which unload log files to delete, compare the time the ajsembdbackup command was executed and the time each unload log file was created, and delete the unload log files that were created before the command was executed.

• Move unload log files to another disk

Use any method to move unload log files to another disk to increase the amount of free space on the disk that contains the directory where unload log files are created. When you move the unload log files, do not move the directory where unload log files are created.

Note that the problem with this method is that restoration using the ajsembdbrstr command takes a long time because many unload log files are used. Therefore, use this method as a temporary solution when, for example, a backup file cannot be created quickly.

### (b) Backup files

If unload log files can no longer be used, the database cannot be restored from a backup file created while the JP1/AJS3 service was running. You must also save the backup file that was created when the JP1/AJS3 service was inactive.

### (4) Procedure for creating backup files

The following describes how to create a backup file for each of the backup methods.

### (a) Creating a backup file when the JP1/AJS3 services are not running

To create a backup file when the JP1/AJS3 services are not running:

- 1. Stop the scheduler service that uses the target scheduler database, and stop all JP1/AJS3 services that access the scheduler database.
- 2. Start the embedded database.
  - · In Windows

Confirm that the target JP1/AJS3 Database \_JFn service (where n is a value from 0 to 9, or A to Z) is running. If the target service is not running, start it. Next, execute the ajsembdbstatus command with the -s ust -id \_JFn option (where n is a value from 0 to 9, or A to Z) specified and confirm that the embedded database is running (that is, UNIT-STAT indicates ONLINE). If the embedded database is not running, execute the ajsembdbstart command with the -id \_JFn option specified.

• In UNIX

Execute the ajsembdbstart command with the  $-id_JFn$  option (where n is a value from 0 to 9, or A to Z) specified. Then execute the ajsembdbstatus command with the -s ust  $-id_JFn$  option (where n is a value from 0 to 9, or A to Z) specified and confirm that the embedded database is running (that is, UNIT-STAT indicates ONLINE).

- 3. Execute the ajsembdbbackup command to create a backup file.

  Do not specify the -s option in the ajsembdbbackup command.
- 4. Execute the ajsembdbstop command to stop the embedded database.
- 5. Start the services you stopped in step 1.

For details about the ajsembdbbackup command, see ajsembdbbackup in 2. Commands in the manual Job Management Partner 1/Automatic Job Management System 3 Command Reference 1.

Note that if you attempt to create a backup file while the scheduler service is running or the scheduler database is being referenced or updated, the ajsembdbbackup command might result in an error.

### (b) Creating a backup file when the JP1/AJS3 services are running

Execute the ajsembdbbackup command with the -s option specified.

You can use this backup method while JP1/AJS3 is running. However, because the ajsembdbbackup command and jobs are executed at the same time, there will be some degradation in performance of the command and the jobs. When you execute the command, make sure that as few jobs as possible are being executed.

For details about the ajsembdbbackup command, see *ajsembdbbackup* in 2. Commands in the manual Job Management Partner 1/Automatic Job Management System 3 Command Reference 1.

### (5) Procedures for restoring the database if an error occurs

The following describes the procedures for restoring the database by type of error.

For details about the ajsembdboplog, ajsembdbbackup, and ajsembdbrstr commands used to restore the database, see 2. Commands in the manual Job Management Partner 1/Automatic Job Management System 3 Command Reference 1. For details about the ajsembdbbuild, ajsembdbsetup, and ajsembdbunset commands, see 2. Commands Used during Setup in the manual Job Management Partner 1/Automatic Job Management System 3 Command Reference 2.

### (a) Procedure when a disk error occurred in the data area

The following describes the procedure for restoring the database when a disk error has occurred in the data area.

When you restore the database in a cluster environment, perform the procedure below in an environment in which the primary node has been set up. Do not perform the procedure on the secondary node.

To restore the database:

1. Create an unload log file.

To restore the database to the state existing before the error occurred, you must create an unload log file from the system log file containing the last updates made to the database before the error occurred.

You can create the unload log file by executing the ajsembdboplog command.

The following shows an example of specifying the ajsembdboplog command:

```
ajsembdboplog -f -g \log 4^{\#1} -o /unloadlog/unloadlog_file^{\#2}
```

Before you execute the ajsembdboplog command to create an unload log file, back up all unload log files that have been created in the unload log file directory since the backup file used to restore the database was created.

#1

To determine the value to be specified in the -g option, execute the ajsembdbstatus command with the -l option specified. In the following example, the ajsembdbstatus command is executed when an environment has already been set up with the embedded-database ID \_JF0.

| ajsembdbstatus -I -id _JF0 |      |        |         |            |          |           |    |           |
|----------------------------|------|--------|---------|------------|----------|-----------|----|-----------|
| Group                      | Туре | Server | Gen No. | Status     | Run ID   | Block No. |    | Ex-Status |
| log1                       | sys  | ajs2   | 1       | <u>osu</u> | 47576555 | 1         | 63 | -u        |
| log2                       | sys  | ajs2   | 2       | <u>osu</u> | 47576555 | 64        | 64 | -u        |
| log3                       | sys  | ajs2   | 3       | <u>osu</u> | 47576555 | 65        | 65 | -u        |
| log4                       | sys  | ajs2   | 4       | oc-du      | 47576555 | 66        | 66 | -X        |
| log5                       | sys  | ajs2   | 0       | <u>osu</u> | 00000000 | 0         | 0  | -u        |
| log6                       | sys  | ajs2   | 0       | <u>osu</u> | 00000000 | 0         | 0  | -u        |
| log7                       | sys  | ajs2   | 0       | <u>osu</u> | 00000000 | 0         | 0  | -u        |
| log8                       | sys  | ajs2   | 0       | <u>osu</u> | 00000000 | 0         | 0  | -u        |
| log9                       | sys  | ajs2   | 0       | <u>osu</u> | 00000000 | 0         | 0  | -u        |
| log10                      | sys  | ajs2   | 0       | <u>osu</u> | 00000000 | 0         | 0  | -u        |
| log11                      | sys  | ajs2   | 0       | <u>osu</u> | 00000000 | 0         | 0  | -u        |
| log12                      | sys  | ajs2   | 0       | <u>osu</u> | 00000000 | 0         | 0  | -u        |
|                            | -    | -      |         |            |          |           |    |           |
|                            |      |        |         |            |          |           |    | ·         |

In the Status column (underlined part), find the item whose second character is c. In the above example, this item is on line log4 under the Group column. Thus, the value you need to specify in the -q option is log4.

#2

This example assumes that the output destination file name (unload log file name) is /unloadlog/unloadlog file.

Note that this step is unnecessary if you want to restore the database to the state existing at the time the backup file was created.

- 2. On the physical host and all logical hosts, stop all JP1/AJS3 services that access the scheduler database.
- 3. Execute the ajsembdbunset command to delete the database environment. Specify the -e option in the ajsembdbunset command.
- 4. Correct the error.
- 5. Execute the ajsembdbbuild command to re-create the database environment.

When executing the ajsembdbuild command, make sure that you specify the same information in it that was specified to create the database environment before the error occurred. If the specified information is different, an error occurs during the restore processing for the scheduler database and the database cannot be restored.

6. Execute the ajsembdbsetup command to set up the scheduler database.

When executing the ajsembdbsetup command, make sure that you specify the same information in it that was specified for migration to the embedded database before the error occurred. If the specified information is different, an error occurs during the restore processing for the scheduler database and the database cannot be restored.

- 7. Execute the ajsembdbstop command to stop the embedded database.
- 8. Execute the ajsembdbstart command with the -r option specified to start the embedded database in the mode for restoring system areas.
- 9. Execute the ajsembdbrstr command with the -M option specified to restore the embedded database system area.
- 10. Execute the ajsembdbstop command to stop the embedded database.
- 11. Execute the ajsembdbstart command to start the embedded database.
- 12. Execute the ajsembdbrstr command to restore the scheduler database.

To restore the database to the state existing before the error occurred, use the -1 or -1d option of the ajsembdbrstr command to specify either the unload log files you backed up in step 1 or the directory containing these files.

Do not specify any unload log file that was created after the database environment was re-created.

Note that if you want to restore the database to the state existing at the time the backup file was created while the JP1/AJS3 service was not running, you do not need to specify the -ld or -l option.

13. Execute the ajsembdbbackup command.

Execute the ajsembdbbackup command to create the backup file.

- 14. Execute the ajsembdbstop command to stop the embedded database.
- 15. Start the services you stopped in step 2.

### (b) Procedure when a disk error occurred in the system log file for the database

You need to re-create the database as described in (a) Procedure when a disk error occurred in the data area.

In the procedure in (a) Procedure when a disk error occurred in the data area, step 1 can be performed only if system log files are duplicated.

### (c) Procedure when errors occurred simultaneously in JP1/AJS3 and the database

Below is the procedure for restoring the database when simultaneous errors have occurred in JP1/AJS3 and the database.

When you restore the database in a cluster environment, perform the procedure below in an environment in which the primary node has been set up. Do not perform the procedure on the secondary node.

To restore the database:

- 1. Correct the errors.
- 2. Recover JP1/AJS3 from the backup file. For details about how to recover JP1/AJS3, see *2. Backup and Recovery*.
- 3. Stop the scheduler service that uses the target scheduler database, and stop all JP1/AJS3 services that access the scheduler database.
- 4. Start the embedded database.
  - In Windows

Confirm that the target JP1/AJS3 Database \_JFn service (where n is a value from 0 to 9, or A to Z) is running. If the target service is not running, start it. Next, execute the ajsembdbstatus command with the -s ust -id \_JFn option (where n is a value from 0 to 9, or A to Z) specified and confirm that the embedded database is running (that is, UNIT-STAT indicates ONLINE). If the embedded database is not running, execute the ajsembdbstart command with the -id \_JFn option specified.

• In UNIX

Execute the ajsembdbstart command with the  $-id_JFn$  option (where n is a value from 0 to 9, or A to Z) specified. Then execute the ajsembdbstatus command with the -s ust  $-id_JFn$  option (where n is a value from 0 to 9, or A to Z) specified and confirm that the embedded database is running (that is, UNIT-STAT indicates ONLINE).

- 5. Execute the ajsembdbstop command to stop the embedded database.
- 6. Execute the ajsembdbstart command with the -r option specified to start the embedded database in the mode for restoring system areas.
- 7. Execute the ajsembdbrstr command with the -M option specified to restore the embedded database system area.
- 8. Execute the ajsembdbstop command to stop the embedded database.
- 9. Execute the ajsembdbstart command to start the embedded database.
- 10. Execute the ajsembdbrstr command to restore the scheduler database.

  In this case, you need the backup file created when the JP1/AJS3 service was stopped.

  Do not specify the -ld or -l option in the ajsembdbrstr command.
- 11. Execute the ajsembdbstop command to stop the embedded database.

12. Start the services you stopped in step 3.

If necessary, cold-start the JP1/AJS3 services.

When this procedure has been completed, you can restore the database to the state existing at the time the backup file was created in synchronization with JP1/AJS3.

### (d) Procedure when a disk error occurred in JP1/AJS3

Use the procedure in (c) Procedure when errors occurred simultaneously in JP1/AJS3 and the database to restore the database.

4

# **Backing Up and Restoring Jobnets**

This chapter describes how to back up and restore jobnet definition information and the execution registration status of each jobnet. You can save, restore and back up jobnets you defined so that they can be executed with other scheduler services or on other hosts.

### 4.1 Overview of backing up and restoring jobnets

You can back up and restore the unit definition information for each job, jobnet, or job group. You can also create a backup of unit definition information and execute a jobnet distributed to different scheduler services or hosts.

When distributing a job group or jobnet, you can use JP1/Software Distribution or JP1/FTP. Since JP1/Software Distribution can automatically distribute redefined jobnets, it lets you manage JP1/AJS3's applications on hosts more easily. For details about automatic distribution of JP1/Software Distribution, see 11. Automatic Distribution Using JP1/Software Distribution in the Job Management Partner 1/Automatic Job Management System 3 Linkage Guide.

We recommend that only a superuser or member of the Administrators group perform backup and restoration.

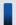

### Important note

The information that can be backed up by using the method described here is information that defines a jobnet or job. Therefore, you cannot use JP1/AJS3 to back up a jobnet or job including its related information such as execution results. If you want to back up and restore the information including execution results of a jobnet or job, use the OS functionality. Before you do so, stop all the JP1/AJS3 services on the manager host and related agent host.

### 4.1.1 Backup and restore functionality

To back up and restore unit definition information, you can use the following methods:

- Execute the ajsprint and ajsdefine commands.

  The unit definition information stored in a file is used for backup and restoration.
- Execute the ajsbackup and ajsrestore commands.

  The unit definition information stored in backup files in a backup box is used for backup and restoration. This operation is also possible from JP1/AJS3 View.

The following table lists the functionality for backing up and restoring unit information and the commands you use.

Table 4-1: Backup and restore functionality and commands

| Functionality                                        | Command                  |                     |  |  |
|------------------------------------------------------|--------------------------|---------------------|--|--|
| Outputting definitions of units                      | ajsprint <sup>#l</sup>   |                     |  |  |
| Defining units                                       | ajsdefine <sup>#1</sup>  |                     |  |  |
| Backing up units                                     | Backing up units         |                     |  |  |
| Restoring units                                      | ajsrestore <sup>#2</sup> |                     |  |  |
| Deleting backup box                                  |                          | ajsbkudel           |  |  |
| Changing and displaying attributes of the backup box | chown <sup>#3</sup>      |                     |  |  |
|                                                      | Group                    | chgrp <sup>#3</sup> |  |  |
|                                                      | chmod <sup>#3</sup>      |                     |  |  |
|                                                      | mv#3                     |                     |  |  |

| Functionality                                        | Command          |
|------------------------------------------------------|------------------|
| Changing and displaying attributes of the backup box | ls <sup>#3</sup> |
| Listing units in the backup box                      | ajsrestore       |

#1

This method uses a file to back up and restore units. Use this method when you want to distribute units to other hosts or when you do not need to back up information for each application.

#2

This method uses a JP1/AJS3 backup file to back up and restore units.

You can also execute this operation from a menu in the JP1/AJS3 - View window. For details, see 4.3 Backing up and restoring jobnets by using the ajsbackup and ajsrestore commands or JP1/AJS3 - View. Use this method when you do not want to distribute units to other hosts or when you need to back up information for each application.

#3

This is a UNIX command.

### 4.1.2 Precautions for backup and restoration

- If 2-byte codes are used in a unit name, make sure that the values of the LANG environment variables at the source and the destination are the same. For example, if a backed-up unit defined using 2-byte Shift-JIS codes is restored to a host that supports only EUC encoding, the restored unit can no longer be used.
- Before you restore a jobnet, cancel the registration of the jobnet.
- Do not back up or restore any units that are being referenced or updated. Before you perform backup or restoration, make sure that the jobnet work element is not being used.
- You must be authorized to update the units for which you back up units that you want to use for restoration. You cannot restore units, if you were not authorized to update them when you backed them up. A superuser or member of the Administrators group can restore units that were backed up by a user without deletion authorization.

  Note that if the ADMACLIMIT environment setting parameter is set to yes, a JP1 user who has the following authorizations can back up or restore units:
  - Backup
     Authorization to reference all units to be backed up
  - Restoration

Authorization to update all units to be restored

For details about the ADMACLIMIT environment setting parameter, see 2.9.2(4) ADMACLIMIT in the Job Management Partner 1/Automatic Job Management System 3 Configuration Guide 2.

- When jobnets registered for release (release target jobnets) are backed up, only those definitions in *Being applied* status are backed up while those definitions in *Release wait* status are not backed up. Therefore, if you restore the backed-up jobnets, the definitions in *Release wait* status are not restored. If you want to back up and restore the definitions in *Release wait* status, you must also back up the release-source jobnets (the jobnets from which the definitions in *Release wait* status were registered for release). After restoring the definitions, re-register these definitions for release.
- A backup box contains backup information management files (.ajsbkup). When you change the attributes of the backup box, you must also change the attributes of the backup information management files.
- When you use the ajsprint or ajsbackup command or JP1/AJS3 View to back up units, only the unit definition information is backed up. Execution results are not backed up.

- If you back up units by using the ajsprint or ajsbackup command or JP1/AJS3 View to back up a jobnet registered for execution, the registration is canceled when you restore the jobnet by using the ajsdefine or ajsrestore command or JP1/AJS3 View.
- You can use the ajsbackup and ajsrestore commands or JP1/AJS3 View to manage several units collectively for each backup box. If you do not need to manage units collectively, you can use the ajsprint and ajsdefine commands to back up and restore jobnets.
- When you restore unit definition information backed up by JP1/AJS3, schedule definitions for nested jobnets might be different at the source and the destination.

The following illustrates this problem.

#### Cause:

This problem occurs when all of the following three conditions exist:

- 1. You copy a root jobnet that has a schedule rule, and define the copy as a nested jobnet.
- 2. You use one of the following to back up units that include the nested jobnet described above:
  - ajsbackup command
  - ajsexport command
  - -ajsprint command
  - JP1/AJS3 View backup functionality
- 3. You use one of the following to restore the units you backed up in 2 above:
  - ajsrestore command
  - -ajsimport command
  - -ajsdefine command
  - JP1/AJS3 View restore functionality

#### Result:

The result is as follows.

- For the schedule definition for the nested jobnet at the source, **Depends on upper-level jobnet** takes effect.
- For the schedule definition for the nested jobnet at the destination, the schedule rule set for the nested jobnet takes effect.

#### Action:

If you set the AJSPRINTNETSCHPRF environment setting parameter to no for the scheduler service before you back up or restore the units, the unit definition information will be consistent at both the source and the destination. This setting is specified by default in a new installation of JP1/AJS3 or JP1/AJS2 version 08-00 or later. If you upgrade a version of JP1/AJS2 earlier than 08-00 and this setting has not been specified yet, you will need to specify it. For details about how to set the AJSPRINTNETSCHPRF environment setting parameter, see 4.2 Environment setting parameter settings in the Job Management Partner 1/Automatic Job Management System 3 Configuration Guide 1.

• When you specify a file name for a command argument, make sure that the file contents match the character encoding specified in the AJSCHARCODE environment setting parameter.

# 4.2 Backing up and restoring jobnets by using the ajsprint and ajsdefine commands

When you use the ajsprint command to back up units, the definition information for the units is stored in files. When you use the ajsdefine command to perform restoration, the units are restored using the definitions in the files.

Backup and restoration of jobnets by using the ajsprint and ajsdefine commands are not managed using backup boxes. Therefore, you do not need to consider the hierarchical structure of the directory for backup information, backup boxes, and backup files. If you do not need to distribute units to other hosts or to back up collectively for each application, use the ajsprint and ajsdefine commands to back up and restore jobnets.

### 4.2.1 Procedure for backing up units by using the ajsprint command

The following table lists the authorizations required to back up units by using the ajsprint command.

Table 4-2: Authorizations required to perform backup using the ajsprint command

| Target                                                   | Authorization required                            |
|----------------------------------------------------------|---------------------------------------------------|
| Unit to be backed up                                     | JP1 user' authorization to reference#             |
| The hierarchy level higher than the unit to be backed up | JP1 user' authorization to reference#             |
| The hierarchy level lower than the unit to be backed up  | JP1 user' authorization to reference <sup>#</sup> |

#

To restore the backed-up units, authorization to update the backed-up units is required. If a user without update authorization has backed up the units, only a JP1 user mapped to an OS user with superuser or administrator permissions can restore the units. Note, however, that if the ADMACLIMIT environment setting parameter is set to yes, a JP1 user who has update authorizations can restore the units.

For details about the ADMACLIMIT environment setting parameter, see 2.9.2(4) ADMACLIMIT in the Job Management Partner 1/Automatic Job Management System 3 Configuration Guide 2.

The following is an example of backing up units by using the ajsprint command.

Example: To back up the /UNIT unit in the c:\backup\unit.txt backup file, execute:

```
ajsprint -a /UNIT > c:\backup\unit.txt
```

For details about the ajsprint command, see *ajsprint* in 2. Commands in the manual Job Management Partner 1/Automatic Job Management System 3 Command Reference 1.

### 4.2.2 Procedure for restoring units by using the ajsdefine command

The following table lists the authorizations required to restore units by using the ajsdefine command.

Table 4-3: Authorizations required to perform restoration using the ajsprint command

| Target                                                  | Authorization required                |
|---------------------------------------------------------|---------------------------------------|
| Backup files                                            | OS user's authorization to reference  |
| The hierarchy level higher than the unit to be restored | JP1 user's authorization to reference |
| Hierarchy to be restored                                | JP1 user's authorization to update    |
| The hierarchy level lower than the unit to be restored  | JP1 user's authorization to update    |

The following is an example of restoring units by using the ajsdefine command.

Example: To back up the units from the c:\backup\unit.txt backup file, execute:

```
ajsdefine c:\backup\unit.txt
```

For details about the ajsdefine command, see *ajsdefine* in 2. Commands in the manual Job Management Partner 1/Automatic Job Management System 3 Command Reference 1.

# 4.3 Backing up and restoring jobnets by using the ajsbackup and ajsrestore commands or JP1/AJS3 - View

When you use the ajsbackup command or JP1/AJS3 - View to back up units, the definition information for the units is stored as backup files in a specified directory. When you restore the units, the settings of the backup file stored in the directory are used to define the units.

#### Supplementary note

Since backup and restoration using the ajsbackup and ajsrestore commands or using JP1/AJS3 - View are managed using backup boxes, you must consider the hierarchical structure of the directory for backup information, backup boxes, and backup files. With these methods, you can manage units for each application. If you do not need to distribute units to other hosts or back up them in units of applications, use the ajsprint and ajsdefine commands to back up and restore jobnets.

# 4.3.1 Location for storing information backed up by the ajsbackup command or JP1/AJS3 - View

The following figure shows the location for storing information backed up by using the ajsbackup command or JP1/AJS3 - View.

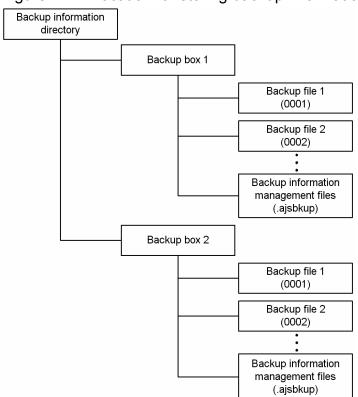

Figure 4–1: Location for storing backup information

This figure is explained below.

#### Backup information directory

This directory stores backup information. You can specify any directory name using a JP1/AJS3 environment setting parameter.

### Backup box

A backup box is a directory used to store backup files. You can specify any directory name when backing up files. In Windows, you cannot use CON, PRN, AUX, CLOCK\$, NUL, COMm (m: integer from 1 to 9), and LPTn (n: integer from 1 to 9) for the directory name of a backup box. You can collect added and changed units in a backup box. By creating a backup box for each application, for example, you can manage additions and changes for each application. Each backup box can contain a maximum of 1,024 backup files.

Backed-up units can be restored only on the server on which they resided when backed up.

If you want to restore units onto a different server, two steps are required. First, on the server where the units were backed up, use the ajsprint command to output the unit definition. Next, on the other server, use the ajsdefine command to restore the units.

#### Backup file

A backup file contains the units output by executing the ajsprint command with the -a option specified. A four-digit number from 0001 to 1024 is automatically assigned as a file name.

#### Backup information management file

A file for managing information about the backup files stored in a backup box.

To view the names of the backup files and units in a backup box, use the ajsrestore command.

# 4.3.2 Procedures for backing up units by using the ajsbackup command or JP1/AJS3 - View

The following table lists the authorizations required to back up units by using the ajsbackup command or JP1/AJS3 - View.

Table 4–4: Authorizations required to perform backup using the ajsbackup command or JP1/AJS3 - View

| Target                                                   | Authorization required                |
|----------------------------------------------------------|---------------------------------------|
| Backup box                                               | OS user's authorization to update     |
| Unit to be backed up                                     | JP1 user' authorization to reference# |
| The hierarchy level higher than the unit to be backed up | JP1 user' authorization to reference# |
| The hierarchy level lower than the unit to be backed up  | JP1 user' authorization to reference# |

#

To restore the backed-up units, authorization to update the backed-up units is required. If a user without update authorization has backed up the units, only a JP1 user mapped to an OS user with superuser or administrator permissions can restore the units. Note, however, that if the ADMACLIMIT environment setting parameter is set to yes, a JP1 user who has update authorizations can restore the units.

For details about the ADMACLIMIT environment setting parameter, see 2.9.2(4) ADMACLIMIT in the Job Management Partner 1/Automatic Job Management System 3 Configuration Guide 2.

To back up units by using JP1/AJS3 - View:

1. In the JP1/AJS3 - View window or the Jobnet Editor window, select the unit you want to back up.

If you select a job group or a jobnet in the Tree area, the units immediately under the selected job group or jobnet are selected for backup.

2. From the **File** menu, choose **Backup**.

The Backup dialog box appears, displaying the selected unit in **Unit element**.

- 3. Enter the name of the backup box to which you want to back up the unit.

  If you double-click the name of an existing backup box, the name is entered in **Backup box**.
- 4. In **Units to back up**, enter the name of the unit you want to back up.

  If you double-click a name displayed in **Unit element**, the name is entered in **Units to back up**.
- 5. Specify other information and click the **OK** button. The selected unit is backed up.

The following example shows how to back up a unit by using the ajsbackup command.

Example: To back up the /UNIT unit to a new backup box named BACKUP, execute:

For details about the ajsbackup command, see *ajsbackup* in 2. Commands in the manual Job Management Partner 1/Automatic Job Management System 3 Command Reference 1.

# 4.3.3 Procedures for restoring units by using the ajsrestore command or JP1/AJS3 - View

The following table lists the authorizations required to restore units by using the ajsrestore command or JP1/AJS3 - View.

Table 4–5: Authorizations required to perform restoration using the ajsrestore command or JP1/AJS3 - View

| Target                                                  | Authorization required                        |
|---------------------------------------------------------|-----------------------------------------------|
| Backup box                                              | OS user's authorization to move the directory |
| Backup file                                             | OS user's authorization to update             |
| The hierarchy level higher than the unit to be restored | JP1 user's authorization to reference         |
| Hierarchy to be restored                                | JP1 user's authorization to reference         |
| The hierarchy level lower than the unit to be restored  | JP1 user's authorization to reference         |

To restore units by using JP1/AJS3 - View:

- 1. In the JP1/AJS3 View window or the Jobnet editor window, select the jobnet or job group you want to restore.
- 2. From the **File** menu, choose **Restore**.

The Restore dialog box appears, displaying the names of the existing backup boxes in **Backup box**.

3. In **Backup box**, select a box name.

The **Backup file** list displays the backup files stored in the selected backup box.

4. From **Backup file**, select and double-click the name of a backup file.

<sup>4.</sup> Backing Up and Restoring Jobnets

The file name is entered in **Units to restore**.

#### 5. Click the **OK** button.

The unit is restored at the specified location.

The following example shows how to restore units by using the ajsrestore command.

Example: To restore the units in the BACKUP backup box, execute:

```
ajsrestore -n BACKUP
```

For details about the ajsrestore command, see *ajsrestore* in 2. Commands in the manual Job Management Partner 1/Automatic Job Management System 3 Command Reference 1.

### 4.3.4 Changing and displaying the attributes of a backup box (UNIX)

In UNIX, you can change and display the attributes of a backup box by using UNIX commands.

The following examples show how to use the UNIX commands. The following examples assume that you have moved to the directory specified in the AJSBKUROOT environment setting parameter of JP1/AJS3 by executing the following command:

cd/var/opt/jplajs2/backup/shcedule (when the default installation directory is used)

Example 1: To change the owner of the BACKUP backup box to user2 so that only user2 can update the backup box, execute:

```
chmod 0744 BACKUP/.ajsbkup
chown user2 BACKUP/.ajsbkup
chmod 0755 BACKUP
chown user2 BACKUP
```

Example 2: To change the name of the BACKUP backup box to host1 BACKUP, execute:

```
mv BACKUP host1 BACKUP
```

Example 3: To list the names of backup files in the BACKUP backup box, execute:

```
ls -la BACKUP
```

### 4.3.5 Deleting a backup box or backup files

To delete a backup box or backup files, execute the ajsbkud1 command. Only an OS user authorized to update them can execute the command.

The following example shows how to delete a backup box by using the ajsbkudel command.

Example: To delete the BACKUP backup box, execute:

```
ajsbkudel -n BACKUP
```

For details about the ajsbkudel command, see ajsbkudel in 2. Commands in the manual Job Management Partner 1/Automatic Job Management System 3 Command Reference 1.

### 4.3.6 Displaying the list of units in a backup box

To display a list of units stored in a backup box, you can use the following methods:

- Use the Backup dialog box when backing up units by using JP1/AJS3 View
- Execute the ajsrestore command with the -t option specified

  Each unit is displayed in the following format: backup-file-number: backup-source-unit: backup-unit-name: unit-type.

The following example shows how to display a list of units by using the ajsrestore command.

Example: To display a list of units in the BACKUP backup box, execute:

```
ajsrestore -t -n BACKUP
```

The following example shows the results of executing this command:

```
0001:/Materials Department:Template:g
0002:/Materials Department/Shipping Management:Slip Creation:n
```

For details about the ajsrestore command, see *ajsrestore* in 2. Commands in the manual Job Management Partner 1/Automatic Job Management System 3 Command Reference 1.

# 4.4 Backing up and recovering the execution registration status of jobnets by using the ajsrgexport and ajsrgimport commands

You can use the ajsrgexport command, which exports registered execution-schedule information for jobnets, and the ajsrgimport command, which imports the information, to back up and recover the execution registration status of jobnets.

# 4.4.1 Overview of backing up and recovering the execution registration status

This subsection provides an overview of backing up and recovering the execution registration status of jobnets using the functions for exporting and importing registered execution-schedule information for jobnets.

Figure 4–2: Backing up and recovering the execution registration status by using the functions for exporting and importing the registered execution-schedule information for jobnets

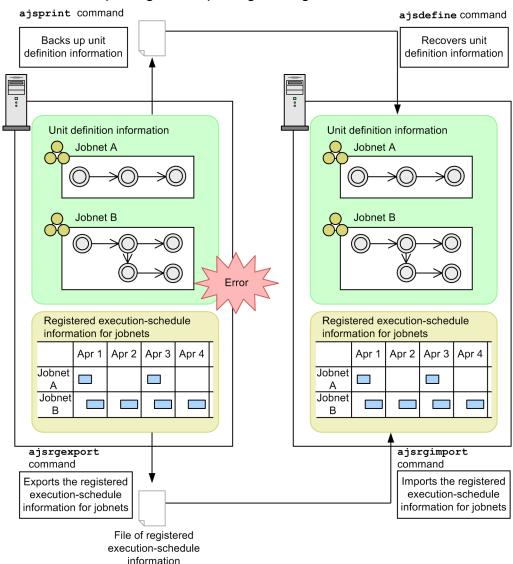

<sup>4.</sup> Backing Up and Restoring Jobnets

Unlike the ajsprint and ajsdefine commands used for the backup and recovery of unit definition information, the ajsrgexport and ajsrgimport commands back up and recover the execution registration status of jobnets by exporting and then importing that information.

If an error occurs in the JP1/AJS3 system, these functions greatly shorten the time required until operation is resumed.

# (1) Exporting the registered execution-schedule information for jobnets (ajsrgexport command)

The ajsrgexport command exports the execution registration status of jobnets (including the macro variables and time zones specified when the jobnets were registered for execution) to a text file. The information that includes the execution registration status of jobnets and the conditions specified when the jobnets were registered is called the registered execution-schedule information for jobnets. A file to which the registered execution-schedule information for jobnets is exported is called a file of registered execution-schedule information for jobnets. For details about the ajsrgexport command, see ajsrgexport in 2. Commands in the manual Job Management Partner 1/Automatic Job Management System 3 Command Reference 1. For details about the file of registered execution-schedule information for jobnets, see 4.6 File of registered execution-schedule information for jobnets in the manual Job Management Partner 1/Automatic Job Management System 3 Command Reference 2.

When exporting information, you can specify the root jobnets listed below that have been registered for execution with *planned execution* or *fixed execution* selected. If you specify a jobnet registered for execution with *immediate execution* selected, the registered execution-schedule information for jobnets will not be registered.

- Root jobnet
- · Root remote jobnet
- Root jobnet in a planning group

For a jobnet registered for planned execution, the nearest execution schedule is exported. For a jobnet registered for fixed execution, the nearest execution schedule and subsequent schedules are exported. In either case, execution results or dummy schedules are not exported. For details about the dummy schedule, see 4.4.2(1) Schedule simulation in the manual Job Management Partner 1/Automatic Job Management System 3 Overview.

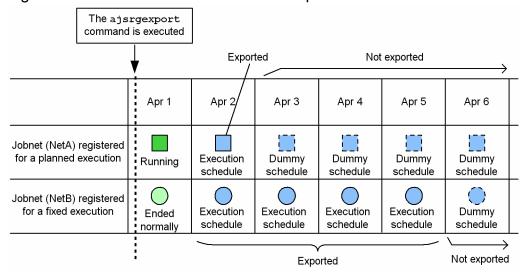

Figure 4-3: Execution schedules to be exported

For a jobnet registered for fixed execution, changes in the schedule made by temporarily changing the plan are also exported. Note, however, that these changes cannot be canceled at the importing location. For a jobnet registered for

planned execution, changes in the schedule made by temporarily changing the plan are not exported. Therefore, you need to change the schedule again after the import.

# (2) Importing the registered execution-schedule information for jobnets (ajsrgimport command)

The ajsrgimport command imports a file of registered execution-schedule information for jobnets (that was exported by the ajsrgexport command), and sets the same registration execution status set for the exported jobnets. For details about the ajsrgimport command, see *ajsrgimport* in 2. Commands in the manual Job Management Partner 1/Automatic Job Management System 3 Command Reference 1.

For a jobnet registered for planned execution, the schedules are recalculated after the import based on the jobnet schedule rule. For a jobnet registered for fixed execution, the execution schedules after the date that the ajsrgimport command was executed are exported based on the contents of the file of registered execution-schedule information for jobnets.

■ Exported execution registration information for jobnets Apr 1 Apr 2 Apr 3 Apr 4 Apr 5 Apr 6 177 Jobnet (NetA) registered Execution for planned execution schedule ()Jobnet (NetB) registered Execution Execution Execution Execution for fixed execution schedule schedule schedule schedule The schedules are recalculated Schedules after the import Apr 1 Apr 2 Apr 3 Apr 4 Apr 5 Apr 6 Jobnet (NetA) registered Dummy Dummy Dūmmy Execution for planned execution schedule schedule schedule schedule ()Jobnet (NetB) registered Execution Execution Execution Dummy for fixed execution schedule schedule schedule schedule A dummy schedule is created The ajsrgimport command is executed

Figure 4-4: Execution schedules to be imported

The unit configuration in the root job group to be imported must be the same at the exporting and importing locations.

Import cannot be performed in the following cases:

- The JP1 user specified when the exported unit was registered for execution and the JP1 user who performs import are different.
- The specified unit is not found in the exported file of registered execution-schedule information for jobnets.
- The file of registered execution-schedule information for jobnets cannot be accessed.

- The file of registered execution-schedule information for jobnets contains a unit that does not exist at the importing location.
- The name of the file of registered execution-schedule information for jobnets contains more than 255 bytes.
- The file of registered execution-schedule information for jobnets contains an invalid definition.
- The specified unit does not exist at the importing location.
- The jobnet to be imported has already been registered for execution at the importing location.
- The import date exceeds the valid term for schedule rules of jobnets.
- The processing cycle or substitute schedule method is not specified in the schedule rule for jobnets.
- The jobnet specified in an exclusive schedule is not the same at the exporting and importing locations.
- There is no job group that references a calendar.

# 4.4.2 Precautions on backing up and recovering the execution registration status

To use the functions for exporting and importing registered execution-schedule information for jobnets, you must make sure that the importing environment matches the exporting environment so that jobs can be executed at the importing location.

If necessary, before you perform the import, use the procedure in 2.3 Restoring the setup information for a system that uses JP1/AJS3 to set up the environment in which jobs can be executed.

You can use the functions for exporting and importing registered execution-schedule information for jobnets if the host or scheduler service is not the same at the exporting and importing locations. Note, however, that you must adjust the character encoding and the linefeed codes in the file of registered execution-schedule information for jobnets, to match the importing environment.

The following describes the prerequisites for exporting or importing on different hosts or scheduler services, and the effects if the prerequisites are not met.

#### • Prerequisites related to the host

| Prerequisites                                                                                                    | Effects when not met                                                                                   |
|----------------------------------------------------------------------------------------------------|----------------------------------------------------------------------------------------------------|
| The name and setting of the time zone used when a jobnet was registered for execution must be the same for the exporting and importing locations. | A schedule with a different scheduled start time from that of the exporting location might be created. |
| The agent host must be able to communicate with the exporting and importing locations.                                                            | If communication with the agent host is disabled, jobs cannot be executed during import.               |
| The host specified in a QUEUE job must be able to communicate with the exporting and importing locations.                                         | If communication with the agent host is disabled, the QUEUE job cannot be executed during import.      |

#### • Prerequisites in the JP1/Base settings

| Prerequisites                                                                                                 | Effects when not met                                                                                                    |
|----------------------------------------------------------------------------------------------------|----------------------------------------------------------------------------------------------------|
| The JP1 user who registered a jobnet for execution must be set in the user mapping at the importing location. | If the JP1 user who registered a jobnet for execution has not been set in the user mapping at the importing location, an error occurs during import. |

| Prerequisites                                                                                                    | Effects when not met                                                                                                    |
|----------------------------------------------------------------------------------------------------|----------------------------------------------------------------------------------------------------|
| If the exporting authentication server and the importing authentication server are different, the same JP1 user access permission must be registered on both authentication servers. | If the same JP1 user access permission is not registered on the exporting and importing authentication servers, an error might occur during import or job execution. |

### • Prerequisites for a scheduler service

| Prerequisites                                                                                                    | Effects when not met                                                                                                    |
|----------------------------------------------------------------------------------------------------|----------------------------------------------------------------------------------------------------|
| The local time of the importing JP1/AJS3 must not be later than the local time of the exporting location.                                                   | If the local time of the importing location is later than the local time of the exporting location, a schedule that has already been executed at the exporting location might be created again. |
| When queueless jobs are used, the ajsqlsetup command, which sets up a queueless job execution environment, must also be executed at the importing location. | If the queueless job execution environment has not been set up, queueless jobs cannot be executed after the import.                                                                             |

### • Prerequisites for the job execution environment

| Prerequisites                                                                                                    | Effects when not met                                                                                                    |
|----------------------------------------------------------------------------------------------------|----------------------------------------------------------------------------------------------------|
| There must be transfer files for job operations at both the exporting and importing locations.                    | If there are no transfer files, an error occurs during job execution after the import.                                        |
| The agent and queues used for executing jobs at the exporting location must be defined at the importing location. | If the agent and queues used for executing jobs have not been defined, an error occurs during job execution after the import. |

### • Prerequisites for environment setting parameters

The values of the following environment setting parameters must be the same for the exporting and importing locations.

• Environment setting parameters related to scheduler services

| Environment setting parameter#                           | Effects when not met                                                                                                    |
|----------------------------------------------------------|----------------------------------------------------------------------------------------------------|
| AJSCHARCODE (Character encoding for a scheduler service) | Any multi-byte characters contained in the unit definition or in a macro variable specified when a jobnet was registered for execution are represented in the character encoding specified in AJSCHARCODE. Therefore, if the character encoding specified in AJSCHARCODE is different at the exporting and importing locations, import cannot be performed because the characters after the import will be garbled. |
| ROOTJOBNETSCHEDULERANGE (Time format of a root jobnet)   | If a 48-hour schedule is set for the exporting location and a 24-hour schedule is set for the importing location, an execution date in a two-day schedule will be treated as the next day. Accordingly, when, for example, a jobnet is to be executed on an open day that is treated as the next day in a two-day schedule, no schedule is created if the next day is a close day.                                  |

#

The definition key is  $[{\tt JP1\_DEFAULT}|logical-host-name}] \ \ {\tt JP1AJSMANAGER} \ .$ 

The following table shows the settings for the character encodings for each OS.

| Value of    | Value of the environment variable LANG when the ajsrgexport command is executed |                  |                            |       |
|-------------|---------------------------------------------------------------------------------|------------------|----------------------------|-------|
| AJSCHARCODE | HP-UX                                                                           | Solaris          | AIX                        | Linux |
| SJIS        | ja_JP.SJIS<br>japanese                                                          | ja_JP.PCK        | Ja_JP<br>Ja_JP.IBM-<br>932 |       |
| EUC         | ja_JP.eucJP                                                                     | ја <sup>#2</sup> | ja_JP                      |       |

| Value of    | Value of the environment | ent variable LANG when the ajsrgexport command is executed |                     |                           |
|-------------|--------------------------|------------------------------------------------------------|---------------------|---------------------------|
| AJSCHARCODE | HP-UX                    | Solaris                                                    | AIX                 | Linux                     |
| EUC         | japanese.euc             | ja_JP.eucJP <sup>#2</sup>                                  | ja_JP.IBM-<br>eucJP |                           |
| С           | С                        | С                                                          | С                   | С                         |
| UTF-8#1     | ja_JP.utf8               | ja_JP.UTF-8                                                | JA_JP JA_JP.UTF- 8  | ja_JP.UTF-8<br>ja_JP.utf8 |

#### Legend:

--: Cannot be used

#1

For a compatible ISAM configuration, UTF-8 can be used only in Linux.

#2

For Solaris 11, ja and ja\_JP.eucJP can be used.

For Solaris 10, only ja can be used.

### • Environment setting parameters related to the job execution environment

| Definition key                                             | Environment setting parameter        | Definition                                                                                         |
|------------------------------------------------------------|--------------------------------------|----------------------------------------------------------------------------------------------------|
| [{JP1_DEFAULT logical-host-name}<br>\JPQNBQMANAGER\Queue]  | MaximumQueue <sup>#1</sup>           | Maximum number of defined queues                                                                   |
| [{JP1_DEFAULT logical-host-name}                           | MaximumContentJob#2                  | Maximum number of jobs in the system                                                               |
| \JPQNBQMANAGER\Job]                                        | AlterContentJob#2                    | Number of warning jobs in the system                                                               |
| [{JP1_DEFAULT logical-host-name}                           | MaximumAgent <sup>#1</sup>           | Maximum number of defined agents                                                                   |
| \JPQNBQMANAGER\Agent]                                      | LeastRecentlyUsed <sup>#2</sup>      | Definition of method used to determine the agent host that distributes jobs                        |
| [{JP1_DEFAULT  logical-host-name} \JPQNBQMANAGER\Resource] | MaximumResource <sup>#1</sup>        | Maximum number of defined execution-locked resources                                               |
| [{JP1_DEFAULT logical-host-name}                           | All Users <sup>#2</sup>              | Search path for the files to be transferred                                                        |
| \JPQNBQCLIENT\PathEnv]                                     | JP1-user-name <sup>#2</sup>          | Search path for the files to be transferred                                                        |
| [{JP1_DEFAULT logical-host-name} \JPQNBQCLIENT\Process]    | MacroOptionReplaceMode <sup>#2</sup> | Replacement method used when the information passed by a macro variable is a NULL character string |

#1

If the value is not the same, defining agents or queues might no longer be possible.

#2

If the value is not the same, job execution might be affected.

### • Prerequisites for units to be imported or exported

| Prerequisites                                                                                                    | Effects when not met                                                                                                    |
|----------------------------------------------------------------------------------------------------|----------------------------------------------------------------------------------------------------|
| A job must not be running on the exporting manager.                                                                      | If the exporting manager goes down or a different host is specified for job execution, an error might occur during the execution of a job after the import |
| Neither a physical host nor a logical host at the exporting location must be specified for the host name of a QUEUE job. | If the exporting manager goes down or a different host is specified for job execution, an error might occur during the execution of a job after the import |

### 4. Backing Up and Restoring Jobnets

| Prerequisites                                                                                                    | Effects when not met                                                                                                    |
|----------------------------------------------------------------------------------------------------|----------------------------------------------------------------------------------------------------|
| If the unit being exported has been registered for planned execution, the unit full path to the root jobnet at the exporting location must be the same as that at the importing location.                                                                                  | An error occurs during import.                                                                                                    |
| If the unit being exported has been registered for fixed execution, the unit full path to the root jobnet at the exporting location must be the same as that at the importing location. The unit configuration in the root jobnet must also be the same at both locations. | An error occurs during import.                                                                                                    |
| When a jobnet specified to reference the calendar of another job group is imported, the job group to be referenced must have the same path as that at the exporting location, and must also exist at the importing location.                                               | An attempt to register the jobnet for execution fails during import.                                                                                                    |
| When a jobnet with an exclusive schedule specified is imported, an exclusive jobnet that has same path as that at the exporting location must also exist at the importing location.                                                                                        | An attempt to register the jobnet for execution fails during import.                                                                                                    |
| When a root jobnet containing a jobnet connector is imported, the connection-destination jobnet must have the same path as that at the exporting location, and must exist at the importing location.                                                                       | After the import, the status of the jobnet connector remains <i>Running</i> + <i>Abend</i> status during job execution.                                                                                                    |
| When a connection-destination jobnet is imported, a jobnet connector that has the same path as the job connector at the exporting location must also exist at the importing location.                                                                                      | During job execution after the import, the connection-destination jobnet operates as follows:  When <b>Synchro</b> is selected for <b>Exec. order method</b> :  The job is executed after the scheduled start time is reached.  When <b>Aynchro</b> is selected for <b>Exec. order method</b> :  The job is executed at the scheduled start time. |

# 4.4.3 Cautionary notes on backing up and recovering the execution registration status

The following are cautionary notes regarding the functions for exporting and importing the registered execution-schedule information for jobnets.

• When the information is exported while generations are being created or deleted

The export function exports the registration status existing when the export command (ajsrgexport) is executed. Therefore, if the export command is executed during the creation or deletion of generations (while registering period-based fixed execution, temporarily changing an execution plan, or canceling registration), the generation being created or deleted is exported as is.

The following example shows how export is performed during the creation of generations.

Figure 4–5: Example of export performed during the creation of generations (for fixed execution registration)

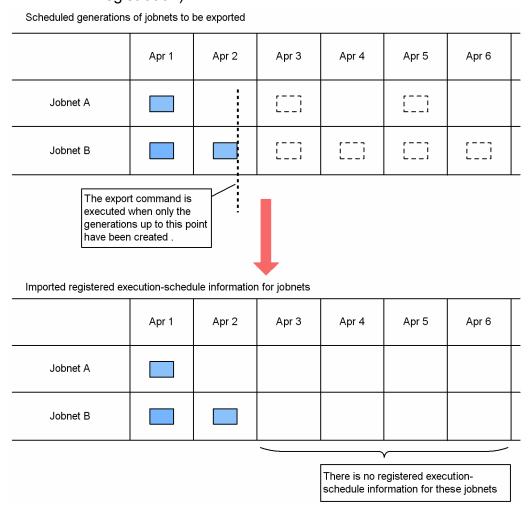

For example, *Figure 4-5* shows that fixed generations are to be created from April 1 to April 6. If the registered execution-schedule information for jobnets is exported when only the generations up to April 2 have been created, only those generations will be output. The generations for April 3 and after are not exported.

Do not export the registered execution-schedule information for jobnets while generations are being created, such as during processing that registers execution, cancels registration, or temporarily changes execution plans.

• For a jobnet with a start condition defined

If a start condition is defined and a valid range is set in the jobnet's schedule rule, the following information up to the time of export is not output: the number of times an event defined as the start condition occurred, and the monitoring time. For example, if the valid range for the event count is set to 5 for the start condition and two events have already occurred when the export is performed, the monitoring continues after the import until the event has occurred five times.

# 4.4.4 Procedure for using the ajsrgexport command to export the registered execution-schedule information for jobnets

To export the registered execution-schedule information for jobnets:

1. Back up the unit definition information.

If necessary, back up the unit definition information.

For details, see 2.2.2(4) Backing up the unit definition.

2. Execute the ajsrgexport command to export the registered execution-schedule information for jobnets. Execute the command in the following format:

```
ajsrgexport [-F service-name] [-R] [-e {s|f}] [-o file-of-registered-execution-schedule-information-for-jobnet-name] [-m] unit-name...
```

For details about the ajsrgexport command, see *ajsrgexport* in 2. Commands in the manual Job Management Partner 1/Automatic Job Management System 3 Command Reference 1.

### Cautionary note

Do not change the exported file of registered execution-schedule information for jobnets. If you make any changes, the command might not operate correctly.

3. Check whether the execution schedule has been changed by temporarily changing the plan.

For a jobnet registered for planned execution, any changes made by temporarily changing the plan are not exported. As a result, only the information before the changes is imported. If you want to use the schedule as changed by temporarily changing the plan at the importing location, you need to retain the data necessary for changing the schedule after the import.

For a jobnet registered for fixed execution, any changes made by temporarily changing the plan are exported. As a result, the jobnet is registered for execution with the new schedule after the import. Note, however, that these changes cannot be canceled. You therefore need to retain the data necessary for restoring the schedule to its original status following the import.

If you do not have the data necessary for changing the schedule by temporarily changing the plan or for restoring the schedule to its original status following the import, use the ajsshow command to check the registration status, and then export the information. For details about the ajsshow command, see *ajsshow* in 2. Commands in the manual Job Management Partner 1/Automatic Job Management System 3 Command Reference 1.

This step is necessary only if the execution schedule has been changed by temporarily changing the plan.

#### Cautionary note

The ajsrgexport command obtains the registered execution-schedule information for jobnets from the scheduled generation of a root jobnet registered for execution. When a root jobnet registered for fixed execution is exported, this command also obtains the information about the changes made by temporarily changing the plan. As a result, if this command is executed while generation information is being changed, as when the root jobnet is being registered for execution or schedule information is being created or deleted, an error might occur.

For details about the scheduled generation of jobnets, see 4.2 Managing jobnet generations in the manual Job Management Partner 1/Automatic Job Management System 3 Overview.

# 4.4.5 Procedure for using the ajsrgimport command to import registered execution-schedule information for jobnets

To import the registered execution-schedule information for jobnets:

1. Recover the unit definition information.

If necessary, recover the unit definition information.

For details, see 2.3.3(8) Recovering the unit definition.

This step is not required if the unit definition information has not changed since the registered execution-schedule information for jobnets was exported.

2. Restart the service on the agent host

4. Backing Up and Restoring Jobnets

When the manager and agent are monitoring events are on separate hosts, restart the JP1/AJS3 service on the agent host.

In other cases, this step is not required.

3. Execute the ajsalter command to suppress the execution of jobs.

Execute the command in the following format:

```
ajsalter -F service-name -s EXEC
```

For details about the ajsalter command, see *ajsalter* in 2. Commands in the manual Job Management Partner 1/Automatic Job Management System 3 Command Reference 1.

4. Execute the ajsrgimport command to import the registered execution-schedule information for jobnets.

Execute the command in the following format:

```
ajsrgimport [-F service-name] [-f] [-u unit-name|-o unit-name]... -i file-of-registered-execution-schedule-information-for-jobnet-name
```

#### Cautionary note

Before you execute the ajsrgimport command, make sure that registration of the target jobnet has been canceled. If the jobnet is still registered, the ajsrgimport command terminates abnormally.

#### Supplementary note

You can specify the -f option in the ajsrgimport command to specify whether to execute a jobnet immediately if the scheduled time for starting execution on a particular day has already passed when the information is imported.

For details about the ajsrgimport command, see *ajsrgimport* in 2. Commands in the manual Job Management Partner 1/Automatic Job Management System 3 Command Reference 1.

5. Check the registration status (import status), and change it if necessary.

If there is a jobnet you do not want to execute on the current day or a unit for which you want to temporarily change the hold attribute (hold or release hold), temporarily change the plan.

6. After making sure that there are no problems in the import results, execute the ajsalter command to release the suppression of job execution.

Execute the command in the following format:

```
ajsalter -F service-name -s none
```

For details about the ajsalter command, see *ajsalter* in 2. Commands in the manual Job Management Partner 1/Automatic Job Management System 3 Command Reference 1.

# 5

# **Monitoring Jobnets**

In JP1/AJS3, you must typically perform the following operations to determine whether an automated application (jobnet) operates correctly:

- Check the execution result of the jobnet.
- Monitor the execution time of the jobnet.

This chapter describes how to monitor jobnets.

# 5.1 Checking the execution results of jobnets and monitoring the execution time of jobnets

This section explains how to check the execution results of jobnets and how to monitor their execution time.

### 5.1.1 Checking the execution results of jobnets

To determine whether applications (jobnets) automated in JP1/AJS3 operate normally, you must check the execution results of the jobnets.

### (1) Checking the execution results of a jobnet

The following table describes the methods you can use to check the execution results of a jobnet.

Table 5-1: Methods for checking the execution results

| Method                  | Description                                                                                                    |
|-------------------------|----------------------------------------------------------------------------------------------------|
| JP1/AJS3 - View windows | If the icon for a jobnet or job in the following windows is displayed in the color indicating normal end (light green by default), the jobnet or job has ended normally:                                                                                                    |
|                         | • JP1/AJS3 - View window (summary monitoring window)                                                                                                    |
|                         | Jobnet Monitor window (definition window format)                                                                                                    |
|                         | Monthly Schedule window (calendar format)  By the first the control of the control of the c |
|                         | Daily Schedule window (chart format)                                                                                                    |
| JP1/AJS3 Console window | You can check the execution results of a specific jobnet in this window.                                                                                                    |
| Command                 | ajsshow command                                                                                                    |
|                         | This command outputs information about a jobnet or a job registered for execution to the standard output file. The information output includes the previous execution results, current status, and next execution schedule.                                                                                                    |
| Log data                | Information such as whether a jobnet has ended normally or abnormally is output to a JP1/AJS3 scheduler log file. Use a tool such as a text editor to check the log file. The default locations of these log files are as follows:                                                                                                    |
|                         | When a log file is output for each scheduler service:                                                                                                    |
|                         | In Windows Server 2012 or Windows Server 2008, if the installation folder is in the default folder or a folder protected by the system:                                                                                                    |
|                         | • %ALLUSERSPROFILE%\Hitachi\JP1\JP1_DEFAULT\JP1AJS2\log\schedule \scheduler-service-name\ajs-log1.log                                                                                                    |
|                         | • %ALLUSERSPROFILE%\Hitachi\JP1\JP1_DEFAULT\JP1AJS2\log\schedule \scheduler-service-name\ajs-log2.log                                                                                                    |
|                         | The default for %ALLUSERSPROFILE% is system-drive\ProgramData.                                                                                                    |
|                         | A folder protected by the system is a folder in any of the following:                                                                                                    |
|                         | - system-drive\Windows                                                                                                    |
|                         | -system-drive\Program Files                                                                                                    |
|                         | - system-drive\Program Files (x86) (for 64-bit Windows)                                                                                                    |
|                         | In Windows Server 2012 or Windows Server 2008 in which an installation folder other than the above is used:                                                                                                    |
|                         | • JP1/AJS3-Manager-installation-folder\log\schedule\scheduler-service-name\ajs-log1.log                                                                                                    |
|                         | • JP1/AJS3-Manager-installation-folder\log\schedule\scheduler-service-name\ajs-log2.log                                                                                                    |

| Method                      | Description                                                                                                    |
|-----------------------------|----------------------------------------------------------------------------------------------------|
| Log data                    | <pre>In Windows Server 2003:</pre>                                                                                                    |
|                             | <pre>In UNIX:</pre>                                                                                                    |
|                             | When a log file is output for each host:                                                                                                    |
|                             | In Windows Server 2012 or Windows Server 2008, if the installation folder is in the default folder or a folder protected by the system:                                                                                                    |
|                             | • %ALLUSERSPROFILE%\Hitachi\JP1\JP1_DEFAULT\JP1AJS2\log\ajs-host-log1.log                                                                                                    |
|                             | • %ALLUSERSPROFILE%\Hitachi\JP1\JP1_DEFAULT\JP1AJS2\log\ajs-host-log2.log                                                                                                    |
|                             | The default for %ALLUSERSPROFILE% is system-drive\ProgramData.                                                                                                    |
|                             | A folder protected by the system is a folder in any of the following: - system-drive\Windows                                                                                                    |
|                             | - system-drive\Program Files                                                                                                    |
|                             | - system-drive\Program Files (x86) (for 64-bit Windows)                                                                                                    |
|                             | In Windows Server 2012 or Windows Server 2008 in which an installation folder other than the above is used:                                                                                                    |
|                             | <ul> <li>JP1/AJS3-Manager-installation-folder\log\ajs-host-log1.log</li> <li>JP1/AJS3-Manager-installation-folder\log\ajs-host-log2.log</li> </ul>                                                                                                    |
|                             | In Windows Server 2003:                                                                                                    |
|                             | • JP1/AJS3-Manager-installation-folder\log\ajs-host-log1.log                                                                                                    |
|                             | • JP1/AJS3-Manager-installation-folder\log\ajs-host-log2.log                                                                                                    |
|                             | In UNIX:                                                                                                    |
|                             | • /var/opt/jp1ajs2/log/ajs-host-log1.log                                                                                                    |
|                             | • /var/opt/jp1ajs2/log/ajs-host-log2.log                                                                                                    |
| Windows event log or syslog | When the NETSYSLOG environment setting parameter is set, information indicating whether a jobnet has ended normally or abnormally is output to the Windows event log or to syslog.  The following describes the event IDs, facilities, and message IDs for normal end and abnormal end of a jobnet. |
|                             | Jobnet normal-end event                                                                                                    |
|                             | Event ID: 30261                                                                                                    |
|                             | Facility: LOG_DAEMON                                                                                                    |
|                             | Message ID: KAVS0261-I                                                                                                    |
|                             | Jobnet abnormal-end event                                                                                                    |
|                             | Event ID: 30262                                                                                                    |
|                             | Facility: LOG_DAEMON                                                                                                    |
|                             | Message ID: KAVS0262-E                                                                                                    |

If a jobnet has ended abnormally, either check whether a recovery unit has been executed or re-execute the jobnet.

For details about the items displayed in the windows and the operating procedures, see the *Job Management Partner 1/Automatic Job Management System 3 Operator's Guide*.

For details about the ajsshow command options and output examples, see *ajsshow* in 2. Commands in the manual *Job Management Partner 1/Automatic Job Management System 3 Command Reference 1*.

For details about the scheduler log output format, see *C. Log Information* in the manual *Job Management Partner 1/Automatic Job Management System 3 Troubleshooting*.

# (2) Monitoring the status of jobnet connectors and checking execution results

You can use JP1/AJS3 - View and commands to check the execution status and execution results of jobnet connectors and connection-destination jobnets.

For details about the execution status of jobnet connectors and the jobnets connected by the connectors, see 6.1.1 Status levels of jobnets, jobs, and jobnet connectors in the manual Job Management Partner 1/Automatic Job Management System 3 Overview. For details about how to use a command to check the execution status and execution results, see the manual Job Management Partner 1/Automatic Job Management System 3 Command Reference 1.

The following describes how to monitor jobnet connectors and connection-destination jobnets in JP1/AJS3 - View.

You can use the following windows to check the execution status and execution results of jobnet connectors and connection-destination jobnets:

- Jobnet Monitor window
- Daily Schedule window
- Monthly Schedule window

The following provides an overview of monitoring with each window.

### (a) Monitoring in the Jobnet Monitor window

You can use the Jobnet Monitor window to monitor the execution status and check the execution results for a jobnet connector the same way as for ordinary jobnets. This information is displayed in the same image that was displayed when you defined the jobnets. Double-clicking the jobnet connector in the map area opens another Jobnet Monitor window, where you can check the connection-destination jobnet. When the jobnet connector is selected, you can also choose **View** and then **Jobnet for Destination** to open the following windows in which you can check the jobnet:

- Daily Schedule (Hierarchy/All Jobs) window
- · Monthly Schedule window
- Jobnet Monitor window

The following figure shows the monitoring available in the Jobnet Monitor window.

Figure 5-1: Monitoring in the Jobnet Monitor window

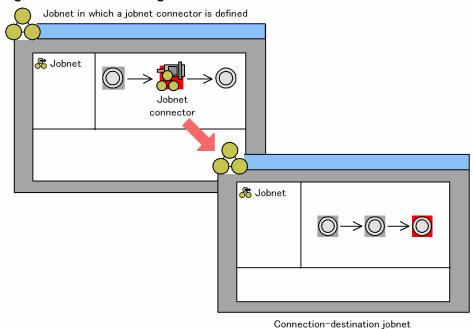

In addition, you can choose **View** and then **Detailed Information** to display the Monitor Details - [*icon-name*] dialog box. If you display this dialog box for a jobnet connector, you can check the execution ID of the connection-destination jobnet. If you display this dialog box for the connection-destination jobnet, you can check the execution ID and the setting for the execution order control method for the jobnet connector.

### Supplementary notes

- If the connection-destination jobnet does not have an execution schedule or has a shutdown status, you cannot display the Jobnet Monitor window for the jobnet.
- If the jobnet connector and the connection-destination jobnet are on hosts in different user authentication blocs, you need to log in to the appropriate host to perform the following operations:
  - To display the connection-destination jobnet from the jobnet connector, log in to the host on which the connection-destination jobnet resides.
  - To display the Monitor Details dialog box for the jobnet connector, log in to the host on which the connection-destination jobnet resides.
  - To display the Monitor Details dialog box for the connection-destination jobnet, log in to the host on which the connection-destination jobnet resides.

For details, see 15.3.38 Monitor Details - [Jobnet] dialog box in the Job Management Partner 1/Automatic Job Management System 3 Operator's Guide, or 15.14.6 Notes on the Jobnet Monitor window in the Job Management Partner 1/Automatic Job Management System 3 Operator's Guide.

### (b) Monitoring in the Daily Schedule window and Monthly Schedule window

In the tree area of the Daily Schedule or Monthly Schedule window, select a jobnet connector and choose **View** and then **Jobnet for Destination**. The following windows, in which you can then check the connection-destination jobnet, appear:

- Daily Schedule (Hierarchy/All Jobs) window
- · Monthly Schedule window
- · Jobnet Monitor window

The following figure shows the monitoring available in the Daily Schedule and Monthly Schedule windows.

Figure 5-2: Monitoring in the Daily Schedule and Monthly Schedule windows

Jobnet in which a jobnet connector is defined

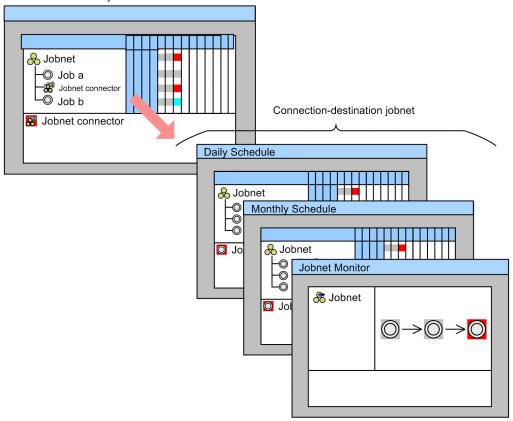

In addition, you can choose **View** and then **Detailed Information** to display the Detailed Schedule dialog box that shows the detailed schedule information. If you display this dialog box for the jobnet connector, you can check the execution ID of the connection-destination jobnet. If you display this dialog box for the connection-destination jobnet, you can check the execution ID and the setting for the execution order control method for the jobnet connector.

For details about each operating method, see the *Job Management Partner 1/Automatic Job Management System 3 Operator's Guide*.

### Supplementary notes

- If the connection-destination jobnet connected by the connector does not have an execution schedule or has been blocked, you cannot display the Jobnet Monitor window for the jobnet.
- If the jobnet connector and the connection-destination jobnet are on hosts in different user authentication blocs, you need to log in to the appropriate host to perform the following operations:
  - To display the connection-destination jobnet from the jobnet connector, log in to the host on which the connection-destination jobnet resides.
  - To display the Detailed Schedule dialog box for the jobnet connector, log in to the host on which the connection-destination jobnet resides.
  - To display the Detailed Schedule dialog box for the connection-destination jobnet, log in to the host on which the jobnet connector resides.

For details, see 15.7.7 Detailed Schedule dialog box in the Job Management Partner 1/Automatic Job Management System 3 Operator's Guide, or 15.14.7 Notes on the Daily/Monthly Schedule window in the Job Management Partner 1/Automatic Job Management System 3 Operator's Guide.

### 5.1.2 Monitoring the execution time of jobnets

Depending on the execution status of the host where JP1/AJS3 is installed, jobnets might not start or end at the specified time. A delayed jobnet might affect succeeding jobnets and might cause overall processing to be delayed.

When you monitor JP1/AJS3 normal operation, you must monitor the following items:

- The execution time of a jobnet itself
- Delayed starting and delayed ending of a jobnet

The following table describes the methods you can use to monitor execution time and delays.

Table 5-2: Methods for monitoring execution time and delays

| Method                  | Description                                                                                                    |
|-------------------------|----------------------------------------------------------------------------------------------------|
| JP1/AJS3 - View windows | You can use the following windows to monitor execution time and delays:  • JP1/AJS3 - View window (Summary Monitor window)  • Jobnet Monitor window (definition window format)  • Monthly Schedule window (calendar format)  • Daily Schedule window (chart format)  The following are the default colors used to indicate delays. Check for items displayed in any of the following colors.  Start delay: Pink  Start delay: Pink  Start delay: Orange  End delay (Running): Dark orange |
| JP1/AJS3 Console window | The JP1/AJS3 Console window lets you check the execution results of a specific jobnet.                                                                                                    |
| Command                 | ajsshow command  This command outputs information about a jobnet or a job registered for execution to the standard output file. The information output includes the previous execution results, current status, and next execution schedule.                                                                                                    |
| Log data                | Information such as whether starting or ending of a jobnet was delayed is output to a JP1/AJS3 scheduler log file. Use a tool such as a text editor to check the log file. The default locations of these log files are as follows:  When a log file is output for each scheduler service:                                                                                                    |
|                         | In Windows Server 2012 or Windows Server 2008, if the installation folder is in the default folder or a folder protected by the system:  • %ALLUSERSPROFILE%\Hitachi\JP1\JP1_DEFAULT\JP1AJS2\log\schedule                                                                                                    |
|                         | \scheduler-service-name\ajs-log1.log • %ALLUSERSPROFILE%\Hitachi\JP1\JP1_DEFAULT\JP1AJS2\log\schedule \scheduler-service-name\ajs-log2.log                                                                                                    |
|                         | The default for %ALLUSERSPROFILE% is system-drive\ProgramData.  A folder protected by the system is a folder in any of the following:  - system-drive\Windows  - system-drive\Program Files  - system-drive\Program Files (x86) (for 64-bit Windows)                                                                                                    |
|                         | In Windows Server 2012 or Windows Server 2008 in which an installation folder other than the above is used:  • JP1/AJS3-Manager-installation-folder\log\schedule\scheduler-service-name\ajs-log1.log  • JP1/AJS3-Manager-installation-folder\log\schedule\scheduler-service-name\ajs-log2.log                                                                                                    |

| Method                      | Description                                                                                                    |
|-----------------------------|----------------------------------------------------------------------------------------------------|
| Log data                    | <pre>In Windows Server 2003:</pre>                                                                                                    |
|                             | • JP1/AJS3-Manager-installation-folder\log\schedule\scheduler-service-name\ajs-log2.log                                                                                                    |
|                             | In UNIX:                                                                                                    |
|                             | <ul> <li>/var/opt/jp1ajs2/log/schedule/scheduler-service-name/ajs-log1.log</li> <li>/var/opt/jp1ajs2/log/schedule/scheduler-service-name/ajs-log2.log</li> </ul>                                                                                                    |
|                             | When a log file is output for each host:                                                                                                    |
|                             | In Windows Server 2012 or Windows Server 2008, if the installation folder is in the default folder or a folder protected by the system:                                                                                                    |
|                             | • %ALLUSERSPROFILE%\Hitachi\JP1\JP1_DEFAULT\JP1AJS2\log\ajs-host-log1.log                                                                                                    |
|                             | • %ALLUSERSPROFILE%\Hitachi\JP1\JP1_DEFAULT\JP1AJS2\log\ajs-host-log2.log                                                                                                    |
|                             | The default for %ALLUSERSPROFILE% is system-drive\ProgramData.                                                                                                    |
|                             | A folder protected by the system is a folder in any of the following: - system-drive\Windows                                                                                                    |
|                             | - system-drive\Program Files                                                                                                    |
|                             | - system-drive\Program Files (x86) (for 64-bit Windows)                                                                                                    |
|                             | In Windows Server 2012 or in Windows Server 2008 in which an installation folder other than the above is used:                                                                                                    |
|                             | <ul> <li>JP1/AJS3-Manager-installation-folder\log\ajs-host-log1.log</li> <li>JP1/AJS3-Manager-installation-folder\log\ajs-host-log2.log</li> </ul>                                                                                                    |
|                             | In Windows Server 2003:                                                                                                    |
|                             | • JP1/AJS3-Manager-installation-folder\log\ajs-host-log1.log                                                                                                    |
|                             | • JP1/AJS3-Manager-installation-folder\log\ajs-host-log2.log                                                                                                    |
|                             | In UNIX:                                                                                                    |
|                             | • /var/opt/jp1ajs2/log/ajs-host-log1.log                                                                                                    |
|                             | • /var/opt/jp1ajs2/log/ajs-host-log2.log                                                                                                    |
| Windows event log or syslog | When the NETSYSLOG and JOBSYSLOG environment setting parameters are set, information such as whether the start or end of a jobnet was delayed and whether the end of a job was delayed is output to the Windows event log or to syslog.                                        |
|                             | The following describes the event IDs, facilities, and message IDs for a delayed start and a delayed end.                                                                                                    |
|                             | Delayed-start event                                                                                                    |
|                             | Event ID: 30275                                                                                                    |
|                             | Facility: LOG_DAEMON Message ID: KAVS0275-I                                                                                                    |
|                             | Delayed-end event                                                                                                    |
|                             | Event ID: 30276                                                                                                    |
|                             | Facility: LOG_DAEMON                                                                                                    |
|                             | Message ID: KAVS0276-I                                                                                                    |
|                             | Event ID: 30248                                                                                                    |
|                             | Facility: LOG_DAEMON Message ID: KAVS0248-I                                                                                                    |
| ID1                         | -                                                                                                    |
| JP1 event                   | When a jobnet is scheduled with a JP1 event reception monitoring job defined, the jobnet can be monitored automatically at a specified date and time or at specified intervals.  The following describes the event IDs for a start delay IR1 event and an and delay IR1 event. |
|                             | The following describes the event IDs for a start-delay JP1 event and an end-delay JP1 event.                                                                                                    |
|                             | Delayed-start event JP1 event ID: 00004122                                                                                                    |
|                             | JI I GVGIII ID. 00004122                                                                                                    |

| Method    | Description                                           |
|-----------|-------------------------------------------------------|
| JP1 event | Delayed-end event JP1 event ID: 00004123 and 00004127 |

For details about the items displayed in the windows and the operating procedures, see the *Job Management Partner I/Automatic Job Management System 3 Operator's Guide*.

For details about the ajsshow command options and output examples, see *ajsshow* in 2. Commands in the manual *Job Management Partner 1/Automatic Job Management System 3 Command Reference 1*.

For details about the scheduler log output format, see *C. Log Information* in the manual *Job Management Partner 1/Automatic Job Management System 3 Troubleshooting*.

For details about JP1 events, see A. JP1 Events Issued by JP1/AJS3.

6

# **Monitoring Capacities**

This chapter describes how to monitor capacities in JP1/AJS3.

Monitoring capacities during operation consists of the following tasks:

- Checking whether the information for the number of days specified in the estimate is output to log files.
- Checking the amount of the used area in the database.

Determine the procedure and schedule for these tasks, and then perform the tasks periodically.

## 6.1 Checking the log file sizes and output log information

The log file sizes and the amount of information that will be output to log files must be estimated as accurately as possible in the design stage. However, after JP1/AJS3 operation has started, the number of JP1/AJS3 operations, jobs, and jobnets can easily increase, resulting in more information being output to log files than was estimated.

During operation, periodically check whether the information for the number of days specified in the estimate stage is being output to log files. If an error occurs, you can use the information in the log files to determine the operation or processing that caused the error. If the log files do not contain the necessary amount of troubleshooting information, a longer time is necessary to determine the cause of an error.

Monitoring log files daily to ensure output of an adequate amount of information means that the causes of errors can be determined much faster.

The following table lists the log files and the locations in manuals you need to reference when estimating log file sizes.

Table 6-1: Log files and manual references for estimating file sizes

| Log file type                                                         | To estimate file size, see:                                                                                                    |  |
|-----------------------------------------------------------------------|----------------------------------------------------------------------------------------------------|--|
| Log file for the scheduler service#                                   | 3.4.1 Estimating the size of scheduler log files in the Job Management Partner 1/Automatic Job Management System 3 System Design (Configuration) Guide                                                |  |
| Trace log file                                                        | 3.4.2 Estimating the size of the trace log file in the Job Management Partner 1/Automatic Job Management System 3 System Design (Configuration) Guide                                                 |  |
| Log output for event jobs (when event jobs are used)                  | 3.4.3 Estimating the size of the log information output by event jobs in the Job Management Partner 1/Automatic Job Management System 3 System Design (Configuration) Guide                           |  |
| Trace log file for JP1/AJS3 Console                                   | 3.4.4 Estimating the size of trace log files for JP1/AJS3 Console in the Job Management Partner 1/Automatic Job Management System 3 System Design (Configuration) Guide                               |  |
| Log file for the execution environment for QUEUE jobs and submit jobs | 7.1.4 Estimating the size of the logs output by the execution environment for QUEUE jobs and submit jobs in the Job Management Partner 1/Automatic Job Management System Design (Configuration) Guide |  |
| Log file for queueless jobs                                           | • 7.2.1(1) Estimating the size of the queueless log file in the Job Management Partner 1/<br>Automatic Job Management System 3 System Design (Configuration) Guide                                    |  |
|                                                                       | • 7.2.1(2) Estimating the size of the queueless trace log file in the Job Management Partner 1/Automatic Job Management System 3 System Design (Configuration) Guide                                  |  |
|                                                                       | • 7.2.1(3) Estimating the size of the internal execution logs for queueless jobs in the Job Management Partner 1/Automatic Job Management System 3 System Design (Configuration) Guide                |  |

#

You can use the scheduler log file not only for troubleshooting, but also for checking the execution status of jobnets.

## 6.2 Checking database usage

JP1/AJS3 uses a database to manage definition information and execution registration information for jobs. If data is added or deleted repeatedly, the efficiency of data usage decreases, resulting in degraded data search performance and potential problems.

You can avoid problems by periodically checking the usage of the database and by using the ajsembdbreclaim command to reclaim space during operation.

Generally, database reorganization is seldom required if you periodically use the ajsembdbreclaim command for maintenance. Note, however, that if the usage efficiency of the database has dropped greatly, database reorganization might be required. For details about how to reorganize the database, see 10.2.2 Reorganizing a database.

### 6.2.1 How to check the database usage

You can use output messages to check database usage.

## (1) When the database auto-increment function is used

Each time the database has too little remaining free space and is automatically expanded, the KFPH22024-W message is output to the Windows event log or syslog. If the KFPH22024-W message is output repeatedly, reconfigure the database and check whether the data increment value (job definition information and job execution registration information) is appropriate.

## (2) When the database auto-increment function is not used

The KFPH00211-I message is output to the Windows event log or syslog when the usage rate reaches 80%, 90%, or 100%. Therefore, periodically check the Windows event log or syslog.

When the usage rate is 80%, you can avoid problems by reorganizing the database. However, when the usage rate reaches 90% or 100%, simply reorganizing the database will not eliminate the problems. Instead, you will need to delete data (job definition information and job execution registration information) or expand the database.

# 6.2.2 How to check the unused area of the ISAM files used in the execution environment for QUEUE jobs and submit jobs, and when the database should be reorganized

Execute the jpgdbcond command to check the unused area in the ISAM database.

Notes on using the jpqdbcond command are provided below. For details about the jpqdbcond command, see *jpqdbcond* in 2. Commands in the manual Job Management Partner 1/Automatic Job Management System 3 Command Reference 1.

## (1) How to check the unused area

Use the jpgdbcond command to check the unused area in the database.

The following are examples of using the jpqdbcond command:

```
jpqdbcond -L -a -t se,10
```

This command outputs information about the ISAM files used in the execution environment for QUEUE jobs and submit jobs to the standard output. If the size of the unused area has reached the threshold (10 MB), the command also outputs a message to the standard error output, and Windows event log or syslog. By using the options indicated to schedule the <code>jpqdbcond</code> command for execution as a JP1/AJS3 job when not many jobs are executed, you can periodically check the ISAM file status and set the output of warning messages.

```
jpqdbcond -l -a
```

This command outputs the status of the ISAM file used in the execution environment for QUEUE jobs and submit jobs. The output information includes the percentage of unused area, the unused area size, and a percentage value for data file fragmentation.

```
jpqdbcond -L -a -t j,10
```

This command outputs the following JP1 event when the size of the unused area reaches the threshold (10 MB):

- Event ID: 00004164
- Event name: Event for reporting that the size of the ISAM unused area reached the threshold
- Message ID: KAVU5984-W

Reorganize the database if the predefined threshold is exceeded.

## (2) When the database needs to be reorganized

To determine when to reorganize the execution environment for QUEUE jobs and submit jobs, use as a guideline the size of the JPQJOBINFO.KO2 file and the number of days for saving job information. For details about reorganization, see 10.3 Reorganizing a database when QUEUE jobs and submit jobs are used. For details about setting the number of days for saving job information, see 2.3 Setting up the job execution environment in the manual Job Management Partner 1/Automatic Job Management System 3 Configuration Guide 2.

For details about the JP1 event output by the jpgdbcond command, see A. JP1 Events Issued by JP1/AJS3.

## (3) Notes on the jpqdbcond command

- Before you execute the <code>jpqdbcond</code> command with the <code>-l</code> option specified, make sure that the ISAM files are closed. To close the ISAM files, stop JP1/AJS3. If you execute the command when the ISAM files are open, the operational results are not guaranteed.
- If you specify the command with the -L option specified, you can also obtain information about the ISAM files being used by other processes. However, if other concurrently running processes update the ISAM files, differences arise between the information you have obtained and the ISAM files. While the command is being executed, accesses to ISAM files from other processes are suspended to protect the integrity of ISAM files. Therefore, avoid using this command during a busy period when many jobs are being executed.
- Information output by the -1 or -L option indicates the percentage of unused area, not the fragmentation percentage. Therefore, if the ISAM file contains no records or only a few records, 100% is output as the percentage of unused area for the reserved free area that is still unused.

## Starting and Stopping JP1/AJS3 Services

This chapter describes how to start and stop JP1/AJS3 services.

## 7.1 Starting or stopping JP1/AJS3 services

After stopping JP1/AJS3 services, you can safely make changes to the JP1/AJS3 environment and settings. After you have made changes, restart the JP1/AJS3 services.

## 7.1.1 Starting JP1/AJS3 services manually

This subsection describes how to start JP1/AJS3 services manually.

If JP1/AJS3 services are defined to start when the system starts, they start automatically.

## (1) In Windows

To start a JP1/AJS3 service manually in Windows:

- 1. In the Control Panel window, choose Services. Alternatively, choose Administrative Tools and then Services.
- 2. Select the JP1/AJS3 service you want to start.

Select the required service from the following list of service names:

- JP1/AJS3 service
- JP1/AJS3 Mail service<sup>#1</sup>
- JP1/AJS3 Console Manager service#2
- JP1/AJS3 Console Agent service#3
- JP1/AJS3 Check Manager service#4
- JP1/AJS3 Check Agent service#5
- JP1/AJS3 Oueueless Agent service#6
- JP1/AJS3 Queueless File Transfer service#6

#1

Displayed only when mail system linkage has been set up.

#2

Displayed only when JP1/AJS3 Console Manager has been set up.

#3

Displayed only when JP1/AJS3 Console Agent has been set up.

#4

Displayed only when JP1/AJS3 Check Manager has been set up.

#5

Displayed only when JP1/AJS3 Check Agent has been set up.

#6

Displayed only when the queueless job execution environment has been set up.

3. Click the **Start** button.

The JP1/AJS3 service you selected starts.

You can also start a service by executing the net start service-name command.

#### Supplementary notes

- You do not need to perform any operations for the JP1/AJS3 Database service during operation because these services are controlled by JP1/AJS3. If the embedded database uses a method from a version earlier than 10-00, the JP1/AJS3 Database ClusterService service is also started. However, in ordinary operation, you do not need to use this service.
- Use the jajs spmd status command to check whether all processes of JP1/AJS3 service have started.

## (2) In UNIX

You can start the following services as described below:

- JP1/AJS3 service
- JP1/AJS3 Check Manager service
- JP1/AJS3 Check Agent service
- JP1/AJS3 Queueless Agent service
- JP1/AJS3 Queueless File Transfer service

To start the above services:

1. Copy the /etc/opt/jplajs2/jajs\_start script to any file.

Execute the following command to copy the script without changing the file permissions:

```
cp -p /etc/opt/jplajs2/jajs_start any-file-name
```

- 2. Use an editor such as vi to open the copy of the script, and then delete the comment symbols on the comment lines. For details about how to delete comment symbols, see 15.7.1 Setting automatic startup and termination of the JP1/AJS3 service in the Job Management Partner 1/Automatic Job Management System 3 Configuration Guide 1.
- 3. Execute the script to start the JP1/AJS3 service.

You can also use the ajsqlstart command to start the queueless agent service, and use the ajsqlftpstart command to start the queueless file transfer service. In addition, you can use the ajschkstart command to start the JP1/AJS3 Check Manager service or JP1/AJS3 Check Agent service.

For details about the ajsqlstart, ajsqlftpstart, and ajschkstart commands, see 3. Commands Used for Special Operation in the manual Job Management Partner 1/Automatic Job Management System 3 Command Reference 2 or 2. Commands in the manual Job Management Partner 1/Automatic Job Management System 3 Command Reference 1.

#### Supplementary notes

- You can start the JP1/AJS3 Console services by using the following commands:
  - JP1/AJS3 Console Manager service

```
/etc/opt/jplajs2cm/ajscminetd startstop start
```

- JP1/AJS3 Console Agent service

```
/etc/opt/jplajs2/ajscainetd_startstop start
```

- The current directory for the JP1/AJS3 services is determined based on how the services are started, as shown below. Do not delete the current directory during the operation of a JP1/AJS3 service.
  - Started by the jajs start script:

```
/opt/jp1ajs2/bin
```

- Started by the jajs spmd command:
- The directory in which the command was executed
- Use the jajs\_spmd\_status command to check whether all processes of JP1/AJS3 service have started.

## 7.1.2 Stopping JP1/AJS3 services manually

This subsection describes how to stop JP1/AJS3 services manually.

Before you stop the JP1/AJS3 services, make sure that no jobs or jobnets are being executed.

## (1) In Windows

To stop a JP1/AJS3 service manually in Windows:

- 1. In the Control Panel window, choose Services. Alternatively, choose Administrative Tools and then Services.
- 2. Select the JP1/AJS3 service you want to stop.

Select the required service from the following list of service names:

- JP1/AJS3 service
- JP1/AJS3 Mail service<sup>#1</sup>
- JP1/AJS3 Console Manager service#2
- JP1/AJS3 Console Agent service#3
- JP1/AJS3 Check Manager service#4
- JP1/AJS3 Check Agent service#5
- JP1/AJS3 Queueless Agent service#6
- JP1/AJS3 Queueless File Transfer service#6

#1

Displayed only when mail system linkage has been set up.

#2

Displayed only when JP1/AJS3 Console Manager has been set up.

#3

Displayed only when JP1/AJS3 Console Agent has been set up.

#4

Displayed only when JP1/AJS3 Check Manager has been set up.

#5

Displayed only when JP1/AJS3 Check Agent has been set up.

#6

Displayed only when the queueless job execution environment has been set up.

3. Click the **Stop** button.

The JP1/AJS3 service you selected stops.

You can also stop the service by executing the net stop service-name command.

<sup>7.</sup> Starting and Stopping JP1/AJS3 Services

#### Supplementary notes

- When you stop the JP1/AJS3 Queueless Agent service by choosing **Services** in Windows Control Panel or by executing the net stop command, the service stops immediately without waiting for running queueless jobs to terminate. As a result, the status of queueless jobs that were running on the agent host might change to *Unknown end status* on the manager host.
  - Use information such as job execution results to check the end status of the queueless jobs whose status has changed to *Unknown end status*.
  - If you want to stop the JP1/AJS3 Queueless Agent service after the running queueless jobs have terminated, stop the JP1/AJS3 service, and then execute the ajsqlstop command with the -j option specified.
- You do not need to perform any operations for the JP1/AJS3 Database service during operation because these services are controlled by JP1/AJS3. If the embedded database uses a method from a version earlier than 10-00, the JP1/AJS3 Database ClusterService service is also started. However, in ordinary operation, you do not need to use this service.

## (2) In UNIX

You can stop the following services as described below:

- JP1/AJS3 service
- JP1/AJS3 Check Manager service
- JP1/AJS3 Check Agent service
- JP1/AJS3 Queueless Agent service
- JP1/AJS3 Queueless File Transfer service

To stop the above services:

1. Copy the /etc/opt/jp1ajs2/jajs\_stop script to any file.

Execute the following command to copy the script without changing the file permissions:

```
cp -p /etc/opt/jplajs2/jajs_stop any-file-name
```

- 2. Use an editor such as vi to open the copy of the script, and then delete the comment symbols on the comment lines. For details about how to delete comment symbols, see 15.7.1 Setting automatic startup and termination of the JP1/AJS3 service in the Job Management Partner 1/Automatic Job Management System 3 Configuration Guide 1.
- 3. Execute the script to stop the JP1/AJS3 service.

You can also use the ajsqlstop command to stop the queueless agent service, and use the ajsqlftpstop command to stop the queueless file transfer service. In addition, you can also use the ajschkstop command to stop the JP1/AJS3 Check Manager service or JP1/AJS3 Check Agent service.

For details about the ajsqlstop, ajsqlftpstop, and ajschkstop commands, see 3. Commands Used for Special Operation in the manual Job Management Partner 1/Automatic Job Management System 3 Command Reference 2 or 2. Commands in the manual Job Management Partner 1/Automatic Job Management System 3 Command Reference 1.

Supplementary note

You can stop the JP1/AJS3 Console services by using the following commands:

JP1/AJS3 Console Manager service

/etc/opt/jp1ajs2cm/ajscminetd startstop stop

7. Starting and Stopping JP1/AJS3 Services

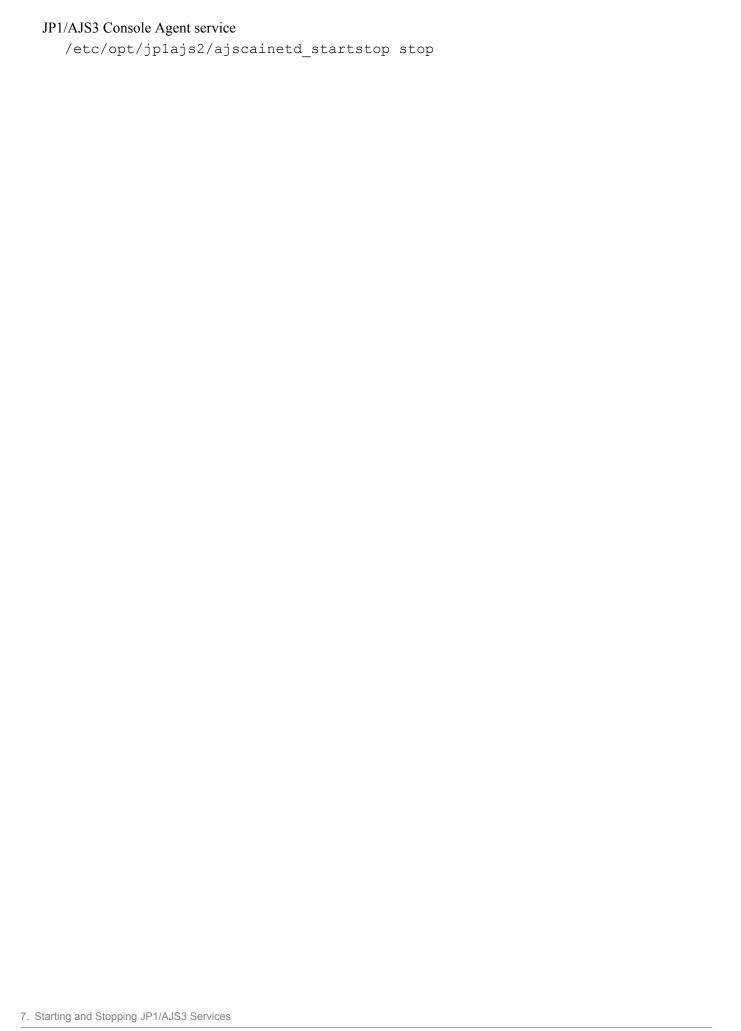

## 7.2 Changing the behavior at JP1/AJS3 startup or termination

By specifying a parameter option for the JP1/AJS3 service, you can temporarily change the behavior of JP1/AJS3 when it starts.

By executing the jajs\_spmd\_stop command with a parameter option specified, you can temporarily change the behavior of JP1/AJS3 when it terminates.

The following describes the options you can specify for services and commands, and how to change the behavior.

## 7.2.1 Temporarily changing the start mode of JP1/AJS3

The following describes the procedure for temporarily changing the start mode of JP1/AJS3 - Manager or JP1/AJS3 - Agent.

To specify the start mode always used in JP1/AJS3 - Manager, use the  $jajs\_config$  command to set the STARTMODE environment setting parameter.

For details about the environment setting parameters, see 2.2 Setting up the scheduler service environment in the Job Management Partner 1/Automatic Job Management System 3 Configuration Guide 2.

## (1) In Windows

To temporarily change the start mode:

- 1. In the Control Panel window, choose Services. Alternatively, choose Administrative Tools and then Services.
- 2. Select the name of the JP1/AJS3 service you want to start.
- 3. In **Startup Parameter**, specify the start mode.

The following table lists the options you can specify.

Table 7-1: Options that can be specified in Startup Parameter

| Operand   | Start mode                                        |  |
|-----------|---------------------------------------------------|--|
| -cold     | The service is cold-started.                      |  |
| -warm     | The service is warm-started.                      |  |
| -hot      | The service is hot-started.                       |  |
| -disaster | The service is started in disaster-recovery mode# |  |

#

This option can be used when running JP1/AJS3 in a disaster recovery environment. By specifying this option, you can start JP1/AJS3 in disaster-recovery mode at the remote site when a major disaster stops operation at the main site and you are switching the system operation to the remote site. In disaster-recovery mode, JP1/AJS3 - Manager starts at the remote site while job execution is suppressed.

For further details, see 12.2.1 Switching operation to the remote site.

You can specify the -disaster option only for disaster-recovery mode. Do not specify this option as the start mode in normal operation.

4. Click the **Start** button.

<sup>7.</sup> Starting and Stopping JP1/AJS3 Services

Note that if you have executed the net start service-name command, you cannot temporarily change the start mode.

#### Cautionary notes

- If the temporarily specified service start mode differs from the service start mode that was specified during setup, the temporarily specified service start mode has priority.
- If you do not specify an option in JP1/AJS3 Manager, the service start mode specified at setup is used.
- If you do not specify an option in JP1/AJS3 Agent, -warm is assumed.

The status of jobnets and jobs depends on the specified service start mode. For details about the status of jobnets and jobs for each service start mode, see (3) Jobnet and job statuses for each start mode.

## (2) In UNIX

To temporarily change the start mode:

1. Execute the jajs spmd command with an argument specified.

The following table lists the options you can specify.

Table 7-2: Options that can be specified in the jajs spmd command

| Operand   | Operation                                                     |  |
|-----------|---------------------------------------------------------------|--|
| -cold     | The service is cold-started.                                  |  |
| -warm     | The service is warm-started.                                  |  |
| -hot      | The service is hot-started.                                   |  |
| -disaster | The service is started in disaster-recovery mode <sup>#</sup> |  |

#

This option can be used when running JP1/AJS3 in a disaster recovery environment. By specifying this option, you can start JP1/AJS3 in disaster-recovery mode at the remote site when a major disaster stops operation at the main site and you are switching the system operation to the remote site. In disaster-recovery mode, JP1/AJS3 - Manager starts at the remote site while job execution is suppressed.

For further details, see 12.2.1 Switching operation to the remote site.

You can specify the -disaster option only for disaster-recovery mode. Do not specify this option as the start mode in normal operation.

#### Cautionary notes

- If the temporarily specified service start mode differs from the service start mode that was specified during setup, the temporarily specified service start mode has priority.
- If you do not specify an option in JP1/AJS3 Manager, the service start mode specified at setup is used.
- If you do not specify an option in JP1/AJS3 Agent, -warm is assumed.

The status of jobnets and jobs depends on the specified service start mode. For details about the status of jobnets and jobs for each service start mode, see (3) Jobnet and job statuses for each start mode.

## (3) Jobnet and job statuses for each start mode

When a JP1/AJS3 service on the manager host is restarted, the statuses of jobnets and jobs differ depending on the start mode of the JP1/AJS3 service. When a JP1/AJS3 service on the agent host is restarted, the status of jobs on the agent host differs depending on the start mode of the JP1/AJS3 service.

The following describes the status of jobnets and jobs when a JP1/AJS3 service on the manager host is restarted, and the status of jobs when a JP1/AJS3 service on the agent host is restarted.

### (a) Statuses when a JP1/AJS3 service on the manager host is restarted

The following shows the statuses of jobnets and jobs for each start mode when a JP1/AJS3 service on the manager host is restarted. The *Condition* column in the table indicates any condition, such as the actual status after the JP1/AJS3 service stops or the status monitored by JP1/AJS3, that might cause the job and jobnet status to change.

#### ■ Statuses of jobnets and jobs when a hot-start is performed

The following table shows the statuses of jobnets and jobs when a JP1/AJS3 service on the manager host is hot-started.

Table 7-3: Jobnet and job statuses when a hot-start is performed (-hot)

| Unit                                  | Status before JP1/AJS3 stops     | Condition                                                                             | Status after JP1/AJS3 starts          |
|---------------------------------------|----------------------------------|---------------------------------------------------------------------------------------|---------------------------------------|
| Jobnet                                | Wait for prev. to end            | None                                                                                  | Wait for prev. to end <sup>#1</sup>   |
|                                       | Wait for start time (root job)   | None                                                                                  | Wait for start time <sup>#2, #3</sup> |
|                                       | Wait for start time (nested job) | None                                                                                  | Wait for start time#1                 |
|                                       | Being held (root job)            | None                                                                                  | Being held <sup>#2</sup>              |
|                                       | Being held (nested job)          | None                                                                                  | Being held <sup>#1</sup>              |
|                                       | Now running                      | None                                                                                  | Now running#4                         |
|                                       | Running + Warning                | None                                                                                  | Running + Warning <sup>#5</sup>       |
|                                       | Running + Abend                  | None                                                                                  | Running + Abend                       |
|                                       | Now monitoring                   | None                                                                                  | Now monitoring                        |
|                                       | End status                       | None                                                                                  | No change                             |
| Remote jobnet                         | Wait for prev. to end            | None                                                                                  | Wait for prev. to end <sup>#1</sup>   |
|                                       | Wait for start time (root job)   | None                                                                                  | Wait for start time <sup>#2, #3</sup> |
|                                       | Wait for start time (nested job) | None                                                                                  | Wait for start time <sup>#1</sup>     |
|                                       | Being held (root job)            | None                                                                                  | Being held <sup>#2</sup>              |
|                                       | Being held (nested job)          | None                                                                                  | Being held <sup>#1</sup>              |
|                                       | Now running (root job)           | None                                                                                  | Ended abnormally                      |
|                                       | Now running (nested job)         | None                                                                                  | Ended abnormally                      |
|                                       | End status                       | None                                                                                  | No change                             |
| Job (standard job, action job, custom | Wait for prev. to end            | None                                                                                  | Wait for prev. to end <sup>#1</sup>   |
| job)                                  | Being held                       | None                                                                                  | Being held <sup>#1</sup>              |
|                                       | Waiting to execute               | The job is being queued (when the JP1/AJS3 database uses the standard configuration). | Wait for prev. to end <sup>#6</sup>   |

| Unit                                      | Status before JP1/AJS3 stops | Condition                                                                                                    | Status after JP1/AJS3 starts                                                                 |             |
|-------------------------------------------|------------------------------|----------------------------------------------------------------------------------------------------|----------------------------------------------------------------------------------------------|-------------|
| Job (standard job, action job, custom ob) | Waiting to execute           | The job is being queued (when the JP1/AJS3 database uses the compatible ISAM configuration).                                                                                                    | Now queuing                                                                                  |             |
|                                           |                              | The JP1/AJS3 service stops before the job being executed on a remote host ends.                                                                                                    | Now running                                                                                  |             |
|                                           |                              | The JP1/AJS3 service stops before the job being executed on the local host ends.                                                                                                    | Killed                                                                                       |             |
|                                           |                              | The job ends.                                                                                                    | End status <sup>#7</sup>                                                                     |             |
|                                           |                              | The job status can no longer be managed because the JP1/AJS3 service did not stop correctly due to a server failure.  An attempt to acquire the job status fails.  When the JP1/AJS3 service is restarted, the job status cannot be acquired due to insufficient memory or a communication error.  The job information has already been deleted because the number of days for saving job information expired.                                               | Unknown end status                                                                           |             |
|                                           | Now queuing                  | The job is being queued (when the JP1/AJS3 database uses the standard configuration).                                                                                                    | Wait for prev. to end#6                                                                      |             |
|                                           |                              |                                                                                                    | The job is being queued (when the JP1/AJS3 database uses the compatible ISAM configuration). | Now queuing |
|                                           |                              | The JP1/AJS3 service stops before the job being executed on a remote host ends.                                                                                                    | Now running                                                                                  |             |
|                                           |                              | The JP1/AJS3 service stops before the job being executed on the local host ends.                                                                                                    | Killed                                                                                       |             |
|                                           |                              | The job ends.                                                                                                    | End status <sup>#7</sup>                                                                     |             |
|                                           |                              | <ul> <li>The job status can no longer be managed because the JP1/AJS3 service did not stop correctly due to a server failure.</li> <li>An attempt to acquire the job status fails.</li> <li>When the JP1/AJS3 service is restarted, the job status cannot be acquired due to insufficient memory or a communication error.</li> <li>The job information has already been deleted because the number of days for saving job information expired.#8</li> </ul> | Unknown end status                                                                           |             |
|                                           | Now running                  | The target host is a remote host.                                                                                                    | Now running                                                                                  |             |
|                                           |                              | The target host is the local host.                                                                                                    | Killed                                                                                       |             |

| Unit          |                       | Status before JP1/AJS3 stops | Condition                                                                                                    | Status after JP1/AJS3 starts        |
|---------------|-----------------------|------------------------------|----------------------------------------------------------------------------------------------------|-------------------------------------|
|               | b, action job, custom | Now running                  | The job ends.                                                                                                    | End status <sup>#7</sup>            |
| job)          |                       |                              | <ul> <li>The job status can no longer be managed because the JP1/AJS3 service did not stop correctly due to a server failure.</li> <li>An attempt to acquire the job status fails.</li> <li>When the JP1/AJS3 service is restarted, the job status cannot be acquired due to insufficient memory or a communication error.</li> <li>The job information has already been deleted because the number of days for saving job information expired.#8</li> </ul> | Unknown end status                  |
|               |                       | End status                   | None                                                                                                    | No change                           |
| Queueless job |                       | Wait for prev. to end        | None                                                                                                    | Wait for prev. to end <sup>#1</sup> |
|               |                       | Being held                   | None                                                                                                    | Being held <sup>#1</sup>            |
|               |                       | Waiting to execute           | The job is waiting for another queueless job to end because the maximum number of concurrently executable jobs set for the queueless agent service has been exceeded.                                                                                                    | Waiting to execute                  |
|               |                       |                              | The queueless job is running.                                                                                                    | Now running                         |
|               |                       |                              | The queueless job ends.                                                                                                    | End status <sup>#7, #9</sup>        |
|               |                       |                              | <ul> <li>When the JP1/AJS3 service is restarted, the job status cannot be acquired due to insufficient memory or a communication error.</li> <li>Queueless job functionality is disabled when the JP1/AJS3 service restarts.</li> </ul>                                                                                                    | Unknown end status                  |
|               |                       | Now running                  | The queueless job is running.                                                                                                    | Now running                         |
|               |                       |                              | The queueless job ends.                                                                                                    | End status <sup>#7, #9</sup>        |
|               |                       |                              | <ul> <li>When the JP1/AJS3 service is restarted, the job status cannot be acquired due to insufficient memory or a communication error.</li> <li>Queueless job functionality has been uninstalled when the JP1/AJS3 service is started.</li> </ul>                                                                                                    | Unknown end status                  |
|               |                       | End status                   | None                                                                                                    | No change                           |
| Event job     | In a jobnet           | Wait for prev. to end        | None                                                                                                    | Wait for prev. to end <sup>#1</sup> |
|               |                       | Being held                   | None                                                                                                    | Being held <sup>#1</sup>            |
|               |                       | Now queuing, Now running     | The target host is a remote host.                                                                                                    | Now queuing, Now running            |

| Unit             |                       | Status before JP1/AJS3 stops | Condition                                                                                               | Status after JP1/AJS3 starts |
|------------------|-----------------------|------------------------------|----------------------------------------------------------------------------------------------------|------------------------------|
| Event job        | Event job In a jobnet | Now queuing, Now running     | The target host is a remote host or the local host, and the system is restarted after a system failure. | Now queuing, Now running     |
|                  |                       |                              | The target host is the local host.                                                                      | Ended abnormally#10          |
|                  |                       | End status                   | None                                                                                                    | No change                    |
|                  | In start              | Wait for prev. to end        | None                                                                                                    | Wait for prev. to end        |
|                  | conditions            | Now queuing, Now             | The event job is running.                                                                               | Now running                  |
|                  |                       | running                      | The event job ends.                                                                                     | End status <sup>#7</sup>     |
|                  |                       | End status                   | None                                                                                                    | No change                    |
| Jobnet connector |                       | Wait for prev. to end        | None                                                                                                    | Wait for prev. to end#1      |
|                  |                       | Now running                  | The connection-destination jobnet ends normally.                                                        | Ended normally               |
|                  |                       |                              | The connection-destination jobnet ends with warning.                                                    | Ended with warning           |
|                  |                       |                              | The connection-destination jobnet is running.                                                           | Now running                  |
|                  |                       |                              | The status of the connection-destination jobnet is Running + Warning.                                   | Running + Warning            |
|                  |                       |                              | The connection-destination jobnet contains a unit that has ended abnormally.                            | Running + Abend              |
|                  |                       | Running + Warning            | The connection-destination jobnet ends with warning.                                                    | Ended with warning           |
|                  |                       |                              | The status of the connection-destination jobnet is Running + Warning.                                   | Running + Warning            |
|                  |                       |                              | The connection-destination jobnet contains a unit that has ended abnormally.                            | Running + Abend              |
|                  |                       | Running + Abend              | None                                                                                                    | Running + Abend              |
|                  |                       | End status                   | None                                                                                                    | No change                    |

If the preceding unit is handled as an abnormal end, the status is *Not executed* + *Ended*.

#2

If the hot start is performed after the jobnet timeout period expires, the status is *Skipped so not exe*.

#3

If the hot start is performed within the jobnet timeout period but later than the scheduled start time, the status is *Now running*.

#4

If the jobnet contains a unit that is handled as an abnormal end, the status is *Running* + *Abend* or *Ended abnormally*. If the jobnet does not contain a unit that is handled as an abnormal end, but contains a unit whose status is *Running* + *Warning* or *Ended with warning*, the status is *Running* + *Warning* or *Ended with warning*.

If the jobnet contains a unit that is handled as an abnormal end, the status is *Running + Abend* or *Ended abnormally*.

#6

When the JP1/AJS3 database uses the standard configuration, jobs to be submitted that have been queued by job execution control are canceled and returned to *Wait for prev. to end* status. These jobs, now in *Wait for prev. to end* status, are submitted and queued again by job execution control. Note, however, that if the previous unit ended abnormally, the jobs are not resubmitted, but are placed in *Not executed* + *Ended* status. For details, see 7.4 *Resubmitting jobs when a JP1/AJS3 service is restarted*.

#7

Jobs and jobnets can have the following end statuses:

- Ended normally
- Ended with warning
- Ended abnormally
- Killed
- Failed to start

#8

This condition might occur when the JP1/AJS3 database uses the compatible ISAM configuration and the number of days for saving job information is set to 0. The job information necessary for managing the job status might have been deleted because the job information retention period (default: 10 minutes) expired before the JP1/AJS3 service was restarted.

If you set 0 for the number of days for saving job information, estimate the time required for the JP1/AJS3 service to start after it has stopped, and then specify a job information retention period greater than the estimated value. If an estimate is impossible, specify 1 or a greater value for the number of days for saving job information. For details about the number of days for saving job information, see 2.3 Setting up the job execution environment in the Job Management Partner 1/Automatic Job Management System 3 Configuration Guide 2.

#9

You need to create a status file for use with queueless jobs beforehand. If there is no status file, the job status is *Unknown end status*.

#10

If a failover occurs due to a system failure or if the option to continue execution of active event jobs is enabled, the status is *Now running*.

#### ■ Statuses of jobnets and jobs when a warm-start is performed

The following table shows the statuses of jobnets and jobs when the JP1/AJS3 service on the manager host is warm-started.

Table 7-4: Jobnet and job statuses when a warm-start is performed (-warm)

| Unit   | Status before JP1/AJS3 stops   | Condition                                                                     | Status after JP1/AJS3 starts          |
|--------|--------------------------------|-------------------------------------------------------------------------------|---------------------------------------|
| Jobnet | Wait for prev. to end          | The root jobnet is in <i>Wait for start time</i> or <i>Being held</i> status. | No change                             |
|        |                                | The root jobnet is in <i>Now running</i> status. <sup>#1</sup>                | Not executed + Ended                  |
|        | Wait for start time (root job) | None                                                                          | Wait for start time <sup>#2, #3</sup> |

| Unit                                       | Status before JP1/AJS3 stops     | Condition                                                                                                    | Status after JP1/AJS3 starts |
|--------------------------------------------|----------------------------------|----------------------------------------------------------------------------------------------------|------------------------------|
| Jobnet                                     | Wait for start time (nested job) | None                                                                                                    | Not executed + Ended         |
|                                            | Being held (root job)            | None                                                                                                    | Being held <sup>#2, #4</sup> |
|                                            | Being held (nested job)          | None                                                                                                    | Not executed + Ended         |
|                                            | Now running                      | None                                                                                                    | Interrupted <sup>#5</sup>    |
|                                            | Running + Warning                | None                                                                                                    | Interrupted#5                |
|                                            | Running + Abend                  | None                                                                                                    | Interrupted <sup>#5</sup>    |
|                                            | Now monitoring                   | None                                                                                                    | Now monitoring               |
|                                            | End status                       | None                                                                                                    | No change                    |
| Remote jobnet                              | Wait for prev. to end            | The root jobnet is in <i>Wait for start time</i> or <i>Being held</i> status.                                                                                                    | No change                    |
|                                            |                                  | The root jobnet is in <i>Now running</i> status. <sup>#1</sup>                                                                                                    | Not executed + Ended         |
|                                            | Wait for start time (root job)   | None                                                                                                    | Wait for start time#2, #3    |
|                                            | Wait for start time (nested job) | None                                                                                                    | Not executed + Ended         |
|                                            | Being held (root job)            | None                                                                                                    | Being held <sup>#2, #4</sup> |
|                                            | Being held (nested job)          | None                                                                                                    | Not executed + Ended         |
|                                            | Now running (root job)           | None                                                                                                    | Interrupted                  |
|                                            | Now running (nested job)         | None                                                                                                    | Interrupted                  |
|                                            | End status                       | None                                                                                                    | No change                    |
| Job (standard job, action job, custom job) | Wait for prev. to end            | The root jobnet is in <i>Wait for start time</i> or <i>Being held</i> status.                                                                                                    | No change                    |
|                                            |                                  | The root jobnet is in <i>Now running</i> status.#1                                                                                                    | Not executed + Ended         |
|                                            | Being held                       | None                                                                                                    | Not executed + Ended         |
|                                            | Waiting to execute               | The job is being queued                                                                                                    | Not executed + Ended         |
|                                            |                                  | The job ends.                                                                                                    | End status <sup>#6</sup>     |
|                                            |                                  | <ul> <li>The JP1/AJS3 service stops before the job enters the queuing status.</li> <li>The job is running.</li> <li>An attempt to acquire the job status fails.</li> <li>When the JP1/AJS3 service is restarted, the job status cannot be acquired due to insufficient memory or a communication error.</li> <li>The job information has already been deleted because the number of days for saving job information expired.#7</li> </ul> | Unknown end status           |

| Unit                                  |                     | Status before JP1/AJS3 stops | Condition                                                                                                    | Status after JP1/AJS3 starts |
|---------------------------------------|---------------------|------------------------------|----------------------------------------------------------------------------------------------------|------------------------------|
| Job (standard job, action job, custom |                     | Now queuing                  | The job is being queued.                                                                                                    | Not executed + Ended         |
| job)                                  |                     |                              | The job ends.                                                                                                    | End status <sup>#6</sup>     |
|                                       |                     |                              | <ul> <li>The job is running.</li> <li>The job information has already been deleted because the number of days for saving job information expired. #7</li> </ul>                                                                                                    | Unknown end status           |
|                                       |                     | Now running                  | <ul> <li>The job is running.</li> <li>The job information has already been deleted because the number of days for saving job information expired.<sup>#7</sup></li> </ul>                                                                                                    | Unknown end status           |
|                                       |                     |                              | The job ends.                                                                                                    | End status <sup>#6</sup>     |
|                                       |                     | End status                   | None                                                                                                    | No change                    |
| Queueless job                         |                     | Wait for prev. to end        | The root jobnet is in <i>Wait for start time</i> or <i>Being held</i> status.                                                                                                    | No change                    |
|                                       |                     |                              | The root jobnet is in <i>Now running</i> status. <sup>#1</sup>                                                                                                    | Not executed + Ended         |
|                                       |                     | Being held                   | None                                                                                                    | Not executed + Ended         |
|                                       |                     | Waiting to execute           | The queueless job ends.                                                                                                    | End status <sup>#6, #8</sup> |
|                                       |                     |                              | The job is waiting for another queueless job to end because the maximum number of concurrently executable jobs set for the queueless agent service has been exceeded.                                                                                                    | Unknown end status           |
|                                       |                     | Now running                  | The queueless job ends.                                                                                                    | End status#6, #8             |
|                                       |                     |                              | <ul> <li>The queueless job is running.</li> <li>When the JP1/AJS3 service is restarted, the job status cannot be acquired due to insufficient memory or a communication error.</li> <li>Queueless job functionality is disabled when the JP1/AJS3 service restarts.</li> </ul> | Unknown end status           |
|                                       |                     | End status                   | None                                                                                                    | No change                    |
| Event job                             | In a jobnet         | Wait for prev. to end        | The root jobnet is in Wait for start time or Being held status.                                                                                                    | No change                    |
|                                       |                     |                              | The root jobnet is in <i>Now running</i> status. <sup>#1</sup>                                                                                                    | Not executed + Ended         |
|                                       |                     | Being held                   | None                                                                                                    | Not executed + Ended         |
|                                       |                     | Now queuing                  | None                                                                                                    | Unknown end status           |
|                                       |                     | Now running                  | None                                                                                                    | Unknown end status           |
|                                       |                     | End status                   | None                                                                                                    | No change                    |
|                                       | In start conditions | Wait for prev. to end        | The root jobnet is in <i>Wait for start time</i> or <i>Being held</i> status.                                                                                                    | No change                    |

| Unit             |                     | Status before JP1/AJS3 stops | Condition                                                                     | Status after JP1/AJS3 starts |
|------------------|---------------------|------------------------------|-------------------------------------------------------------------------------|------------------------------|
| Event job        | In start conditions | Wait for prev. to end        | The root jobnet is in <i>Now running</i> status. <sup>#1</sup>                | Not executed + Ended         |
|                  |                     | Now queuing, Now             | The event job is running.                                                     | Now running                  |
|                  |                     | running                      | The event job ends.                                                           | End status <sup>#6</sup>     |
|                  |                     | End status                   | None                                                                          | No change                    |
| Jobnet connector |                     | Wait for prev. to end        | The root jobnet is in <i>Wait for start time</i> or <i>Being held</i> status. | No change                    |
|                  |                     |                              | The root jobnet is in <i>Now running</i> status. <sup>#1</sup>                | Not executed + Ended         |
|                  |                     | Now running                  | None                                                                          | Unknown end status           |
|                  |                     | Running + Warning            | None                                                                          | Unknown end status           |
|                  |                     | Running + Abend              | None                                                                          | Unknown end status           |
|                  |                     | End status                   | None                                                                          | No change                    |

Jobs and jobnets can have the following running statuses:

- Now running
- Running + Warning
- Running + Abend

#2

If you specify plan in the OVERSCHEDULE environment setting parameter for the scheduler service, the status of jobnets scheduled to be executed on that day changes to *Skipped so not exe*. If you specify skip or select **Execute from next time** for **Planned time passed when daemon starts** in the Register for Execution dialog box when registering jobnets for execution, the status of jobnets scheduled to be executed before the scheduler service started changes to *Skipped so not exe*.

The jobnet status also becomes *Skipped so not exe*. if the scheduler service was started after the timeout period for the jobnet expired.

#3

If the warm start was performed later than the scheduled start time and the condition in #2 above does not apply, the jobnet status is *Now running*.

#4

To recalculate the schedule, the jobnet status changes to Wait for start time and then Being held.

#5

If the status of a job in the jobnet was *Waiting to execute* or *Now running* before the service stopped, its status changes to *Interrupted* after the execution results of all jobs are checked and status of the jobs changes to an end status.

#6

Jobs and jobnets can have the following end statuses:

- Ended normally
- Ended with warning

#### 7. Starting and Stopping JP1/AJS3 Services

- Ended abnormally
- Killed
- Failed to start

This condition might occur when the JP1/AJS3 database uses the compatible ISAM configuration and the number of days for saving job information is set to 0. The job information necessary for managing the job status might have been deleted because the job information retention period (default: 10 minutes) expired before the JP1/AJS3 service was restated. If you set 0 for the number of days for saving job information, estimate the time required for the JP1/AJS3 service to start after it has stopped, and then specify a job information retention period greater than the estimated value. If an estimate is impossible, specify 1 or a greater value for the number of days for saving job information. For details about the number of days for saving job information, see 2.3 Setting up the job execution environment in the Job Management Partner 1/Automatic Job Management System 3 Configuration Guide 2.

#8

You need to create a status file for use with queueless jobs beforehand. If there is no status file, the job status is *Unknown end status*.

#### Statuses of jobnets and jobs when a cold-start is performed

If you cold-start (-cold) a JP1/AJS3 service on the manager host, the status of all registered jobnets changes to *Not registered*, and the JP1/AJS3 service is started with all the previous execution results for jobnets and jobs deleted.

#### ■ Statuses of jobnets and jobs when a start in disaster-recovery mode is performed

The following table describes the statuses of jobnets and jobs when a JP1/AJS3 service on the manager host is started in disaster-recovery mode (-disaster).

Table 7-5: Jobnet and job statuses when a start in disaster-recovery mode (-disaster) is performed

| Unit                                  | Status before JP1/AJS3 - Manager operation is switched to the remote site | Status after JP1/AJS3 - Manager operation is switched to the remote site |
|---------------------------------------|---------------------------------------------------------------------------|--------------------------------------------------------------------------|
| Jobnet                                | Now running                                                               | Interrupted                                                              |
|                                       | Running + Warning                                                         | Interrupted                                                              |
|                                       | Running + Abend                                                           | Interrupted                                                              |
|                                       | Wait for start time (root job)                                            | Wait for start time#1,#2                                                 |
|                                       | Wait for start time (nested job)                                          | Not executed + Ended                                                     |
|                                       | Wait for prev. to end                                                     | Not executed + Ended                                                     |
|                                       | Being held (root job)                                                     | Being held <sup>#1, #3</sup>                                             |
|                                       | Being held (nested job)                                                   | Not executed + Ended                                                     |
|                                       | Now monitoring                                                            | Monitor terminated                                                       |
|                                       | End status                                                                | No change                                                                |
| Job (standard job, action job, custom | Now running                                                               | Unknown end status                                                       |
| job)                                  | Wait for prev. to end                                                     | Not executed + Ended                                                     |
|                                       | Being held                                                                | Not executed + Ended                                                     |
|                                       | Waiting to execute                                                        | Unknown end status                                                       |
|                                       | Now queuing                                                               | Unknown end status                                                       |

| Job (standard job, job)  Event job | In a jobnet  In start conditions | End status  Now running  Wait for prev. to end  Being held  Now queuing  End status | No change  Unknown end status  Not executed + Ended  Not executed + Ended  Unknown end status |
|------------------------------------|----------------------------------|-------------------------------------------------------------------------------------|-----------------------------------------------------------------------------------------------|
| Event job                          | ,                                | Wait for prev. to end  Being held  Now queuing  End status                          | Not executed + Ended  Not executed + Ended  Unknown end status                                |
|                                    | In start conditions              | Being held  Now queuing  End status                                                 | Not executed + Ended Unknown end status                                                       |
|                                    | In start conditions              | Now queuing End status                                                              | Unknown end status                                                                            |
|                                    | In start conditions              | End status                                                                          |                                                                                               |
|                                    | In start conditions              |                                                                                     | Na abanca                                                                                     |
|                                    | In start conditions              |                                                                                     | No change                                                                                     |
|                                    |                                  | Now running                                                                         | Unknown end status                                                                            |
|                                    |                                  | Wait for prev. to end                                                               | Not executed + Ended                                                                          |
|                                    |                                  | Now queuing                                                                         | Unknown end status                                                                            |
|                                    |                                  | End status                                                                          | No change                                                                                     |
| Remote jobnet                      |                                  | Now running (root job)                                                              | Interrupted                                                                                   |
|                                    |                                  | Wait for start time (root job)                                                      | Wait for start time <sup>#1, #2</sup>                                                         |
|                                    |                                  | Wait for start time (nested job)                                                    | Not executed + Ended                                                                          |
|                                    |                                  | Now running (nested job)                                                            | Interrupted                                                                                   |
|                                    |                                  | Wait for prev. to end                                                               | Not executed + Ended                                                                          |
|                                    |                                  | Being held (root job)                                                               | Being held <sup>#1, #3</sup>                                                                  |
|                                    |                                  | Being held (nested job)                                                             | Not executed + Ended                                                                          |
|                                    |                                  | End status                                                                          | No change                                                                                     |
| Queueless job                      |                                  | Now running                                                                         | Unknown end status                                                                            |
|                                    |                                  | Wait for prev. to end                                                               | Not executed + Ended                                                                          |
|                                    |                                  | Being held                                                                          | Not executed + Ended                                                                          |
|                                    |                                  | Waiting to execute                                                                  | Unknown end status                                                                            |
|                                    |                                  | End status                                                                          | No change                                                                                     |
| Jobnet connector                   |                                  | Wait for prev. to end                                                               | Not executed + Ended                                                                          |
|                                    |                                  | Now running                                                                         | Unknown end status                                                                            |
|                                    |                                  | Running + Warning                                                                   | Unknown end status                                                                            |
|                                    |                                  | Running + Abend                                                                     | Unknown end status                                                                            |
|                                    |                                  | End status                                                                          | No change                                                                                     |

If you specify plan for the OVERSCHEDULE environment setting parameter for the scheduler service, the status of jobnets scheduled to be executed on that day changes to *Skipped so not exe*. If you specify skip, the status of jobnets scheduled to be executed before the scheduler service started changes to *Skipped so not exe*. This status change also occurs if you select **Execute from next time** for **Planned time passed when daemon starts** in the Register for Execution dialog box when registering jobnets for execution.

The status of jobnets also changes to *Skipped so not exe*. if the scheduler service was started after the timeout period for the jobnet expired.

#2

Because job execution is suppressed, the job will not run at the scheduled time of day until the suppression is canceled. If a start in disaster-recovery mode is performed after the scheduled start time, and none of the conditions shown in #1 exist, the job remains in the *Wait for start time* status until suppression is canceled.

#3

The status of the jobnet temporarily changes to *Wait for start time* for rescheduling, and then changes to *Being held* after the suppression of job execution is canceled.

#### Statuses of jobnets and jobs when the start mode is not specified

If you do not specify the start mode for the JP1/AJS3 service on the manager host, the JP1/AJS3 service will be started in the service start mode specified during setup. If a service mode is not specified during setup, operation is the same as when a warm start is specified.

#### ■ Statuses of jobnets and jobs when an event reset occurs

For details about the statuses of jobnets and jobs when an event reset occurs, see *jpomanevreset* in 2. Commands in the manual Job Management Partner 1/Automatic Job Management System 3 Command Reference 1.

#### (b) Statuses when a JP1/AJS3 service on the agent host is restarted

The status of the jobs on the agent host when the JP1/AJS3 service on the agent host is restarted differs depending on the start mode and job type.

Note that if a start mode is not specified for the JP1/AJS3 service on the agent host, operation is the same as when a warm start is specified.

The following table describes how the job status differs according to the start mode for each job type.

Table 7-6: JP1/AJS3 start modes and the statuses of jobs on the agent host

| Start<br>mode                     | PC job, Unix job, and QUEUE job                                                                                                    | Event job                                                                                                    | Event job specified in the start conditions                                                                                                    |
|-----------------------------------|----------------------------------------------------------------------------------------------------|----------------------------------------------------------------------------------------------------|----------------------------------------------------------------------------------------------------|
| Warm start  Hot start  Cold start | When the status of a job cannot be reported to the manager host, the status of the job on the manager host changes to <i>Ended abnormally</i> . However, if you use the -rs option in the jpqjobsub command to specify the job recovery status, the specified job status is set. | The job is killed (the status of the job on the manager host changes to <i>Ended abnormally</i> ).  However, if either of the following conditions exists, the status appropriate for the condition is set:  • If the option to continue execution of active event jobs is enabled:  The status shown in <i>Table 7-8</i> is set. For details about this option, see 9.2.1 Continuing the execution of event jobs if the JP1/AJS3 service stops.  • If either the scheduler service or a JP1/AJS3 service on the manager host has stopped:  The status is set that is described in (a) Statuses when a JP1/AJS3 service on the manager host is restarted. | Of the event information detected by the agent host before JP1/AJS3 stopped, the event information that could not be reported to the manager host after the agent host is started (the status of the job on the manager host remains <i>Now monitoring</i> , and the job is executed when the agent host is restarted).  The job is executed when the agent host is restarted.  Of the event information detected by the agent host before JP1/AJS3 stopped, the event information that could not be reported to the manager host is discarded (the status of the job on the manager host remains <i>Now monitoring</i> ). |

## (4) Job statuses on the manager host when an agent host is restarted

When you restart a JP1/AJS3 service on the agent host in a manager and agent system configuration, the statuses of jobs on the manager host differ in the following cases:

- When a stopped agent host is restarted
- When an agent host that stopped due to a system failure is restarted

*Table 7-7* describes the statuses of jobs on the manager host when a stopped agent host is restarted. *Table 7-8* describes the statuses of jobs on the manager host when an agent host that stopped due to a system failure is restarted.

Table 7-7: Statuses of jobs on the manager host when a stopped agent host is restarted

| Unit type             |            | Status before the agent host stops | Status after the agent host stops  |
|-----------------------|------------|------------------------------------|------------------------------------|
| Job <sup>#1</sup>     |            | Wait for prev. to end              | Wait for prev. to end              |
|                       |            | Being held                         | Being held                         |
|                       |            | Now queuing                        | Now queuing <sup>#2</sup>          |
|                       |            | Now running                        | Killed <sup>#3</sup>               |
|                       |            | Other status                       | No change                          |
| Queueless job         | ı          | Wait for prev. to end              | Not executed + Ended <sup>#4</sup> |
|                       |            | Being held                         | Being held <sup>#4</sup>           |
|                       |            | Waiting to execute                 | Unknown end status#4               |
|                       |            | Now running                        | Unknown end status#4               |
|                       |            | Other status                       | No change                          |
| Event job In a jobnet |            | Wait for prev. to end              | Wait for prev. to end              |
|                       |            | Being held                         | Being held                         |
|                       |            | Now queuing                        | Now queuing                        |
|                       |            | Now running                        | Ended abnormally <sup>#5</sup>     |
|                       |            | Other status                       | No change                          |
|                       | In start   | Wait for prev. to end              | Wait for prev. to end              |
|                       | conditions | Now queuing                        | Now queuing                        |
|                       |            | Now running                        | Now running                        |
|                       |            | Other status                       | No change                          |

#1

A *job* as used here is a standard job, action job, or custom job.

#2

If the agent host accepts a job execution request during shutdown processing, an attempt to start the job process might fail, in which case the job status changes to *Failed to start*. If the agent host stops before it sends a response to the job execution request from the manager host, the job execution request results in a timeout error. When the manager host then polls to check the status, the job status changes to *Killed*.

For details about operation when a job is killed, see 4.5.10 Killing a job or jobnet in the manual Job Management Partner 1/Automatic Job Management System 3 Overview.

#4

After the agent host has started, some time might be required for the status to change.

#5

If either of the following conditions exists, the status appropriate for the condition is set.

- If the option to continue execution of active event jobs is enabled, the status is *Now running*.
- If either the scheduler service or a JP1/AJS3 service on the manager host has stopped:

  The status is set that is described in (3)(a) Statuses when a JP1/AJS3 service on the manager host is restarted.

Table 7–8: Statuses of jobs on the manager host when an agent host that stopped due to a system failure is restarted

| Unit type             |            | Status before the agent host stops | Status after the agent host stops  |
|-----------------------|------------|------------------------------------|------------------------------------|
| Job <sup>#1</sup>     |            | Wait for prev. to end              | Wait for prev. to end              |
|                       |            | Being held                         | Being held                         |
|                       |            | Now queuing                        | Now queuing                        |
|                       |            | Now running                        | Killed <sup>#2</sup>               |
|                       |            | Other status                       | No change                          |
| Queueless job         |            | Wait for prev. to end              | Not executed + Ended <sup>#3</sup> |
|                       |            | Being held                         | Being held <sup>#3</sup>           |
|                       |            | Waiting to execute                 | Unknown end status#3               |
|                       |            | Now running                        | Unknown end status#3               |
|                       |            | Other status                       | No change                          |
| Event job In a jobnet |            | Wait for prev. to end              | Wait for prev. to end              |
|                       |            | Being held                         | Being held                         |
|                       |            | Now queuing                        | Now queuing                        |
|                       |            | Now running                        | Now running                        |
|                       |            | Other status                       | No change                          |
|                       | In start   | Wait for prev. to end              | Wait for prev. to end              |
|                       | conditions | Now queuing                        | Now queuing                        |
|                       |            | Now running                        | Now running                        |
|                       |            | Other status                       | No change                          |

#1

A *job* as used here is a standard job, action job, or custom job.

#2

For details about operation when a job is killed, see 4.5.10 Killing a job or jobnet in the manual Job Management Partner 1/Automatic Job Management System 3 Overview.

It may take some time before the status is changed after the agent host has started.

## 7.2.2 Temporarily changing the end mode of JP1/AJS3

You can change the end mode of JP1/AJS3 - Manager.

To temporarily change the end mode:

1. Execute the jajs\_spmd\_stop command with an argument specified.

The following table lists the options you can specify.

Table 7-9: Options that can be specified in the jajs\_spmd\_stop command

| Operand | Operation                                                                                       |
|---------|-------------------------------------------------------------------------------------------------|
| -job    | The system waits until the currently running job stops, and then terminates JP1/AJS3 - Manager. |
| -kill   | The system kills JP1/AJS3 - Manager.                                                            |

## 7.3 Changing the behavior of JP1/AJS3 if a JP1/AJS3 process terminates abnormally

If JP1/AJS3 stops for any reason, it is no longer able to execute jobs, adversely affecting the jobs in a distributed system.

If a process stops because of an error, JP1/AJS3 attempts recovery by automatically restarting the process. If the recovery fails, JP1/AJS3 operates at a reduced level without stopping any processes other than the process that caused the error. For details about automatically restarting a process that has terminated abnormally, see 7.3.1 Restarting an abnormally terminated JP1/AJS3 process.

In the reduced-operation mode, only some functions are available, depending on the running processes.

To display the processes in the JP1/AJS3 service, you can use the jajs\_spmd\_status command.

For details about the functions of processes, see *B. List of Processes* in the manual *Job Management Partner 1/Automatic Job Management System 3 Troubleshooting*.

Because processes of the agent service function (job execution and event jobs) do not stop when a process of the scheduler service management function stops, the execution of jobs and events jobs requested by other hosts is still able to continue.

You can also use the jajs\_spmd\_status command to check whether the JP1/AJS3 service is currently in a reduced-operation mode.

If you specify the -HA option in the <code>jajs\_spmd</code> command or if an error occurs in the JP1/AJS3 service on a logical host in a cluster configuration, there is no reduced-operation mode. If any one of the processes for the JP1/AJS3 service displayed by executing the <code>jajs\_spmd\_status</code> command stops, the entire JP1/AJS3 service will stop.

To detect abnormal condition without causing JP1/AJS3 on a physical host to run in the reduced-operation mode, specify the <code>jajs\_spmd</code> command with the <code>-HA</code> option specified and start JP1/AJS3. You can also stop the entire JP1/AJS3 service.

In addition to the above operations, as a method for detecting failures and taking appropriate action, JP1/AJS3 provides a function that issues a JP1 event if JP1/AJS3 detects an abnormal process. You can specify this function beforehand to issue a JP1 event if a process terminates abnormally.

When issuance of JP1 events is enabled, you can use JP1/AJS3 with other programs, such as JP1/IM, to automatically notify users when a JP1 event is issued.

For details about the function that issues a JP1 event when an abnormal process is detected, see the subsequent subsections.

## 7.3.1 Restarting an abnormally terminated JP1/AJS3 process

When JP1/AJS3 starts, multiple processes are generated. You can set up JP1/AJS3 - Manager and JP1/AJS3 - Agent to automatically restart a process that has terminated abnormally for whatever reason.

The restart setting described here applies to JP1/AJS3 that is not operating in a cluster system. If you want to automatically restart processes in a cluster system, use cluster software. For details, see 11.1 Overview of cluster systems. Note that if you specify the -HA option on a logical host, the restart settings are disabled.

Automatic restarting is set in the extended startup process definition file. We recommend using the default values. In JP1/AJS3, the processes that can be restored by restarts are set by default (in JP1/AJS2, no processes are to be restarted by default). For details about the default values of the restart settings for each process, see *Tables 7-17* to 7-22.

To change the settings, edit the extended startup process definition file, and then restart JP1/Base and JP1/AJS3. In Windows Server 2003, you will need to change the Dr. Watson settings, as described in (1) Changing the Dr. Watson settings (Windows Server 2003 only).

The extended startup process definition file is in the following location.

In Windows:

*JP1/AJS3-installation-folder*\conf

In UNIX:

/etc/opt/jp1ajs2/conf

The tables below list the processes applicable to the restart setting. Applicable processes are only the child processes or detailed processes of the JP1/AJS3 - Manager and JP1/AJS3 - Agent services in the table. You cannot specify the restart setting for any process except those listed in *Tables 7-10* to *7-15*.

#### In Windows:

Table 7–10: Processes applicable to the restart setting (JP1/AJS3 - Manager in a standard configuration)

| No. | Child process name or detailed process name | Extended startup process definition file | Process that can be restarted       |
|-----|---------------------------------------------|------------------------------------------|-------------------------------------|
| 1   | jajs_dbmd.exe                               | jplajs_service_0700.conf                 | jajs_dbmd.exe and detailed process# |
| 2   | ajsdbmgrd.exe                               | jp1ajs_dbmd_0700.conf                    | ajsdbmgrd.exe                       |
| 3   | jajs_hstd.exe                               | jplajs_service_0700.conf                 | jajs_hstd.exe and detailed process# |
| 4   | ajshlogd.exe                                | jp1ajs_hstd_0700.conf                    | ajshlogd.exe                        |
| 5   | ajsinetd.exe                                | jplajs_hstd_0700.conf                    | ajsinetd.exe                        |
| 6   | ajsnetwd.exe                                | jplajs_hstd_0700.conf                    | ajsnetwd.exe                        |
| 7   | ajsagtmd.exe                                | jplajs_hstd_0700.conf                    | ajsagtmd.exe                        |
| 8   | ajsovstatd.exe                              | jplajs_hstd_0700.conf                    | ajsovstatd.exe                      |
| 9   | ajsgwmasterd.exe                            | jplajs_hstd_0700.conf                    | ajsgwmasterd.exe                    |
| 10  | ajsqlcltd.exe                               | jplajs_hstd_0700.conf                    | ajsqlcltd.exe                       |
| 11  | jpqman.exe                                  | jplajs_hstd_0700.conf                    | jpqman.exe                          |
| 12  | jpomanager.exe                              | jplajs_hstd_0700.conf                    | jpomanager.exe                      |
| 13  | ajscdinetd.exe                              | jplajs_hstd_0700.conf                    | ajscdinetd.exe                      |
| 14  | jajs_schd.exe                               | jplajs_service_0700.conf                 | jajs_schd.exe and detailed process# |
| 15  | ajslogd.exe                                 | jplajs_schd_0700.conf                    | ajslogd.exe                         |
| 16  | jpqman.exe                                  | jp1ajs_schd_0700.conf                    | jpqman.exe                          |
| 17  | jpomanager.exe                              | jplajs_schd_0700.conf                    | jpomanager.exe                      |
| 18  | ajsmasterd.exe                              | jplajs_schd_0700.conf                    | ajsmasterd.exe                      |
| 19  | jajs_agtd.exe                               | jplajs_service_0700.conf                 | jajs_agtd.exe and detailed process# |

| No. | Child process name or detailed process name | Extended startup process definition file | Process that can be restarted |
|-----|---------------------------------------------|------------------------------------------|-------------------------------|
| 20  | jpqmon.exe                                  | jplajs_agtd_0700.conf                    | jpqmon.exe                    |
| 21  | jpoagent.exe                                | jplajs_agtd_0700.conf                    | jpoagent.exe                  |

For details about JP1/AJS3 detailed processes, see *B. List of Processes* in the manual *Job Management Partner 1/Automatic Job Management System 3 Troubleshooting*.

Table 7-11: Processes applicable to the restart setting (JP1/AJS3 - Manager in a compatible ISAM configuration)

| No. | Child process name or detailed process name | Extended startup process definition file | Process that can be restarted       |
|-----|---------------------------------------------|------------------------------------------|-------------------------------------|
| 1   | jajs_hstd.exe                               | jplajs_service_0700.conf                 | jajs_hstd.exe and detailed process# |
| 2   | ajshlogd.exe                                | jp1ajs_hstd_0700.conf                    | ajshlogd.exe                        |
| 3   | ajsinetd.exe                                | jp1ajs_hstd_0700.conf                    | ajsinetd.exe                        |
| 4   | ajsnetwd.exe                                | jp1ajs_hstd_0700.conf                    | ajsnetwd.exe                        |
| 5   | ajsovstatd.exe                              | jp1ajs_hstd_0700.conf                    | ajsovstatd.exe                      |
| 6   | ajsgwmasterd.exe                            | jp1ajs_hstd_0700.conf                    | ajsgwmasterd.exe                    |
| 7   | ajsqlcltd.exe                               | jp1ajs_hstd_0700.conf                    | ajsqlcltd.exe                       |
| 8   | jpqman.exe                                  | jp1ajs_hstd_0700.conf                    | jpqman.exe                          |
| 9   | jpomanager.exe                              | jp1ajs_hstd_0700.conf                    | jpomanager.exe                      |
| 10  | ajscdinetd.exe                              | jp1ajs_hstd_0700.conf                    | ajscdinetd.exe                      |
| 11  | ajsmasterd.exe                              | jp1ajs_hstd_0700.conf                    | ajsmasterd.exe                      |
| 12  | jajs_agtd.exe                               | jplajs_service_0700.conf                 | jajs_agtd.exe and detailed process# |
| 13  | jpqmon.exe                                  | jp1ajs_agtd_0700.conf                    | jpqmon.exe                          |
| 14  | jpoagent.exe                                | jp1ajs_agtd_0700.conf                    | jpoagent.exe                        |

#

For details about JP1/AJS3 detailed processes, see *B. List of Processes* in the manual *Job Management Partner 1/Automatic Job Management System 3 Troubleshooting*.

Table 7–12: Processes applicable to the restart setting (JP1/AJS3 - Agent)

| No. | Child process name or detailed process name | Extended startup process definition file | Process that can be restarted |
|-----|---------------------------------------------|------------------------------------------|-------------------------------|
| 1   | jpqmon.exe                                  | jplajs_service_0700.conf                 | jpqmon.exe                    |
| 2   | jpoagent.exe                                | jplajs_service_0700.conf                 | jpoagent.exe                  |

#### In UNIX:

Table 7–13: Processes applicable to the restart setting (JP1/AJS3 - Manager in a standard configuration)

| No. | Child process name or detailed process name | Extended startup process definition file | Process that can be restarted       |
|-----|---------------------------------------------|------------------------------------------|-------------------------------------|
| 1   | jajs_dbmd                                   | jplajs_service_0700.conf                 | jajs_dbmd and detailed process#     |
| 2   | ajsdbmgrd                                   | jplajs_dbmd_0700.conf                    | ajsdbmgrd                           |
| 3   | jajs_hstd                                   | jplajs_service_0700.conf                 | jajs_hstd and detailed process#     |
| 4   | ajshlogd                                    | jplajs_hstd_0700.conf                    | ajshlogd                            |
| 5   | ajsinetd                                    | jplajs_hstd_0700.conf                    | ajsinetd                            |
| 6   | ajsnetwd                                    | jplajs_hstd_0700.conf                    | ajsnetwd                            |
| 7   | ajsagtmd                                    | jplajs_hstd_0700.conf                    | ajsagtmd                            |
| 8   | ajsovstatd                                  | jplajs_hstd_0700.conf                    | ajsovstatd                          |
| 9   | ajsgwmasterd                                | jplajs_hstd_0700.conf                    | ajsgwmasterd                        |
| 10  | jpqman                                      | jplajs_hstd_0700.conf                    | jpqman                              |
| 11  | jpomanager                                  | jplajs_hstd_0700.conf                    | jpomanager                          |
| 12  | ajscdinetd                                  | jplajs_hstd_0700.conf                    | ajscdinetd                          |
| 13  | jajs_schd                                   | jplajs_service_0700.conf                 | jajs_schdhstd and detailed process# |
| 14  | ajslogd                                     | jplajs_schd_0700.conf                    | ajslogd                             |
| 15  | jpqman                                      | jplajs_schd_0700.conf                    | jpqman                              |
| 16  | jpomanager                                  | jplajs_schd_0700.conf                    | jpomanager                          |
| 17  | ajsmasterd                                  | jplajs_schd_0700.conf                    | ajsmasterd                          |
| 18  | jajs_agtd                                   | jplajs_service_0700.conf                 | jajs_agtdhstd and detailed process# |
| 19  | jpqmon                                      | jplajs_agtd_0700.conf                    | jpqmon                              |
| 20  | jpoagent                                    | jplajs_agtd_0700.conf                    | jpoagent                            |

#

For details about JP1/AJS3 detailed processes, see *B. List of Processes* in the manual *Job Management Partner 1/Automatic Job Management System 3 Troubleshooting*.

Table 7–14: Processes applicable to the restart setting (JP1/AJS3 - Manager in a compatible ISAM configuration)

| No. | Child process name or detailed process name | Extended startup process definition file | Process that can be restarted   |
|-----|---------------------------------------------|------------------------------------------|---------------------------------|
| 1   | jajs_hstd                                   | jplajs_service_0700.conf                 | jajs_hstd and detailed process# |
| 2   | ajshlogd                                    | jplajs_hstd_0700.conf                    | ajshlogd                        |
| 3   | ajsinetd                                    | jplajs_hstd_0700.conf                    | ajsinetd                        |
| 4   | ajsnetwd                                    | jplajs_hstd_0700.conf                    | ajsnetwd                        |
| 5   | ajsovstatd                                  | jplajs_hstd_0700.conf                    | ajsovstatd                      |

| No. | Child process name or detailed process name | Extended startup process definition file | Process that can be restarted   |
|-----|---------------------------------------------|------------------------------------------|---------------------------------|
| 6   | ajsgwmasterd                                | jplajs_hstd_0700.conf                    | ajsgwmasterd                    |
| 7   | jpqman                                      | jplajs_hstd_0700.conf                    | jpqman                          |
| 8   | jpomanager                                  | jplajs_hstd_0700.conf                    | jpomanager                      |
| 9   | ajscdinetd                                  | jplajs_hstd_0700.conf                    | ajscdinetd                      |
| 10  | ajsmasterd                                  | jplajs_hstd_0700.conf                    | ajsmasterd                      |
| 11  | jajs_agtd                                   | jplajs_service_0700.conf                 | jajs_agtd and detailed process# |
| 12  | jpqmon                                      | jplajs_agtd_0700.conf                    | jpqmon                          |
| 13  | jpoagent                                    | jplajs_agtd_0700.conf                    | jpoagent                        |

For details about JP1/AJS3 detailed processes, see *B. List of Processes* in the manual *Job Management Partner 1/Automatic Job Management System 3 Troubleshooting*.

Table 7-15: Processes applicable to the restart setting (JP1/AJS3 - Agent)

| No. | Child process name or detailed process name | Extended startup process definition file | Process that can be restarted |
|-----|---------------------------------------------|------------------------------------------|-------------------------------|
| 1   | jpqmon                                      | jplajs_service_0700.conf                 | jpqmon                        |
| 2   | jpoagent jplajs_service_0700.conf           |                                          | jpoagent                      |

The following shows the definition file format.

#### In JP1/AJS3 - Manager:

process-name | path | startup-option | whether-to-restart | restart-count | retry-interval | retry-count-reset-time | type | scheduler-flag | start-sequence | auto-start | stop-path | stop-option | status-check-path | status-check-option | status-check-return-code | status-check-interval |

#### In JP1/AJS3 - Agent:

process-name | path | startup-option | whether-to-restart | restart-count | retry-interval | retry-count-reset-time |

The definition file contains pre-defined information. You can change the values of the *whether-to-restart*, *restart-count*, *retry-interval*, and *retry-count-reset-time* fields. Do not change any other fields, which are used by the system. You cannot omit the vertical bar (|) that delimits fields. If you want to insert a comment line, begin the line with a hash mark (#). The line up to the linefeed is assumed to be a comment line.

The following table lists the values that can be specified for the variable fields.

Table 7-16: Values that can be specified for the variable fields

| Field name         | Description                                                                                                    |
|--------------------|----------------------------------------------------------------------------------------------------|
| whether-to-restart | Specify whether to restart a process when it has terminated abnormally. Specify 0 if the process is not to be restarted. Specify 1 to restart the process. An appropriate value is set by default.                                                                                                    |
| restart-count      | Specify the number of times a restart of a process is attempted. You can specify a value in the range from 0 to 99. An appropriate value is initially set for each process. Customize this value according to the operating mode. If 0 is set for the <i>whether-to-restart</i> field, the <i>restart-count</i> field is disabled regardless of whether a value is specified. |

| Field name             | Description                                                                                                    |  |  |  |
|------------------------|----------------------------------------------------------------------------------------------------|--|--|--|
| retry-interval         | Specify the interval in seconds at which a process restart is attempted. You can specify a value in the range from 0 to 3,600. An appropriate value is initially set for each process. Customize this value according to the operating mode. If 0 is set for the <i>whether-to-restart</i> field, the <i>retry-interval</i> field is disabled regardless of whether a value is specified.                                                                                                  |  |  |  |
| retry-count-reset-time | Specify the period of time (hours converted to seconds) that can elapse from the time a process is restarted until the time the restart count is reset. When the specified time elapses after the process is started, the retry count is reset. If the process abnormally terminates again, the restart count starts again from 1.                                                                                                    |  |  |  |
|                        | If a process is restarted and then abnormally terminates again before the specified time expires, the previous restart count is inherited. You can specify a value in the range from 3,600 and 2,147,483,647 (seconds). An appropriate value is initially set for each process. Customize this value according to the operating mode. If 0 is set for the <i>whether-to-restart</i> field, the <i>retry-count-reset-time</i> field is disabled regardless of whether a value is specified. |  |  |  |

#### Cautionary notes

- If you attempt to start a process without a value specified or with an incorrect value specified, an error occurs and the process will not start.
- When you start a process managed by a logical host in a cluster configuration, if the conf folder on the logical host does not contain the extended startup process definition file, the file is copied from the physical host.
- When the ajsmasterd child process is restarted, any jobnets and jobs that were running before the restart are interrupted. The status of the jobnets and jobs after ajsmasterd is restarted depends on the start mode of the JP1/AJS3 service. For details about the status of jobnets and jobs for the service start mode, see 7.2.1(3) Jobnet and job statuses for each start mode.
- When a process is restarted, the following message might be output to the integrated trace log: KNAD3737-E The JP1/AJS3 management-target-process-name terminated abnormally. This might occur when a process is restarted too quickly after it has terminated abnormally. In such cases, the restart operation starts before the complete stop of the abnormally terminated process and the child processes of that process, and a double startup is detected. Because a restart of the process is attempted the specified number of times until the process restarts, there is no problem if the KNAD3737-E error message is output. However, you can suppress output of this message by increasing the retry interval in the extended startup process definition file. The possibility of this problem occurring increases on low-performance computers. If necessary, customize the retry interval.

Note that increasing the retry interval might increase the time required for restarting the JP1/AJS3 service. Therefore, do not specify too large a value for the retry count. The recommended value is 10 seconds.

• If JP1/AJS3 child processes restart, their detailed processes also restart. As a result, the restart counts of the detailed processes are reset.

The following tables describe the default values of the restart settings.

#### In Windows:

Table 7–17: Default values of the restart settings (JP1/AJS3 - Manager in a standard configuration)

| No. | Child process name or detailed process name | whether-to-restart | restart-count | retry-interval | retry-count-reset-time |
|-----|---------------------------------------------|--------------------|---------------|----------------|------------------------|
| 1   | jajs_dbmd.exe                               | Yes                | 3             | 3              | 21600                  |
| 2   | ajsdbmgrd.exe                               | No                 | 3             | 3              | 21600                  |
| 3   | jajs_hstd.exe                               | Yes                | 3             | 20             | 21600                  |
| 4   | ajshlogd.exe                                | Yes                | 3             | 3              | 21600                  |

| No. | Child process name or detailed process name | whether-to-restart | restart-count | retry-interval | retry-count-reset-time |
|-----|---------------------------------------------|--------------------|---------------|----------------|------------------------|
| 5   | ajsinetd.exe                                | Yes                | 3             | 3              | 21600                  |
| 6   | ajsnetwd.exe                                | Yes                | 3             | 3              | 21600                  |
| 7   | ajsagtmd.exe                                | Yes                | 3             | 3              | 21600                  |
| 8   | ajsovstatd.exe                              | Yes                | 3             | 3              | 21600                  |
| 9   | ajsgwmasterd.exe                            | Yes                | 3             | 3              | 21600                  |
| 10  | ajsqlcltd.exe                               | Yes                | 3             | 3              | 21600                  |
| 11  | jpqman.exe                                  | Yes                | 3             | 3              | 21600                  |
| 12  | jpomanager.exe                              | Yes                | 3             | 3              | 21600                  |
| 13  | ajscdinetd.exe                              | Yes                | 3             | 3              | 21600                  |
| 14  | jajs_schd.exe                               | Yes                | 3             | 10             | 21600                  |
| 15  | ajslogd.exe                                 | No                 | 3             | 3              | 21600                  |
| 16  | jpqman.exe                                  | No                 | 3             | 3              | 21600                  |
| 17  | jpomanager.exe                              | No                 | 3             | 3              | 21600                  |
| 18  | ajsmasterd.exe                              | No                 | 3             | 3              | 21600                  |
| 19  | jajs_agtd.exe                               | Yes                | 3             | 3              | 21600                  |
| 20  | jpqmon.exe                                  | Yes                | 3             | 3              | 21600                  |
| 21  | jpoagent.exe                                | Yes                | 3             | 3              | 21600                  |

Table 7-18: Default values of the restart settings (JP1/AJS3 - Manager in a compatible ISAM configuration)

| No. | Child process name or detailed process name | whether-to-restart | restart-count | retry-interval | retry-count-reset-time |
|-----|---------------------------------------------|--------------------|---------------|----------------|------------------------|
| 1   | jajs_hstd.exe                               | Yes                | 3             | 20             | 21600                  |
| 2   | ajshlogd.exe                                | Yes                | 3             | 3              | 21600                  |
| 3   | ajsinetd.exe                                | Yes                | 3             | 3              | 21600                  |
| 4   | ajsnetwd.exe                                | Yes                | 3             | 3              | 21600                  |
| 5   | ajsovstatd.exe                              | Yes                | 3             | 3              | 21600                  |
| 6   | ajsgwmasterd.exe                            | Yes                | 3             | 3              | 21600                  |
| 7   | ajsqlcltd.exe                               | Yes                | 3             | 3              | 21600                  |
| 8   | jpqman.exe                                  | Yes                | 3             | 3              | 21600                  |
| 9   | jpomanager.exe                              | Yes                | 3             | 3              | 21600                  |
| 10  | ajscdinetd.exe                              | Yes                | 3             | 3              | 21600                  |
| 11  | ajsmasterd.exe                              | No                 | 3             | 3              | 21600                  |
| 12  | jajs_agtd.exe                               | Yes                | 3             | 3              | 21600                  |
| 13  | jpqmon.exe                                  | Yes                | 3             | 3              | 21600                  |

| No. | Child process name or detailed process name | whether-to-restart | restart-count | retry-interval | retry-count-reset-time |
|-----|---------------------------------------------|--------------------|---------------|----------------|------------------------|
| 14  | jpoagent.exe                                | Yes                | 3             | 3              | 21600                  |

## Table 7-19: Default values of the restart settings (JP1/AJS3 - Agent)

| No. | Child process<br>name or<br>detailed process<br>name | whether-to-restart | restart-count | retry-interval | retry-count-reset-time |
|-----|------------------------------------------------------|--------------------|---------------|----------------|------------------------|
| 1   | jpqmon.exe                                           | Yes                | 3             | 3              | 21600                  |
| 2   | jpoagent.exe                                         | Yes                | 3             | 3              | 21600                  |

#### In UNIX:

## Table 7-20: Default values of the restart settings (JP1/AJS3 - Manager in a standard configuration)

| No. | Child process<br>name or detailed<br>process name | whether-to-restart | restart-count | retry-interval | retry-count-reset-time |
|-----|---------------------------------------------------|--------------------|---------------|----------------|------------------------|
| 1   | jajs_dbmd                                         | Yes                | 3             | 3              | 21600                  |
| 2   | ajsdbmgrd                                         | No                 | 3             | 3              | 21600                  |
| 3   | jajs_hstd                                         | Yes                | 3             | 20             | 21600                  |
| 4   | ajshlogd                                          | Yes                | 3             | 3              | 21600                  |
| 5   | ajsinetd                                          | Yes                | 3             | 3              | 21600                  |
| 6   | ajsnetwd                                          | Yes                | 3             | 3              | 21600                  |
| 7   | ajsagtmd                                          | Yes                | 3             | 3              | 21600                  |
| 8   | ajsovstatd                                        | Yes                | 3             | 3              | 21600                  |
| 9   | ajsgwmasterd                                      | Yes                | 3             | 3              | 21600                  |
| 10  | jpqman                                            | Yes                | 3             | 3              | 21600                  |
| 11  | jpomanager                                        | Yes                | 3             | 3              | 21600                  |
| 12  | ajscdinetd                                        | Yes                | 3             | 3              | 21600                  |
| 13  | jajs_schd                                         | Yes                | 3             | 10             | 21600                  |
| 14  | ajslogd                                           | No                 | 3             | 3              | 21600                  |
| 15  | jpqman                                            | No                 | 3             | 3              | 21600                  |
| 16  | jpomanager                                        | No                 | 3             | 3              | 21600                  |
| 17  | ajsmasterd                                        | No                 | 3             | 3              | 21600                  |
| 18  | jajs_agtd                                         | Yes                | 3             | 3              | 21600                  |
| 19  | jpqmon                                            | Yes                | 3             | 3              | 21600                  |
| 20  | jpoagent                                          | Yes                | 3             | 3              | 21600                  |

Table 7–21: Default values of the restart settings (JP1/AJS3 - Manager in a compatible ISAM configuration)

| No. | Child process<br>name or detailed<br>process name | whether-to-restart | restart-count | retry-interval | retry-count-reset-time |
|-----|---------------------------------------------------|--------------------|---------------|----------------|------------------------|
| 1   | jajs_hstd                                         | Yes                | 3             | 20             | 21600                  |
| 2   | ajshlogd                                          | Yes                | 3             | 3              | 21600                  |
| 3   | ajsinetd                                          | Yes                | 3             | 3              | 21600                  |
| 4   | ajsnetwd                                          | Yes                | 3             | 3              | 21600                  |
| 5   | ajsovstatd                                        | Yes                | 3             | 3              | 21600                  |
| 6   | ajsgwmasterd                                      | Yes                | 3             | 3              | 21600                  |
| 7   | jpqman                                            | Yes                | 3             | 3              | 21600                  |
| 8   | jpomanager                                        | Yes                | 3             | 3              | 21600                  |
| 9   | ajscdinetd                                        | Yes                | 3             | 3              | 21600                  |
| 10  | ajsmasterd                                        | No                 | 3             | 3              | 21600                  |
| 11  | jajs_agtd                                         | Yes                | 3             | 3              | 21600                  |
| 12  | jpqmon                                            | Yes                | 3             | 3              | 21600                  |
| 13  | jpoagent                                          | Yes                | 3             | 3              | 21600                  |

Table 7-22: Default values of the restart settings (JP1/AJS3 - Agent)

| No. | Child process name or detailed process name | whether-to-restart | restart-count | retry-interval | retry-count-reset-time |
|-----|---------------------------------------------|--------------------|---------------|----------------|------------------------|
| 1   | jpqmon                                      | Yes                | 3             | 3              | 21600                  |
| 2   | jpoagent                                    | Yes                | 3             | 3              | 21600                  |

The default values of the restart settings have been set to the most appropriate values after taking into account the characteristics of each process. The following describes the characteristics of the processes:

- A long retry interval is set for the jajs\_hstd.exe and jajs\_hstd processes because these processes manage many processes that require a long time to stop.
- A long retry interval is set for the jajs\_schd.exe and jajs\_schd processes because these processes manage processes that require a long time to stop.
- You cannot start just some of the detailed processes of the jajs\_schd.exe and jajs\_schd processes because the detailed processes must be started in sync with one other. The settings have been specified so that if some detailed processes terminate abnormally, the jajs\_schd.exe and jajs\_schd processes are restarted. No separate configuration is necessary for the detailed processes to be restarted.
- The ajsmasterd exe and ajsmasterd processes in a compatible ISAM configuration do not need to be restarted in JP1/AJS3 because the ajsmasterd process has its own restart functionality.

- The settings are configured so that jajs\_dbmd.exe and jajs\_dbmd will restart when ajsdbmgrd.exe and ajsdbmgrd terminate abnormally. No separate configuration is necessary for ajsdbmgrd.exe and ajsdbmgrd to be restarted.
- If the number of abnormal terminations of the jajs\_agtd.exe and jajs\_agtd detailed processes exceed the specified restart count, jajs\_agtd.exe and jajs\_agtd stop. After stopping, jajs\_agtd.exe and jajs\_agtd restart according to their restart enable/disable settings.

## (1) Changing the Dr. Watson settings (Windows Server 2003 only)

In Windows, when a process is automatically restarted, an application error occurs in Dr. Watson and a message box appears. If this message box appears, restart is not enabled. To successfully perform automatic restart, you must suppress the error notification by the message box.

Note that when error notification by the message box is suppressed, the message box will not appear even if an error occurs in other applications.

To change the settings of Dr. Watson:

- 1. From the Windows Start menu, choose Run.
- 2. In the text box, type drwtsn32, and click the **OK** button. The Dr. Watson dialog box opens.
- 3. Clear the Visual Notification check box.
- 4. Click the **OK** button.

## (2) Setting example

The following shows an example of settings in the extended startup process definition file, and the operation performed when a process terminates abnormally.

This example assumes that the following conditions have been set for JP1/AJS3 child processes:

```
whether-to-restart: 1 (Restart the process)
restart-count: 4
retry-interval: 3 (seconds)
restart-count-reset-time: 3,600 (seconds)
```

#### Figure 7-1: Example of settings in the extended startup process definition file

In Windows:

```
jajs_dbmd|jajs_dbmd.exe||1|3|3|3600|0|2||1|||||||
jajs_hstd|jajs_hstd.exe||1|4|3|3600|0|0|jajs_dbmd|1||||||
jajs_agtd|jajs_agtd.exe||1|4|3|3600|0|0|jajs_hstd|1||||||
jajs_schd|jajs_schd.exe|-HA|1|4|3|3600|0|1|jajs_agtd|1||||||
```

In UNIX:

```
jajs_dbmd|/opt/jp1ajs2/bin/jajs_dbmd||1|3|3|3600|0|2||1|||||||
jajs_hstd|/opt/jp1ajs2/bin/jajs_hstd||1|4|3|3600|0|0|jajs_dbmd|1||||||
jajs_agtd|/opt/jp1ajs2/bin/jajs_agtd||1|4|3|3600|0|0|jajs_hstd|1||||||
jajs_schd|/opt/jp1ajs2/bin/jajs_schd|-HA|1|4|3|3600|0|1|jajs_agtd|1||||||
```

The following shows an example of the operation performed when a process terminates abnormally.

Figure 7-2: Example of the operation performed when a process terminates abnormally

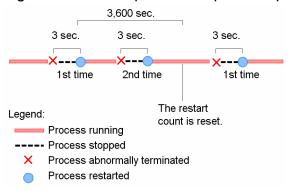

In the above example, if the process does not abnormally terminate before 3,600 seconds (specified for restart-count) has elapsed since the process was restarted, the restart count is reset. Therefore, if the process abnormally terminates again, the restart count starts from 1. However, if the process abnormally terminates within 3,600 seconds after it was restarted, the restart count is incremented. If the restart count then reaches the specified count value, no attempts are made to restart the process even if it terminates abnormally.

## 7.3.2 Issuing a JP1 event when a JP1/AJS3 process starts, stops, or terminates abnormally

If a process starts, stops, or terminates abnormally, JP1/AJS3 outputs an error message to the integrated trace log.

In JP1/AJS3 - Manager and JP1/AJS3 - Agent, the message can also be issued as a JP1 event. For details about the JP1 events to be issued, see *A. JP1 Events Issued by JP1/AJS3*.

You can specify settings to issue a JP1 event in the following cases:

- When JP1/AJS3 starts or stops
- When a process managed by JP1/AJS3 starts or stops
- When a process terminates abnormally
- When a timeout occurs without notification at startup
- When restart of an abnormally terminated process finishes#
- When pre-start process fails

#: A JP1 event is issued if automatic restart of processes has been set.

The settings for issuing a JP1 event are specified in the <code>jp1ajs\_param.conf</code> file. By default, JP1 events are not issued.

To enable issuance of JP1 events:

1. Edit the jplajs param.conf file.

The location of the jplajs param.conf file is as follows:

- Windows: JP1/AJS3-installation-folder\conf\jp1ajs param.conf
- UNIX: /etc/opt/jplajs2/conf/jplajs param.conf

For details about how to define the jplajs param.conf file, see 7.3.3 Format of the jplajs\_param.conf file.

If you do not have the <code>jplajs\_param.conf</code> file, copy <code>jplajs\_param.conf.model</code> from the above directory.

2. Execute the jbssetcnf command.

```
jbssetcnf jplajs_param.conf
```

For details about the jbssetcnf command, see the description of this command in the *Job Management Partner I/Base User's Guide*.

3. Restart JP1/AJS3.

The settings in the jplajs param.conf file are applied.

You can also use the <code>jajs\_config</code> command to define whether to issue a JP1 event as a separate specification. For details about the <code>jajs\_config</code> command, see <code>jajs\_config</code> in 2. Commands Used During Setup in the manual Job Management Partner 1/Automatic Job Management System 3 Command Reference 2. For details about the environment setting parameters that define whether to issue a JP1 event, see 2.1 Setting up the system management environment in the Job Management Partner 1/Automatic Job Management System 3 Configuration Guide 2.

# 7.3.3 Format of the jp1ajs\_param.conf file

This subsection describes the format of the jplajs param.conf file.

In the jplajs\_param.conf file, find the following entries:

```
[{JP1_DEFAULT|logical-host-name}\JP1AJS2]
"SEND_SYSTEM_STARTSTOP_EVENT"=dword:0
"SEND_SYSTEM_CHILD_STARTSTOP_EVENT"=dword:0
"SEND_SYSTEM_TERMINATED_ABNORMALLY_EVENT"=dword:0
"SEND_SYSTEM_RESTART_EVENT"=dword:0
```

SEND\_SYSTEM\_STARTSTOP\_EVENT is a parameter that defines whether to issue a JP1 event when a JP1/AJS3 service starts or stops.

SEND\_SYSTEM\_CHILD\_STARTSTOP\_EVENT is a parameter that defines whether to issue a JP1 event when a process managed by JP1/AJS3 starts or stops.

SEND\_SYSTEM\_TERMINATED\_ABNORMALLY\_EVENT is a parameter that defines whether to issue a JP1 event when a process terminates abnormally or when a timeout occurs during startup of a process.

SEND\_SYSTEM\_RESTART\_EVENT is a parameter that defines whether to issue a JP1 event when a process has been successfully restarted.

To enable issuance of JP1 events, change the value of each parameter from dword: 0 to dword: 1.

To disable issuance of JP1 events, change the value of each parameter from dword: 1 to dword: 0.

If you want to set the <code>jplajs\_param.conf</code> file on a logical host, you must set it on both the executing host and standby host. When you do so, change <code>JPl DEFAULT</code> in <code>[JPl DEFAULT\JPlAJS2]</code> to the logical host name.

Note that if SEND\_SYSTEM\_TERMINATED\_ABNORMALLY\_EVENT has been defined together with SEND\_PROCESS\_TERMINATED\_ABNORMALLY\_EVENT, which is used to ensure compatibility, a JP1 event is issued when the value of either environment setting parameter is dword:1. If SEND\_SYSTEM\_RESTART\_EVENT has been

| defined together with SEND_PROCESS_RESTART_EVENT, which is used to ensure compatibility, a JP1 event is ssued when the value of either environment setting parameter is dword:1. |  |  |  |  |  |
|----------------------------------------------------------------------------------------------------|--|--|--|--|--|
|                                                                                                    |  |  |  |  |  |
|                                                                                                    |  |  |  |  |  |
|                                                                                                    |  |  |  |  |  |
|                                                                                                    |  |  |  |  |  |
|                                                                                                    |  |  |  |  |  |
|                                                                                                    |  |  |  |  |  |
|                                                                                                    |  |  |  |  |  |
|                                                                                                    |  |  |  |  |  |
|                                                                                                    |  |  |  |  |  |
|                                                                                                    |  |  |  |  |  |
|                                                                                                    |  |  |  |  |  |
|                                                                                                    |  |  |  |  |  |
|                                                                                                    |  |  |  |  |  |
|                                                                                                    |  |  |  |  |  |
|                                                                                                    |  |  |  |  |  |
|                                                                                                    |  |  |  |  |  |
|                                                                                                    |  |  |  |  |  |
|                                                                                                    |  |  |  |  |  |
|                                                                                                    |  |  |  |  |  |
|                                                                                                    |  |  |  |  |  |
|                                                                                                    |  |  |  |  |  |
|                                                                                                    |  |  |  |  |  |
|                                                                                                    |  |  |  |  |  |
|                                                                                                    |  |  |  |  |  |
| 7. Starting and Stopping JP1/AJS3 Services                                                                                                    |  |  |  |  |  |

#### 7.4 Resubmitting jobs when a JP1/AJS3 service is restarted

Job execution control manages the following information required for job execution in memory until jobs are distributed to the execution agent:

- Execution agent name set in the upper-level jobnet
- Priority set in the upper-level jobnet
- Return code of the preceding job
- End status of the preceding job
- Job definition information

If a JP1/AJS3 service stops before jobs are distributed, the information required for job execution is deleted from memory. When the JP1/AJS3 service is restarted in hot-start mode, jobs that were queued at the moment the service stopped are canceled and returned to *Wait for prev. to end* status. The jobs are then automatically submitted again to ensure continued jobnet operation. This sequence of operations is called *resubmitting* jobs.

When a job is canceled, the KAVS0266-I message is output. Job execution control deletes the canceled job from the queue and returns the job to *Wait for prev. to end* status. When the job is resubmitted, the job status changes to *Waiting to execute*, and then to *Now queuing*. However, if a previous unit has terminated abnormally, the job is not resubmitted, and instead its status changes to *Not executed* + *Ended*.

The following figure shows how a job is resubmitted when the JP1/AJS3 service is restarted in hot-start mode.

Figure 7–3: How a job is resubmitted when the JP1/AJS3 service is restarted (hot start)

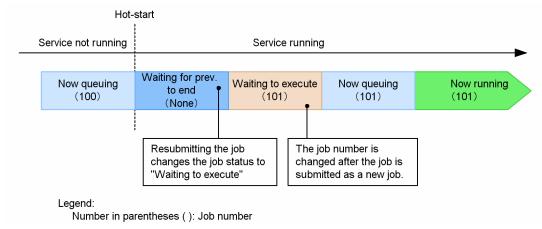

When the service is restarted in warm-start mode, the job status changes to *Not executed* + *Ended*. When the service is restarted in cold-start mode, the job status changes to *Not registered*.

8

# **Changing the Settings During Operation**

This chapter describes how to change the environment and settings during operation of JP1/AJS3. To efficiently operate a JP1/AJS3 system, you may need to change the JP1/AJS3 job execution environment and settings during operation.

# 8.1 Key points about changing settings

When changing the environment or settings during operation of JP1/AJS3, note the following points:

- Consider a method and time period that have minimal impact on the tasks.
- When changing the environment setting items, OS parameters, and disk capacity, redesign these as described in the *Job Management Partner I/Automatic Job Management System 3 System Design (Configuration) Guide.*
- Test the environment or settings before you actually apply them.
- After changing any items, inform the related departments of the changes.

#### 8.2 Suppressing executing jobnets and jobs

You can suppress execution of jobnets and jobs that are scheduled for execution. This suppression applies to a particular scheduler service. During suppression, new jobnets and jobs are not started. The jobnets and jobs that satisfy start conditions are placed in a wait status until suppression ends. Operations on jobnets and jobs are not accepted during the suppression.

You can suppress executing jobnets and jobs for a particular scheduler service. You can also suppress executing jobnets and jobs that are already running.

# 8.2.1 Suppressing executing jobnets and jobs at start of the scheduler service

If the scheduler service is started after the execution start time of a jobnet that was to be executed on the day, the jobnet is immediately executed. If you do not want jobnets or jobs to be executed immediately after the service starts, and you want to specify a different execution start time, you need to suppress automatic execution of jobnets and jobs. You can suppress automatic execution of jobnets and jobs in the environment settings or by using the ajsstart command. The following procedure shows how to suppress automatic execution of jobnets and jobs at start of the scheduler service.

• Setting the SUPPRESS environment setting parameter

Use the jajs\_config command to specify exec in the SUPPRESS environment setting parameter.

The following shows an execution example:

```
jajs_config -k "[JP1_DEFAULT\JP1AJSMANAGER\AJSROOT1]" "SUPPRESS"="exec"
```

For details about environment setting parameters, see 2.2 Setting up the scheduler service environment in the Job Management Partner 1/Automatic Job Management System 3 Configuration Guide 2.

• ajsstart command specification

When the ajsstart command is used to start the scheduler service (that is, when the scheduler service is not automatically started), specify -s EXEC in the ajsstart command.

For details about the ajsstart command, see *ajsstart* in 2. Commands in the manual Job Management Partner 1/Automatic Job Management System 3 Command Reference 1.

To stop suppression, always use the ajsalter command with -s none specified, regardless of which method was used to start suppressing execution of jobnets and jobs.

For details about the ajsalter command, see *ajsalter* in 2. Commands in the manual Job Management Partner 1/Automatic Job Management System 3 Command Reference 1.

# 8.2.2 Suppressing executing jobnets and jobs that are already running

You may want to suppress executing jobnets and jobs while they are running to perform host maintenance or to conduct a check before stopping a service. To suppress executing jobnets and jobs while they are running, use the ajsalter command with -s EXEC specified. To stop the suppression, use the ajsalter command with -s none specified.

For details about the ajsalter command, see *ajsalter* in 2. Commands in the manual Job Management Partner 1/Automatic Job Management System 3 Command Reference 1.

# 8.3 Switching a jobnet definition while the jobnet is registered for execution

You can use the *jobnet release function* to switch the definition of a jobnet registered for execution. If you specify a jobnet definition for the jobnet to be switched in advance, this function automatically switches the jobnet definition at a specified date and time. For details about the jobnet release function, see 4.5.14 Automatically switching a jobnet definition at a specified time in the manual Job Management Partner 1/Automatic Job Management System 3 Overview.

#### 8.3.1 General procedure for registering a jobnet-definition release

The following is the general procedure for registering a jobnet-definition release.

- 1. Define the release-source jobnet.
  - Copy a running root jobnet whose definition you want to change to any location, and define the copy as the *release-source jobnet*.
- 2. As required, perform a check of the release-source root jobnet definition.
  - Use the ajschkdef command to pre-check the definition of the release-source root jobnet.
  - Although you register a jobnet-definition release by specifying a release-source jobnet that does not have an execution schedule later than the release date, an execution schedule will not be created. Execute the ajsschedule command to check whether the release-source jobnet has an execution schedule later than the release date.
  - For details about the ajschkdef command, see *ajschkdef* in 2. Commands in the manual Job Management Partner 1/Automatic Job Management System 3 Command Reference 1.
  - For details about the ajsschedule command, see *ajsschedule* in 2. Commands in the manual Job Management Partner 1/Automatic Job Management System 3 Command Reference 1.
- 3. Register the release.
  - You register a jobnet-definition release by specifying information such as the release date and release-target jobnet. For details about such registration, see 8.3.2 Registering a jobnet-definition release.

# 8.3.2 Registering a jobnet-definition release

When you register a jobnet-definition release, you register a previously-defined jobnet definition so that it will be switched into a running jobnet at a specified date and time. When a jobnet-definition release is registered, all running jobnets are treated as jobnets with release information. As a result, the release-target jobnet icon is displayed in the JP1/AJS3 - View window.

You can use either of the following methods to register a jobnet-definition release:

- Choose Release entry on the function menu in the JP1/AJS3 View window
- Execute the ajsrelease command

For details about how to use the JP1/AJS3 - View window to register a jobnet-definition release, see 9.14.1 Performing release entry for jobnets in the Job Management Partner 1/Automatic Job Management System 3 Operator's Guide. For details about how to use the ajsrelease command, see ajsrelease in 2. Commands in the manual Job Management Partner 1/Automatic Job Management System 3 Command Reference 1.

#### Cautionary notes

- A jobnet whose schedule is later than the release time and which has been registered for fixed execution with either a period or a date specified cannot be specified as a release target. In such cases, cancel the registration or prohibit the execution of schedules after the release time, and then register the jobnet-definition release. Note, however, that if a number of future generations is also specified for the jobnet registered for fixed execution, you can register the jobnet-definition release even when the schedule of the jobnet is later than the release time.
- You cannot use the jobnet release function for jobnets of different scheduler services.
- The following jobnets cannot be specified as a release source:
  - A jobnet that has already been specified as a release target
  - A suspended jobnet
  - A jobnet being edited
  - A jobnet being used by another user
  - A jobnet for which at least two of the following are defined: a jobnet connector, a connection-destination jobnet, or a start condition (.CONDITION)
- The following jobnets cannot be specified as a release source:
  - A suspended jobnet
  - Jobnets in the *Shutdown* status
  - A jobnet being edited
  - Jobnet on which another user is performing operations#
  - A jobnet for which at least two of the following are defined: a jobnet connector, a connection-destination jobnet, or a start condition (.CONDITION)

#

If the operation being performed by the other user is setting or releasing the hold attribute that applies to a unit under a jobnet whose status is *Being applied*, the jobnet can be specified as a release target.

- A jobnet whose definition is in *Release wait*, *Delete wait* or *Release entry wait* status cannot be specified as a release-target jobnet. If you want to register a jobnet definition in the *Release wait* status, wait for the jobnet status to change to *Being applied*. For a jobnet definition in *Delete wait* or *Release entry wait* status, cancel the jobnet-definition release, and then re-register it.
- The scheduler service needs to be running to register a release.
- Registering a jobnet-definition release creates a system load that is equal to or greater than the load created by the definition for the release-source jobnet. Do not register a jobnet-definition release during peak job execution times.
- If you register a jobnet-definition release specifying a release-target jobnet for which the upper-level unitattribute inheritance function has been set, the owner and JP1 resource group of that jobnet will be set by the function.
- When you register a jobnet-definition release, generations after the release date are re-created based on the registered jobnet definition. Therefore, any changes made by temporarily changing the plan before the registering the jobnet-definition release are not passed to the generations after the release date (The information specified during registration for execution, such as macro variables and JP1 user, is passed). If you want to re-apply the temporary changes that you made before you registered the jobnet-definition release to generations after the release date, re-enter the changes using the function for re-execution of temporary changes. For details about this function, see 4.5.16 Displaying and re-executing temporary change operations for a job or jobnet in the manual Job Management Partner 1/Automatic Job Management System 3 Overview.
- Although you register a jobnet-definition release by specifying a release-source jobnet that does not have an execution schedule later than the release date, an execution schedule will not be created. Before you register a

jobnet-definition release, execute the ajsschedule command and make sure that the release-source jobnet has an execution schedule later than the release date.

After you register a jobnet-definition release, use JP1/AJS3 - View or the ajsshow command to confirm that the execution schedule has been created correctly from the definition of the release-source root jobnet. If the execution schedule has not been created, cancel the release, review the definition of the release-source jobnet, and then re-register the jobnet-definition release.

For details about the ajsschedule command, see ajsschedule in 2. Commands in the manual Job Management Partner 1/Automatic Job Management System 3 Command Reference 1. For details about the ajsshow command, see ajsshow in 2. Commands in the manual Job Management Partner 1/Automatic Job Management System 3 Command Reference 1.

- When fixed execution registration is used, the jobnet definition returns to the unregistered status if:
  - Generations exist only after the specified release date, and
  - A jobnet-definition release is registered for a jobnet definition for which (in the schedule definition) no next scheduled generation is created.
  - In such cases, cancel the registration of the jobnet-definition release, review the release-source jobnet definition, again register the jobnet-definition release, and then re-register the jobnet definition for execution.
- To use the ajslocaldate command to change the scheduler service local time or system time to a past time after registering a jobnet-definition release, you must first execute the ajsdelete command to delete the release-target jobnet.
  - If you change the date and time to a past time without deleting the release-target jobnet, operation might not proceed correctly. In such cases, resume the original date and time, delete the release-target jobnet, and then change the date and time again.
  - To restore a release-target jobnet, you need to back up the definition information for the release-target jobnet before you register a jobnet-definition release.
- To restore a release-target jobnet you deleted, you need to use the ajsprint command to back up the definition information for the release-target jobnet before you register a jobnet-definition release. You can restore the release-target jobnet by using the ajsdefine command to define the jobnet definition information from the backup and then re-registering the jobnet-definition release with the release-source specified.
- Consecutive single-byte space characters placed at the end of a release comment become invalid. Do not use single-byte space characters at the end of a release comment.

# 8.3.3 Jobnet status after registration of a jobnet-definition release

After registration of a jobnet-definition release, the jobnet definition can have one of the following statuses: *Release wait, Being applied, Applied, Delete wait*, or *Release entry wait*. These statuses are called the *release statuses*. The following table describes each status.

Table 8–1: Release status of a jobnet after registration of the jobnet-definition release

| Release status | Description                                                                                                    |
|----------------|----------------------------------------------------------------------------------------------------|
| Release wait   | Waiting for the release time to arrive. This status exists after the jobnet is registered for release, and until the jobnet definition is released.                                                                                                   |
| Being applied  | The jobnet definition has been released and is being applied. This status starts at the date and time of the release.                                                                                                    |
| Applied        | The jobnet definition is no longer being applied. This status starts at the next release time, when the next jobnet definition is released.                                                                                                    |
| Delete wait    | Waiting for the deletion of a definition that failed to be released. For this status, you need to cancel the release again. For details about how to cancel a release and about the <i>Delete wait</i> status, see 8.3.7 <i>Canceling a release</i> . |

| Release status     | Description                                                                                                    |
|--------------------|----------------------------------------------------------------------------------------------------|
| Release entry wait | A temporary status that lasts after release entry until <i>Release wait</i> status starts. If release entry fails, the following error message appears: KAVV2120-E Because it failed in release registration, unnecessary jobnet definition remains. Please do release registration again after solving the problem, and doing release cancel, and this status continue. In such cases, you need to cancel the release. For details about how to cancel the release, see <i>8.3.7 Canceling a release</i> . |

The following figure shows the *Release wait, Being applied*, and *Applied* status transitions.

Figure 8-1: Release status transitions

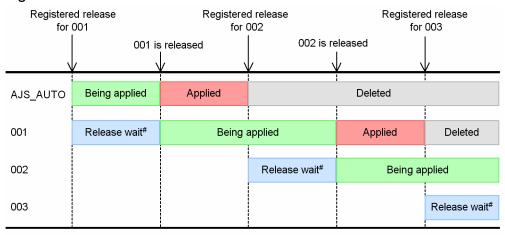

#

This status is temporarily *Release entry wait* before it becomes *Release wait*. If release fails, the status of the jobnet will remain *Release entry wait*.

The figure shows the status transitions when the same root jobnet is released successively. The release IDs are AJS AUTO, 001, 002, and 003. The following describes the transitions.

#### AJS AUTO

This release ID is automatically created when 001 is registered for release. The status at this time is *Being applied*. When 001 is released, the status changes to *Applied*. When 002 is registered for release, the AJS\_AUTO jobnet is automatically deleted unless the jobnet has a generation<sup>#</sup>.

#### 001 and subsequent release IDs

The status is *Release wait* when a jobnet definition is registered for release. When the definition is released, the status changes to *Being applied*. When the definition with the next release ID is released, the status of the preceding definition changes to *Applied*. When the definition with the subsequent release ID is entered for release, the jobnet in *Applied* status is automatically deleted unless the jobnet has a generation<sup>#</sup>.

A jobnet is deleted only if the previous jobnet in *Applied* status has been deleted. For example, 001 is not deleted unless AJS AUTO has been deleted.

#

If you attempt to register a jobnet-definition release while the release-target jobnet is open in the JP1/AJS3 - View Daily Schedule window or Monthly Schedule window, the following message appears: KAVS4631-W The jobnet definition for the applied where the generation did not exist could not be deleted. In this case, the jobnet definition in the *Applied* status is not deleted. Because this situation might reduce the amount of free space in the database, make sure that the Daily Schedule window and Monthly Schedule window are closed before you perform release entry.

#### 8.3.4 Release timing

A jobnet definition is switched at the specified release time, irrespective of the schedule rules for the release-target jobnet. The release time is specified as an absolute time in 24-hour schedule. As a result, if the release-target jobnet runs in 48-hour schedule, for example, you must specify the release time after considering conversion to 48-hour schedule.

Note that the definition of a generation that started before the release time will not be switched if the release time has passed during execution.

#### (1) Release timing when using a 48-hour schedule

If the scheduler service uses a 48-hour schedule, the jobnet definition is released at the release time in absolute-time format. The following figure shows an example of release in the 48-hour schedule.

Release information Release ID AJS AUTO 001 Release time 00:00 on Apr 2 Executed every day Executed every day Schedule rule at 26:00 at 26:00 Release time 00:00 12:00 00:00 12:00 00:00 12:00 00:00 Calendar Apr 3 Apr 1 Apr 2 Execution Scheduled start schedule for 26:00 on Mar 31 AJS AUTO Execution Scheduled start Scheduled start schedule for time: time 26:00 on Apr 1 26:00 on Apr 2 001 Legend: Jobnet execution schedule

Figure 8-2: Example of release in the 48-hour schedule

This example assumes that the jobnet is executed every day at 26:00 (48-hour schedule).

The execution schedule for 26:00 on March 31 in 48-hour schedule equals 2:00 on April 1 in absolute time, which is earlier than the release time of 00:00 on April 2. As a result, the jobnet is executed with the definition that has the release ID AJS\_AUTO. The execution schedule for 26:00 on April 1 in 48-hour schedule equals 2:00 on April 2 in absolute time, which is later than the release time of 00:00 on April 2. As a result, the jobnet is executed with the definition that has the release ID 001.

Therefore, if you want to use the definition that has the release ID AJS\_AUTO to execute a jobnet scheduled for execution at 26:00 on April 1, you need to set a release time of 2:01 or later on April 2.

#### (2) Release timing when a base time is set

If a base time (other than 00:00) is set, the jobnet definition is also released at the release time in absolute time. The following figure shows an example of release when a base time is set.

Figure 8-3: Example of release when a base time is set

| Release informa                       | ation  |                                               |            |                                            |       |                                            |    |      |
|---------------------------------------|--------|-----------------------------------------------|------------|--------------------------------------------|-------|--------------------------------------------|----|------|
| Release ID                            |        | AJS_AU                                        | то         |                                            |       |                                            |    |      |
| Release time                          |        | 1                                             |            | 00:00 on <i>A</i>                          | Apr 2 |                                            |    |      |
| Schedule rule                         |        | Executed every<br>the relative time<br>15:00# | •          | Executed eve<br>the relative tin<br>15:00# |       |                                            |    |      |
| #<br>Relative                         | e time | in relation to a b                            |            |                                            |       |                                            |    |      |
|                                       |        | F                                             | Release t  | ime                                        |       |                                            |    |      |
| 00                                    | :00    | 12:00                                         | ₩<br>00:00 | 12:00                                      | 00:   | 00 12:00                                   | 00 | 0:00 |
| Calendar                              |        | Apr 1                                         |            | Apr 2                                      |       | Apr 3                                      |    |      |
| Execution<br>schedule for<br>AJS_AUTO | tim    | neduled start<br>e:<br>00 on Mar 31           | >          |                                            |       |                                            |    |      |
| Execution<br>schedule for<br>001      |        |                                               | ti         | cheduled start<br>me:<br>5:00 on Apr 1     |       | Scheduled start<br>time:<br>15:00 on Apr 2 |    | .+   |
| Legend:                               | : Job  | onet execution sc                             | hedule     |                                            |       |                                            |    |      |

This example assumes that the base time is 9:00 and that the jobnet is executed every day at the relative time of 15:00.

The execution schedule of 15:00 on March 31 is a relative time in relation to the base time of 9:00. This execution schedule is 00:00 on April 1 in absolute time, which is earlier than the release time of 00:00 on April 2. As a result, the jobnet is executed with the definition that has the release ID AJS\_AUTO. Similarly, the execution schedule of 15:00 on April 1 equals 00:00 on April 2 in absolute time, which is the same time as the release time of 00:00 on April 2. As a result, the jobnet is executed with the definition that has the release ID 001.

Therefore, if you want to use the definition that has the release ID AJS\_AUTO to execute a jobnet scheduled for execution at 15:00 on April 1, you need to set the release time to 00:01 or later on April 2.

#### (3) Release timing when a jobnet is executed more than once a day

If the schedule rules are set so that a jobnet is executed more once a day, the jobnet definition is released at a release time in absolute time. The following figure shows an example of release when the schedule rules are set for executing the jobnet more than once a day.

Figure 8-4: Example of release when the jobnet is executed more than once a day

| Release information |                             |                             |  |  |  |  |  |  |
|---------------------|-----------------------------|-----------------------------|--|--|--|--|--|--|
| Release ID          | AJS_AUTO                    | 001                         |  |  |  |  |  |  |
| Release time        | -                           | 00:00 on Apr 2              |  |  |  |  |  |  |
| Schedule rule 1     | Executed every day at 9:00  | Executed every day at 9:00  |  |  |  |  |  |  |
| Schedule rule 2     | Executed every day at 26:00 | Executed every day at 26:00 |  |  |  |  |  |  |
|                     |                             |                             |  |  |  |  |  |  |

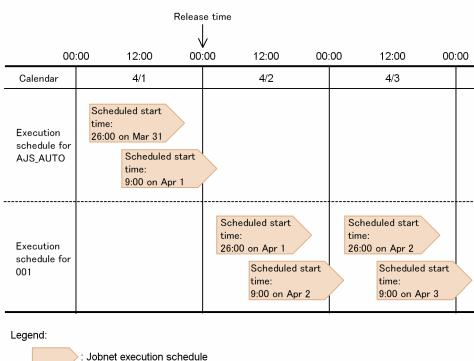

This example assumes that the jobnet is executed every day at 0:00 and 26:00.

For the execution schedules up to 9:00 on April 1, which is earlier than the release time of 00:00 on April 2, the jobnet is executed with the definition that has the release ID AJS\_AUTO. The execution schedule of 26:00 on April 1 equals 2:00 on April 2 in absolute time, which is later than the release time of 00:00 on April 2. As a result, the jobnet is executed with the definition that has the release ID 001.

However, if you want to execute a jobnet with the definition that has the release ID AJS\_AUTO at 26:00 on April 1, but with the definition that has the release ID 001 on April 2 or later, you will need to set the release time in the range from 2:01 to 8:59 on April 2.

### (4) Release timing when a substitute schedule for a closed day job is set

The following describes release when Execute on next open day or Execute on previous open day is set for Substitute schedule of closed day job.

#### (a) Release timing when "Execute on next open day" is set

If **Execute on next open day** is set for **Substitute schedule of closed day job**, the jobnet definition is released at the release time in absolute time. The following figure shows an example of release when **Execute on next open day** is set.

Figure 8-5: Example of release when "Execute on next open day" is set

| D   | ΔΙς                                      | AUTO                                                                                                    |                                                                                                    | 001                                                                                                    |  |  |  |
|-----|------------------------------------------|----------------------------------------------------------------------------------------------------|----------------------------------------------------------------------------------------------------|----------------------------------------------------------------------------------------------------|--|--|--|
|     |                                          | -                                                                                                    |                                                                                                    |                                                                                                    |  |  |  |
|     | - Substitute schedu<br>Execute on next o | le of closed day job:<br>pen day                                                                                                    | O0:00 on Apr 2  - Executed at the relative time of 16:0  - Substitute schedule of closed day journ Execute on next open day Max. shiftable days: 2 days |                                                                                                    |  |  |  |
|     |                                          | Release time                                                                                                    |                                                                                                    |                                                                                                    |  |  |  |
| :00 | 12:00                                    | 00:00                                                                                                    | 12:00                                                                                                    | 00:00                                                                                                    |  |  |  |
|     | Apr 1<br>(closed day)                    |                                                                                                    | Apr 2<br>(open day)                                                                                                    |                                                                                                    |  |  |  |
|     | time:<br>16:00 on                        | Apr 1                                                                                                    |                                                                                                    |                                                                                                    |  |  |  |
|     |                                          |                                                                                                    | Schedu<br>start tim<br>16:00 o                                                                                                    | ne:<br>n Apr 2                                                                                                    |  |  |  |
|     | rule                                     | rule - Executed at the re - Substitute schedule Execute on next of Max. shiftable day  1:00 12:00  Apr 1 (closed day)  Schedule time: 16:00 on | - Executed at the relative time of 16:00  - Substitute schedule of closed day job: Execute on next open day Max. shiftable days: 2 days  Release time   | - Country - Country - Coun |  |  |  |

This example assumes that April 1 is a closed day and that April 2 is an open day.

Because April 1 is a closed day, the execution schedule for 16:00 on April 1 is shifted to 16:00 on April 2. Because 16:00 on April 2 is later than the release time of 00:00 on April 2, the jobnet is executed with the definition that has the release ID 001.

Therefore, if you want to use the definition that has the release ID AJS\_AUTO to execute a jobnet at 16:00 on April 2, which is the execution schedule after shifting, you need to set the release time to 16:01 or later on April 2.

#### (b) Release timing when "Execute on previous open day" is set

If **Execute on previous open day** is set for **Substitute schedule of closed day job**, the jobnet definition is released at the release time in absolute time. The following figure shows an example of release when **Execute on previous open day** is set.

Figure 8-6: Example of release when "Execute on previous open day" is set

| Release infor                         | matic | on                                                                                                    |           |                                                                                                    |          |  |
|---------------------------------------|-------|----------------------------------------------------------------------------------------------------|-----------|----------------------------------------------------------------------------------------------------|----------|--|
| Release ID                            |       | AJS_AUTO                                                                                                    |           | 001                                                                                                    |          |  |
| Release tim                           | ne    | -                                                                                                    |           | 4/2 00:00                                                                                                    |          |  |
| Schedule ru                           | ule   | <ul> <li>Executed at the relative time of 16:</li> <li>Substitute schedule of closed day joe Execute on previous open day Max. shiftable days: 2 days</li> </ul> |           | <ul> <li>Executed at the relative time of 16:00</li> <li>Substitute schedule of closed day job:<br/>Execute on previous open day<br/>Max. shiftable days: 2 days</li> </ul> |          |  |
|                                       |       | Relea                                                                                                    | se t      | ime                                                                                                    |          |  |
|                                       |       |                                                                                                    | $\bigvee$ |                                                                                                    |          |  |
| 00                                    | :00   | 12:00 00                                                                                                    | 0:00      | 12:00 00                                                                                                    | :00      |  |
| Calendar                              |       | Apr 1<br>(open day)                                                                                                    |           | Apr 2<br>(closed day)                                                                                                    |          |  |
| Execution<br>schedule for<br>AJS_AUTO |       | Scheduled start<br>time:<br>16:00 on Apr 1<br>(after Shifting)                                                                                                   | >         |                                                                                                    |          |  |
| Execution<br>schedule for<br>001      |       |                                                                                                    |           | Scheduled start time: 16:00 on Apr 2 (before Shifting)                                                                                                    |          |  |
| Legend:                               |       | Jobnet execution schedule before the s                                                                                                    | hift      |                                                                                                    | <u> </u> |  |

This example assumes that April 1 is an open day and that April 2 is a closed day.

Because April 2 is a closed day, the execution schedule for 16:00 on April 2 is shifted to 16:00 on April 1. Because 16:00 on April 1 is earlier than the release time of 00:00 on April 2, the jobnet is executed with the definition that has the release ID AJS AUTO.

Therefore, if you want to use the definition that has the release ID 001 to execute a jobnet at 16:00 on April 1, which is the execution schedule after shifting, you need to set a release time that is earlier than 16:00 on April 1.

# (5) Release timing when a start condition is set

If a start condition is set, the jobnet definition is released at the release time in absolute time. The following figure shows an example of release when a start condition is set.

Figure 8-7: Example of release when a start condition is set

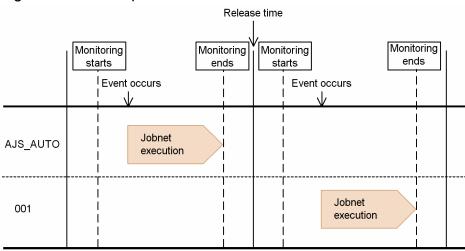

In this example, the release time falls between two monitoring periods. In this case, the jobnet definition is switched at the release time.

However, if monitoring is still in progress at the release time as shown in the following figure, the jobnet definition is not switched.

Figure 8-8: Example of release when start condition monitoring has not stopped at the release time

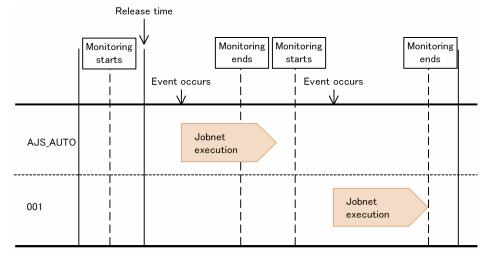

As shown above, if monitoring has not stopped when the release time arrives, the release-target jobnet is executed with the definition that has the release ID AJS\_AUTO. The definition that has the release ID 001 will be executed after the next monitoring period starts. Therefore, if you want to use the definition that has the release ID 001 for execution of the jobnet being executed at the release time, you need to kill the monitoring.

#### (6) Release timing when a schedule rule differs before and after release

If a schedule rule differs before and after release, the jobnet definition and schedule rule are released at the release time in absolute time. The following figure shows an example of release when the schedule rule is different before and after release.

Figure 8-9: Example of release when the schedule rule is different before and after release

Release information Release ID AJS\_AUTO 001 Release time 00:00 on Apr 2 Executed every day Executed every day Schedule rule at 00:00 at 15:00 Release time 00:00 00:00 00:00 00:00 12:00 12:00 12:00 Calendar Apr 1 Apr 2 Apr 3 Execution Scheduled start schedule for 00:00 on Apr 1 AJS AUTO Execution Scheduled start Scheduled start schedule for 15:00 on Apr 2 15:00 on Apr 3 001 Legend: Jobnet execution schedule

This example assumes that a jobnet executed every day at 00:00 is to be executed every day at 15:00 after the release time arrives. Because 00:00 on April 1 is later than the release time of 00:00 on April 2, the jobnet is executed at 00:00 on April 1 according to the schedule rule in effect for release ID AJS\_AUTO. At the release time of 00:00 on April 2, the definition that has the release ID 001 is released, and starting that day, the job is executed at 15:00 instead of 0:00.

However, if you want to use the schedule rule in effect for release ID AJS\_AUTO to execute a jobnet on April 2 by setting a scheduled start time of 00:00 on April 2, you will need to specify the release time in the range from 15:01 on April 2 to 15:00 on April 3.

If you specify the release time in the range from 00:01 to 15:00 on April 2, the jobnet is executed twice on that day. This occurs because the jobnet is executed with the definition that has the release ID AJS\_AUTO at 00:00 on April 2, and then with the definition that has the release ID 001 at 15:00 the same day.

# (7) Release timing when a time zone is specified

The release time depends on the time zone setting used for release entry. Therefore, if this time zone is different from the time zone specified when the release-target jobnet was registered for execution, the jobnet definition is released at the release time of the time zone used for release entry. The following figure shows an example of different time zone settings.

Figure 8–10: Example of release when the time zone settings at jobnet-definition release registration and the release-target jobnet are different

Release information

| Release ID    | AJS_AUTO                    | 001                            |
|---------------|-----------------------------|--------------------------------|
| Release time  | I                           | 00:00 on Apr 2                 |
| Schedule rule | Executed every day at 00:00 | Executed every<br>day at 00:00 |

Time zone used to register execution: GMT (Greenwich Mean Time)

Time zone used when registering the release: JST-9 (Japan Standard Time)

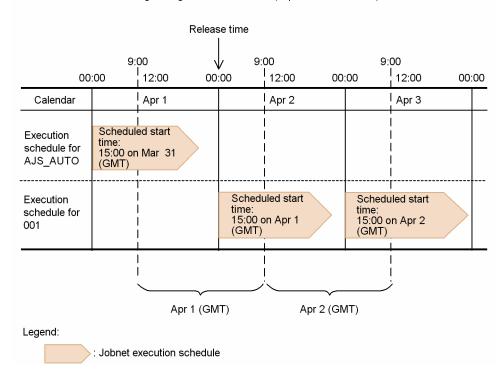

In this example, the GMT (Greenwich Mean Time) time zone setting is used for registering execution, and the JST-9 (Japan Standard Time) time zone setting is used when the jobnet-definition release was registered.

Because the release time uses the time zone specified when the jobnet-definition release was registered, the release time is 00:00 on April 2 (JST-9). The execution schedule of 15:00 on March 31 (GMT) equals 00:00 on April 1 (JST-9), which is earlier than the release time of 00:00 on April 2 (JST-9). As a result, the jobnet is executed with the definition that has the release ID AJS\_AUTO. The execution schedule for 15:00 on April 1 (GMT) equals 00:00 on April 2 (JST-9), which is the same time as the release time. As a result, the jobnet is executed with the definition that has the release ID 001.

Note that if a time zone for which daylight saving time applies was specified when the release-target jobnet was registered for execution, the jobnet definition is released at the release time specified in the time zone setting for release entry.

#### (8) Release timing when an exclusive schedule is specified

If an exclusive schedule is specified, the jobnet definition and the exclusive schedule are switched at the release time in absolute time. The following figure shows an example of an exclusive schedule that differs before and after release.

Figure 8-11: Example of release when the exclusive schedule before and after release is different

| ivelease illioilli        | IIIOII                           |     |                 |             |       |     |          |   |      |
|---------------------------|----------------------------------|-----|-----------------|-------------|-------|-----|----------|---|------|
| Release ID                | AJS_AUT                          | 0   | 00              | 01          |       |     |          |   |      |
| Release time              | _                                |     | 00:00           | on Apr 2    |       |     |          |   |      |
| Exclusive schedule        | Jobnet B is excluded             | 5   | Jobne<br>exclud |             |       |     |          |   |      |
|                           |                                  |     | F               | Release tir | me    |     |          |   |      |
|                           | 00                               | :00 | 12:00           | 00:00       | 12:00 | 00: | 00 12:00 | 0 | 0:00 |
| Calen                     | dar                              |     | Apr 1           |             | Apr 2 |     | Apr 3    |   |      |
| Execution schedule for    | Execution schedule for AJS_AUTO  |     |                 |             |       |     |          |   |      |
| jobnet A                  | Execution<br>schedule for<br>001 |     |                 |             |       |     |          |   |      |
| Execution<br>for jobnet I |                                  |     |                 |             |       |     |          |   |      |
|                           |                                  |     |                 |             |       |     |          |   | T    |

Legend: : Jobnet execution schedule

Execution schedule for jobnet C

Release information

In this example, jobnet B is specified for exclusion in the exclusive schedule with release ID AJS\_AUTO, and jobnet C is specified for exclusion in the exclusive schedule with release ID 001. In this case, jobnet A excludes jobnet B until 23:59 on April 1, and excludes jobnet C from 00:00 on April 2. We recommend that you do not change the exclusive schedule specification because switching of exclusive schedules might cause operational difficulties.

# 8.3.5 Displaying release information

After registering a jobnet-definition release, you can use either of the following methods to display the release information including release IDs and release times, for each release-target jobnet.

- JP1/AJS3 View window
- ajsrelease command

For details about how to use the ajsrelease command to display release information, see *ajsrelease* in 2.

Commands in the manual Job Management Partner 1/Automatic Job Management System 3 Command Reference 1.

# 8.3.6 Checking execution schedules after registering a release

After registering a jobnet-definition release, you can use the JP1/AJS3 - View Daily Schedule window and Monthly Schedule window to check the execution schedules. The following describes how the execution schedules are displayed when release entry is performed with release ID 001 and a release time of 00:00 on April 2 specified.

#### (1) Display in the Daily Schedule window

The following figure shows the execution schedules displayed in the Daily Schedule window.

Figure 8-12: Display in the Daily Schedule window after registering a release

When jobnet execution schedules are displayed for each release ID

| Unit              | Apr 1 | Apr 2 |
|-------------------|-------|-------|
| ⊞ 🖧 Jobnet A      |       |       |
| ⊞ 备 Jobnet A(001) |       |       |

When execution schedules for units in the jobnets are also displayed

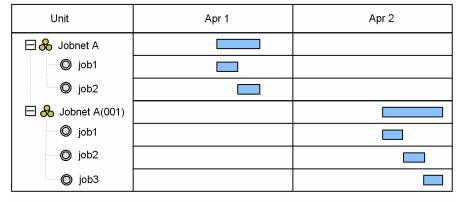

Legend:

: Execution schedule

The initial screen of the Daily Schedule window displays the execution schedules in *root-jobnet-name*(*release-ID*) format for each jobnet definition. However, if the release ID is AJS\_AUTO, only the root jobnet name is displayed without a release ID. When the root jobnet is expanded, the execution schedules for the units in the jobnet are displayed.

# (2) Display in the Monthly Schedule window

The following figure shows the execution schedules displayed in the Monthly Schedule window.

Figure 8-13: Display in the Monthly Schedule window after registering a release

When jobnet execution schedules are displayed for each release ID

| Unit                   | 3/29 | 3/30 | 3/31 | 4/1 | 4/2 | 4/3 | 4/4 | 4/5 | 4/6 |
|------------------------|------|------|------|-----|-----|-----|-----|-----|-----|
| ⊞ \lambda jobnetA      |      |      |      |     |     |     |     |     |     |
| ⊞ \lambda jobnetA(001) |      |      |      |     |     |     |     |     |     |

When execution schedules for units in the jobnets are also displayed

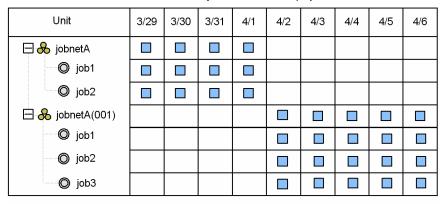

Legend:

: Execution schedule

The initial screen of the Monthly Schedule window displays the execution schedules in *root-jobnet-name*(*release-ID*) format for each definition of the jobnet. However, if the release ID is AJS\_AUTO, only the root jobnet name is displayed without a release ID. When the root jobnet is expanded, the execution schedules for the units in the jobnet are displayed.

Note that a jobnet that has release information does not inherit statistical information for the jobnet definition before release. The scheduled generation immediately after release is handled as a jobnet that has never been executed before. Therefore, for execution simulation performed in the Daily Schedule window or Monthly Schedule window, the value of **First execution time** in the Preferences dialog box is used as the time required for executing the scheduled generation immediately after release.

# 8.3.7 Canceling a release

*Release cancellation* is an operation that cancels the registration of a jobnet-definition release. When release is canceled, the release-target jobnet is returned to the status that existed before the release was registered. However, jobnets for which a jobnet-definition release has been registered are treated as release-target jobnets with release information, even if the release is canceled. As a result, the release-target jobnet icon is displayed in the JP1/AJS3 - View window.

You can cancel a release of a jobnet definition whose status is *Release wait*, *Delete wait*, or *Release entry wait*. You can use the following methods to cancel a release:

- Choose Release Cancel from the function menu in the JP1/AJS3 View window
- Execute the ajsrelease command

Note that if an attempt to cancel a release fails, the status of definitions in *Release wait* change to *Delete wait*. In such cases, cancel the release again.

For details about how to use the JP1/AJS3 - View window to cancel a release, see 9.14.2 Canceling a release for a jobnet in the Job Management Partner 1/Automatic Job Management System 3 Operator's Guide. For details about how

to use the ajsrelease command to cancel a release, see *ajsrelease* in 2. Commands in the manual Job Management Partner 1/Automatic Job Management System 3 Command Reference 1.

#### Cautionary notes

- You cannot cancel a release if the jobnet is registered for fixed execution with either a period or a date specified
  and its schedule is later than the release time. In such cases, cancel the registration or prohibit the execution of
  schedules after the release time, and then try again to cancel the release. Note, however, that if a number of
  future generations is also specified for the jobnet registered for fixed execution, you can cancel the release even
  when the schedule of the jobnet is later than the release time.
- You cannot cancel a release for a root jobnet that has been suspended. In such cases, release the suspension of the root jobnet and try again to cancel the release.
- You cannot cancel a release for a root jobnet in shutdown status. In such cases, cancel the execution registration of the root jobnet and try again to cancel the release.
- The scheduler service needs to be running to cancel a release.
- Canceling a release creates a system load that is equal to or greater than the load caused by deleting the jobnet definitions in the release information. Do not cancel a release during peak job execution times.
- When you cancel a release, generations are re-created based on the jobnet definition whose status becomes *Being applied* after the release is canceled. Therefore, any changes made by temporarily changing the plan before canceling the release are not passed to the jobnets after the release is canceled. Note, however, that the information specified during registration for execution, such as macro variables and JP1 users, is passed.
- If no next scheduled generation is created because of cancellation of the release of a jobnet definition whose status became Being applied after the cancellation, no scheduled generation will be created from that definition. Therefore, use JP1/AJS3 View or the ajsshow command to make sure that the scheduled generation has been created correctly after the release is canceled. If a scheduled generation has not been created, review the jobnet definition that is in the *Being applied* status.
- When fixed execution registration is used, the jobnet definition returns to the unregistered status if:
  - Generations exist only in the jobnet definition whose release is to be canceled, and
  - No next scheduled generation is created because the release was cancelled for a jobnet definition whose status became *Being applied* after the cancellation.

Review the jobnet definition that is in *Being applied* status after the release was canceled, and then re-register the jobnet for execution.

- You cannot cancel a release for the following jobnets:
  - Suspended jobnet
  - Jobnets in the Shutdown status
  - A jobnet being edited
  - Jobnet on which another user is performing operations#

#

If the operation being performed by the other user is setting or releasing the hold attribute that applies to a unit under a jobnet whose status is *Being applied*, you can cancel the release.

# 8.3.8 Using the jobnet release function

This subsection describes the basic operation cycle for using the jobnet release function and the recommended methods of operation.

#### (1) Basic operation cycle

The following figure shows the basic operation cycle for using the jobnet release function.

Figure 8-14: Basic operation cycle for using the jobnet release function

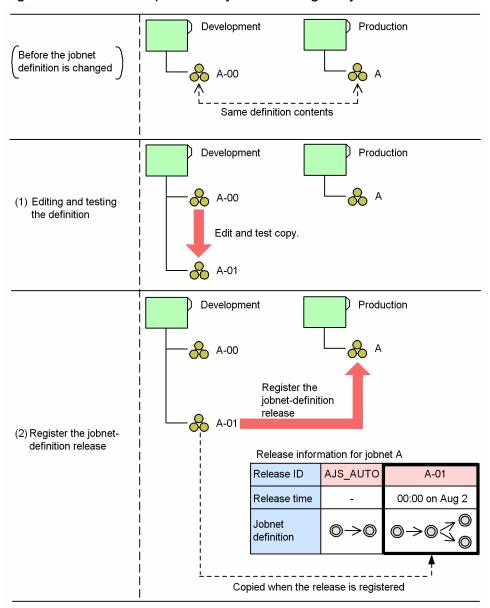

In this example, jobnet A-00, which is used for development, has the same definition contents as the jobnet A in the production environment. When the jobnet release function is used to switch the jobnet A definition, a copy of jobnet A-00 is edited and tested as jobnet A-01 ((1) in the figure). Next, the release is registered ((2) in the figure). In this process, the definition of release-source jobnet A-01 is copied to the production environment, and managed as one of the definitions of release-target jobnet A. If you then edit the definition of the release-source jobnet after the jobnet-definition release has been registered, the release-target jobnet will not be affected.

The following operational points must be considered:

• Managing the master jobnet definition

The release-source jobnet is the master jobnet when you change the release-target jobnet definition. If necessary, create an archive for the release-source jobnet definition.

• Periodically deleting unnecessary execution result generations

Jobnet definitions in the *Applied* status are automatically deleted the next time
a jobnet-definition release is registered unless a generation is created from that jobnet definition. However, a jobnet definition from which a generation has been created is not deleted. You should therefore consider deleting unnecessary execution-result generations by canceling registration of the generations before you register a release.

Even after registering a jobnet-definition release, you can still edit the release-target jobnet definition by using JP1/AJS3 - View and commands. The edited jobnet definition is applied to the jobnet definition whose status is *Being applied*. Note, however, that information such as execution-result details cannot be retained because the edited jobnet definition is also applied to the generations created according to the release-target jobnet definition. Therefore, consider always using the basic operation cycle except in case of an emergency.

# (2) Redoing registration of a jobnet-definition release

If you need to further edit a jobnet definition after it has been registered for release, you can redo the registration. To redo a release registration, cancel the release, edit the jobnet definition, and then re-register the jobnet-definition release. The following figure shows an example of redoing registration of a jobnet-definition release.

Development Production Release cancel A-00 Release information for jobnet A (1) Release cancel Release ID AJS AUTO A-01 Release time 00:00 on Aug 2 Jobnet  $\bigcirc \rightarrow \bigcirc$ definition Development Production & A (2) Editing and testing Release information for jobnet A the definition Release ID AJS\_AUTO Release time Jobnet Edit and test  $\bigcirc \rightarrow \bigcirc$ definition Development Production Register the jobnet-definition release Release information for jobnet A (3)Register the jobnet-Release ID AJS\_AUTO A-01 definition release Release time 00:00 on Aug 2 Jobnet definition Copied when the release is registered

Figure 8–15: Operation for redoing registration of a jobnet-definition release

In this example, because editing of the jobnet definition is required after the jobnet-definition release has been registered, the release with the release ID A-01 is canceled ((1) in the figure). Next, the development version of jobnet A-01 is re-edited and tested again ((2) in the figure), after which the release is registered again ((3) in the figure).

#### (3) Recommended methods of operation

The following describes the recommended methods for using the jobnet release function.

#### (a) General method of operation

Because a jobnet with a definition in the *Release wait* status cannot be registered for release, multiple jobnet definitions (for example, definitions for August and September) cannot be registered for release at one time. Therefore, after you have registered a release, wait until the jobnet definition you registered for release is switched into operation (status changes to *Being applied*), and then registered the next jobnet definition for release. At this point, consider registering

the release at least one day before the release time to allow extra time as a safety period, as shown in the following figure.

Figure 8-16: Recommended method for using the jobnet release function

Release information

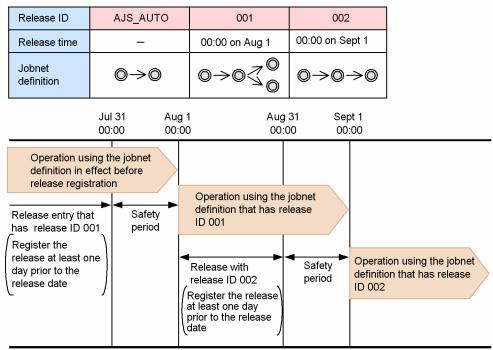

#### (b) Operation when the execution order control for root jobnets is used

Execution order control for root jobnets connects a jobnet connector and a connection-destination jobnet if they have the same execution date. However, because they are connected while both are running, an attempt to register a jobnet-definition release or cancel the registration while the connection exists might cause problems. For example, a generation preceding the attempted operation might be connected, or the generation to be connected might not be found during operation processing. To prevent problems when using execution order control for root jobnets, make sure that the release registration or release cancellation operation has been completed at least four days<sup>#</sup> before the jobnet connector and a generation of the connection-destination jobnet are to be executed.

#

This number of days is the number of days during which the execution date might be the same due to the base time or time zone setting.

Figure 8-17: Example of operation when execution order control for root jobnets is used

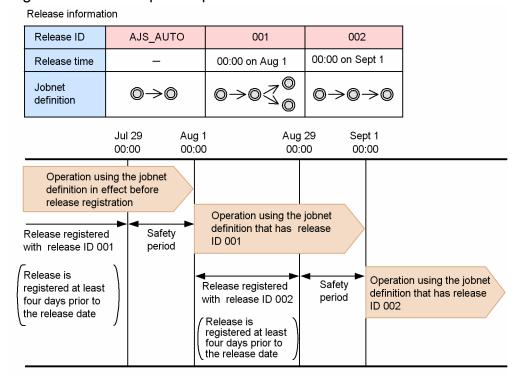

# (c) Operation when an execution schedule is changed by temporarily changing the plan

#### ■ When registering a release

If you register a release for a jobnet registered for fixed execution with a period or a number of future generations specified, generations after the specified release time are re-created based on the jobnet definition registered for release. Any changes made by temporarily changing the plan before the release is registered are not passed to the re-created generations.

If you want to apply information about temporary changes made before release entry to the subsequent jobnet definition, use the function for re-execution of temporary changes. This function lists temporary changes made to the jobnet after it was registered for execution. From the displayed list of changes, you can then select which operations to perform again.

For details about the function for re-execution of temporary changes, see 4.5.16 Displaying and re-executing temporary change operations for a job or jobnet in the manual Job Management Partner 1/Automatic Job Management System 3 Overview. For details about how to check temporary changes and re-execute operations, see 9.17 Displaying and re-executing temporary changes in the Job Management Partner 1/Automatic Job Management System 3 Operator's Guide.

#

At this time, the following message appears: KAVS4751-W Since the new generation (execution-ID) is created to change the jobnet definition of the generation (unit-name: execution-ID), information of the temporary change in plan before the definition change is lost.

#### ■ When canceling a release

If you cancel the release for a jobnet registered for fixed execution with a period or a number of future generations specified, the jobnet definition generations specified for release cancellation are re-created<sup>#</sup> for the jobnet definition

whose status becomes *Being applied* after cancellation of the release. Information about changes made by temporary changes to the plan before cancellation of the release is not passed to the re-created generations.

Therefore, before canceling a release, use information such as the scheduler log to check the information about temporary changes to the plan performed for generations of the jobnet definition whose release is to be canceled. If necessary, redo the temporary changes to the plan for the re-created generations after the release is canceled.

#

At this time, the following message appears: KAVS4751-W Since the new generation (execution-ID) is created to change the jobnet definition of the generation (unit-name:execution-ID), information of the temporary change in plan before the definition change is lost.

#### ■ When an operation entails the recalculation of schedules

In addition to operations to register or cancel a release, generations are also re-created when an operation entails the recalculation of schedules<sup>#1</sup>. Any changes made by using temporary changes to the plan before the operation is performed are not passed to the re-created generations.

Therefore, before you perform an operation that entails the recalculation of schedules, use information such as the scheduler log to check the information about temporary changes to the plan that have been performed. If necessary, redo the temporary changes to the plan for the re-created generations.

Operations that entail the recalculation of schedules are as follows:

- Making temporary changes to the plan or stopping execution<sup>#2</sup>
- Changing the calendar definition to be referenced by a release-target jobnet
- Changing the calendar definition to be referenced by an exclusive jobnet
- Changing the base time and base day of an upper-level job group
- Changing the schedule definition of a release-target jobnet
- Changing the schedule definition of an exclusive jobnet
- Warm-starting the scheduler service
- · Releasing suspension
- Registering or canceling a job-definition release for an exclusive jobnet

#1

At this time, the following message appears: KAVS4751-W Since the new generation (execution-ID) is created to change the jobnet definition of the generation (unit-name: execution-ID), information of the temporary change in plan before the definition change is lost.

#2

The following message appears only if the type of execution registration is planned execution registration: KAVS4751-W Since the new generation (execution-ID) is created to change the jobnet definition of the generation (unit-name: execution-ID), information of the temporary change in plan before the definition change is lost.

# (4) Other methods of operation

The jobnet release function makes it possible to register a jobnet-definition release for any jobnet, thereby making possible operation that is suitable for a development environment. The following describes methods of operation when only production devices are used and when management of a master jobnet is not necessary.

#### (a) Operation when only production devices are used

If only production devices and no development devices are used, you can switch a jobnet definition by using the same procedure used in the basic operation cycle. After the release is registered, the release-source jobnet is managed as the master jobnet, just as in the basic operation cycle. The following figure shows an example of using only production devices.

Figure 8-18: Example of operation when only production devices are used

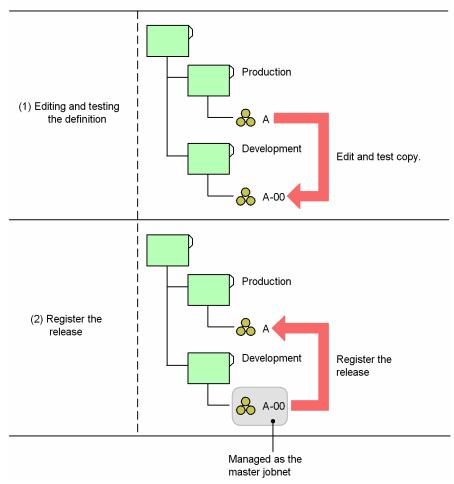

Note that the above operation is also possible if the release-source jobnet and the release-target jobnet belong to the same job group.

#### (b) Operation when management of a master jobnet is not necessary

If management of a master jobnet is not necessary, you can edit a jobnet definition copied from the release information. Note, however, that only jobnet definitions whose status is *Being applied* can be copied. Therefore, in preparation for redoing a release registration, preserve the release-source jobnet until the status of the jobnet definition registered for release changes to *Being applied*. For example, you can use the ajsprint command to output the release-source jobnet to a file.

The following figure shows an example of operation that does not require management of a master jobnet.

Development Release information for jobnet A Release ID AJS AUTO A-00 Release time 00:00 on Aug : Jobnet (1) Deleting the definition release source jobnet After the release is registered, use the ajsdelete command to delete the jobnet. Development Release information for jobnet A Release ID AJS\_AUTO A-00 Release time 00:00 on Aug 2 & A (2) Editing and testing the Jobnet definition definition A-01 Use the ajscopy command to copy the definition, and then edit and test the definition. Development Release information for jobnet A Release ID AJS\_AUTO A-00 A-01 00:00 on Aug Release time 00:00 on Aug 5 (3) Register the Johnet release Register definition the release

Figure 8-19: Example of operation when management of a master jobnet is not necessary

In this example, release-source jobnet A-01 is deleted after release ID A-00 is registered for release ((1) in the figure). Next, a jobnet definition is copied from the release information for jobnet A, and is edited and tested as jobnet A-01 ((2) in the figure). Finally, the release is registered.

# (5) When a release is registered or canceled within one day of the release time

When you use the jobnet release function, we recommend that you register releases at least one day before the release time. However, in case of an emergency, you can specify a release time that is less than one day after the release is registered. Similarly, you can cancel the release of a jobnet definition in *Release wait* status less than one day after it has been registered.

However, you must note the following when you register or cancel a release within one day of the release time. In addition, you need to consider a method of operation that avoids registering or canceling a release in this way.

• Until the processing to register a jobnet-definition release has completed, execution of generations whose start time is later than the release time is prohibited. As a result, if processing to register a release takes a long time, execution of these generations will be delayed.

• Until the processing to cancel a jobnet-definition release has completed, execution of generations whose start time is later than the release time of that jobnet definition is prohibited. As a result, if release cancellation processing takes a long time, execution of these generations will be delayed.

# (6) When a jobnet is registered for execution within one day after the release time

If you register a jobnet-definition release and then register the jobnet for execution at a time less than one day after the release time, you must take note of the schedule rules for the release-target jobnet. If you use either of the execution registration methods below, a generation is created after the base time of the day on which the jobnet is registered for execution. As a result, if you register the jobnet for execution after the release time, the scheduled generation on that day is executed with the jobnet definition whose status is *Applied*.

- Planned execution registration
- Fixed execution with a period or a number of future generations specified

The following figure shows operation when the jobnet is registered for execution at time less than one day after the release time.

Figure 8–20: When the jobnet is registered for execution at a time is less than one day after the release time (1)

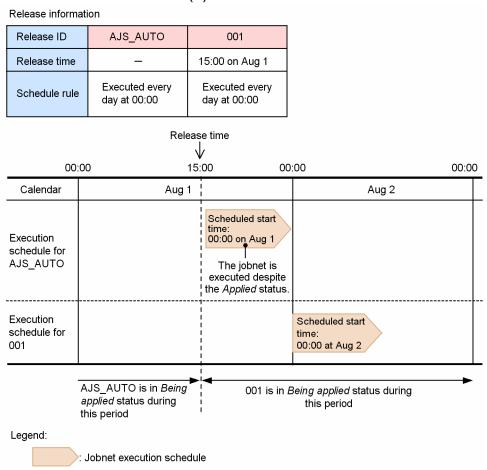

In this figure, the jobnet-definition release is registered with a release time of 15:00 on August 1 specified, and the jobnet is registered to be executed at a time that is less than one day after the release time (from 15:00 to 23:59 on August 1). At 15:00 on August 1, the status of the jobnet definition with the release ID 001 changes to *Being applied*. Because the jobnet is registered to be executed within one day after the release time, a scheduled generation for 00:00 on August

1 is created for the jobnet definition that has the release ID AJS\_AUTO, whose status is *Applied*. The jobnet for the scheduled generation for 00:00 on August 1 is executed at the moment it is registered to be executed.

Consider a situation in which a jobnet definition that has the release ID 002 is registered for release after the status of the definition that has the release ID 001 becomes *Being applied*. If the jobnet definition that has the release ID AJS\_AUTO does not have an execution result generation, this jobnet definition is deleted. Thereafter, when the jobnet is registered for execution on August 1, no scheduled generation for 00:00 on August 1 is created, as shown in the following figure, because the jobnet definition whose status is to become *Being applied* at 00:00 on August 1 (that is, the jobnet definition that has the release ID AJS\_AUTO) does not exist.

Figure 8–21: When the jobnet is registered for execution less than one day after the release time (2)

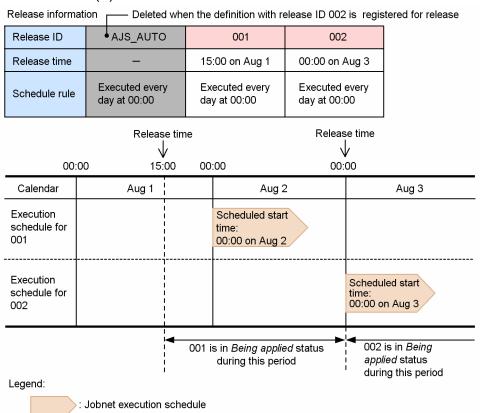

# 8.4 Changing the unit definition information during registration for execution

In JP1/AJS3, during registration for execution, you can change the file name, execution agent, hold attribute, and other unit definitions that are reflected on unit execution. However, depending on the type of unit for which the definition is changed and the status of the root jobnet when the definition is changed, the changes may or may not be applied to the definitions of the unit.

The following table lists whether changes are applied to the definitions based on the combination of unit type and root jobnet status.

Table 8-2: Whether changes are applied to the definitions based on the status of the root jobnet and the type of unit

| Type of unit  | Status of root jobnet |                                                     |                                                      |                         |  |  |  |  |  |
|---------------|-----------------------|-----------------------------------------------------|------------------------------------------------------|-------------------------|--|--|--|--|--|
|               | Ended                 | Now running<br>Running + Warning<br>Running + Abend | Time-wait <sup>#1</sup> Wait for start cond. Holding | Time-wait <sup>#2</sup> |  |  |  |  |  |
| Root jobnet   | Y <sup>#3</sup>       | N                                                   | N                                                    | Y                       |  |  |  |  |  |
| Nested jobnet | Y#3                   | N <sup>#4</sup>                                     | Y                                                    | Y                       |  |  |  |  |  |
| Job           | Y#3                   | N <sup>#4</sup>                                     | Y                                                    | Y                       |  |  |  |  |  |

#### Legend:

Y: All the changes are applied to unit definitions.

N: The changes are not applied to unit definitions if the definitions are listed in *Table 8-3*.

#1

The next generation that is scheduled to be executed, and the generation waiting beyond its scheduled start time for the end of another generation currently being executed because concurrent execution is disabled

#2

Only the generation waiting for the start time other than the case of #1

#3

The job or jobnet is executed based on the new definitions when the generation in the Ended status is re-executed.

#4

Changes are applied to unit definitions when the following conditions are satisfied:

- Definitions are changed for the unit under the nested jobnet that is not being executed.
- The root jobnet containing the unit with new definitions is re-executed.
- The root jobnet containing the unit with new definitions is released from suspension.
- A service is restarted after unit definitions are changed.

The following table lists the unit definitions for which changes are not applied when "N" is indicated in the above table:

Table 8–3: Unit definition information for which changes will not be applied when changed during registration for execution

| Unit type                                                      | Unit definition information for which changes will not be applied                                                                                                    |
|----------------------------------------------------------------|----------------------------------------------------------------------------------------------------|
| Jobs (standard jobs, event jobs, action jobs, and custom jobs) | <ul> <li>Hold</li> <li>Owner</li> <li>Executed by</li> <li>Retry on abnormal end</li> <li>Return code for retry on abnormal end</li> <li>Maximum retry times on abnormal end</li> <li>Retry interval on abnormal end</li> </ul> |
| Jobnets                                                        | <ul> <li>Execution agent</li> <li>Concurrent exec. (root jobnet only)</li> <li>Priority</li> <li>Schedule option (root jobnet only)</li> <li>Timeout period (root jobnet only)</li> <li>Hold</li> </ul>                         |
| Remote jobnets                                                 | <ul> <li>Target manager</li> <li>Concurrent exec. (root remote jobnet only)</li> <li>Schedule option (root remote jobnet only)</li> <li>Timeout period (root remote jobnet only)</li> <li>Hold</li> </ul>                       |

For all the unit definition items other than those listed above, changes will be applied. If you want to apply the changes for the items listed above even when they were changed during registration for execution, you must perform an additional operation. For details about the operation, see 8.4.2 Applying the unit definition information changed during registration for execution.

The following table lists the timing of reloading (applying) the latest definition information when the setting that applies unit definition information that has changed during execution registration is specified.

Table 8-4: When the latest definition information is reloaded

| Unit type                                                     | When the latest definition information is reloaded |
|---------------------------------------------------------------|----------------------------------------------------|
| Jobs (standard jobs, event jobs, action jobs and custom jobs) | Immediately before the jobs wait for execution     |
| Jobnets                                                       | Immediately before the jobnets are executed        |

By changing the definitions before jobs and jobnets are executed, you can execute jobs and jobnets with new definitions.

#### Cautionary notes

Changes to the definition of an event job in *Now running* status (including an event job defined as a start condition) do not take effect until the job is in *Ended* status. If you want to monitor the job with the changed definition contents, place the job in *Ended* status as follows, and then register the job again:

- Event job
   Kill the job or terminate the job by changing its status.
- Jobnet with a start condition

  Kill the jobnet as described in 9.1.1 Stopping a jobnet that is monitoring start conditions.

# 8.4.1 Unit definition information that is applied by the setting that applies unit definition information that has changed during execution registration

When you specify the setting that applies unit definition information that has changed during execution registration, the latest information is also applied to the following unit information.

Table 8-5: Unit definition information for which changes will be applied

| Unit type                                                      | Unit definition information for which changes will be applied                                                                                                    |
|----------------------------------------------------------------|----------------------------------------------------------------------------------------------------|
| Jobs (standard jobs, event jobs, action jobs, and custom jobs) | <ul> <li>Hold</li> <li>Owner</li> <li>Executed by</li> <li>Retry on abnormal end</li> <li>Return code for retry on abnormal end</li> <li>Maximum retry times on abnormal end</li> <li>Retry interval on abnormal end</li> </ul> |
| Jobnets                                                        | <ul> <li>Execution agent</li> <li>Concurrent exec. (root jobnet only)</li> <li>Priority</li> <li>Schedule option (root jobnet only)</li> <li>Timeout period (root jobnet only)</li> <li>Hold</li> </ul>                         |
| Remote jobnets                                                 | <ul> <li>Target manager</li> <li>Concurrent exec. (root remote jobnet only)</li> <li>Schedule option (root remote jobnet only)</li> <li>Hold</li> </ul>                                                                         |

#### Cautionary note

For *Timeout period*, the latest definition change made during execution registration will not be applied even if the setting that applies unit definition information that has changed during execution registration is specified. To apply all the changes, cancel the registration and then change the definition.

# 8.4.2 Applying the unit definition information changed during registration for execution

To specify when changes to definitions are applied:

1. Terminate the JP1/AJS3 scheduler service.

Use the <code>jajs\_spmd\_stop</code> command to terminate the target JP1/AJS3 scheduler service. For details about the <code>jajs\_spmd\_stop</code> command, see <code>jajs\_spmd\_stop</code> in 2. Commands in the manual Job Management Partner 1/Automatic Job Management System 3 Command Reference 1.

- 2. Change the environment setting parameter.
- 3. Specify an environment setting option.

Execute the following command to change the value of the UNITDEFINERELOAD environment setting parameter to yes.

jajs\_config -k "[JP1\_DEFAULT\JP1AJSMANAGER\AJSROOT1]"
"UNITDEFINERELOAD"="yes"

If you may change unit definitions during registration for execution, you should select Yes.

For details about the environment setting parameters, see 2.2 Setting up the scheduler service environment in the Job Management Partner 1/Automatic Job Management System 3 Configuration Guide 2.

When No is specified, the change is not applied for some units (this behavior is the same as in version 06-51 or earlier).

#### 4. Start the JP1/AJS3 scheduler services.

Use the <code>jajs\_spmd</code> command to start the target JP1/AJS3 scheduler service. If the setting that applies the unit definition information changes made during execution registration has been changed while the JP1/AJS3 scheduler service is running, restart the scheduler service. For details about the <code>jajs\_spmd</code> command, see <code>jajs\_spmd</code> in 2. Commands in the manual <code>Job Management Partner 1/Automatic Job Management System 3 Command Reference 1.</code>

## 8.5 Starting and stopping only the scheduler service

You can use commands to start and stop only the scheduler service. The following subsections describe the procedures.

## 8.5.1 Starting the scheduler service

Use the jajs\_spmd or ajsstart command to start only the scheduler service. You can use command options to restrict the execution status of jobnets and jobs when the scheduler service starts.

- · Cold start
  - Execution registration for all jobnets is forcibly canceled when the scheduler service starts. If the table structure of the JP1/AJS3 scheduler database has changed, you need to perform a cold start.
- Warm start
  - The status when scheduler service was stopped is inherited when the scheduler service starts. However, the status of jobnets and jobs that were in *Now running* status when the scheduler service stopped changes to an end status.
- · Hot start

The status when scheduler service stopped is inherited when the scheduler service starts. The execution of jobnets and jobs that were in *Now running* status when the scheduler service stopped continues.

For details about the jajs\_spmd command, see jajs\_spmd in 2. Commands in the manual Job Management Partner 1/Automatic Job Management System 3 Command Reference 1.

To use advanced options, instead of the options above, to start the scheduler service, use the ajsstart command. For details about the ajsstart command, see *ajsstart* in 2. Commands in the manual Job Management Partner 1/Automatic Job Management System 3 Command Reference 1.

#### Cautionary notes

- When cold start is specified, all execution results are disabled because execution information for all jobnets
  registered for execution is deleted before the scheduler service starts. In addition, you will need to re-register
  the jobnets after the scheduler service is cold-started.
- Cold-start processing waits for JP1/AJS3 View to terminate. If you specify a cold start, make sure that the connection with JP1/AJS3 View is closed.

## 8.5.2 Stopping the scheduler service

Use the jajs\_spmd\_stop or ajsstop command to stop only the scheduler service. When you use these commands, while the JP1/AJS3 service is running only the scheduler service is stopped.

To restrict how the scheduler service stops, you can use ajsstop command options to restrict the execution of jobnets and jobs as follows to ensure safe termination of the scheduler service.

- Schedule restriction
  - The scheduler service terminates after all jobnets scheduled for execution on the day on which the command is executed have terminated. Although execution registration for jobnets is accepted during schedule restriction, jobnets scheduled for the next day will not be executed if that day arrived during schedule restriction processing.
- Jobnet restriction

The scheduler service terminates after all jobnets that are running when the command is executed have terminated. During jobnet restriction processing, no new root jobnet is started. Furthermore, a jobnet cannot be registered for immediate execution.

#### Job restriction

The scheduler service terminates after all jobs that are running when the command is executed command have terminated. During job restriction processing, no job is started and a running jobnet is interrupted. Automatic retry is not performed if a job ends abnormally. Furthermore, a jobnet cannot be registered for immediate execution.

- Forced termination (kill) of jobs
  - The scheduler service terminates when the command is executed. All jobnets that are running when the scheduler service terminates are killed. Automatic retry is not performed if a job ends abnormally.
- Forced termination (kill) of the scheduler service

  The scheduler service terminates when the command is executed. However, the execution of jobs that are running when the scheduler service terminates continues execution.

For details about the jajs\_spmd\_stop command, see *jajs\_spmd\_stop* in 2. Commands in the manual *Job Management Partner 1/Automatic Job Management System 3 Command Reference 1*.

To use advanced options to stop the scheduler service, use the ajsstop command. For details about the ajsstop command, see *ajsstop* in 2. Commands in the manual Job Management Partner 1/Automatic Job Management System 3 Command Reference 1.

## 8.6 Defining a local date and time for the scheduler service

You can define a local date and time for the scheduler service, for a host, that is not the date and time used by the system. For example, if you want to simulate a task before actually executing it, define a local date and time for the scheduler service so that you can execute the operation test without changing the system date and time. This function allows you to test nighttime processing during the daytime.

The definition of a local date and time for a scheduler service is valid only for a particular scheduler service.

Only an OS user who is a superuser or a member of the Administrators group can perform this operation.

The following table describes when the local date and time for the scheduler service are applied.

Table 8–6: Date and time to be applied when the local date and time for the scheduler service are defined

| Type of date and time                                                                                                    | Date and time to be applied           |
|----------------------------------------------------------------------------------------------------|---------------------------------------|
| Date and time that the scheduler service can control (date and time for starting and ending a jobnet, and time for starting the scheduler service, other than for jobs, event jobs, and action jobs that are executed in JP1/AJS3 - Agent) | Scheduler service local date and time |
| Date and time used when the date and time specification is omitted (for example, when a schedule is temporarily changed)                                                                                                    | Scheduler service local date and time |
| Date and time of log data output by the scheduler service                                                                                                    | Scheduler service local date and time |
| Timestamp of a file created and updated by JP1/AJS3                                                                                                    | System date and time                  |
| Date and time of log data output to the system logging file                                                                                                    | System date and time                  |
| Time when an event is received and time when an event arrives                                                                                                    | System date and time                  |
| Time that a command beginning with ajs is executed                                                                                                    | Scheduler service local date and time |
| Time that a command not beginning with ajs is executed                                                                                                    | System date and time                  |
| JP1 events with event IDs is 4100 to 4131                                                                                                    | Scheduler service local date and time |

Use the ajslocaldate command to define a local date and time for the scheduler service. For details about the ajslocaldate command, see *ajslocaldate* in 3. Commands Used for Special Operation in the manual Job Management Partner I/Automatic Job Management System 3 Command Reference 2.

#### Cautionary notes

- To change a local date and time for the scheduler service, stop the scheduler service, change the date and time, and then restart the scheduler service. To return to the original date and time, use the <code>jajs\_spmd\_stop</code> command with <code>-njajs\_schd</code> specified to stop only the scheduler service. After executing this command, execute the <code>jajs\_spmd</code> command with the <code>-cold</code> option and <code>-njajs\_schd</code> specified to restart the scheduler service. For details about the <code>jajs\_spmd\_stop</code> and <code>jajs\_spmd</code> commands, see <code>jajs\_spmd\_stop</code> in 2. Commands in the manual Job Management Partner 1/Automatic Job Management System 3 Command Reference 1 and <code>jajs\_spmd</code> in 2. Commands in the manual Job Management Partner 1/Automatic Job Management System 3 Command Reference 1.
- After being set, the local date and time for the scheduler service takes effect at the next restart.
- The local date and time for the scheduler service are generated based on the system date and time. If you change
  the system date and time, the change is also applied to the local date and time for the scheduler service. If you
  have changed the system date and time, make sure that the local date and time for the scheduler service will be
  correct.

| on l | both the ex | xecuting ho | st and stand | dby host. | <br> | , | , <u></u> , ~ ± 0 0 | aldate co |
|------|-------------|-------------|--------------|-----------|------|---|---------------------|-----------|
|      |             |             |              |           |      |   |                     |           |
|      |             |             |              |           |      |   |                     |           |
|      |             |             |              |           |      |   |                     |           |
|      |             |             |              |           |      |   |                     |           |
|      |             |             |              |           |      |   |                     |           |
|      |             |             |              |           |      |   |                     |           |
|      |             |             |              |           |      |   |                     |           |
|      |             |             |              |           |      |   |                     |           |
|      |             |             |              |           |      |   |                     |           |
|      |             |             |              |           |      |   |                     |           |
|      |             |             |              |           |      |   |                     |           |
|      |             |             |              |           |      |   |                     |           |
|      |             |             |              |           |      |   |                     |           |
|      |             |             |              |           |      |   |                     |           |
|      |             |             |              |           |      |   |                     |           |
|      |             |             |              |           |      |   |                     |           |
|      |             |             |              |           |      |   |                     |           |
|      |             |             |              |           |      |   |                     |           |
|      |             |             |              |           |      |   |                     |           |
|      |             |             |              |           |      |   |                     |           |
|      |             |             |              |           |      |   |                     |           |
|      |             |             |              |           |      |   |                     |           |
|      |             |             |              |           |      |   |                     |           |
|      |             |             |              |           |      |   |                     |           |
|      |             |             |              |           |      |   |                     |           |
|      |             |             |              |           |      |   |                     |           |
|      |             |             |              |           |      |   |                     |           |
|      |             |             |              |           |      |   |                     |           |
|      |             |             |              |           |      |   |                     |           |
|      |             |             |              |           |      |   |                     |           |
|      |             |             |              |           |      |   |                     |           |
|      |             |             |              |           |      |   |                     |           |
|      |             |             |              |           |      |   |                     |           |

## 8.7 Swapping a scheduler log file

The scheduler logs for the scheduler services are output either to a separate file for each service or to a single file for the host. You can use the AJSLOGOUTPUTDEST environment setting parameter to specify output separately for each scheduler service or for the host.

For both types of output, output is to one of two log files. When the amount of data stored in the current log file reaches the file size specified in the environment settings, the log file is replaced by the other file.

For output for each scheduler service.

The file specified in the AJSLOGFILE1 environment setting parameter is replaced by the file specified in the AJSLOGFILE2 environment setting parameter.

For output for the host.

The file specified in the HOSTLOGFILE1 environment setting parameter is replaced by the file specified in the HOSTLOGFILE2 environment setting parameter.

You can use the -c option of the ajsalter command to forcibly switch the file to which the scheduler log is output. You can also select either of two methods for switching a scheduler log file:

- Switching the log output destination file to the alternate file (-c CHANGE)
- Copying the contents of the current log file to the other log file, and then overwriting the current log file from the beginning of the file (-c COPY)

If log output is blocked due to a log output error that occurred during scheduler log output, you can cancel the blocked status by executing the ajsalter command -c option to switch the scheduler log file. For details about the ajsalter command, see *ajsalter* in 2. Commands in the manual Job Management Partner 1/Automatic Job Management System 3 Command Reference 1.

In addition, when you use the ajsalter command -o option, the scheduler log file is switched as follows based on the specification of the AJSLOGOUTPUTDEST environment setting parameter.

Table 8-7: Scheduler log file subject to the -c option according to the combination of the environment setting parameter AJSLOGOUTPUTDEST and -o option

| Specification of AJSLOGOUTPUTDEST | -o option of the ajsalter command |                            |  |
|-----------------------------------|-----------------------------------|----------------------------|--|
|                                   | Specified                         | Not specified              |  |
| schedule (default value)          | For the host                      | For each scheduler service |  |
| host                              | For the host                      | For the host               |  |

#### Legend:

For the host: The scheduler log file for the entire host

For each scheduler service: The scheduler log file for each scheduler service

For considerations about specifying the AJSLOGOUTPUTDEST environment setting parameter, see 4.3.2 Environment settings for scheduler services in the Job Management Partner 1/Automatic Job Management System 3 System Design (Configuration) Guide.

Examples of using the AJSLOGOUTPUTDEST environment setting parameter and the ajsalter command:

The following are examples of using the ajsalter command in the following environment.

#### Environment (manager host: HOST)

#### Scheduler log files for the host:

```
/var/opt/jp1ajs2/log/ajs-host-log1.log
/var/opt/jp1ajs2/log/ajs-host-log2.log
```

#### Scheduler service AJSROOT1

- Value of the AJSLOGOUTPUTDEST environment setting parameter: schedule
- Scheduler log files:

```
/var/opt/jp1ajs2/log/schedule/AJSROOT1/ajs-log1.log
/var/opt/jp1ajs2/log/schedule/AJSROOT1/ajs-log2.log
```

#### Scheduler service AJSROOT2

- Value of the AJSLOGOUTPUTDEST environment setting parameter: host
- · Scheduler log files

```
/var/opt/jplajs2/log/ajs-host-log1.log
/var/opt/jplajs2/log/ajs-host-log2.log
```

#### Example 1

This example shows how to switch the scheduler log file for scheduler service AJSROOT1:

```
ajsalter -F AJSROOT1 -c CHANGE
```

In this case, the scheduler log file /var/opt/jplajs2/log/schedule/AJSROOT1/ajs-log1.log for the scheduler service is switched to /var/opt/jplajs2/log/schedule/AJSROOT1/ajs-log2.log.

#### Example 2

This example shows how to switch the scheduler log file for the manager host HOST on which the scheduler service AJSROOT1 is defined:

```
ajsalter -F AJSROOT1 -o -c CHANGE
```

In this case, the scheduler log file /var/opt/jplajs2/log/ajs-host-log1.log for the host is switched to /var/opt/jplajs2/log/ajs-host-log2.log.

If you specify the -o option to switch the scheduler log file for the host, note that the scheduler log file for scheduler service AJSROOT2 is also switched. This is because the AJSLOGOUTPUTDEST environment setting parameter for AJSROOT2 is also set to host on the same manager host.

#### Example 3

This example shows how to switch the scheduler log file for the manager host HOST on which the scheduler service AJSROOT2 is defined:

```
ajsalter -F AJSROOT2 [-0] -c CHANGE
```

In this case, the scheduler log file /var/opt/jplajs2/log/ajs-host-log1.log for the host is switched to /var/opt/jplajs2/log/ajs-host-log2.log.

Because the AJSLOGOUTPUTDEST environment setting parameter for scheduler service AJSROOT2 is set to host, the scheduler log file for the host is switched regardless of whether the -o option is specified.

## 8.8 Modifying execution agent information

You can set or change information about an execution agent during JP1/AJS3 operation. You need to change the execution agent information if you want to perform the following operations:

- Add or delete an execution agent for jobs during operation.
- Add or delete an execution agent used for load balancing.
- Change the execution agent information (execution host and maximum number of concurrently executable jobs) during operation.
- Change the status of job transfer restrictions for the execution agent during operation.
- Change an IP address that begins with the execution host name during operation.

## 8.8.1 Adding, deleting, or changing a execution agent

You can add and delete an execution agent during JP1/AJS3 operation. You can also change the maximum number of concurrently executable jobs on the execution agent and the status of job transfer restrictions for the execution agent.

You can also add and delete an execution agent group used for load balancing.

To perform these operations, use the following commands. For details about the commands, see 2. Commands in the manual Job Management Partner 1/Automatic Job Management System 3 Command Reference 1.

• ajsagtadd

Adds an execution agent. At the same time, this command sets the maximum number of concurrently executable jobs.

This command also adds an execution agent group.

• ajsagtdel

Deletes an execution agent or an execution agent group.

• ajsagtalt

Changes the execution agent information. The following information can be changed:

- Execution host name (agent host name)
- Maximum number of concurrently executable jobs
- Description
- The status of job transfer restrictions for the execution agent

You can also change information about an execution agent group. The following types of changes are possible:

- Changing the description
- Adding or deleting an execution agent to an execution agent group
- Changing the execution agent priority defined in the execution agent group
- Changing the status of job transfer restrictions for the execution agent group

To check the information and status of an execution agent, you can use the ajsagtshow command.

If you want to change an IP address that begins with the execution host name during operation of JP1/AJS3, see 8.9.2 Changing the IP address of the host that runs JP1/AJS3.

## 8.8.2 Defining execution agents at the same time

You can output execution agent definition information to define execution agents at the same time on other manager hosts. The command shown below outputs execution agent information. For details about the command, see 2. Commands in the manual Job Management Partner 1/Automatic Job Management System 3 Command Reference 1.

ajsagtprint
 Outputs execution agent definition information as a CSV text file.

By specifying the output text file in the ajsagtadd command, you can define several execution agents at the same time.

## 8.9 Changing the JP1/AJS3 host settings

This section describes how to change the host name, IP address, and system date and time for the host that runs JP1/AJS3. Make these changes to adjust to a change in the network configuration or to temporarily change the date and time for testing.

## 8.9.1 Changing the name of the host that runs JP1/AJS3

This subsection describes how to change the name of the host that runs JP1/AJS3, for both JP1/AJS3 - Manager and JP1/AJS3 - Agent.

## (1) Notes on changing the host name

- There is no effect on operation of JP1/AJS3 even if the old host name is used in a message before it is changed. Pay special attention, however, if user programs reference log files.
- After the host name is changed, if you display the detailed results of a job executed before the host name is changed, the old host name is displayed as the name of the host where the job was executed. This does not affect the operation of JP1/AJS3.
- If you change only a domain name of the network environment without defining the host name in the FQDN format within JP1/AJS3, operation (for changing the host name) described in this subsection is not required. If the name of the Access Control Server of JP1/Base is specified in the FQDN format, you must change the user mapping setting according as described in Step 9 of (2) Procedure for changing the host name of JP1/AJS3 Manager below.
- If you change the host name when QUEUE jobs and submit jobs are used, you need to change the execution agent definition information and the definition information for the execution environment for QUEUE jobs and submit jobs.

## (2) Procedure for changing the host name of JP1/AJS3 - Manager

Before you change the host name of JP1/AJS3 - Manager, you need to do the following:

#### Preparation

- When you use a remote jobnet, before changing the host name, cancel the execution registration of the remote jobnet.
- When you execute the event job, stop all programs of JP1/AJS3 of the agent host that executes the event job.

To change the host name of JP1/AJS3 - Manager:

- 1. Log off JP1/AJS3 View.
- 2. Use the ajsprint command to back up the jobnet definition.

You will use the backup you create here in step 12.

For details about the backup method, see 2.2.2(4) Backing up the unit definition.

3. Use the ajsagtprint command to back up the execution agent definition.

The backup created here will be used in step 13. For details about how to create the backup, see 2.2.2(2) Backing up the execution agent information.

4. Stop the JP1/AJS3 services of the manager host.

5. When QUEUE jobs and submit jobs are used, use the jpqexport command to back up the execution environment definition for QUEUE jobs and submit jobs.

The backup created here will be used in step 7. For details about how to create the backup, see 2.2.2(3) Backing up the execution environment definition for QUEUE jobs and submit jobs.

6. Change the physical host name of the manager host, or the logical host name.

Change the host name of the manager host. Change the host name if the host is a physical host.

If you are running JP1/AJS3 in a cluster system, and you change a logical host name, delete the old logical host name and then set up the new logical host name for use in the cluster system.

#### In Windows:

For details about deleting logical host names, see 8.2.6 Deleting logical hosts in the Job Management Partner 1/Automatic Job Management System 3 Configuration Guide 1.

For details about setting up a logical host to run in a cluster system, see 8. Setup for Operation in a Cluster System in the Job Management Partner 1/Automatic Job Management System 3 Configuration Guide 1.

#### In UNIX:

For details about deleting logical host names, see 17.2.6 Deleting logical hosts in the Job Management Partner 1/Automatic Job Management System 3 Configuration Guide 1.

For details about setting up a logical host to run in a cluster system, see 17. Setup for Operation in a Cluster System in the Job Management Partner 1/Automatic Job Management System 3 Configuration Guide 1.

7. When QUEUE jobs and submit jobs are used, use the jpqimport command to re-create the execution environment for the QUEUE jobs and submit jobs.

For details about how to re-create the execution environment for the QUEUE jobs and submit jobs, see 2.3.3(5) Creating an execution environment for QUEUE jobs and submit jobs.

For a logical host, this step is unnecessary because the execution environment has already been re-created in step 6.

8. Set up the database environment.

For details about the procedure for performing setup again, see steps 3 to 7 in *C.2(7) Setting up an embedded database again* in the *Job Management Partner 1/Automatic Job Management System 3 Configuration Guide 1*.

9. When you use the host whose name is to be changed as the authorization server (a function of JP1/Base) as well, change the user mapping setting.

#### In Windows:

In the JP1/Base Environment Settings dialog box, choose the **User Mapping** tab, and then change the host name defined in **Server host** of **JP1 user** to the changed name.

#### In UNIX:

Change the host name defined in the user mapping definition file (jplBsUmap.conf) to the changed name. Then execute the jbsmkumap command.

For details on user mapping, see the *Job Management Partner 1/Base User's Guide*.

If you are using an event job, proceed to step 10. If not, proceed to step 11.

10. If you are using an event job, execute the <code>jpoagoec</code> command on the agent host and manager host (including the local host) that execute the event job, and start the agent host by a cold start.

Execute the jpoagoec command on all the hosts that receive requests from the manager whose name is to be changed and that execute the event job. The procedure for executing the command is described below. An example procedure for when ManagerHostB is to be changed to ManagerHostC follows:

To execute the command:

• Execute the jpoagoec -p command to check the name of the manager host that the event action agent function currently stores.

Display example:

ManagerHostA

ManagerHostB

- Execute the jpoagoec -d ManagerHostB command to delete the pre-changed manager host name.
- Start the agent host by a cold start.

In Windows:

In the Control Panel, double-click Administrative Tools.

In the displayed **Administrative Tool** dialog box, double-click the **Services** icon.

Select the service name of JP1/AJS3 to be started, and then select **Operations** and **Properties**.

In the **General** tab in the *service-name* Properties dialog box, specify -cold as the start mode for **Start Parameters**.

Then click the **Start** button.

In UNIX:

Execute the jajs spmd -cold [-h logical-host-name] command.

11. Start the manager host by a cold start.

Perform a cold start of the physical host or logical host whose host name you changed.

12. Use the ajsdefine command to recover the jobnet definition you backed up in step 2.

For details about the recovery method, see 2.3.3(8) Recovering the unit definition.

13. Use the ajsagtadd command to recover the execution agent definition you backed up in step 3.

For details about the recovery method, see 2.3.3(7) Recovering the execution agent information.

14. On the manager host, re-register for execution the jobnets required for operation.

Since the manager host is started by a cold start in step 11, the execution registration of jobnets is all cancelled. Execute and register again the jobnets required for operation.

- 15. If you are using JP1/AJS3 Console on the manager host, restart the following services:
  - JP1/AJS3 Console Manager service
  - JP1/AJS3 Console Agent service
- 16. The host is used as the NNM monitoring host when HP NNM is linked.

To change the host name, you must change the transfer destination of the SNMP trap on the Windows host on which the monitored JP1/AJS3 has been installed. For details on how to change the transfer destination of a SNMP trap, see *A.2(3) Setting up SNMP trap destinations* in the *Job Management Partner 1/Automatic Job Management System 3 Linkage Guide*. If JP1/AJS3 is installed on a UNIX host, it is not necessary to set the transfer destination of a SNMP trap.

## (3) Procedure for changing the host name of JP1/AJS3 - Agent

To change the host name of JP1/AJS3 - Agent, use the command to be used for execution agent operation. When QUEUE jobs and submit jobs are used, also perform step 4.

To change the host name of JP1/AJS3 - Agent:

1. End the jobnets registered for execution on the agent host whose name is to be changed, and cancel their registration.

- 2. Stop the JP1/AJS3 services on the agent host whose name is to be changed.
- 3. Execute the ajsagtalt command on the manager host to change the host name in the execution agent information that contains the definition of the agent host whose name is to be changed.

For details about the ajsagtalt command, see *ajsagtalt* in 2. Commands in the manual Job Management Partner 1/Automatic Job Management System 3 Command Reference 1.

4. When QUEUE jobs and submit jobs are used, execute the jpqagtdel command on the manager host to delete the old agent host. Then execute the jpqagtadd command on the manager host to add the new agent host.

For details about the jpqagtdel command, see *jpqagtdel* in 3. Commands Used for Special Operation in the manual Job Management Partner 1/Automatic Job Management System 3 Command Reference 2.

As soon as you add the agent host, the entrance of the default queue created when the agent was added is closed. Change the attributes of the default queue as required.

For details about the jpqagtadd command and how to change the default queue attributes, see *jpqagtadd* in 3. Commands Used for Special Operation in the manual Job Management Partner 1/Automatic Job Management System 3 Command Reference 2.

5. Change the host name of the agent host.

Change the name of the agent host.

If you are using JP1/AJS3 in a cluster system, and you are changing logical host names, first delete the old names and then perform setup again so that the cluster system will operate with the new logical host names.

#### In Windows:

For details about deleting logical host names, see 8.2.6 Deleting logical hosts in the Job Management Partner 1/Automatic Job Management System 3 Configuration Guide 1.

For details about setting up a cluster system, see 8. Setup for Operation in a Cluster System in the Job Management Partner 1/Automatic Job Management System 3 Configuration Guide 1.

#### In UNIX:

For details about deleting logical host names, see 17.2.6 Deleting logical hosts in the Job Management Partner 1/Automatic Job Management System 3 Configuration Guide 1.

For details about setting up a cluster system, see 17. Setup for Operation in a Cluster System in the Job Management Partner 1/Automatic Job Management System 3 Configuration Guide 1.

6. Cold-start the JP1/AJS3 services on the agent host.

For details about performing a cold start, see 7.2.1 Temporarily changing the start mode of JP1/AJS3.

Cautionary note

Confirm that communication is possible between the new agent host and the manager host.

7. Re-register the jobnets and resume operation.

Re-register the jobnets you canceled in step 1 as required.

## 8.9.2 Changing the IP address of the host that runs JP1/AJS3

Note the points shown below when you change the IP address of the host on which JP1/AJS3 is running or when you change an IP address that begins with the execution host name<sup>#</sup>.

#

This applies when you change the hosts file, DNS settings, jplhosts information, and jplhosts2 information, and then change the IP address obtained by resolving the execution host name.

- Before changing the IP address, stop the following services, and confirm that they are stopped. Then, change the IP address and restart the service.
  - All JP1/AJS3 services
  - JP1/AJS3 Console Manager service
  - JP1/AJS3 Console Agent service
  - JP1/AJS3 Queueless Agent service
  - JP1/AJS3 Queueless File Transfer service
- You can change the IP address of an agent host in an environment where event jobs were used in the past, and the option for changing the agent host information to be used for name resolution is disabled. In this case, after changing the IP address of the agent host, you must perform either of the following operations on the manager host on which the event job is defined:
  - Restart the JP1/AJS3 service or JP1/AJS2 service.
  - On the manager host, execute the ajsagtdel and ajsagtadd commands to re-register the execution agent for which the agent host with the new IP address is defined as the execution host.
    - If the JP1/AJS2 manager host is version 08-00 or later, or if the JP1/AJS3 manager host uses a compatible ISAM configuration database, execute the <code>jpqagtdel</code> and <code>jpqagtadd</code> commands.

If the *option for changing the agent host information to be used for name resolution* is enabled, operation on the manager host is unnecessary.

For details about this option, see 6.3.19 How to set the option for changing the agent information to be used for name resolution in the Job Management Partner 1/Automatic Job Management System 3 Configuration Guide 1 (in Windows) or 15.3.19 How to set the option for changing the agent information to be used for name resolution in the Job Management Partner 1/Automatic Job Management System 3 Configuration Guide 1 (in UNIX).

- To connect from JP1/AJS3 View to JP1/AJS3 Manager of the physical host, be sure to connect to the IP address corresponding to the physical host name.
- If the connection source restriction function is enabled, you must change the connection permission configuration file if the following IP addresses are changed:
  - IP address of the manager host
    - On the manager host in which the IP address was changed, change the local IP addresses specified in the manager connection permission configuration file and agent connection permission configuration file. The connection permission configuration files must be changed before the JP1/AJS3 service and JP1/AJS3 Queueless Agent service are restarted.
    - On the destination host, change the IP addresses specified in the manager connection permission configuration file and agent connection permission configuration file, and then execute the jajs pmtcon command.
  - IP address of the JP1/AJS3 View host
    On the destination manager host, change the IP address specified in the manager connection permission configuration file, and then execute the jajs pmtcon command.

For details about how to change a permitted IP address, see 8.11.2 Changing the hosts that are permitted to access JP1/AJS3.

- If you change the IP address of the manager host while a queueless job is running on an agent host, the manager host will be unable to determine the job status when the job terminates. The manager host therefore assumes *Unknown end status*. Before you change the IP address, make sure that no queueless jobs are running. If you have changed the IP address before a queueless job running on an agent host has terminated, use the queueless log files on the agent host to check the termination status of the job.
- Before you install, remove, enable, or disable the IPv4 or IPv6 protocol for the running host, stop the JP1/AJS3 services.

## 8.9.3 Changing the date and time of the system

This subsection explains the procedure for changing the system's date and time of the system during JP1/AJS3 operation.

Use the procedure described here to set the date and time forward and backward for testing. If you use the Network Time Protocol (NTP) or similar to adjust the server time in small increments, you will not need to stop and then cold-start the services as described below. When you use NTP or similar, we recommend that you make millisecond adjustments, adjusting the time continuously so that the clock does not show the same time twice.

After the JP1/AJS3 service starts, if you change the system date and time to a large degree for a test, for example, the change will affect the execution schedules of jobnets. Do not change the system date and time after the JP1/AJS3 service has started. In addition, after JP1/AJS3 operation has started, do not return the system date and time to the actual, current time. If you need to return the date and time to the actual, current time, do so while the JP1/AJS3 service is not running. Change the system time, then wait until the current time is the same time that the system was before changing the time. Finally, start the service. For example, if the current time is 08:00 and the system time is 09:00, turn off the system, change the system time to 08:00, then wait until 09:00 before starting the service. If you need to start the service without waiting for the current time to match the old system time, reorganize the database environment and then cold-start the JP1/AJS3 service.

Cautionary note when JP1/AJS3 Console is used

When you are using JP1/AJS3 Console, do not change the system date and time to a large degree for testing or for any other purpose. If you want to change the system date and time, JP1/AJS3 Console must not be running on the host for which you want to change the system date and time. Before you change the system date and time, do the following:

- 1. Stop the JP1/AJS3 Console Manager service.
- 2. Stop the JP1/AJS3 Console Agent service.
- 3. Stop JP1/AJS3 Console View.

## (1) Changing the system date and time and performing a check test

To advance the system's date and time, perform a check test, and return to the current date and time:

- 1. End the JP1/AJS3 services.
- 2. If JP1/AJS3 Console is being used, stop the following services:
  - JP1/AJS3 Console Manager service
  - JP1/AJS3 Console Agent service
- 3. Advance the system's date and time.
- 4. Start the JP1/AJS3 services.
- 5. When JP1/AJS3 Console is used, start the following services:
  - JP1/AJS3 Console Manager service
  - JP1/AJS3 Console Agent service
- 6. Perform a check test.

Before you return the date and time of a system to the current date and time, you can repeat steps 1 to 6. However, you should not specify a date and time that makes the system time later than the current date and time.

7. End the JP1/AJS3 services.

- 8. When JP1/AJS3 Console is used, stop the following services:
  - JP1/AJS3 Console Manager service
  - JP1/AJS3 Console Agent service
- 9. Return the date and time of a system to the current date and time.
- 10. Re-create the database environment.

For details see, C.2(7) Setting up an embedded database again in the Job Management Partner 1/Automatic Job Management System 3 Configuration Guide 1.

- 11. Start the JP1/AJS3 services in cold-start mode.
- 12. When JP1/AJS3 Console is used, start the following services:
  - JP1/AJS3 Console Manager service
  - JP1/AJS3 Console Agent service

## (2) Advancing the time to make the system slower than the actual time

To advance the system time to the current time:

- 1. End the JP1/AJS3 services.
- 2. If JP1/AJS3 Console is being used, stop the following services:
  - JP1/AJS3 Console Manager service
  - JP1/AJS3 Console Agent service
- 3. Advance the system time.
- 4. Start the JP1/AJS3 services.
- 5. When JP1/AJS3 Console is used, start the following services:
  - JP1/AJS3 Console Manager service
  - JP1/AJS3 Console Agent service

## (3) Returning to the current time after advancing the system time

To return the system time to the current time:

- 1. End the JP1/AJS3 services.
- 2. When JP1/AJS3 Console is used, stop the following services:
  - JP1/AJS3 Console Manager service
  - JP1/AJS3 Console Agent service
- 3. Return the time of the system.
- 4. When the time of the system reaches the actual time, start the JP1/AJS3 services.

For example, assume that 02:00 is returned to 01:00 in step 3. After the system time becomes 02:00, start the JP1/AJS3 services.

5. When JP1/AJS3 Console is used, start the following services:

- JP1/AJS3 Console Manager service
- JP1/AJS3 Console Agent service

## 8.9.4 Using JP1/AJS3 in a time zone with daylight saving time

When you use JP1/AJS3 in a time zone where daylight saving time applies, the following start times are affected:

- Start times of jobnets registered for execution by JP1/AJS3 View
- Start times of jobnets registered for execution by the ajsentry command
- Start times of submits jobs registered by the jpgjobsub command with the -st option specified
- Start times of processing to delete job information

The following describes the effects of switching from standard time to daylight saving time, and vice versa. Take these effects into consideration when you define the start times for each process. The following figure uses Eastern U.S. standard time in 1994 (TZ=EST5EDT) as an example of a time zone with daylight saving time.

4/7
1:59:59
1:00:00

(1)
4/7
3:00:00
1:00:00

Legend:
Daylight saving time zone
Daylight saving time zone

Figure 8-22: Example of switching between standard time and daylight saving time

## (1) Switching from standard time to daylight saving time

The timing with which processes start after the system switches from standard time to daylight saving time is determined from the start time set for the process, and the time at which the transition from standard time to daylight saving time takes place. The following explanation is based on the example shown in *Figure 8-22*. When the time reaches 2:00:00 on April 7th, the clock switches to daylight saving time. At this point, the new time will be 3:00:00 on April 7th (this is transition (1) 4/7 1:59:59  $\rightarrow$  4/7 3:00:00 in Figure 8-22). This means that the period from 2:00:00 to 2:59:59 is skipped over. If you set up a process to start within this period, it will start at 3:00:00 daylight saving time. If you set it up to start at 3:00:00 or later standard time, the process will start at 3:00:00 or later after the transition to daylight saving time has taken place. This means that the process will start, in relative terms, one hour ahead of its scheduled start time. The following table shows how processes are scheduled around the transition from standard time to daylight saving time.

Table 8–8: Scheduling at the transition from standard time to daylight saving time

| Start time setting | 1:59:59 or earlier                           | 2:00:00 to 2:59:59                       | 3:00:00 or later                                  |
|--------------------|----------------------------------------------|------------------------------------------|---------------------------------------------------|
| Actual start time  | Executed at 1:59:59 or earlier standard time | Executed at 3:00:00 daylight saving time | Executed at 3:00:00 or later daylight saving time |

## (2) Switching from daylight saving time to standard time

The timing with which processes start after the system switches from daylight saving time to standard time is determined from the start time set for the process, and the time at which the transition from daylight saving time to standard time takes place. The following explanation is based on the example shown in *Figure 8-22*. When the time reaches 2:00:00 (DST) on October 27th, the clock switches to standard time. At this point the new time will be 1:00:00 standard time on October 27th (this is transition (2) 10/27 1:59:59  $\rightarrow$  10/27 1:00:00 in Figure 8-22). The result is an extra hour in standard time, from 1:00:00 to 2:00:00. However, processes that were scheduled to start between 1:00:00 and 1:59:59 are started at the scheduled time in daylight saving time, and are not started again after the transition from daylight saving time to standard time. If you set up a process to start at 2:00:00 daylight saving time or later, it will start at 2:00:00 in standard time, after the transition from daylight saving time to standard time has taken place. This means that the process will start, in relative terms, one hour later than its scheduled start time. The following table shows how processes are scheduled around the transition from daylight saving time to standard time.

Table 8-9: Scheduling at the transition from daylight saving time to standard time

| Start time setting | 0:59:59 or earlier                                  | 1:00:00 to 1:59:59                                        | 2:00:00 or later                           |
|--------------------|-----------------------------------------------------|-----------------------------------------------------------|--------------------------------------------|
| Actual start time  | Executed at 0:59:59 daylight saving time or earlier | Executed between 1:00:00 and 1:59:59 daylight saving time | Executed at 2:00:00 standard time or later |

#### Cautionary notes

- If JP1/AJS3 View and JP1/AJS3 Manager run on different hosts, make sure that both hosts use the same time zone. For details, see 2.2.2(2) Operation with multiple manager hosts in the Job Management Partner 1/Automatic Job Management System 3 System Design (Configuration) Guide and Cautionary notes in 4.2.1 Types of JP1/AJS3 services in the Job Management Partner 1/Automatic Job Management System 3 System Design (Configuration) Guide.
- When you use the ajsentry command to register a jobnet for execution, the schedule of the jobnet depends on the time zone setting used when you execute the ajsentry command. For details, see 2.2.2(2) Operation with multiple manager hosts in the Job Management Partner 1/Automatic Job Management System 3 System Design (Configuration) Guide.
- When you register a submit job for execution using the jpqjobsub command with the -st option specified, the job's start time depends on the time zone setting of the manager host that registers the job.

## 8.9.5 Changing to FQDN host names for event jobs in a DNS environment

The following describes the settings you need to change to use host names in Fully Qualified Domain Name (FQDN) format as the execution agent names for event jobs being used in a DNS environment.

There is no need to perform these settings if there is no duplication of host names within the network or within different domains, or if event jobs are not used in your system.

For details about operation in a DNS environment and whether settings need to be changed, see 2.3.7 Checking operation in a DNS environment in the Job Management Partner 1/Automatic Job Management System 3 System Design (Configuration) Guide.

The following figure shows the work flow for changing to operation with FQDN host names in a DNS environment.

Figure 8-23: Work flow for changing to FQDN host names

Kill all active event jobs and jobnets with start conditions Stop JP1/AJS3 services on the manager host. Set "DNSEstablish"="Y" on the manager host. Enable all agent hosts to resolve manager host names in FQDN format. Enable the manager host to resolve all agent host names in FQDN format.

Restart JP1/AJS3 on the manager host.

Stop JP1/AJS3 services on each agent host.

Execute the jpoagoec command to delete the host names (manager host names used before you set "DNSEstablish"="Y").

Restart JP1/AJS3 on the agent hosts.

#### Legend:

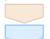

: Task performed in JP1/AJS3 - Manager

: Task performed in JP1/AJS3 - Agent

To convert the manager host name sent from the manager to the agents into FQDN format in a DNS environment, follow the steps below.

## (1) For a standard configuration

- 1. Kill all active event jobs and jobnets with start conditions.
- 2. Stop the JP1/AJS3 service on the manager host.

#### In Windows:

From the Windows Control Panel, select Administrative Tools and then Services, and stop the following service:

JP1/AJS3 service

#### In UNIX:

Execute the following commands to check that all processes have stopped.

Before you execute the /etc/opt/jplajs2/jajs\_stop command, make sure that the command script is edited to stop JP1/AJS3 processes automatically.

- # /etc/opt/jp1ajs2/jajs\_stop
- # /opt/jplajs2/bin/jajs spmd status
- 3. On the manager host, execute the following command to set the environment setting parameter:

```
\label{logical-host-name} $$ jajs_config_-k "[{JP1_DEFAULT}|logical-host-name}\JP1AJS2\SCHEDULER\EV $$ \MANAGER]" "DNSEstablish"="Y"
```

Specify Y to use FQDN host names in a DNS environment. If you replace Y with N, FQDN host names will not be used. Instead of the FQDN host name, the manager host name<sup>#1</sup> will be sent to the agents. The default is N.

- 4. Enable all agent hosts to resolve manager host names in FQDN format.
- 5. Enable the manager host to resolve all agent host names in FQDN format.
- 6. Restart JP1/AJS3 on the manager host.

The settings you performed in step 3 take effect.

- 7. Stop the JP1/AJS3 service on each agent host.
- 8. Execute the jpoagoec command on each agent host.

This step is needed to clear the manager host name<sup>#1</sup> that the agent host used previously to communicate with the manager host<sup>#2</sup> and is still recorded in the system.

For details about the jpoagoec command, see *jpoagoec* in 2. Commands in the manual Job Management Partner 1/Automatic Job Management System 3 Command Reference 1.

9. Restart JP1/AJS3 on the agent host.

#1

Manager host name refers to a name that you can check as follows:

Physical host

The name that is output at execution of the hostname command on the manager host.

Logical host

• In Windows:

The host name indicated by the xxxxx portion of the JP1/AJS3\_xxxxx service name, which is displayed by selecting **Services**, or **Administrative Tools** and then **Services**, from the **Control Panel** on the manager host

• In UNIX:

The host name that appears with the jajs spmd process, which is displayed by executing the ps command

#2

If you start the JP1/AJS3 service on an agent host and execute an event job without first clearing the manager host name used previously, the agent host will record two host names (FQDN and non-FQDN host name) for the same manager host. If an event job is executed while JP1/AJS3 - Manager is in this state, the following problems might occur:

- If the JP1/AJS3 service is restarted on the manager host while a jobnet with start conditions is being executed, monitored events that occur after the restart will be detected twice.
- When the option for continuing execution of active event jobs is enabled, if the JP1/AJS3 service is restarted in hot-start mode on the manager host while an event job is being executed, the same event will be incorrectly detected multiple times.

To avoid these problems, before you start the JP1/AJS3 service on an agent host, execute the <code>jpoagoec</code> command to clear recorded manager host names.

## (2) For a compatible ISAM configuration

- 1. Kill all active event jobs and jobnets with start conditions.
- 2. Stop the JP1/AJS3 service on the manager host.

In Windows:

From the Windows Control Panel, select Administrative Tools and then Services, and stop the following service:

JP1/AJS3 service

In UNIX:

Execute the following commands to check that all processes have stopped.

Before you execute the /etc/opt/jplajs2/jajs\_stop command, make sure that the command script is edited to stop JPl/AJS3 processes automatically.

```
# /etc/opt/jplajs2/jajs_stop
# /opt/jplajs2/bin/jajs_spmd_status
```

3. Using a text editor such as Notepad on the manager host, create a configuration file with the following contents:

```
[{JP1_DEFAULT|logical-host-name}\JP1AOMMANAGER]
"DNSEstablish"="Y"
```

Specify Y to use FQDN host names in a DNS environment. If you replace Y with N, FQDN host names will not be used. Instead of the FQDN host name, the manager host name $^{\#1}$  will be sent to the agents. The default is N.

You can use any name for the configuration file.

4. Save the file and then execute the following command:

```
jbssetcnf configuration-file-name
```

For details about the jbssetcnf command, see the Job Management Partner 1/Base User's Guide.

- 5. Enable all agent hosts to resolve manager host names in FQDN format.
- 6. Enable the manager host to resolve all agent host names in FQDN format.
- 7. Restart JP1/AJS3 on the manager host.

The contents written in the configuration file take effect.

- 8. Stop the JP1/AJS3 service on each agent host.
- 9. Execute the jpoagoec command on each agent host.

This step is needed to clear the manager host name<sup>#1</sup> that the agent host used previously to communicate with the manager host<sup>#2</sup> and is still recorded in the system.

For details about the <code>jpoagoec</code> command, see <code>jpoagoec</code> in 2. Commands in the manual Job Management Partner 1/Automatic Job Management System 3 Command Reference 1.

10. Restart JP1/AJS3 on the agent host.

Manager host name refers to a name that you can check as follows:

#### Physical host

The name that is output at execution of the hostname command on the manager host.

#### Logical host

• In Windows:

The host name indicated by the *xxxxx* portion of the JP1/AJS3\_*xxxxx* service name, which is displayed by selecting **Services**, or **Administrative Tools** and then **Services**, from the **Control Panel** on the manager host

• In UNIX:

The host name that appears with the jajs spmd process, which is displayed by executing the ps command

#2

If you start the JP1/AJS3 service on an agent host and execute an event job without first clearing the manager host name used previously, the agent host will record two host names (FQDN and non-FQDN host name) for the same manager host. If an event job is executed while JP1/AJS3 - Manager is in this state, the following problems might occur:

- If the JP1/AJS3 service is restarted on the manager host while a jobnet with start conditions is being executed, monitored events that occur after the restart will be detected twice.
- When the option for continuing execution of active event jobs is enabled, if the JP1/AJS3 service is restarted in hot-start mode on the manager host while an event job is being executed, the same event will be incorrectly detected multiple times.

To avoid these problems, before you start the JP1/AJS3 service on an agent host, execute the jpoagoec command to clear recorded manager host names.

## 8.10 Changing an operation profile

You can change an operation profile by:

- Applying a new operation profile
- Changing the settings in an existing operation profile
- Invalidating an existing operation profile

The following describes the timing when the changes are applied, and the procedure for changing an operation profile.

For details about operation profiles, see 3. Operation Profiles in the Job Management Partner 1/Automatic Job Management System 3 Configuration Guide 2.

## 8.10.1 Timing when changes to an operation profile take effect

The following figure shows when the changes to an operation profile take effect.

Figure 8-24: Timing when changes to an operation profile take effect

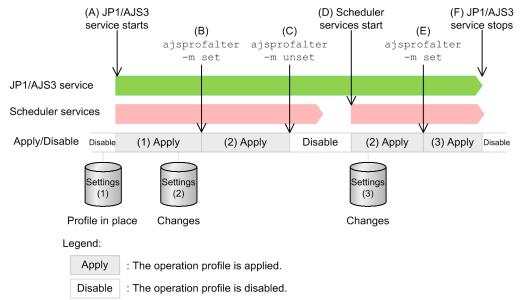

Changes to an operation profile take effect as follows:

When the JP1/AJS3 service starts

Of the scheduler services configured in the host, the changes are applied to the scheduler services that have an operation profile stored in the environment settings file storage folder ((A) in the figure).

No changes are applied to scheduler services without an operation profile.

When the ajsprofalter -m set command is executed

The operation profile for the scheduler service set in the -F option is reloaded and applied ((B) and (E) in the figure).

When the ajsprofalter -m unset command is executed

The operation profile for the scheduler service specified in the -F option is disabled ((C) in the figure).

When a scheduler service starts

If the environment settings file storage folder contains an operation profile for the scheduler service being activated, the profile is read and applied ((D) in the figure).

No changes are applied if the scheduler service being activated does not have an operation profile.

When the JP1/AJS3 service stops

The operation profiles for all scheduler services configured in the host are disabled ((F) in the figure).

## 8.10.2 Procedure for changing an operation profile

The following describes how to change the settings in an operation profile.

Execute the ajsprofstatus command to check the status of the operation profile you want to change. For command details, see *ajsprofstatus* in 2. Commands in the manual Job Management Partner 1/Automatic Job Management System 3 Command Reference 1.

Operation profiles are stored in the following environment settings file storage folder:

• In Windows:

Physical host

JP1/AJS3-Manager-installation-folder\conf

Logical host

shared-folder-name\jp1ajs2\conf

• In UNIX:

Physical host

/etc/opt/jp1ajs2/conf

Logical host

shared-directory-name/jplajs2/conf

## (1) Applying or changing an operation profile

To apply an operation profile, follow the steps below. Use the same procedure to change the settings in an existing operation profile:

1. Create a new operation profile or change an existing operation profile.

Create or change the operation profile, and save it in the environment settings file storage folder. For details about operation profiles, see 3.2 Operation profile details in the Job Management Partner 1/Automatic Job Management System 3 Configuration Guide 2.

2. Apply the operation profile settings.

Apply the settings in the operation profile as follows:

- When the JP1/AJS3 service is inactive
  - Start the JP1/AJS3 service. The operation profiles of all the scheduler services configured in the host take effect.
- When the JP1/AJS3 service is active (scheduler services stopped)

Perform either of the following:

- Start the scheduler services. The operation profile for each scheduler service takes effect.

- Execute the ajsprofalter -m set command. The execution agent profile for the scheduler service you specified in the -F option takes effect.
- When the JP1/AJS3 service is active (scheduler services running)

  Execute the ajsprofalter -m set command. The settings in the operation profile for the scheduler service you specified in the -F option take effect.

## (2) Disabling an operation profile

You can disable an operation profile temporarily or permanently, as described below.

### (a) Temporarily disabling an operation profile

1. Execute the ajsprofalter -m unset command.

The operation profile for the scheduler service you specified in the -F option is disabled.

#### Cautionary notes

You can re-apply a temporarily disabled operation profile by:

- Restarting the JP1/AJS3 service
- Restarting the temporarily disabled scheduler service
- Executing the ajsprofalter -m set command

#### (b) Permanently disabling an operation profile

- Execute the ajsprofalter -m unset command.
   The operation profile for the scheduler service you specified in the -F option is disabled.
- 2. Remove or delete the operation profile from the environment settings file storage folder. When you perform this step, the disabled operation profile will not be applied when you restart the JP1/AJS3 service or scheduler services.

## 8.10.3 Changing an execution agent profile

Using the ajsprofalter command, you can change the settings in an execution agent profile while JP1/AJS3 services are active.

Changes executed by the ajsprofalter command take effect immediately, but do not affect jobs in *Now queuing* or *Now running* status. Also, depending on when you execute the command, profile changes might not be applied to standard jobs (including queueless jobs) in *Waiting to execute* status or to event jobs in *Waiting for prev. to end* status. For this reason, we recommend that you make changes to an execution agent profile when no jobs are running.

If you change the execution agent profile while a monitoring generation is in *Now monitoring* or *Interrupted monitoring* status, the changes are not applied immediately to the event job defined as the start condition.

The relationship between when profile changes are executed and when they are applied is described next.

## (1) Profile changes during monitoring for a start condition

If you change an execution agent profile by the ajsprofalter command while a start condition is being monitored, the new settings will not affect the event job defined as the start condition. To apply the new settings to the event job, you must perform either of the following:

- Terminate start condition monitoring, and then re-register the jobnet for execution.
- Perform a restricted termination of the JP1/AJS3 service or scheduler service, and then restart the service and resume monitoring.

The following figure shows an example of the system behavior when changes are made to the settings in an execution agent profile while start conditions are being monitored.

Figure 8-25: Changing profile settings while a start condition is being monitored

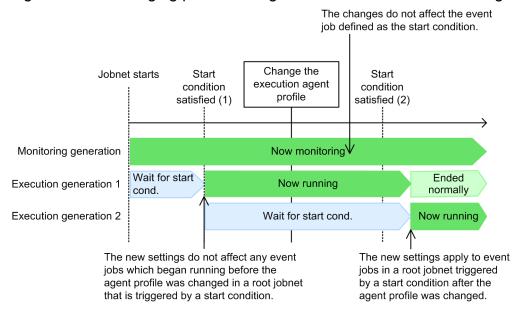

As this figure illustrates, if you change the settings in an execution agent profile while a start condition is being monitored, the new settings do not affect the event job defined in the start condition. They apply only to event jobs in the root jobnet triggered by the start condition after the profile settings are changed.

# (2) Profile changes during, before, or after start condition monitoring is interrupted

Start condition monitoring is interrupted when you perform a restricted termination of the JP1/AJS3 service or schedule service. If you then change the settings in the execution agent profile by the ajsprofalter command, the changes do not take effect until you restart the service. Monitoring resumes with new settings.

You can perform a restricted termination of the JP1/AJS3 service or scheduler service in the following ways:

- Execute the ajsstop command with the -s, -n, -j, or -k option specified.
- Execute the jajs spmd stop command with the -job option specified.
- Perform a planned shutdown by linking with JP1/Power Monitor.

The following figure shows an example of the system behavior when changes are made to the settings in an execution agent profile while monitoring is interrupted.

Figure 8-26: Changing profile settings while monitoring is interrupted

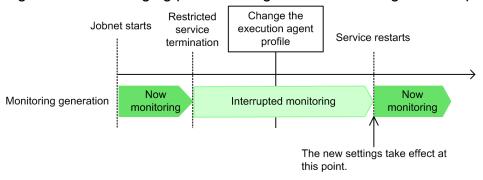

If you change the settings in an execution agent profile while start condition monitoring is interrupted, the new profile settings do not affect the monitoring process. They apply only after you restart the service and monitoring resumes.

Figure 8-27: Changing profile settings before monitoring is interrupted

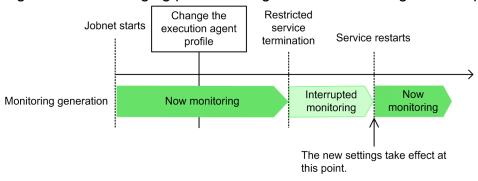

If you change the settings in an execution agent profile before start condition monitoring is interrupted, the new profile settings do not affect the monitoring process. They apply only after you restart the service and monitoring resumes.

Figure 8–28: Changing profile settings after monitoring is interrupted

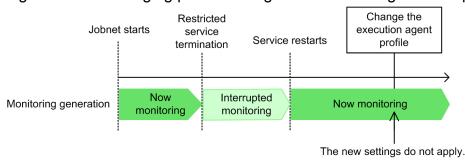

If you change the settings in an execution agent profile after start condition monitoring resumes following an interruption, the new profile settings do not affect the monitoring process.

## 8.10.4 Changing a unit-attribute profile

The following describes how the settings defined in the upper-level unit-attribute inheritance function and execution-user fixing function are applied when the unit-attribute profile is changed during jobnet definition or execution.

## (1) Upper-level unit-attribute inheritance function

When you create, copy, or release a job group or jobnet that contains multiple units, you must define the units in order, starting from the highest level. If the settings in the upper-level unit-attribute inheritance function are changed while the system is processing the unit creation, copying, or release entry, the new settings apply immediately to the lower units you are defining.

The following figure shows an example of changing the settings in the upper-level unit-attribute inheritance function while the system is performing jobnet creation or copy processing.

Figure 8–29: Example of changing the settings in the upper-level unit-attribute inheritance function during jobnet creation or copy processing

■ Jobnet being defined

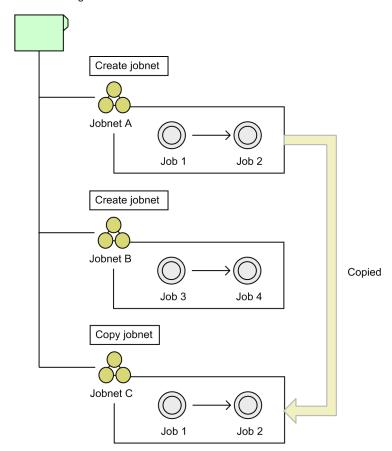

#### ■ Example of changing an operation profile

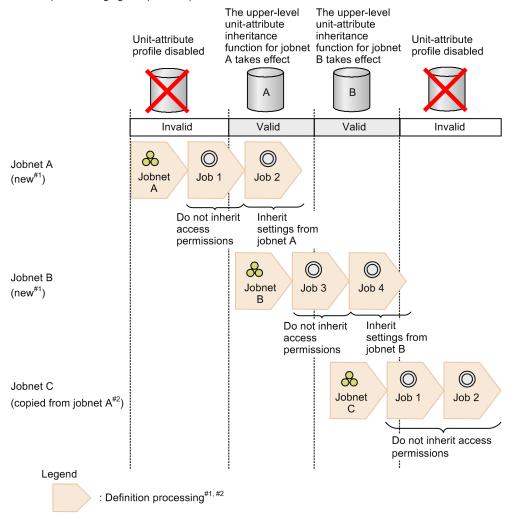

- #1: When you use the ajsdefine command to create a new unit, processing starts when command execution starts and ends when command execution ends.
  When you use JP1/AJS3 View to create a new unit, processing starts when you open the Define Details dialog box and ends when you click the OK button and the dialog box closes.
- #2: When you use the ajscopy command to copy a unit, processing starts when command execution starts and ends when command execution ends.

  When you use JP1/AJS3 View to copy a unit, processing starts when you copy the unit and ends when you paste the unit to create a new unit.

In this example, suppose that you create jobnets A and B in a job group, and then copy jobnet A to create a new jobnet C. Now let's consider the inheritance of job access permissions when the settings for the validity of the unit-attribute profile and the upper-level unit-attribute inheritance function are changed during the jobnet creation or copy processing. This is illustrated in *Example of changing an operation profile* above.

When you create jobnet A, job 1 does not inherit access permissions because the unit-attribute profile is invalid when the definition processing for job 1 starts. When definition processing for job 2 starts, the upper-level unit-attribute inheritance function set for jobnet A applies, so job 2 inherits access permissions from jobnet A.

When you create jobnet B, the upper-level unit-attribute inheritance function set for jobnet A applies when definition processing for job 3 starts, so job 3 under jobnet B does not inherit access permissions from its upper-level unit. When definition processing for job 4 starts, the upper-level unit-attribute inheritance function set for jobnet B applies, so job 4 inherits access permissions from jobnet B.

When you create jobnet C by copying jobnet A, the upper-level unit-attribute inheritance function set for jobnet B applies when definition processing for job 1 starts, so job 1 under jobnet C does not inherit access permissions from its upper-

level unit (jobnet C). When definition processing for job 2 starts, job 2 does not inherit access permissions from jobnet C because the unit-attribute profile is invalid.

When the settings performed by the upper-level unit-attribute inheritance function are changed in this way during unit definition processing, some of the jobs in the created or copied unit may be executed by an unexpected execution user if their owner is not fixed. In this case, by fixing the job execution owner using the execution-user fixing function, you can ensure that all jobs are executed by the same execution user.

## (2) Execution-user fixing function

If the settings in the execution-user fixing function are changed during jobnet execution, the execution user of each job is determined by the function settings when the job starts running.

The following figure shows an example of changing the settings in the execution-user fixing function while a jobnet is being executed.

Figure 8–30: Example of changing the settings in the execution-user fixing function during jobnet execution

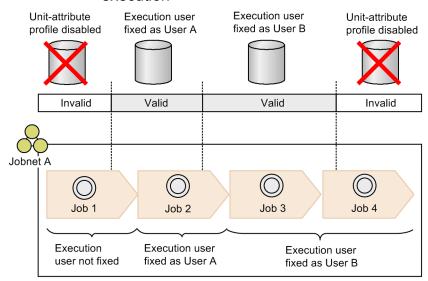

In this example, the validity of the unit-attribute profile and the settings performed by the execution-user fixing function change while jobnet A is being executed. When job 1 starts running, the unit-attribute profile is invalid, so the job execution user is not fixed. When job 2 starts running, the execution user is fixed as User A by the execution-user fixing function, so job 2 is executed by User A. When jobs 3 and 4 start running, the execution user is fixed as User B by the execution-user fixing function, so they are executed by User B. The unit-attribute profile is deleted and becomes invalid after execution of job 4, but this does not affect the execution user of job 4.

## 8.11 Changing the setting for restricting connection sources

The setting for restricting connection sources can be changed in the following two ways:

- Enabling or disabling restricting connection sources.
- Changing the hosts that are permitted to connect to JP1/AJS3.

For details about the connection source restriction, see 2.3.8 Restricting access to JP1/AJS3 in the Job Management Partner 1/Automatic Job Management System 3 System Design (Configuration) Guide.

This section describes how to change the settings.

## 8.11.1 Enabling and disabling restricting connection sources

To enable or disable the restricting of connection sources, change the CONNECTIONRESTRICTION environment setting parameter while neither the JP1/AJS3 service nor the JP1/AJS3 Queueless Agent service are running. If you change the connection source restriction setting while either service is running, and then start the other service, the settings for the services might conflict.

By default, restricting connection sources in JP1/AJS3 is disabled. For details about how to enable this setting, see 4.4 Settings for restricting connections to JP1/AJS3 in the Job Management Partner 1/Automatic Job Management System 3 Configuration Guide 1 (for Windows) or 14.4 Settings for restricting connections to JP1/AJS3 in the Job Management Partner 1/Automatic Job Management System 3 Configuration Guide 1 (for UNIX).

The following describes the steps for disabling restricting connections sources in JP1/AJS3:

1. Stop the JP1/AJS3 services.

In Windows:

In Windows Control Panel, open the **Services** administrative tool, and stop the following service:

- JP1/AJS3 service
- JP1/AJS3 Queueless Agent service#

#### In UNIX:

Execute the following commands to confirm that all processes have stopped:

```
# /etc/opt/jp1ajs2/jajs_spmd_stop
# /opt/jp1ajs2/bin/jajs_spmd_status
# /opt/jp1ajs2/bin/ajsqlstop#
# /opt/jp1ajs2/bin/ajsqlstatus#
# /opt/jp1ajs2/bin/ajsqlstatus#
```

This operation needs to be executed only if queueless jobs are used.

If the host is a logical host, detach the logical host from the queueless agent service by using an ajsqldetach command or another method, without stopping the service.

2. Execute the following command to set the CONNECTIONRESTRICTION environment setting parameter:

```
jajs_config -k "[{JP1_DEFAULT|logical-host-name}*\JP1AJS2COMMON]"
"CONNECTIONRESTRICTION"="none"
```

Specify JP1 DEFAULT for the physical host. For logical-host-name, specify the name of a logical host.

For details about the CONNECTIONRESTRICTION environment setting parameter, see 2.9.2(5) CONNECTIONRESTRICTION in the Job Management Partner 1/Automatic Job Management System 3 Configuration Guide 2.

3. Restart the services that you stopped in step 1.

Restricting of connection sources is disabled.

If you detached the logical host from the queueless agent service in step 1, execute the ajsqlattach command to attach the logical host.

4. Delete or move the connection permission configuration file.

If necessary, delete or move the connection permission configuration file.

## 8.11.2 Changing the hosts that are permitted to access JP1/AJS3

To change the hosts that are permitted to access JP1/AJS3, change the settings in the connection permission configuration file. The connection permission configuration file is stored in the following environment settings file storage folders:

#### In Windows:

Physical host:

• JP1/AJS3 - Manager

JP1/AJS3-Manager-installation-folder\conf

JP1/AJS3 - Agent
 JP1/AJS3-Agent-installation-folder\conf

Logical host:

shared-folder\jp1ajs2\conf

#### In UNIX:

Physical host:

/etc/opt/jp1ajs2/conf

Logical host:

shared-directory/jp1ajs2/conf

# (1) Changing the settings in the manager connection permission configuration file

Changes to the settings in the manager connection permission configuration file take effect when the following conditions are satisfied:

#### Physical host:

- After JP1/AJS3 service is started
- If the following command is executed while the JP1/AJS3 service is running:

```
jajs_pmtcon -m -u
```

#### Logical host:

- After JP1/AJS3 service is started
- If the following command is executed while the JP1/AJS3 service is running:

```
jajs pmtcon -h logical-host-name -m -u
```

The following describes how to change the settings for if, for example, you want to permit connections from a new host whose IP address is 192.168.31.3 while the JP1/AJS3 service is running.

1. Change the manager connection permission configuration file.

Add the IP address (192.168.31.3) of the new host whose connection you want to permit to the manager connection permission configuration file.

2. Execute the jajs pmtcon command.

Execute the following command:

```
jajs_pmtcon [-h logical-host-name] -m -u
```

The settings in the manager connection permission configuration file take effect, and the host with IP address 192.168.31.3 is now able to connect to the manager host.

# (2) Changing the settings in the agent connection permission configuration file

Changes to the settings in the agent connection permission configuration file take effect when the following conditions are satisfied:

#### Physical host:

- If, while both the JP1/AJS3 service and the JP1/AJS3 Queueless Agent service are not running, either service is started
- If the following command is executed while either of the above services is running:

```
jajs pmtcon -a -u
```

#### Logical host:

- If the JP1/AJS3 service is started or the logical host is attached to the queueless agent service while the JP1/AJS3 service is not running and the logical host is not attached.
- If the following command is executed while the JP1/AJS3 service is running or the logical host is attached to the queueless agent service:

```
jajs pmtcon -h logical-host-name -a -u
```

#### Cautionary notes

- If you change the settings while either the JP1/AJS3 service or the JP1/AJS3 Queueless Agent service is running, and then start the other service, the changes do not take effect. In that case, for the changes to take effect, you must execute the <code>jajs\_pmtcon</code> command.
- If a job is running, do not delete the IP address of the requester manager host from the agent connection permission configuration file.

You can check whether a job is running by using one of the following methods:

- The **Search** window of JP1/AJS3 View
- The jpoagtjobshow command
- The jpgjobshow command

Suppose that, while the JP1/AJS3 service is running, you want to change the hosts that are permitted to connect to JP1/AJS3 - Agent as follows:

- Deny connection of the permitted host whose IP address is 192.168.31.2.
- Permit connection of a new host whose IP address is 192.168.31.3.

To do so, do the following:

1. Change the agent connection permission configuration file.

```
Delete 192.168.31.2 from the agent connection permission configuration file and add 192.168.31.3.
```

2. Confirm that the manager host with IP address is 192.168.31.2 (the host whose connection you want to deny) is not running any jobs.

Use one of the following methods to confirm that this host is not running any jobs:

- The Search window of JP1/AJS3 View
- The jpoagtjobshow command
- The jpqjobshow command
- 3. Execute the jajs\_pmtcon command.

Execute the following command:

```
jajs_pmtcon [-h logical-host-name] -a -u
```

The settings in the agent connection permission configuration file take effect, and the host with IP address 192.168.31.2 is no longer able to connect to the agent host, and the host with IP address is 192.168.31.3 is now able to the agent host.

You can specify the same settings for multiple agent hosts by executing a jobnet that performs the following two processes:

- Transfers the agent connection permission configuration file to the agent host.
- Executes the following command:

```
jajs_pmtcon [-h logical-host-name] -a -u
```

# 8.12 Modifying the execution environment for QUEUE jobs and submit jobs

You can set or change the information required for executing QUEUE jobs and submit jobs, such as information about an agent host, the default queue, and execution-locked resources<sup>#</sup>, during JP1/AJS3 operation. You will need to change the execution environment for QUEUE jobs and submit jobs if you want to perform the following operation:

- During operation, add or delete an agent host on which QUEUE jobs and submit jobs are executed.
- Set or change the settings of the agent host and queues during operation.
- Set or change the relationship of queue connections.

Only a user with JP1 JPQ Admin permission can perform this operation.

#

Execution-locked resource settings are valid only if submit jobs are used.

## 8.12.1 Adding, deleting, and changing an agent host and queue

During JP1/AJS3 operation, you can add and delete an agent host and default queue, or change agent host and default queue settings. In addition, you can also add or delete a queue, and change queue settings.

To perform these operations, use the following commands. For details about the commands, see 3. Commands Used for Special Operation in the manual Job Management Partner 1/Automatic Job Management System 3 Command Reference 2.

• jpqagtadd

Adds an agent host. When this command is executed, a default queue is created for the agent.

• jpqagtdel

Deletes an agent host. When this command is executed, the default queue for the agent is deleted.

• jpqqueadd

Adds a queue.

• jpqquedel

Deletes a queue.

• jpqagtalt

Changes the maximum number of concurrently executable jobs.

• jpqquealt

Changes default queue and queue settings.

• jpqqueopen and jpqqueclose

Opens and closes a queue.

If you want to change an agent host name while JP1/AJS3 is running, see 8.9.1(3) Procedure for changing the host name of JP1/AJS3 - Agent.

## 8.12.2 Disconnecting and connecting a default queue or a queue

During JP1/AJS3 operation, you can disconnect an existing default queue or a queue. You can also connect a disconnected default queue and queue to another agent host. In addition, you can connect an added default queue or queue to an agent host.

To perform these operations, use the commands listed below. For details about the commands, see 3. Commands Used for Special Operation in the manual Job Management Partner 1/Automatic Job Management System 3 Command Reference 2.

- jpqagtlink
   Connects a default queue and queue to an agent host.
- jpqagtunlink
   Disconnects a default queue and queue from an agent host.

## 8.12.3 Changing execution-locked resources

During JP1/AJS3 operation, you can change execution-locked resources. Changes in the execution-locked resources are valid only when submit jobs are used.

To change execution-locked resources, use the following commands. For details about the commands, see 3. Commands Used for Special Operation in the manual Job Management Partner 1/Automatic Job Management System 3 Command Reference 2.

- jpqresadd
   Adds an execution-locked resource name.
- jpqresdel

Deletes an execution-locked resource name.

• jpgresshow

Lists execution-locked resource names registered on a specified manager host.

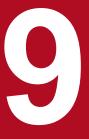

## **Operating Methods**

This chapter describes how to operate JP1/AJS3 efficiently and provides know-how for using the system.

# 9.1 Operating methods related to start conditions

This section describes operating methods related to start conditions, and provides know-how for using the system.

# 9.1.1 Stopping a jobnet that is monitoring start conditions

You can stop a jobnet with start conditions that are in the *Now monitoring* status by forcibly ending the jobnet.

To forcibly end a jobnet with start conditions:

- 1. Forcibly terminate the monitoring generations in *Now monitoring* status to stop monitoring start conditions.
- 2. Forcibly terminate the execution generations in Now running or Wait for start cond. status.
- 3. Cancel the execution registration of the jobnet.

You can also use a command or JP1/AJS3 - View to perform this operation.

# (1) Stopping by using a command

To use a command to forcibly end a jobnet with start conditions that are in the *Now monitoring* status, and to cancel the execution registration:

1. Execute the following command:

```
ajskill target-jobnet-name
```

The monitoring generations in *Now monitoring* status are automatically determined and killed, and their status changes from *Now monitoring* to *Monitor terminated*.

At the same time, execution generations in *Wait for start cond*. status (generations whose start conditions are not satisfied or only partially satisfied) are cleared.

2. If execution generations in Now running or Wait for start cond. status remain, repeat step 1.

The execution generations in *Now running* status are automatically determined and killed, and their status changes from *Now running* to *Killed*. At the same time, the status of the next execution generations in *Wait for start cond*. status changes to *Now running*.

- 3. Repeat step 1 until the status of all execution generations in *Now running* status is *Killed*.
- 4. Execute the following command:

```
ajsleave target-jobnet-name
```

The execution registration of the jobnet is canceled.

#### Supplementary note

The ajsshow command is useful for checking whether any execution generations in *Now running* or *Wait for start cond.* status remain. Execute the ajsshow command in the following format:

```
ajsshow -g a -f "%C %#" target-jobnet-name
```

In the -g option, specify a as the argument to output the execution results of all generations of the jobnet specified in *target-jobnet-name*.

In the -f option, specify the format identifier %C to output the status of the jobnet and the format identifier %# to output the execution ID of the jobnet.

For details about the ajsshow command, see *ajsshow* in 2. Commands in the manual Job Management Partner 1/Automatic Job Management System 3 Command Reference 1.

# (2) Stopping by using JP1/AJS3 - View

To use JP1/AJS3 - View to forcibly terminate a jobnet with start conditions in *Now monitoring* status, and to cancel the execution registration:

- 1. Display the Daily Schedule window or the Monthly Schedule window of JP1/AJS3 View.
- 2. In the execution result list, select the monitoring generations in *Now monitoring* status. Next, choose **Operations** and then **Kill**.

The monitoring generations in *Now monitoring* status are killed, and their status changes from *Now monitoring* to *Monitor terminated*.

At the same time, execution generations in *Wait for start cond*. status (generations whose start conditions are not satisfied or only partially satisfied) are cleared.

- 3. If execution generations in *Now running* or *Wait for start cond*. status remain, in the execution result list, select the execution generations in *Now running* status. Next, choose **Operations** and then **Kill**.
  - The execution generations in *Now running* status are killed, and their status changes from *Now running* to *Killed*. At the same time, the status of the next execution generations in *Wait for start cond*. status changes to *Now running*.
- 4. Repeat step 3 until the status of all execution generations in *Now running* status is *Killed*.
- 5. In the list area of the JP1/AJS3 View window, select the jobnets whose execution registration you want to cancel. Next, choose **Operations** and then **Cancel Registration**.

The execution registrations of the selected jobnets are canceled.

# 9.1.2 Changing an event job definition in the start conditions of a jobnet registered for execution

After a jobnet with start conditions has been registered for execution, you can use either of the two methods below to change an event job definition in the start conditions. The time the changes take effect are determined by the method.

- Cancel the execution registration of the jobnet with start conditions

  Cancel the execution registration of the jobnet, and then re-register the jobnet for execution. The new definition takes effect when the jobnet is registered. If you do not cancel the execution registration, the new definition does not take effect until the next scheduled execution.
- Stop the scheduler service

Stop the scheduler service, and then restart it. When the scheduler service is stopped, the monitoring generations are set to the *Interrupted monitoring* status. The new definition takes effect when the scheduler service is restarted. To stop the scheduler service, use one of the following methods.

(a) Execute the ajsstop command.

Execute the command as follows:

ajsstop -F scheduler-service-name [-s|-n|-j|-k]

For the command syntax, see *ajsstop* in 2. Commands in the manual Job Management Partner 1/Automatic Job Management System 3 Command Reference 1.

(b) Execute the jajs spmd stop command.

Execute the command as follows:

```
jajs spmd stop -n jajs schd -F scheduler-service-name -job
```

For the command syntax, see <code>jajs\_spmd\_stop</code> in 2. Commands in the manual <code>Job Management Partner 1/Automatic Job Management System 3 Command Reference 1</code>.

- (c) In JP1/Power Monitor, set the program to wait for termination of a JP1/AJS3 jobnet, and then shut down the host using any of the following methods:
  - Execute a local power control job, specifying **Planned termination** as its **Termination request type**.
  - Execute a remote power control job, specifying **Power off: Planned termination** as its **Request type**.
  - Shut down the host from JP1/Power Monitor, specifying **Planned termination**.

# 9.2 Operating methods related to event jobs

This section describes the operating methods related to event jobs, and provides know-how for using the system.

# 9.2.1 Continuing the execution of event jobs if the JP1/AJS3 service stops

If the JP1/AJS3 service on the agent host or on the manager host stops, the status of jobs in *Now running* status changes to *Ended abnormally*, and the jobnet is interrupted. For event jobs, however, you can use the option to continue execution of active event jobs to continue their operation. This option inherits the *Now running* status of an event job when the service stops so that the execution of the event job can continue after the service is restarted.

If a failover occurs because power fails or a process is forcibly terminated, the *Now running* status of event jobs that exists when the service stops is always inherited even if this option is not used.

For details about how to specify the setting for using the option to continue execution of active event jobs, see 6.3.6 Resuming event jobs that stopped when the JP1/AJS3 service stopped in the Job Management Partner 1/Automatic Job Management System 3 Configuration Guide 1 (in Windows) or 15.3.6 Resuming event jobs that stopped when the JP1/AJS3 service stopped in the Job Management Partner 1/Automatic Job Management System 3 Configuration Guide 1 (in UNIX).

This subsection describes operation when the option to continue execution of active event jobs is used and when it is not used.

# (1) For a manager and agent system configuration

The following example shows operation when the option to continue execution of active event jobs is used, and when it is not used. This example assumes that the JP1/AJS3 service on the agent host is not running from 12:00 to 12:30 due to maintenance of the agent host in a manager and agent system configuration. This example also assumes that the jobnet is scheduled to start at 8:00 and end at 17:00.

Figure 9–1: Operation when the option to continue execution of active event jobs is used, and when it is not used

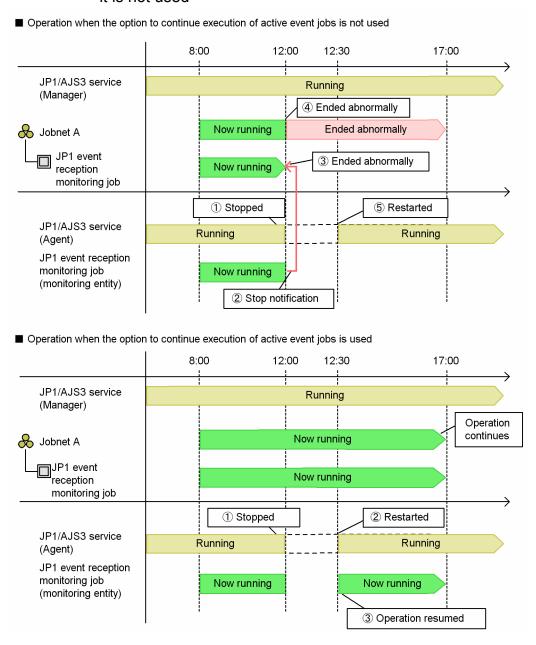

If the JP1/AJS3 service on the agent host stops when the option to continue execution of active event jobs is not enabled, the manager host is notified that the agent has stopped. In this case, the status of the event job that was in *Now running* status when the service stopped changes to *Ended abnormally* status, and then the jobnet terminates.

However, if the JP1/AJS3 service on the agent host stops when the option to continue execution of active event jobs is enabled, the *Now running* status of the event job does not change. When the service is restarted, the *Now running* status is inherited and the execution of the event job resumes. Note that, as shown in the following figure, JP1/AJS3 cannot detect any events that occur from when the JP1/AJS3 service is stopped until all the following are performed: a failover is performed, the service is started, and event monitoring is started.

Figure 9-2: Time period during which events can be detected

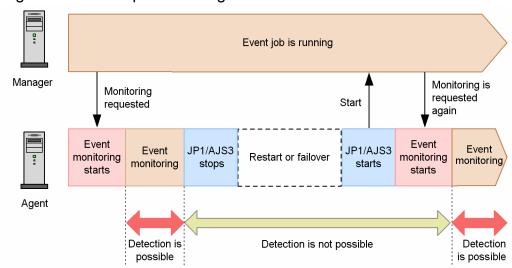

# (2) For a standalone configuration

When the option to continue execution of active event jobs is used in a standalone configuration, it works the same way as in a manager and agent system configuration. In particular, when the service stops, the *Now running* status of the event job does not change and will be inherited when the service is restarted. In this case, however, you need to restart the service in hot-start mode (specify hot in the STARTMODE environment setting parameter). For details about the service start modes, see 2.2 Setting up the scheduler service environment in the Job Management Partner 1/Automatic Job Management System 3 Configuration Guide 2 or 7.2.1 Temporarily changing the start mode of JP1/AJS3.

# (3) Cautionary notes

- You cannot use the option to continue execution of active event jobs in a version of JP1/AJS2 Manager earlier than 08-50.
- You cannot use the option to continue execution of active event jobs in JP1/AJS2 Agent 06-00-/D or earlier.
- Set the option to continue execution of active event jobs for each manager on physical and logical hosts.
- If the option to continue execution of active event jobs is used under the following two conditions, the manager host cannot be stopped as scheduled because the jobs remain in *Now running* status on the manager:
  - A manager and agent system configuration in which JP1/AJS3 waits for all running jobs to be ended by the jajs spmd stop command (with -job specified) or the power control job (planned termination) is being used.
  - The manager host stops.
- If you restart JP1/AJS3 on the agent host while event jobs are running, the manager sends an event monitoring request to the agent to automatically continue event monitoring. If many event jobs are running, note that some time might be required until the agent is ready to detect events.
- If the option that continues the execution of event jobs is used to continue the execution of file monitoring jobs, the status of a monitored file is not inherited even when the status passing option for inheriting file monitoring job statuses is enabled. As a result, no events can be detected from the time an agent is stopped on which a file monitoring job is running until the agent is restarted and event monitoring is resumed. For details about the status passing option for inheriting file monitoring job statuses, see 7.6.2 Notes on the Monitoring Files job in the Job Management Partner 1/Automatic Job Management System 3 System Design (Work Tasks) Guide.

# (4) Supplementary notes

- For an event job for which the timeout period is set, any counting for the timeout period is cleared when the service stops. Counting for the timeout period starts from 0 the moment the service is restarted.
- For an execution interval control job, the waiting time already counted is cleared when the service stops. Counting starts from 0 the moment the service is restarted.
- If **Find event before exec.** is enabled for a JP1 event reception monitoring job and monitored JP1 events are received between the time the service is stopped and the time it is restarted, events are assumed to have been detected after the service was restarted. This applies to only when the service is restarted within the time period specified for the event detection time.
- If a file is created in the interval between stopping and restarting the service when **Establish for existing files** is specified for a file monitoring job that monitors the creation of files, the monitoring condition is satisfied after the restart.

# 9.3 Operating methods related to wait conditions

This section describes operating methods related to wait conditions, and provides know-how for using the system.

# 9.3.1 Temporarily changing wait conditions

You can enable and disable the waiting process of a unit with wait conditions for any particular unit whose end is being waited for.

When you disable waiting for a particular unit, the wait status with respect to that unit changes to *Wait complete* (manual) and the unit with wait conditions no longer waits for that unit. If the wait method is AND, and you change the wait status to *Wait complete* (manual) with respect to all units whose end is being waited for, the unit with wait conditions will immediately start executing. If the wait method is OR, the unit with wait conditions will start executing when you change the wait status to *Wait complete* (manual) for any one of the units whose end is being waited for.

When you enable waiting for a particular unit, the wait status with respect to that unit changes to *Wait incomplete* (manual) and the unit with wait conditions will wait for that unit. If a unit with wait conditions has finished executing, and you re-execute it with waiting enabled, the unit will restart in *Wait incomplete* (manual) status and resume waiting.

For details about enabling and disabling wait conditions, see 4.5.15 Temporarily changing the wait condition settings for a jobnet or job in the manual Job Management Partner 1/Automatic Job Management System 3 Overview.

# 9.3.2 Changing wait conditions without canceling registration

Using either of the following methods, you can change the wait conditions of a unit in a jobnet that is already running without unregistering the jobnet:

- Suspend the unit with wait conditions
  - Suspend the unit and then redefine its wait conditions. For details about suspending a unit, see 4.5.17 Changing job and jobnet definitions without unregistering the jobnet in the manual Job Management Partner 1/Automatic Job Management System 3 Overview.
- Release the root jobnet
  - Release the root jobnet and change its wait conditions in either of the following ways:

Release the root jobnet containing the unit with wait conditions

Make a release entry for a predefined root jobnet to be switched in. As the release target jobnet, specify the root jobnet that contains the unit with wait conditions that you want to change. Once the release takes place, the root jobnet will run using the jobnet definition of the predefined release source jobnet and the wait condition settings will be replaced.

Release the root jobnet containing the unit whose end is being waited for

Make a release entry for a predefined root jobnet to be switched in. As the release target jobnet, specify the root jobnet containing the unit whose end is being waited for. Once the release takes place, the root jobnet will run using the jobnet definition of the predefined release source jobnet.

If the definition of the release source jobnet does not contain a unit whose name matches that of the unit whose end is being waited for, after the release the unit with wait conditions will terminate abnormally due to an error in the definition of the unit whose end is being waited for. In order to change the wait condition in this case, you must make a release entry for the root jobnet containing the unit with wait conditions. Specify the same release time as for the root jobnet containing the unit whose end is being waited for.

When you set a release entry for the root jobnet containing the unit whose end is being waited for, the system recreates the execution schedules from the release time onward. This means that no schedule exists for a short time after the release time. As a result, the unit with wait conditions might sometimes start running in accordance with the option you selected in **If not waiting for any generations** for the particular unit whose end is being waited for. Make sure the root jobnet containing the unit whose end is being waited for will be released before the unit with wait conditions starts running.

For details about releasing a jobnet, see 8.3 Switching a jobnet definition while the jobnet is registered for execution.

# 9.3.3 Checking the wait status from the status and wait status of the units whose end is being waited for

When you are monitoring a unit with wait conditions in a window such as the Jobnet Monitor window in JP1/AJS3 - View, you can open the Wait Conditions Statuses window to check the status of the units being waited for. The Wait Conditions Statuses window lists the set units and displays the execution status and wait status of each unit.

From the Wait Conditions Statuses window, you can open the Jobnet Monitor window and monitor the units whose end is being waited for.

For details about how to check wait conditions, see 2.2.5(7) Checking units whose ends are being waited for in the Job Management Partner 1/Automatic Job Management System 3 System Design (Work Tasks) Guide. For details about the Wait Conditions Statuses window, see 15.12 Wait Conditions Statuses window in the Job Management Partner 1/Automatic Job Management System 3 Operator's Guide.

# (1) Checking the wait status when a unit whose end is being waited for uses a start condition

If the Wait Conditions Statuses window displays a unit which uses a start condition and whose end is being waited for, information for the monitoring generation is displayed as the information for that unit. You can determine the wait conditions from the status and wait status of the monitoring generation.

For example, if **Do not execute** is specified for **Abnormal end for an execution generation**, you will be able to determine the following from the status of the monitoring generation and its wait status.

Example 1: If the status of the monitoring generation is *Monitor-end normal* and the wait status is *Wait complete*: The wait has been completed normally.

Example 2: If the status of the monitoring generation is *Monitoring* and the wait status is *Wait incomplete*:

The wait has not been completed because the monitoring generation has not finished execution. Open the Monthly Schedule or Daily Schedule window and check whether any of the execution generations has ended abnormally.

Example 3: If the status of the monitoring generation is *Monitor-end normal* and the wait status is *Wait incomplete*: The execution generation has not finished execution. The status of the execution generation might be *Now running* or *Ended with warning*. Open the Monthly Schedule or Daily Schedule window and identify the execution generation that has not terminated normally.

# 9.3.4 Searching for a unit with wait conditions

In the Search window of JP1/AJS3 - View, you can search for a unit with wait conditions by specifying as the search key the name of a unit whose end is being waited for. The **Simple Search** command allows automatic input of search conditions for finding a particular unit with wait conditions.

| For details about how to search for units in JP1/AJS3 - View, see 10.2 Finding and displaying units in the Job Management Partner 1/Automatic Job Management System 3 Operator's Guide. |  |  |  |
|----------------------------------------------------------------------------------------------------|--|--|--|
|                                                                                                    |  |  |  |
|                                                                                                    |  |  |  |
|                                                                                                    |  |  |  |
|                                                                                                    |  |  |  |
|                                                                                                    |  |  |  |
|                                                                                                    |  |  |  |
|                                                                                                    |  |  |  |
|                                                                                                    |  |  |  |
|                                                                                                    |  |  |  |
|                                                                                                    |  |  |  |
|                                                                                                    |  |  |  |
|                                                                                                    |  |  |  |
|                                                                                                    |  |  |  |
|                                                                                                    |  |  |  |
|                                                                                                    |  |  |  |
|                                                                                                    |  |  |  |
|                                                                                                    |  |  |  |
|                                                                                                    |  |  |  |
|                                                                                                    |  |  |  |
|                                                                                                    |  |  |  |
|                                                                                                    |  |  |  |
|                                                                                                    |  |  |  |
|                                                                                                    |  |  |  |
|                                                                                                    |  |  |  |

10

# **Database Maintenance**

This chapter describes how to maintain the JP1/AJS3 database.

# 10.1 Estimating a maintenance time

When you use a JP1/AJS3 database, you need to either periodically execute the ajsembdbreclaim command to make unavailable areas usable again or reorganize the database. Before using the ajsembdbreclaim command and estimating when to perform reorganization, you need to analyze the database area. Estimate when to perform reorganization based on the values measured in the procedure below.

When estimating the reorganization time, consider weekly and monthly peak days and weekly and monthly increases.

# 10.1.1 Analyzing the database area

Execute the ajsembdbstatus command to check the database status.

If the analysis result of the ajsembdbstatus command indicates that there are few segments and many free pages, perform database maintenance.

For details about the ajsembdbstatus command, see *ajsembdbstatus* in 2. Commands in the manual Job Management Partner I/Automatic Job Management System 3 Command Reference 1.

# 10.1.2 Messages indicating an area shortage

When the storage efficiency of data in the JP1/AJS3 database decreases, a message is output to the Windows event log or syslog file. If a message is output, use the ajsembdbstatus command to analyze the database status, and reorganize the database as required. For details about the output message, see 6.2.1 How to check the database usage.

If the message is still output immediately after you perform database maintenance or reorganization, you need to increase the RD area. For details about how to increase the RD area, see *ajsembdbaddarea* in 2. Commands in the manual Job Management Partner 1/Automatic Job Management System 3 Command Reference 1.

# 10.2 Performing maintenance

This section describes how to perform maintenance by executing the ajsembdbreclaim command and how to reorganize a database.

# 10.2.1 Executing the ajsembdbreclaim command

This subsection describes how to use the ajsembdbreclaim command for maintenance.

# (1) Executing the ajsembdbreclaim command automatically

By defining the ajsembdbreclaim command as a JP1/AJS3 job, you can execute the ajsembdbreclaim command automatically according to a schedule. We recommend that you set a schedule to execute the ajsembdbreclaim command as a job once a day.

The following shows an operation example for executing the ajsembdbreclaim command automatically.

## (a) Definition method

The following shows an example definition that executes the ajsembdbreclaim command at 23:00 on the fifth open day of every week.

1. Create a unit definition file with the following contents.

In Windows:

```
unit= ajsembdbreclaim-netwin,,jpladmin,;
{
    ty=n;
    sd=1,*5;
    st=1,23:00;
    cy=1,(5,d);
    sh=1,ca;
    unit= ajsembdbreclaim-jobwin;
    {
        ty=pj;
        sc="C:\Program Files\HITACHI\JP1AJS2\tools\ajsembdbreclaim";
        prm="-m manager";
    }
}
```

#### In UNIX:

```
unit= ajsembdbreclaim-netunix,,jpladmin,;
{
    ty=n;
    sd=1,*5;
    st=1,23:00;
    cy=1,(5,d);
    sh=1,ca;
    unit= ajsembdbreclaim-jobunix;
    {
        ty=j;
        sc="/opt/jplajs2/tools/ajsembdbreclaim";
        prm="-m manager";
```

}

2. Execute the following command to define the unit:

```
ajsdefine unit-definition-file-name
```

The following is an example command for creating a unit definition file named ajsembdbreclaim.txt:

```
ajsdefine ajsembdbreclaim.txt
```

3. Execute the following command to register the unit for planned execution:

```
ajsentry -s unit-name
```

The following is an example command:

```
ajsentry -s /ajsembdbreclaim-netwin
```

Empty pages will be automatically reclaimed according to the defined schedule.

Note that you can also use JP1/AJS3 - View to register the unit for planned execution.

# (2) Executing the ajsembdbreclaim command manually

The following describes how to execute the ajsembdbreclaim command manually. For details about the ajsembdbreclaim command, see *ajsembdbreclaim* in 2. Commands in the manual Job Management Partner 1/Automatic Job Management System 3 Command Reference 1.

Note that if you execute the ajsembdbreclaim command while the embedded database is online, the database server waits for transactions to complete before the ajsembdbreclaim command is executed. Therefore, do not execute the ajsembdbreclaim command at a time when the execution of jobs and jobnets creates a heavy load or when a command or JP1/AJS3 - View is operating on a unit.

For Windows hosts:

JP1/AJS3-Manager-installation-folder\tools\ajsembdbreclaim

For UNIX hosts:

/opt/jp1ajs2/tools/ajsembdbreclaim

Command examples

• To run the command for all the scheduler services on the manager (JP1/AJS3 - Manager), enter the following command:

```
ajsembdbreclaim -m manager
```

• To run the command for the scheduler service, enter the following command:

```
ajsembdbreclaim -m scheduler -F AJSROOT1
```

# 10.2.2 Reorganizing a database

This subsection describes how to reorganize a database.

# (1) Using the ajsembdbrorg command to reorganize the database

To reorganize the database manually:

For details about the commands used in the following procedure, see 2. Commands in the manual Job Management Partner 1/Automatic Job Management System 3 Command Reference 1, and 2. Commands Used during Setup in the manual Job Management Partner 1/Automatic Job Management System 3 Command Reference 2.

1. Terminate the JP1/AJS3 scheduler services.

Use the jajs\_spmd\_stop or ajsstop command to terminate the applicable JP1/AJS3 scheduler services. Terminate all scheduler services for which information is managed in the embedded database to be reorganized. You can use the ajsembdbidlist command to check the association between scheduler services and embedded database directories.

Command format (for jajs\_spmd\_stop command):

```
jajs_spmd_stop [-h logical-host-name] -n jajs_schd -F scheduler-service-name
```

#### Command example:

```
jajs spmd stop -n jajs schd -F AJSROOT2
```

Command format (for a jsstop command):

```
ajsstop -F scheduler-service-name
```

#### Command example:

```
ajsstop -F AJSROOT2
```

2. Terminate the JP1/AJS3 agent management.

Use the jajs hatd stop command to terminate the agent management.

#### Command format:

- In Windows:

```
jajs_hstd_stop [-h logical-host-name] -n agentm
- In UNIX:
jajs hstd stop [-h logical-host-name] -n ajsagtmd
```

#### Command example:

- In Windows:

```
jajs_hstd_stop -n agentm
- In UNIX:
jajs hstd stop -n ajsagtmd
```

3. Stop all connected JP1/AJS3 - View and commands.

Make sure that no JP1/AJS3 - View and scheduler commands are running. Also disconnect the database from JP1/AJS3 Console View.

4. Use the ajsembdbreclaim command to reclaim empty segments.

If you perform reorganization when there are only a few empty segments, the work area might be insufficient, causing reorganization to fail. To avoid this problem, we recommend that you reclaim empty segments beforehand.

Command example:

• In Windows:

JP1/AJS3-Manager-installation-folder\tools\ajsembdbreclaim -m manager

• In UNIX:

```
/opt/jplajs2/tools/ajsembdbreclaim -m manager
```

5. Use the ajsembdbrorg command to reorganize the database.

Command example

#### • In Windows:

```
ajsembdbrorg -k unld -F AJSROOT2 -d C:\tmp
ajsembdbrorg -k reld -F AJSROOT2 -d C:\tmp
```

#### • In UNIX:

```
ajsembdbrorg -k unld -F AJSROOT2 -d /tmp
ajsembdbrorg -k reld -F AJSROOT2 -d /tmp
```

#### For reorganizing the agent management database

#### • In Windows:

```
ajsembdbrorg -k unld -agent -d C:\tmp
ajsembdbrorg -k reld -agent -d C:\tmp
```

#### • In UNIX:

```
ajsembdbrorg -k unld -agent -d /tmp
ajsembdbrorg -k reld -agent -d /tmp
```

#### Note

Make sure that the directory specified by the -d option has enough free space.

To use the data acquired by -k unld for executing -k reld, specify the same directory in the -d option for both -k unld and -k reld.

If an error occurs in -k unld, do not use the resulting file for executing -k reld. If you do so, the contents of the database might be corrupted.

#### 6. Start the JP1/AJS3 agent management.

Use the jajs hstd command to start the agent management.

#### Command format:

- In Windows:

```
jajs_hstd [-h logical-host-name] -n agentm
- In UNIX:
jajs hstd [-h logical-host-name] -n ajsagtmd
```

#### Command example:

- In Windows:

```
jajs hstd -n agentm
```

- In UNIX:

```
jajs_hstd -n ajsagtmd
```

#### 7. Start the JP1/AJS3 scheduler services.

Use the jajs\_spmd or ajsstart command to start the applicable JP1/AJS3 scheduler services. Also start related services.

Command format (for jajs spmd command):

```
jajs spmd [-h logical-host-name] -n jajs schd -F scheduler-service-name
```

#### Command example:

```
jajs_spmd -n jajs_schd -F AJSROOT2
```

Command format (for a jsstart command):

```
ajsstart -F scheduler-service-name
```

ajsstart -F AJSROOT2

# (2) Using a script to reorganize the database

The following describes the procedure for using a script to reorganize the embedded database as a batch operation. Each step in the procedure is followed by a usage example.

For details about the commands used in the procedure, see 2. Commands in the manual Job Management Partner 1/Automatic Job Management System 3 Command Reference 1, and 2. Commands Used during Setup in the manual Job Management Partner 1/Automatic Job Management System 3 Command Reference 2.

#### Supplementary note

Because the reorganization procedure performs the same operations as described in (1) Using the ajsembdbrorg command to reorganize the database, we recommend that you always use the procedure in (1) to reorganize the database.

## (a) Reorganization procedure

To reorganize an embedded database:

1. Set the environment variables required to execute commands for the embedded database.

The following table describes the environment variables you need to set.

Table 10-1: Environment variable that need to be set

| Environment variable    | Description                                                                                                    |  |
|-------------------------|----------------------------------------------------------------------------------------------------|--|
| PDDIR                   | Specify the name of the embedded database practical directory.                                                                                                    |  |
| PDCONFPATH              | In Windows, specify <i>embedded-database-practical-directory</i> \conf. In UNIX, specify <i>embedded-database-practical-directory</i> /conf. This is the directory in which definition files for the embedded database are stored. |  |
| PDUXPLDIR               | In Windows only, specify the name of the work directory for the embedded database.                                                                                                    |  |
| PDUSER                  | Specify the user name and password of the embedded database administrator (the owner of the tables of the scheduler database) in <i>user-name/password</i> format.  Example:  PDUSER="root"/"root"                                 |  |
| PDLANG                  | Specify ANY.                                                                                                    |  |
| JP1_HOSTNAME            | Specify the logical host name if you are using the database in a cluster system.                                                                                                    |  |
| PATH                    | In Windows, specify <i>embedded-database-practical-directory</i> \bin. In UNIX, specify <i>embedded-database-practical-directory</i> /bin. This is the directory in which commands for the embedded database are stored.           |  |
| SHLIB_PATH <sup>#</sup> | In UNIX only, specify embedded-database-practical-directory/lib.                                                                                                    |  |

#

This is LD LIBRARY PATH in Solaris or Linux, and LIBPATH in AIX.

#### Example of environment variable settings in Windows:

```
x:\> set PDDIR=c:\Program Files\HITACHI\JP1AJS2\embdb\_JF0
x:\> set PDCONFPATH=%PDDIR%\conf
x:\> set PDUXPLDIR=%PDDIR%\uxpldir
```

```
x:\> set PDUSER="root"/"root"
x:\> set PDLANG=ANY
x:\> set JP1_HOSTNAME=lhost1
x:\> set PATH=%PATH%;%PDDIR%\bin
```

#### Example of environment variable settings in UNIX (HP-UX):

```
# PDDIR=/opt/jp1ajs2/embdb/_JF0
# PDCONFPATH=$PDDIR/conf
# PDUSER='"root"/"root"'
# PDLANG=ANY
# SHLIB_PATH=$PDDIR/lib
# PATH=$PATH:$PDDIR/bin
# export PDDIR PDCONFPATH PDUSER PDLANG SHLIB_PATH PATH
```

#### 2. Terminate the JP1/AJS3 scheduler services.

Use the jajs\_spmd\_stop command or ajsstop command to stop the target JP1/AJS3 scheduler services. Terminate all scheduler services that use the RD area that will be reorganized.

Command format (for jajs spmd stop command):

```
jajs spmd stop [-h logical-host-name] -n jajs schd -F scheduler-service-name
```

#### Command example:

```
jajs_spmd_stop -n jajs_schd -F AJSROOT2
```

Command format (for a jsstop command):

```
ajsstop -F scheduler-service-name
```

#### Command example:

```
ajsstop -F AJSROOT2
```

#### 3. Terminate the JP1/AJS3 agent management.

Use the jajs hatd stop command to terminate the agent management.

#### Command format:

- In Windows:

```
jajs_hstd_stop [-h logical-host-name] -n agentm
- In UNIX:
jajs hstd stop [-h logical-host-name] -n ajsagtmd
```

#### Command example:

- In Windows:

```
jajs_hstd_stop -n agentm
- In UNIX:
jajs hstd_stop -n ajsagtmd
```

4. Stop the connected JP1/AJS3 - View and all commands.

Make sure that JP1/AJS3 - View and scheduler commands are not running. Also disconnect the database from JP1/AJS3 Console View.

5. Use the ajsembdbreclaim command to reclaim empty segments.

If you perform reorganization when there are only a few empty segments, the work area might be insufficient, causing reorganization to fail. To avoid this problem, we recommend that you reclaim empty segments beforehand.

#### Command example:

• In Windows:

JP1/AJS3-Manager-installation-folder\tools\ajsembdbreclaim -m manager

• In UNIX:

```
/opt/jplajs2/tools/ajsembdbreclaim -m manager
```

6. Execute the following script.

A sample reorganization script is provided. Create a copy in the work directory and use the copy.

• In Windows:

JP1/AJS3-installation-folder\tools\ajsembdbcond-sample.bat

• In UNIX:

```
/opt/jplajs2/tools/ajsembdbcond-sample
```

For details about the ajsembdbcond script, see (b) Format of the reorganization script below.

#### Script example:

```
ajsembdbcond
```

(When the script is renamed to ajsembdbcond.)

7. Start the JP1/AJS3 agent management.

Use the jajs hstd command to start the agent management.

Command format:

- In Windows:

```
jajs_hstd [-h logical-host-name] -n agentm
```

- In UNIX:

```
jajs hstd [-h logical-host-name] -n ajsagtmd
```

#### Command example:

- In Windows:

```
jajs hstd -n agentm
```

- In UNIX:

```
jajs_hstd -n ajsagtmd
```

8. Start the JP1/AJS3 scheduler services.

Use the jajs spmd or ajsstart command to start the applicable JP1/AJS3 scheduler services.

Command format (for jajs spmd command):

```
jajs_spmd [-h logical-host-name] -n jajs_schd -F scheduler-service-name
```

Command example:

```
jajs spmd -n jajs schd -F AJSROOT2
```

Command format (for ajsstart command):

```
ajsstart -F scheduler-service-name
```

Command example:

```
ajsstart -F AJSROOT2
```

#### (b) Format of the reorganization script

The reorganization script allows you to reorganize the tables and indexes of the embedded database.

#### **Format**

ajsembdbcond-sample [-u user-name -p password]

#### Arguments

-u user-name

Specify the name of the user (the owner of the tables) reorganizing the tables. If you do not specify the user name, the user name specified in the script is used.

-p password

Specify the password of the user reorganizing the tables. If you do not specify the password, the password of the user specified in the script is used.

#### Supplementary note

Specify the user name and password as follows:

In Windows: "root"
In UNIX: \"root\"

The values enclosed in double quotation marks (") will be treated as case-sensitive.

# (c) Customizing the reorganization scripts

The following describes how to customize reorganization scripts. Before customizing the script file, create a copy of the file in the work directory and edit the copy. Use a separate script file for each embedded database environment. The following describes the items you can customize.

CUSTOM PDDIR=embedded-database-practical-directory

Specify the name of the embedded database practical directory.

If the PDDIR environment variable has been set, it overrides this item.

If you do not specify CUSTOM\_PDDIR in the script file and the PDDIR environment variable has not been set, the script does not reorganize tables.

CUSTOM PDCONFPATH=directory-conatining-the-system-definition-files-for-the-embedded-database

Specify the name of the directory containing the system definition files for the embedded database.

If the PDCONFPATH environment variable has been set, it overrides this item.

If you do not specify CUSTOM\_PDCONFPATH in the script file and the PDCONFPATH environment variable has not been set, the script does not reorganize tables.

CUSTOM PDUXPLDIR=work-directory-for-the-embedded-database

This item needs to be specified only in Windows. Specify the name of the work directory for the embedded database.

If the PDUXPLDIR environment variable has been set, it overrides this item.

If you do not specify PDUXPLDIR in the script file and the PDUXPLDIR environment variable has not been set, the script does not reorganize tables.

```
CUSTOM EMBDB USER=table-owner-name
```

Specify the name of the user executing the reorganization command.

Specify the owner of the tables.

If a user name is specified for CUSTOM\_EMBDB\_USER and you specify a user name in the script argument, the value of the argument has priority.

```
CUSTOM EMBDB PASS=table-owner's-password
```

Specify the password of the user executing the reorganization command.

#### CUSTOM TABLE LIST=table-name

Specify a list of table names to be reorganized separated by a space.

If you do not specify this item, the script does not reorganize tables.

```
CUSTOM TABLE RDAREA=table-storage-RD-area
```

Specify the RD area containing the tables to be reorganized.

If you do not specify this item, the script does not reorganize tables that are to be reorganized.

```
CUSTOM INDEX RDAREA=index-storage-RD-area
```

Specify the RD area containing the indexes of the tables to be reorganized.

If you do not specify this item, the script does not reorganize tables.

```
CUSTOM_TEMP_DIR=temporary-file-directory
```

Specify the full path name of the folder in which reorganization command control files and data files unloaded from the database will be stored.

If you do not specify this item, C: \TEMP is assumed in Windows, and /tmp is assumed in UNIX.

If multiple embedded database environments or scheduler services have been set up, specify a unique temporary file directory for each environment or service to prevent loss of data from the concurrent execution of scripts.

```
CUSTOM LOG FILE=log-output-file
```

Specify the full path name of the file to which the script execution results are to be output. Because a maximum size cannot be specified for the log file, if this item is specified, delete the log file as required.

If you do not specify this item, the script execution results are output to the standard output.

#### Supplementary notes

• Users who can execute the script

Only the embedded database system administrator can execute the commands used in the script. You must execute the script as an OS user who has administrator permissions for the embedded database system.

• Specify the user name and password as follows:

```
In Windows: "root"
In UNIX: \"root\"
```

The values enclosed in double quotation marks (") will be treated as case-sensitive.

• Action to be taken if an error occurs

If the reloading of unloaded data fails during the reorganization of tables, the tables and indexes in the database might become empty. If the tables and indexes have become empty, you will need to manually reload the unloaded data.

If an error occurs during reorganization, the RD area remains blocked. After you correct the error, release the RD area from its blocked status.

The following table describes the status of tables if an error occurs during a reload.

Table 10-2: Table status when an error occurs (during a reload), and the recovery methods

| Message output immediately before an error occurs | Status of a table in the RD area                 | Recovery methods                        |
|---------------------------------------------------|--------------------------------------------------|-----------------------------------------|
| None                                              | The status is the same as before reorganization. | Re-execute reorganization of the table. |
| KFPL00721-I                                       | The table has been deleted.                      | Re-execute reloading of the table.      |
| KFPL00712-I<br>KFPL00732-I                        | Table creation has not finished.                 | Re-execute reloading of the table.      |

| Message output immediately before an error occurs | Status of a table in the RD area | Recovery methods                   |
|---------------------------------------------------|----------------------------------|------------------------------------|
| KFPL00714-I<br>KFPL00734-I                        | Table creation has finished.     | Re-execute reloading of the table. |
| KFPL00715-I                                       | Index creation has not finished. | Re-execute reloading of the table. |
| KFPL00716-I                                       | Index creation has finished.     | No action is necessary.            |

Example: Re-executing a reload

If the reloading of data fails, the unloaded data file is stored in the folder specified in the following script parameter:

CUSTOM TEMP DIR

If no folder is specified, C:\TEMP is assumed in Windows and /tmp is assumed in UNIX.

The following files are created in the folder:

rorg ctrl: Control file required for the reorganization of tables

For 08-10-01 or an earlier version:

unldfile: Table data

For 08-10-02 or a later version:

unldfile table-name: Table data

Use these files to re-execute the reload.

If the reloading of a UNIT table fails, the command for re-executing reorganization is as follows.

Command example

In Windows: pdrorg -k reld -t AJSUNIT C:\tmp\rorg ctrl

In UNIX: pdrorg -k reld -t AJSUNIT /tmp/rorg\_ctrl

See *Table 10-2* and determine the table for which reloading has failed.

# 10.3 Reorganizing a database when QUEUE jobs and submit jobs are used

If QUEUE jobs or submit jobs are used, you need to reorganize the ISAM database at the appropriate time according to the number of jobs. This section describes how to reorganize the ISAM database.

# 10.3.1 Reorganizing the ISAM database

The ISAM database consists of a *data file*, which contains the data, and a *key file*, which manages data indexing for faster access. In ISAM, when you delete records, the area for the deleted records becomes unavailable, but file sizes are not automatically reduced.

When the ISAM database is used, file sizes grow with continued daily operation, with the result that the larger file sizes and file fragmentation degrade the execution performance of jobs. In addition, if the system is forced to stop because of a sudden power failure, the ISAM file index might become inconsistent.

You can eliminate these problems by reorganizing the ISAM database at an appropriate time according to the number of QUEUE jobs and submit jobs.

Note that JP1/AJS3 - Agent does not need reorganization because it does not have a JP1/AJS3 database.

#### Cautionary notes

• Reorganization using the automatic reorganization script (jpqautocond) in a maintenance mode

The drive or partition containing the work directory of the target physical host or logical host requires free space that is about twice as large as the largest ISAM file that will be reorganized. The script uses the following directory as the work directory during reorganization.

In Windows:

Work folder used when the manager process is executed in the execution environment for QUEUE jobs and submit jobs

In UNIX:

Work directory used when the manager process specified in the WorkPath environment setting parameter is executed

In addition, the drive or partition containing the database directory for the execution environment for QUEUE jobs and submit jobs requires free space that is about as large as the largest ISAM file that will be reorganized.

• Reorganization using the jpqdbcond command

Before performing reorganization, back up and save the files. The <code>jpqdbcond</code> uses the directory specified in the <code>-d</code> option as its work directory. The drive or partition containing the directory specified in the <code>-d</code> option requires free space that is about twice as large as the largest ISAM key file that will be reorganized in the job execution environment. The drive or partition containing the directory for the job execution environment database requires free space that is about as large as the largest ISAM file that will be reorganized in the job execution environment.

If the -d option is not specified, the command uses the standard work directory of the OS. For more information, see the explanation of the Jiscond command in the *Job Management Partner 1/Base User's Guide*.

# (1) Reorganization using the jajs\_maintain command

In JP1/AJS2 - Manager 07-00 or later and JP1/AJS3 - Manager, you can use the jajs\_maintain command to perform ISAM database maintenance (reorganization) by placing the manager functionality in reduced-operation mode. When

the functionality is in reduced-operation mode, a database disconnection request is sent to the running service, after which the ISAM database can be reorganized safely after the database is disconnected.

To reorganize the ISAM database, we recommend that you use the jajs maintain command.

For details about the jajs\_maintain command, see *jajs\_maintain* in 3. Commands Used for Special Operation in the manual Job Management Partner 1/Automatic Job Management System 3 Command Reference 2.

# (2) Reorganization using the jpqautocond script

For the database for the execution environment for QUEUE jobs and submit jobs, job information records for which the specified number of days for saving job information has passed are automatically deleted. When the records are deleted, the area for the records becomes unavailable. Although the data storage area is reused, the unavailable area remains in the key file unless the key reuse functionality for the ISAM file is enabled. You can release the used disk area by reorganizing the database. Database reorganization also improves performance that might be degraded when access to a database that contains many unavailable areas requires more inputs and outputs.

To reorganize the job execution environment database, use the jpgautocond script.

You can also use the <code>jpqdbcond</code> command to reorganize the database for the execution environment for QUEUE jobs and submit jobs. Before using this command, however, you need to back up the database. For details about the <code>jpqdbcond</code> command, see <code>jpqdbcond</code> in 2. Commands in the manual Job Management Partner 1/Automatic Job Management System 3 Command Reference 1.

## (a) Displaying the percentage of unused area and when to perform reorganization

You can use the <code>jpqdbcond-l</code> command to check the percentage of unused area in the database for the execution environment for QUEUE jobs and submit jobs. If the ISAM file is being used, you can use the <code>jpqdbcond-L</code> command to check the percentage of unused area. Note, however, that the value of the percentage of unused area displayed by the <code>jpqdbcond-L</code> command includes an error. Use the <code>jpqdbcond-L</code> command only if there are not many jobs running.

The following gives an idea of how much unavailable area increases each day when the key reuse functionality for the ISAM database is not enabled. If 10,000 jobs are executed a day and job information is saved for 7 days, unavailable area will increase by a maximum of 86 MB each day after the job information retention period has expired. This unavailable area includes area in the re-used data file.

If the size of the unavailable area in the key file becomes large during operation, performance might degrade because the time required for file input and output for database access increases.

To make sure that the file size does not exceed 20 MB, monitor the <code>JPQJOBINFO.K02</code> file in the database for the execution environment for QUEUE jobs and submit jobs. If you continue operation after 20 MB is exceeded, performance could suddenly degrade.

When the key reuse functionality is used, the file size will most likely not reach 20 MB. However, we recommend that you monitor the file size because 20 MB might be reached if the usage efficiency within the key file degrades because of extended operation.

To determine when to reorganize a database, also use the number of days for saving job information. For details about the number of days for saving job information, see 2.3 Setting up the job execution environment in the Job Management Partner 1/Automatic Job Management System 3 Configuration Guide 2.

## (b) Outputting the unused area size and unused area threshold

You can use the jpqdbcond -i command to check the size of the unused area in the database for the execution environment for QUEUE jobs and submit jobs. The unused area size is output as a notification message.

You can also use the jpqdbcond -t command to check whether the size of the unused area has reached a threshold. If the unused area size reaches the threshold, a warning message is output.

The warning message can be output to the following destinations, of which one or more can be selected:

- · Standard error output
- · Windows event log or syslog
- JP1 event

By defining and executing the jpqdbcond -t command as a job when not many jobs are running, you can periodically check the status of the ISAM file.

## (c) Reorganization procedure

To reorganize the database for the execution environment for QUEUE jobs and submit jobs:

- 1. Stop the JP1/AJS3 service.
- 2. Set the JP1 HOSTNAME environment variable.

To reorganize the database on a logical host, specify the logical host name for the JP1\_HOSTNAME environment variable.

When you want to reorganize the database on the physical host, do not set the JP1\_HOSTNAME environment variable.

3. Execute the following script or the jpqdbcond command.

#### In Windows:

JP1/AJS3-installation-folder\bin\jpqautocond.bat

#### In UNIX:

```
/opt/jplajs2/bin/jpqautocond
```

#### Cautionary note

Do not execute the following scripts and command at the same time:

- -jpqautocond
- -jpgdbcond -x -k
- -jajs\_maintain -m manager

11

# **Operation in a Cluster System**

This chapter describes the flow of processing when JP1/AJS3 is used in a cluster system.

# 11.1 Overview of cluster systems

A cluster system consists of multiple server systems operated as a single system. The purpose of a cluster system is to provide uninterrupted service even if an error occurs. The server that is currently executing tasks is the *primary node* and the other systems that are on standby are *secondary nodes*. If an error occurs in the current system, a secondary node takes over and continues the operation. This prevents operation from being interrupted even if an error occurs.

A cluster system is also referred to as a *node switching system* because the primary node that executes tasks is switched over to a secondary node.

In JP1/AJS3, in addition to errors occurring in the system, cluster operation can be used for errors occurring in JP1/AJS3 service processes. JP1/AJS3 supports cluster operation by virtually defining multiple logical hosts on a single host so that JP1/AJS3 services can be started on each logical host. Furthermore, cluster operation in which shared disks and IP addresses are inherited by each logical host is also supported.

The following figure shows operation when multiple JP1/AJS3 services run on a single host in a cluster system.

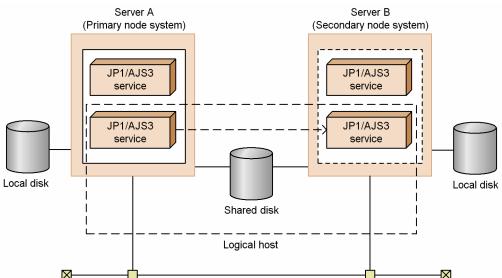

Figure 11–1: Starting multiple JP1/AJS3 services

This section describes the prerequisites for cluster systems supported by JP1/AJS3, system configurations, processing procedures for a cluster configuration, and actions to be taken if a failover occurs. For details about the setup for using a cluster system, see 8. Setup for Operation in a Cluster System in the Job Management Partner 1/Automatic Job Management System 3 Configuration Guide 1 (on a Windows host) or see 17. Setup for Operation in a Cluster System in the Job Management Partner 1/Automatic Job Management System 3 Configuration Guide 1 (on a UNIX host).

Supplementary note on defining jobs that use user programs

When you define a job that uses a user program, you must be careful about re-execution. For example, if you re-execute a database update job, the same update is performed twice. If you re-execute a print job, the same data is printed twice. We recommend that you adjust the jobs with user programs for failovers, such as outputting the execution log or defining a judgment job, to prevent multiple executions of the same job.

# 11.1.1 Prerequisites for JP1/AJS3, and the scope supported by JP1/AJS3

When a cluster configuration is used, JP1/AJS3 operates in a logical host environment to support a failover. For JP1/AJS3 to operate in a logical host environment, the cluster software must manage allocation, deletion, and monitoring of the shared disk and logical IP address correctly.

#### Cautionary note

Depending on the system configuration and environment settings, even the cluster software supported by JP1/AJS3 may be unable to satisfy the prerequisites described in this subsection. If it does not satisfy the prerequisites, change the system configuration and environment settings so that the prerequisites are satisfied.

# (1) Prerequisites for a logical host environment

The following are the prerequisites for using JP1/AJS3 in a cluster system.

- 1. The cluster software must be able to control prerequisites 2 to 4 below.
- 2. A shared disk that enables data to pass from the primary node to the secondary node must be available.

The details are as follows:

- The shared disk must be allocated before JP1/Base and JP1/AJS3 start.
- The shared disk must not be deallocated while JP1/Base and JP1/AJS3 are running.
- The shared disk must be deallocated after JP1/AJS3 and JP1/Base stop.
- The shared disk must be locked so that it is accessible only from the primary node.
- The files must be protected by the journal functionality of a file system so that they will not be lost if the system goes down or another problem occurs.
- In a failover, the integrity of the information written to the files must be assured and that information must be inherited.
- Forced failover must be possible if a process is using the shared disk.
- If an error is detected on the shared disk, the cluster software must control recovery measures, which must be transparent to JP1/Base and JP1/AJS3. If JP1/Base and JP1/AJS3 need to be started or stopped in extended recovery measures, the cluster software must issue the start and stop requests to JP1/Base and JP1/AJS3.
- 3. For logical IP addresses, the following conditions must be satisfied:
  - Communication using a logical IP address that can be inherited must be possible.
  - A unique logical IP address must be obtained from a logical host name.
  - A logical IP address must have been assigned before JP1/Base and JP1/AJS3 start.
  - A logical IP address must not be deleted while JP1/Base and JP1/AJS3 are running.
  - The correspondence between logical host names and logical IP addresses must not change while JP1/Base and JP1/AJS3 are running.
  - The logical IP address must be deleted after JP1/AJS3 and JP1/Base have stopped.
  - When a network error is detected, the cluster software must control recovery measures, which must be transparent to JP1/Base and JP1/AJS3. If JP1/Base and JP1/AJS3 need to be started or stopped in extended recovery measures, the cluster software must issue the start and stop requests to JP1/Base and JP1/AJS3.
- 4. For concurrent execution, a separate IP address must be assigned to each logical host.
- 5. A logical host name must be set in the hosts file and on the name server so that TCP/IP communication is possible. When the DNS is used, host names that are not in FQDN format must be available.

6. JP1/Base, which is a prerequisite program for JP1/AJS3, must be in an environment in which a cluster system can be used.

If the above prerequisites are not satisfied, a problem may occur during operation of JP1/AJS3. For example, the following problems may occur.

- If data written on the primary node is damaged when a failover occurs:
   A problem such as an error, data loss, or start failure occurs and JP1/AJS3 cannot operate normally.
- If recovery is not performed even when an error occurs in the NIC:
   A communication error occurs and JP1/AJS3 does not operate normally until the cluster software switches over the NIC or performs a failover to the other server occurs.

# (2) Prerequisites for a physical host environment

The following table shows the prerequisites for using JP1/AJS3 in a physical host environment. These prerequisites must be satisfied even when you want to execute only JP1/AJS3 in a logical host environment.

Table 11–1: Prerequisites for a physical host environment

| Physical host component | Prerequisites                                                                                                    |
|-------------------------|----------------------------------------------------------------------------------------------------|
| Server main unit        | Two or more servers are used to create a cluster system.                                                                                                    |
|                         | <ul> <li>The CPU is capable of handling the expected processing even when multiple logical hosts are<br/>concurrently activated.</li> </ul>                                                 |
|                         | • The servers have sufficient memory for handling the expected processing even when multiple logical hosts are concurrently activated.                                                      |
| Disk                    | • The files in the disk are protected by the journal functionality of the file system so that they will not be lost if the system fails.                                                    |
| Network                 | <ul> <li>The IP address for the host name (acquired by the hostname command) can be used for<br/>communication (the cluster software does not disable communication).</li> </ul>            |
|                         | • The mappings between host names and IP addresses are not changed while JP1/AJS3 is operating (the cluster software or name server does not change the mappings).                          |
|                         | • In Windows, the NIC for the host name has the highest priority in the settings for network binding (the highest priority is not given to other NICs such as a NIC for the heartbeat LAN). |
| OS and cluster software | The versions of the OS cluster software are supported by JP1/AJS3.                                                                                                    |
|                         | <ul> <li>The patches and service packs prerequisites for JP1/AJS3 and cluster software have already been<br/>applied.</li> </ul>                                                            |
|                         | • Each server has the same environment so that the same processing can be executed if a failover occurs.                                                                                    |

# (3) Scope supported by JP1/AJS3

When JP1/AJS3 operates in a logical host environment, the scope supported by JP1/AJS3 is its own operations only. JP1/AJS3 does not control a logical host environment.

If the prerequisites for the logical and physical host environments described above are not satisfied, or if there is a problem with the control of the logical host environment, any problem with operation of JP1 is also out of the supported scope. In this case, the problem needs to be handled on the cluster software or OS that controls the logical host environment

#### Cautionary notes

• In an environment where the local host cannot obtain the IP address from the local host name, you cannot execute jobs (standard jobs, action jobs, event jobs, or custom jobs), commands of the job execution control, and commands in a queueless job execution environment.

• If a logical host name is the same as the physical host name, you cannot use the queueless job execution facility or the definition pre-check function.

# (4) Requirements for a logical host name

The following are the requirements for logical host names.

- A logical host name must not be more than 32 bytes.
- A logical host name must be set in the hosts file and on the name server so that TCP/IP communication is possible. When the DNS is used, host names that are not in FQDN format must be available.
- The logical host names must be handled in JP1/Base, which is a prerequisite program for JP1/AJS3. For details, see the *Job Management Partner 1/Base User's Guide*.

By specifying logical host names, you can start JP1/AJS3 services and execute commands on each logical host. Use either of the following methods to specify a logical host name:

- JP1 HOSTNAME environment variable
- Logical host specification option of a command (normally, the -h option)
   For details, see the explanation of commands in 2. Commands in the manual Job Management Partner 1/Automatic Job Management System 3 Command Reference 1 or 2. Commands Used during Setup in the manual Job Management Partner 1/Automatic Job Management System 3 Command Reference 2.

If the logical host specification option is not specified, the command is executed with the logical host name set in the JP1\_HOSTNAME environment variable. Note that the variable setting JP1\_HOSTNAME="" will be ignored.

# 11.1.2 System configurations supported by JP1/AJS3

This subsection describes the configurations of cluster systems supported by JP1/AJS3.

# (1) Conditions for the system configuration

A cluster system in which JP1/AJS3 operates must satisfy the following conditions:

- A logical host must have a shared disk and a logical IP address that can be passed from the primary node to the secondary node. The shared disk and logical IP address must satisfy the conditions shown in 11.1.1 Prerequisites for JP1/AJS3, and the scope supported by JP1/AJS3.
- All the hosts that make up the cluster system must use the same OS. A failover cannot be performed if they do not use the same OS.
- JP1/AJS3 Manager and JP1/AJS3 Agent cannot be installed on the same server.

# (2) Examples of supported system configurations

# (a) Active-standby configuration

The following figure shows an example of an active-standby configuration.

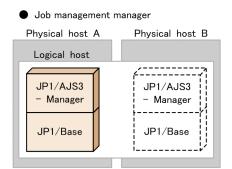

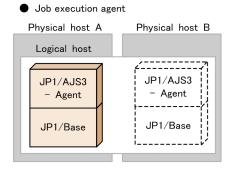

## (b) Active-active configuration

The following figure shows an example of an active-active configuration.

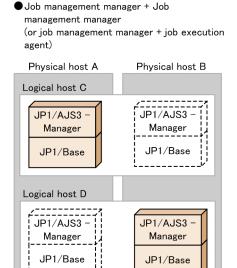

● Job execution agent + Job execution agent

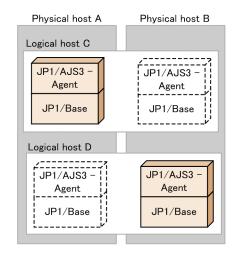

# (c) Three-node configuration

The following figure shows an example of a three-node configuration.

● Job execution agent + Wait + Job execution agent

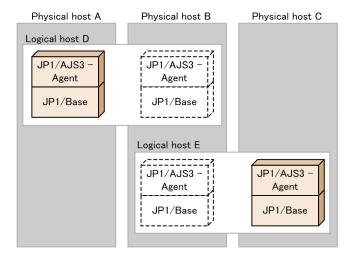

Job execution agent + Wait + Wait

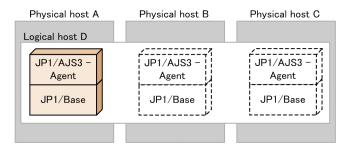

● Job execution manager + Wait + Job execution manager

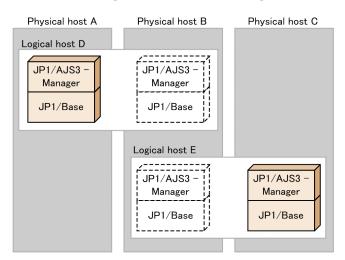

Job execution manager + Wait + Wait

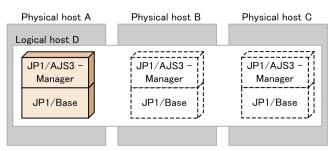

Remarks on JP1/AJS3 operation in a cluster system that uses three or more nodes:

JP1/AJS3 operates in a logical host environment managed by cluster software (with a shared disk and logical IP address). The operation does not differ depending on the number of nodes.

There will be no particular problem with JP1/AJS3 operation in a cluster system consisting of three or more nodes, as long as the logical host environment is normally managed by cluster software.

# 11.1.3 Example of a system configuration when using JP1/AJS3 Console in a cluster system

JP1/AJS3 Console is also available in a cluster system. When JP1/AJS3 Console Manager is used in a cluster configuration, you can continue monitoring work tasks by using failover if an error occurs on the JP1/AJS3 Console Manager host. You can also monitor work tasks that are managed by JP1/AJS3 - Manager on a logical host.

You operate a logical host in a cluster system as if you were operating a single server.

To use JP1/AJS3 Console Manager on a logical host, in the **Host to connect** in the Login screen of JP1/AJS3 Console View, specify the host name or IP address of the logical host. To monitor work tasks managed by JP1/AJS3 - Manager on a logical host, use the Define Details - [AJS3 Unit Monitored Objects] dialog box of JP1/AJS3 Console View. In this dialog box, specify the host name or IP address of the logical host in the **Host name** for **Object to monitor**.

Only one JP1/AJS3 Console Manager service or JP1/AJS3 Console Agent service is assigned on a machine. However, these services are available in a cluster system because separate processing on each logical host is enabled by using the cluster software to move the shared disk and the logical IP address. The following figures show the operation of each JP1/AJS3 Console service on a logical host.

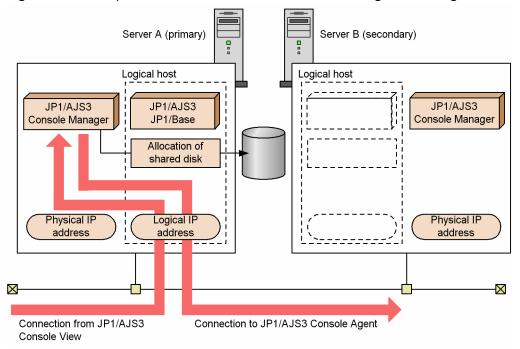

Figure 11-2: Operation of JP1/AJS3 Console Manager on a logical host

Figure 11-3: Operation of JP1/AJS3 Console Agent on a logical host

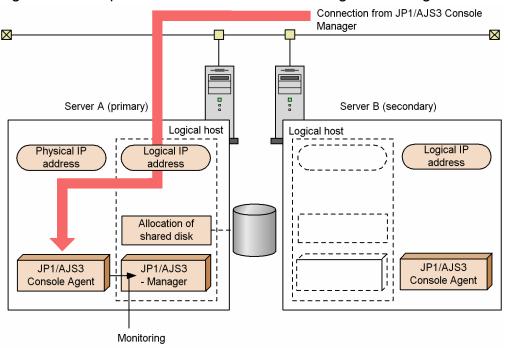

# 11.2 Overview of node switching when an error occurs

If an error occurs in the current host, node switching occurs and the secondary node takes over the processing.

This section describes the flow of processing if an error occurs in JP1/AJS3 - Manager and the flow of processing if an error occurs in JP1/AJS3 - Agent.

# 11.2.1 Node switching caused by an error in JP1/AJS3 - Manager

This subsection describes the flow of processing if an error occurs in JP1/AJS3 - Manager and the failover is performed, and how to inherit information when a start condition or an event job is defined.

# (1) Flow of processing after node switching

The following figure shows the processing if node switching occurs in JP1/AJS3 - Manager during operation.

Figure 11-4: Processing if node switching occurs in JP1/AJS3 - Manager

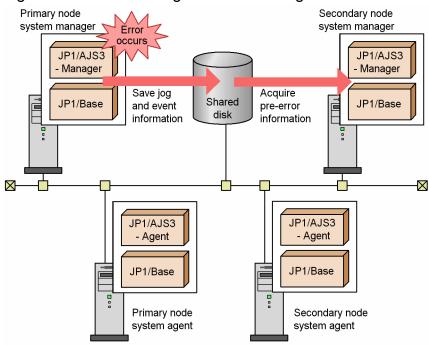

The flow of events in the system processing is as follows:

- 1. The system kills the jobnets or jobs that are being executed by JP1/AJS3 Manager when the failover occurs. The statuses of the jobnets or jobs being executed by JP1/AJS3 Agent remain *Now Running*.
  - This status is managed in the JP1/AJS3 database in a shared disk.
- 2. The contents of the JP1/AJS3 database are inherited by the secondary node.
- 3. The JP1/AJS3 Manager service of the secondary node system manager starts.
- 4. The status of jobs and jobnets changes automatically when the JP1/AJS3 service starts, according to the service start mode.
  - To check the service start mode, execute the following commands, and then check the start mode output to the environment setting parameter STARTMODE.

```
/opt/jp1base/bin/jbsgetcnf
-h {JP1_DEFAULT|logical-host-name} * \
-c JP1AJSMANAGER \
-n scheduler-service-name
```

#

In the {JP1\_DEFAULT | logical-host-name} part, specify JP1\_DEFAULT if the host is a physical host, and the logical host name if the host is a logical host.

The status changes and the processing flow of the system after the changes are described below for each service start mode.

• When the service start mode is set to *Cold-start*:

The secondary node system manager inherits only the definition information for the jobnets and jobs immediately before the failover occurs. All jobnets are placed in the *Not registered* status. To restart the operation, re-register the jobnets for execution.

Perform a cold start when it is safer to restart the jobnet from the beginning than to have the operator check the job statuses. Also, make sure that there is no harm in starting identical jobs or executing a job twice.

• When the service start mode is set to Warm-start:

The secondary node system manager inherits the status immediately before the failover occurs. The secondary node system manager changes the status of the job (*Waiting to execute*, *Now queuing*, or *Now running*) to the actual status when the service is started. However, if no job is executed, the job status is switched to *Not executed* + *Ended*. If a job is being executed or the status of a job cannot be acquired, the status is switched to *Unknown end status*.

The status of the jobnet is changed to *Interrupted* status.

The jobnets that were not started will be started on schedule. For the jobnets that abnormally terminated because of a warm start, check the changed statuses and then manually re-execute the jobnets. If the start condition is monitored, the secondary node system manager will inherit the events received before the error occurs.

Perform a warm start when you want to have the operator check the statuses of the jobs that were being executed to decide whether to continue the operation.

• When the service start mode is set to *Hot-start*:

The secondary node system manager inherits the status immediately before the failover occurs. The secondary node system manager gets information about the jobs in *Now running* status from the servers where the jobs were running, and automatically reproduces the actual status of each job if possible.

If the actual status of each job is successfully acquired, the jobnet resumes execution automatically as defined, without needing to be re-executed. If a start condition was being monitored, the secondary node system manager inherits information about events received before the failover occurred.

If the secondary node system manager fails to get information from the servers where the jobs were running, the jobs are placed in *Ended abnormally* status. In this case, you must check the job statuses and manually reexecute the jobnet.

Specify a hot start to resume operation after a failover.

For details about the STARTMODE environment setting parameter that changes the service start mode, see 2.2 Setting up the scheduler service environment in the Job Management Partner 1/Automatic Job Management System 3 Configuration Guide 2.

For details about the setting procedure, see 4.2 Environment setting parameter settings in the Job Management Partner 1/Automatic Job Management System 3 Configuration Guide 1.

5. Manually re-execute the jobs and jobnets whose status was changed in step 4 if needed, and resume the system operation.

Operating a cluster system when a start condition is changed:

If you change a start condition during operation, the change becomes effective in the next execution schedule. Therefore, if node switching occurs in JP1/AJS3 - Manager of the current system and the secondary node takes over the processing, monitoring continues with the old start condition.

For example, imagine that schedule rule 1 defines 11:00 as the start time and schedule rule 2 defines 13:00 as the start time.

When you change the start condition to 11:30, schedule rule 1 is monitored using the old start condition and schedule rule 2 is monitored using the new start condition.

If node switching occurs between 11:00 and 12:00, schedule rule 1 inherits monitoring using the old start condition (only when the restart is within the valid time period). Schedule rule 2 is monitored using the new start condition.

#### Operating a cluster system while JP1/AJS3 - View is connected:

The ajsmonsvr process is generated when JP1/AJS3 - View is connected. If there is a remaining ajsmonsvr process accessing the shared disk at node switching, the shared disk cannot be unmounted. To stop the ajsmonsvr process, stop the ajsinetd process.

Note that cluster middle software forcibly terminates any process accessing the shared disk at node switching. Therefore, you do not need to explicitly stop the ajsinetd process. However, you should stop the ajsinetd process if an unfavorable event occurs such as displaying a message when the process is forcibly terminated.

#### Operating a cluster system with JP1/AJS3 Console:

Since the processes of JP1/AJS3 Console end as shown below at a failover, they may remain for a while. To end a JP1/AJS3 Console process immediately, set the cluster software to restart (stop or start) JP1/AJS3 Console services at a failover.

#### • For JP1/AJS3 Console Manager

The ajscmmonsvr process and the ajscmstatd process are executed when JP1/AJS3 Console Manager is accessed from JP1/AJS3 Console View, and they remain for a while at a failover. Since these processes use the shared disk, they are forcibly ended when the cluster software sets the shared disk offline (depending on the specifications of the cluster software). Alternatively, the processes stop automatically when a communication error is detected.

#### • For JP1/AJS3 Console Agent

The ajscagtd process is executed when JP1/AJS3 Console Agent is accessed from JP1/AJS3 Console Manager and the process remains for a while at a failover. This process stops automatically when a communication error is detected.

#### Operating a cluster system while a submit job is executed:

When a failover has occurred during execution of a submit job registered by a job execution control command, if the job is being executed with JP1/AJS3 - Manager, the job is forcibly terminated. Note, however, that if termination of the job is not reported, the status of the job becomes *Waiting to execute*, *Being held*, or *Killed* according to the specified setting in effect when the job was submitted. If the job was submitted by the jpqjobsub command, the status of the job becomes the status specified in the -rs option. The default is *Being held*.

# 11.2.2 Node switching caused by an error in JP1/AJS3 - Agent

The following figure shows the processing if node switching occurs in JP1/AJS3 - Agent during operation.

Manager JP1/AJS3 - Manager JP1/Base Notification Notification of starting of pre-error secondary status node system host service Fetch the occurs Save jobs information and events before the JP1/ÅJS3 information JP1/AJS3 - Agen erro - Agent JP1/Base JP1/Base Shared disk

Figure 11-5: Processing if node switching occurs in JP1/AJS3 - Agent

The flow of events in system processing is as follows:

Primary node

system agent

Now Running remains the status of the jobnet and the job being executed when node switching occurs.
 This status is managed by JP1/AJS3 - Manager.
 Note that only event jobs are able to maintain their status.

Secondary node

system agent

- 2. The JP1/AJS3 Agent service starts in the secondary node system agent.
- 3. JP1/AJS3 Manager is notified that the secondary node system agent is activated.
- 4. The job status is reported from JP1/AJS3 Manager to JP1/AJS3 Agent in the secondary node. The job that is reported at this point is the one being executed when the error occurred (the status of this job was not reported to JP1/AJS3 Manager previously). Note that the status of jobs being executed when failure occurs will be changed to *Killed* or *Unknown end status*, and the jobnet containing the job will be placed in an abnormal status.

For details about the job status inherited when a failover occurs, see 7.2.1(4) Job statuses on the manager host when an agent host is restarted.

This concludes the processing by the system. After this procedure, re-execute the *Killed* jobs and the jobnet containing such jobs and continue operation.

### 11.3 Monitoring JP1/AJS3 processes in a cluster system

This section describes how to monitor JP1/AJS3 processes when JP1/AJS3 is used in a cluster system.

If MSCS is used in a Windows environment, set MSCS# to monitor the JP1/AJS3 service.

#

Windows Server Failover Clustering (WSFC) in Windows Server 2012 or Windows Server 2008.

### 11.3.1 Monitoring JP1/AJS3 processes

In JP1/AJS3, you can start or terminate the scheduler service only. Therefore, if only the processes of the scheduler service are terminated, the entire JP1/AJS3 is active.

You can use the jajs spmd status command to monitor the major processes of the JP1/AJS3 service.

You can use the jajs status command to monitor the processes of the scheduler service.

#### Cautionary notes

- You can use the <code>jajs\_spmd</code> command to start the processes of only the scheduler service. Also, you can use the <code>jajs\_spmd\_stop</code> command to stop the processes of only the scheduler service. Therefore, when you start or stop only the scheduler service, make sure that the process monitoring does not assume the start or stop of the scheduler service to be an error.
- In a compatible ISAM configuration, the <code>jajs\_spmd\_status</code> command cannot detect an abnormal situation even if scheduler service processes encounter abnormal conditions that cause the scheduler services to stop. You can determine the status of the scheduler services by executing the <code>ajsstatus</code> command and checking the <code>AJS status</code> item.

# 11.3.2 Action to take if an error is detected during monitoring of the JP1/ AJS3 process

Specify the setting so that if an error is detected during monitoring of the JP1/AJS3 process, the cluster software fails over the JP1/AJS3 on a logical host.

If you want to try to restart the JP1/AJS3 on the same node before a failover is performed, specify the setting to restart JP1/AJS3.

Note the following if you set the cluster software to restart JP1/AJS3.

- JP1/AJS3 must be started by the cluster software, instead of by the process management of JP1/AJS3. Because the process management restarts JP1/AJS3 after an error is detected, the restart functionality might be affected and might be unable to operate correctly. To restart JP1/AJS3 more securely, the cluster software needs to perform the restart.
- In UNIX, after you stop JP1 (jajs\_stop.cluster command), execute a forced stop (jajs killall.cluster command) for clean-up and then start JP1 (jajs start.cluster command).
- Set up JP1/AJS3 so that it starts and stops when JP1/Base starts and stops.

### 11.4 Utility for a cluster system (UNIX only)

If you are using JP1/AJS3 in a cluster system, and the JP1/AJS3 processes for logical hosts do not terminate, you can use the shell script for forcibly stopping JP1/AJS3 to forcibly stop the process for each JP1/AJS3 logical host.

# 11.4.1 Script for forcibly stopping JP1/AJS3 (jajs\_killall.cluster)

This subsection gives an overview of the shell script for forcibly stopping JP1/AJS3 (jajs killall.cluster).

For details about the syntax of the jajs\_killall.cluster shell script for forcibly stopping JP1/AJS3, see jajs\_killall.cluster (UNIX only) in 2. Commands in the manual Job Management Partner 1/Automatic Job Management System 3 Command Reference 1.

The following table lists the platforms and products supported by the shell script for forcibly stopping JP1/AJS3.

Table 11–2: Platforms and products supported by the shell script for forcibly stopping JP1/AJS3

|                    | HP-UX | Solaris | AIX | Linux |
|--------------------|-------|---------|-----|-------|
| JP1/AJS3 - Manager | Y     | Y       | Y   | Y     |
| JP1/AJS3 - Agent   | Y     | Y       | Y   | Y     |

#### Legend:

#### Y: Supported

#### Cautionary notes

- Use the jajs\_killall.cluster command only when the process does not terminate after the service is terminated by the jajs stop.cluster command.
- To try to restart JP1/AJS3 on the same node, after stopping JP1/AJS3 by executing jajs\_stop.cluster, execute a forced stop (ajs\_killall.cluster command) for clean-up and then start JP1/AJS3 by executing jajs start.cluster command.
- The shell script for forcibly stopping JP1/AJS3 stops the processes for logical hosts. However, this shell script does not terminate the following JP1/AJS3 processes:
  - -jp1mqsup

MQ monitoring process when JP1/AJS3 is linked with TP1/Message Queue. SUP controlled by TP1.

- jpocwtmqmaii

MQ monitoring process when JP1/AJS3 is linked with MQSeries.

You do not need to fail over the above processes together with the JP1/AJS3 service when a cluster system is used. Stop them as required.

#### Supplementary note

This command outputs a log entry to a file on the shared disk. If the shared disk cannot be accessed, the log cannot be output and therefore JP1/AJS3 cannot be forcibly stopped. In this case, change the output destination for logs to a directory on the physical disk.

To change the output destination for logs to a directory on the physical disk:

- 1. Use an editor such as vi to open the following file (the shell script for forcibly stopping JP1/AJS3): /etc/opt/jp1ajs2/jajs killall.cluster
- 2. Change the file as follows:

#### Before change

```
LOGDIR=`jbsgetcnf -h "$JP1_HOSTNAME" | grep '^"JP1AJS2_LOGDIR"=' | \
    sed -e 's/^[^=]*=//' -e 's/^"//' -e 's/"$//'` |

COMNAME=`basename "$0"`
```

#### After change

```
LOGDIR="/var/opt/jp1ajs2/log"  # Specifies a directory on a physical disk COMNAME=`basename "$0"`
```

### 11.5 Logical host use in a non-cluster environment

A logical host is a logical server environment that acts as the execution environment when you run JP1 in a cluster system. Running JP1 on a logical host typically involves linking with cluster software in the cluster system, and performing failover on a logical host basis.

However, by allocating space on the disk and a dedicated IP address to the logical host, and setting it up as a logical host for JP1, you can create a logical host environment that is not linked to the cluster software and is not subject to failover.

By setting up separate instances of JP1 on each logical host, you can start and run multiple instances of JP1 concurrently on a single server.

You can use logical hosts that do not fail over in system configurations similar to the following:

Using multiple instances of JP1 to handle separate applications

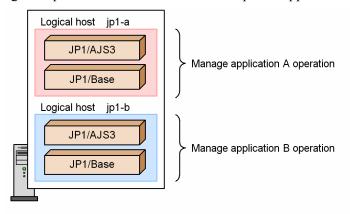

When you run more than one application on a single host, the operation of each application can be managed separately in a dedicated logical host.

Using JP1 programs designed for physical hosts in a cluster configuration where the logical host name must match the physical host name

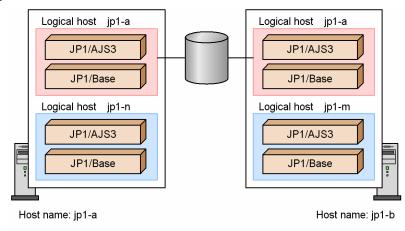

Logical hosts jp1-n and jp1-m host JP1 for the physical hosts

In some cluster systems, the logical host name must be the same as the physical host name (the host name displayed by the hostname command). In this kind of configuration, you cannot run JP1/AJS3 in a physical host environment. Therefore, if you want to do things such as run JP1/AJS3 or monitor logs such as the syslog on each server, do so from the logical host on each server that will not fail over. Note, however, that the logical hosts that do not fail over

must have different names from the physical hosts. Note, however, that if a logical host name is the same as the physical host name (the host name displayed by the host name command), you cannot use the queueless job execution facility or the definition pre-check function.

For further information about setting up and running logical hosts in a non-cluster environment, see the *Job Management Partner 1/Base User's Guide*.

## 11.5.1 Estimations for running a logical host in a non-cluster environment

If you run JP1/AJS3 concurrently on multiple hosts (a physical host and one or more logical hosts), consider the following points and estimate the amount of resources required in the entire system, and then allocate sufficient resources to each instance of JP1/AJS3. If sufficient resources are not allocated, programs might not operate correctly or processing might be delayed due to degraded performance.

- Because each JP1/AJS3 program running on each host uses system resources (memory, disks, CPU, communication
  ports, processes, and semaphores), make sure that the amount of the resources that will be in the entire system does
  not exceed the limit.
- Starting just JP1/AJS3 consumes a fixed amount of system resources that creates a load on the entire system. Accordingly, processing does not improve proportionately to the number of JP1/AJS3 programs started. Adjust the number of JP1/AJS3 programs that can start concurrently based on the system performance considerations.
- Make sure that the total number of JP1 events that can occur or jobs that can be executed is within the range of
  operation permitted for the system containing the physical host and logical hosts.

For details about how to estimate the resource usage on a logical host, see 3.2 Estimating system performance in the Job Management Partner 1/Automatic Job Management System 3 System Design (Configuration) Guide, and then estimate those system resources whose setting values change according to the number of logical hosts.

# 11.5.2 Setting up for logical host use in a non-cluster environment

This subsection provides an overview of setting up and using a logical host that is not subject to failover.

When you set up a logical host that is not subject to failover, you can perform the same procedure as when setting up a logical host to run in a normal cluster system.

For details about the procedure and functions, see the chapter that describes operation in a cluster system in the applicable JP1 manual. JP1 settings for a logical host and logical host operation are the same for all JP1 programs, except where the subject is failover and cluster software linkage.

To use JP1/AJS3 in a logical host environment that is not subject to failover (no cluster software is linked):

- 1. Prepare the logical host environment.
  - Prepare the disk area and IP address for the logical host.
  - Disk area for the logical host
    - Create a storage directory on a local disk for sole use by JP1/AJS3 on the logical host. If you specify a directory that is being used by an instance of JP1/AJS3 on the physical host or another logical host, JP1 will not operate correctly.
  - IP address for the logical host
    - The logical host can use an alias IP as the IP address. Note, however, that a unique IP address must be able to be resolved from the logical host name.

For the logical host, assign an IP address that is not the same as the IP address of the physical host. The prerequisites for the logical host environment are the same as for running JP1/AJS3 in a cluster system. However, because the logical host does not fail over, some of the prerequisites do not apply, such as the ability to inherit data between servers. Note that the sections about shared disks and logical IP addresses in the setup described for a normal cluster system correspond to the disk area creation and IP address allocation in regard to a logical host in a non-cluster system.

#### 2. Set up JP1/AJS3 in the logical host environment.

Set up JP1/AJS3 in the logical host environment in the same manner as for a primary node in the cluster system. When setting up logical hosts that will fail over in a cluster system, you must set up JP1/AJS3 on both the primary node and the secondary node. However, in the case of a logical host that will not be failed over, you only set up JP1/AJS3 on the server where it will run. Note that you must set up JP1/Base before setting up JP1/AJS3.

For details about setting up a logical host for use in a normal cluster system, see the following references:

#### For Windows

See 8.2 Setting up the operating environment for cluster system operation in the Job Management Partner 1/Automatic Job Management System 3 Configuration Guide 1.

#### For UNIX

See 17.2 Setting up the operating environment for cluster system operation in the Job Management Partner 1/Automatic Job Management System 3 Configuration Guide 1.

#### Cautionary note

Before you attempt to start JP1/AJS3 services in Windows, make sure that JP1/AJS3 Database\_JF $n^{\#}$  is not running. If JP1/AJS3 Database\_JFn is running, stop it and then start the JP1/AJS3 services.

#

\_JFn refers to the embedded database setup ID used for JP1/AJS3 services on a logical host.

## 11.5.3 Logical host use in a non-cluster environment

JP1/AJS3 operations and backup and recovery procedures are the same on a logical host that does not fail over as on a logical host in a cluster system. However, the logical host will not fail over with the cluster software.

## (1) Startup and shutdown order

Start services on the logical host in the following order:

- 1. JP1/Base
- 2. JP1/AJS3

Stop services on the logical host in the following order:

- 1. JP1/AJS3
- 2. JP1/Base

## (2) Performing operations for JP1/AJS3 on a logical host

When you execute a command for an instance of JP1/AJS3 set up on a logical host, specify the logical host name explicitly.

## (3) Example of setting up automatic start and stop

If you want JP1/AJS3 services for logical hosts to automatically start and stop when the system starts or stops, you need to specify the settings described below. The setting method differs for each OS supported by JP1/AJS3. The following describes the setting method for each OS.

To delete a logical host, delete the automatic start and stop scripts created for the logical host and the link setting.

#### (a) In Windows

Using a text editor, open the file *JP1/Base-installation-folder*\conf\boot\Jp1svprm.dat used by JP1/Base startup control and add the following lines:

```
:
JP1/Base-settings
:
[Jp1AJS2_logical-host-name]
Name=JP1/AJS2_logical-host-name
ServiceName=JP1_AJS2_logical-host-name
StopCommand=jajs_spmd_stop.exe -h logical-host-name
```

The command specified in StopCommand is executed when JP1/Power Monitor shuts down the host.

The StopCommand is available only when JP1/AJS3 and JP1/Power Monitor are installed on the same host.

#### (b) In HP-UX

1. Create the automatic start and stop scripts for the logical host.

Example automatic start and stop scripts (/sbin/init.d/jp1 service cluster):

```
#!/bin/sh
case $1 in
start msg)
      echo "Start JP1 Service $JP1 HOSTNAME"
stop msg)
      echo "Stop JP1 Service $JP1 HOSTNAME"
      ;;
'start')
      JP1/Base-start-processing
          -x /etc/opt/jp1ajs2/jajs start.cluster ]
      if [
      then
            /etc/opt/jplajs2/jajs start.cluster logical-host-name
jajs spmd-command-option
      ;;
'stop')
      if [ -x /etc/opt/jp1ajs2/jajs stop.cluster ]
      then
```

2. Link to the scripts you created in step 1.

Start script

Execute the following command to set up the link:

```
ln -s /sbin/init.d/jp1_service_cluster /sbin/rc2.d/SXXX_JP1_SERVICE
```

The higher the value in XXX, the later the start script is executed.

Stop script

Execute the following command to set up the link:

```
ln -s /sbin/init.d/jp1_service_cluster /sbin/rc1.d/KXXX_JP1_SERVICE
```

The higher the value in XXX, the later the stop script is executed.

Typically, set the values so that a JP1 service that starts earlier stops later.

3. Set permissions for the created file.

Execute the following commands to set permissions:

```
chmod u=rx,go=r /sbin/init.d/jp1_service_cluster
chown root:sys /sbin/init.d/jp1_service_cluster
chmod u=rx,go=r /sbin/rc2.d/SXXX_JP1_SERVICE
chown -h root:sys /sbin/rc2.d/SXXX_JP1_SERVICE
chmod u=rx,go=r /sbin/rc1.d/KXXX_JP1_SERVICE
chown -h root:sys /sbin/rc1.d/KXXX_JP1_SERVICE
```

#### (c) In Solaris

1. Create the automatic start and stop scripts for the logical host.

Example automatic start and stop scripts (/etc/init.d/jp1\_service\_cluster)

```
JP1/Base-start-processing
      if [ -x /etc/opt/jp1ajs2/jajs start.cluster ]
            /etc/opt/jp1ajs2/jajs start.cluster logical-host-name option-
of-jajs spmd command
      fi
      ;;
'stop')
      if [ -x /etc/opt/jplajs2/jajs stop.cluster ]
      then
            /etc/opt/jplajs2/jajs stop.cluster logical-host-name option-
of-jajs spmd stop-command
      fi
      JP1/Base-stop-processing
      ;;
esac
exit 0
```

2. Link to the scripts you created in step 1.

Start script

Execute the following command to set up the link:

```
ln -s /etc/init.d/jp1_service_cluster /etc/rc2.d/SXX_JP1_SERVICE
```

The higher the value in XX, the later the start script is executed.

Stop script

Execute the following command to set up the link:

```
ln -s /etc/init.d/jp1_service_cluster /etc/rc0.d/KXX_JP1_SERVICE
```

The higher the value in XX, the later the stop script is executed.

Typically, set the values so that a JP1 service that starts earlier stops later.

3. Set permissions for the created file.

Execute the following commands to set permissions:

```
chmod u=rx,go=r /etc/rc2.d/SXX_JP1_SERVICE
chown -h root:sys /etc/rc2.d/SXX_JP1_SERVICE
chmod u=rx,go=r /etc/rc0.d/KXX_JP1_SERVICE
chown -h root:sys /etc/rc0.d/KXX_JP1_SERVICE
```

#### (d) In AIX

• Initialization process

Use the mkitab command to make the following entries in the /etc/inittab file.

```
# mkitab -i JP1/Base-record "jp1ajs2:2:wait:/etc/opt/jp1ajs2/
jajs_start.cluster logical-host-name option-of-jajs_spmd-command"
```

• Shutdown process

Add the following code to the /etc/rc.shutdown file, in a position later than code that shuts down programs for which JP1/AJS3 is a prerequisite.

```
test -x /etc/opt/jplajs2/jajs_stop.cluster && /etc/opt/jplajs2/
jajs_stop.cluster logical-host-name option-of-jajs_spmd_stop-command
:
JP1/Base-stop-processing
:
exit 0
```

If this script terminates abnormally, the OS shutdown process will be canceled. Enter exit 0 on the last line so that the script terminates normally.

#### (e) In Linux

1. Create the automatic start and stop scripts for the logical host.

Example automatic start and stop scripts (/etc/rc.d/init.d/jp1\_service\_cluster):

```
#!/bin/sh
case $1 in
start msg)
      echo "Start JP1 Service $JP1 HOSTNAME"
stop msg)
      echo "Stop JP1 Service $JP1 HOSTNAME"
'start')
      JP1/Base-start-processing
      if [ -x /etc/opt/jp1ajs2/jajs start.cluster ]
      then
            /etc/opt/jp1ajs2/jajs_start.cluster logical-host-name
jajs spmd-command-option
            touch /var/lock/subsys/ JP1 SERVICE
      fi
'stop')
      if [ -x /etc/opt/jp1ajs2/jajs stop.cluster ]
      then
            /etc/opt/jplajs2/jajs stop.cluster logical-host-name
jajs spmd stop-command-option
            rm -f /var/lock/subsys/_JP1_SERVICE
      fi
      JP1/Base-stop-processing
      ;;
esac
exit 0
```

2. Link to the scripts you created in step 1.

Start script

Execute the following command to set up the link:

```
ln -s /etc/rc.d/init.d/jp1_service_cluster /etc/rc.d/rc3.d/SXX_JP1_SERVICE
ln -s /etc/rc.d/init.d/jp1_service_cluster /etc/rc.d/rc5.d/SXX_JP1_SERVICE
```

The higher the value in XX, the later the start script is executed.

Stop script

Execute the following command to set up the link:

```
ln -s /etc/rc.d/init.d/jp1_service_cluster /etc/rc.d/rc0.d/KXX_JP1_SERVICE
ln -s /etc/rc.d/init.d/jp1_service_cluster /etc/rc.d/rc6.d/KXX_JP1_SERVICE
```

The higher the value in XX, the later the stop script is executed.

Typically, set the values so that a JP1 service that starts earlier stops later.

3. Set permissions for the created file.

Execute the following commands to set permissions:

```
chmod u=rwx,go=rx /etc/rc.d/init.d/jp1_service_cluster
chown root:root /etc/rc.d/init.d/jp1_service_cluster
chmod u=rwx,go=rx /etc/rc.d/rc3.d/SXX_JP1_SERVICE
chown -h root:root /etc/rc.d/rc3.d/SXX_JP1_SERVICE
chmod u=rwx,go=rx /etc/rc.d/rc5.d/SXX_JP1_SERVICE
chown -h root:root /etc/rc.d/rc5.d/SXX_JP1_SERVICE
chown -h root:root /etc/rc.d/rc0.d/KXX_JP1_SERVICE
chmod u=rwx,go=rx /etc/rc.d/rc0.d/KXX_JP1_SERVICE
chown -h root:root /etc/rc.d/rc0.d/KXX_JP1_SERVICE
chmod u=rwx,go=rx /etc/rc.d/rc6.d/KXX_JP1_SERVICE
chown -h root:root /etc/rc.d/rc6.d/KXX_JP1_SERVICE
```

#### Cautionary note

If the JP1 service is set to automatically stop, make sure that it also automatically starts. If only automatic stopping is specified, the stop script will not start.

# (4) Setting up automatic start and stop on both the physical host and logical host

If you want JP1/AJS3 services to automatically start and stop on both the physical host and logical host, you must specify the settings described below in addition to the automatic start and stop settings on the logical host.

The setting method differs for each OS supported by JP1/AJS3. The following describes the setting method for each OS.

#### (a) In a Windows environment

Use startup control to define the order in which the services are started and stopped.

If you want to change the startup sequence and stop sequence for the physical host and logical host, change the definition in startup control.

For details about startup control, see the Job Management Partner 1/Base User's Guide.

#### (b) In HP-UX, Solaris and Linux environments

The sequence for automatic start and automatic stop is determined by the value of the number part (XX in SXX or KXX) of the automatic start and stop scripts. The higher the XX value, the later the script is executed. Symbolic links to the automatic start and stop scripts for the physical host are automatically created during installation. To implement the automatic start and stop of services for the physical host, change the name of the symbolic link created for the logical host, and then adjust the start and stop sequences for the physical host and logical host.

Note that the automatic start and stop scripts for the physical host are already provided. The following table lists the symbolic links to the automatic start and stop scripts for the physical host.

Table 11–3: Symbolic links to the automatic start and automatic stop scripts for the JP1/AJS3 physical host

| OS name                       | Start script                                                       | Stop script                                                        |  |  |
|-------------------------------|--------------------------------------------------------------------|--------------------------------------------------------------------|--|--|
| HP-UX /sbin/rc2.d/S907jp1ajs2 |                                                                    | /sbin/rc1.d/K093jp1ajs2                                            |  |  |
| Solaris                       | /etc/rc2.d/S99_JP1_80_AJS2                                         | /etc/rc0.d/K01_JP1_20_AJS2                                         |  |  |
| Linux                         | /etc/rc.d/rc3.d/S99_JP1_80_AJS2<br>/etc/rc.d/rc5.d/S99_JP1_80_AJS2 | /etc/rc.d/rc0.d/K01_JP1_20_AJS2<br>/etc/rc.d/rc6.d/K01_JP1_20_AJS2 |  |  |

Check the value of XX (number) in SXX or KXX in the above table and XX (number) in SXX or KXX of the automatic start and stop scripts for the logical host. Determine the start sequence for the physical host and logical host according to the relationship of these values.

For example, if you want to start services on the logical host first, specify a value smaller than 900 (in HP-UX) or 99 (in Solaris and Linux) for XX in symbolic-link-name SXX of the automatic start script created for the logical host.

Note that because JP1/AJS3 requires JP1/Base, JP1/Base must be started first.

### 11.6 Cautionary notes on using a cluster system

This section provides cautionary notes on using a cluster system.

## 11.6.1 Cautionary notes on cluster system operation

The following are cautionary notes on using a cluster system.

## (1) Cautionary notes applicable to all JP1/AJS3 programs

- In JP1/AJS3, only logical host names that are 32 bytes or less can be used. Accordingly, if you create a logical host in JP1/Base, make sure that the name is 32 bytes or less. If you use a kill command (jajs\_killall.cluster command) in UNIX, the first 15 bytes of the logical host names must be unique. For details, see (3) Cautionary notes applicable to UNIX.
- When you set up JP1/AJS3 in a cluster system, you need to stop the JP1/AJS3 services running on the physical host and existing logical hosts. If you attempt setup while JP1/AJS3 services are running, the JP1/AJS3 services will no longer operate correctly, and you will need to restart the server.
- To start multiple instances of JP1/AJS3 in a cluster system, you need a system resource for each logical host on which a JP1/AJS3 instance is started.
- Only one queueless agent service, queueless file transfer service, JP1/AJS3 console manager service, or JP1/AJS3 console agent service is assigned on a machine. However, these services are available in a cluster system because separate processing on each logical host is enabled by using the cluster software to move the shared disk and the logical IP address.
- Some cluster software has error simulation functionality built in. If the simulation functionality is used for JP1/AJS3, the cluster software might assume an error without stopping JP1/AJS3 or without waiting for JP1/AJS3 to stop; such a situation might cause unintended operations, such as the unsuccessful restarting of JP1/AJS3. You can avoid this problem by using the cluster software to adjust the restart interval. Note, however, that you cannot use the error simulation functionality with cluster software that is unable to adjust the restart interval.
- Some cluster software might monitor the start time or stop time of a JP1/AJS3 service and cause a timeout if the start or stop process is not completed within a specified time period. Because the start and stop times of JP1/AJS3 services vary depending on the environment (for example, the number of scheduler services), adjust the timeout value of the cluster software appropriately for the environment.
  - To determine the start time or stop time of JP1/AJS3 services, use the start or stop time when a service or command is used rather than the time when the cluster software is used.
- Immediately after a JP1/AJS3 service has stopped, some JP1/AJS3 processes might remain. If the cluster software has been set up to restart JP1/AJS3, the restart might fail. However, you can avoid the problem by increasing the restart interval for the cluster software or the number of times restart is performed.
- Duplication of the database (ISAM) and internal files used for QUEUE jobs and submit jobs is not supported. Use a RAID disk to ensure reliability of the disk system.
- A disk mounted on a file system connected to a network, such as NFS, cannot be used as a shared disk in a cluster system.
- If you set up JP1/AJS3 in a cluster system, the same connection source restriction settings are applied to the physical hosts and logical hosts. If you want to use separate settings for physical hosts and logical hosts, you must change the connection source restriction settings on the logical hosts. Even if the same settings can be used, add a logical host IP address to the connection permission configuration files on both the physical and logical hosts. This is because the logical host IP address is newly assigned to the logical host as the local host IP address. For details about how to change the connection source restriction settings, see 8.11 Changing the setting for restricting connection sources.

## (2) Cautionary notes applicable to Windows

- During cluster system operation, if a JP1/AJS3 process in a JP1/AJS3 service running on a logical host terminates abnormally, JP1/AJS3 stops all processes rather than continuing in reduced-operation mode. If JP1/AJS3 has been set up to restart a JP1/AJS3 process that has terminated abnormally, the restart settings are disabled.
- Do not set the JP1\_HOSTNAME environment variable as a system environment variable or user environment variable. If you do so, the service might not be able to start. Set the JP1\_HOSTNAME environment variable from the command prompt or in a batch file. For details about how to specify a logical host name, see 11.1.1(4) Requirements for a logical host name.
- If a JP1/AJS3 service on a logical host is stopped by choosing **Services** in the Windows Control Panel window or by choosing **Administrative Tools** and then **Services**, some cluster software might assume an error without waiting for JP1/AJS3 to stop. This might cause unintended operations, such as the unsuccessful restarting of JP1/AJS3.

### (3) Cautionary notes applicable to UNIX

- During cluster system operation, if a JP1/AJS3 process in a JP1/AJS3 service running on a logical host terminates abnormally, terminate all processes, rather than continuing in the reduced-operation mode. If JP1/AJS3 has been set up to restart a JP1/AJS3 process that has terminated abnormally, cancel the restart setting because the restart takes precedence. For details about how to set the restart, see 7.3.1 Restarting an abnormally terminated JP1/AJS3 process.
  - If a JP1/AJS3 process in a JP1/AJS3 service started on a logical host with the -HA option specified terminates abnormally, JP1/AJS3 terminates all processes rather than continuing in reduced-operation mode. If JP1/AJS3 has been set up to restart a JP1/AJS3 process that has terminated abnormally, the restart settings are disabled.
- To start or stop the physical host in an environment in which the JP1\_HOSTNAME environment variable has been set, use a shell in which the JP1\_HOSTNAME environment variable is temporarily deleted. For details about how to set up automatic start and termination, see 15.7.1(8) Setting automatic startup and termination of the JP1/AJS3 service that do not depend on the JP1\_HOSTNAME environment variable in the Job Management Partner 1/Automatic Job Management System 3 Configuration Guide 1.
- When using the kill command (jajs\_killall.cluster command) in UNIX, specify a unique logical host name of 32 bytes. This command checks the first 32 bytes of the logical host name, and kills the corresponding process. If there are logical hosts that have names of 33 or more bytes, all logical hosts whose names have the same first 32 bytes are subject to the kill operation.

# (4) Cautionary notes on event start

- If you upgrade a version earlier than 07-10 to 07-10 or later in an environment in which cluster system operation has been set up, the value of the FileWriteMode environment setting parameter that defines the file update mode for a logical host is set to nosync (asynchronous). To change this setting to sync, use the jajs\_config command to change the value of the FileWriteMode environment setting parameter (sets the file writing mode), to sync.
- If you set up cluster system operation after an upgrade to 07-10 or later, the value of the FileWriteMode environment setting parameter that defines the file update mode for a logical host is set to sync (synchronous). To change this setting to nosync, after setting up cluster system operation, use the jajs\_config command to change the value of the FileWriteMode environment setting parameter for JP1/AJS3 Manager or JP1/AJS3 Agent to nosync.
- If you upgrade a version earlier than 07-10-/C to 07-10-/C or later when cluster system operation has been set up, the EVProcessHA environment setting parameter for event action control for the logical host is set to N.

  If you set up cluster system operation after an upgrade to 07-10-/C, the EVProcessHA environment setting parameter for the logical host is set to Y. Change the setting as required.

• When the mail system linkage is used, only one instance of JP1/AJS3 on the physical host or logical host can be linked. Even if you use the logical host for linkage, define the environment setting for the linkage function on the physical host. However, if you only use the mail system linkage on the UNIX host to execute the email reception monitoring job, you need to define the ExecMode environment setting parameter on the physical host. This parameter defines whether to use the mail system linkage. Set any other environment setting parameters on the logical host.

For details about environment setting parameters, see 2.4.2 Setting up the environment for an email reception monitoring job in the Job Management Partner 1/Automatic Job Management System 3 Linkage Guide.

Note that because mail system linkages cannot be started concurrently, you cannot apply these linkages to the secondary node.

# (5) Cautionary notes on the execution environment for QUEUE jobs and submit jobs

- During cluster system operation, if you stop a JP1/AJS3 service while a job is running on the primary node, the job is killed, and operation switches to the secondary node. However, the secondary node does not immediately recognize that the killed job has ended. A few minutes will be required for the status of the job to change to the ended status.
- When using the <code>jpqreguser</code> command to register VOS3 user information to link with JP1/OJE for VOS3, you need to register the user information on both the primary node and the secondary node. If you have added, changed, or deleted user information on the primary node, you also need to add, change, or delete user information on the secondary node. To do so, use the procedure in the cautionary notes on operation in a cluster system in the <code>jpqreguser</code> in 2. Commands Used during Setup in the manual Job Management Partner 1/Automatic Job Management System 3 Command Reference 2.

### (6) Cautionary notes on the queueless job execution environment

For cautionary notes on the queueless job execution environment, see 8.2.5(3) Notes on automatic attachment and detachment of logical hosts performed when queueless jobs are used in the Job Management Partner 1/Automatic Job Management System 3 Configuration Guide 1 (in Windows) or 17.2.5 Setting up the queueless job execution environment in the Job Management Partner 1/Automatic Job Management System 3 Configuration Guide 1 (in UNIX).

# (7) Cautionary note on the definition pre-check function

For cautionary notes on the definition pre-check function, see 8. Definition Pre-Check in the Job Management Partner 1/Automatic Job Management System 3 System Design (Work Tasks) Guide.

# (8) Cautionary notes on using a logical host in a non-cluster environment

Because a logical host in a non-cluster system does not inherit the management information on the shared disk, it cannot be failed over. For this reason, do not use such a logical host in a multiple-host environment where a logical host IP is passed from one host to another.

12

# **Disaster Recovery in JP1/AJS3**

This chapter describes the disaster recovery mode of JP1/AJS3, the preconditions for its use, and the necessary system configuration. This chapter also describes how to change the environment in which disaster recovery operates.

### 12.1 Disaster recovery in JP1/AJS3

JP1/AJS3 can prepare for an unexpected event like a large-scale disaster by creating an environment equivalent to the one in daily use in a remote location, and copying the contents of the regularly updated shared disk to its counterpart in the remote location. The disk copying process uses the copy and mirroring functions of the hardware.

The following figure shows an overview of disaster recovery operation in JP1/AJS3.

Figure 12-1: Overview of JP1/AJS3 disaster recovery operation

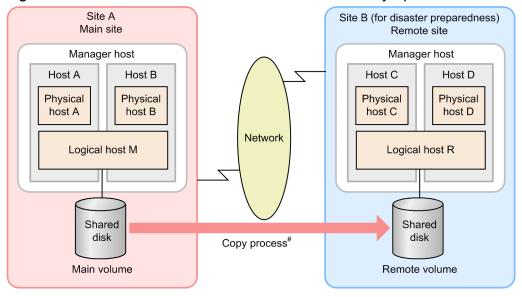

<sup>#:</sup> The copy process between the shared disks uses the disk copy and mirroring functionality of the hardware. It is not a function of JP1/AJS3.

In JP1/AJS3 disaster recovery, the site in daily use is called the *main site*, and the site prepared in case of disaster is called the *remote site*.

The process involves creating systems with equivalent environments at the main site and the remote site, and using the disk copy and mirroring functionality of the hardware to copy the contents of the shared disk used by the logical host at the main site to the shared disk at the remote site. The shared disk at the main site is called the *main volume*, and the shared disk at the remote site is called the *remote volume*.

## 12.1.1 How disaster recovery works

This subsection describes how disaster recovery works in the context of JP1/AJS3.

## (1) Begin operation on main site and copying between shared disks

After building the disaster recovery environment, begin operation on the main site and initiate the process of copying data between the main and remote sites.

The JP1/AJS3 services on the logical host (for disaster recovery operation) at the remote site do not start running while the JP1/AJS3 system is still operating at the main site.

Figure 12-2: Initiating operation at main site and copying between shared disks

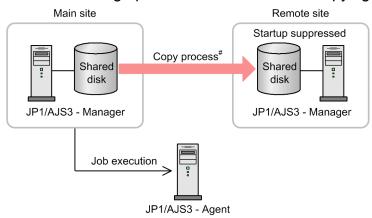

<sup>#:</sup> The copy process between the shared disks uses the disk copy and mirroring functionality of the hardware. It is not a function of JP1/AJS3.

#### Supplementary note

Because the logical host prepared for disaster recovery at the remote site does not run any JP1/AJS3 services while the JP1/AJS3 system is operating at the main site, you cannot connect to the logical host at the remote site using JP1/AJS3 - View, JP1/AJS3 - Web Operation Assistant, or other products.

## (2) A major event causes the main site to go down

If the system at the main site stops running due to a large-scale disaster or other event, use a hardware operation at the remote site to stop the copy process between shared disks. Then, change the status of the remote volume to write-enabled.

Figure 12-3: The main site goes down in the event of a large-scale disaster

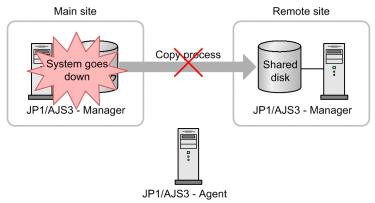

## (3) Switch operation to the remote site

Operation switches to the main site, from which point the logical host on the remote site becomes the active site. Suppression of the JP1/AJS3 services on the remote site is then released, a disaster recovery restart is performed for the JP1/AJS3 services on the remote site, and work task operation resumes.

Figure 12-4: Switching operation to remote site

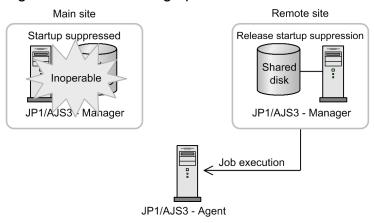

### (4) Rebuild the main site

Rebuild the JP1/AJS3 system on the disaster-affected main site. When this is done, begin copying data from the remote site back to the main site.

Figure 12-5: Rebuilding the main site

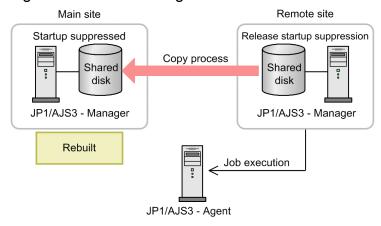

#### Supplementary note

Until the system is recovered on the main site, use the standard JP1/AJS3 backup process to take backups of the system on the remote site.

## (5) Return operation to the main site

Stop the JP1/AJS3 services at the remote site, and make sure that no jobs are running. Having done so, stop the process of copying data from the remote site to the main site. Next, use a hardware operation to change the status of the main volume to write-enabled, and then switch operation so that the logical host on the main site becomes the active site. (This action is referred to as *returning operation*.) When this process is completed, the hold placed on the JP1/AJS3 services on the main site is released, and a hold is instead placed on the JP1/AJS3 services on the remote site. A remote copy process is initiated from the main site to the remote site, the JP1/AJS3 services are started on the main site, and work task operation is resumed. The first time that the JP1/AJS3 services start after returning operation, the services are subject to a disaster recovery start.

Figure 12–6: Returning operation to the main site

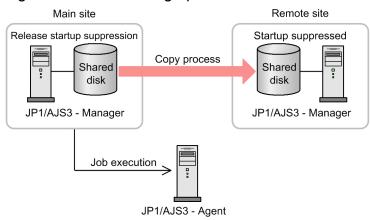

## 12.1.2 Disaster recovery prerequisites scope of support

This subsection describes the prerequisites for running JP1/AJS3 in disaster recovery mode, and the scope in which this type of operation is supported.

## (1) Prerequisites

The following prerequisites apply to the disaster recovery operation of JP1/AJS3:

- The hardware used as the shared disks conforms to the following specifications:
  - The main volume and remote volumes both guarantee the sequence of write operations.
  - The hardware guarantees consistency between the main and remote volumes when the copy process between the shared disks stops.
  - Data cannot be written to the remote volume at the remote site while data is being copied between the shared disks.
- The main site and remote site both run version 09-10 or later or JP1/AJS3 Manager. However, for a configuration in which the logical host names are the same at the main site and remote site, JP1/AJS3 Manager must be version 10-50 or later.
- The configuration of the JP1/AJS3 databases is a standard configuration or a standard configuration without ISAM.
- JP1/AJS3 is running in a logical host environment.
- When running JP1/AJS3 in a cluster system, the conditions described in 11.1.1 Prerequisites for JP1/AJS3, and the scope supported by JP1/AJS3 are met.

# (2) Support scope

JP1/AJS3 supports the following scope in terms of disaster recovery operation:

- The shared disks used by logical hosts running JP1/AJS3 Manager
- Creation of a disaster recovery environment from a new logical host running JP1/AJS3 version 09-10 or later You cannot create a disaster recovery environment from a logical host running JP1/AJS3 version 09-00 or earlier.

Problems that occur in the course of JP1/AJS3 operation are outside the scope of support if the conditions described (1) *Prerequisites* are not met.

# 12.1.3 Configuration of a disaster recovery system compatible with JP1/AJS3

This subsection describes the configuration of a disaster recovery system in which JP1/AJS3 can run.

## (1) Conditions for disaster recovery environments

A disaster recovery environment for JP1/AJS3 must satisfy the following conditions:

- The hosts at the main site and remote site must be running the same operating system and version. Both hosts must also run the same versions of JP1/AJS3 Manager and its prerequisite JP1/Base, which must be installed in the equivalent drive and folder on each host.
  - For details about the prerequisite operating systems and programs for JP1/AJS3, see 2.1.2 JP1/AJS3 prerequisites in the Job Management Partner 1/Automatic Job Management System Design (Configuration) Guide.
- The machines at the main site and remote site must have similar specifications.
  - To allow work task activity to continue seamlessly after operation is switched, we recommend that you use machines with similar specifications for the manager hosts at the main site and remote site. While there is no need for the specifications to be identical provided that both meet or exceed the system requirements for JP1/AJS3, consider the processing performance after switching operation when designing the disaster recovery system.
- The language types (for example the LANG environment variable) used by JP1/AJS3 and JP1/Base must be the same at the main site and remote site.
- The hosts at the main site and remote site must share the same date and time settings.
- JP1/Base must have the same configuration at the main site and remote site.
- The names of the agent hosts used at the main site must be resolvable from the remote site.
  - If the names of the agent hosts in use by the main site cannot be resolved at the remote site, the system might take a long time to start disaster recovery operation when operation is switched to the remote site, or connections to the agent hosts might time out. For this reason, the remote site must have <code>jplhosts</code>, <code>jplhosts2</code>, or <code>hosts</code> files or a DNS configuration that allows it to resolve the host names correctly. For details about the <code>jplhosts</code> or <code>jplhosts2</code> file, see the *Job Management Partner I/Base User's Guide*.
- To use the same logical host name for the main site and remote site, the main site and remote site must be in a one-to-one correspondence.

#### Supplementary note

Depending on the method used to connect the main site to the remote site, a LAN connection might be required between the hosts. Depending on the hardware, you might also need to install software to take advantage of the disk copy and mirroring functionality of the shared disks.

For details, see the documentation for the hardware you are using.

# (2) Example system configuration

An example configuration of a JP1/AJS3 disaster recovery system is described below.

#### (a) Example for cluster configuration

The following shows an example configuration for a cluster system.

#### When using different agent hosts

The following figure shows an example of a system configuration in which the main site and the remote site use a different set of agent hosts.

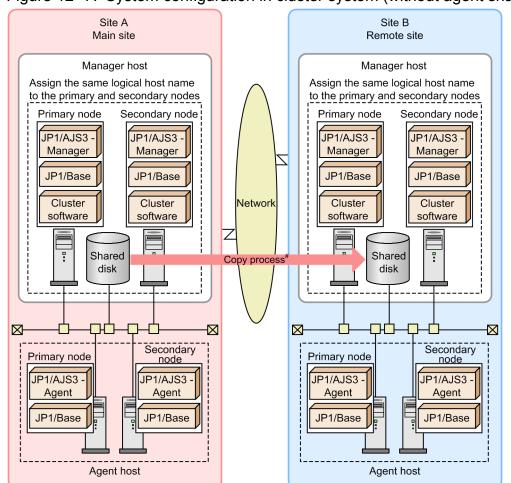

Figure 12-7: System configuration in cluster system (without agent sharing)

#### ■ When using the same agent hosts

The following figure shows an example of a system configuration in which the main site shares its agent hosts with the remote site.

<sup>#:</sup> The copy process between the shared disks uses the disk copy and mirroring functionality of the hardware. It is not a function of JP1/AJS3.

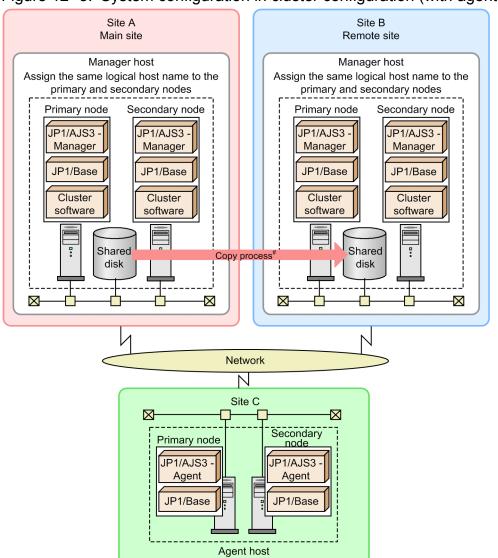

Figure 12-8: System configuration in cluster configuration (with agent sharing)

## (b) Example for non-cluster configuration

The following shows an example configuration for a non-cluster system.

#### ■ When using different agent hosts

The following figure shows an example of a system configuration in which the main site and the remote site use a different set of agent hosts.

<sup>#:</sup> The copy process between the shared disks uses the disk copy and mirroring functionality of the hardware. It is not a function of JP1/AJS3.

Site A Site B Main site Remote site Manager host Manager host JP1/AJS3 - Manager JP1/AJS3 - Manager JP1/Base JP1/Base Shared . Shared disk disk Network  $\boxtimes$  $\overline{\mathsf{X}}$ JP1/AJS3 -JP1/AJS3 JP1/AJS3 -JP1/AJS3 Agent Agent Agent Agent JP1/Base JP1/Base JP1/Base JP1/Base

Figure 12-9: System configuration in non-cluster system (without agent sharing)

#### ■ When using the same agent hosts

Agent host

The following figure shows an example of a system configuration in which the main site shares its agent hosts with the remote site.

Agent host

<sup>#:</sup> The copy process between the shared disks uses the disk copy and mirroring functionality of the hardware. It is not a function of JP1/AJS3.

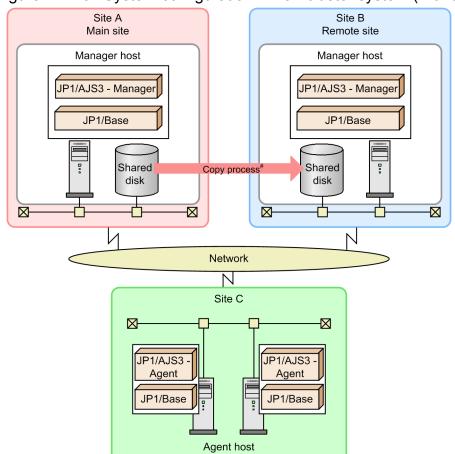

Figure 12-10: System configuration in non-cluster system (with agent sharing)

# (c) If a cluster configuration and non-cluster configuration co-exist

You can set up a system consisting of a cluster configuration and non-cluster configuration. For example, the main site has a cluster configuration and the remote site has a non-cluster configuration, or the main site has a non-cluster configuration and the remote site has a cluster configuration.

The following example is for when the main site has a cluster configuration and remote site has a non-cluster configuration:

#### ■ When using different agent hosts

The following figure shows an example of a system configuration in which the main site and the remote site use a different set of agent hosts.

<sup>#:</sup> The copy process between the shared disks uses the disk copy and mirroring functionality of the hardware. It is not a function of JP1/AJS3.

Figure 12–11: System configuration when the main site has a cluster configuration and remote site has a non-cluster configuration (without agent sharing)

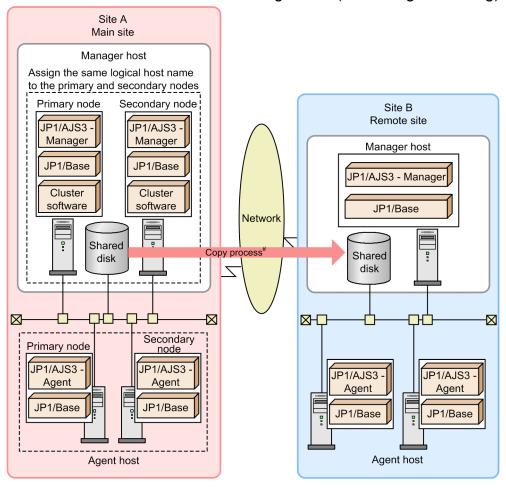

<sup>#:</sup> The copy process between the shared disks uses the disk copy and mirroring functionality of the hardware. It is not a function of JP1/AJS3.

#### ■ When using the same agent hosts

The following figure shows an example of a system configuration in which the main site shares its agent hosts with the remote site.

Figure 12–12: System configuration when the main site has a cluster configuration and remote site has a non-cluster configuration (with agent sharing)

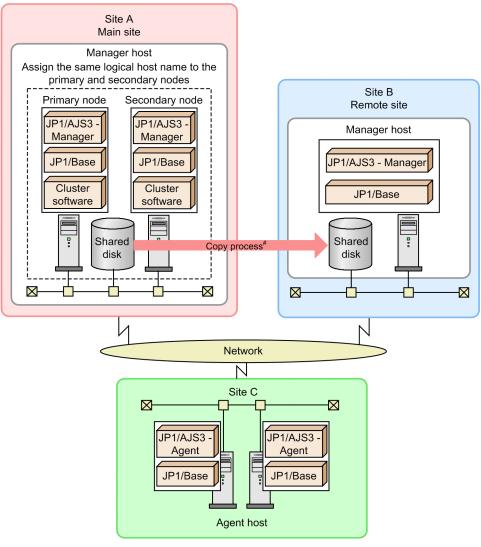

<sup>#:</sup> The copy process between the shared disks uses the disk copy and mirroring functionality of the hardware. It is not a function of JP1/AJS3.

# 12.1.4 Transferring necessary data that is not in the JP1/AJS3 shared directories

Data that is on the shared disk but not in the JP1/AJS3 shared directories must be transferred to the remote site while the system is operating normally. Because this data is not included in the copy process from the main site to the remote site, it must be transferred in a separate operation.

If the logical host names are different at the main site and remote site, make sure that the correct logical host name is specified when transferring data to the remote site.

# (1) Data necessary for work tasks that is not located in the JP1/AJS3 shared directories

The following table lists the data that is not found in the JP1/AJS3 shared directories but is necessary for work task operation.

Table 12-1: Data necessary for work tasks that is not located in JP1/AJS3 shared directories

| No. | Necessary data                               | Method of placement on remote site                                                                                                    |  |  |
|-----|----------------------------------------------|----------------------------------------------------------------------------------------------------|--|--|
| 1   | User applications executed as jobs           | Place the data on the remote site during normal operation.                                                                                                    |  |  |
| 2   | Data and files required by user applications | Place the data on the remote site during normal operation.                                                                                                    |  |  |
| 3   | Execution environment for user applications  | Configure the environment on the remote site to allow user applications to be executed. Necessary settings might include OS user names and JP1/Base user mapping settings. |  |  |

# (2) Transferring data necessary for work tasks that is not located in the JP1/AJS3 shared directories

The following figure shows an example of how to transfer program data and files that are not part of JP1/AJS3.

Figure 12-13: Transferring program data and files that are not part of JP1/AJS3

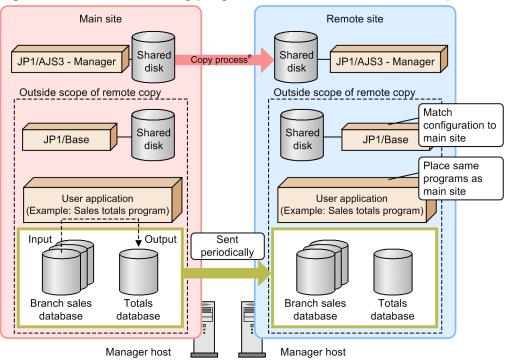

<sup>#:</sup> The copy process between the shared disks uses the disk copy and mirroring functionality of the hardware. It is not a function of JP1/AJS3.

Tolerance for site failures should be incorporated into the design of work tasks that access servers beyond the local host. For example, when designing a user application that communicates with the manager host, the application should include the appropriate error-handling capabilities or the ability to connect to the new manager host after operation switches to the remote site.

# 12.2 Switching operation

The following figure shows the flow of disaster recovery operation, from the point when JP1/AJS3 begins operating in disaster recovery mode until operation switches to the remote site and back again.

Figure 12-14: Flow of switching operation

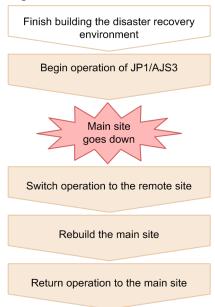

After the disaster recovery environment has been constructed, the JP1/AJS3 system begins operating as normal. If a major event causes the main site to shut down, system operation switches to the remote site and work task activity resumes. If the disaster-affected site is able to be restored, the main site can be rebuilt and operation switched back.

The operations that take place during disaster recovery operation are described below.

# 12.2.1 Switching operation to the remote site

If a large-scale disaster or other unexpected event renders the main site inoperative, system operation switches to the remote site and work task activity resumes.

This subsection describes the procedure for switching operation from the main site to the remote site.

The following figure shows the flow of switching operation from the main site to the remote site:

Figure 12-15: Flow of switching operation to remote site

Remote site

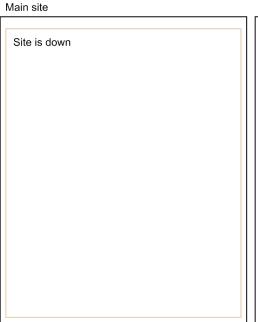

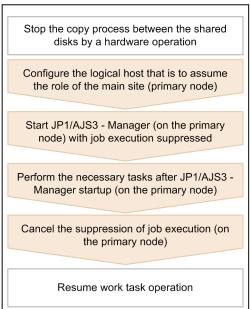

In the interval after operation is switched but before copying between shared disks resumes, remember to take backups of the JP1/AJS3 data to prepare for any contingency. Until the main site is rebuilt, back up the JP1/AJS3 system at the remote site and restore it from the backup information if the system fails. For details about backup and recovery, see 2. Backup and Recovery.

## (1) Procedure for switching operation

When switching operation, use hardware operations to stop the copy process between shared disks, and then change the status of the remote volume to write-enabled.

To switch operation from the main site to the remote site:

#### Cautionary notes

- The following procedure is applicable whether or not the logical host names at the main site and remote site are the same.
- If the logical host names at the main site and remote site are the same, specify the logical host name of the main site for *logical-host-at-remote-site* as a command argument in the procedure.
- 1. On the primary node of the remote site, configure a logical host to assume the role of the main site host.

  As a user with administrator permissions (in Windows) or a superuser (in UNIX), log in to the host at the remote site and execute the following command:

```
jajs_rpsite -m CHANGE -h logical-host-at-remote-site
```

2. If the logical host names at the main and remote sites are different, remove the logical host name of the main site from the event action control agent.

Perform this step only when the logical host names at the main and remotes site are different.

If an event job was running that targeted the logical host of the main site, the event action control agent will retain the logical host name of the main site.

If an event job was running that targeted an agent in an environment in which the agent is shared by the main site and the remote site, the event action control agent on the agent host will retain the logical host name of the main site.

Therefore, if the logical host names at the main and remote sites are different, you must remove the logical host name of the main site from the event action control agent on the host running the event job.

To remove the name, perform the following operations on the shared agent or on the logical host at the remote site:

(1) Display a list of manager host names recorded by the event action control agent.

Execute the following command to check whether the event action control agent has recorded the logical host name of the main site:

Execute the command on the logical host at the remote site:

```
jpoagoec -p -h logical-host-at-remote-site
```

Execute the command on the shared agent (physical host):

```
jpoagoec -p
```

Execute the command on the shared agent (logical host):

```
jpoagoec -p -h logical-host
```

(2) If the logical host name of the main site appears in the list displayed in step (1), execute the following command:

Execute the command on the logical host at the remote site:

```
jpoagoec -d logical-host-at-main-site -h logical-host-at-remote-site
```

Execute the command on the shared agent (physical host):

```
jpoagoec -d logical-host-at-main-site
```

Execute the command on the shared agent (logical host):

```
jpoagoec -d logical-host-at-main-site -h logical-host
```

For details about the jpoagoec command, see *jpoagoec* in 2. Commands in the manual Job Management Partner 1/Automatic Job Management System 3 Command Reference 1.

3. Check the status of ISAM files in the database of the execution environment for QUEUE jobs and submit jobs. If necessary, re-create the ISAM files.

For operation in the standard configuration, you must confirm that the status of the ISAM files copied to the remote site is valid. For details about how to check the status of ISAM files, see 2.12.1 Procedure for checking the status of ISAM files in the manual Job Management Partner 1/Automatic Job Management System 3 Troubleshooting. If the status of the ISAM files is invalid, a problem such as a job startup failure might disable further operation on the remote site. If such a problem occurs, re-create the ISAM files according to 2.12.2 Procedure for re-creating the execution environment database for QUEUE jobs and submit jobs in the manual Job Management Partner 1/Automatic Job Management System 3 Troubleshooting. However, use the following procedure to restart the JP1/AJS3 service.

- 4. Start JP1/AJS3 Manager on the primary node at the remote site.
  - (i) When performing a disaster recovery start of JP1/AJS3 Manager

A disaster recovery start refers to starting JP1/AJS3 - Manager with job execution suspended.

For some jobs, the job execution status at the main site is not carried over when you start JP1/AJS3 - Manager at the remote site. By starting JP1/AJS3 - Manager with job execution temporarily suspended, you can change the status of jobs and jobnets or rerun them as needed.

To perform a disaster recovery start of JP1/AJS3 - Manager:

• In Windows:

Run JP1/AJS3 with -disaster specified as a startup parameter. For details about how to temporarily change the startup behavior of JP1/AJS3, see 7.2.1 Temporarily changing the start mode of JP1/AJS3.

#### • In UNIX:

Execute the following command:

```
jajs spmd -h logical-host-at-remote-site -disaster
```

For details about the <code>jajs\_spmd</code> command, see <code>jajs\_spmd</code> in 2. Commands in the manual Job Management Partner 1/Automatic Job Management System 3 Command Reference 1.

If you specify a hot start or warm start the first time you start the JP1/AJS3 services after switching sites, the startup mode automatically changes to a disaster recovery start. At this time, execute the jajs\_spmd\_status command to confirm that all processes are running normally.

If an error occurs during the startup of JP1/AJS3 - Manager, depending on the timing of the error, the scheduler service might stop immediately after the JP1/AJS3 has started and a disaster recovery start might be canceled. In this case, correct the cause of the error, and then execute the command shown below to explicitly restart the service by using a disaster recovery start:

To start the JP1/AJS3 service:

Execute the jajs spmd command with the -disaster option specified.

To start only the scheduler service:

Execute the jajs\_spmd -n jajs\_schd command with the -disaster option specified. Alternatively, execute the ajsstart command with the -D option specified.

#### (ii) When performing a cold start of JP1/AJS3 - Manager

The procedure for cold-starting JP1/AJS3 - Manager depends on the system configuration. For details about the configuration of a disaster recovery system, see 12.1.3 Configuration of a disaster recovery system compatible with JP1/AJS3.

• When using the same agent hosts (with agent sharing)

In Windows:

Run JP1/AJS3 with -cold specified as a startup parameter. For details about how to temporarily change the startup behavior of JP1/AJS3, see 7.2.1 Temporarily changing the start mode of JP1/AJS3.

In UNIX:

Execute the following command:

```
jajs spmd -h logical-host-at-remote-site -cold
```

For details about the jajs\_spmd command, see *jajs\_spmd* in 2. Commands in the manual Job Management Partner 1/Automatic Job Management System 3 Command Reference 1.

• When using different agent hosts (without agent sharing)

Perform the following operations:

(1) Configure JP1/AJS3 so that the scheduler service does not start automatically when JP1/AJS3 - Manager starts.

Specify no as the value of the AUTOSTART environment setting parameter for the scheduler service running on the logical host at the remote site.

If the logical host is configured to run multiple instances of the scheduler service, specify no for the AUTOSTART environment setting parameter of each scheduler service.

This step is not required if no is already specified for the scheduler service.

For details about the AUTOSTART environment setting parameter, see 2.2 Setting up the scheduler service environment in the Job Management Partner 1/Automatic Job Management System 3 Configuration Guide 2.

(2) Start JP1/AJS3 - Manager.

In Windows:

Run JP1/AJS3 with -cold specified as a startup parameter. For details about how to temporarily change the startup behavior of JP1/AJS3, see 7.2.1 Temporarily changing the start mode of JP1/AJS3.

In UNIX:

Execute the following command:

```
jajs spmd -h logical-host-at-remote-site -cold
```

For details about the <code>jajs\_spmd</code> command, see <code>jajs\_spmd</code> in 2. Commands in the manual Job Management Partner 1/Automatic Job Management System 3 Command Reference 1.

(3) Delete the information retained by the event action control manager.

Execute the following command:

```
jpomanevreset -h logical-host-at-remote-site -F scheduler-service-name -all -s
```

If the logical host is configured to run multiple instances of the scheduler service, execute the command for each scheduler service.

For details about the jpomanevreset command, see *jpomanevreset* in 2. Commands in the manual Job Management Partner 1/Automatic Job Management System 3 Command Reference 1.

(4) Execute the following command to start the scheduler services.

```
jajs spmd -h logical-host-at-remote-site -n jajs schd -F scheduler-service-name -cold
```

If the logical host is configured to run multiple instances of the scheduler service, execute the command for each scheduler service.

For details about the jajs\_spmd command, see *jajs\_spmd* in 2. Commands in the manual Job Management Partner 1/Automatic Job Management System 3 Command Reference 1.

(5) Configure the scheduler services to start automatically again.

Change the value of the AUTOSTART environment setting parameter back to yes (start automatically) for the scheduler services running on the logical host at the remote site.

This step is not required for scheduler services for which no change was made in step (1).

5. After starting JP1/AJS3 - Manager, perform the necessary tasks on the primary node at the remote site.

Prepare the JP1/AJS3 system for operation at the remote site by altering the definition of the execution agent to suit the remote site environment and checking job statuses.

For details about the tasks you need to perform after starting JP1/AJS3 - Manager, see 12.2.1(2) Tasks to perform after JP1/AJS3 - Manager startup.

6. Cancel the suppression of job execution at the remote site.

Execute the following command to cancel the suppression of job execution.

```
ajsalter -s none -F scheduler-service-name
```

After canceling the suppression of job execution, resume work tasks at the remote site.

You do not need to perform this step if you elected to perform a cold start of JP1/AJS3 - Manager.

# (2) Tasks to perform after JP1/AJS3 - Manager startup

This subsection describes the tasks that you need to perform after starting JP1/AJS3 - Manager at the remote site when switching operation.

The tasks you need to perform after starting JP1/AJS3 - Manager differ depending on whether the logical host names at the main and remote sites are the same.

Carry out the tasks listed in the following table to suit your particular system.

Table 12-2: Tasks to perform after JP1/AJS3 - Manager starts

| No. | Task                                                  | Description                                                                                                    | Logical host<br>names are<br>different | Logical<br>host<br>names are<br>the same | Reference                                                                                                    |
|-----|-------------------------------------------------------|----------------------------------------------------------------------------------------------------|----------------------------------------|------------------------------------------|----------------------------------------------------------------------------------------------------|
| 1   | Changing the connection-<br>target logical host       | Change the logical host to which JP1/AJS3 - View and other products connect to the logical host of the remote site.                                                                                                    | Y                                      | C#1                                      | See (a) Changing the connection-target logical host                                                          |
| 2   | Changing the execution host names of execution agents | Changing the definitions of execution host names for execution agents to match the host configuration at the remote site.                                                                                                    | Y                                      | Y                                        | See (b) Defining execution agents                                                                            |
| 3   | Checking and modifying unit statuses                  | Check the job statuses that were in effect when the main site went down, and change or rerun jobs whose status was not carried over to the remote site.                                                                                                    | Y                                      | Y                                        | See (c) Checking job execution statuses                                                                      |
| 4   |                                                       | If the system contains either of the following remote jobnets, check its status and restart it if necessary:  • A remote jobnet defined at the main site  • A remote jobnet that specifies the logical host at the main site as its execution manager                                                                                                    | Y                                      | Y                                        | See (d) Checking the status of remote jobnets                                                                |
| 5   |                                                       | If you are using jobnet connectors to control the execution order of root jobnets under different scheduler services, check the status of jobnet connectors, connection-target jobnets, and connection-target planning groups, and restart them if necessary.                                                                                                    | Y                                      | Y                                        | See (e) Switching sites when controlling the execution order of root jobnets in different scheduler services |
| 6   |                                                       | If you are using JP1/AJS3 Console or JP1/AJS2 Console and either of the following applies, change the setting or edit the definition as needed:  • An AJS3 unit monitored object or AJS2 unit monitored object specifies the host name of the main site as its host name.  • The main site went down while you were connected to JP1/AJS3 Console Manager at the main site using JP1/AJS3 Console View or JP1/AJS2 Console View and in the process of editing the definition of an AJS3 unit monitored | Y                                      | N                                        | See (f) Configuring AJS3 unit monitored objects                                                              |

| No. | Task                                                                      | Description                                                                                                    | Logical host<br>names are<br>different | Logical<br>host<br>names are<br>the same | Reference                                                                              |
|-----|---------------------------------------------------------------------------|----------------------------------------------------------------------------------------------------|----------------------------------------|------------------------------------------|----------------------------------------------------------------------------------------|
| 6   | Checking and modifying unit statuses                                      | object or AJS2 unit monitored object.                                                                                                    | Y                                      | N                                        | See (f) Configuring AJS3 unit<br>monitored objects                                     |
| 7   | Deleting information related to the main site retained by the agent hosts | If the main site and remote site use the same agent hosts, execute the jpomanevreset command to delete information about the main site from the agent hosts. | Y                                      | C#2                                      | See (g) Deleting information<br>about the main site from agent<br>hosts                |
| 8   | Attaching the logical host to the queueless agent service                 | If you use queueless jobs, execute the ajsqlattach command to attach (connect) the logical host of the remote site to the queueless agent service.           | Y                                      | Y                                        | See (h) Attaching the logical host to the queueless agent service                      |
| 9   | Changing the names of the hosts which queueless jobs will be executed     | If you use queueless jobs, change the names of the hosts on which queueless jobs will be executed to match the host configuration at the remote site.        | Y                                      | Y                                        | See (i) Changing the names of<br>the hosts on which queueless<br>jobs will be executed |

#### Legend:

Y: The task is required.

C: The task is required depending on the condition.

N: The task is not required.

#1

The task is required if the IP address of the connection-target logical host is differerent after switching operation.

#2

The task is required if an event job was being executed when the main site went down.

Perform the task if either of the following conditions exists:

- When you check the job statuses in No. 3, the status of an event job is *Unknown end status*.
- When you execute the jpoagtjobshow command on the agent host, the status of an event job on the logical host at the remote site is *Now running*.

## (a) Changing the connection-target logical host

When switching operation, change the connection-target logical host for JP1/AJS3 - View and other products to the logical host at the remote site. Whether the change is required depends on whether the logical host names at the main and remote sites are the same.

If the logical host names at the main and remote sites are different:

Switching operation also changes the logical host name. Therefore, change the connection target for JP1/AJS3 - View and other products from the logical host on the main site to the logical host on the remote site.

You need to change the connection-target host for the following connections:

- Connections from JP1/AJS3 View
- Connections from JP1/AJS3 Definition Assistant

- Connections from JP1/AJS3 Web Operation Assistant
- Execution of remote commands
- Connection destinations for logging or jobs that monitor JP1 events

If the logical host names at the main and remote sites are the same:

No operation is required if the IP address of the logical host to be used is the same after switching operation.

If the IP address for the logical host is different, change the connection-target host shared by the main and remote sites (such as a shared agent) to the logical host at the remote site.

To do this, change the communication settings on the shared host, including name resolution by DNS and the hosts file. Note that you might need to restart the system depending on the communication settings.

You need to change the connection-target host for the following connections:

- Connections from JP1/AJS3 Manager (execution of remote commands)
- Connections from JP1/AJS3 Agent
- Connections from JP1/AJS3 View
- Connections from JP1/AJS3 Definition Assistant
- Connections from JP1/AJS3 Web Operation Assistant

### (b) Defining execution agents

Change the host name definitions for execution agents to match the agent host configuration at the remote site. To check the definition of an execution agent, use the ajsagtprint or ajsagtshow command.

To change the definition of an execution agent, execute the ajsagtalt command. To add an execution agent, use the ajsagtadd.

For details about these commands, see the manual *Job Management Partner 1/Automatic Job Management System 3 Command Reference 1*.

# (c) Checking job execution statuses

This step is required if you perform a disaster recovery start of JP1/AJS3 - Manager.

Use JP1/AJS3 - View or commands to check the job statuses that were in effect when the main site went down. If a job's status was not carried over to the remote site, change the status manually or rerun the job.

Pay particular attention to jobs that were running when the main site went down. The status of these jobs does not carry over to the remote site.

For details about the job statuses that apply when operation resumes at the remote site, see the description of the statuses of jobnets and jobs when a disaster recovery start is performed in 7.2.1(3)(a) Statuses when a JP1/AJS3 service on the manager host is restarted.

For details about how to check and change job execution statuses and how to rerun a job, see the *Job Management Partner 1/Automatic Job Management System 3 Operator's Guide*.

When monitoring of a start condition has stopped, generations in *Wait for start cond*. status that were started by the start condition are processed as follows depending on the status of the waiting generation:

• A generation of a jobnet is in *Wait for start cond*. status despite the start conditions being satisfied because concurrent execution is disabled and another instance of the jobnet is already running

The generation retains its *Wait for start cond.* status after operation is switched, and the running jobnet enters *Interrupted* status. At this point, the generation of the jobnet in *Wait for start cond.* status starts executing.

Start conditions are not satisfied or only partially satisfied
 The generation of the jobnet disappears after operation is switched.

### (d) Checking the status of remote jobnets

If a remote jobnet is defined on the main site or specifies the logical host of the main site as its transfer destination host, use the following procedure to check the status of the jobnet and resume its operation if needed.

#### ■ If the remote jobnet is defined on the main site

- 1. From JP1/AJS3 View, log in to JP1/AJS3 Manager on the transfer destination host. Log in to the host defined as the execution manager for the remote jobnet.
- 2. Search for the unit name that identifies a remote jobnet, and examine the status of the jobnets that correspond to remote jobnets in Now running status.
  - If multiple instances of a remote jobnet with the same name are registered for execution, the search produces multiple results. In this case, you can identify the corresponding jobnet from its execution start time and its definition.
- 3. Check the execution status of the jobnet that corresponds to the remote jobnet.
  - Based on the result, take the appropriate action such as rerunning the remote jobnet.
  - To run the jobnet again when the logical host names at the main and remote sites are differerent, specify the remote site manager host name for **Target manager in** the remote jobnet definition on the forwarding source host.

#### ■ If the remote jobnet specifies the logical host of the main site as its transfer destination host

If you start JP1/AJS3 - Manager in disaster recovery mode

- 1. From JP1/AJS3 View, log in to JP1/AJS3 Manager on the remote site.
- 2. Search for the unit name that identifies a remote jobnet, and examine the status of the jobnets that correspond to remote jobnets in Now running status.
  - If multiple instances of a remote jobnet with the same name are registered for execution, the search produces multiple results. In this case, you can identify the corresponding jobnet from its execution start time and its definition.
- 3. Check the execution status of the jobnet that corresponds to the remote jobnet.
  - Based on the result, take the appropriate action such as rerunning the remote jobnet.
  - To run the jobnet again when the logical host names at the main and remote sites are differerent, specify the remote site manager host name for **Target manager in** the remote jobnet definition on the forwarding source host.

If you cold-start JP1/AJS3 - Manager

- 1. From JP1/AJS3 View, log in to the JP1/AJS3 Manager where remote jobnets are defined.
- 2. Forcibly terminate any remote jobnets that specify the logical host of the main site as their execution manager. This must be done manually because a remote jobnet has no way of detecting when the corresponding jobnet at the forwarding target host has finished executing.
- 3. Rerun the remote jobnet as needed.

To run the jobnet again when the logical host names at the main and remote sites are differerent, specify the remote site manager host name for **Target manager in** the remote jobnet definition on the forwarding source host.

# (e) Switching sites when controlling the execution order of root jobnets in different scheduler services

If you use jobnet connectors to control the order of root jobnet execution in different scheduler services, check the statuses of the jobnet connectors and the jobnets or planning groups serving as their connection destinations, and resume their operation as necessary.

The procedure differs depending on whether the unit is scheduled to execute that day or on a later day. The procedure for each scenario is described below.

#### ■ For units scheduled to execute that day

Check the status of the following units that specify the logical host at the main site as their connection host.

- Jobnet connectors
- Connection-destination jobnets
- Connection-destination planning groups

Check the status of jobnets with jobnet connectors and their connection destination jobnets, and manually control the execution sequence as needed.

#### ■ For units scheduled to execute on a later day

If the logical host names at the main and remote sites are different, change the connection host of the following units that specify the logical host at the main site as their connection host:

- Jobnet connectors
- Connection-destination jobnets
- Connection-destination planning groups

To change the connection host of a unit:

1. Identify the units whose connection host needs changing.

Check the following units:

- All root jobnets defined under a connection-destination root jobnet or planning group
- Jobnet connectors

You can view the connection-destination jobnets that are registered for execution and jobnet connectors by executing the following command for each scheduler service on the manager host at the remote site:

```
ajsshow -v start-date -w end-date -i "%JJ %CH:%CF:%CN" -ER /
```

The meaning of the format indicators is as follows:

%JJ: Full path name of unit

%CH: Name of connection-destination host

%CF: Name of scheduler service at connection destination

%CN: Full path name of connection-destination unit

Units whose connection host needs changing are those for which another scheduler service appears as the full path name of connection-destination unit in the command output. Units that do not appear in the command output must be identified manually.

2. Change the unit definitions.

How you do this depends on the version of JP1/AJS3 - Manager on which execution order is being controlled, and the type of unit that serves as the connection destination. In this context, the JP1/AJS3 - Manager on which execution order is being controlled is the JP1/AJS3 - Manager where the connection-destination unit is registered. This is Host B in the example in the following figure:

Figure 12–16: JP1/AJS3 - Manager subject to execution order control

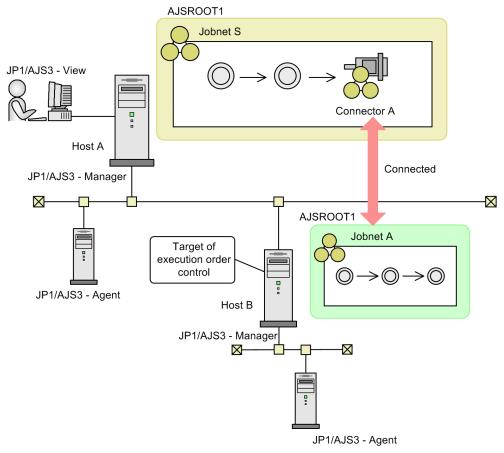

When the JP1/AJS3 - Manager subject to execution order control is 09-00 or later and the connection destination is a jobnet connector or root jobnet

You can use the jobnet release function to replace the definition of any unit scheduled for a future date without canceling its registration.

First, copy the root jobnet that includes the connection-destination jobnet and the jobnet connector, and then modify the copy by specifying the host name of the remote site as the connection host of the jobnet and jobnet connector.

You can then change the jobnet definition by performing a release registration to replace the original jobnet definition with the one you modified.

For details about the jobnet release function, see 8.3 Switching a jobnet definition while the jobnet is registered for execution.

When the JP1/AJS2 - Manager subject to execution order control is 08-50 or earlier, and the connection destination is a planning group or a unit whose registration has been cancelled by a cold start or other process

Cancel registration of the unit you want to modify. If the unit is a planning group, cancel all the jobnets in that planning group. Then, change the connection host of the unit to the host name of the remote site, and then register the unit again.

### (f) Configuring AJS3 unit monitored objects

Perform this operation only when the logical host names at the main and remote sites are different.

If you use JP1/AJS3 Console or JP1/AJS2 Console to specify the host name of the main site in the definition of an AJS3 unit monitored object or an AJS2 unit monitored object, you will need to change the unit definition. Also, you will need to edit the unit definition if you were using JP1/AJS3 Console View to log in to JP1/AJS3 Console Manager at the main site and edit the definition of an AJS3 unit monitored object or other unit.

The procedure for each scenario is described below.

#### ■ Changing the host name of an AJS3 unit monitored object

If the host name of the main site is specified in the definition of an AJS3 unit monitored object in JP1/AJS3 Console Manager at the main site, the status of the object changes to *Unknown* when operation switches from one site to another, and the object cannot monitor its targets. For this reason, you need to change the host name of the AJS3 unit monitored object.

Repeat the process for every JP1 user who uses an AJS3 unit monitored object to monitor units in JP1/AJS3 - Manager that were switched from one site to another.

Use the same procedure to change the host name of an AJS3 unit monitored object or an AJS2 unit monitored object that monitors a jobnet on the main site from JP1/AJS3 Console Manager or JP1/AJS2 Console Manager on another machine.

To change the host name of an AJS3 unit monitored object defined in JP1/AJS3 Console Manager at the main site:

1. Output a list of AJS3 unit monitored objects.

Execute the following command for each JP1 user.

```
ajscmprint -u JP1-user-name -f "%ON %mh"
-mh logical-host-at-remote-site
```

The meaning of the format indicators is as follows:

%ON: Full path name of AJS3 unit monitored object

%mh: Host name specified in AJS3 unit monitored object

This command outputs the full path names of the AJS3 unit monitored objects and the host names specified in those objects, as dictated by the format indicators.

For details about the ajscmprint command, see *ajscmprint* in 3. Commands Used for Special Operation in the manual Job Management Partner 1/Automatic Job Management System 3 Command Reference 2.

2. Search for AJS3 unit monitored objects that specify the host name of the main site.

In the command output, identify AJS3 unit monitored objects that specify the logical host of the main site as the host to be monitored.

3. Start JP1/AJS3 Console View or JP1/AJS2 Console View.

In JP1/AJS3 Console View or JP1/AJS2 Console View, log in to JP1/AJS3 Console Manager on the logical host at the remote site, and enter definition mode.

4. Replace the host name of the AJS3 unit monitored objects.

Select the AJS3 unit monitored objects that you identified in step 2, and change the host name to that of the logical host at the remote site.

Cautionary note

If applicable AJS3 unit monitored objects exist for multiple JP1 users, systematically change the host names by logging in to JP1/AJS3 Console View as each JP1 user.

#### ■ Re-editing an AJS3 unit monitored object that was being edited when the site went down

If you were logged in to JP1/AJS3 Console Manager at the main site from JP1/AJS3 Console View or JP1/AJS2 Console View and were editing the definition of an AJS3 monitored object or similar unit in definition mode when the main site went down, the unit might have reverted to its original definition. Check the definitions of units you were editing in JP1/AJS3 Console View or JP1/AJS2 Console View, and edit them again if the definition has reverted.

### (g) Deleting information about the main site from agent hosts

If the main site and remote site use the same agent hosts, agent hosts that monitor jobs based on requests from the main site retain information about the main site even after operation switches to the remote site.

Execute the following command on the manager host at the remote site to clear the information about the main site from an agent host.

```
jpomanevreset -h logical-host-at-remote-site -F scheduler-service-name -dh
logical-host-at-main-site -a agent-host-name
```

Make sure that the agent host specified in the -a option is running. If you specify an agent host that is not running, does not exist, or cannot communicate with the manager host, the command might take a long time to execute.

For details about the jpomanevreset command, see *jpomanevreset* in 2. Commands in the Job Management Partner 1/Automatic Job Management System 3 Command Reference 1.

### (h) Attaching the logical host to the queueless agent service

When using queueless jobs, execute the following command to attach (connect) the logical host of the remote site to the queueless agent service.

```
ajsqlattach -h logical-host-at-remote-site
```

## (i) Changing the names of the hosts on which queueless jobs will be executed

Change the names of the execution hosts specified in **Exec-agent** to the names of the host on which the queueless jobs will be executed at the remote site.

# 12.2.2 Rebuilding the main site

This subsection describes how to rebuild the main site after operation has switched to the remote site, and start the copying process that prepares the main site to inherit the interim job progress from the remote site.

The following figure shows the flow of rebuilding the main site.

Figure 12-17: Flow of rebuilding main site

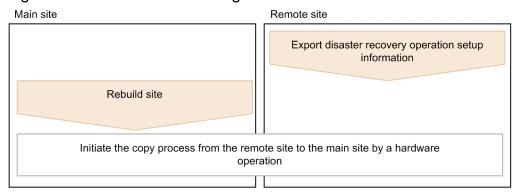

To rebuild and resume activity at the main site:

#### Cautionary notes

- The following procedure is applicable whether or not the logical host names at the main site and remote site are the same.
- If the logical host names at the main site and remote site are the same, specify the logical host name of the main site for *logical-host-at-remote-site* as a command argument in the procedure.
- 1. Export the disaster recovery operation setup information at the remote site. Execute the following command:

```
jajs_rpenvexport -h logical-host-at-remote-site -d output-directory
```

2. Rebuild the main site.

Rebuild the main site using the same procedure you used to build the remote site when setting up the JP1/AJS3 system, with reference to 9.2.3 Setting up the remote site in the Job Management Partner 1/Automatic Job Management System 3 Configuration Guide 1 (for Windows) or 18.2.3 Setting up the remote site in the Job Management Partner 1/Automatic Job Management System 3 Configuration Guide 1 (for UNIX).

After rebuilding the main site, use a hardware operation to initiate the copy process from the remote site to the main site.

# 12.2.3 Returning operation to the main site

This subsection describes how to resume operation at the rebuilt main site. The flow of this procedure is shown in the following figure.

Figure 12-18: Flow of resuming operation at main site

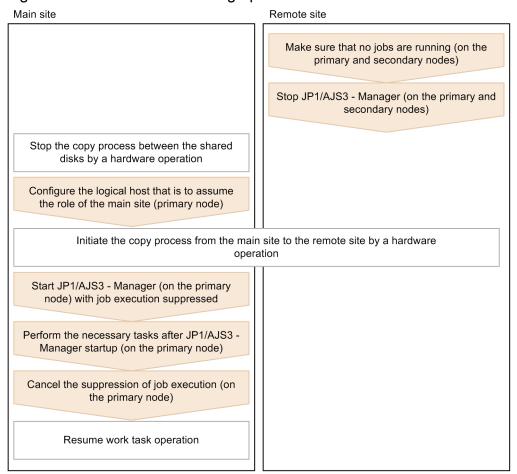

Perform the steps below to resume operation at the main site. In a non-cluster environment, only perform the tasks designated for the primary node.

#### Cautionary notes

- The following procedure is applicable whether or not the logical host names at the main site and remote site are the same.
- If the logical host names at the main site and remote site are the same, specify the logical host name of the main site for *logical-host-at-remote-site* as a command argument in the procedure.
- 1. Make sure that no jobs are running on the primary or secondary nodes of the remote site.
  - Make sure that no jobs are running.

Be sure to also terminate jobnet connectors that are controlling the order of jobnet execution between different scheduler services, and the jobnets at the forwarding destination hosts of those jobnet connectors.

2. Stop JP1/AJS3 - Manager on the primary and secondary nodes of the remote site.

If the logical host is attached (connected) to the queueless agent service of the remote site, execute the following command to detach (disconnect) it:

```
ajsqldetach -h logical-host-at-remote-site -k
```

For details about the ajsqldetach command, see ajsqldetach in 3. Commands Used for Special Operation in the manual Job Management Partner 1/Automatic Job Management System 3 Command Reference 2.

After JP1/AJS3 - Manager is stopped, use hardware operations to stop the copy process between the shared disks and write-enable the main volume at the main site.

3. On the primary node at the main site, set up the logical host that is to operate as the main site.

Execute the following command:

```
jajs_rpsite -m CHANGE -h logical-host-at-main-site
```

After changing the definition of the main site, initiate the copy process from the main site to the remote site by way of a hardware operation.

4. If the logical host names at the main and remote sites are different, remove the logical host name of the remote site from the event action control agent.

Perform this step only when the logical host names at the main and remotes site are different.

If you executed event jobs on the logical host of the remote site, the event action control agent retains the logical host name of the remote site.

Therefore, if the logical host names at the main and remote sites are different, clear the logical host name of the remote site from the event action control agent on the logical host at the main site. Clear the logical host name before you return operation to the main site.

To do so, perform the following steps on the shared agent or logical host of the main site.

(1) Display a list of manager host names recorded by the event action control agent.

Execute the following command to check whether the event action control agent has retained the logical host name of the remote site.

Execute the command on the logical host at the main site:

```
jpoagoec -p -h logical-host-at-main-site
```

Execute the command on the shared agent (physical host):

```
jpoagoec -p
```

Execute the command on the shared agent (logical host):

```
jpoagoec -p -h logical-host
```

(2) If the logical host name of the remote site appears in the command output in step (1), execute the following command:

Execute the command on the logical host at the main site:

```
jpoagoec -d logical-host-at-remote-site -h logical-host-at-main-site
```

Execute the command on the shared agent (physical host):

```
jpoagoec -d logical-host-at-remote-site
```

Execute the command on the shared agent (logical host):

```
jpoagoec -d logical-host-at-remote-site -h logical-host
```

For details about the jpoagoec command, see *jpoagoec* in 2. Commands in the manual Job Management Partner 1/Automatic Job Management System 3 Command Reference 1.

5. Check the status of ISAM files in the database of the execution environment for QUEUE jobs and submit jobs. If necessary, re-create the ISAM files.

For operation in the standard configuration, you must confirm that the status of the ISAM files copied to the remote site is valid. For details about how to check the status of ISAM files, see 2.12.1 Procedure for checking the status of ISAM files in the manual Job Management Partner 1/Automatic Job Management System 3 Troubleshooting.

If the status of the ISAM files is invalid, a problem such as a job startup failure might disable further operation on the remote site. If such a problem occurs, re-create the ISAM files according to 2.12.2 Procedure for re-creating the execution environment database for QUEUE jobs and submit jobs in the manual Job Management Partner 1/ Automatic Job Management System 3 Troubleshooting. However, use the following procedure to restart the JP1/ AJS3 service.

6. On the primary node at the main site, perform a disaster recovery restart of JP1/AJS3 - Manager.

In disaster-recovery mode, JP1/AJS3 - Manager starts with job execution suppressed.

To perform a disaster recovery start of JP1/AJS3 - Manager:

#### In Windows:

Run JP1/AJS3 with -disaster specified as a startup parameter. For details about how to temporarily change the startup behavior of JP1/AJS3, see 7.2.1 Temporarily changing the start mode of JP1/AJS3.

#### In UNIX:

Execute the following command:

```
jajs_spmd -h logical-host-at-main-site -disaster
```

For details about the <code>jajs\_spmd</code> command, see <code>jajs\_spmd</code> in 2. Commands in the manual Job Management Partner 1/Automatic Job Management System 3 Command Reference 1.

If you specify a hot start or warm start the first time you start the JP1/AJS3 services after switching sites, the startup mode automatically changes to a disaster recovery start.

7. After starting JP1/AJS3 - Manager, perform the necessary tasks on the primary node at the main site.

Prepare the JP1/AJS3 system for operation at the main site, by altering the definition of the execution agent to suit the main site environment and checking job statuses.

The tasks you need to perform after starting JP1/AJS3 - Manager in disaster recovery mode at the main site are the same as those performed when switching operation to the remote site. With reference to 12.2.1(2) Tasks to perform after JP1/AJS3 - Manager startup, configure the main site according to how you use the system.

8. Cancel the suppression of job execution on the primary node at the main site.

Execute the following command to cancel the suppression of job execution.

```
ajsalter -s none -F scheduler-service-name
```

After canceling the suppression of job execution, resume work tasks at the main site.

## 12.3 Changing the configuration during disaster recovery operation

This section describes steps to take when you change the configuration of the main site when running JP1/AJS3 in disaster recovery mode.

## 12.3.1 Procedures for changing disaster recovery operation settings

The procedure for changing the disaster recovery environment depends on the setting you want to change. There are settings that:

- You can carry over to the remote site by using the functions for importing and exporting the disaster recovery operation setup information
- You have to change manually at the main and remote sites
- You need to change at the main site only
- You can change different-name and same-name configurations for logical hosts at the main and remote sites

The procedure for changing disaster recovery settings is described in 12.3.2 Changing the settings of a disaster recovery environment.

Each approach is described below.

# (1) Settings carried over to the remote site by the functions for importing and exporting the disaster recovery operation setup information

After making any of the changes listed in *Table 12-3* to the main site, you can carry those changes over to the remote site by using the functions for importing and exporting the disaster recovery operation setup information.

Note that some settings can only be changed manually at the remote site.

The following table lists the settings you can carry over to the remote site using the functions for importing and exporting the disaster recovery operation setup information:

Table 12–3: Settings supported by the functions for importing and exporting the disaster recovery operation setup information

| No. | Category         | Target                                     | Description                                                                                                    |
|-----|------------------|--------------------------------------------|----------------------------------------------------------------------------------------------------|
| 1   | General          | Environment settings parameters            | Changes to the environment setting parameters of a logical host in a disaster recovery environment                                                                                                |
| 2   | Scheduler        | Addition or deletion of scheduler service# | Settings related to scheduler services                                                                                                    |
| 3   | Embedded DB      | Embedded database settings                 | <ul> <li>Expanding the area (table area and index area) of the embedded database</li> <li>Expanding the system files of the embedded database (system log file or syncpoint dump file)</li> </ul> |
| 4   | Submit jobs      | Assumed JP1 user function                  | Registering assumed JP1 users for the assumed JP1 user function                                                                                                    |
| 5   | JP1/AJS3 Console | JP1/AJS3 Console settings#                 | Setting up or unsetting the JP1/AJS3 Console functionality                                                                                                    |

| No. | Category                    | Target                             | Description                                                                          |
|-----|-----------------------------|------------------------------------|--------------------------------------------------------------------------------------|
| 6   | Related and linked products | JP1/AJS3 - Web Operation Assistant | Setting up or unsetting the JP1/AJS3 - Web Operation Assistant linkage functionality |
| 7   |                             | JP1/OJE for VOS3 linkage           | Registering VOS3 user information for use in JP1/OJE for VOS3 linkage                |

#

This setting must be performed manually at the remote site. For details, see (2) Settings you have to change manually at the main and remote sites.

## (2) Settings you have to change manually at the main and remote sites

After you change the configuration at the main site and use the functions for importing and exporting the disaster recovery operation setup information to carry some of the changes you made over to the remote site, apply the remaining changes manually at the remote site.

For details about the features you need to manually configure at both sites, see 9.2.3(3) Specifying specific settings on the remote site in the Job Management Partner 1/Automatic Job Management System 3 Configuration Guide 1 (for Windows) or 18.2.3(3) Specifying specific settings on the remote site in the Job Management Partner 1/Automatic Job Management System 3 Configuration Guide 1 (for UNIX).

# (3) Settings you need to change at the main site only

Settings to which neither (1) Settings carried over to the remote site by the functions for importing and exporting the disaster recovery operation setup information nor (2) Settings you have to change manually at the main and remote sites applies do not need to be changed at the remote site. These settings are carried over to the remote site by the disk copy and mirroring functionality of the hardware.

# (4) Changing different-name and same-name configurations for logical hosts at the main and remote sites

To change the different-name configuration to the same-name configuration for logical hosts at the main and remote sites, and vise versa:

- 1. Exit disaster recovery mode.
  - For details about how to exit disaster recovery mode, see 12.4 Exiting disaster recovery mode.
- 2. Rebuild the logical host for JP1/AJS3.
- 3. Set up disaster recovery mode again.

For the setup procedure, see 9. Setup Required for Disaster Recovery Operation in the Job Management Partner 1/Automatic Job Management System 3 Configuration Guide 1 (for Windows) or 18. Setup Required for Disaster Recovery Operation in the Job Management Partner 1/Automatic Job Management System 3 Configuration Guide 1 (for UNIX).

# 12.3.2 Changing the settings of a disaster recovery environment

The following figure shows the flow of changing the settings or configuration of a disaster recovery environment.

Figure 12-19: Flow of changing settings or configuration of a disaster recovery environment

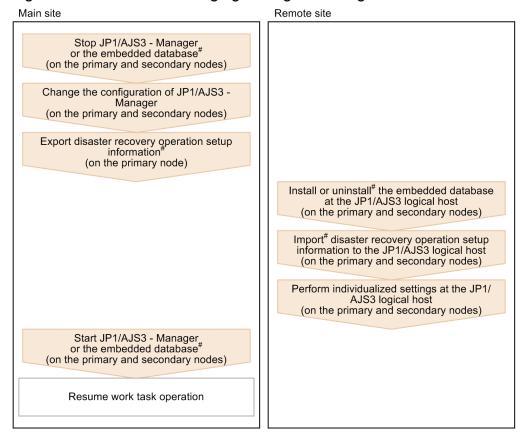

#: Perform these tasks only as needed.

Use the procedure below to change the configuration of JP1/AJS3 in a disaster recovery environment.

In a non-cluster environment, only perform the tasks designated for the primary node.

#### Cautionary note

Perform these tasks while JP1/AJS3 - Manager and the embedded database are stopped at the remote site.

- 1. Stop JP1/AJS3 Manager and the embedded database on the primary and secondary nodes of the main site as needed.
- 2. Make the necessary changes on the primary and secondary nodes of the main site.

Make the changes on the primary and secondary nodes. The procedure is the same as for a cluster system. For details, see 8. Setup for Operation in a Cluster System in the Job Management Partner 1/Automatic Job Management System 3 Configuration Guide 1 (for Windows) or 17. Setup for Operation in a Cluster System in the Job Management Partner 1/Automatic Job Management System 3 Configuration Guide 1 (for UNIX).

After you finish changing the settings at the main site, execute the ajsembdbidlist command and keep a record of the following information related to the embedded DB on the main site logical host:

- Folder where embedded database is installed
- Setup identifiers

For details about the ajsembdbidlist command, see *ajsembdbidlist* in 2. Commands Used during Setup in the manual Job Management Partner 1/Automatic Job Management System 3 Command Reference 2.

3. On the primary node at the main site, export the disaster recovery operation setup information as needed. Execute the following command:

```
jajs_rpenvexport -h logical-host-at-main-site -d output-directory
```

For details about the jajs\_rpenvexport command, see *jajs\_rpenvexport* in 2. Commands Used during Setup in the manual Job Management Partner 1/Automatic Job Management System 3 Command Reference 2.

4. On the primary node at the remote site, install or uninstall the embedded database as needed.

If you added or deleted a scheduler service when you configured the main site, you will need to install or uninstall the corresponding embedded database at the remote site. Check the details of the embedded database you recorded in step 2, and match the configuration between the main and remote sites.

When installing an embedded database

Execute the following command:

```
ajsembdbinstl -s directory-of-embedded-DB-installation-media
-mh logical-host-at-remote-site
-i installation-folder-of-embedded-DB
-id setup-identifier
```

When uninstalling an embedded database

Execute the following command:

```
ajsembdbuninstl -mh logical-host-at-remote-site
-id setup-identifier
```

For details about the ajsembdbinstl command and the ajsembdbuninstl command, see 2. Commands Used during Setup in the manual Job Management Partner 1/Automatic Job Management System 3 Command Reference 2.

5. On the primary node at the remote site, import the disaster recovery operation setup information as needed. Execute the command below.

Copy the disaster recovery operation setup information you exported in step 3 to the remote site, and then execute the following command:

```
jajs_rpenvimport -h logical-host-at-remote-site
-d input-directory
```

For details about the jajs\_rpenvimport command, see *jajs\_rpenvimport* in 2. Commands Used during Setup in the manual Job Management Partner 1/Automatic Job Management System 3 Command Reference 2.

6. On the primary node at the remote site, perform individual settings as needed.

Not all settings related to the disaster recovery environment are included in the import information. Information that is outside the scope of the import function must be set individually. For details, see 9.2.3(3) Specifying specific settings on the remote site in the Job Management Partner 1/Automatic Job Management System 3 Configuration Guide 1 (for Windows) or 18.2.3(3) Specifying specific settings on the remote site in the Job Management Partner 1/Automatic Job Management System 3 Configuration Guide 1 (for UNIX).

- 7. Repeat steps 4 to 6 on the secondary node at the remote site.
- 8. If you stopped JP1/AJS3 Manager or the embedded database in step 1, start them again on the primary and secondary nodes at the main site.

Having configured the environment, resume work task activity at the main site.

## 12.4 Exiting disaster recovery mode

This subsection describes how to exit disaster recovery mode.

# 12.4.1 Exiting disaster recovery mode (when the logical host names at the main and remote sites are different)

Use the procedure in the following figure to exit disaster recovery mode when the logical host names at the main and remote sites are different.

Figure 12–20: Exiting disaster recovery mode (when the logical host names at the main and remote sites are different)

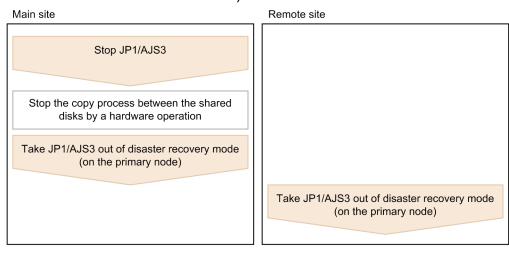

To stop the JP1/AJS3 system from operating in disaster recovery mode:

- 1. Stop JP1/AJS3 at the main site.
  - After JP1/AJS3 has stopped, use a hardware operation to stop the copy process between the shared disks.
- 2. On the primary node at the main site, take JP1/AJS3 out of disaster recovery mode.

Execute the following command at the main site:

```
jajs_rpsite -m UNSET -h logical-host-at-main-site
```

3. On the primary node at the remote site, take JP1/AJS3 out of disaster recovery mode.

Execute the following command at the remote site:

```
jajs_rpsite -m UNSET -h logical-host-at-remote-site
```

# 12.4.2 Exiting disaster recovery mode (when the logical host names at the main and remote sites are the same)

Use the procedure in the following figure to exit disaster recovery mode when the logical host names at the main and remote sites are the same.

Figure 12–21: Exiting disaster recovery mode (when the logical host names at the main and remote sites are the same)

Main site

Stop JP1/AJS3

Stop the copy process between the shared disks by a hardware operation

Take JP1/AJS3 out of disaster recovery mode (on the primary and secondary nodes)

Take JP1/AJS3 out of disaster recovery mode (on the primary and secondary nodes)

To stop the JP1/AJS3 system from operating in disaster recovery mode:

- 1. Stop JP1/AJS3 at the main site.
  - After JP1/AJS3 has stopped, use a hardware operation to stop the copy process between the shared disks.
- 2. On the primary and secondary nodes at the main site, exit disaster recovery mode.

```
Execute the following command on both the primary and secondary nodes at the main site:

jajs_rpsite -m UNSET -h logical-host
```

3. On the primary and secondary nodes at the remote site, exit disaster recovery mode.

Execute the following command on both the primary and secondary nodes at the remote site:

#### Cautionary note

If the main site and the remote site use the same logical host name and the same IP address, make sure that both sites do not exist in the same network after you exit disaster recovery mode. Start the two sites alternatively, or disconnect either site from the network.

13

# **Case Studies**

This chapter presents a number of operating scenarios for JP1/AJS3. It describes how to configure and operate JP1/AJS3 in each scenario, and proposes solutions to specific problems.

Use these case studies as a reference when creating and operating a JP1/AJS3 system.

#### 13.1 List of case studies

The following table lists the scenarios and challenges assumed in the case studies.

Table 13-1: List of case studies

| No | Case study                                                                                                    | Reference |
|----|----------------------------------------------------------------------------------------------------|-----------|
| 1  | Acquiring information about job execution activity by specific users.                                          | 13.1.1    |
| 2  | Preventing execution of jobs that are invalid due to an incorrectly specified execution agent or other reason. | 13.1.2    |
| 3  | Saving the results of a daily job to a different file each day.                                                | 13.1.3    |
| 4  | Reinstating a temporary schedule change that was cleared by a release registration.                            | 13.1.4    |
| 5  | Using an alias for the execution host name of an event job in a manager/agent configuration.                   | 13.1.5    |
| 6  | Limiting JP1/AJS3 - Manager resources to those used for job operation                                          | 13.1.6    |
| 7  | Isolating the business operations of each scheduler service on a single manager host.                          | 13.1.7    |
| 8  | Editing units defined by JP1/AJS3 - View and comparing definitions before and after editing                    | 13.1.8    |

# 13.1.1 Acquiring information about job execution activity by specific users

When a company's information systems department uses JP1/AJS3 - Manager on an integrated basis, you might need to find out who uses JP1/AJS3 and to what extent by examining the history of job activity for individual users. This case study describes how to collect a history of job activity at the user level.

# (1) Background

Traditionally, each department in an organization built and operated its own systems. However, this approach incurred significant operating costs and offered no benefits in terms of information sharing and resource allocation. To overcome this issue, organizations are now optimizing information systems through consolidation by making the applications in the information systems department available to all departments.

Figure 13-1: Example of information systems integration

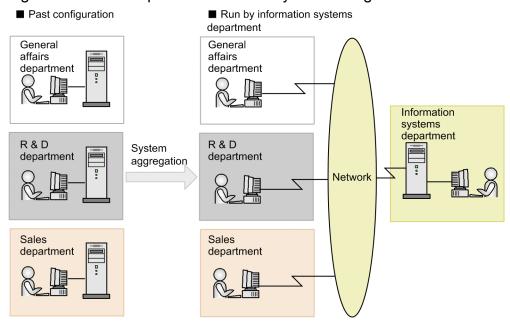

## (2) Goals

With JP1/AJS3 being used on an integrated basis in the information systems department, you want to collect information that identifies who executed what job, when and where the job was executed, and how long it ran.

Figure 13-2: Example of collecting job histories

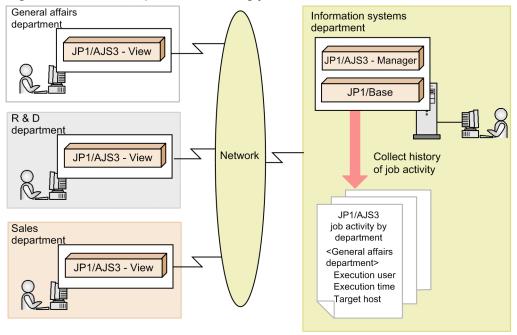

# (3) Approach

By viewing the JP1 events (job normal end events, job abnormal end events, and job warning end events) output by JP1/AJS3, you can acquire information about the circumstances surrounding the execution of a particular job.

The following table lists the aspects of job history you can acquire, and the JP1 event attributes that correspond to each type of information.

Table 13-2: Job activity history and associated JP1 events

| No. | Information sought | Corresponding JP1 event attribute                                                                                    |  |
|-----|--------------------|----------------------------------------------------------------------------------------------------|--|
| 1   | Who?               | <ul> <li>User who registered the jobnet</li> <li>Execution JP1 user at target host<sup>#</sup></li> </ul>            |  |
| 2   | When?              | <ul> <li>Start time</li> <li>End time</li> <li>Start time at target host</li> <li>End time at target host</li> </ul> |  |
| 3   | What?              | <ul><li>Root jobnet name</li><li>Nested jobnet/Job name</li><li>Unit type</li></ul>                                  |  |
| 4   | Where?             | <ul><li>Name of jobnet source host</li><li>Name of target host</li></ul>                                             |  |
| 5   | How long?          | Job execution time at target host#                                                                                   |  |

#

Output by JP1/AJS3 - Manager version 09-50 or later.

## (4) Function overview

Users can compile the history of job activity in any format by using the jevexport command to output the JP1 events output by JP1/AJS3 to a CSV file.

Figure 13-3: Example of editing job activity history

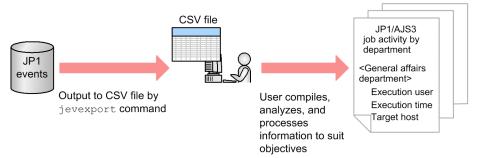

# (5) Configuration example

This example shows how to configure JP1/AJS3 to collect the history of job activity for the week (from 7 days ago until the previous day) at 1:00 a.m. every Sunday, from August 1st 2011.

- 1. Create a filter file to be used with the jevexport command.
  - Configure the filter file to do the following:
  - Extract the following job end events:
    - Job normal end events (event ID: 4106)
    - Job abnormal end events (event ID: 4107)
    - Job warning end events (event ID: 4109)

For details about the JP1 event attribute values, see A.2 JP1 event attributes.

• Extract events generated from 7 days ago until the previous day (in effect the last 8 days excluding today).

For example, create the filter file as follows:

```
B.ID IN 4106 4107 4109
B.TIME WITHIN D 8
EXCLUDE
B.TIME WITHIN D 1
```

For details about filter files, see the Job Management Partner 1/Base User's Guide.

2. Create a jobnet in JP1/AJS3.

Create a jobnet with the following characteristics:

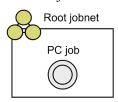

The schedule rules of the root jobnet

Set the following schedule:

- Start date: First Sunday in August, 2011

- Start time: 01:00

- Processing cycle: Weekly

Detailed definition of the PC job

Define the job as follows:

- File name: jevexport

- Parameters: -o output-file-name -f filter-file-name

3. Register the jobnet you created in step 2 for planned execution.

The PC job will execute at 1:00 a.m. every Sunday after August 1, 2011. When the PC job finishes executing, the past week's history of job activity is output to the file specified by *output-file-name*.

4. Use a spreadsheet or other software to compile the information in the output file.

# (6) Manual references

| Туре                         | Item                       | Location                                   |
|------------------------------|----------------------------|--------------------------------------------|
| Overview                     | Filter file                | Job Management Partner 1/Base User's Guide |
|                              | JP1 event attribute values | A.2 JP1 event attributes                   |
| Commands (jevexport command) |                            | Job Management Partner 1/Base User's Guide |

# (7) Cautionary notes

- The JP1 event that reports the job execution time at the target host gets its value by subtracting the start time of the job from the end time. Therefore, the value of this attribute will be zero if the job runs for less than a second.
- The JP1 event that reports the job execution time at the target host works in units of seconds. The effects of this rounding are cumulative, and the value becomes less accurate as the number of jobs increases. In this type of scenario, use the value as a reference only.

# 13.1.2 Preventing execution of jobs that are invalid due to an incorrectly specified execution agent or other reason

Operation of JP1/AJS3 - Manager is sometimes shared across departments in such a way that each department is permitted use of specific execution agents. In such a scenario, if you specify the wrong execution agent in a job definition, the job will be executed by an execution agent that the department does not have permission to use. This case study describes how to avoid this situation altogether.

# (1) Operation

The JP1/AJS3 system operates as follows:

- Multiple departments share a manager host
- Each department is restricted to specific execution agents
- Each department has its own scheduler service

The following figure shows an example in which the inventory and accounting departments use separate execution agents and scheduler services.

Figure 13-4: Example using different execution agents and scheduler services

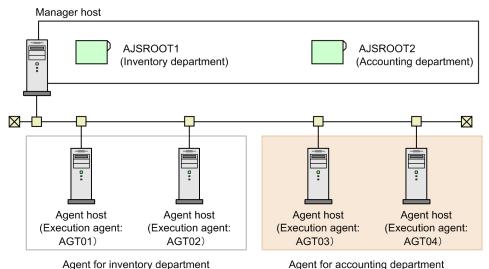

# (2) Problem

You want to prevent departments from executing jobs using an execution agent allocated to another department.

Figure 13-5: Example of job execution using an execution agent allocated to another department

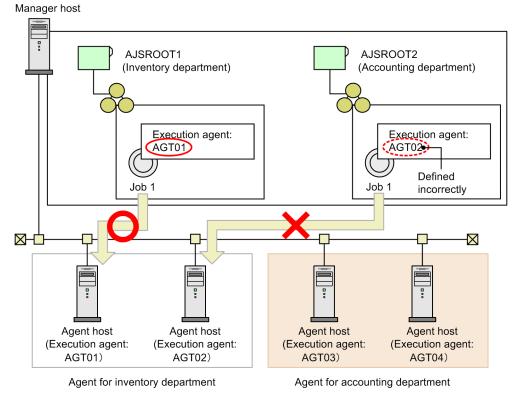

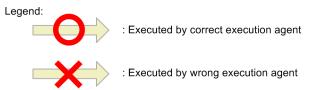

# (3) Solution

By using the execution agent restriction function, you can prevent a job from being executed on an execution agent without permission. By this process, you can avoid the problems that arise when you use an execution agent intended for use by another department.

To use the execution agent restriction function, you create an execution agent profile and assign it to the scheduler service. An execution agent profile defines the execution agents permitted for each unit type.

When you set an execution agent profile, the JP1/AJS3 system checks the execution agent of a unit when:

#### • The unit is defined

An **Exec-agent** combo box appears in the Define Details dialog box when you define a unit in JP1/AJS3 - View. This box displays a list of the execution agents permitted by the execution agent profile. Because you can only select an execution agent that appears in the combo box, there is no way a user can choose the wrong execution agent.

Figure 13-6: Execution agent restriction (at unit definition)

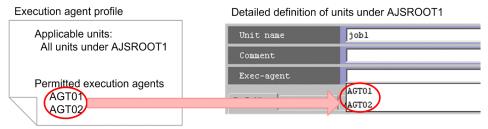

In the Define Details dialog box, if you enter an execution agent that does not appear in the list into the **Execagent** combo box and then click **OK**, an error occurs. However, you can configure the execution agent profile to display a warning message instead, and permit the unit to be defined.

#### • The job is executed

Job execution is suppressed if the execution agent specified for the job is not permitted by the execution agent profile. If you change the execution agent profile after defining the unit, the execution agent is checked against the latest version of the execution agent profile.

#### Figure 13–7: Execution agent restriction (at job execution)

■ At unit definition

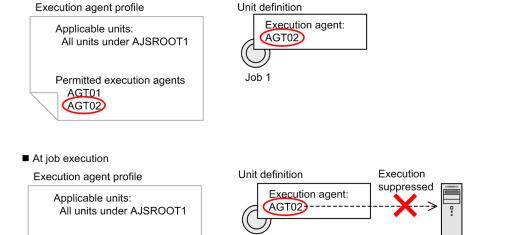

Job 1

AGT02 is changed to AGT05.

AGT01

AGT05

Permitted execution agents

In this example, AGT02 was permitted as an execution agent for job 1 in the execution agent profile when the unit was defined, but is no longer permitted when the time comes to execute the job. If you leave the unit definition unchanged and attempt to execute job 1 using AGT02, execution is suppressed according to the execution agent profile. To execute the job, amend the unit definition to specify AGT05 as the execution agent for job 1.

Agent host

(Execution agent: AGT02)

# (4) Timing

Use this functionality in the following scenarios:

- One JP1/AJS3 Manager host is used by multiple departments
- You want to reduce job execution errors resulting from improperly defined jobs

## (5) Manual references

| Туре          | Item                        | Location                                                                                                    |
|---------------|-----------------------------|----------------------------------------------------------------------------------------------------|
| Overview      | Execution agent restriction | 2.5.1(6) Execution agent restriction in the Job Management Partner 1/<br>Automatic Job Management System 3 System Design (Configuration)<br>Guide                     |
| Configuration |                             | • 4.3.1 Procedure for setting up an execution agent profile in the Job Management Partner 1/Automatic Job Management System 3 Configuration Guide 1 (for Windows)     |
|               |                             | • 14.3.1 Procedure for setting up an execution agent profile in the Job<br>Management Partner 1/Automatic Job Management System 3<br>Configuration Guide 1 (for UNIX) |

# 13.1.3 Saving the results of a daily job to a different file each day

If you want a daily job to output its results to a standard output file that includes the date in its file name, you would have to manually change the job definition each day. This incurs not only operating costs, but a risk that the definition might not be changed on a given day. This case study describes how to automatically change the date in the file name of the standard output file.

# (1) Operation

The *total calculation* job collects the order information for the execution date, and outputs the calculation results to a standard output file. The name of the output file name includes a character string representing the date (for example 20110801\_calculation.txt). This allows you to identify the date on which the data was collected from the file name

Figure 13-8: Image of total calculation job

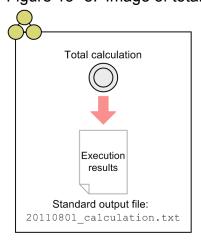

In this case, the date portion of the standard output file name in the detailed definition of the *total calculation* job needs to be manually changed each day.

# (2) Problem

To reduce operating costs and eliminate the risk that the file name might go unchanged, you want the standard output file name in the detailed definition of the *total calculation* job to change automatically to reflect the date.

# (3) Solution

You can automatically change the name of the standard output file by using a passing information setting job to assign the date to a macro variable, and passing that macro variable to the *total calculation* job.

# (4) Configuration example

By defining a jobnet with the structure shown below, you can have the file name of the standard output file reflect the date to which the total applies.

Figure 13-9: Flow of jobnet execution

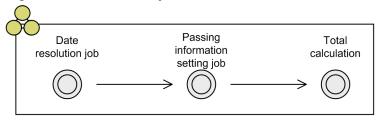

To define the jobnet:

- 1. In a jobnet, define a job (date resolution job) that outputs the current date to a standard output file.

  Create a job (date resolution job) that outputs the date information to a standard output file in the format

  DATE=YYYYMMDD (where YYYY: year, MM: month, and DD: day.) Specify \$JP1AJS2\_JPQSTDOUTTEMP\$ in
  the Standard output field for the date resolution job.
- 2. Define a passing information setting job.

Define a passing information setting job.

Define the job in the Define Details - [Passing Info Settings Job] - [Passing Info] dialog box as follows:

**Regular Exp.**: Specify a regular expression that extracts the date portion *YYYYMMDD* from the standard output file of the date resolution job.

Output Macro Var.: Specify the name of the macro variable that will store the extracted information.

Definition example:

Regular Exp.: DATE=(.\*)
Output Macro Var.: FILEDATE

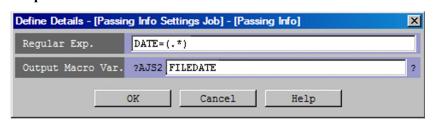

3. Define the total calculation job.

In the **Standard output** field, specify the macro variable name.

Standard output: ?AJS2FILEDATE? calculation.txt

- 4. Relate the jobs in order of the date resolution job, the passing information setting job, and then the total calculation job.
- 5. Register the jobnet for execution.

When you execute the jobnet on August 1, 2011, a value of 20110801 is assigned to the ?AJS2FILEDATE? variable in the standard output file name of the total calculation job. As a result, the total calculation job creates the file 20110801 calculation.txt.

The following figure shows the flow of assigning the date to the standard output file name of the total calculation job.

Figure 13-10: Assigning the date to the total calculation job standard output file name

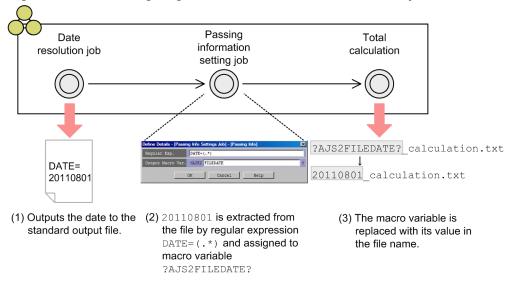

## (5) Manual references

| Туре         | Item                                                  | Location                                                                                                    |
|--------------|-------------------------------------------------------|----------------------------------------------------------------------------------------------------|
| Overview     | Passing information setting job                       | 3.1.1(1)(g) Passing information setting job in the manual Job<br>Management Partner 1/Automatic Job Management System 3 Overview                                                                                                    |
|              | Example of defining a passing information setting job | 2.4.9 Passing information that changes dynamically to a succeeding unit (example of defining a jobnet that uses a passing information setting job) in the Job Management Partner 1/Automatic Job Management System 3 System Design (Work Tasks) Guide |
| Dialog boxes |                                                       | • 15.4.37 Define Details - [Passing Information Settings Job] dialog box in the Job Management Partner 1/Automatic Job Management System 3 Operator's Guide                                                                                           |
|              |                                                       | • 15.4.38 Define Details - [Passing Info Settings Job] - [Passing Info] dialog box in the Job Management Partner 1/Automatic Job Management System 3 Operator's Guide                                                                                 |

# 13.1.4 Reinstating a temporary schedule change that was cleared by a release registration

If you perform a release registration of a jobnet whose schedule has been temporarily changed, the temporary change no longer applies after the release date. Manually reinstating the schedule change in this scenario requires time and effort. This case study describes how to reinstate a temporary schedule change for a jobnet after the jobnet is released.

# (1) Operation

You perform a release entry to switch the definition of a jobnet during operation, and use a temporary plan change to change the schedule of a registered jobnet.

When you register a root jobnet for release, the execution schedule beyond the release date and time is regenerated subject to the definition of the release source jobnet, and any temporary changes you made to the schedule of the release target jobnet are lost.

Figure 13-11: Example of release registration after temporary schedule change

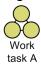

Schedule rule Start time: 12:00 Processing cycle: Daily

| Calendar date                           | 6/29 | 6/30 | 7/1 | 7/2 | 7/3 |
|-----------------------------------------|------|------|-----|-----|-----|
| Execution<br>schedule of work<br>task A |      |      |     |     |     |

• Execution schedule after temporary plan change (cancellation) of generation scheduled for 7/2

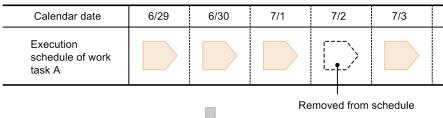

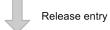

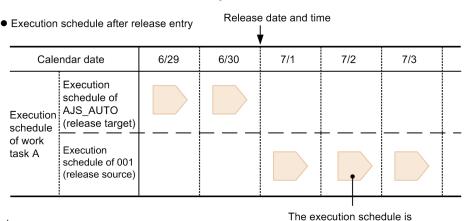

Legend:

::

: Scheduled generation

In this example, the schedule rule of the root jobnet *work task A* has it execute at 12:00 each day. The user cancels the generation scheduled for 7/2, removing it from the schedule. When the user subsequently releases a jobnet definition with the release ID 001 specifying *work task A* as its release target, generations scheduled for 7/1 (the release date) onward are produced according to the jobnet definition associated with release ID 001, and the generation scheduled

For the cancellation to apply to the execution schedule after the jobnet is released, you need to manually reinstate it in the schedule of the jobnet associated with release ID 001.

created anew, and the cancellation no longer applies

# (2) Problem

for 7/2 is no longer canceled.

You want temporary schedule changes to be reflected in the execution schedule of a jobnet after release entry.

## (3) Solution

You can use the functionality for managing temporary change operations to automatically record and manage temporary changes. This functionality allows you to view a list of temporary changes, and reinstate a temporary change by selecting it from the list.

This provides the following advantages:

- You no longer need to manage past temporary changes manually.
- A temporary change made to a jobnet before its release can be easily, quickly, and reliably applied to generations of the jobnet generated after its release entry.

In JP1/AJS3 - View, you can view a list of past temporary changes in the Temporary Changes dialog box. When you release a root jobnet, you can access the Temporary Changes dialog box from the Register for Release dialog box, and reinstate any temporary changes you had made to the release target jobnet.

The following figure shows an example of reinstating a temporary change made before releasing a jobnet.

Figure 13-12: Example of reinstating temporary change made prior to release

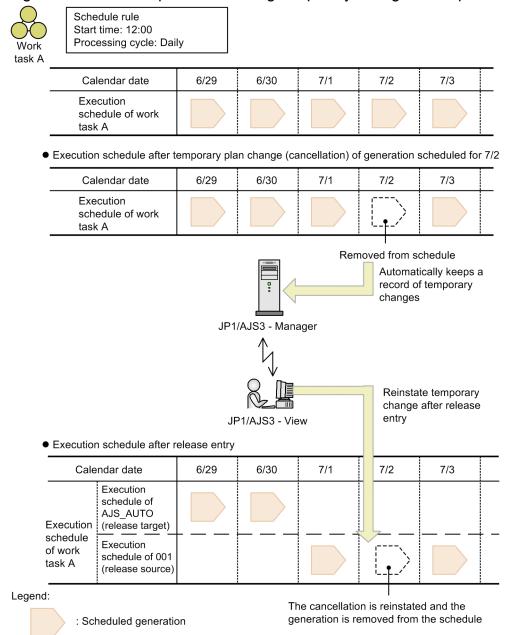

The schedule rule of the root jobnet *work task A* has it execute at 12:00 each day. When the user performs a temporary plan change that cancels the generation scheduled for 7/2, JP1/AJS3 - Manager automatically keeps a record of the change. When the user subsequently releases a jobnet definition with the release ID 001 specifying *work task A* as its release target, he or she can reinstate the cancellation for *work task A* by selecting it in the Temporary Changes dialog box. This applies the cancellation to the generation of release ID 001 scheduled for 7/2 and removes it from the schedule.

# (4) Manual references

| Туре     | Item                                   | Location                                                                                                    |
|----------|----------------------------------------|----------------------------------------------------------------------------------------------------|
| Overview | Re-execution of a temporary change     | 4.5.16 Displaying and re-executing temporary change operations for a job or jobnet in the manual Job Management Partner 1/Automatic Job Management System 3 Overview |
|          | How to use the jobnet release function | 8.3.8(3) Recommended methods of operation                                                                                                    |

| Туре                 | Item | Location                                                                                                    |  |
|----------------------|------|----------------------------------------------------------------------------------------------------|--|
| Configuration        |      | <ul> <li>6.1.8 Settings for using the temporary change operation management function in the Job Management Partner 1/Automatic Job Management System 3 Configuration Guide 1 (for Windows)</li> <li>15.1.8 Settings for using the temporary change operation management function in the Job Management Partner 1/Automatic Job Management System 3 Configuration Guide 1 (for UNIX)</li> </ul> |  |
| Operating procedures |      | 9.17 Displaying and re-executing temporary changes in the Job<br>Management Partner 1/Automatic Job Management System 3<br>Operator's Guide                                                                                                    |  |
| Dialog boxes         |      | <ul> <li>15.3.27 Register for Release dialog box in the Job Management<br/>Partner 1/Automatic Job Management System 3 Operator's Guide</li> <li>15.3.40 Temporary Changes dialog box in the Job Management<br/>Partner 1/Automatic Job Management System 3 Operator's Guide</li> </ul>                                                                                                    |  |

# 13.1.5 Using an alias for the execution host name of an event job in a manager/agent configuration

When you use the JP1/AJS3 system in a manager/agent configuration, you might need to specify an alias host name as the execution host for an event job. This case study describes how to specify an agent host by an alias host name.

## (1) Goals

In a manager/agent configuration like the following, you want to specify an alias host name as the execution host (agent host) of an event job.

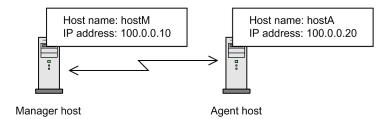

For details about manager/agent configurations, see 2.2.2 Examples of manager/agent system configurations in the Job Management Partner 1/Automatic Job Management System 3 System Design (Configuration) Guide.

# (2) Solution

Communication between the manager host and agent host is based on the IP addresses resolved from their host names. For this reason, the environment must be configured so that the manager host can correctly resolve the host name of the agent host and vice versa.

If you define an alias *hostB* for the agent host with the host name *hostA*, configure the hosts file, DNS, jp1hosts, or jp1hosts2 file so that the alias of the agent host and its real name resolve to the same IP address.

The following figure shows an example of configuring the hosts file. Configure the file as follows.

Figure 13-13: Example of hosts file defining an alias host name

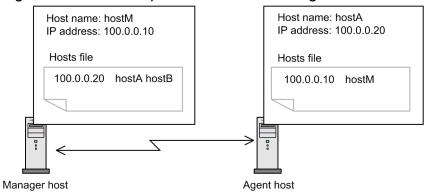

## (3) Timing

Use this procedure when setting up the manager host and agent host.

## (4) Manual references

| Туре     | Item                                                     | Location                                                                                                    |
|----------|----------------------------------------------------------|----------------------------------------------------------------------------------------------------|
| Overview | Manager/agent configuration                              | 2.2.2 Examples of manager/agent system configurations in the Job<br>Management Partner 1/Automatic Job Management System 3 System<br>Design (Configuration) Guide |
|          | Use of alias host names in a manager/agent configuration | 2.2.2(5) Notes on manager/agent system configurations in the Job<br>Management Partner 1/Automatic Job Management System 3 System<br>Design (Configuration) Guide |
|          | jp1hosts or jp1hosts2                                    | Job Management Partner 1/Base User's Guide                                                                                                    |

# 13.1.6 Limiting JP1/AJS3 - Manager resources to those used for job operation

Even if you use JP1/AJS3 - Manager only for job execution, the functions you do not use still use system resources, increasing the load on the host. This case study describes how to reduce resources used by JP1/AJS3 by restricting the functionality of JP1/AJS3 - Manager to job execution.

# (1) Operation

A logical host is set up on a physical host, and instances of JP1/AJS3 - Manager are installed on the physical and logical hosts. Each host is utilized as follows:

Physical host

Executes jobs but does not provide the functionality of a manager host.

Logical host

Serves as a manager host.

The following figure shows this type of host configuration.

Figure 13-14: Host configuration

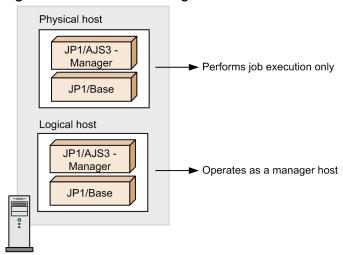

## (2) Goal

To reduce the use of resources by JP1/AJS3.

# (3) Solution

Suppress startup of some JP1/AJS3 processes. For example, in *Figure 13-14*, you can prevent the embedded database from starting automatically on the physical host, limiting the functionality of JP1/AJS3 - Manager on the physical host to that which is essential for job execution.

This process reduces the memory used by the JP1/AJS3 system, and also cuts down the startup time.

# (4) Timing

Perform the settings before starting operation.

# (5) Configuration procedure

The procedures for Windows and UNIX are described below. Make sure that you back up the configuration and definition files before modifying them. To undo your changes, restore the backup file to its original location. For details, see 2.3.3 Recovering the JP1/AJS3 - Manager setup information.

# (a) In Windows

1. If the embedded database uses a method from a version earlier than 10-00, change the value set in the system common definition file.

Open the following file in a text editor such as Notepad, and change the setting. Do not perform this step if the embedded database uses a method from version 10-00 or later.

```
embedded-database-practical-directory\conf\pdsys

Before
```

```
set pd_mode_conf = AUTO
After
set pd_mode_conf = MANUAL2
```

2. Change the entries in the JP1/AJS3 startup process definition file.

Open the startup process definition file in a text editor such as Notepad, and delete lines beginning with jajs\_dbmd, jajs\_hstd, and jajs\_schd.

Path of startup process definition file:

```
JP1/AJS3-installation-folder\conf\jp1ajs_spmd.conf
```

#### **Before**

```
jajs_dbmd|jajs_dbmd.exe|||1800|
jajs_hstd|jajs_hstd.exe|||1800|
jajs_agtd|jajs_agtd.exe|||1800|
jajs_schd|jajs_schd.exe|||1800|
```

#### After

```
jajs agtd|jajs agtd.exe|||1800|
```

#### Remarks

If you use a logical host for job execution and want to prevent certain processes from starting on the logical host, edit the startup process definition file at the following location:

```
shared-folder-specified-by-jajs setup cluster-command\jp1ajs2\conf\jp1ajs spmd.conf
```

3. Change the entries in the JP1/AJS3 extended startup process definition file.

Open the extended startup process definition file in a text editor such as Notepad, and delete lines beginning with jajs\_dbmd, jajs\_hstd, and jajs\_schd. Also delete the jajs\_hstd portion of the line beginning with jajs agtd.

The following are the location of the startup process definition file and an example of the changes.

Path of extended startup process definition file:

```
JP1/AJS3-installation-folder\conf\jp1ajs service 0700.conf
```

#### Before

#### After

```
jajs_agtd|jajs_agtd.exe|-HA|1|3|3|21600|0|0||1|||||
```

#### Remarks

If you use a logical host for job execution and want to prevent certain processes from starting on the logical host, edit the extended startup process definition file at the following location:

```
shared-folder-specified-by-jajs_setup_cluster-command\jp1ajs2\conf
\jp1ajs_service_0700.conf
```

4. Restart the JP1/AJS3 service.

### (b) In UNIX

1. If the embedded database uses a method from a version earlier than 10-00, change the value set in the system common definition file.

Open the following file in an editor such as vi, and change the setting. Do not perform this step if the embedded database uses a method from version 10-00 or later.

#### embedded-database-practical-directory/conf/pdsys

#### Before

```
set pd_mode_conf = AUTO
After
set pd mode conf = MANUAL2
```

2. Change the entries in the JP1/AJS3 startup process definition file.

Open the startup process definition file in a text editor such as vi, and delete lines beginning with jajs\_dbmd, jajs\_hstd, and jajs\_schd.

The following are the location of the startup process definition file and an example of the changes.

Path of startup process definition file:

```
/etc/opt/jplajs2/conf/jplajs_spmd.conf
```

#### **Before**

```
jajs_dbmd|/opt/jp1ajs2/bin/jajs_dbmd|||1800|
jajs_hstd|/opt/jp1ajs2/bin/jajs_hstd|||1800|
jajs_agtd|/opt/jp1ajs2/bin/jajs_agtd|||1800|
jajs_schd|/opt/jp1ajs2/bin/jajs_schd|||1800|
```

#### After

```
jajs_agtd|/opt/jp1ajs2/bin/jajs_agtd|||1800|
```

#### Remarks

If you use a logical host for job execution and want to prevent certain processes from starting on the logical host, edit the startup process definition file at the following location:

shared-directory-specified-by-jajs\_setup\_cluster-command/jplajs2/conf/jplajs\_spmd.conf

3. Change the entries in the JP1/AJS3 extended startup process definition file.

Open the extended startup process definition file in a text editor such as vi, and delete lines beginning with jajs\_dbmd, jajs\_hstd, and jajs\_schd. Also delete the jajs\_hstd portion of the line beginning with jajs\_agtd.

The following are the location of the startup process definition file and an example of the changes.

Path of extended startup process definition file:

```
/etc/opt/jplajs2/conf/jplajs_service 0700.conf
```

#### Before

#### After

```
jajs_agtd|/opt/jp1ajs2/bin/jajs_agtd|-HA|1|3|3|21600|0|0||1||||||
```

#### Remarks

If you use a logical host for job execution and want to prevent certain processes from starting on the logical host, edit the extended startup process definition file at the following location:

```
shared-directory-specified-by-jajs_setup_cluster-command/jplajs2/conf/
jplajs_service_0700.conf
```

4. Restart the JP1/AJS3 service.

## (6) Manual references

| Туре          | Item         | Location                                                                                                    |
|---------------|--------------|----------------------------------------------------------------------------------------------------|
| Overview      | Process list | <ul> <li>B.2 Processes (for Windows) in the manual Job Management<br/>Partner 1/Automatic Job Management System 3 Troubleshooting</li> <li>B.3 Processes (for UNIX) in the manual Job Management Partner<br/>1/Automatic Job Management System 3 Troubleshooting</li> </ul> |
| Configuration |              | C.1 Preparation for using an embedded database in the Job<br>Management Partner 1/Automatic Job Management System 3<br>Configuration Guide 1                                                                                                    |

## (7) Cautionary notes

• When you use the procedures described in this case study to prevent JP1/AJS3 from starting certain processes, the output of the jajs\_spmd\_status command changes. The following are examples of the output of the jajs spmd status command when some processes are prevented from starting.

#### In Windows

```
KNAD3690-I Processing to report the status of JP1/AJS3 has started.

Running processes are as follows:

Process name Process ID

jajs_agtd xxxx

queuea xxxx

evactiona xxxx

KNAD3691-I All the processes have started.
```

#### In UNIX

```
KNAD3690-I Processing to report the status of JP1/AJS3 has started.
Running processes are as follows:
Process name Process ID

jajs_agtd xxxx

jpqmon xxxx

jpqagent xxxx

KNAD3691-I All the processes have started.
```

- If you use the procedures described in this case study to prevent JP1/AJS3 from starting certain processes, you can only use the commands provided by JP1/AJS3 Agent from that point onward. For details about the commands provided by JP1/AJS3 Agent, see 1.5 Commands in the manual Job Management Partner 1/Automatic Job Management System 3 Command Reference 1.
- After you perform the procedures described in this case study, you will no longer be able to configure a logical host to attach and detach automatically in Windows when using queueless jobs.
  - For details about how to configure JP1/AJS3 to automatically attach and detach logical hosts, see 8.2.5 Setting up the queueless job execution environment in the Job Management Partner 1/Automatic Job Management System 3 Configuration Guide 1.

# 13.1.7 Isolating the business operations of each scheduler service on a single manager host

For the independent operations of their businesses, the corporate departments require independent resources (execution agents or scheduler services). However, if each department operates its own manager host, information sharing and resource reuse becomes difficult, resulting in excessive management and operating costs.

This subsection describes how corporate departments can use a single manager host for the independent operation of their businesses.

## (1) Operation

Assume that each department has following types of users.

Table 13-3: Example of users

| No | Department          | User role                                                                                             |
|----|---------------------|----------------------------------------------------------------------------------------------------|
| 1  | Sales               | Job administrator: Designs, organizes, and runs jobs that are used by the sales department.           |
| 2  | General affairs     | Job administrator: Designs, organizes, and runs jobs that are used by the general affairs department. |
| 3  | Information systems | JP1/AJS3 system administrator: Manages the entire JP1/AJS3 system.                                    |

This company uses JP1/AJS3 as follows to enable each department to independently operate its businesses.

- Each department operates a separate manager host and agent hosts.
- The job administrator of each department uses a separate JP1/AJS3 View to perform job operations.
- The JP1/AJS3 system administrator in the information systems department manages the entire JP1/AJS3 system.

The following figure shows an example in which each department operates its own manager host and agent hosts.

Figure 13–15: An example in which each department operates its own manager host and agent hosts

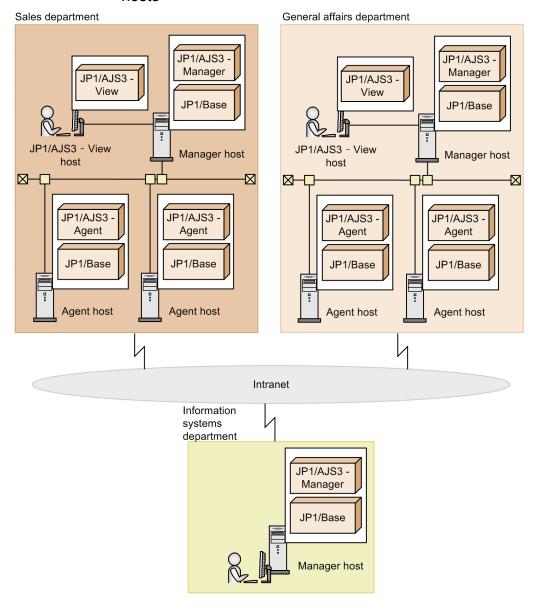

## (2) Goal

The goal is to consolidate the separate manager hosts on a single manager host, and make it possible for each department to independently operate its businesses.

Sales department General affairs department JP1/AJS3 JP1/AJS3 View View JP1/AJS3 - View JP1/AJS3 - View host host Intranet Information systems department JP1/AJS3 Manager JP1/Base Manager host  $\boxtimes$ — $\Box$ JP1/AJS3 JP1/AJS3 JP1/AJS3 JP1/AJS3 Agent Agent Agent Agent JP1/Base JP1/Base JP1/Base JP1/Base Agent host Agent host Agent host Execution agent for Execution agent for general affairs department sales department

Figure 13-16: Configuration example of an integrated JP1/AJS3 system

Specifically, the following objectives must be achieved:

1. JP1/AJS3 - View does not display the scheduler services of other departments.

If a single manager host is used, the default setting enables all scheduler services, including those of other departments, to be displayed. A department that independently operates its businesses does not need information about the scheduler services of other departments.

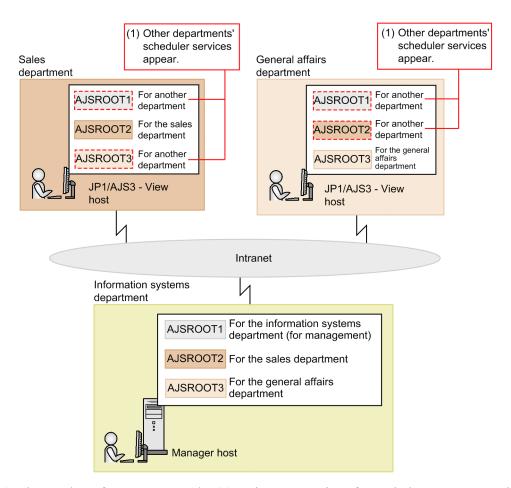

2. The number of concurrent JP1/AJS3 - View connections for each department must be limited.

By default, a single manager host can accept no more than 50 connections from JP1/AJS3 - View hosts. If one department is concurrently using JP1/AJS3 - View on 50 host connections, other departments will not be able to use JP1/AJS3 - View.

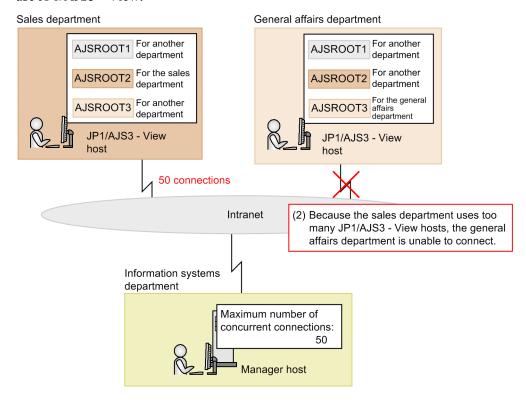

3. A job belonging to one department must not be executed by an execution agent belonging to another department. If job execution agents are not defined properly, jobs might be executed on another department's execution agent.

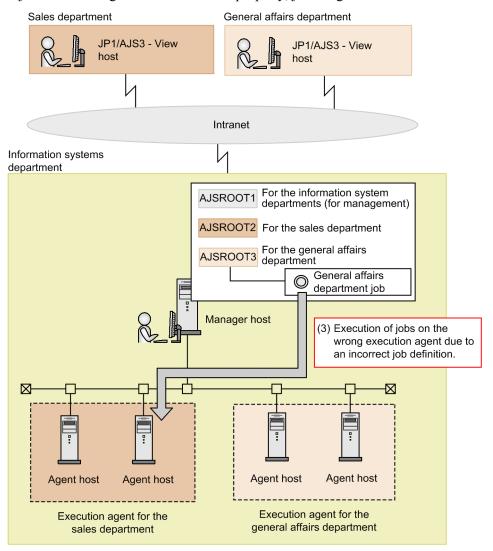

4. The job administrator of each department must be able to change passwords.

If a single manager host is used, only the JP1/AJS3 system administrator can manage JP1/Base. Accordingly, the JP1/AJS3 system administrator's workload increases because the system administrator becomes responsible for changing the passwords of JP1 users.

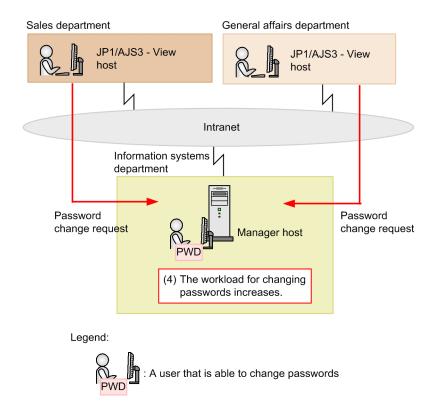

## (3) Solution

This subsection presents a method for achieving each of the objectives in (2) Goal. Performing this settings will make it possible for each department to operate its businesses independently.

1. JP1/AJS3 - View does not display the scheduler services of other departments.

The scheduler service reference restriction function allows the JP1/AJS3 - View used by a department to display only the scheduler services to which the department has access permission.

JP1/AJS3 - View for the sales department displays only the scheduler services used by the sales department, whereas JP1/AJS3 - View for the general affairs department displays only the scheduler services used by the general affairs department.

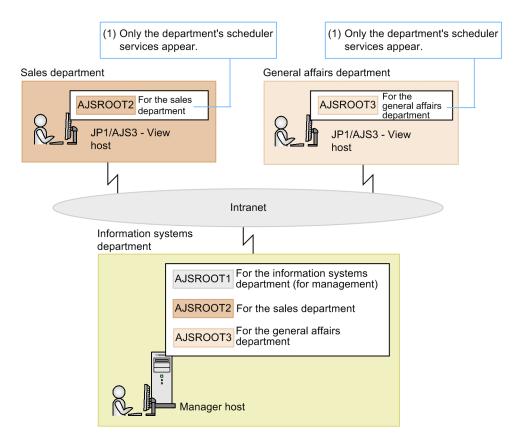

2. The number of concurrent JP1/AJS3 - View connections for each department must be restricted. Setting the maximum number of concurrent JP1/AJS3 - View connections for each scheduler service places a limit on the number of JP1/AJS3 - View hosts that each department can use. This setting prevents any one department from using too many JP1/AJS3 - View hosts at the same time and ensures that each department is able to connect from JP1/AJS3 - View.

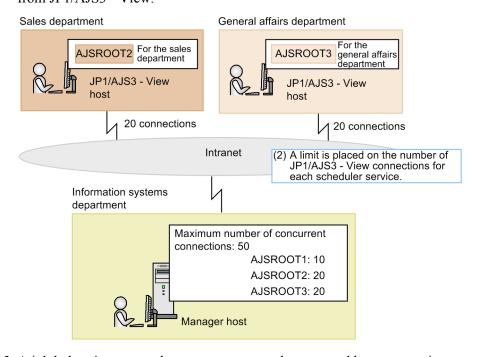

3. A job belonging to one department must not be executed by an execution agent belonging to another department. The execution agent restriction function is used to prohibit job execution on unauthorized execution agents. This setting prevents the execution of a job on an execution agent that belongs to another department.

For details about the case study for the execution agent restriction function, see 13.1.2 Preventing execution of jobs that are invalid due to an incorrectly specified execution agent or other reason.

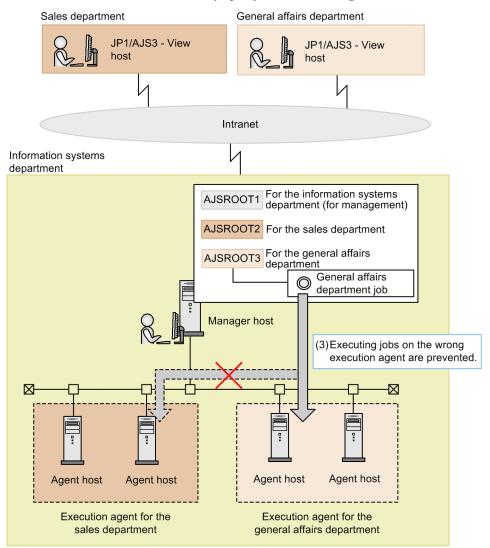

4. The job administrator of each department must be able to change passwords.

The function for changing JP1 user passwords in JP1/AJS3 - View permits a job administrator to change the passwords of the JP1 users in JP1/AJS3 - View. This setting reduces the workload of the JP1/AJS3 system administrator.

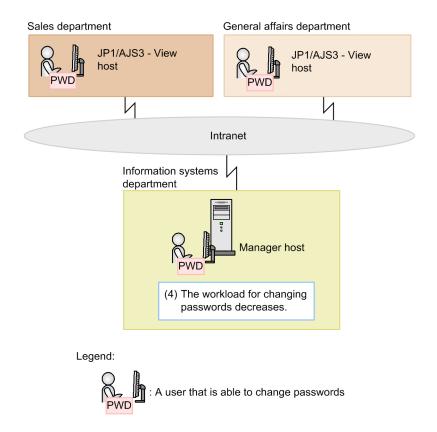

## (4) Configuration example

This subsection describes the steps for setting the following functions:

- 1. The scheduler service reference restriction function
- 2. A function for limiting the maximum number of concurrent connections for a scheduler service
- 3. Execution agent restriction function
- 4. A function for changing JP1 user passwords in JP1/AJS3 View

Suppose that the manager agent configuration has been changed as shown in Figure 13-16.

The JP1 users are assumed to be those in the following table.

Table 13-4: Example JP1 users

| No | JP1 user name | Department            | User role                                                                                             |
|----|---------------|-----------------------|----------------------------------------------------------------------------------------------------|
| 1  | userA         | Sales                 | Job administrator: Designs, organizes, and runs jobs that are used by the sales department.           |
| 2  | userB         | General affairs       | Job administrator: Designs, organizes, and runs jobs that are used by the general affairs department. |
| 3  | jp1admin      | System administration | JP1/AJS3 system administrator:<br>Manages JP1/AJS3 and JP1/Base.                                      |

The JP1/AJS3 system administrator performs the following operations on the manager host.

#### (a) Example of setting the scheduler service reference restriction function

This subsection describes how to set the scheduler service reference restriction function.

- 1. Stop the JP1/AJS3 services.
- 2. Execute the following command to set the HIDEOTHERSERVICE environment setting parameter:

```
jajs_config -k [JP1_DEFAULT\JP1AJSMANAGER] "HIDEOTHERSERVICE"="yes"
```

The function is enabled.

3. Define the JP1 permission level and JP1 resource group appropriate for each JP1 user in JP1/Base. The definition is as follows.

Table 13-5: JP1 user definition

| No | JP1 user name | JP1 permission level | JP1 resource group name |
|----|---------------|----------------------|-------------------------|
| 1  | userA         | JP1_AJS_Manager      | Sales                   |
| 2  | userB         | JP1_AJS_Manager      | GeneralAffairs          |
| 3  | jp1admin      | JP1_AJS_Admin        | *                       |

For the job administrators *userA* and *userB*, define *JP1\_AJS\_Manager* as the JP1 permission level. This permission level enables these users to define, execute, and edit units.

For the JP1/AJS3 system administrator *jp1admin*, define *JP1\_AJS\_Admin* as the JP1 permission level. In addition to defining, executing, and editing units, this permission level enables the user to change definitions for owner names and JP1 resource group names for units even without owner permission.

4. Create new scheduler services used by each department

To create a new scheduler service, execute the jajs\_setup command or manually create the service.

Suppose that the new scheduler service *AJSROOT2* has been created for the sales department and the new scheduler service *AJSROOT3* has been created for the general affairs department.

- 5. Restart the JP1/AJS3.
- 6. For each scheduler service, execute the following command to define the owner and JP1 resource group for the root job group of the scheduler service:

Specify the scheduler service name, owner name, and JP1 resource group name as follows.

Table 13–6: Owner and JP1 resource group definitions for the root job group of the scheduler service

| No | Scheduler service name (root job group name) | Owner    | JP1 resource group name |
|----|----------------------------------------------|----------|-------------------------|
| 1  | AJSROOT1                                     | jp1admin | system                  |
| 2  | AJSROOT2                                     | jp1admin | Sales                   |
| 3  | AJSROOT3                                     | jp1admin | GeneralAffairs          |

For the owner name, specify *jp1admin*, the user name of the JP1/AJS3 system administrator, for all of the root job groups. This setting prevents the job administrators in the departments from changing the owner and JP1 resource group definitions for the root job group.

For the JP1 resource group, define the same name as the name of the JP1 resource group of the JP1 users that use a particular scheduler service. If departments do not use *AJSROOT1* (default scheduler service), define a JP1 resource group name that is not *Sales* or *GeneralAffairs*.

Cautionary notes

- Make sure that the JP1 user name of the JP1/AJS3 system administrator is defined as the owner of the root job group.
  - If the owner of the root job group is not defined, the definition of the owner and JP1 resource group for the root job group can be changed in any department. If this happens, scheduler services used by the department might not be displayed in the department's JP1/AJS3 View.
- Make sure that a JP1 resource group name is defined for each root job group. If a name is not defined, even the user *jp1admin*, which has access permission for all JP1 resource groups, will not be displayed in JP1/AJS3 View.
- 7. Set preferences and customize JP1/AJS3 View as necessary.

Set preferences and customize JP1/AJS3 - View so that job administrators can run jobs.

The following are necessary considerations for the setting process:

- If you want to allow job administrators *userA* and *userB* to apply a setting that will be enabled for all JP1 users, log in to JP1/AJS3 View as both *userA* and as *userB* and specify the setting.
- Consider whether to use the upload or download functionality of the common user profile. If neither functionality is used, disable the **common user profile** menu in JP1/AJS3 View.

## (b) Example of setting the maximum number of concurrent JP1/AJS3 - View connections for each scheduler service

This subsection describes how to set the maximum number of concurrent connections in JP1/AJS3 - View for scheduler services.

- 1. Stop the JP1/AJS3 services.
- 2. Execute the following command to set the SERVICEMAXSESSION environment setting parameter for a scheduler service:

```
jajs_config -k [JP1_DEFAULT\JP1AJSMANAGER\scheduler-service-name]
"SERVICEMAXSESSION"=dword:maximum-concurrent-connections (hexadecimal)
```

For example, if you want to permit a maximum of 20 concurrent connections for the scheduler service *AJSROOT2* used by the sales department, execute the following command:

```
jajs_config -k [JP1_DEFAULT\JP1AJSMANAGER\AJSROOT2]
"SERVICEMAXSESSION"=dword:00000014
```

3. Restart the JP1/AJS3.

The maximum number of concurrent connections of JP1/AJS3 - View for the scheduler service is defined.

## (c) Example of setting the execution agent restriction function

This subsection describes how to set the execution agent restriction function.

1. Create an execution agent profile and edit it.

Create an execution agent profile for each scheduler service and specify the names of the execution agents for which you want to permit execution.

2. Enable the execution agent restriction function.

Use one of the following methods to enable the execution agent restriction function:

- Restart the JP1/AJS3 service.
- Restart the scheduler service.
- Execute the ajsprofalter command.

## (d) Example settings for the function used to change JP1 user passwords in JP1/AJS3 - View

This subsection describes how to set the function used to change JP1 user passwords in JP1/AJS3 - View.

- 1. Stop the JP1/AJS3 services.
- 2. Execute the following command to set the CHANGEPASSWORD and CHANGEPWDLOG environment setting parameter:

```
jajs_config -k [JP1_DEFAULT\JP1AJSMANAGER] "CHANGEPASSWORD"="yes"
jajs_config -k [JP1_DEFAULT\JP1AJSMANAGER] "CHANGEPWDLOG"="all"
```

3. Restart the JP1/AJS3.

The function is enabled in JP1/AJS3 - View.

## (5) Manual references

| Туре          | item                                                               | Location                                                                                                    |
|---------------|--------------------------------------------------------------------|----------------------------------------------------------------------------------------------------|
| Overview      | Execution agent restriction                                        | • 2.5.1(6) Execution agent restriction in the Job Management Partner 1/Automatic Job Management System 3 System Design (Configuration) Guide                                                                                                    |
|               | Unit owner and JP1 resource group                                  | • 8.2 Settings for restricting access to units in the Job Management Partner 1/<br>Automatic Job Management System 3 Overview                                                                                                    |
|               |                                                                    | • 6.4 Setting access permissions in the Job Management Partner 1/Automatic Job Management System 3 System Design (Work Tasks) Guide                                                                                                    |
| Configuration | Restricting the viewing of scheduler services                      | • 6.1.9 Settings for preventing scheduler services for which the user does not have access permission from appearing in JP1/AJS3 - View in the Job Management Partner 1/Automatic Job Management System 3 Configuration Guide 1 (for Windows)       |
|               |                                                                    | <ul> <li>15.1.10 Settings for preventing scheduler services for which the user does not access permission from appearing in JP1/AJS3 - View in the Job Management Partner 1/Automatic Job Management System 3 Configuration Guide 1 (for</li> </ul> |
|               | Maximum number of concurrent connections for JP1/AJS3 - View for a | • 6.1.10 Settings for restricting the maximum number of allowed concurrent sessions for scheduler services in the Job Management Partner 1/Automatic Job Management System 3 Configuration Guide 1 (for Windows)                                    |
|               | scheduler service                                                  | • 15.1.11 Settings for restricting the maximum number of allowed concurrent sessions for scheduler services in the Job Management Partner 1/Automatic Job Management System 3 Configuration Guide 1 (for UNIX)                                      |
|               | Adding a scheduler service                                         | • 6.1.1(1) Adding a scheduler service in the Job Management Partner 1/Automatic Job Management System 3 Configuration Guide 1 (for Windows)                                                                                                    |
|               |                                                                    | • 15.1.1(1) Adding a scheduler service in the Job Management Partner 1/Automatic Job Management System 3 Configuration Guide 1 (for UNIX)                                                                                                    |
|               | Execution agent restriction                                        | • 4.3.1 Procedure for setting up an execution agent profile in the Job Management Partner 1/Automatic Job Management System 3 Configuration Guide 1 (for Windows)                                                                                   |

| Туре                 | item                                                                | Location                                                                                                    |
|----------------------|---------------------------------------------------------------------|----------------------------------------------------------------------------------------------------|
| Configuration        | Execution agent restriction                                         | • 14.3.1 Procedure for setting up an execution agent profile in the Job Management<br>Partner 1/Automatic Job Management System 3 Configuration Guide 1 (for UNIX)                   |
|                      | Function used to change<br>JP1 user passwords in<br>JP1/AJS3 - View | • 6.6.4 Settings for permitting changing JP1 user passwords in JP1/AJS3 - View in the Job Management Partner 1/Automatic Job Management System 3 Configuration Guide 1 (for Windows) |
|                      |                                                                     | • 15.7.3 Settings for permitting changing JP1 user passwords in JP1/AJS3 - View in the Job Management Partner 1/Automatic Job Management System 3 Configuration Guide 1 (for UNIX)   |
| Operating procedures | Customizing JP1/AJS3 - View                                         | • 11. Customizing Windows and Dialog Boxes Used for JP1/AJS3 - View in the Job<br>Management Partner 1/Automatic Job Management System 3 Operator's Guide                            |
| Dialog boxes         | Change Password                                                     | • 15.3.49 Change Password dialog box in the Job Management Partner 1/Automatic Job Management System 3 Operator's Guide                                                              |
| Commands             | jajs_config                                                         | • jajs_config in 2. Commands Used during Setup in the manual Job Management<br>Partner 1/Automatic Job Management System 3 Command Reference 2                                       |
|                      | jajs_setup                                                          | • jajs_setup in 2. Commands Used during Setup in the manual Job Management Partner 1/Automatic Job Management System 3 Command Reference 2                                           |
|                      | ajschange                                                           | • ajschange in 2. Commands in the manual Job Management Partner 1/Automatic Job Management System 3 Command Reference 1                                                              |

# 13.1.8 Editing units defined by JP1/AJS3 - View and comparing definitions before and after editing

After editing units defined by JP1/AJS3 - View, you can compare the definition before and after editing to confirm that the unit definition was edited correctly. An example would be a case where you copy a master jobnet and define the copy as another jobnet.

This subsection describes how to use JP1/AJS3 - View to output unit definition information files before and after editing units and collect appropriate differential data.

## (1) Operation

JP1/AJS3 - View users who want to check differences before and after units are edited need to execute the ajsprint command to collect unit definition information files. However, logging in to the manager host to execute the command increases time and effort, and JP1/AJS3 users need the necessary permissions. A JP1/AJS3 - View user who does not have the necessary permissions have to ask the JP1/AJS3 - Manager administrator to execute the command.

If unit definition information files can be collected by executing the ajsprint command, differences might be generated in relation line information output to files. This is because the ajsprint command outputs relation line information entries in ascending order of unit ID.

The following describes the operations above by using an example company:

The sales department and information system department of this company have the following types of users.

Table 13-7: Examples of users

| Department | User role          |
|------------|--------------------|
| Sales      | Job administrator: |

| Department          | User role                                                                                                    |
|---------------------|----------------------------------------------------------------------------------------------------|
| Sales               | Uses JP1/AJS3 - View to design, organize, and run jobs that are used by the sales department.                       |
| Information systems | JP1/AJS3 system administrator: Manages the entire JP1/AJS3 system including JP1/AJS3 - Manager and JP1/AJS3 - View. |

If a job needs to be customized in the sales department, the following operation is performed:

1. In the sales department, a person in charge copies the master jobnet (Jobnet M) provided as a job template to a development job group. The name of the jobnet copy is Jobnet C.

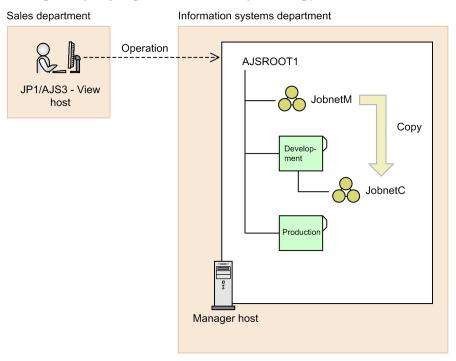

- 2. Edit the definition of Johnet C.
- 3. When a test run of Jobnet C is completed, the person in charge of the sales department asks the information systems department to collect unit definition information files for Jobnets M and C.
- 4. In the information systems department, a person in charge logs in to the manager host OS and executes the following commands:

```
ajsprint -F AJSROOT1 /JobnetM > /tmp/
unit_definition_information_JobnetM.txt
ajsprint -F AJSROOT1 /Development/JobnetC > /tmp/
unit_definition_information_JobnetC.txt
```

The person in charge sends the collected unit definition information files to the sales department.

Sales department

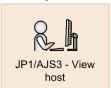

Information systems department

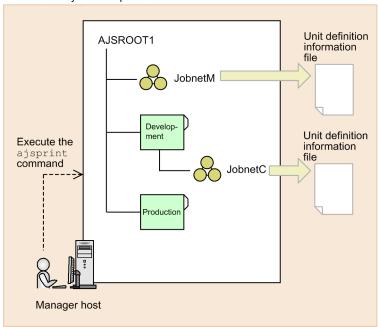

- 5. The person in charge of the sales department uses a differential-data collection tool to compare the unit definition information files to confirm that there are no problems in the changes.
  - At this time, even if relation lines have not been edited, differences might be generated in the relation line information output to the unit definition information files. In this case, visually check the output to confirm that there are no problems.
- 6. Copy Jobnet C to the production job group and register it for execution.

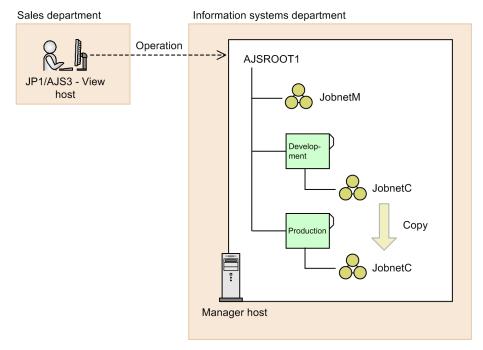

## (2) Problem

The method described in (1) Operation has the following two problems:

1. You want to reduce the time and effort required for collecting unit definition information files.

To collect unit definition information files, the sales department must ask the information systems department for operations. This requires considerable time and effort.

Workload in the information systems department also increases because a person in charge needs to log in to the manager host OS and execute a command each time a request is issued.

2. You want to appropriately collect differences from the relation line information before and after editing when comparing the output results of the ajsprint command.

The order of relation line information entries output to a unit definition information file is determined according to the following rules:

- Entries are output in ascending order of unit ID of succeeding units.
- If succeeding units are the same, entries are output in ascending order of unit ID of preceding units.

Unit IDs are determined by the order in which units are created. However, if a unit is created by copying another unit, the lower units are created in a batch, causing their unit IDs to be re-assigned in ascending order of unit name. Therefore, for Jobnets M and C, even if relation lines are not edited, the order of relation line information entries output to a unit definition information file differs before and after editing.

For example, if you create Jobs D, C, B, and A in Jobnet M, unit IDs are assigned to the jobs in the order in which they were created.

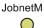

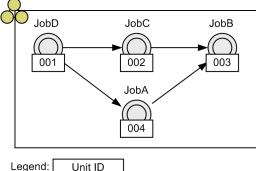

Legend: Unit ID

In this case, the relation line information is output to the unit definition information file as follows:

```
ar=(f=JobD, t=JobC, seq);
ar=(f=JobC, t=JobB, seq);
ar=(f=JobA, t=JobB, seq);
ar=(f=JobD, t=JobA, seq);
```

On the other hand, for Jobnet C, which was created by copying Jobnet M, unit IDs are re-assigned in ascending order of unit name.

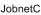

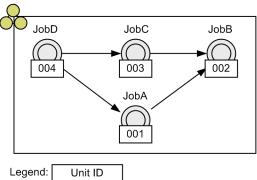

Therefore, the relation line information is output to the unit definition information file for Jobnet C as follows:

```
ar=(f=JobD, t=JobA, seq);
ar=(f=JobA, t=JobB, seq);
ar=(f=JobC, t=JobB, seq);
ar=(f=JobD, t=JobC, seq);
```

When you compare the unit definition information files for Jobnets M and C, unexpected differences are generated in relation line information.

## (3) Solution

This subsection describes the solution for each item in (2) Problem.

1. Use the function for executing commands from JP1/AJS3 - View.

You can register the ajsprint command in JP1/AJS3 - View to execute the command on the manager host. The command execution results can be output to the JP1/AJS3 - View host. This eliminates the time and effort required by the sales department to ask the information systems department for operation, and the information systems department to execute commands.

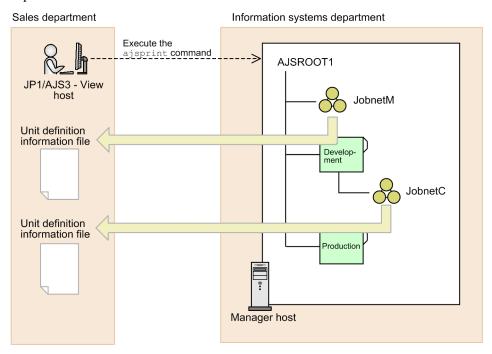

- 2. Use the -s option that fixes the order of relation line information entries output by the ajsprint command.

  If you specify the -s option when executing the ajsprint command, relation line information entries are out
  - If you specify the -s option when executing the ajsprint command, relation line information entries are output according to the following rules, rather than in ascending order of unit ID:
  - Entries are output in ascending order of unit name of preceding units.
  - If preceding unit names are the same, entries are output in ascending order of unit name of succeeding units.

As a result, relation line information is output as follows to the unit definition information files for both Jobnets M and C:

```
ar=(f=JobA, t=JobB, seq);
ar=(f=JobC, t=JobB, seq);
ar=(f=JobD, t=JobA, seq);
ar=(f=JobD, t=JobC, seq);
```

In other words, specifying the -s option prevents unexpected differences from being generated in relation line information in the unit definition information files for Jobnets M and C.

## (4) Configuration example

This subsection describes how to execute the ajsprint -s command from JP1/AJS3 - View.

The basic procedure is as follows:

Operations for the information systems department

1. In JP1/AJS3 - Manager, set permissions for executing the ajsprint command from JP1/AJS3 - View.

Operations for the sales department

- 1. Register the ajsprint command in JP1/AJS3 View.
- 2. Execute the ajsprint command from JP1/AJS3 View.

The following describes the procedure for each department:

## (a) Settings required for the information systems department (JP1/AJS3 - Manager)

The following describes how to specify the necessary settings for the information systems department (JP1/AJS3 - Manager). This procedure is required the first time only.

1. Determine the commands permitted to be executed from JP1/AJS3 - View and the JP1 users permitted to execute the commands.

Consider the following points:

- Commands permitted to be executed

  Determine which commands should be permitted to be executed from JP1/AJS3 View. In this example, execution of only the ajsprint command is permitted.
- Users permitted to execute commands
  - Determine which JP1 users are permitted to execute commands from JP1/AJS3 View. Command execution permissions can be set for each JP1 user or for all JP1 users.
  - In this example, only the JP1 user (*Sales*) provided for the sales department is permitted to execute commands.
- 2. Create and edit an executable command settings file (jajsExecutableCommand).

Create an executable command settings file (jajsExecutableCommand), and then specify commands that can be executed from JP1/AJS3 - View.

Because only the ajsprint command is permitted in this example, specify as follows in the executable command settings file:

ajsprint

3. Store the executable command settings file in an appropriate location.

The location to store the executable command settings file varies depending on whether the command execution is permitted for individual JP1 users or all JP1 users.

If the manager host runs Windows Server 2012 (physical host) and JP1/AJS3 - Manager is installed in the default installation folder, store the executable command settings file for the JP1 user (*Sales*) in the following location:

%ALLUSERSPROFILE%\Hitachi\JP1\JP1\_DEFAULT\JP1AJS2\conf\profiles\
(jajsExecutableCommand)\sales\

## (b) Settings required for the sales department (JP1/AJS3 - View)

The following describes how to specify the necessary settings for the sales department (JP1/AJS3 - View):

#### ■ Registering the command

Register the ajsprint -s command in JP1/AJS3 - View. This procedure is required the first time only.

To register the command:

- 1. Log in to JP1/AJS3 Manager from JP1/AJS3 View as the JP1 user Sales.
- 2. From the Options menu, select JP1/AJS3 Command Settings.

The JP1/AJS3 Command Settings dialog box is displayed.

3. Click Add button.

The JP1/AJS3 Command Entry dialog box is displayed.

4. In the JP1/AJS3 Command Entry dialog box, specify each item.

The following shows an example of entering information in the JP1/AJS3 Command Entry dialog box:

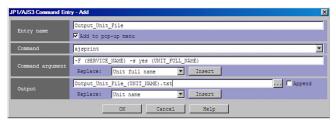

#### **Entry name**

Enter Output Unit File, and then select the **Add to pop-up menu** check box.

#### Command

Select ajsprint.

#### Command argument

Enter the command argument follows:

```
-F (SERVICE NAME) -s yes (UNIT FULL NAME)
```

Character strings in parentheses indicate variables. To insert a variable, select the item you want to insert from the drop-down list for **Replace**, and then click **Insert**.

#### Output

Enter the name of the unit definition information file that is output by the ajsprint command. In this example, enter the name of the unit definition information file as follows:

```
Output Unit File (UNIT NAME).txt
```

The character string in parentheses indicates a variable. To insert a variable, select the item you want to insert from the drop-down list for **Replace**, and then click **Insert**.

#### 5. Click **OK** button.

The JP1/AJS3 Command Entry dialog box closes.

The information you have registered appears in the JP1/AJS3 Command Settings dialog box.

#### 6. Click Close button.

A message asking you whether you want to save the command settings appears.

#### 7. Click Yes button.

The settings are saved and the JP1/AJS3 Command Settings dialog box closes.

#### **■** Executing the command

Execute the registered command to collect unit definition information files for Jobnets M and C. Assume that Jobnet C is already created.

To execute the command:

- 1. Log in to JP1/AJS3 Manager from JP1/AJS3 View as the JP1 user Sales.
- 2. In the list area of the JP1/AJS3 View window (main window), select JobnetM. In the pop-up menu displayed by right-clicking, select JP1/AJS3 Command, and then Output Unit Definition Information File.

The unit definition information file for Jobnet M is output to the JP1/AJS3 - View host.

The following shows the output destination and the name of the unit definition information file for Jobnet M:

For Windows 8.1, Windows 8, Windows Server 2012, Windows 7, Windows Server 2008 or Windows Vista %ALLUSERSPROFILE%\Hitachi\JP1\JP1\_DEFAULT\JP1AJS2V\command\sales \unit\_definition\_information\_JobnetM.txt

For Windows Server 2003 or Windows XP Professional

 $\it JP1/AJS3$  -  $\it View-installation-folder \command\sales$  \unit\_definition\_information\_JobnetM.txt

- 3. Perform step 2 for Jobnet C.
- 4. Use a differential-data collection tool to compare the unit definition information files for Jobnets M and C, and then confirm that there are no problems in the differences.

## (5) Manual references

| Туре                 | item                                                   | Location                                                                                                    |  |
|----------------------|--------------------------------------------------------|----------------------------------------------------------------------------------------------------|--|
| Overview             | Executable command settings file jajsExecutableCommand | 4.5.4 JP1/AJS3 commands that can be executed from JP1/AJS3 - View in the Job Management Partner 1/Automatic Job Management System 3 System Design (Configuration) Guide                                                                                                    |  |
| Configuration        |                                                        | <ul> <li>11.1.1 Types of customization methods in the Job Management Partner 1/<br/>Automatic Job Management System 3 Operator's Guide</li> <li>11.3.18 Allowing execution of JP1/AJS3 commands in the Job Management<br/>Partner 1/Automatic Job Management System 3 Operator's Guide</li> </ul> |  |
| Operating procedures | Registering JP1/AJS3 commands                          | 10.4.1 Registering JP1/AJS3 commands in the Job Management Partner 1/Automatic Job Management System 3 Operator's Guide                                                                                                    |  |
|                      | Executing a JP1/AJS3 command                           | 10.4.2 Executing a JP1/AJS3 command in the Job Management Partner 1/Automatic Job Management System 3 Operator's Guide                                                                                                    |  |
| Dialog boxes         |                                                        | • 15.3.52 JP1/AJS3 Command Settings dialog box in the Job Management Partner 1/Automatic Job Management System 3 Operator's Guide                                                                                                    |  |
|                      |                                                        | • 15.3.53 JP1/AJS3 Command Entry dialog box in the Job Management Partner 1/<br>Automatic Job Management System 3 Operator's Guide                                                                                                    |  |
|                      |                                                        | • 15.3.54 JP1/AJS3 Command Execution Result dialog box in the Job Management Partner 1/Automatic Job Management System 3 Operator's Guide                                                                                                    |  |

# Appendixes

## A. JP1 Events Issued by JP1/AJS3

This appendix describes the JP1 events issued by JP1/AJS3.

## A.1 List of JP1 events

JP1 events are listed below.

Table A-1: List of JP1 events

| Event ID | Event name                                                                   | Event occurrence                                                                                  | Message ID               |
|----------|------------------------------------------------------------------------------|---------------------------------------------------------------------------------------------------|--------------------------|
| 00004100 | Scheduler service start event                                                | Scheduler service started                                                                         | KAVS0200-I               |
| 00004101 | Scheduler service end event                                                  | Scheduler service ended                                                                           | KAVS0201-I               |
| 00004102 | Jobnet start event                                                           | Jobnet or jobnet connector started                                                                | KAVS0260-I               |
| 00004103 | Jobnet normal end event                                                      | Jobnet or jobnet connector ended normally                                                         | KAVS0261-I               |
| 00004104 | Jobnet abnormal end event                                                    | Jobnet or jobnet connector ended abnormally                                                       | KAVS0262-E               |
| 00004105 | Job start event                                                              | Job started                                                                                       | KAVS0263-I               |
| 00004106 | Job normal end event                                                         | Job ended normally                                                                                | KAVS0264-I               |
| 00004107 | Job abnormal end event                                                       | Job ended abnormally                                                                              | KAVS0265-E               |
| 00004108 | Jobnet warning end event                                                     | Jobnet or jobnet connector ended with a warning                                                   | KAVS0268-W               |
| 00004109 | Job warning end event                                                        | Job ended with a warning                                                                          | KAVS0269-W               |
| 0000410A | Queued job canceled event                                                    | Scheduler service restarted in hot-start mode when a job had been queued by job execution control | KAVS0266-I               |
| 00004110 | Abnormal end event for scheduler log process (log-daemon abnormal end event) | Log program ended abnormally                                                                      | KAVS0202-E               |
| 00004111 | Scheduler log file swap event                                                | Log files swapped                                                                                 | KAVS0203-I               |
| 00004120 | Held jobnet event                                                            | Jobnet held                                                                                       | KAVS0270-I               |
| 00004121 | Held job event                                                               | Job held                                                                                          | KAVS0271-I               |
| 00004122 | Jobnet delayed start event                                                   | Jobnet entered Delayed start status                                                               | KAVS0275-I               |
| 00004123 | Jobnet delayed end event                                                     | Jobnet entered Delayed end status                                                                 | KAVS0276-I               |
| 00004124 | Next scheduled queued event                                                  | N/A                                                                                               | KAVS0277-I               |
| 00004125 | Job submission start event                                                   | Job submission started                                                                            | KAVS0278-I               |
| 00004126 | Event job execution-request start event                                      | Event job execution-request started                                                               | KAVS0242-I               |
| 00004127 | Job delayed end event                                                        | Job entered Delayed end status                                                                    | KAVS0248-I               |
| 00004130 | Scheduler service restart event (daemon restart event)                       | Scheduler service restarted                                                                       | KAVS0204-E               |
| 00004131 | Jobnet shutdown event                                                        | Jobnet entered Shutdown status                                                                    | KAVS0272-E<br>KAVS0273-E |

| Event ID | Event name                                                      | Event occurrence                                                                                          | Message ID               |
|----------|-----------------------------------------------------------------|----------------------------------------------------------------------------------------------------|--------------------------|
| 00004140 | Jobnet start-condition monitoring start event                   | Monitoring of a jobnet's start condition started                                                          | KAVS0240-I               |
| 00004141 | Jobnet start-condition monitoring end event                     | Monitoring of a jobnet's start condition ended                                                            | KAVS0241-I               |
| 00004142 | Jobnet skipped event                                            | Jobnet entered Skipped so not exec. status                                                                | KAVS0279-E               |
| 00004143 | Connection-destination jobnet unregistered event                | Connection-destination jobnet not registered when jobnet connector execution started                      | KAVS0243-E               |
| 00004144 | Jobnet connector unregistered event                             | Jobnet connector not registered for execution when execution of the connection-destination jobnet started | KAVS0244-E               |
| 00004145 | End of start-condition monitoring wait event                    | Monitored generation waiting for start time                                                               | KAVS1420-I               |
| 00004146 | Jobnet waiting-process start event                              | Jobnet with wait conditions started waiting                                                               | KAVS4950-I               |
| 00004147 | Jobnet waiting-process end event                                | Wait condition of a jobnet with wait conditions was satisfied                                             | KAVS4955-I               |
| 00004148 | Jobnet waiting-process retained event                           | Wait condition of a jobnet with wait conditions unable to be satisfied                                    | KAVS4957-E               |
| 00004149 | Jobnet waiting-process resumed event                            | Jobnet with wait conditions is now able to wait for a unit to complete execution                          | KAVS4958-I               |
| 0000414A | Job waiting-process start event                                 | Job with wait conditions started waiting                                                                  | KAVS4951-I               |
| 0000414B | Job waiting-process end event                                   | Wait condition of a job with wait conditions was satisfied                                                | KAVS4956-I               |
| 0000414C | Job waiting-process retained event                              | Wait condition of a job with wait conditions unable to be fulfilled                                       | KAVS4971-E               |
| 0000414D | Job waiting-process resumed event                               | Job with wait conditions is now able to wait for a unit to complete execution                             | KAVS4973-I               |
| 0000414E | Waiting process blocked event                                   | Unit with wait conditions was unable to wait due to an error                                              | KAVS4962-E               |
| 00004150 | Start event for scheduler database reorganization               | Reorganization of the scheduler database started                                                          | KAVS1500-I <sup>#1</sup> |
| 00004151 | Normal end event for scheduler database reorganization          | Reorganization of the scheduler database ended normally                                                   | KAVS1501-I <sup>#1</sup> |
| 00004152 | Abnormal end event for scheduler database reorganization        | Reorganization of the scheduler database ended abnormally                                                 | KAVS1502-E <sup>#1</sup> |
| 00004153 | Information event about scheduler's ISAM unused area size       | Information received about the ISAM unused area size used by the scheduler service                        | KAVS1503-I <sup>#1</sup> |
| 00004154 | Threshold warning event about scheduler's ISAM unused area size | Size of the unused area for ISAM files used by the scheduler reaches the threshold                        | KAVS1504-W <sup>#1</sup> |
| 00004155 | Wait start event for the automatic retry interval               | The wait for the automatic retry interval started                                                         | KAVS4675-I               |
| 00004156 | Start event for automatic retry execution                       | Execution of automatic retry started                                                                      | KAVS4676-I               |

| Event ID               | Event name                                                                               | Event occurrence                                                                                            | Message ID               |
|------------------------|------------------------------------------------------------------------------------------|----------------------------------------------------------------------------------------------------|--------------------------|
| 00004157               | Error event that disables automatic retry execution                                      | An error that disabled execution occurred during automatic retry                                            | KAVS4677-E               |
| 00004158               | Start event for submitting jobs for automatic retry                                      | Automatic retry of submitting jobs started                                                                  | KAVS4678-I               |
| 00004160               | Start event for reorganizing the database for the job execution environment              | Reorganization of the job execution environment database started                                            | KAVU5980-I <sup>#1</sup> |
| 00004161               | Normal end event for reorganizing the database for the job execution environment         | Reorganization of the job execution environment database ended normally                                     | KAVU5981-I <sup>#1</sup> |
| 00004162               | Abnormal end event for reorganizing the database for the job execution environment       | Reorganization of the job execution environment database ended abnormally                                   | KAVU5982-E <sup>#1</sup> |
| 00004163               | Information event about ISAM unused area size for the job execution environment          | Information received about the size of the unused area for ISAM files used by the job execution environment | KAVU5983-I <sup>#1</sup> |
| 00004164               | Threshold warning event about ISAM unused area size for the job execution environment    | Size of the unused area for ISAM files used by the job execution environment reaches the threshold          | KAVU5984-W <sup>#1</sup> |
| 00004170               | Abnormal termination event for the RDB connection wait function of the scheduler service | RDB connection wait function has terminated abnormally                                                      | KAVS0998-E               |
| 00004171               | Start event for the RDB connection wait function of the scheduler service                | RDB connection wait function has started                                                                    | KAVS0999-W               |
| 00004190               | Command or JP1/AJS3 - View operation start event                                         | Command or JP1/AJS3 - View operation started                                                                | KAVS0715-I               |
| 00004191               | Command or JP1/AJS3 - View operation end event                                           | Command or JP1/AJS3 - View operation ended                                                                  | KAVS0716-I               |
| 000041A0               | Log file trap event                                                                      | Data that matches the monitoring condition of the target log file is output to the log file                 | N/A                      |
| 000041A1               | Event action control - manager start event                                               | Event action control - manager started                                                                      | KAVT0498-I               |
| 000041A2               | Event action control - manager end event                                                 | Event action control - manager stops                                                                        | KAVT0499-I               |
| 000041A3               | Event action control - agent start event                                                 | Event action control - agent started                                                                        | KAVT0900-I               |
| 000041A4               | Event action control - agent end event                                                   | Event action control - agent stops                                                                          | KAVT0901-I               |
| 000041F0 <sup>#2</sup> | Process abnormal end event (compatible event)                                            | Process ended abnormally                                                                                    | KNAD3737-E               |
| 000041F1 <sup>#2</sup> | Process start timeout event (compatible event)                                           | Start of a process times out                                                                                | KNAD3613-W               |
| 000041F2 <sup>#2</sup> | Process restart completion event (compatible event)                                      | Restart of a process completes                                                                              | KNAD3616-I               |
| 000041F3 <sup>#2</sup> | Pre-start failure event (compatible event)                                               | Pre-start process fails                                                                                     | KNAD3953-E               |
| 000041C0 <sup>#2</sup> | JP1/AJS3 start completed event                                                           | JP1/AJS3 started                                                                                            | KNAD3604-I               |
| 000041C1 <sup>#2</sup> | JP1/AJS3 stop event                                                                      | JP1/AJS3 stopped                                                                                            | KNAD3743-I               |
| 000041C2 <sup>#2</sup> | Managed process start completed event                                                    | Managed process startup completed                                                                           | KNAD3617-I               |
| 000041C3 <sup>#2</sup> | Managed process stop event                                                               | Managed process stopped                                                                                     | KNAD3746-I               |
| 000041C4 <sup>#2</sup> | Managed process abnormal end event                                                       | Managed process ended abnormally during operation                                                           | KNAD3737-E               |

| Event ID               | Event name                              | Event occurrence                                             | Message ID |
|------------------------|-----------------------------------------|--------------------------------------------------------------|------------|
| 000041C5 <sup>#2</sup> | Managed process start timeout event     | Managed process timed out without a start notification       | KNAD3613-W |
| 000041C6 <sup>#2</sup> | Managed process restart completed event | Restart of a managed process that ended abnormally completed | KNAD3616-I |
| 000041C7 <sup>#2</sup> | Pre-start process failure event         | Pre-start process failed                                     | KNAD3953-E |

N/A: Not applicable

#1

Output only when a JP1 event is specified for output in the ajsdbcond command or jpgdbcond command.

#2

This event occurs only when JP1 event output is specified. For details, see 7.3.2 Issuing a JP1 event when a JP1/AJS3 process starts, stops, or terminates abnormally.

#### A.2 JP1 event attributes

JP1 event attributes are classified as basic attributes and extended attributes. Basic attributes include the event ID, detailed information, and other attributes. Extended attributes include common information such as the severity level and user name, and event-specific information such as the operating system and the version of the AJS action performed.

Note that the detailed information for the basic attributes is truncated for compatibility with JP1 Version 5 and earlier products. Use the extended attributes when referencing the detailed information.

JP1 event attributes are summarized in the tables below.

## (1) Attributes of the scheduler service start event

The attributes of the scheduler service start event are as follows.

Table A-2: Attributes of the scheduler service start event

| Attribute    | type            | Туре                 | Attribute name | Contents                                                                                                    |
|--------------|-----------------|----------------------|----------------|----------------------------------------------------------------------------------------------------|
| Basic        |                 | Event ID             | N/A            | 00004100                                                                                                    |
|              |                 | Message              | N/A            | KAVS0200-I<br>Scheduler service started. (scheduler-service-name)                                                                                                    |
|              |                 | Detailed information | N/A            | VRID STTM CODIR ERDIR SCDIR SRVID  The meaning of each symbol is as follows:  VRID: Protocol version ID  STTM: Start time  CODIR: Directory for unit definitions  ERDIR: Directory for job error information  SCDIR: Directory for schedule and monitoring information  SRVID: Scheduler service name |
| Extende Comm | Severity        | SEVERITY             | Information    |                                                                                                    |
| u            | inform<br>ation | User name            | USER_NAME      | In Windows: Account for the JP1/AJS3 service (default: SYSTEM)                                                                                                    |

| Attribute | type                          | Туре                  | Attribute name   | Contents                                                                             |
|-----------|-------------------------------|-----------------------|------------------|--------------------------------------------------------------------------------------|
| Extende d | Comm<br>on<br>inform<br>ation | User name             | USER_NAME        | • In UNIX: root  If the JP1_USERNAME environment variable is set, its value is used. |
|           |                               | Product name          | PRODUCT_NAME     | /HITACHI/JP1/AJS2                                                                    |
|           |                               | Object type           | OBJECT_TYPE      | SERVICE                                                                              |
|           | Specifi<br>c<br>inform        | Object name           | OBJECT_NAME      | JP1/AJS2 - Manager Scheduler service                                                 |
|           |                               | Root object type      | ROOT_OBJECT_TYPE | SERVICE                                                                              |
|           |                               | Root object name      | ROOT_OBJECT_NAME | JP1/AJS2 - Manager Scheduler service                                                 |
|           |                               | Object ID             | OBJECT_ID        | Scheduler service name                                                               |
|           |                               | Occurrence            | OCCURRENCE       | START                                                                                |
|           |                               | Start time            | START_TIME       | Start time                                                                           |
|           |                               | Platform              | PLATFORM         | In Windows: NT In UNIX: UNIX                                                         |
|           | ation                         | Version of AJS action | ACTION_VERSION   | 0600                                                                                 |

N/A: Not applicable

## (2) Attributes of the scheduler service end event

The attributes of the scheduler service end event are as follows.

Table A-3: Attributes of the scheduler service end event

| Attribute | type                 | Туре                 | Attribute name | Contents                                                                                                    |
|-----------|----------------------|----------------------|----------------|----------------------------------------------------------------------------------------------------|
| Basic     |                      | Event ID             | N/A            | 00004101                                                                                                    |
|           |                      | Message              | N/A            | KAVS0201-I<br>Scheduler service ended. (scheduler-service-name)                                                                                                    |
|           |                      | Detailed information | N/A            | VRID EDTM RTN EDTYP SRVID  The meaning of each symbol is as follows:  VRID: Protocol version ID  EDTM: End time  RTN: Return code  EDTYP: Stop method  SRVID: Scheduler service name   |
| Extend    | Commo                | Severity             | SEVERITY       | Information                                                                                                    |
| ed        | n<br>informat<br>ion | User name            | USER_NAME      | <ul> <li>In Windows: Account for the JP1/AJS3 service (default: SYSTEM)</li> <li>In UNIX: root</li> <li>If the JP1_USERNAME environment variable is set, its value is used.</li> </ul> |
|           |                      | Product name         | PRODUCT_NAME   | /HITACHI/JP1/AJS2                                                                                                    |

| Attribute | type                  | Туре                  | Attribute name   | Contents                             |
|-----------|-----------------------|-----------------------|------------------|--------------------------------------|
| Extend    | Commo                 | Object type           | OBJECT_TYPE      | SERVICE                              |
| ed        | n<br>informat         | Object name           | OBJECT_NAME      | JP1/AJS2 - Manager Scheduler service |
|           | ion                   | Root object type      | ROOT_OBJECT_TYPE | SERVICE                              |
|           |                       | Root object name      | ROOT_OBJECT_NAME | JP1/AJS2 - Manager Scheduler service |
|           |                       | Object ID             | OBJECT_ID        | Scheduler service name               |
|           |                       | Occurrence            | OCCURRENCE       | END                                  |
|           |                       | Start time            | START_TIME       | Start time                           |
|           |                       | End time              | END_TIME         | End time                             |
|           |                       | Return code           | RESULT_CODE      | Return code                          |
|           | Specific informat ion | Platform              | PLATFORM         | In Windows: NT In UNIX: UNIX         |
|           |                       | Version of AJS action | ACTION_VERSION   | 0600                                 |

N/A: Not applicable

## (3) Attributes of the jobnet start event

The attributes of the jobnet start event are as follows.

Table A-4: Attributes of the jobnet start event

| Attribute | type  | Туре                 | Attribute name | Contents                                              |
|-----------|-------|----------------------|----------------|-------------------------------------------------------|
| Basic     |       | Event ID             | N/A            | 00004102                                              |
|           |       | Message              | N/A            | KAVS0260-I                                            |
|           |       |                      |                | Jobnet started. (name: jobnet-name : execution-ID)    |
|           |       | Detailed information | N/A            | VRID STTM PATH NAME RKIND LVL EUSR SCTM<br>EHST SRVID |
|           |       |                      |                | The meaning of each symbol is as follows:             |
|           |       |                      |                | VRID: Protocol version ID                             |
|           |       |                      |                | STTM: Start time                                      |
|           |       |                      |                | PATH: Upper-level unit name                           |
|           |       |                      |                | NAME: Unit name                                       |
|           |       |                      |                | RKIND: Recovery kind                                  |
|           |       |                      |                | LVL: Level                                            |
|           |       |                      |                | EUSR: Source user name                                |
|           |       |                      |                | SCTM: Scheduled run-time#                             |
|           |       |                      |                | EHST: Source host name                                |
|           |       |                      |                | SRVID: Scheduler service name                         |
|           |       |                      |                | #                                                     |
|           |       |                      |                | Not set for a jobnet connector                        |
| Extende   | Commo | Severity             | SEVERITY       | Information                                           |
| d         | n     | User name            | USER_NAME      | User who registered the jobnet (JP1 user name)        |

| Attribute | type                    | Туре                      | Attribute name   | Contents                                                                                                    |
|-----------|-------------------------|---------------------------|------------------|----------------------------------------------------------------------------------------------------|
| Extende   | informa                 | Product name              | PRODUCT_NAME     | /HITACHI/JP1/AJS2                                                                                                    |
| d         | d tion                  | Object type               | OBJECT_TYPE      | JOBNET                                                                                                    |
|           |                         | Object name               | OBJECT_NAME      | Scheduler service name: /jobnet-or-jobnet-connector-name                                                                                                    |
|           |                         | Root object type          | ROOT_OBJECT_TYPE | JOBNET                                                                                                    |
|           |                         | Root object name          | ROOT_OBJECT_NAME | Scheduler service name: /root-jobnet-name                                                                                                    |
|           |                         | Object ID                 | OBJECT_ID        | Scheduler service name: /jobnet-name                                                                                                    |
|           |                         | Occurrence                | OCCURRENCE       | START                                                                                                    |
|           |                         | Start time                | START_TIME       | Start time                                                                                                    |
|           | Specifi<br>c<br>informa | Platform                  | PLATFORM         | In Windows: NT In UNIX: UNIX                                                                                                    |
|           | tion                    | Version of AJS action     | ACTION_VERSION   | 0600                                                                                                    |
|           |                         | Job group name            | A0               | Scheduler service name: /job-group-name                                                                                                    |
|           |                         | Root jobnet name          | A1               | Root jobnet name                                                                                                    |
|           |                         | Nested jobnet or job name | A2               | Nested jobnet or jobnet connector name (set only for a nested jobnet or jobnet connector)                                                                                                    |
|           |                         | Execution ID              | A3               | Execution ID                                                                                                    |
|           |                         | Recovery kind             | в0               | n: Normal<br>r: Recovery                                                                                                    |
|           |                         | Jobnet levels             | B1               | Number of levels (where the root jobnet is level 0)                                                                                                    |
|           |                         | Source host               | В3               | When JP1/AJS3 - View is used to register execution: Name of the JP1/AJS3 - Manager host to be connected When the ajsentry command is used to register execution: Name of the host on which the command is executed When a remote jobnet is executed on this host: Name of the host on which the remote jobnet is defined |
|           |                         | Scheduled run time        | B5               | Scheduled run time (not set for a jobnet connector)                                                                                                    |
|           |                         | Unit ID                   | Н2               | Unit ID (decimal number)                                                                                                    |
|           |                         | Unit type                 | Н3               | Unit type (string specified as a parameter in the unit definition file)                                                                                                    |

N/A: Not applicable

## (4) Attributes of the jobnet normal end event

The attributes of the jobnet normal end event are as follows.

Table A-5: Attributes of the jobnet normal end event

| Attribute type | Туре     | Attribute name | Contents |
|----------------|----------|----------------|----------|
| Basic          | Event ID | N/A            | 00004103 |

| Attribute | type                   | Туре                      | Attribute name   | Contents                                                                                                    |
|-----------|------------------------|---------------------------|------------------|----------------------------------------------------------------------------------------------------|
| Basic     |                        | Message                   | N/A              | KAVS0261-I Jobnet ended normally. (name: jobnet-name : execution-ID)                                                                                                    |
|           |                        | Detailed information      | N/A              | VRID STTM PATH NAME RKIND LVL EUSR EHST SRVID  The meaning of each symbol is as follows: VRID: Protocol version ID STTM: Start time PATH: Upper-level unit name NAME: Unit name RKIND: Recovery kind LVL: Level EUSR: Source user name EHST: Source host name SRVID: Scheduler service name |
| Extende   | Comm                   | Severity                  | SEVERITY         | Information                                                                                                    |
| d         | on<br>inform           | User name                 | USER_NAME        | User who registered the jobnet (JP1 user name)                                                                                                    |
|           | ation                  | Product name              | PRODUCT_NAME     | /HITACHI/JP1/AJS2                                                                                                    |
|           |                        | Object type               | OBJECT_TYPE      | JOBNET                                                                                                    |
|           |                        | Object name               | OBJECT_NAME      | Scheduler service name: /jobnet-or-jobnet-connector-name                                                                                                    |
|           |                        | Root object type          | ROOT_OBJECT_TYPE | JOBNET                                                                                                    |
|           |                        | Root object name          | ROOT_OBJECT_NAME | Scheduler service name: /root-jobnet-name                                                                                                    |
|           |                        | Object ID                 | OBJECT_ID        | Scheduler service name: /jobnet-or-jobnet-connector-name                                                                                                    |
|           |                        | Occurrence                | OCCURRENCE       | END                                                                                                    |
|           |                        | Start time                | START_TIME       | Start time                                                                                                    |
|           |                        | End time                  | END_TIME         | End time                                                                                                    |
|           | Specifi<br>c<br>inform | Platform                  | PLATFORM         | In Windows: NT In UNIX: UNIX                                                                                                    |
|           | ation                  | Version of AJS action     | ACTION_VERSION   | 0600                                                                                                    |
|           |                        | Job group name            | A0               | Scheduler service name: /job-group-name                                                                                                    |
|           |                        | Root jobnet name          | A1               | Root jobnet name                                                                                                    |
|           |                        | Nested jobnet or job name | A2               | Nested jobnet or jobnet connector name (set only for a nested jobnet or jobnet connector)                                                                                                    |
|           |                        | Execution ID              | A3               | Execution ID                                                                                                    |
|           |                        | Recovery kind             | В0               | n: Normal<br>r: Recovery                                                                                                    |
|           |                        | Jobnet levels             | B1               | Number of levels (where the root jobnet is level 0)                                                                                                    |
|           |                        | Source host               | В3               | When JP1/AJS3 - View is used to register execution:  Name of the JP1/AJS3 - Manager host to be connected  When the ajsentry command is used to register execution:  Name of the host on which the command is executed                                                                       |

| Attribute | type                   | Туре        | Attribute name | Contents                                                                                               |                          |
|-----------|------------------------|-------------|----------------|----------------------------------------------------------------------------------------------------|--------------------------|
| Extende d | Specifi<br>c<br>inform | Source host | В3             | When a remote jobnet is executed on this host:  Name of the host on which the remote jobnet is defined |                          |
|           | ation                  | -           | Unit ID        | н2                                                                                                    | Unit ID (decimal number) |
|           |                        | Unit type   | Н3             | Unit type (string specified as a parameter in the unit definition file)                                |                          |

N/A: Not applicable

## (5) Attributes of the jobnet abnormal end event

The attributes of the jobnet abnormal end event are as follows.

Table A-6: Attributes of the jobnet abnormal end event

| Attribute | type       | Туре                 | Attribute name   | Contents                                                                                                    |
|-----------|------------|----------------------|------------------|----------------------------------------------------------------------------------------------------|
| Basic     |            | Event ID             | N/A              | 00004104                                                                                                    |
|           |            | Message              | N/A              | KAVS0262-E  Jobnet ended abnormally. (name: jobnet-name : execution-ID)                                                                                                    |
|           |            | Detailed information | N/A              | VRID STTM PATH NAME RKIND LVL EUSR EDTM EHST SRVID The meaning of each symbol is as follows: VRID: Protocol version ID STTM: Start time PATH: Upper-level unit name NAME: Unit name RKIND: Recovery kind LVL: Level EUSR: Source user name EDTM: End time EHST: Source host name SRVID: Scheduler service name |
| Extend ed | Commo<br>n | Severity             | SEVERITY         | Error                                                                                                    |
| eu        | informat   | User name            | USER_NAME        | User who registered the jobnet (JP1 user name)                                                                                                    |
|           | ion        | Product name         | PRODUCT_NAME     | /HITACHI/JP1/AJS2                                                                                                    |
|           |            | Object type          | OBJECT_TYPE      | JOBNET                                                                                                    |
|           |            | Object name          | OBJECT_NAME      | Scheduler service name: /jobnet-or-jobnet-connector-name                                                                                                    |
|           |            | Root object type     | ROOT_OBJECT_TYPE | JOBNET                                                                                                    |
|           |            | Root object name     | ROOT_OBJECT_NAME | Scheduler service name: /root-jobnet-name                                                                                                    |
|           |            | Object ID            | OBJECT_ID        | Scheduler service name: /jobnet-or-jobnet-connector-name                                                                                                    |
|           |            | Occurrence           | OCCURRENCE       | END                                                                                                    |
|           |            | Start time           | START_TIME       | Start time                                                                                                    |
|           |            | End time             | END_TIME         | End time                                                                                                    |

| Attribute | type                  | Туре                      | Attribute name | Contents                                                                                                    |
|-----------|-----------------------|---------------------------|----------------|----------------------------------------------------------------------------------------------------|
| Extend ed | Specific informat ion | Platform                  | PLATFORM       | In Windows: NT In UNIX: UNIX                                                                                                    |
|           |                       | Version of AJS action     | ACTION_VERSION | 0600                                                                                                    |
|           |                       | Job group name            | A0             | Scheduler service name: /job-group-name                                                                                                    |
|           |                       | Root jobnet name          | A1             | Root jobnet name                                                                                                    |
|           |                       | Nested jobnet or job name | A2             | Nested jobnet or jobnet connector name (set only for a nested jobnet or jobnet connector)                                                                                                    |
|           |                       | Execution ID              | A3             | Execution ID                                                                                                    |
|           |                       | Recovery kind             | В0             | n: Normal<br>r: Recovery                                                                                                    |
|           |                       | Jobnet levels             | B1             | Number of levels (where the root jobnet is level 0)                                                                                                    |
|           |                       | Source host               | В3             | When JP1/AJS3 - View is used to register execution: Name of the JP1/AJS3 - Manager host to be connected When the ajsentry command is used to register execution: Name of the host on which the command is executed When a remote jobnet is executed on this host: Name of the host on which the remote jobnet is defined |
|           |                       | Status                    | В4             | a: Ended abnormally q: Invalid exe. seq. i: Interrupted c: Killed                                                                                                    |
|           |                       | Unit ID                   | Н2             | Unit ID (decimal number)                                                                                                    |
|           |                       | Unit type                 | Н3             | Unit type (string specified as a parameter in the unit definition file)                                                                                                    |

N/A: Not applicable

## (6) Attributes of the job start event

The attributes of the job start event are as follows.

Table A-7: Attributes of the job start event

| Attribute type | Туре                 | Attribute name | Contents                                                                                                    |
|----------------|----------------------|----------------|----------------------------------------------------------------------------------------------------|
| Basic          | Event ID             | N/A            | 00004105                                                                                                    |
|                | Message              | N/A            | KAVS0263-I Job started. (name: <i>job-name</i> : <i>execution-ID</i> , host: <i>host-name</i> , JOBID: <i>job-number</i> )                         |
|                | Detailed information | N/A            | VRID STTM PATH NAME RKIND DUSR EUSR EGRP EHST JTYP JHST SRVID The meaning of each symbol is as follows: VRID: Protocol version ID STTM: Start time |

| Attribute type |                        | Туре                      | Attribute name   | Contents                                                                                                    |
|----------------|------------------------|---------------------------|------------------|----------------------------------------------------------------------------------------------------|
| Basic          |                        | Detailed information      | N/A              | PATH: Upper-level unit name  NAME: Unit name  RKIND: Recovery kind  DUSR: Run-time user name  EUSR: Source user name  EGRP: Job group name  EHST: Source host name  JTYP: Job execution status  JHST: Job run-time host  SRVID: Scheduler service name                                                                        |
| Extende d      | Commo                  | Severity                  | SEVERITY         | Information                                                                                                    |
| a              | n<br>informa           | User name                 | USER_NAME        | User who registered the jobnet (JP1 user name)                                                                                                    |
|                | tion                   | Product name              | PRODUCT_NAME     | /HITACHI/JP1/AJS2                                                                                                    |
|                |                        | Object type               | OBJECT_TYPE      | JOB                                                                                                    |
|                |                        | Object name               | OBJECT_NAME      | scheduler-service-name:/jobnet-name/job-name                                                                                                    |
|                |                        | Root object type          | ROOT_OBJECT_TYPE | JOBNET                                                                                                    |
|                |                        | Root object name          | ROOT_OBJECT_NAME | Scheduler service name: /root-jobnet-name                                                                                                    |
|                |                        | Object ID                 | OBJECT_ID        | Scheduler service name: /jobnet-name/job-name                                                                                                    |
|                |                        | Occurrence                | OCCURRENCE       | START                                                                                                    |
|                |                        | Start time                | START_TIME       | Start time                                                                                                    |
|                | Specifi c informa tion | Platform                  | PLATFORM         | In Windows: NT In UNIX: UNIX                                                                                                    |
|                |                        | Version of AJS action     | ACTION_VERSION   | 0600                                                                                                    |
|                |                        | Job group name            | A0               | Scheduler service name: /job-group-name                                                                                                    |
|                |                        | Root jobnet name          | A1               | Root jobnet name                                                                                                    |
|                |                        | Nested jobnet or job name | A2               | Nested jobnet name (set only for a nested jobnet)                                                                                                    |
|                |                        | Execution ID              | A3               | Execution ID                                                                                                    |
|                |                        | Recovery kind             | в0               | n: Normal<br>r: Recovery                                                                                                    |
|                |                        | Jobnet levels             | B1               | Number of levels (where the root jobnet is level 0)                                                                                                    |
|                |                        | Jobnet user               | B2               | User who registered the jobnet                                                                                                    |
|                |                        | Source host               | В3               | When JP1/AJS3 - View is used to register execution:  Name of the JP1/AJS3 - Manager host to be connected  When the ajsentry command is used to register execution:  Name of the host on which the command is executed  When a remote jobnet is executed on this host:  Name of the host on which the remote jobnet is defined |
|                |                        | Target host               | C0               | Name of the host on which the job was executed                                                                                                    |

| Attribute type |                                 | Туре                     | Attribute name | Contents                                                                     |
|----------------|---------------------------------|--------------------------|----------------|------------------------------------------------------------------------------|
| Extende d      | Specifi<br>c<br>informa<br>tion | Job execution group name | C1             | Always blank                                                                 |
|                |                                 | Job execution status     | C6             | Always r                                                                     |
|                |                                 | Unit ID                  | Н2             | Unit ID (decimal number)                                                     |
|                |                                 | Unit type                | Н3             | Unit type (string specified as a parameter in the unit definition file)      |
|                |                                 | Queuing type             | Н4             | Displays whether the queuing attribute exists: q: Exists. n: Does not exist. |

N/A: Not applicable

## (7) Attributes of the job normal end event

The attributes of the job normal end event are as follows.

Table A-8: Attributes of the job normal end event

| Attribute type | Туре                 | Attribute name | Contents                                                                                                    |
|----------------|----------------------|----------------|----------------------------------------------------------------------------------------------------|
| Basic          | Event ID             | N/A            | 00004106                                                                                                    |
|                | Message              | N/A            | KAVS0264-I  Job ended normally. (name: <i>job-name</i> , : <i>execution-ID</i> , host : <i>host-name</i> , code : <i>code</i> , JOBID : <i>job-number</i> )                                                                                                    |
|                | Detailed information | N/A            | VRID STTM PATH NAME RKIND DUSR EUSR EGRP EDTM RTN UCPUT SCPUT EHST JTYP JHST RQID ASTTM AEDTM AUCPU ASCPU SRVID  The meaning of each symbol is as follows: VRID: Protocol version ID  STTM: Start time PATH: Upper-level unit name NAME: Unit name RKIND: Recovery kind DUSR: Run-time user name EUSR: Source user name EGRP: Job group name EDTM: End time RTN: Return code UCPUT: User CPU time SCPUT: System CPU time EHST: Source host name JTYP: Job execution status JHST: Job run-time host RQID: Request ID ASTTM: Agent start time AEDTM: Agent user CPU time SRVID: Scheduler service name |

| Attribute type |                      | Туре                      | Attribute name   | Contents                                                                                                    |
|----------------|----------------------|---------------------------|------------------|----------------------------------------------------------------------------------------------------|
| Extende<br>d   | Commo                | Severity                  | SEVERITY         | Information                                                                                                 |
|                | n<br>informa<br>tion | User name                 | USER_NAME        | User who registered the jobnet (JP1 user name)                                                              |
|                |                      | Product name              | PRODUCT_NAME     | /HITACHI/JP1/AJS2                                                                                           |
|                |                      | Object type               | OBJECT_TYPE      | JOB                                                                                                    |
|                |                      | Object name               | OBJECT_NAME      | scheduler-service-name:/jobnet-name/job-name                                                                |
|                |                      | Root object type          | ROOT_OBJECT_TYPE | JOBNET                                                                                                    |
|                |                      | Root object name          | ROOT_OBJECT_NAME | Scheduler service name: /root-jobnet-name                                                                   |
|                |                      | Object ID                 | OBJECT_ID        | Scheduler service name: /jobnet-name/job-name                                                               |
|                |                      | Occurrence                | OCCURRENCE       | END                                                                                                    |
|                |                      | Start time                | START_TIME       | Start time                                                                                                  |
|                |                      | End time                  | END_TIME         | End time                                                                                                    |
|                |                      | Return code               | RESULT_CODE      | Return code                                                                                                 |
|                | Specifi              | Platform                  | PLATFORM         | In Windows: NT                                                                                              |
|                | c<br>informa         |                           |                  | In UNIX: UNIX                                                                                               |
|                | tion                 | Version of AJS action     | ACTION_VERSION   | 0600                                                                                                    |
|                |                      | Job group name            | A0               | Scheduler service name: /job-group-name                                                                     |
|                |                      | Root jobnet name          | A1               | Root jobnet name                                                                                            |
|                |                      | Nested jobnet or job name | A2               | Nested jobnet name (set only for a nested jobnet)                                                           |
|                |                      | Execution ID              | A3               | Execution ID                                                                                                |
|                |                      | Recovery kind             | В0               | n: Normal<br>r: Recovery                                                                                    |
|                |                      | Jobnet levels             | B1               | Number of levels (where the root jobnet is level 0)                                                         |
|                |                      | Jobnet user               | B2               | User who registered the jobnet                                                                              |
|                |                      | Source host               | В3               | When JP1/AJS3 - View is used to register execution: Name of the JP1/AJS3 - Manager host to be connected     |
|                |                      |                           |                  | When the ajsentry command is used to register execution:  Name of the host on which the command is executed |
|                |                      |                           |                  | When a remote jobnet is executed on this host:  Name of the host on which the remote jobnet is defined      |
|                |                      | Target host               | C0               | Name of the host on which the job was executed                                                              |
|                |                      | Job execution group name  | C1               | Always blank                                                                                                |
|                |                      | Request ID                | C2               | Job number                                                                                                  |
|                |                      | Queue name                | C3               | Queue name (for a queuing job) or agent name (for a Unix job or PC job)                                     |
|                |                      | User CPU time             | C4               | Always 0 (zero)                                                                                             |
|                |                      | System CPU time           | C5               | Always 0 (zero)                                                                                             |

| Attribute | type                            | Туре                                       | Attribute name   | Contents                                                                                   |
|-----------|---------------------------------|--------------------------------------------|------------------|--------------------------------------------------------------------------------------------|
| Extende   | Specifi<br>c<br>informa<br>tion | Job execution status                       | C6               | Always r                                                                                   |
| d         |                                 | Target host start time                     | E0#1,#2          | Start time at the target host                                                              |
|           |                                 | Target host end time                       | E1 <sup>#2</sup> | End time at the target host                                                                |
|           |                                 | Target host user<br>CPU time               | E2               | Always 0 (zero)                                                                            |
|           |                                 | Target host system<br>CPU time             | E3               | Always 0 (zero)                                                                            |
|           |                                 | Job execution JP1 user name at target host | E4#3, #4, #5     | Name of the JP1 user who executed the job on the target host, as set in <b>Executed by</b> |
|           |                                 | Job execution time at target host          | E5#2,#6          | How long the job took to execute at the target host (seconds)                              |
|           |                                 | Start time of retry execution              | E6 <sup>#7</sup> | Retry execution start time                                                                 |
|           |                                 | Unit ID                                    | Н2               | Unit ID (decimal number)                                                                   |
|           |                                 | Unit type                                  | Н3               | Unit type (string specified as a parameter in the unit definition file)                    |
|           |                                 | Queuing type                               | Н4               | Displays whether the queuing attribute exists: q: Exists. n: Does not exist.               |

N/A: Not applicable

#1

No value is set if the job failed to start and execution was not started on the target host.

#2

No value is set for a judgment job and OR job.

#3

Event jobs are always executed by the OS user who started JP1/AJS3, regardless of the JP1 user name set as the execution user.

#4

Set as the registered JP1 user for judgment jobs and OR jobs.

#5

No value is set if the target host could not acquire the information.

#6

No value is set when the target host start time or target host end time attribute is blank.

#7

Blank if no retry has been executed yet.

## (8) Attributes of the job abnormal end event

The attributes of the job abnormal end event are as follows.

Table A-9: Attributes of the job abnormal end event

| Attribute | type         | Туре                 | Attribute name   | Contents                                                                                                    |
|-----------|--------------|----------------------|------------------|----------------------------------------------------------------------------------------------------|
| Basic     |              | Event ID             | N/A              | 00004107                                                                                                    |
|           |              | Message              | N/A              | KAVS0265-E Job ended abnormally. (name: <i>job-name</i> , : <i>execution-ID</i> , status : <i>status</i> , code : <i>code</i> , JOBID : <i>job-number</i> )                                                                                                    |
|           |              | Detailed information | N/A              | VRID STTM PATH NAME RKIND DUSR EUSR EGRP EDTM RTN UCPUT SCPUT EDST EHST JTYP JHST RQID ASTTM AEDTM AUCPU ASCPU SRVID  The meaning of each symbol is as follows: VRID: Protocol version ID STTM: Start time PATH: Upper-level unit name NAME: Unit name RKIND: Recovery kind DUSR: Run-time user name EUSR: Source user name EGRP: Job group name EDTM: End time RTN: Return code UCPUT: User CPU time SCPUT: System CPU time EDST: Termination status EHST: Source host name JTYP: Job execution status JHST: Job run-time host RQID: Request ID ASTTM: Agent start time AEDTM: Agent end time AUCPU: Agent user CPU time SRVID: Scheduler service name |
| Extende d | Commo        | Severity             | SEVERITY         | Error                                                                                                    |
| u         | n<br>informa | User name            | USER_NAME        | User who registered the jobnet (JP1 user name)                                                                                                    |
|           | tion         | Product name         | PRODUCT_NAME     | /HITACHI/JP1/AJS2                                                                                                    |
|           |              | Object type          | OBJECT_TYPE      | JOB                                                                                                    |
|           |              | Object name          | OBJECT_NAME      | scheduler-service-name:/jobnet-name/job-name                                                                                                    |
|           |              | Root object type     | ROOT_OBJECT_TYPE | JOBNET                                                                                                    |
|           |              | Root object name     | ROOT_OBJECT_NAME | Scheduler service name: /root-jobnet-name                                                                                                    |
|           |              | Object ID            | OBJECT_ID        | Scheduler service name: /jobnet-name/job-name                                                                                                    |
|           |              | Occurrence           | OCCURRENCE       | END                                                                                                    |
|           |              | Start time           | START_TIME       | Start time                                                                                                    |
|           |              | End time             | END_TIME         | End time                                                                                                    |
|           |              | Return code          | RESULT_CODE      | Return code                                                                                                    |

| Attribute | type            | Туре                                       | Attribute name        | Contents                                                                                                    |
|-----------|-----------------|--------------------------------------------|-----------------------|----------------------------------------------------------------------------------------------------|
| Extende d | Specifi<br>c    | Platform                                   | PLATFORM              | In Windows: NT In UNIX: UNIX                                                                                                    |
|           | informa<br>tion | Version of AJS action                      | ACTION_VERSION        | 0600                                                                                                    |
|           |                 | Job group name                             | A0                    | Scheduler service name: /job-group-name                                                                                                    |
|           |                 | Root jobnet name                           | A1                    | Root jobnet name                                                                                                    |
|           |                 | Nested jobnet or job name                  | A2                    | Nested jobnet name (set only for a nested jobnet)                                                                                                    |
|           |                 | Execution ID                               | A3                    | Execution ID                                                                                                    |
|           |                 | Recovery kind                              | в0                    | n: Normal<br>r: Recovery                                                                                                    |
|           |                 | Jobnet levels                              | B1                    | Number of levels (where the root jobnet is level 0)                                                                                                    |
|           |                 | Jobnet user                                | B2                    | User who registered the jobnet                                                                                                    |
|           |                 | Source host                                | В3                    | When JP1/AJS3 - View is used to register execution: Name of the JP1/AJS3 - Manager host to be connected When the ajsentry command is used to register execution: Name of the host on which the command is executed When a remote jobnet is executed on this host: Name of the host on which the remote jobnet is defined |
|           |                 | Status                                     | В4                    | a: Ended abnormally f: Failed to start c: Killed ?: Unknown end status                                                                                                    |
|           |                 | Target host                                | C0                    | Name of the host on which the job was executed                                                                                                    |
|           |                 | Job execution group name                   | C1                    | Always blank                                                                                                    |
|           |                 | Request ID                                 | C2                    | Job number                                                                                                    |
|           |                 | Queue name                                 | С3                    | Queue name (for a queuing job) or agent name (for a Unix job or PC job)                                                                                                    |
|           |                 | User CPU time                              | C4                    | Always 0 (zero)                                                                                                    |
|           |                 | System CPU time                            | C5                    | Always 0 (zero)                                                                                                    |
|           |                 | Job execution status                       | C6                    | Always r                                                                                                    |
|           |                 | Target host start time                     | E0 <sup>#1</sup> , #2 | Start time at the target host                                                                                                    |
|           |                 | Target host end time                       | E1 <sup>#2</sup>      | End time at the target host                                                                                                    |
|           |                 | Target host user<br>CPU time               | E2                    | Always 0 (zero)                                                                                                    |
|           |                 | Target host system<br>CPU time             | E3                    | Always 0 (zero)                                                                                                    |
|           |                 | Job execution JP1 user name at target host | E4#3, #4, #5          | Name of the JP1 user who executed the job on the target host, as set in <b>Executed by</b>                                                                                                    |

| Attribute | type            | Туре                              | Attribute name    | Contents                                                                     |
|-----------|-----------------|-----------------------------------|-------------------|------------------------------------------------------------------------------|
| Extende d | Specifi<br>c    | Job execution time at target host | E5#2,#6           | How long the job took to execute at the target host (seconds)                |
|           | informa<br>tion | Start time of retry execution     | E 6 <sup>#7</sup> | Retry execution start time                                                   |
|           |                 | Unit ID                           | Н2                | Unit ID (decimal number)                                                     |
|           |                 | Unit type                         | Н3                | Unit type (string specified as a parameter in the unit definition file)      |
|           |                 | Queuing type                      | Н4                | Displays whether the queuing attribute exists: q: Exists. n: Does not exist. |

N/A: Not applicable

#1

No value is set if the job failed to start and execution was not started on the target host.

#2

No value is set for a judgment job and OR job.

#3

Event jobs are always executed by the OS user who started JP1/AJS3, regardless of the JP1 user name set as the execution user.

#4

Set as the registered JP1 user for judgment jobs and OR jobs.

#5

No value is set if the target host could not acquire the information.

#6

No value is set when the *target host start time* or *target host end time* attribute is blank.

#7

Blank if no retry has been executed yet.

#### (9) Attributes of the jobnet warning end event

The attributes of the jobnet warning end event are as follows.

Table A-10: Attributes of the jobnet warning end event

| Attribute type | Туре                 | Attribute name | Contents                                                                                                    |
|----------------|----------------------|----------------|----------------------------------------------------------------------------------------------------|
| Basic          | Event ID             | N/A            | 00004108                                                                                                    |
|                | Message              | N/A            | KAVS0268-W Jobnet ended with warning. (name: jobnet-name: execution-ID)                                                                 |
|                | Detailed information | N/A            | VRID STTM PATH NAME RKIND LVL EUSR EDTM EHST SRVID The meaning of each symbol is as follows: VRID: Protocol version ID STTM: Start time |

| Attribute | type                   | Туре                      | Attribute name   | Contents                                                                                                    |
|-----------|------------------------|---------------------------|------------------|----------------------------------------------------------------------------------------------------|
| Basic     |                        | Detailed information      | N/A              | PATH: Upper-level unit name  NAME: Unit name  RKIND: Recovery kind  LVL: Level  EDTM: End time  EHST: Source host name  SRVID: Scheduler service name                                                                                                    |
| Extende   | Comm                   | Severity                  | SEVERITY         | Warning                                                                                                    |
| d         | on<br>inform           | User name                 | USER_NAME        | User who registered the jobnet (JP1 user name)                                                                                                    |
|           | ation                  | Product name              | PRODUCT_NAME     | /HITACHI/JP1/AJS2                                                                                                    |
|           |                        | Object type               | OBJECT_TYPE      | JOBNET                                                                                                    |
|           |                        | Object name               | OBJECT_NAME      | Scheduler service name: /jobnet-or-jobnet-connector-name                                                                                                    |
|           |                        | Root object type          | ROOT_OBJECT_TYPE | JOBNET                                                                                                    |
|           |                        | Root object name          | ROOT_OBJECT_NAME | Scheduler service name: /root-jobnet-name                                                                                                    |
|           |                        | Object ID                 | OBJECT_ID        | Scheduler service name: /jobnet-or-jobnet-connector-name                                                                                                    |
|           |                        | Occurrence                | OCCURRENCE       | END                                                                                                    |
|           |                        | Start time                | START_TIME       | Start time                                                                                                    |
|           |                        | End time                  | END_TIME         | End time                                                                                                    |
|           | Specifi<br>c<br>inform | Platform                  | PLATFORM         | In Windows: NT In UNIX: UNIX                                                                                                    |
|           | ation                  |                           | ACTION_VERSION   | 0600                                                                                                    |
|           |                        | Job group name            | A0               | Scheduler service name: /job-group-name                                                                                                    |
|           |                        | Root jobnet name          | A1               | Root jobnet name                                                                                                    |
|           |                        | Nested jobnet or job name | A2               | Nested jobnet or jobnet connector name (set only for a nested jobnet or jobnet connector)                                                                                                    |
|           |                        | Execution ID              | A3               | Execution ID                                                                                                    |
|           |                        | Recovery kind             | В0               | n: Normal<br>r: Recovery                                                                                                    |
|           |                        | Jobnet levels             | B1               | Number of levels (where the root jobnet is level 0)                                                                                                    |
|           |                        | Source host               | В3               | When JP1/AJS3 - View is used to register execution: Name of the JP1/AJS3 - Manager host to be connected When the ajsentry command is used to register execution: Name of the host on which the command is executed When a remote jobnet is executed on this host: Name of the host on which the remote jobnet is defined |
|           |                        | Unit ID                   | Н2               | Unit ID (decimal number)                                                                                                    |
|           |                        | Unit type                 | нз               | Unit type (string specified as a parameter in the unit definition file)                                                                                                    |

N/A: Not applicable

# (10) Attributes of the job warning end event

The attributes of the job warning end event are as follows.

Table A-11: Attributes of the job warning end event

| Attribute t | ype        | Туре                 | Attribute name   | Contents                                                                                                    |
|-------------|------------|----------------------|------------------|----------------------------------------------------------------------------------------------------|
| Basic       |            | Event ID             | N/A              | 00004109                                                                                                    |
|             |            | Message              | N/A              | KAVS0269-W Job ended with warning. (name: <i>job-name</i> : <i>execution-ID</i> , code: <i>code</i> , host: <i>host-name</i> )                                                                                                    |
|             |            | Detailed information | N/A              | VRID STTM PATH NAME RKIND DUSR EUSR EGRP EDTM RTN UCPUT SCPUT EHST JTYP JHST RQID ASTTM AEDTM AUCPU ASCPU SRVID The meaning of each symbol is as follows: VRID: Protocol version ID STTM: Start time PATH: Upper-level unit name NAME: Unit name RKIND: Recovery kind DUSR: Run-time user name EUSR: Source user name EGRP: Job group name EDTM: End time RTN: Return code UCPUT: User CPU time SCPUT: System CPU time EHST: Source host name JTYP: Job execution status JHST: Job run-time host RQID: Request ID ASTTM: Agent start time AEDTM: Agent end time AUCPU: Agent user CPU time SRVID: Scheduler service name |
| Extende d   | Commo<br>n | Severity             | SEVERITY         | Warning                                                                                                    |
|             | informa    | User name            | USER_NAME        | User who registered the jobnet (JP1 user name)                                                                                                    |
|             | tion       | Product name         | PRODUCT_NAME     | /HITACHI/JP1/AJS2                                                                                                    |
|             |            | Object type          | OBJECT_TYPE      | JOB                                                                                                    |
|             |            | Object name          | OBJECT_NAME      | Scheduler service name: /jobnet-name/job-name                                                                                                    |
|             |            | Root object type     | ROOT_OBJECT_TYPE | JOBNET                                                                                                    |
|             |            | Root object name     | ROOT_OBJECT_NAME | Scheduler service name: /root-jobnet-name                                                                                                    |
|             |            | Object ID            | OBJECT_ID        | Scheduler service name: /jobnet-name/job-name                                                                                                    |

| Attribute t | type                    | Туре                           | Attribute name | Contents                                                                                                    |
|-------------|-------------------------|--------------------------------|----------------|----------------------------------------------------------------------------------------------------|
| Extende     | Commo                   | Occurrence                     | OCCURRENCE     | END                                                                                                    |
| d           | n<br>informa            | Start time                     | START_TIME     | Start time                                                                                                    |
|             | tion                    | End time                       | END_TIME       | End time                                                                                                    |
|             |                         | Return code                    | RESULT_CODE    | Return code                                                                                                    |
|             | Specifi<br>c<br>informa | Platform                       | PLATFORM       | In Windows: NT In UNIX: UNIX                                                                                                    |
|             | tion                    | Version of AJS action          | ACTION_VERSION | 0600                                                                                                    |
|             |                         | Job group name                 | A0             | Scheduler service name: /job-group-name                                                                                                    |
|             |                         | Root jobnet name               | A1             | Root jobnet name                                                                                                    |
|             |                         | Nested jobnet or job name      | A2             | Nested jobnet name (set only for a nested jobnet)                                                                                                    |
|             |                         | Execution ID                   | A3             | Execution ID                                                                                                    |
|             |                         | Recovery kind                  | В0             | n: Normal<br>r: Recovery                                                                                                    |
|             |                         | Jobnet levels                  | B1             | Number of levels (where the root jobnet is level 0)                                                                                                    |
|             |                         | Jobnet user                    | B2             | User who registered the jobnet                                                                                                    |
|             |                         | Source host                    | В3             | When JP1/AJS3 - View is used to register execution: Name of the JP1/AJS3 - Manager host to be connected When the ajsentry command is used to register execution: Name of the host on which the command is executed When a remote jobnet is executed on this host: Name of the host on which the remote jobnet is defined |
|             |                         | Target host                    | C0             | Name of the host on which the job was executed                                                                                                    |
|             |                         | Job execution group name       | C1             | Always blank                                                                                                    |
|             |                         | Request ID                     | C2             | Job number                                                                                                    |
|             |                         | Queue name                     | С3             | Queue name (for a queuing job) or agent name (for a Unix job or PC job)                                                                                                    |
|             |                         | User CPU time                  | C4             | Always 0 (zero)                                                                                                    |
|             |                         | System CPU time                | C5             | Always 0 (zero)                                                                                                    |
|             |                         | Job execution status           | C6             | Always r                                                                                                    |
|             |                         | Target host start time         | E0#1,#2        | Start time at the target host                                                                                                    |
|             |                         | Target host end time           | E1#2           | End time at the target host                                                                                                    |
|             |                         | Target host user<br>CPU time   | E2             | Always 0 (zero)                                                                                                    |
|             |                         | Target host system<br>CPU time | E3             | Always 0 (zero)                                                                                                    |

| Attribute | type                    | Туре                                       | Attribute name   | Contents                                                                                   |
|-----------|-------------------------|--------------------------------------------|------------------|--------------------------------------------------------------------------------------------|
| Extende d | Specifi<br>c<br>informa | Job execution JP1 user name at target host | E 4#3, #4, #5    | Name of the JP1 user who executed the job on the target host, as set in <b>Executed by</b> |
|           | tion                    | Job execution time at target host          | E5#2,#6          | How long the job took to execute at the target host (seconds)                              |
|           |                         | Start time of retry execution              | E6 <sup>#7</sup> | Retry execution start time                                                                 |
|           |                         | Unit ID                                    | н2               | Unit ID (decimal number)                                                                   |
|           |                         | Unit type                                  | Н3               | Unit type (string specified as a parameter in the unit definition file)                    |
|           |                         | Queuing type                               | Н4               | Displays whether the queuing attribute exists: q: Exists. n: Does not exist.               |

N/A: Not applicable

#1

No value is set if the job failed to start and execution was not started on the target host.

#2

No value is set for a judgment job and OR job.

#3

Event jobs are always executed by the OS user who started JP1/AJS3, regardless of the JP1 user name set as the execution user.

#4

Set as the registered JP1 user for judgment jobs and OR jobs.

#5

No value is set if the target host could not acquire the information.

#6

No value is set when the *target host start time* or *target host end time* attribute is blank.

#7

Blank if no retry has been executed yet.

#### (11) Attributes of the queued job canceled event

The attributes of the queued job canceled event are as follows.

Table A-12: Attributes of the queued job canceled event

| Attribute type | Туре                 | Attribute name | Contents                                                                                          |
|----------------|----------------------|----------------|---------------------------------------------------------------------------------------------------|
| Basic          | Event ID             | N/A            | 0000410A                                                                                          |
|                | Message              | N/A            | KAVS0266-I To submit Job again, it is canceled. (name: job-name: execution-ID, JOBID: job-number) |
|                | Detailed information | N/A            | N/A                                                                                               |

| Attribute t | ype                     | Туре                      | Attribute name   | Contents                                                                                                    |
|-------------|-------------------------|---------------------------|------------------|----------------------------------------------------------------------------------------------------|
| Extende     | Commo                   | Severity                  | SEVERITY         | Information                                                                                                    |
| d           | n<br>informa            | User name                 | USER_NAME        | User who registered the jobnet (JP1 user name)                                                                                                    |
|             | tion                    | Product name              | PRODUCT_NAME     | /HITACHI/JP1/AJS2                                                                                                    |
|             |                         | Object type               | OBJECT_TYPE      | JOB                                                                                                    |
|             |                         | Object name               | OBJECT_NAME      | scheduler-service-name:/jobnet-name/job-name                                                                                                    |
|             |                         | Root object type          | ROOT_OBJECT_TYPE | JOBNET                                                                                                    |
|             |                         | Root object name          | ROOT_OBJECT_NAME | Scheduler service name: /root-jobnet-name                                                                                                    |
|             |                         | Object ID                 | OBJECT_ID        | Scheduler service name: /jobnet-name/job-name                                                                                                    |
|             |                         | Occurrence                | OCCURRENCE       | END                                                                                                    |
|             | Specifi<br>c<br>informa | Platform                  | PLATFORM         | In Windows: NT In UNIX: UNIX                                                                                                    |
|             | tion                    | Version of AJS action     | ACTION_VERSION   | 0900                                                                                                    |
|             |                         | Job group name            | A0               | Scheduler service name: /job-group-name                                                                                                    |
|             |                         | Root jobnet name          | A1               | Root jobnet name                                                                                                    |
|             |                         | Nested jobnet or job name | A2               | Job name                                                                                                    |
|             |                         | Execution ID              | А3               | Execution ID                                                                                                    |
|             |                         | Recovery kind             | В0               | n: Normal r: Recovery                                                                                                    |
|             |                         | Jobnet levels             | B1               | Number of levels (where the root jobnet is level 0)                                                                                                    |
|             |                         | Jobnet user               | B2               | User who registered the jobnet                                                                                                    |
|             |                         | Source host               | В3               | When JP1/AJS3 - View is used to register execution: Name of the JP1/AJS3 - Manager host to be connected When the ajsentry command is used to register execution: Name of the host on which the command is executed When a remote jobnet is executed on this host: Name of the host on which the remote jobnet is defined |
|             |                         | Target host               | C0               | Always blank                                                                                                    |
|             |                         | Job execution group name  | C1               | Always blank                                                                                                    |
|             |                         | Request ID                | C2               | Job number                                                                                                    |
|             |                         | Queue name                | C3               | Agent name                                                                                                    |
|             |                         | User CPU time             | C4               | Always 0 (zero)                                                                                                    |
|             |                         | System CPU time           | C5               | Always 0 (zero)                                                                                                    |
|             |                         | Job execution status      | C6               | Always r                                                                                                    |
|             |                         | Target host start time    | EO               | Always blank                                                                                                    |
|             |                         | Target host end time      | E1               | Always blank                                                                                                    |

| Attribute | type            | Туре                         | Attribute name | Contents                                                                    |
|-----------|-----------------|------------------------------|----------------|-----------------------------------------------------------------------------|
| Extende d | Specifi<br>c    | Target host user<br>CPU time | E2             | Always 0 (zero)                                                             |
|           | informa<br>tion | Target host system CPU time  | E3             | Always 0 (zero)                                                             |
|           |                 | Unit ID                      | Н2             | Unit ID (decimal number)                                                    |
|           |                 | Unit type                    | Н3             | Unit type (string specified as a parameter in the unit definition file)     |
|           |                 | Queuing type                 | Н4             | Displays whether the queuing attribute exists: q: Exists. n: Does not exist |

N/A: Not applicable

## (12) Attributes of the log-daemon abnormal end event

The attributes of the log-daemon abnormal end event are as follows.

Table A-13: Attributes of the log-daemon abnormal end event

| Attribute | type                   | Туре                  | Attribute name   | Contents                                                                                                    |
|-----------|------------------------|-----------------------|------------------|----------------------------------------------------------------------------------------------------|
| Basic     |                        | Event ID              | N/A              | 00004110                                                                                                    |
|           |                        | Message               | N/A              | KAVS0202-E<br>Log daemon ended abnormally. (code: <i>code</i> )                                                                                       |
|           |                        | Detailed information  | N/A              | N/A                                                                                                    |
| Extende   | Comm                   | Severity              | SEVERITY         | Error                                                                                                    |
| d         | d on inform ation      | User name             | USER_NAME        | In Windows: Account for the JP1/AJS3 service (default: SYSTEM)     In UNIX: root  If the JP1_USERNAME environment variable is set, its value is used. |
|           |                        | Product name          | PRODUCT_NAME     | /HITACHI/JP1/AJS2                                                                                                    |
|           |                        | Object type           | OBJECT_TYPE      | SERVICE                                                                                                    |
|           |                        | Object name           | OBJECT_NAME      | JP1/AJS2 - Manager Scheduler service                                                                                                    |
|           |                        | Root object type      | ROOT_OBJECT_TYPE | SERVICE                                                                                                    |
|           |                        | Root object name      | ROOT_OBJECT_NAME | JP1/AJS2 - Manager Scheduler service                                                                                                    |
|           |                        | Object ID             | OBJECT_ID        | N/A                                                                                                    |
|           |                        | Occurrence            | OCCURRENCE       | END                                                                                                    |
|           | Specifi<br>c<br>inform | Platform              | PLATFORM         | In Windows: NT In UNIX: UNIX                                                                                                    |
|           | ation                  | Version of AJS action | ACTION_VERSION   | 0600                                                                                                    |

N/A: Not applicable

#### (13) Attributes of the scheduler log file swap event

The attributes of the scheduler log file swap event are as follows.

Table A-14: Attributes of the scheduler log file swap event

| Attribute | type                   | Туре                  | Attribute name   | Contents                                                                                                    |
|-----------|------------------------|-----------------------|------------------|----------------------------------------------------------------------------------------------------|
| Basic     |                        | Event ID              | N/A              | 00004111                                                                                                    |
|           |                        | Message               | N/A              | KAVS0203-I Log file (old-scheduler-log-file-name) has been changed to new-scheduler-log-file-name.                                                |
|           |                        | Detailed information  | N/A              | N/A                                                                                                    |
| Extende   | Comm                   | Severity              | SEVERITY         | Information                                                                                                    |
| d         | on<br>inform<br>ation  | User name             | USER_NAME        | In Windows: Account for the JP1/AJS3 service (default: SYSTEM) In UNIX: root  If the JP1_USERNAME environment variable is set, its value is used. |
|           |                        | Product name          | PRODUCT_NAME     | /HITACHI/JP1/AJS2                                                                                                    |
|           |                        | Object type           | OBJECT_TYPE      | SERVICE                                                                                                    |
|           |                        | Object name           | OBJECT_NAME      | JP1/AJS2 - Manager Scheduler service                                                                                                    |
|           |                        | Root object type      | ROOT_OBJECT_TYPE | SERVICE                                                                                                    |
|           |                        | Root object name      | ROOT_OBJECT_NAME | JP1/AJS2 - Manager Scheduler service                                                                                                    |
|           |                        | Object ID             | OBJECT_ID        | N/A                                                                                                    |
|           |                        | Occurrence            | OCCURRENCE       | EXCEPTION                                                                                                    |
| e int     | Specifi<br>c<br>inform | Platform              | PLATFORM         | In Windows: NT In UNIX: UNIX                                                                                                    |
|           | ation                  | Version of AJS action | ACTION_VERSION   | 0600                                                                                                    |
|           |                        | Old file              | D0               | Name of the old scheduler log file                                                                                                    |
|           |                        | New file              | D1               | Name of the new scheduler log file                                                                                                    |

Legend:

N/A: Not applicable

#### (14) Attributes of the held jobnet event

The attributes of the held jobnet event are as follows.

Table A-15: Attributes of the held jobnet event

| Attribute type | Туре     | Attribute name | Contents |
|----------------|----------|----------------|----------|
| Basic          | Event ID | N/A            | 00004120 |

| Attribute | type                   | Туре                      | Attribute name   | Contents                                                                                                    |
|-----------|------------------------|---------------------------|------------------|----------------------------------------------------------------------------------------------------|
| Basic     |                        | Message                   | N/A              | KAVS0270-I  Jobnet cannot be executed while being held. (name: <i>jobnet-name</i> : <i>execution-ID</i> )                                                                                                    |
|           |                        | Detailed information      | N/A              | VRID STTM PATH NAME RKIND LVL EUSR EHST SRVID  The meaning of each symbol is as follows: VRID: Protocol version ID STTM: Start time PATH: Upper-level unit name NAME: Unit name RKIND: Recovery kind LVL: Level EUSR: Source user name EHST: Source host name SRVID: Scheduler service name                              |
| Extende d | Comm                   | Severity                  | SEVERITY         | Notice                                                                                                    |
| a         | on<br>inform           | User name                 | USER_NAME        | User who registered the jobnet (JP1 user name)                                                                                                    |
|           | ation                  | Product name              | PRODUCT_NAME     | /HITACHI/JP1/AJS2                                                                                                    |
|           |                        | Object type               | OBJECT_TYPE      | JOBNET                                                                                                    |
|           |                        | Object name               | OBJECT_NAME      | Scheduler service name: /jobnet-name                                                                                                    |
|           |                        | Root object type          | ROOT_OBJECT_TYPE | JOBNET                                                                                                    |
|           |                        | Root object name          | ROOT_OBJECT_NAME | Scheduler service name: /root-jobnet-name                                                                                                    |
|           |                        | Object ID                 | OBJECT_ID        | Scheduler service name: /jobnet-name                                                                                                    |
|           |                        | Occurrence                | OCCURRENCE       | PAUSE                                                                                                    |
|           | Specifi<br>c<br>inform | Platform                  | PLATFORM         | In Windows: NT In UNIX: UNIX                                                                                                    |
|           | ation                  | Version of AJS action     | ACTION_VERSION   | 0600                                                                                                    |
|           |                        | Job group name            | A0               | Scheduler service name: /job-group-name                                                                                                    |
|           |                        | Root jobnet name          | A1               | Root jobnet name                                                                                                    |
|           |                        | Nested jobnet or job name | A2               | Jobnet name (set only for a nested jobnet)                                                                                                    |
|           |                        | Execution ID              | A3               | Execution ID                                                                                                    |
|           |                        | Recovery kind             | В0               | n: Normal<br>r: Recovery                                                                                                    |
|           |                        | Jobnet levels             | B1               | Number of levels (where the root jobnet is level 0)                                                                                                    |
|           |                        | Source host               | В3               | When JP1/AJS3 - View is used to register execution: Name of the JP1/AJS3 - Manager host to be connected When the ajsentry command is used to register execution: Name of the host on which the command is executed When a remote jobnet is executed on this host: Name of the host on which the remote jobnet is defined |

| Attribute t | type            | Туре               | Attribute name | Contents                                                                |
|-------------|-----------------|--------------------|----------------|-------------------------------------------------------------------------|
| Extende     | Specifi         | Scheduled run time | B5             | Scheduled run time                                                      |
| d           | inform<br>ation | Unit ID            | Н2             | Unit ID (decimal number)                                                |
|             |                 | Unit type          | Н3             | Unit type (string specified as a parameter in the unit definition file) |

N/A: Not applicable

# (15) Attributes of the held job event

The attributes of the held job event are as follows.

Table A-16: Attributes of the held job event

| Attribute    | type                            | Туре                 | Attribute name   | Contents                                                                                                    |
|--------------|---------------------------------|----------------------|------------------|----------------------------------------------------------------------------------------------------|
| Basic        |                                 | Event ID             | N/A              | 00004121                                                                                                    |
|              |                                 | Message              | N/A              | KAVS0271-I  Job cannot be executed while being held. (name: <i>job-name</i> : <i>execution-ID</i> )                                                                                                    |
|              |                                 | Detailed information | N/A              | VRID STTM PATH NAME RKIND DUSR EUSR EGRP JHST SRVID  The meaning of each symbol is as follows: VRID: Protocol version ID  STTM: Start time PATH: Upper-level unit name NAME: Unit name RKIND: Recovery kind DUSR: Run-time user name EUSR: Source user name EGRP: Job group name JHST: Job run-time host SRVID: Scheduler service name |
| Extende<br>d | Comm                            | Severity             | SEVERITY         | Notice                                                                                                    |
| a            | on<br>inform                    | User name            | USER_NAME        | User who registered the jobnet (JP1 user name)                                                                                                    |
|              | ation                           | Product name         | PRODUCT_NAME     | /HITACHI/JP1/AJS2                                                                                                    |
|              |                                 | Object type          | OBJECT_TYPE      | JOB                                                                                                    |
|              |                                 | Object name          | OBJECT_NAME      | Scheduler service name: /jobnet-name/job-name                                                                                                    |
|              |                                 | Root object type     | ROOT_OBJECT_TYPE | JOBNET                                                                                                    |
|              |                                 | Root object name     | ROOT_OBJECT_NAME | Scheduler service name: /root-jobnet-name                                                                                                    |
|              |                                 | Object ID            | OBJECT_ID        | Scheduler service name: /jobnet-name/job-name                                                                                                    |
|              |                                 | Occurrence           | OCCURRENCE       | PAUSE                                                                                                    |
|              | Specifi<br>c<br>inform<br>ation | Platform             | PLATFORM         | In Windows: NT In UNIX: UNIX                                                                                                    |

| Attribute | type  | Туре                      | Attribute name | Contents                                                                                                    |
|-----------|-------|---------------------------|----------------|----------------------------------------------------------------------------------------------------|
| Extende d |       | Version of AJS action     | ACTION_VERSION | 0600                                                                                                    |
|           | ation | Job group name            | A0             | Scheduler service name: /job-group-name                                                                                                    |
|           |       | Root jobnet name          | A1             | Root jobnet name                                                                                                    |
|           |       | Nested jobnet or job name | A2             | Nested jobnet name (set only for a nested jobnet)                                                                                                    |
|           |       | Execution ID              | A3             | Execution ID                                                                                                    |
|           |       | Recovery kind             | В0             | n: Normal r: Recovery                                                                                                    |
|           |       | Jobnet levels             | B1             | Number of levels (where the root jobnet is level 0)                                                                                                    |
|           |       | Jobnet user               | B2             | User who registered the jobnet                                                                                                    |
|           |       | Source host               | В3             | When JP1/AJS3 - View is used to register execution: Name of the JP1/AJS3 - Manager host to be connected When the ajsentry command is used to register execution: Name of the host on which the command is executed When a remote jobnet is executed on this host: Name of the host on which the remote jobnet is defined |
|           |       | Job execution group name  | C1             | Always blank                                                                                                    |
|           |       | Unit ID                   | н2             | Unit ID (decimal number)                                                                                                    |
|           |       | Unit type                 | Н3             | Unit type (string specified as a parameter in the unit definition file)                                                                                                    |
|           |       | Queuing type              | Н4             | Displays whether the queuing attribute exists: q: Exists. n: Does not exist.                                                                                                    |

N/A: Not applicable

## (16) Attributes of the jobnet delayed start event

The attributes of the jobnet delayed start event are as follows.

Table A-17: Attributes of the jobnet delayed start event

| Attribute type | Туре                 | Attribute name | Contents                                                                                            |
|----------------|----------------------|----------------|----------------------------------------------------------------------------------------------------|
| Basic          | Event ID             | N/A            | 00004122                                                                                            |
|                | Message              | N/A            | KAVS0275-I Start of a jobnet delayed. (name: jobnet-name: execution-ID)                             |
|                | Detailed information | N/A            | VRID STTM STRTM JNST PATH NAME RKIND LVL EUSR EHST SRVID  The meaning of each symbol is as follows: |
|                |                      |                | VRID: Protocol version ID STTM: Start time STRTM: Start delayed                                     |

| Attribute | type                            | Туре                      | Attribute name   | Contents                                                                                                    |
|-----------|---------------------------------|---------------------------|------------------|----------------------------------------------------------------------------------------------------|
| Basic     |                                 | Detailed information      | N/A              | JNST: Jobnet status  PATH: Upper-level unit name  NAME: Unit name  RKIND: Recovery kind  LVL: Level  EUSR: Source user name  EHST: Source host name  SRVID: Scheduler service name                                                                                                    |
| Extende d | Comm                            | Severity                  | SEVERITY         | Warning                                                                                                    |
| u         | on<br>inform                    | User name                 | USER_NAME        | User who registered the jobnet (JP1 user name)                                                                                                    |
|           | ation                           | Product name              | PRODUCT_NAME     | /HITACHI/JP1/AJS2                                                                                                    |
|           |                                 | Object type               | OBJECT_TYPE      | JOBNET                                                                                                    |
|           |                                 | Object name               | OBJECT_NAME      | Scheduler service name: /jobnet-name                                                                                                    |
|           |                                 | Root object type          | ROOT_OBJECT_TYPE | JOBNET                                                                                                    |
|           |                                 | Root object name          | ROOT_OBJECT_NAME | Scheduler service name: /root-jobnet-name                                                                                                    |
|           |                                 | Object ID                 | OBJECT_ID        | Scheduler service name: /jobnet-name                                                                                                    |
|           |                                 | Occurrence                | OCCURRENCE       | LATESTART                                                                                                    |
|           | Specifi<br>c<br>inform<br>ation | Platform                  | PLATFORM         | In Windows: NT In UNIX: UNIX                                                                                                    |
|           |                                 | Version of AJS action     | ACTION_VERSION   | 0600                                                                                                    |
|           |                                 | Job group name            | A0               | Scheduler service name: /job-group-name                                                                                                    |
|           |                                 | Root jobnet name          | A1               | Root jobnet name                                                                                                    |
|           |                                 | Nested jobnet or job name | A2               | Nested jobnet name (set only for a nested jobnet)                                                                                                    |
|           |                                 | Execution ID              | А3               | Execution ID                                                                                                    |
|           |                                 | Recovery kind             | в0               | n: Normal<br>r: Recovery                                                                                                    |
|           |                                 | Jobnet levels             | B1               | Number of levels (where the root jobnet is level 0)                                                                                                    |
|           |                                 | Source host               | В3               | When JP1/AJS3 - View is used to register execution: Name of the JP1/AJS3 - Manager host to be connected When the ajsentry command is used to register execution: Name of the host on which the command is executed When a remote jobnet is executed on this host: Name of the host on which the remote jobnet is defined |
|           |                                 | Status                    | В4               | term-wait: Waiting for prev. to end time-wait: Waiting for start time holding: Being held shutdown: Shutdown                                                                                                    |
|           |                                 | Scheduled run time        | B5               | Scheduled run time                                                                                                    |
|           |                                 | Start delay time          | В6               | Time when start delayed                                                                                                    |

| Attribute | type            | Туре      | Attribute name | Contents                                                                |
|-----------|-----------------|-----------|----------------|-------------------------------------------------------------------------|
| Extende   | Specifi         | Unit ID   | н2             | Unit ID (decimal number)                                                |
| d         | inform<br>ation | Unit type | Н3             | Unit type (string specified as a parameter in the unit definition file) |

N/A: Not applicable

# (17) Attributes of the termination delay event

The attributes of the termination delay event are as follows.

Table A-18: Attributes of the termination delay event

| Attribute | type         | Туре                 | Attribute name   | Contents                                                                                                    |
|-----------|--------------|----------------------|------------------|----------------------------------------------------------------------------------------------------|
| Basic     |              | Event ID             | N/A              | 00004123                                                                                                    |
|           |              | Message              | N/A              | KAVS0276-I End of a jobnet delayed. (name: jobnet-name: execution-ID)                                                                                                    |
|           |              | Detailed information | N/A              | VRID STTMR STTM SEDTM JNST PATH NAME RKIND LVL EUSR EHST SRVID  The meaning of each symbol is as follows: VRID: Protocol version ID STTMR: Scheduled start time STTM: Actual start time SEDTM: Termination delay JNST: Jobnet status PATH: Upper-level unit name NAME: Unit name RKIND: Recovery kind LVL: Level EUSR: Source user name EHST: Source host name SRVID: Scheduler service name |
| Extende   | Comm         | Severity             | SEVERITY         | Warning                                                                                                    |
| d         | on<br>inform | User name            | USER_NAME        | User who registered the jobnet (JP1 user name)                                                                                                    |
|           | ation        | Product name         | PRODUCT_NAME     | /HITACHI/JP1/AJS2                                                                                                    |
|           |              | Object type          | OBJECT_TYPE      | JOBNET                                                                                                    |
|           |              | Object name          | OBJECT_NAME      | Scheduler service name: /jobnet-name                                                                                                    |
|           |              | Root object type     | ROOT_OBJECT_TYPE | JOBNET                                                                                                    |
|           |              | Root object name     | ROOT_OBJECT_NAME | Scheduler service name: /root-jobnet-name                                                                                                    |
|           |              | Object ID            | OBJECT_ID        | Scheduler service name: /jobnet-name                                                                                                    |
|           |              | Occurrence           | OCCURRENCE       | LATEEND                                                                                                    |
|           |              | Start time           | START_TIME       | Start time                                                                                                    |
|           | Specifi<br>c | Platform             | PLATFORM         | In Windows: NT In UNIX: UNIX                                                                                                    |

| Attribute | type | Туре                      | Attribute name | Contents                                                                                                    |
|-----------|------|---------------------------|----------------|----------------------------------------------------------------------------------------------------|
| Extende d |      | Version of AJS action     | ACTION_VERSION | 0600                                                                                                    |
|           |      | Job group name            | A0             | Scheduler service name: /job-group-name                                                                                                    |
|           |      | Root jobnet name          | A1             | Root jobnet name                                                                                                    |
|           |      | Nested jobnet or job name | A2             | Nested jobnet name (set only for a nested jobnet)                                                                                                    |
|           |      | Execution ID              | A3             | Execution ID                                                                                                    |
|           |      | Recovery kind             | В0             | n: Normal<br>r: Recovery                                                                                                    |
|           |      | Jobnet levels             | B1             | Number of levels (where the root jobnet is level 0)                                                                                                    |
|           |      | Source host               | В3             | When JP1/AJS3 - View is used to register execution: Name of the JP1/AJS3 - Manager host to be connected When the ajsentry command is used to register execution: Name of the host on which the command is executed When a remote jobnet is executed on this host: Name of the host on which the remote jobnet is defined |
|           |      | Status                    | В4             | term-wait: Waiting for prev. to end time-wait: Waiting for start time holding: Being held running: Now running AB-cont: Running + Abend WA-cont: Running + Warning shutdown: Shutdown                                                                                                    |
|           |      | Scheduled run time        | B5             | Scheduled run time                                                                                                    |
|           |      | End delay time            | В7             | Time when the termination delay was detected                                                                                                    |
|           |      | Unit ID                   | Н2             | Unit ID (decimal number)                                                                                                    |
|           |      | Unit type                 | Н3             | Unit type (string specified as a parameter in the unit definition file)                                                                                                    |

N/A: Not applicable

# (18) Attributes of the next scheduled queued event

The attributes of the next scheduled queued event are as follows.

Table A-19: Attributes of the next scheduled queued event

| Attribute type | Туре                 | Attribute name | Contents                                                                                                    |
|----------------|----------------------|----------------|----------------------------------------------------------------------------------------------------|
| Basic          | Event ID             | N/A            | 00004124                                                                                                    |
|                | Message              | N/A            | KAVS0277-I Start time for next execution schedule has been reached. (name: <i>jobnet-name: execution-ID</i> ) |
|                | Detailed information | N/A            | N/A                                                                                                    |

| Attribute t | type         | Туре                      | Attribute name   | Contents                                                                                                    |
|-------------|--------------|---------------------------|------------------|----------------------------------------------------------------------------------------------------|
| Extende     | Comm         | Severity                  | SEVERITY         | Notice                                                                                                    |
| d           | on<br>inform | User name                 | USER_NAME        | User who registered the jobnet (JP1 user name)                                                              |
|             | ation        | Product name              | PRODUCT_NAME     | /HITACHI/JP1/AJS2                                                                                           |
|             |              | Object type               | OBJECT_TYPE      | JOBNET                                                                                                    |
|             |              | Object name               | OBJECT_NAME      | Scheduler service name: /jobnet-name                                                                        |
|             |              | Root object type          | ROOT_OBJECT_TYPE | JOBNET                                                                                                    |
|             |              | Root object name          | ROOT_OBJECT_NAME | Scheduler service name: /root-jobnet-name                                                                   |
|             |              | Object ID                 | OBJECT_ID        | Scheduler service name: /jobnet-name                                                                        |
|             |              | Occurrence                | OCCURRENCE       | EXCEPTION                                                                                                   |
|             | Specifi      | Platform                  | PLATFORM         | In Windows: NT                                                                                              |
|             | c<br>inform  |                           |                  | In UNIX: UNIX                                                                                               |
|             | ation        | Version of AJS action     | ACTION_VERSION   | 0600                                                                                                    |
|             |              | Job group name            | A0               | Scheduler service name: /job-group-name                                                                     |
|             |              | Root jobnet name          | A1               | Root jobnet name                                                                                            |
|             |              | Nested jobnet or job name | A2               | Nested jobnet name (set only for a nested jobnet)                                                           |
|             |              | Execution ID              | A3               | Execution ID                                                                                                |
|             |              | Source host               | В3               | When JP1/AJS3 - View is used to register execution: Name of the JP1/AJS3 - Manager host to be connected     |
|             |              |                           |                  | When the ajsentry command is used to register execution:  Name of the host on which the command is executed |
|             |              |                           |                  | When a remote jobnet is executed on this host:  Name of the host on which the remote jobnet is defined      |
|             |              | Scheduled run time        | B5               | Scheduled run time                                                                                          |
|             |              | Unit ID                   | Н2               | Unit ID (decimal number)                                                                                    |
|             |              | Unit type                 | Н3               | Unit type (string specified as a parameter in the unit definition file)                                     |

N/A: Not applicable

# (19) Attributes of the job submission start event

The attributes of the job submission start event are as follows.

Table A-20: Attributes of the job submission start event

| Attribute type | Туре     | Attribute name | Contents                                                      |
|----------------|----------|----------------|---------------------------------------------------------------|
| Basic          | Event ID | N/A            | 00004125                                                      |
|                | Message  | N/A            | KAVS0278-I Job submit started. (name: job-name: execution-ID) |

| Attribute | type                   | Туре                      | Attribute name   | Contents                                                                                                    |
|-----------|------------------------|---------------------------|------------------|----------------------------------------------------------------------------------------------------|
| Basic     |                        | Detailed information      | N/A              | VRID STTM PATH NAME RKIND DUSR EUSR EGRP EHST JTYP JHST SRVID  The meaning of each symbol is as follows: VRID: Protocol version ID  STTM: Start time PATH: Upper-level unit name NAME: Unit name RKIND: Recovery kind DUSR: Run-time user name EUSR: Source user name EGRP: Job group name EHST: Source host name JTYP: Job execution status JHST: Job run-time host SRVID: Scheduler service name |
| Extende   | Comm                   | Severity                  | SEVERITY         | Information                                                                                                    |
| d         | on<br>inform           | User name                 | USER_NAME        | User who submitted the job (JP1 user name)                                                                                                    |
|           | ation                  | Product name              | PRODUCT_NAME     | /HITACHI/JP1/AJS2                                                                                                    |
|           |                        | Object type               | OBJECT_TYPE      | JOB                                                                                                    |
|           |                        | Object name               | OBJECT_NAME      | Scheduler service name: /jobnet-name/job-name                                                                                                    |
|           |                        | Root object type          | ROOT_OBJECT_TYPE | JOBNET                                                                                                    |
|           |                        | Root object name          | ROOT_OBJECT_NAME | Scheduler service name: /root-jobnet-name                                                                                                    |
|           |                        | Object ID                 | OBJECT_ID        | Scheduler service name: /jobnet-name/job-name                                                                                                    |
|           |                        | Occurrence                | OCCURRENCE       | START                                                                                                    |
|           |                        | Start time                | START_TIME       | Start time                                                                                                    |
|           | Specifi<br>c<br>inform | Platform                  | PLATFORM         | In Windows: NT In UNIX: UNIX                                                                                                    |
|           | ation                  | Version of AJS action     | ACTION_VERSION   | 0600                                                                                                    |
|           |                        | Job group name            | A0               | Scheduler service name: /job-group-name                                                                                                    |
|           |                        | Root jobnet name          | A1               | Root jobnet name                                                                                                    |
|           |                        | Nested jobnet or job name | A2               | Nested jobnet name (set only for a nested jobnet)                                                                                                    |
|           |                        | Execution ID              | A3               | Execution ID                                                                                                    |
|           |                        | Recovery kind             | В0               | n: Normal<br>r: Recovery                                                                                                    |
|           |                        | Jobnet levels             | B1               | Number of levels (where the root jobnet is level 0)                                                                                                    |
|           |                        | Jobnet user               | B2               | User who registered the jobnet                                                                                                    |
|           |                        | Source host               | В3               | When JP1/AJS3 - View is used to register execution: Name of the JP1/AJS3 - Manager host to be connected                                                                                                    |

| Attribute | type                            | Туре                     | Attribute name | Contents                                                                                                    |  |         |    |                          |
|-----------|---------------------------------|--------------------------|----------------|----------------------------------------------------------------------------------------------------|--|---------|----|--------------------------|
| Extende d | Specifi<br>c<br>inform<br>ation | Source host              | В3             | When the ajsentry command is used to register execution: Name of the host on which the command is executed When a remote jobnet is executed on this host: Name of the host on which the remote jobnet is defined |  |         |    |                          |
|           |                                 | Target host              | C0             | Name of the host on which the job was executed (only if executed on a local or remote host)                                                                                                    |  |         |    |                          |
|           |                                 | Job execution group name | C1             | Always blank                                                                                                    |  |         |    |                          |
|           |                                 | Job execution status     | C6             | Always r                                                                                                    |  |         |    |                          |
|           |                                 |                          |                |                                                                                                    |  | Unit ID | Н2 | Unit ID (decimal number) |
|           |                                 | Unit type                | нз             | Unit type (string specified as a parameter in the unit definition file)                                                                                                    |  |         |    |                          |
|           |                                 | Queuing type             | Н4             | Displays whether the queuing attribute exists: q: Exists. n: Does not exist.                                                                                                    |  |         |    |                          |

N/A: Not applicable

# (20) Attributes of the event job execution-request start event

The attributes of the event job execution-request start event are as follows.

Table A-21: Attributes of the event job execution-request start event

| Attribute | type                  | Туре                 | Attribute name   | Contents                                                                                          |        |
|-----------|-----------------------|----------------------|------------------|---------------------------------------------------------------------------------------------------|--------|
| Basic     |                       | Event ID             | N/A              | 00004126                                                                                          |        |
|           |                       | Message              | N/A              | KAVS0242-I The execution request of the event job started. (name: <i>job-name</i> : execution-ID) |        |
|           |                       | Detailed information | N/A              | N/A                                                                                               |        |
| Extende   | Comm                  | Severity             | SEVERITY         | Information                                                                                       |        |
| d         | on<br>inform<br>ation | inform User name     | USER_NAME        | Name of the user who issued the execution request (JP1 user name)                                 |        |
|           |                       | Product name         | PRODUCT_NAME     | /HITACHI/JP1/AJS2                                                                                 |        |
|           |                       | Object type          | OBJECT_TYPE      | JOB                                                                                               |        |
|           |                       | Object name          | OBJECT_NAME      | Scheduler service name: /jobnet-name/job-name                                                     |        |
|           |                       |                      | Root object type | ROOT_OBJECT_TYPE                                                                                  | JOBNET |
|           |                       | Root object name     | ROOT_OBJECT_NAME | Scheduler service name: /root-jobnet-name                                                         |        |
|           |                       | Object ID            | OBJECT_ID        | Scheduler service name: /jobnet-name/job-name                                                     |        |
|           |                       | Occurrence           | OCCURRENCE       | START                                                                                             |        |
|           |                       | Start time           | START_TIME       | Start time                                                                                        |        |

| Attribute | type                   | Туре                      | Attribute name | Contents                                                                                                    |
|-----------|------------------------|---------------------------|----------------|----------------------------------------------------------------------------------------------------|
| Extende d | Specifi<br>c<br>inform | Platform                  | PLATFORM       | In Windows: NT In UNIX: UNIX                                                                                                    |
|           | ation                  | Version of AJS action     | ACTION_VERSION | 0800                                                                                                    |
|           |                        | Job group name            | A0             | Scheduler service name: /job-group-name                                                                                                    |
|           |                        | Root jobnet name          | A1             | Root jobnet name                                                                                                    |
|           |                        | Nested jobnet or job name | A2             | Nested jobnet name (set only for a nested jobnet)                                                                                                    |
|           |                        | Execution ID              | A3             | Execution ID                                                                                                    |
|           |                        | Recovery kind             | В0             | n: Normal r: Recovery                                                                                                    |
|           |                        | Jobnet levels             | B1             | Number of levels (where the root jobnet is level 0)                                                                                                    |
|           |                        | Jobnet user               | В2             | User who registered the jobnet                                                                                                    |
|           |                        | Source host               | В3             | When JP1/AJS3 - View is used to register execution:  Name of the JP1/AJS3 - Manager host to be connected  When the ajsentry command is used to register execution:  Name of the host on which the command is executed  When a remote jobnet is executed on this host:  Name of the host on which the remote jobnet is defined |
|           |                        | Target host               | CO             | Name of the host on which the job was executed (only if executed on a local or remote host)                                                                                                    |
|           |                        | Job execution group name  | C1             | Always blank                                                                                                    |
|           |                        | Job execution status      | C6             | Always r                                                                                                    |
|           |                        | Unit ID                   | Н2             | Unit ID (decimal number)                                                                                                    |
|           |                        | Unit type                 | нз             | Unit type (string specified as a parameter in the unit definition file)                                                                                                    |
|           |                        | Queuing type              | Н4             | Displays whether the queuing attribute exists: q: Exists. n: Does not exist.                                                                                                    |

N/A: Not applicable

## (21) Attributes of the job delayed end event

The attributes of the job delayed end event are as follows.

Table A-22: Attributes of the job delayed end event

| Attribute type | Туре     | Attribute name | Contents                                                                           |
|----------------|----------|----------------|------------------------------------------------------------------------------------|
| Basic          | Event ID | N/A            | 00004127                                                                           |
|                | Message  | N/A            | KAVS0248-I<br>End of a Job delayed. (name: <i>job-name</i> : <i>execution-ID</i> ) |

| Attribute | type                   | Туре                      | Attribute name   | Contents                                                                                                    |
|-----------|------------------------|---------------------------|------------------|----------------------------------------------------------------------------------------------------|
| Basic     |                        | Detailed information      | N/A              | VRID STTM SEDTM JST PATH NAME RKIND LVL EUSR EHST SRVID The meaning of each symbol is as follows VRID: Protocol version ID STTM: Actual start time SEDTM: Termination delay JST: Job status PATH: Upper-level unit name NAME: Unit name RKIND: Recovery kind LVL: Level EUSR: Source user name EHST: Source host name SRVID: Scheduler service name |
| Extende d | Comm                   | Severity                  | SEVERITY         | Warning                                                                                                    |
| a         | on<br>inform           | User name                 | USER_NAME        | User who registered the jobnet (JP1 user name)                                                                                                    |
|           | ation                  | Product name              | PRODUCT_NAME     | /HITACHI/JP1/AJS2                                                                                                    |
|           |                        | Object type               | OBJECT_TYPE      | JOB                                                                                                    |
|           |                        | Object name               | OBJECT_NAME      | Scheduler service name: /jobnet-name                                                                                                    |
|           |                        | Root object type          | ROOT_OBJECT_TYPE | JOBNET                                                                                                    |
|           |                        | Root object name          | ROOT_OBJECT_NAME | Scheduler service name: /root-jobnet-name                                                                                                    |
|           |                        | Object ID                 | OBJECT_ID        | Scheduler service name: /jobnet-name/job-name                                                                                                    |
|           |                        | Occurrence                | OCCURRENCE       | LATEEND                                                                                                    |
|           |                        | Start time                | START_TIME       | Start time                                                                                                    |
|           | Specifi<br>c<br>inform | Platform                  | PLATFORM         | In Windows: NT In UNIX: UNIX                                                                                                    |
|           | ation                  | Version of AJS action     | ACTION_VERSION   | 0850                                                                                                    |
|           |                        | Job group name            | A0               | Scheduler service name: /job-group-name                                                                                                    |
|           |                        | Root jobnet name          | A1               | Root jobnet name                                                                                                    |
|           |                        | Nested jobnet or job name | A2               | Nested jobnet name (set only for a nested jobnet)                                                                                                    |
|           |                        | Execution ID              | A3               | Execution ID                                                                                                    |
|           |                        | Recovery kind             | В0               | n: Normal r: Recovery                                                                                                    |
|           |                        | Jobnet levels             | B1               | Number of levels (where the root jobnet is level 0)                                                                                                    |
|           |                        | Source host               | В3               | When JP1/AJS3 - View is used to register execution:  Name of the JP1/AJS3 - Manager host to be connected  When the ajsentry command is used to register execution:  Name of the host on which the command is executed  When a remote jobnet is executed on this host:  Name of the host on which the remote jobnet is defined                       |

| Attribute | type        | Туре                          | Attribute name | Contents                                                                |
|-----------|-------------|-------------------------------|----------------|-------------------------------------------------------------------------|
| Extende   | Specifi     | Status                        | В4             | running: Now running                                                    |
| d         | c<br>inform | End delay time                | В7             | Time when the termination delay was detected                            |
|           | ation       | Target host                   | C0             | Name of the host on which the job was executed                          |
|           |             | Start time of retry execution | E6#            | Retry execution start time                                              |
|           |             | Unit ID                       | Н2             | Unit ID (decimal number)                                                |
|           |             | Unit type                     | н3             | Unit type (string specified as a parameter in the unit definition file) |

N/A: Not applicable

#

Blank for an execution other than a retry execution.

# (22) Attributes of the daemon restart event

The attributes of the daemon restart event are as follows.

Table A-23: Attributes of the daemon restart event

| Attribute | type                  | Туре                 | Attribute name   | Contents                                                                                                    |                                      |
|-----------|-----------------------|----------------------|------------------|----------------------------------------------------------------------------------------------------|--------------------------------------|
| Basic     |                       | Event ID             | N/A              | 00004130                                                                                                    |                                      |
|           |                       | Message              | N/A              | KAVS0204-E Scheduler service ( <i>scheduler-service-name</i> ) ended (name: <i>process-name</i> , code: <i>return-code</i> ), but Scheduler service restart. |                                      |
|           |                       | Detailed information | N/A              | N/A                                                                                                    |                                      |
| Extende   | Comm                  | Severity             | SEVERITY         | Error                                                                                                    |                                      |
| d         | on<br>inform<br>ation |                      | USER_NAME        | In Windows: Account for the JP1/AJS3 service (default: SYSTEM)     In UNIX: root                                                                             |                                      |
|           |                       |                      |                  | If the <code>JP1_USERNAME</code> environment variable is set, its value is used.                                                                             |                                      |
|           |                       | Product name         | PRODUCT_NAME     | /HITACHI/JP1/AJS2                                                                                                    |                                      |
|           |                       | Object type          | OBJECT_TYPE      | SERVICE                                                                                                    |                                      |
|           |                       |                      | Object name      | OBJECT_NAME                                                                                                    | JP1/AJS2 - Manager Scheduler service |
|           |                       | Root object type     | ROOT_OBJECT_TYPE | SERVICE                                                                                                    |                                      |
|           |                       | Root object name     | ROOT_OBJECT_NAME | JP1/AJS2 - Manager Scheduler service                                                                                                    |                                      |
|           |                       | Object ID            | OBJECT_ID        | Scheduler service name                                                                                                    |                                      |
|           |                       | Occurrence           | OCCURRENCE       | START                                                                                                    |                                      |
|           |                       | Start time           | START_TIME       | Start time                                                                                                    |                                      |
|           |                       | Return code          | RESULT_CODE      | Return code                                                                                                    |                                      |

| Attribute | type                   | Туре                  | Attribute name | Contents                     |
|-----------|------------------------|-----------------------|----------------|------------------------------|
| Extende d | Specifi<br>c<br>inform | Platform              | PLATFORM       | In Windows: NT In UNIX: UNIX |
|           | ation                  | Version of AJS action | ACTION_VERSION | 0600                         |
|           |                        | Process name          | Process name   | D2                           |

N/A: Not applicable

# (23) Attributes of the jobnet shutdown event

The attributes of the jobnet shutdown event are as follows.

Table A-24: Attributes of the jobnet shutdown event

| Attribute | type                   | Туре                  | Attribute name   | Contents                                                                                                    |
|-----------|------------------------|-----------------------|------------------|----------------------------------------------------------------------------------------------------|
| Basic     |                        | Event ID              | N/A              | 00004131                                                                                                    |
|           |                        | Message               | N/A              | KAVS0272-E  Jobnet (jobnet-name: execution-ID) cannot be executed - error (maintenance-information) occurred.  KAVS0273-E  Jobnet (jobnet-name: execution-ID) cannot be scheduled - error (maintenance-information) occurred. |
|           |                        | Detailed information  | N/A              | N/A                                                                                                    |
| Extende   | Comm                   | Severity              | SEVERITY         | Error                                                                                                    |
| d         | on<br>inform           | User name             | USER_NAME        | User who registered the jobnet (JP1 user name)                                                                                                    |
|           | ation                  | Product name          | PRODUCT_NAME     | /HITACHI/JP1/AJS2                                                                                                    |
|           |                        | Object type           | OBJECT_TYPE      | JOBNET                                                                                                    |
|           |                        | Object name           | OBJECT_NAME      | Scheduler service name: /jobnet-name                                                                                                    |
|           |                        | Root object type      | ROOT_OBJECT_TYPE | JOBNET                                                                                                    |
|           |                        | Root object name      | ROOT_OBJECT_NAME | Scheduler service name: /root-jobnet-name                                                                                                    |
|           |                        | Object ID             | OBJECT_ID        | Scheduler service name: /jobnet-name                                                                                                    |
|           |                        | Occurrence            | OCCURRENCE       | EXCEPTION                                                                                                    |
|           | Specifi<br>c<br>inform | Platform              | PLATFORM         | In Windows: NT In UNIX: UNIX                                                                                                    |
|           | ation                  | Version of AJS action | ACTION_VERSION   | 0600                                                                                                    |
|           |                        | Job group name        | A0               | Scheduler service name: /job-group-name                                                                                                    |
|           |                        | Root jobnet name      | A1               | Root jobnet name                                                                                                    |
|           |                        | Source host           | В3               | When JP1/AJS3 - View is used to register execution: Name of the JP1/AJS3 - Manager host to be connected                                                                                                    |
|           |                        |                       |                  | When the ajsentry command is used to register execution:  Name of the host on which the command is executed                                                                                                    |

| Attribute | type                   | Туре                    | Attribute name | Contents                                                                                               |
|-----------|------------------------|-------------------------|----------------|----------------------------------------------------------------------------------------------------|
| Extende d | Specifi<br>c<br>inform | Source host             | В3             | When a remote jobnet is executed on this host:  Name of the host on which the remote jobnet is defined |
|           | ation                  | Shutdown time           | В8             | Shutdown time                                                                                          |
|           |                        | Maintenance information | В9             | Maintenance information                                                                                |

N/A: Not applicable

## (24) Attributes of the jobnet start-condition monitoring start event

The attributes of the jobnet start-condition monitoring start event are as follows.

Table A-25: Attributes of the jobnet start-condition monitoring start event

| Attribute | type   | Туре                 | Attribute name   | Contents                                                                                                    |
|-----------|--------|----------------------|------------------|----------------------------------------------------------------------------------------------------|
| Basic     |        | Event ID             | N/A              | 00004140                                                                                                    |
|           |        | Message              | N/A              | KAVS0240-I Monitoring of a jobnet's start conditions started. (name: <i>jobnet-name</i> : <i>execution-ID</i> )                                                                                                    |
|           |        | Detailed information | N/A              | VRID STTM PATH NAME RKIND LVL EUSR SCTM EHST SRVID The meaning of each symbol is as follows: VRID: Protocol version ID STTM: Start time PATH: Upper-level unit name NAME: Unit name RKIND: Recovery kind LVL: Level EUSR: Source user name SCTM: Scheduled run-time EHST: Source host name SRVID: Scheduler service name |
| Extende d | Comm   | Severity             | SEVERITY         | Information                                                                                                    |
|           | inform | User name            | USER_NAME        | User who registered the jobnet (JP1 user name)                                                                                                    |
|           | ation  | Product name         | PRODUCT_NAME     | /HITACHI/JP1/AJS2                                                                                                    |
|           |        | Object type          | OBJECT_TYPE      | JOBNET                                                                                                    |
|           |        | Object name          | OBJECT_NAME      | Scheduler service name: /jobnet-name                                                                                                    |
|           |        | Root object type     | ROOT_OBJECT_TYPE | JOBNET                                                                                                    |
|           |        | Root object name     | ROOT_OBJECT_NAME | Scheduler service name: /root-jobnet-name                                                                                                    |
|           |        | Object ID            | OBJECT_ID        | Scheduler service name: /jobnet-name                                                                                                    |
|           |        | Occurrence           | OCCURRENCE       | START                                                                                                    |
|           |        | Start time           | START_TIME       | Start time                                                                                                    |

| Attribute | type                   | Туре                      | Attribute name | Contents                                                                                                    |  |               |    |
|-----------|------------------------|---------------------------|----------------|----------------------------------------------------------------------------------------------------|--|---------------|----|
| Extende d | Specifi<br>c<br>inform | Platform                  | PLATFORM       | In Windows: NT In UNIX: UNIX                                                                                                    |  |               |    |
|           | ation                  | Version of AJS action     | ACTION_VERSION | 0671                                                                                                    |  |               |    |
|           |                        | Job group name            | A0             | Scheduler service name: /job-group-name                                                                                                    |  |               |    |
|           |                        | Root jobnet name          | A1             | Root jobnet name                                                                                                    |  |               |    |
|           |                        | Nested jobnet or job name | A2             | Nested jobnet name (set only for a nested jobnet)                                                                                                    |  |               |    |
|           |                        | Execution ID              | A3             | Execution ID                                                                                                    |  |               |    |
|           |                        |                           |                |                                                                                                    |  | Recovery kind | В0 |
|           |                        | Jobnet levels             | B1             | Number of levels (where the root jobnet is level 0)                                                                                                    |  |               |    |
|           |                        | Source host               | В3             | When JP1/AJS3 - View is used to register execution: Name of the JP1/AJS3 - Manager host to be connected When the ajsentry command is used to register execution: Name of the host on which the command is executed When a remote jobnet is executed on this host: Name of the host on which the remote jobnet is defined |  |               |    |
|           |                        | Scheduled run time        | B5             | Scheduled run time                                                                                                    |  |               |    |

N/A: Not applicable

## (25) Attributes of the jobnet start-condition monitoring end event

The attributes of the jobnet start-condition monitoring end event are as follows.

Table A-26: Attributes of the jobnet start-condition monitoring end event

| Attribute type | Туре                 | Attribute name | Contents                                                                                                    |
|----------------|----------------------|----------------|----------------------------------------------------------------------------------------------------|
| Basic          | Event ID             | N/A            | 00004141                                                                                                    |
|                | Message              | N/A            | KAVS0241-I Monitoring of a jobnet's start conditions ended. (name: <i>jobnet-name</i> : <i>execution-ID</i> , status: <i>status</i> ) |
|                | Detailed information | N/A            | VRID STTM PATH NAME RKIND LVL EUSR EDTM<br>EHST SRVID                                                                                 |
|                |                      |                | The meaning of each symbol is as follows:                                                                                             |
|                |                      |                | VRID: Protocol version ID                                                                                                    |
|                |                      |                | STTM: Start time                                                                                                    |
|                |                      |                | PATH: Upper-level unit name                                                                                                    |
|                |                      |                | NAME: Unit name                                                                                                    |
|                |                      |                | RKIND: Recovery kind                                                                                                    |
|                |                      |                | LVL: Level                                                                                                    |
|                |                      |                | EUSR: Source user name                                                                                                    |
|                |                      |                | EDTM: End time                                                                                                    |
|                |                      |                | EHST: Source host name                                                                                                    |

| Attribute | type                   | Туре                      | Attribute name   | Contents                                                                                                    |
|-----------|------------------------|---------------------------|------------------|----------------------------------------------------------------------------------------------------|
| Basic     |                        | Detailed information      | N/A              | SRVID: Scheduler service name                                                                                                    |
| Extende   | Comm                   | Severity                  | SEVERITY         | Information                                                                                                    |
|           | on<br>inform           | User name                 | USER_NAME        | User who registered the jobnet (JP1 user name)                                                                                                    |
|           | ation                  | Product name              | PRODUCT_NAME     | /HITACHI/JP1/AJS2                                                                                                    |
|           |                        | Object type               | OBJECT_TYPE      | JOBNET                                                                                                    |
|           |                        | Object name               | OBJECT_NAME      | Scheduler service name: /jobnet-name                                                                                                    |
|           |                        | Root object type          | ROOT_OBJECT_TYPE | JOBNET                                                                                                    |
|           |                        | Root object name          | ROOT_OBJECT_NAME | Scheduler service name: /root-jobnet-name                                                                                                    |
|           |                        | Object ID                 | OBJECT_ID        | Scheduler service name: /jobnet-name                                                                                                    |
|           |                        | Occurrence                | OCCURRENCE       | END                                                                                                    |
|           |                        | Start time                | START_TIME       | Start time                                                                                                    |
|           |                        | End time                  | END_TIME         | End time                                                                                                    |
|           | Specifi<br>c<br>inform | Platform                  | PLATFORM         | In Windows: NT In UNIX: UNIX                                                                                                    |
|           | ation                  | Version of AJS action     | ACTION_VERSION   | 0671                                                                                                    |
|           |                        | Job group name            | A0               | Scheduler service name: /job-group-name                                                                                                    |
|           |                        | Root jobnet name          | A1               | Root jobnet name                                                                                                    |
|           |                        | Nested jobnet or job name | A2               | Nested jobnet name (set only for a nested jobnet)                                                                                                    |
|           |                        | Execution ID              | A3               | Execution ID                                                                                                    |
|           |                        | Recovery kind             | в0               | n: Normal<br>r: Recovery                                                                                                    |
|           |                        | Jobnet levels             | B1               | Number of levels (where the root jobnet is level 0)                                                                                                    |
|           |                        | Source host               | В3               | When JP1/AJS3 - View is used to register execution:  Name of the JP1/AJS3 - Manager host to be connected  When the ajsentry command is used to register execution:  Name of the host on which the command is executed  When a remote jobnet is executed on this host:  Name of the host on which the remote jobnet is defined |
|           |                        | Status                    | В4               | u: Unmonitored + Ended c: Monitor terminated i: Interrupted monitoring n: Monitor-end normal                                                                                                    |

N/A: Not applicable

# (26) Attributes of the jobnet skipped event

The attributes of the jobnet skipped event are as follows.

Table A-27: Attributes of the jobnet skipped event

| Attribute | type                   | Туре                      | Attribute name   | Contents                                                                                                    |
|-----------|------------------------|---------------------------|------------------|----------------------------------------------------------------------------------------------------|
| Basic     |                        | Event ID                  | N/A              | 00004142                                                                                                    |
|           |                        | Message                   | N/A              | KAVS0279-E  Jobnet ended with execution-deferred status. (name: <i>jobnet-name</i> : <i>execution-ID</i> )                                                                                                    |
|           |                        | Detailed information      | N/A              | VRID STTM PATH NAME RKIND LVL EUSR EDTM EHST SRVID  The meaning of each symbol is as follows: VRID: Protocol version ID  STTM: Start time PATH: Upper-level unit name NAME: Unit name RKIND: Recovery kind LVL: Level EUSR: Source user name EDTM: End time EHST: Source host name SRVID: Scheduler service name |
| Extende   | Comm                   | Severity                  | SEVERITY         | Error                                                                                                    |
| d         | on<br>inform           | User name                 | USER_NAME        | User who registered the jobnet (JP1 user name)                                                                                                    |
|           | ation                  | Product name              | PRODUCT_NAME     | /HITACHI/JP1/AJS2                                                                                                    |
|           |                        | Object type               | OBJECT_TYPE      | JOBNET                                                                                                    |
|           |                        | Object name               | OBJECT_NAME      | Scheduler service name: /jobnet-name                                                                                                    |
|           |                        | Root object type          | ROOT_OBJECT_TYPE | JOBNET                                                                                                    |
|           |                        | Root object name          | ROOT_OBJECT_NAME | Scheduler service name: /root-jobnet-name                                                                                                    |
|           |                        | Object ID                 | OBJECT_ID        | Scheduler service name: /jobnet-name                                                                                                    |
|           |                        | Occurrence                | OCCURRENCE       | END                                                                                                    |
|           |                        | Start time                | START_TIME       | Start time                                                                                                    |
|           |                        | End time                  | END_TIME         | End time                                                                                                    |
|           | Specifi<br>c<br>inform | Platform                  | PLATFORM         | In Windows: NT In UNIX: UNIX                                                                                                    |
|           | ation                  | Version of AJS action     | ACTION_VERSION   | 0671                                                                                                    |
|           |                        | Job group name            | A0               | Scheduler service name: /job-group-name                                                                                                    |
|           |                        | Root jobnet name          | A1               | Root jobnet name                                                                                                    |
|           |                        | Nested jobnet or job name | A2               | Nested jobnet name (set only for a nested jobnet)                                                                                                    |
|           |                        | Execution ID              | A3               | Execution ID                                                                                                    |
|           |                        | Recovery kind             | в0               | n: Normal<br>r: Recovery                                                                                                    |
|           |                        | Jobnet levels             | B1               | Number of levels (where the root jobnet is level 0)                                                                                                    |

| Attribute t | type                            | Туре        | Attribute name | Contents                                                                                                    |
|-------------|---------------------------------|-------------|----------------|----------------------------------------------------------------------------------------------------|
| Extende d   | Specifi<br>c<br>inform<br>ation | Source host | В3             | When JP1/AJS3 - View is used to register execution:  Name of the JP1/AJS3 - Manager host to be connected  When the ajsentry command is used to register execution:  Name of the host on which the command is executed  When a remote jobnet is executed on this host:  Name of the host on which the remote jobnet is defined |

N/A: Not applicable

#### (27) Attributes of the connection-destination jobnet unregistered event

The attributes of the connection-destination jobnet unregistered event are as follows.

Table A-28: Attributes of the connection-destination jobnet unregistered event

| Attribute | type                  | Туре                      | Attribute name   | Contents                                                                                                    |
|-----------|-----------------------|---------------------------|------------------|----------------------------------------------------------------------------------------------------|
| Basic     |                       | Event ID                  | N/A              | 00004143                                                                                                    |
|           |                       | Message                   | N/A              | KAVS0243-E Cannot terminate the jobnet( <i>jobnet-connector-name</i> : <i>execution-ID</i> ) - jobnet for the connection destination is not registered. |
| Extend    | Commo                 | Severity                  | SEVERITY         | Error                                                                                                    |
| ed        | n<br>informat         | User name                 | USER_NAME        | User who submitted the job (JP1 user name)                                                                                                    |
|           | ion                   | Product name              | PRODUCT_NAME     | /HITACHI/JP1/AJS2                                                                                                    |
|           |                       | Object type               | OBJECT_TYPE      | JOBNET                                                                                                    |
|           |                       | Object name               | OBJECT_NAME      | Scheduler service name: /jobnet-connector-name                                                                                                    |
|           |                       | Root object type          | ROOT_OBJECT_TYPE | JOBNET                                                                                                    |
|           |                       | Root object name          | ROOT_OBJECT_NAME | Scheduler service name: /root-jobnet-name                                                                                                    |
|           |                       | Object ID                 | OBJECT_ID        | Scheduler service name: /jobnet-connector-name                                                                                                    |
|           |                       | Occurrence                | OCCURRENCE       | EXCEPTION                                                                                                    |
|           |                       | Start time                | START_TIME       | Start time                                                                                                    |
|           | Specific informat ion | Platform                  | PLATFORM         | In Windows: NT In UNIX: UNIX                                                                                                    |
|           | IOII                  | Version of AJS action     | ACTION_VERSION   | 0810                                                                                                    |
|           |                       | Job group name            | A0               | Scheduler service name: /job-group-name                                                                                                    |
|           |                       | Root jobnet name          | A1               | Root jobnet name                                                                                                    |
|           |                       | Nested jobnet or job name | A2               | Jobnet connector name                                                                                                    |
|           |                       | Execution ID              | A3               | Execution ID                                                                                                    |
|           |                       | Jobnet levels             | B1               | Number of levels (where the root jobnet is level 0)                                                                                                    |
|           |                       | Source host               | В3               | Source host name                                                                                                    |

| Attribute | type            | Туре      | Attribute name | Contents                 |
|-----------|-----------------|-----------|----------------|--------------------------|
| Extend    | 1               | Unit ID   | н2             | Unit ID (decimal number) |
| ed        | informat<br>ion | Unit type | нз             | nc                       |

N/A: Not applicable

## (28) Attributes of the jobnet connector unregistered event

The attributes of the jobnet connector unregistered event are as follows.

Table A-29: Attributes of the jobnet connector unregistered event

| Attribute | type                  | Туре                  | Attribute name   | Contents                                                                                                    |
|-----------|-----------------------|-----------------------|------------------|----------------------------------------------------------------------------------------------------|
| Basic     |                       | Event ID              | N/A              | 00004144                                                                                                    |
|           |                       | Message               | N/A              | KAVS0244-E Cannot start the jobnet for the connection destination( <i>jobnet-name</i> : execution-ID) - jobnet connector is not registered. |
| Extend    | Commo                 | Severity              | SEVERITY         | Error                                                                                                    |
| ed        | n<br>informat         | User name             | USER_NAME        | User who registered the jobnet (JP1 user name)                                                                                              |
|           | ion                   | Product name          | PRODUCT_NAME     | /HITACHI/JP1/AJS2                                                                                                    |
|           |                       | Object type           | OBJECT_TYPE      | JOBNET                                                                                                    |
|           |                       | Object name           | OBJECT_NAME      | Scheduler service name: /jobnet-name                                                                                                    |
|           |                       | Root object type      | ROOT_OBJECT_TYPE | JOBNET                                                                                                    |
|           |                       | Root object name      | ROOT_OBJECT_NAME | Scheduler service name: /root-jobnet-name                                                                                                   |
|           |                       | Object ID             | OBJECT_ID        | Scheduler service name: /jobnet-name                                                                                                    |
|           |                       | Occurrence            | OCCURRENCE       | EXCEPTION                                                                                                    |
|           | Specific informat ion | Platform              | PLATFORM         | In Windows: NT In UNIX: UNIX                                                                                                    |
|           | ion                   | Version of AJS action | ACTION_VERSION   | 0810                                                                                                    |
|           |                       | Job group name        | A0               | Scheduler service name: /job-group-name                                                                                                    |
|           |                       | Root jobnet name      | A1               | Root jobnet name                                                                                                    |
|           |                       | Execution ID          | A3               | Execution ID                                                                                                    |
|           |                       | Source host           | В3               | Source host name                                                                                                    |
|           |                       | Scheduled run time    | B5               | Scheduled run time                                                                                                    |
|           |                       | Unit ID               | Н2               | Unit ID (decimal number)                                                                                                    |
|           |                       | Unit type             | н3               | n                                                                                                    |

Legend:

N/A: Not applicable

## (29) Attributes of the end of start-condition monitoring wait event

The attributes of the end of start-condition monitoring wait event are as follows.

Table A-30: Attributes of the end of start-condition monitoring wait event

| Attribute | type                   | Туре                      | Attribute name   | Contents                                                                                                    |
|-----------|------------------------|---------------------------|------------------|----------------------------------------------------------------------------------------------------|
| Basic     |                        | Event ID                  | N/A              | 00004145                                                                                                    |
|           |                        | Message                   | N/A              | KAVS1420-I A jobnet with a preset start condition (name: jobnet-name: execution-ID) will wait for the termination of its monitoring status generation(execution-ID-of-monitored-generation).                                                                                                    |
|           |                        | Detailed information      | N/A              | N/A                                                                                                    |
| Extende   | Comm                   | Severity                  | SEVERITY         | Notice                                                                                                    |
| d         | on<br>inform           | User name                 | USER_NAME        | User who submitted the job (JP1 user name)                                                                                                    |
|           | ation                  | Product name              | PRODUCT_NAME     | /HITACHI/JP1/AJS2                                                                                                    |
|           |                        | Object type               | OBJECT_TYPE      | JOBNET                                                                                                    |
|           |                        | Object name               | OBJECT_NAME      | Scheduler service name: /jobnet-name                                                                                                    |
|           |                        | Root object type          | ROOT_OBJECT_TYPE | JOBNET                                                                                                    |
|           |                        | Root object name          | ROOT_OBJECT_NAME | Scheduler service name: /root-jobnet-name                                                                                                    |
|           |                        | Object ID                 | OBJECT_ID        | Scheduler service name: /jobnet-name                                                                                                    |
|           |                        | Occurrence                | OCCURRENCE       | EXCEPTION                                                                                                    |
|           | Specifi<br>c<br>inform | Platform                  | PLATFORM         | In Windows: NT In UNIX: UNIX                                                                                                    |
|           | ation                  | Version of AJS action     | ACTION_VERSION   | 0900                                                                                                    |
|           |                        | Job group name            | A0               | Scheduler service name: /job-group-name                                                                                                    |
|           |                        | Root jobnet name          | A1               | Root jobnet name                                                                                                    |
|           |                        | Nested jobnet or job name | A2               | Nested jobnet name (set only for a nested jobnet)                                                                                                    |
|           |                        | Execution ID              | A3               | Execution ID                                                                                                    |
|           |                        | Execution ID              | A5               | Execution ID of the generation being monitored                                                                                                    |
|           |                        | Source host               | В3               | When JP1/AJS3 - View is used to register execution: Name of the JP1/AJS3 - Manager host to be connected When the ajsentry command is used to register execution: Name of the host on which the command is executed When a remote jobnet is executed on this host: Name of the host on which the remote jobnet is defined |
|           |                        | Scheduled run time        | B5               | Scheduled run time                                                                                                    |
|           |                        | Unit ID                   | Н2               | Unit ID (decimal number)                                                                                                    |
|           |                        | Unit type                 | Н3               | Unit type (string specified as a parameter in the unit definition file)                                                                                                    |

N/A: Not applicable

## (30) Attributes of the jobnet waiting-process start event

The attributes of the jobnet waiting-process start event are as follows.

Table A-31: Attributes of the jobnet waiting-process start event

| Attribute type |                        | Туре                      | Attribute name   | Contents                                                                                                    |
|----------------|------------------------|---------------------------|------------------|----------------------------------------------------------------------------------------------------|
| Basic          |                        | Event ID                  | N/A              | 00004146                                                                                                    |
|                |                        | Message                   | N/A              | KAVS4950-I The wait for the end of the preceding jobnet (name: <i>full-unit-name</i> : <i>execution-ID</i> ) has begun.                                                                                               |
|                |                        | Detailed information      | N/A              | N/A                                                                                                    |
| Extende        | Comm                   | Severity                  | SEVERITY         | Information                                                                                                    |
| d              | on<br>inform           | User name                 | USER_NAME        | User who submitted the job (JP1 user name)                                                                                                    |
|                | ation                  | Product name              | PRODUCT_NAME     | /HITACHI/JP1/AJS2                                                                                                    |
|                |                        | Object type               | OBJECT_TYPE      | JOBNET                                                                                                    |
|                |                        | Object name               | OBJECT_NAME      | Scheduler service name: /nested-jobnet-name-or-jobnet-connector-name                                                                                                    |
|                |                        | Root object type          | ROOT_OBJECT_TYPE | JOBNET                                                                                                    |
|                |                        | Root object name          | ROOT_OBJECT_NAME | Scheduler service name: /root-jobnet-name                                                                                                    |
|                |                        | Object ID                 | OBJECT_ID        | Scheduler service name: /nested-jobnet-name-or-jobnet-connector-name                                                                                                    |
|                |                        | Occurrence                | OCCURRENCE       | START                                                                                                    |
|                | Specifi<br>c<br>inform | Platform                  | PLATFORM         | In Windows: NT In UNIX: UNIX                                                                                                    |
|                | ation                  | Version of AJS action     | ACTION_VERSION   | 0950                                                                                                    |
|                |                        | Job group name            | A0               | Scheduler service name: /job-group-name                                                                                                    |
|                |                        | Root jobnet name          | A1               | Root jobnet name                                                                                                    |
|                |                        | Nested jobnet or job name | A2               | Nested jobnet name or jobnet connector name (set only for a nested jobnet or jobnet connector)                                                                                                    |
|                |                        | Execution ID              | A3               | Execution ID                                                                                                    |
|                |                        | Recovery kind             | В0               | n: Normal<br>r: Recovery                                                                                                    |
|                |                        | Jobnet levels             | B1               | Number of levels (where the root jobnet is level 0)                                                                                                    |
|                |                        | Source host               | В3               | When JP1/AJS3 - View is used to register execution:  Name of the JP1/AJS3 - Manager host to be connected  When the ajsentry command is used to register execution:  Name of the host on which the command is executed |
|                |                        | Scheduled run time        | B5               | Scheduled run time (not set for a jobnet connector)                                                                                                    |

| Attribute type |                 | Туре      | Attribute name | Contents                                                                |
|----------------|-----------------|-----------|----------------|-------------------------------------------------------------------------|
| d c            | Specifi         | Unit ID   | н2             | Unit ID (decimal number)                                                |
|                | inform<br>ation | Unit type | Н3             | Unit type (string specified as a parameter in the unit definition file) |

N/A: Not applicable

# (31) Attributes of the jobnet waiting-process end event

The attributes of the jobnet waiting-process end event are as follows.

Table A-32: Attributes of the jobnet waiting-process end event

| Attribute type |                                 | Туре                      | Attribute name   | Contents                                                                                                    |
|----------------|---------------------------------|---------------------------|------------------|----------------------------------------------------------------------------------------------------|
| Basic          |                                 | Event ID                  | N/A              | 00004147                                                                                                    |
|                |                                 | Message                   | N/A              | KAVS4955-I The wait conditions for the jobnet (name: <i>full-unit-name:execution-ID</i> ) were approved. (approval factor: <i>reason-code</i> ) |
|                |                                 | Detailed information      | N/A              | N/A                                                                                                    |
| Extende        | Comm                            | Severity                  | SEVERITY         | Information                                                                                                    |
| d              | on<br>inform                    | User name                 | USER_NAME        | User who registered the jobnet (JP1 user name)                                                                                                  |
|                | ation                           | Product name              | PRODUCT_NAME     | /HITACHI/JP1/AJS2                                                                                                    |
|                |                                 | Object type               | OBJECT_TYPE      | JOBNET                                                                                                    |
|                |                                 | Object name               | OBJECT_NAME      | Scheduler service name: /nested-jobnet-name-or-jobnet-connector-name                                                                            |
|                |                                 | Root object type          | ROOT_OBJECT_TYPE | JOBNET                                                                                                    |
|                |                                 | Root object name          | ROOT_OBJECT_NAME | Scheduler service name: /root-jobnet-name                                                                                                    |
|                |                                 | Object ID                 | OBJECT_ID        | Scheduler service name: /nested-jobnet-name-or-jobnet-connector-name                                                                            |
|                |                                 | Occurrence                | OCCURRENCE       | END                                                                                                    |
|                | Specifi<br>c<br>inform<br>ation | Platform                  | PLATFORM         | In Windows: NT In UNIX: UNIX                                                                                                    |
|                |                                 | Version of AJS action     | ACTION_VERSION   | 0950                                                                                                    |
|                |                                 | Job group name            | A0               | Scheduler service name: /job-group-name                                                                                                    |
|                |                                 | Root jobnet name          | A1               | Root jobnet name                                                                                                    |
|                |                                 | Nested jobnet or job name | A2               | Nested jobnet name or jobnet connector name (set only for a nested jobnet or jobnet connector)                                                  |
|                |                                 | Execution ID              | A3               | Execution ID                                                                                                    |
|                |                                 | Recovery kind             | В0               | n: Normal<br>r: Recovery                                                                                                    |

| Attribute | type                            | Туре          | Attribute name | Contents                                                                                                    |
|-----------|---------------------------------|---------------|----------------|----------------------------------------------------------------------------------------------------|
| Extende d | Specifi<br>c<br>inform<br>ation | Jobnet levels | B1             | Number of levels (where the root jobnet is level 0)                                                                                                    |
|           |                                 | Source host   | В3             | When JP1/AJS3 - View is used to register execution:  Name of the JP1/AJS3 - Manager host to be connected  When the ajsentry command is used to register execution:  Name of the host on which the command is executed |
|           |                                 | Unit ID       | Н2             | Unit ID (decimal number)                                                                                                    |
|           |                                 | Unit type     | Н3             | Unit type (string specified as a parameter in the unit definition file)                                                                                                    |
|           |                                 | Reason code   | 10             | Code number for the reason under which the wait condition was satisfied                                                                                                    |

N/A: Not applicable

# (32) Attributes of the jobnet waiting-process retained event

The attributes of the jobnet waiting-process retained event are as follows.

Table A-33: Attributes of the jobnet waiting-process retained event

| Attribute type |                        | Туре                  | Attribute name   | Contents                                                                                                    |
|----------------|------------------------|-----------------------|------------------|----------------------------------------------------------------------------------------------------|
| Basic          |                        | Event ID              | N/A              | 00004148                                                                                                    |
|                |                        | Message               | N/A              | KAVS4957-E A jobnet (name: <i>full-unit-name:execution-ID</i> ) cannot finish waiting because the unit whose end was to be waited for (name: <i>full-unit-name:execution-ID</i> ) is in a state for which waiting is not possible. (cause number: <i>reason-code</i> ) |
|                |                        | Detailed information  | N/A              | N/A                                                                                                    |
| Extende        | Comm                   | Severity              | SEVERITY         | Error                                                                                                    |
| d              | on<br>inform           | User name             | USER_NAME        | User who registered the jobnet (JP1 user name)                                                                                                    |
|                | ation                  | Product name          | PRODUCT_NAME     | /HITACHI/JP1/AJS2                                                                                                    |
|                |                        | Object type           | OBJECT_TYPE      | JOBNET                                                                                                    |
|                |                        | Object name           | OBJECT_NAME      | Scheduler service name: /nested-jobnet-name-or-jobnet-connector-name                                                                                                    |
|                |                        | Root object type      | ROOT_OBJECT_TYPE | JOBNET                                                                                                    |
|                |                        | Root object name      | ROOT_OBJECT_NAME | Scheduler service name: /root-jobnet-name                                                                                                    |
|                |                        | Object ID             | OBJECT_ID        | Scheduler service name: /nested-jobnet-name-or-jobnet-connector-name                                                                                                    |
|                |                        | Occurrence            | OCCURRENCE       | EXCEPTION                                                                                                    |
|                | Specifi<br>c<br>inform | Platform              | PLATFORM         | In Windows: NT In UNIX: UNIX                                                                                                    |
|                | ation                  | Version of AJS action | ACTION_VERSION   | 0950                                                                                                    |
|                |                        | Job group name        | A0               | Scheduler service name: /job-group-name                                                                                                    |

| Attribute | type                            | Туре                                                | Attribute name | Contents                                                                                                    |
|-----------|---------------------------------|-----------------------------------------------------|----------------|----------------------------------------------------------------------------------------------------|
| Extende   | Specifi<br>c<br>inform<br>ation | Root jobnet name                                    | A1             | Root jobnet name                                                                                                    |
| d         |                                 | Nested jobnet or job name                           | A2             | Nested jobnet or jobnet connector name (set only for a nested jobnet or jobnet connector)                                                                                                    |
|           |                                 | Execution ID                                        | A3             | Execution ID                                                                                                    |
|           |                                 | Recovery kind                                       | В0             | n: Normal<br>r: Recovery                                                                                                    |
|           |                                 | Jobnet levels                                       | B1             | Number of levels (where the root jobnet is level 0)                                                                                                    |
|           |                                 | Source host                                         | В3             | When JP1/AJS3 - View is used to register execution: Name of the JP1/AJS3 - Manager host to be connected When the ajsentry command is used to register execution: Name of the host on which the command is executed |
|           |                                 | Scheduled run time                                  | B5             | Scheduled run time (not set for a jobnet connector)                                                                                                    |
|           |                                 | Unit ID                                             | Н2             | Unit ID (decimal number)                                                                                                    |
|           |                                 | Unit type                                           | н3             | Unit type (string specified as a parameter in the unit definition file)                                                                                                    |
|           |                                 | Name of unit whose end is being waited for          | I1             | Name of the unit whose end is being waited for#1                                                                                                    |
|           |                                 | Execution ID of unit whose end is being waiting for | 12             | Execution ID of the unit whose end is being waiting for #1, #2                                                                                                    |
|           |                                 | Reason code                                         | 13             | Reason code                                                                                                    |

N/A: Not applicable

#1

Set as \*\*\* when the value cannot be computed.

#2

If the specified unit whose end is being waited for uses a start condition, the execution ID of the monitoring generation is set.

#### (33) Attributes of the jobnet waiting-process resumed event

The attributes of the jobnet waiting-process resumed event are as follows.

Table A-34: Attributes of the jobnet waiting-process resumed event

| Attribute type | Туре                 | Attribute name | Contents                                                                                                    |
|----------------|----------------------|----------------|----------------------------------------------------------------------------------------------------|
| Basic          | Event ID             | N/A            | 00004149                                                                                                    |
|                | Message              | N/A            | KAVS4958-I The jobnet (name: full-unit-name:execution-ID) is now able to wait for the end of the unit (name: name-of-unit-whose-end-is-being-waited-for:execution-ID). |
|                | Detailed information | N/A            | N/A                                                                                                    |

| Attribute type |                        | Туре                                                | Attribute name   | Contents                                                                                                    |
|----------------|------------------------|-----------------------------------------------------|------------------|----------------------------------------------------------------------------------------------------|
| Extende        | Comm                   | Severity                                            | SEVERITY         | Notice                                                                                                    |
| d              | on<br>inform           | User name                                           | USER_NAME        | User who submitted the job (JP1 user name)                                                                                                    |
|                | ation                  | Product name                                        | PRODUCT_NAME     | /HITACHI/JP1/AJS2                                                                                                    |
|                |                        | Object type                                         | OBJECT_TYPE      | JOBNET                                                                                                    |
|                |                        | Object name                                         | OBJECT_NAME      | Scheduler service name: /jobnet-name-or-jobnet-connector-name                                                                                                    |
|                |                        | Root object type                                    | ROOT_OBJECT_TYPE | JOBNET                                                                                                    |
|                |                        | Root object name                                    | ROOT_OBJECT_NAME | Scheduler service name: /root-jobnet-name                                                                                                    |
|                |                        | Object ID                                           | OBJECT_ID        | Scheduler service name: /jobnet-name-or-jobnet-connector-name                                                                                                    |
|                |                        | Occurrence                                          | OCCURRENCE       | EXCEPTION                                                                                                    |
|                | Specifi<br>c<br>inform | Platform                                            | PLATFORM         | In Windows: NT In UNIX: UNIX                                                                                                    |
|                | ation                  | Version of AJS action                               | ACTION_VERSION   | 0950                                                                                                    |
|                |                        | Job group name                                      | A0               | Scheduler service name: /job-group-name                                                                                                    |
|                |                        | Root jobnet name                                    | A1               | Root jobnet name                                                                                                    |
|                |                        | Nested jobnet or job name                           | A2               | Nested jobnet name (set only for a nested jobnet)                                                                                                    |
|                |                        | Execution ID                                        | A3               | Execution ID                                                                                                    |
|                |                        | Recovery kind                                       | В0               | n: Normal<br>r: Recovery                                                                                                    |
|                |                        | Jobnet levels                                       | B1               | Number of levels (where the root jobnet is level 0)                                                                                                    |
|                |                        | Source host                                         | В3               | When JP1/AJS3 - View is used to register execution:  Name of the JP1/AJS3 - Manager host to be connected  When the ajsentry command is used to register execution:  Name of the host on which the command is executed |
|                |                        | Scheduled run time                                  | В5               | Scheduled run time (not set for a jobnet connector)                                                                                                    |
|                |                        | Unit ID                                             | н2               | Unit ID (decimal number)                                                                                                    |
|                |                        | Unit type                                           | н3               | Unit type (string specified as a parameter in the unit definition file)                                                                                                    |
|                |                        | Name of unit whose end is being waited for          | 11               | Name of the unit whose end is being waited for                                                                                                    |
|                |                        | Execution ID of unit whose end is being waiting for | 12               | Execution ID of the unit whose end is being waiting for#                                                                                                    |

N/A: Not applicable

If the specified unit whose end is being waited for uses a start condition, the execution ID of the monitoring generation is set.

#### (34) Attributes of the job waiting-process start event

The attributes of the job waiting-process start event are as follows.

Table A-35: Attributes of the job waiting-process start event

| Attribute type |                                 | Туре                      | Attribute name   | Contents                                                                                                    |
|----------------|---------------------------------|---------------------------|------------------|----------------------------------------------------------------------------------------------------|
| Basic          |                                 | Event ID                  | N/A              | 0000414A                                                                                                    |
|                |                                 | Message                   | N/A              | KAVS4951-I The wait for the end of the preceding job (name: <i>full-unit-name:execution-ID</i> ) has begun.                                                                                                    |
|                |                                 | Detailed information      | N/A              | N/A                                                                                                    |
| Extende        | Comm                            | Severity                  | SEVERITY         | Information                                                                                                    |
| d              | on<br>inform                    | User name                 | USER_NAME        | User who registered the jobnet (JP1 user name)                                                                                                    |
|                | ation                           | Product name              | PRODUCT_NAME     | /HITACHI/JP1/AJS2                                                                                                    |
|                |                                 | Object type               | OBJECT_TYPE      | JOB                                                                                                    |
|                |                                 | Object name               | OBJECT_NAME      | scheduler-service-name:/jobnet-name/job-name                                                                                                    |
|                |                                 | Root object type          | ROOT_OBJECT_TYPE | JOBNET                                                                                                    |
|                |                                 | Root object name          | ROOT_OBJECT_NAME | Scheduler service name: /root-jobnet-name                                                                                                    |
|                |                                 | Object ID                 | OBJECT_ID        | scheduler-service-name:/jobnet-name/job-name                                                                                                    |
|                |                                 | Occurrence                | OCCURRENCE       | START                                                                                                    |
|                | Specifi<br>c<br>inform<br>ation | Platform                  | PLATFORM         | In Windows: NT In UNIX: UNIX                                                                                                    |
|                |                                 | Version of AJS action     | ACTION_VERSION   | 0950                                                                                                    |
|                |                                 | Job group name            | A0               | Scheduler service name: /job-group-name                                                                                                    |
|                |                                 | Root jobnet name          | A1               | Root jobnet name                                                                                                    |
|                |                                 | Nested jobnet or job name | A2               | Nested jobnet name (set only for a nested jobnet)                                                                                                    |
|                |                                 | Execution ID              | A3               | Execution ID                                                                                                    |
|                |                                 | Recovery kind             | В0               | n: Normal<br>r: Recovery                                                                                                    |
|                |                                 | Jobnet levels             | B1               | Number of levels (where the root jobnet is level 0)                                                                                                    |
|                |                                 | Source host               | В3               | When JP1/AJS3 - View is used to register execution:  Name of the JP1/AJS3 - Manager host to be connected  When the ajsentry command is used to register execution:  Name of the host on which the command is executed |
|                |                                 | Unit ID                   | н2               | Unit ID (decimal number)                                                                                                    |

| Attribute | type                            | Туре      | Attribute name | Contents                                                                |
|-----------|---------------------------------|-----------|----------------|-------------------------------------------------------------------------|
| Extende d | Specifi<br>c<br>inform<br>ation | Unit type | н3             | Unit type (string specified as a parameter in the unit definition file) |

N/A: Not applicable

## (35) Attributes of the job waiting-process end event

The attributes of the job waiting-process end event are as follows.

Table A-36: Attributes of the job waiting-process end event

| Attribute | type                   | Туре                      | Attribute name   | Contents                                                                                                    |
|-----------|------------------------|---------------------------|------------------|----------------------------------------------------------------------------------------------------|
| Basic     |                        | Event ID                  | N/A              | 0000414B                                                                                                    |
|           |                        | Message                   | N/A              | KAVS4956-I The wait conditions for the job (name: full-unit-name:execution-ID) were approved. (approval factor: reason-code) |
|           |                        | Detailed information      | N/A              | N/A                                                                                                    |
| Extende   | Comm                   | Severity                  | SEVERITY         | Information                                                                                                    |
| d         | on<br>inform           | User name                 | USER_NAME        | User who registered the jobnet (JP1 user name)                                                                               |
|           | ation                  | Product name              | PRODUCT_NAME     | /HITACHI/JP1/AJS2                                                                                                    |
|           |                        | Object type               | OBJECT_TYPE      | JOB                                                                                                    |
|           |                        | Object name               | OBJECT_NAME      | scheduler-service-name:/jobnet-name/job-name                                                                                 |
|           |                        | Root object type          | ROOT_OBJECT_TYPE | JOBNET                                                                                                    |
|           |                        | Root object name          | ROOT_OBJECT_NAME | Scheduler service name: /root-jobnet-name                                                                                    |
|           |                        | Object ID                 | OBJECT_ID        | scheduler-service-name:/jobnet-name/job-name                                                                                 |
|           |                        | Occurrence                | OCCURRENCE       | END                                                                                                    |
|           | Specifi<br>c<br>inform | Platform                  | PLATFORM         | In Windows: NT In UNIX: UNIX                                                                                                 |
|           | ation                  | Version of AJS action     | ACTION_VERSION   | 0950                                                                                                    |
|           |                        | Job group name            | A0               | Scheduler service name: /job-group-name                                                                                      |
|           |                        | Root jobnet name          | A1               | Root jobnet name                                                                                                    |
|           |                        | Nested jobnet or job name | A2               | Nested jobnet name (set only for a nested jobnet)                                                                            |
|           |                        | Execution ID              | A3               | Execution ID                                                                                                    |
|           |                        | Recovery kind             | в0               | n: Normal<br>r: Recovery                                                                                                    |
|           |                        | Jobnet levels             | B1               | Number of levels (where the root jobnet is level 0)                                                                          |

| Attribute t | type                            | Туре        | Attribute name | Contents                                                                                                    |    |                                                                         |
|-------------|---------------------------------|-------------|----------------|----------------------------------------------------------------------------------------------------|----|-------------------------------------------------------------------------|
| Extende d   | Specifi<br>c<br>inform<br>ation | Source host | В3             | When JP1/AJS3 - View is used to register execution:  Name of the JP1/AJS3 - Manager host to be connected  When the ajsentry command is used to register execution:  Name of the host on which the command is executed |    |                                                                         |
|             |                                 | Unit ID     | н2             | Unit ID (decimal number)                                                                                                    |    |                                                                         |
|             |                                 |             |                | Unit type                                                                                                    | Н3 | Unit type (string specified as a parameter in the unit definition file) |
|             |                                 | Reason code | 10             | Code number for the reason under which the wait condition was satisfied                                                                                                    |    |                                                                         |

N/A: Not applicable

## (36) Attributes of the job waiting-process retained event

The attributes of the job waiting-process retained event are as follows.

Table A-37: Attributes of the job waiting-process retained event

| Attribute    | type                   | Туре                  | Attribute name   | Contents                                                                                                    |
|--------------|------------------------|-----------------------|------------------|----------------------------------------------------------------------------------------------------|
| Basic        |                        | Event ID              | N/A              | 0000414C                                                                                                    |
|              |                        | Message               | N/A              | KAVS4971-E A job (name: <i>full-unit-name:execution-ID</i> ) cannot finish waiting because the unit whose end is to be waited for (name: <i>full-unit-name:execution-ID</i> ) is in a state for which waiting is not possible. |
|              |                        | Detailed information  | N/A              | (cause number: reason-code)  N/A                                                                                                    |
|              |                        |                       |                  |                                                                                                    |
| Extende<br>d | Comm                   | Severity              | SEVERITY         | Error                                                                                                    |
| u            | inform                 | User name             | USER_NAME        | User who registered the jobnet (JP1 user name)                                                                                                    |
|              | ation                  | Product name          | PRODUCT_NAME     | /HITACHI/JP1/AJS2                                                                                                    |
|              |                        | Object type           | OBJECT_TYPE      | JOB                                                                                                    |
|              |                        | Object name           | OBJECT_NAME      | scheduler-service-name:/jobnet-name/job-name                                                                                                    |
|              |                        | Root object type      | ROOT_OBJECT_TYPE | JOBNET                                                                                                    |
|              |                        | Root object name      | ROOT_OBJECT_NAME | Scheduler service name: /root-jobnet-name                                                                                                    |
|              |                        | Object ID             | OBJECT_ID        | scheduler-service-name:/jobnet-name/job-name                                                                                                    |
|              |                        | Occurrence            | OCCURRENCE       | EXCEPTION                                                                                                    |
|              | Specifi<br>c<br>inform | Platform              | PLATFORM         | In Windows: NT In UNIX: UNIX                                                                                                    |
|              | ation                  | Version of AJS action | ACTION_VERSION   | 0950                                                                                                    |
|              |                        | Job group name        | A0               | Scheduler service name: /job-group-name                                                                                                    |
|              |                        | Root jobnet name      | A1               | Root jobnet name                                                                                                    |

| Attribute | type                   | Туре                                                | Attribute name | Contents                                                                                                    |
|-----------|------------------------|-----------------------------------------------------|----------------|----------------------------------------------------------------------------------------------------|
| Extende d | Specifi<br>c<br>inform | Nested jobnet or job name                           | A2             | Nested jobnet name (set only for a nested jobnet)                                                                                                    |
|           | ation                  | Execution ID                                        | A3             | Execution ID                                                                                                    |
|           |                        | Recovery kind                                       | В0             | n: Normal<br>r: Recovery                                                                                                    |
|           |                        | Jobnet levels                                       | B1             | Number of levels (where the root jobnet is level 0)                                                                                                    |
|           |                        | Source host                                         | В3             | When JP1/AJS3 - View is used to register execution: Name of the JP1/AJS3 - Manager host to be connected When the ajsentry command is used to register execution: Name of the host on which the command is executed |
|           |                        | Unit ID                                             | Н2             | Unit ID (decimal number)                                                                                                    |
|           |                        | Unit type                                           | н3             | Unit type (string specified as a parameter in the unit definition file)                                                                                                    |
|           |                        | Name of unit whose end is being waited for          | I1             | Name of the unit whose end is being waited for#1                                                                                                    |
|           |                        | Execution ID of unit whose end is being waiting for | 12             | Execution ID of the unit whose end is being waiting for #1, #2                                                                                                    |
|           |                        | Reason code                                         | 13             | Reason code                                                                                                    |

N/A: Not applicable

#1

Set as \*\*\* when the value cannot be computed.

#2

If the specified unit whose end is being waited for uses a start condition, the execution ID of the monitoring generation is set.

## (37) Attributes of the job waiting-process resumed event

The attributes of the job waiting-process resumed event are as follows.

Table A-38: Attributes of the job waiting-process resumed event

| Attribute | type                  | Туре                 | Attribute name | Contents                                                                                                    |
|-----------|-----------------------|----------------------|----------------|----------------------------------------------------------------------------------------------------|
| Basic     |                       | Event ID             | N/A            | 0000414D                                                                                                    |
|           |                       | Message              | N/A            | KAVS4973-I A job (name: full-unit-name:execution-ID) is now able to wait for the end of a unit (name: name-of-unit-whose-end-is-being-waited-for:execution-ID). |
|           |                       | Detailed information | N/A            | N/A                                                                                                    |
| Extende   | Comm                  | Severity             | SEVERITY       | Notice                                                                                                    |
| d         | on<br>inform<br>ation | User name            | USER_NAME      | User who registered the jobnet (JP1 user name)                                                                                                    |

| Attribute t | type                   | Туре                                                      | Attribute name   | Contents                                                                                                    |
|-------------|------------------------|-----------------------------------------------------------|------------------|----------------------------------------------------------------------------------------------------|
| Extende     | Comm                   | Product name                                              | PRODUCT_NAME     | /HITACHI/JP1/AJS2                                                                                                    |
| d           | on<br>inform           | Object type                                               | OBJECT_TYPE      | JOB                                                                                                    |
|             | ation                  | Object name                                               | OBJECT_NAME      | scheduler-service-name:/jobnet-name/job-name                                                                                                    |
|             |                        | Root object type                                          | ROOT_OBJECT_TYPE | JOBNET                                                                                                    |
|             |                        | Root object name                                          | ROOT_OBJECT_NAME | Scheduler service name: /root-jobnet-name                                                                                                    |
|             |                        | Object ID                                                 | OBJECT_ID        | scheduler-service-name:/jobnet-name/job-name                                                                                                    |
|             |                        | Occurrence                                                | OCCURRENCE       | EXCEPTION                                                                                                    |
|             | Specifi<br>c<br>inform | Platform                                                  | PLATFORM         | In Windows: NT In UNIX: UNIX                                                                                                    |
|             | ation                  | Version of AJS action                                     | ACTION_VERSION   | 0950                                                                                                    |
|             |                        | Job group name                                            | A0               | Scheduler service name: /job-group-name                                                                                                    |
|             |                        | Root jobnet name                                          | A1               | Root jobnet name                                                                                                    |
|             |                        | Nested jobnet or job name                                 | A2               | Nested jobnet name (set only for a nested jobnet)                                                                                                    |
|             |                        | Execution ID                                              | A3               | Execution ID                                                                                                    |
|             |                        | Recovery kind                                             | В0               | n: Normal<br>r: Recovery                                                                                                    |
|             |                        | Jobnet levels                                             | B1               | Number of levels (where the root jobnet is level 0)                                                                                                    |
|             |                        | Source host                                               | В3               | When JP1/AJS3 - View is used to register execution:  Name of the JP1/AJS3 - Manager host to be connected  When the ajsentry command is used to register execution:  Name of the host on which the command is executed |
|             |                        | Unit ID                                                   | Н2               | Unit ID (decimal number)                                                                                                    |
|             |                        | Unit type                                                 | нз               | Unit type (string specified as a parameter in the unit definition file)                                                                                                    |
|             |                        | Name of unit whose end is being waited for                | I1               | Name of the unit whose end is being waited for                                                                                                    |
|             |                        | Execution ID of unit<br>whose end is being<br>waiting for | 12               | Execution ID of the unit whose end is being waiting for#                                                                                                    |

N/A: Not applicable

#

If the specified unit whose end is being waited for uses a start condition, the execution ID of the monitoring generation is set.

## (38) Attributes of the waiting process blocked event

The attributes of the waiting process blocked event are as follows.

Table A-39: Attributes of the waiting process blocked event

| Attribute type |                        | Туре                  | Attribute name   | Contents                                                                                                    |
|----------------|------------------------|-----------------------|------------------|----------------------------------------------------------------------------------------------------|
| Basic          |                        | Event ID              | N/A              | 0000414E                                                                                                    |
|                |                        | Message               | N/A              | KAVS4962-E Waiting related to a unit (name: full-unit-name:execution-ID) was blocked because an error occurred. (cause number: reason-code): maintenance-information-1 maintenance-information-2 maintenance-information-3 maintenance-information-4 |
|                |                        | Detailed information  | N/A              | N/A                                                                                                    |
| Extende        | Comm                   | Severity              | SEVERITY         | Error                                                                                                    |
| d              | on<br>inform<br>ation  | User name             | USER_NAME        | In Windows: Account for the JP1/AJS3 service (default: SYSTEM)     In UNIX: root                                                                                                    |
|                |                        |                       |                  | If the JP1_USERNAME environment variable is set, its value is used.                                                                                                    |
|                |                        | Product name          | PRODUCT_NAME     | /HITACHI/JP1/AJS2                                                                                                    |
|                |                        | Object type           | OBJECT_TYPE      | SERVICE                                                                                                    |
|                |                        | Object name           | OBJECT_NAME      | Scheduler service name: /unit-name-in-message                                                                                                    |
|                |                        | Root object type      | ROOT_OBJECT_TYPE | SERVICE                                                                                                    |
|                |                        | Root object name      | ROOT_OBJECT_NAME | SERVICE                                                                                                    |
|                |                        | Object ID             | OBJECT_ID        | Scheduler service name: /unit-name-in-message                                                                                                    |
|                |                        | Occurrence            | OCCURRENCE       | EXCEPTION                                                                                                    |
|                | Specifi<br>c<br>inform | Platform              | PLATFORM         | In Windows: NT In UNIX: UNIX                                                                                                    |
|                | ation                  | Version of AJS action | ACTION_VERSION   | 0950                                                                                                    |
|                |                        | Reason code           | 13               | Reason code                                                                                                    |

N/A: Not applicable

### (39) Attributes of the start event for scheduler database reorganization

The attributes of the start event for scheduler database reorganization are as follows.

Table A-40: Attributes of the start event for scheduler database reorganization

| Attribute type | Туре                 | Attribute name | Contents                                                                                                    |
|----------------|----------------------|----------------|----------------------------------------------------------------------------------------------------|
| Basic          | Event ID             | N/A            | 00004150                                                                                                    |
|                | Message              | N/A            | KAVS1500-I Database condensing of the scheduler service ( <i>service-name</i> ) started. <i>start-time</i> . |
|                | Detailed information | N/A            | VRID STTM CODIR SRVID  The meaning of each symbol is as follows:  VRID: Protocol version ID                  |

| Attribute | type                   | Туре                  | Attribute name   | Contents                                                                             |
|-----------|------------------------|-----------------------|------------------|--------------------------------------------------------------------------------------|
| Basic     |                        | Detailed information  | N/A              | STTM: Start time CODIR: Directory for unit definitions SRVID: Scheduler service name |
| Extende   | Comm                   | Severity              | SEVERITY         | Information                                                                          |
| d         | on<br>inform           | User name             | USER_NAME        | root                                                                                 |
|           | ation                  | Product name          | PRODUCT_NAME     | /HITACHI/JP1/AJS2                                                                    |
|           |                        | Object type           | OBJECT_TYPE      | SERVICE                                                                              |
|           |                        | Object name           | OBJECT_NAME      | JP1/AJS2 - Manager ISAM Condense                                                     |
|           |                        | Root object type      | ROOT_OBJECT_TYPE | SERVICE                                                                              |
|           |                        | Root object name      | ROOT_OBJECT_NAME | SERVICE                                                                              |
|           |                        | Object ID             | OBJECT_ID        | JP1/AJS2 - Manager ISAM Condense                                                     |
|           |                        | Occurrence            | OCCURRENCE       | START                                                                                |
|           |                        | Start time            | START_TIME       | Start time                                                                           |
|           | Specifi<br>c<br>inform | Platform              | PLATFORM         | In Windows: NT In UNIX: UNIX                                                         |
|           | ation                  | Version of AJS action | ACTION_VERSION   | 0671                                                                                 |

N/A: Not applicable

# (40) Attributes of the normal end event for scheduler database reorganization

The attributes of the normal end event for scheduler database reorganization are as follows.

Table A-41: Attributes of the normal end event for scheduler database reorganization

| Attribute t | ype  | Туре                 | Attribute name | Contents                                                                                                    |
|-------------|------|----------------------|----------------|----------------------------------------------------------------------------------------------------|
| Basic       |      | Event ID             | N/A            | 00004151                                                                                                    |
|             |      | Message              | N/A            | KAVS1501-I Database condensing of the scheduler service (service-name) ended normally. start-time - end-time (required-time)                                                                                            |
|             |      | Detailed information | N/A            | VRID STTM EDTM CODIR SRVID RTN The meaning of each symbol is as follows: VRID: Protocol version ID STTM: Start time EDTM: End time CODIR: Directory for unit definitions SRVID: Scheduler service name RTN: Return code |
|             | Comm | Severity             | SEVERITY       | Information                                                                                                    |
| d           | on   | User name            | USER_NAME      | root                                                                                                    |

| Attribute | type        | Туре                  | Attribute name   | Contents                         |
|-----------|-------------|-----------------------|------------------|----------------------------------|
| Extende   | inform      | Product name          | PRODUCT_NAME     | /HITACHI/JP1/AJS2                |
| d         | ation       | Object type           | OBJECT_TYPE      | SERVICE                          |
|           |             | Object name           | OBJECT_NAME      | JP1/AJS2 - Manager ISAM Condense |
|           |             | Root object type      | ROOT_OBJECT_TYPE | SERVICE                          |
|           |             | Root object name      | ROOT_OBJECT_NAME | SERVICE                          |
|           |             | Object ID             | OBJECT_ID        | JP1/AJS2 - Manager ISAM Condense |
|           |             | Occurrence            | OCCURRENCE       | END                              |
|           |             | Start time            | START_TIME       | Start time                       |
|           |             | End time              | END_TIME         | End time                         |
|           | Specifi     | Platform              | PLATFORM         | In Windows: NT                   |
|           | c<br>inform |                       |                  | In UNIX: UNIX                    |
|           | ation       | Version of AJS action | ACTION_VERSION   | 0671                             |
|           |             | Required time         | F0               | Required time (seconds)          |

N/A: Not applicable

# (41) Attributes of the abnormal end event for scheduler database reorganization

The attributes of the abnormal end event for scheduler database reorganization are as follows.

Table A-42: Attributes of the abnormal end event for scheduler database reorganization

| Attribute | type         | Туре                 | Attribute name | Contents                                                                                                    |
|-----------|--------------|----------------------|----------------|----------------------------------------------------------------------------------------------------|
| Basic     |              | Event ID             | N/A            | 00004152                                                                                                    |
|           |              | Message              | N/A            | KAVS1502-E Database condensing of the scheduler service (service-name) ended abnormally. start-time - end-time (required-time)                                                                          |
|           |              | Detailed information | N/A            | VRID EDTM CODIR SRVID RTN  The meaning of each symbol is as follows:  VRID: Protocol version ID  EDTM: End time  CODIR: Directory for unit definitions  SRVID: Scheduler service name  RTN: Return code |
| Extende   | Comm         | Severity             | SEVERITY       | Error                                                                                                    |
| d         | on<br>inform | User name            | USER_NAME      | root                                                                                                    |
|           | ation        | Product name         | PRODUCT_NAME   | /HITACHI/JP1/AJS2                                                                                                    |
|           |              | Object type          | OBJECT_TYPE    | SERVICE                                                                                                    |
|           |              | Object name          | OBJECT_NAME    | JP1/AJS2 - Manager ISAM Condense                                                                                                    |

| Attribute | type                   | Туре                  | Attribute name   | Contents                         |
|-----------|------------------------|-----------------------|------------------|----------------------------------|
| Extende   | Comm                   | Root object type      | ROOT_OBJECT_TYPE | SERVICE                          |
| d         | on<br>inform           | Root object name      | ROOT_OBJECT_NAME | SERVICE                          |
|           | ation                  | Object ID             | OBJECT_ID        | JP1/AJS2 - Manager ISAM Condense |
|           |                        | Occurrence            | OCCURRENCE       | END                              |
|           |                        | Start time            | START_TIME       | Start time                       |
|           |                        | End time              | END_TIME         | End time                         |
|           | Specifi<br>c<br>inform | Platform              | PLATFORM         | In Windows: NT In UNIX: UNIX     |
|           | ation                  | Version of AJS action | ACTION_VERSION   | 0671                             |

N/A: Not applicable

## (42) Attributes of the information event about the scheduler service's ISAM unused area size

The attributes of the information event about the scheduler service's ISAM unused area size are as follows.

Table A-43: Attributes of the information event about the scheduler service's ISAM unused area size

| Attribute | type         | Туре                 | Attribute name   | Contents                                                                                                    |
|-----------|--------------|----------------------|------------------|----------------------------------------------------------------------------------------------------|
| Basic     |              | Event ID             | N/A              | 00004153                                                                                                    |
|           |              | Message              | N/A              | KAVS1503-I The ISAM unused area size on scheduler service ( <i>service-name</i> ) is <i>size</i> MB.                                                                                |
|           |              | Detailed information | N/A              | VRID STTM CODIR SRVID  The meaning of each symbol is as follows:  VRID: Protocol version ID  STTM: Start time  CODIR: Directory for unit definitions  SRVID: Scheduler service name |
| Extende   | Comm         | Severity             | SEVERITY         | Information                                                                                                    |
| d         | on<br>inform | User name            | USER_NAME        | root                                                                                                    |
|           | ation        | Product name         | PRODUCT_NAME     | /HITACHI/JP1/AJS2                                                                                                    |
|           |              | Object type          | OBJECT_TYPE      | SERVICE                                                                                                    |
|           |              | Object name          | OBJECT_NAME      | JP1/AJS2 - Manager ISAM Condense                                                                                                    |
|           |              | Root object type     | ROOT_OBJECT_TYPE | SERVICE                                                                                                    |
|           |              | Root object name     | ROOT_OBJECT_NAME | SERVICE                                                                                                    |
|           |              | Object ID            | OBJECT_ID        | JP1/AJS2 - Manager ISAM Condense                                                                                                    |
|           |              | Occurrence           | OCCURRENCE       | END                                                                                                    |

| Attribute | type                            | Туре                  | Attribute name | Contents                     |
|-----------|---------------------------------|-----------------------|----------------|------------------------------|
| Extende   | Comm                            | Start time            | START_TIME     | Start time                   |
| d         | on<br>inform<br>ation           | End time              | END_TIME       | End time                     |
|           | Specifi<br>c<br>inform<br>ation | Platform              | PLATFORM       | In Windows: NT In UNIX: UNIX |
|           |                                 | Version of AJS action | ACTION_VERSION | 0671                         |
|           |                                 | Unused area size      | F1             | Unused area size (MB)        |

N/A: Not applicable

## (43) Attributes of the threshold warning event about the scheduler service's ISAM unused area size

The attributes of the threshold warning event about the scheduler service's ISAM unused area size are as follows.

Table A-44: Attributes of the threshold warning event about the scheduler service's ISAM unused area size

| Attribute | type         | Туре                 | Attribute name   | Contents                                                                                                    |
|-----------|--------------|----------------------|------------------|----------------------------------------------------------------------------------------------------|
| Basic     |              | Event ID             | N/A              | 00004154                                                                                                    |
|           |              | Message              | N/A              | KAVU1504-W The ISAM unused area size of the scheduler service ( <i>service-name</i> ) is <i>size</i> MB, which exceeds the <i>size</i> MB threshold value.                          |
|           |              | Detailed information | N/A              | VRID STTM CODIR SRVID  The meaning of each symbol is as follows:  VRID: Protocol version ID  STTM: Start time  CODIR: Directory for unit definitions  SRVID: Scheduler service name |
| Extende   | Comm         | Severity             | SEVERITY         | Warning                                                                                                    |
| d         | on<br>inform | User name            | USER_NAME        | root                                                                                                    |
|           | ation        | Product name         | PRODUCT_NAME     | /HITACHI/JP1/AJS2                                                                                                    |
|           |              | Object type          | OBJECT_TYPE      | SERVICE                                                                                                    |
|           |              | Object name          | OBJECT_NAME      | JP1/AJS2 - Manager ISAM Condense                                                                                                    |
|           |              | Root object type     | ROOT_OBJECT_TYPE | SERVICE                                                                                                    |
|           |              | Root object name     | ROOT_OBJECT_NAME | SERVICE                                                                                                    |
|           |              | Object ID            | OBJECT_ID        | JP1/AJS2 - Manager ISAM Condense                                                                                                    |
|           |              | Occurrence           | OCCURRENCE       | END                                                                                                    |
|           |              | Start time           | START_TIME       | Start time                                                                                                    |
|           |              | End time             | END_TIME         | End time                                                                                                    |

| Attribute | type                   | Туре                       | Attribute name | Contents                        |
|-----------|------------------------|----------------------------|----------------|---------------------------------|
| Extende d | Specifi<br>c<br>inform | Platform                   | PLATFORM       | In Windows: NT In UNIX: UNIX    |
|           | ation                  | Version of AJS action      | ACTION_VERSION | 0671                            |
|           |                        | Unused area size           | F1             | Unused area size (MB)           |
|           |                        | Unused area size threshold | F2             | Unused area size threshold (MB) |

N/A: Not applicable

## (44) Attributes of the wait start event for the automatic retry interval

The attributes of the wait start event for the automatic retry interval are as follows.

Table A-45: Attributes of the wait start event for the automatic retry interval

| Attribute | type                   | Туре                  | Attribute name           | Contents                                                                                                    |
|-----------|------------------------|-----------------------|--------------------------|----------------------------------------------------------------------------------------------------|
| Basic     |                        | Event ID              | N/A                      | 00004155                                                                                                    |
|           |                        | Message               | N/A                      | KAVS4675-I A retry wait interval will now begin because the job ended abnormally. (name: <i>job-name</i> : <i>execution-ID</i> , code: <i>code</i> , host: <i>host-name</i> , JOBID: <i>job-number</i> , retry: <i>number-of-retry-executions</i> ) |
|           |                        | Detailed information  | N/A                      | N/A                                                                                                    |
| Extende   | Comm                   | Severity              | SEVERITY                 | Information                                                                                                    |
| d         | on<br>inform           | User name             | USER_NAME                | User who registered the jobnet (JP1 user name)                                                                                                    |
|           | ation                  | Product name          | PRODUCT_NAME             | /HITACHI/JP1/AJS2                                                                                                    |
|           |                        | Object type           | OBJECT_TYPE              | JOB                                                                                                    |
|           |                        | Object name           | OBJECT_NAME              | scheduler-service-name:/jobnet-name/job-name                                                                                                    |
|           |                        | Root object type      | ROOT_OBJECT_TYPE         | JOBNET                                                                                                    |
|           |                        | Root object name      | ROOT_OBJECT_NAME         | Scheduler service name: /root-jobnet-name                                                                                                    |
|           |                        | Object ID             | OBJECT_ID                | scheduler-service-name:/jobnet-name/job-name                                                                                                    |
|           |                        | Occurrence            | OCCURRENCE               | START                                                                                                    |
|           |                        | Start time            | START_TIME <sup>#1</sup> | Start time                                                                                                    |
|           |                        | Return code           | RESULT_CODE              | Return code                                                                                                    |
|           | Specifi<br>c<br>inform | Platform              | PLATFORM                 | In Windows: NT In UNIX: UNIX                                                                                                    |
|           | ation                  | Version of AJS action | ACTION_VERSION           | 1000                                                                                                    |
|           |                        | Job group name        | A0                       | Scheduler service name: /job-group-name                                                                                                    |
|           |                        | Root jobnet name      | A1                       | Root jobnet name                                                                                                    |

| Attribute t | уре             | Туре                                       | Attribute name        | Contents                                                                                                    |
|-------------|-----------------|--------------------------------------------|-----------------------|----------------------------------------------------------------------------------------------------|
| Extende d   | Specifi<br>c    | Nested jobnet or job name                  | A2                    | Nested jobnet name (set only for a nested jobnet)                                                                                                    |
|             | inform<br>ation | Execution ID                               | A3                    | Execution ID                                                                                                    |
|             |                 | Recovery kind                              | в0                    | n: Normal<br>r: Recovery                                                                                                    |
|             |                 | Jobnet levels                              | B1                    | Number of levels (where the root jobnet is level 0)                                                                                                    |
|             |                 | Jobnet user                                | B2                    | User who registered the jobnet                                                                                                    |
|             |                 | Source host                                | В3                    | When JP1/AJS3 - View is used to register execution: Name of the JP1/AJS3 - Manager host to be connected When the ajsentry command is used to register execution: Name of the host on which the command is executed When a remote jobnet is executed on this host: Name of the host on which the remote jobnet is defined |
|             |                 | Target host                                | C0                    | Name of the host on which the job was executed                                                                                                    |
|             |                 | Job execution group name                   | C1                    | Always blank                                                                                                    |
|             |                 | Request ID                                 | C2                    | Job number                                                                                                    |
|             |                 | Queue name                                 | С3                    | Queue name (for a queuing job) or agent name (for a Unix job or PC job)                                                                                                    |
|             |                 | User CPU time                              | C4                    | Always 0 (zero)                                                                                                    |
|             |                 | System CPU time                            | C5                    | Always 0 (zero)                                                                                                    |
|             |                 | Job execution status                       | C6                    | Always r                                                                                                    |
|             |                 | Target host start time                     | E0#2, #3              | Start time at the target host                                                                                                    |
|             |                 | Target host end time                       | E1 <sup>#3</sup>      | End time at the target host                                                                                                    |
|             |                 | Target host user CPU time                  | E2                    | Always 0 (zero)                                                                                                    |
|             |                 | Target host system<br>CPU time             | E3                    | Always 0 (zero)                                                                                                    |
|             |                 | Job execution JP1 user name at target host | E 4#4, #5, #6         | Name of the JP1 user who executed the job on the target host, as set in <b>Executed by</b>                                                                                                    |
|             |                 | Job execution time at target host          | E5 <sup>#3</sup> , #7 | How long the job took to execute at the target host (seconds)                                                                                                    |
|             |                 | Start time of retry execution              | E6 <sup>#8</sup>      | Retry execution start time                                                                                                    |
|             |                 | Unit ID                                    | Н2                    | Unit ID (decimal number)                                                                                                    |
|             |                 | Unit type                                  | Н3                    | Unit type (string specified as a parameter in the unit definition file)                                                                                                    |
|             |                 | Queuing type                               | Н4                    | Displays whether the queuing attribute exists: q: Exists. n: Does not exist.                                                                                                    |

N/A: Not applicable

#1

The time when the first job execution started is set.

#2

No value is set if the job failed to start and execution was not started on the target host.

#3

No value is set for a judgment job and OR job.

#4

Event jobs are always executed by the OS user who started JP1/AJS3, regardless of the JP1 user name set as the execution user.

#5

Set as the registered JP1 user for judgment jobs and OR jobs.

#6

No value is set if the target host could not acquire the information.

#7

No value is set when the *target host start time* or *target host end time* attribute is blank.

#8

Blank if no retry has been executed yet.

### (45) Attributes of the start event for automatic retry execution

The attributes of the start event for automatic retry execution are as follows.

Table A-46: Attributes of the start event for automatic retry execution

| Attribute | type          | Туре                 | Attribute name   | Contents                                                                                                    |
|-----------|---------------|----------------------|------------------|----------------------------------------------------------------------------------------------------|
| Basic     |               | Event ID             | N/A              | 00004156                                                                                                    |
|           |               | Message              | N/A              | KAVS4676-I  Job started as retry execution. (name: <i>job-name</i> : <i>execution-ID</i> , host: <i>host-name</i> , JOBID: <i>job-number</i> , retry: <i>number-of-retry-executions</i> ) |
|           |               | Detailed information | N/A              | N/A                                                                                                    |
| Extend    | Commo         | Severity             | SEVERITY         | Information                                                                                                    |
| ed        | n<br>informat | User name            | USER_NAME        | User who registered the jobnet (JP1 user name)                                                                                                    |
|           | ion           | Product name         | PRODUCT_NAME     | /HITACHI/JP1/AJS2                                                                                                    |
|           |               | Object type          | OBJECT_TYPE      | JOB                                                                                                    |
|           |               | Object name          | OBJECT_NAME      | scheduler-service-name:/jobnet-name/job-name                                                                                                    |
|           |               | Root object type     | ROOT_OBJECT_TYPE | JOBNET                                                                                                    |
|           |               | Root object name     | ROOT_OBJECT_NAME | Scheduler service name: /root-jobnet-name                                                                                                    |
|           |               | Object ID            | OBJECT_ID        | scheduler-service-name:/jobnet-name/job-name                                                                                                    |
|           |               | Occurrence           | OCCURRENCE       | START                                                                                                    |

| Attribute | type                          | Туре                          | Attribute name | Contents                                                                                                    |
|-----------|-------------------------------|-------------------------------|----------------|----------------------------------------------------------------------------------------------------|
| Extend ed | Commo<br>n<br>informat<br>ion | Start time                    | START_TIME#    | Start time                                                                                                    |
|           | Specific informat ion         | Platform                      | PLATFORM       | In Windows: NT In UNIX: UNIX                                                                                                    |
|           | ion                           | Version of AJS action         | ACTION_VERSION | 1000                                                                                                    |
|           |                               | Job group name                | A0             | Scheduler service name: /job-group-name                                                                                                    |
|           |                               | Root jobnet name              | A1             | Root jobnet name                                                                                                    |
|           |                               | Nested jobnet or job name     | A2             | Nested jobnet name (set only for a nested jobnet)                                                                                                    |
|           |                               | Execution ID                  | A3             | Execution ID                                                                                                    |
|           |                               | Recovery kind                 | В0             | n: Normal<br>r: Recovery                                                                                                    |
|           |                               | Jobnet levels                 | B1             | Number of levels (where the root jobnet is level 0)                                                                                                    |
|           |                               | Jobnet user                   | B2             | User who registered the jobnet                                                                                                    |
|           |                               | Source host                   | В3             | When JP1/AJS3 - View is used to register execution: Name of the JP1/AJS3 - Manager host to be connected When the ajsentry command is used to register execution: Name of the host on which the command is executed When a remote jobnet is executed on this host: Name of the host on which the remote jobnet is defined |
|           |                               | Target host                   | C0             | Name of the host on which the job was executed                                                                                                    |
|           |                               | Job execution group name      | C1             | Always blank                                                                                                    |
|           |                               | Job execution status          | C6             | Always r                                                                                                    |
|           |                               | Start time of retry execution | E6             | Retry execution start time                                                                                                    |
|           |                               | Unit ID                       | Н2             | Unit ID (decimal number)                                                                                                    |
|           |                               | Unit type                     | Н3             | Unit type (string specified as a parameter in the unit definition file)                                                                                                    |
|           |                               | Queuing type                  | Н4             | Displays whether the queuing attribute exists: q: Exists. n: Does not exist.                                                                                                    |

N/A: Not applicable

#

The time when the first job execution started is set.

## (46) Attributes of the error event that disables automatic retry execution

The attributes of the error event that disables automatic retry execution are as follows.

Table A-47: Attributes of the error event that disables automatic retry execution

| Attribute | type                   | Туре                      | Attribute name           | Contents                                                                                                    |
|-----------|------------------------|---------------------------|--------------------------|----------------------------------------------------------------------------------------------------|
| Basic     |                        | Event ID                  | N/A                      | 00004157                                                                                                    |
|           |                        | Message                   | N/A                      | KAVS4677-E An error that cannot be recoverd by retry execution occurred. (name: <i>job-name</i> : <i>execution-ID</i> , code: <i>end-code</i> , host: <i>host-name</i> , JOBID: <i>job-number</i> , retry: <i>number-of-retry-executions</i> , cause code: <i>cause-code</i> ) |
|           |                        | Detailed information      | N/A                      | N/A                                                                                                    |
| Extende   | Comm                   | Severity                  | SEVERITY                 | Error                                                                                                    |
| d         | on<br>inform           | User name                 | USER_NAME                | User who registered the jobnet (JP1 user name)                                                                                                    |
|           | ation                  | Product name              | PRODUCT_NAME             | /HITACHI/JP1/AJS2                                                                                                    |
|           |                        | Object type               | OBJECT_TYPE              | JOB                                                                                                    |
|           |                        | Object name               | OBJECT_NAME              | scheduler-service-name:/jobnet-name/job-name                                                                                                    |
|           |                        | Root object type          | ROOT_OBJECT_TYPE         | JOBNET                                                                                                    |
|           |                        | Root object name          | ROOT_OBJECT_NAME         | Scheduler service name: /root-jobnet-name                                                                                                    |
|           |                        | Object ID                 | OBJECT_ID                | scheduler-service-name:/jobnet-name/job-name                                                                                                    |
|           |                        | Occurrence                | OCCURRENCE               | EXCEPTION                                                                                                    |
|           |                        | Start time                | START_TIME <sup>#1</sup> | Start time                                                                                                    |
|           |                        | End time                  | END_TIME                 | End time                                                                                                    |
|           |                        | Return code               | RESULT_CODE              | Return code                                                                                                    |
|           | Specifi<br>c<br>inform | Platform                  | PLATFORM                 | In Windows: NT In UNIX: UNIX                                                                                                    |
|           | ation                  | Version of AJS action     | ACTION_VERSION           | 1000                                                                                                    |
|           |                        | Job group name            | A0                       | Scheduler service name: /job-group-name                                                                                                    |
|           |                        | Root jobnet name          | A1                       | Root jobnet name                                                                                                    |
|           |                        | Nested jobnet or job name | A2                       | Nested jobnet name (set only for a nested jobnet)                                                                                                    |
|           |                        | Execution ID              | A3                       | Execution ID                                                                                                    |
|           |                        | Recovery kind             | в0                       | n: Normal<br>r: Recovery                                                                                                    |
|           |                        | Jobnet levels             | B1                       | Number of levels (where the root jobnet is level 0)                                                                                                    |
|           |                        | Jobnet user               | B2                       | User who registered the jobnet                                                                                                    |
|           |                        | Source host               | В3                       | When JP1/AJS3 - View is used to register execution: Name of the JP1/AJS3 - Manager host to be connected                                                                                                    |

| Attribute | type                            | Туре                                       | Attribute name | Contents                                                                                                    |
|-----------|---------------------------------|--------------------------------------------|----------------|----------------------------------------------------------------------------------------------------|
| Extende d | Specifi<br>c<br>inform<br>ation | Source host                                | В3             | When the ajsentry command is used to register execution: Name of the host on which the command is executed When a remote jobnet is executed on this host: Name of the host on which the remote jobnet is defined |
|           |                                 | Target host                                | C0             | Name of the host on which the job was executed                                                                                                    |
|           |                                 | Request ID                                 | C2             | Job number                                                                                                    |
|           |                                 | Queue name                                 | С3             | Queue name (for a queuing job) or agent name (for a Unix job or PC job)                                                                                                    |
|           |                                 | Target host start time                     | E0#2,#3        | Start time at the target host                                                                                                    |
|           |                                 | Target host end time                       | E1#3           | End time at the target host                                                                                                    |
|           |                                 | Job execution JP1 user name at target host | E4#4,#5,#6     | Name of the JP1 user who executed the job on the target host, as set in <b>Executed by</b>                                                                                                    |
|           |                                 | Job execution time at target host          | E5#3,#7        | How long the job took to execute at the target host (seconds)                                                                                                    |
|           |                                 | Unit ID                                    | Н2             | Unit ID (decimal number)                                                                                                    |
|           |                                 | Unit type                                  | Н3             | Unit type (string specified as a parameter in the unit definition file)                                                                                                    |
|           |                                 | Queuing type                               | Н4             | Displays whether the queuing attribute exists: q: Exists. n: Does not exist.                                                                                                    |

N/A: Not applicable

#1

The time when the first job execution started is set.

#2

No value is set if the job failed to start and execution was not started on the target host.

#3

No value is set for a judgment job and OR job.

#4

Event jobs are always executed by the OS user who started JP1/AJS3, regardless of the JP1 user name set as the execution user.

#5

Set as the registered JP1 user for judgment jobs and OR jobs.

#6

No value is set if the target host could not acquire the information.

#7

No value is set when the *target host start time* or *target host end time* attribute is blank.

## (47) Attributes of the start event for submitting jobs for automatic retry

The attributes of the start event for submitting jobs for automatic retry are as follows.

Table A-48: Attributes of the start event for submitting jobs for automatic retry

| Attribute | type                  | Туре                      | Attribute name   | Contents                                                                                                    |
|-----------|-----------------------|---------------------------|------------------|----------------------------------------------------------------------------------------------------|
| Basic     |                       | Event ID                  | N/A              | 00004158                                                                                                    |
|           |                       | Message                   | N/A              | KAVS4678-I  Job submit started as retry execution. (name: <i>job-name</i> : <i>execution-ID</i> , Retry: <i>number-of-retry-executions</i> )                                                                                                    |
|           |                       | Detailed information      | N/A              | N/A                                                                                                    |
|           | Commo                 | Severity                  | SEVERITY         | Information                                                                                                    |
| ed        | n<br>informat         | User name                 | USER_NAME        | User who registered the jobnet (JP1 user name)                                                                                                    |
|           | ion                   | Product name              | PRODUCT_NAME     | /HITACHI/JP1/AJS2                                                                                                    |
|           |                       | Object type               | OBJECT_TYPE      | JOB                                                                                                    |
|           |                       | Object name               | OBJECT_NAME      | scheduler-service-name:/jobnet-name/job-name                                                                                                    |
|           |                       | Root object type          | ROOT_OBJECT_TYPE | JOBNET                                                                                                    |
|           |                       | Root object name          | ROOT_OBJECT_NAME | Scheduler service name: /root-jobnet-name                                                                                                    |
|           |                       | Object ID                 | OBJECT_ID        | scheduler-service-name:/jobnet-name/job-name                                                                                                    |
|           |                       | Occurrence                | OCCURRENCE       | START                                                                                                    |
|           |                       | Start time                | START_TIME#      | Start time                                                                                                    |
|           | Specific informat ion | Platform                  | PLATFORM         | In Windows: NT In UNIX: UNIX                                                                                                    |
|           | IOII                  | Version of AJS action     | ACTION_VERSION   | 1000                                                                                                    |
|           |                       | Job group name            | A0               | Scheduler service name: /job-group-name                                                                                                    |
|           |                       | Root jobnet name          | A1               | Root jobnet name                                                                                                    |
|           |                       | Nested jobnet or job name | A2               | Nested jobnet name (set only for a nested jobnet)                                                                                                    |
|           |                       | Execution ID              | A3               | Execution ID                                                                                                    |
|           |                       | Recovery kind             | В0               | n: Normal<br>r: Recovery                                                                                                    |
|           |                       | Jobnet levels             | B1               | Number of levels (where the root jobnet is level 0)                                                                                                    |
|           |                       | Jobnet user               | B2               | User who registered the jobnet                                                                                                    |
|           |                       | Source host               | В3               | When JP1/AJS3 - View is used to register execution: Name of the JP1/AJS3 - Manager host to be connected When the ajsentry command is used to register execution: Name of the host on which the command is executed When a remote jobnet is executed on this host: Name of the host on which the remote jobnet is defined |

| Attribute | type              | Туре                          | Attribute name | Contents                                                                                    |                                                                         |
|-----------|-------------------|-------------------------------|----------------|---------------------------------------------------------------------------------------------|-------------------------------------------------------------------------|
| Extend ed | Specific informat | Target host                   | C0             | Name of the host on which the job was executed (only if executed on a local or remote host) |                                                                         |
|           | ion               | Job execution group name      | C1             | Always blank                                                                                |                                                                         |
|           |                   | Job execution status          | C6             | Always r                                                                                    |                                                                         |
|           |                   | Start time of retry execution | E7             | Retry execution start time                                                                  |                                                                         |
|           |                   | Unit ID                       | Н2             | Unit ID (decimal number)                                                                    |                                                                         |
|           |                   |                               | Unit type      | н3                                                                                          | Unit type (string specified as a parameter in the unit definition file) |
|           |                   | Queuing type                  | Н4             | Displays whether the queuing attribute exists: q: Exists. n: Does not exist.                |                                                                         |

N/A: Not applicable

#

The time when the first job execution started is set.

## (48) Attributes of the start event for reorganizing the database for the job execution environment

The attributes of the start event for reorganizing the database for the job execution environment are as follows.

Table A-49: Attributes of the start event for reorganizing the database for the job execution environment

| Attribute | type         | Туре                 | Attribute name   | Contents                                                                             |                  |                  |
|-----------|--------------|----------------------|------------------|--------------------------------------------------------------------------------------|------------------|------------------|
| Basic     |              | Event ID             | N/A              | 00004160                                                                             |                  |                  |
|           |              | Message              | N/A              | KAVU5980-I Database condensing of the job execution environment started.  start-time |                  |                  |
|           |              | Detailed information | N/A              | N/A                                                                                  |                  |                  |
| Extende   | Comm         | Severity             | SEVERITY         | Information                                                                          |                  |                  |
| d         | on<br>inform | User name            | USER_NAME        | root                                                                                 |                  |                  |
|           | ation        | Product name         | PRODUCT_NAME     | /HITACHI/JP1/AJS2                                                                    |                  |                  |
|           |              | Object type          | OBJECT_TYPE      | SERVICE                                                                              |                  |                  |
|           |              | Object name          | OBJECT_NAME      | JP1/AJS2 - Manager ISAM Condense                                                     |                  |                  |
|           |              |                      |                  |                                                                                      | Root object type | ROOT_OBJECT_TYPE |
|           |              | Root object name     | ROOT_OBJECT_NAME | SERVICE                                                                              |                  |                  |
|           |              | Object ID            | OBJECT_ID        | JP1/AJS2 - Manager ISAM Condense                                                     |                  |                  |
|           |              | Occurrence           | OCCURRENCE       | START                                                                                |                  |                  |

| Attribute | type                          | Туре                  | Attribute name | Contents                     |
|-----------|-------------------------------|-----------------------|----------------|------------------------------|
| Extende d | Comm<br>on<br>inform<br>ation | Start time            | START_TIME     | Start time                   |
|           | Specifi<br>c<br>inform        | Platform              | PLATFORM       | In Windows: NT In UNIX: UNIX |
|           | ation                         | Version of AJS action | ACTION_VERSION | 0671                         |

N/A: Not applicable

# (49) Attributes of the normal end event for reorganizing the database for the job execution environment

The attributes of the normal end event for reorganizing the database for the job execution environment are as follows.

Table A-50: Attributes of the normal end event for reorganizing the database for the job execution environment

| Attribute t | ype                    | Туре                  | Attribute name   | Contents                                                                                                    |
|-------------|------------------------|-----------------------|------------------|----------------------------------------------------------------------------------------------------|
| Basic       |                        | Event ID              | N/A              | 00004161                                                                                                    |
|             |                        | Message               | N/A              | KAVU5981-I Database condensing of the job execution environment ended normally. start-time - end-time (required-time) |
|             |                        | Detailed information  | N/A              | N/A                                                                                                    |
| Extende     | Comm                   | Severity              | SEVERITY         | Information                                                                                                    |
| d           | on<br>inform           | User name             | USER_NAME        | root                                                                                                    |
|             | ation                  | Product name          | PRODUCT_NAME     | /HITACHI/JP1/AJS2                                                                                                    |
|             |                        | Object type           | OBJECT_TYPE      | SERVICE                                                                                                    |
|             |                        | Object name           | OBJECT_NAME      | JP1/AJS2 - Manager ISAM Condense                                                                                      |
|             |                        | Root object type      | ROOT_OBJECT_TYPE | SERVICE                                                                                                    |
|             |                        | Root object name      | ROOT_OBJECT_NAME | SERVICE                                                                                                    |
|             |                        | Object ID             | OBJECT_ID        | JP1/AJS2 - Manager ISAM Condense                                                                                      |
|             |                        | Occurrence            | OCCURRENCE       | END                                                                                                    |
|             |                        | Start time            | START_TIME       | Start time                                                                                                    |
|             |                        | End time              | END_TIME         | End time                                                                                                    |
|             | Specifi<br>c<br>inform | Platform              | PLATFORM         | In Windows: NT In UNIX: UNIX                                                                                          |
|             | ation                  | Version of AJS action | ACTION_VERSION   | 0671                                                                                                    |
|             |                        | Required time         | F0               | Required time (seconds)                                                                                               |

N/A: Not applicable

## (50) Attributes of the abnormal end event for reorganizing the database for the job execution environment

The attributes of the abnormal end event for reorganizing the database for the job execution environment are as follows.

Table A-51: Attributes of the abnormal end event for reorganizing the database for the job execution environment

| Attribute | type                   | Туре                  | Attribute name   | Contents                                                                                                    |
|-----------|------------------------|-----------------------|------------------|----------------------------------------------------------------------------------------------------|
| Basic     |                        | Event ID              | N/A              | 00004162                                                                                                    |
|           |                        | Message               | N/A              | KAVU5982-E Database condensing of the job execution environment ended abnormally. start-time - end-time (required-time) |
|           |                        | Detailed information  | N/A              | N/A                                                                                                    |
| Extende   | Comm                   | Severity              | SEVERITY         | Error                                                                                                    |
| d         | on<br>inform           | User name             | USER_NAME        | root                                                                                                    |
|           | ation                  | Product name          | PRODUCT_NAME     | /HITACHI/JP1/AJS2                                                                                                    |
|           |                        | Object type           | OBJECT_TYPE      | SERVICE                                                                                                    |
|           |                        | Object name           | OBJECT_NAME      | JP1/AJS2 - Manager ISAM Condense                                                                                        |
|           |                        | Root object type      | ROOT_OBJECT_TYPE | SERVICE                                                                                                    |
|           |                        | Root object name      | ROOT_OBJECT_NAME | SERVICE                                                                                                    |
|           |                        | Object ID             | OBJECT_ID        | JP1/AJS2 - Manager ISAM Condense                                                                                        |
|           |                        | Occurrence            | OCCURRENCE       | END                                                                                                    |
|           |                        | Start time            | START_TIME       | Start time                                                                                                    |
|           |                        | End time              | END_TIME         | End time                                                                                                    |
|           | Specifi<br>c<br>inform | Platform              | PLATFORM         | In Windows: NT In UNIX: UNIX                                                                                            |
|           | ation                  | Version of AJS action | ACTION_VERSION   | 0671                                                                                                    |

Legend:

N/A: Not applicable

# (51) Attributes of the information event about ISAM unused area size for the job execution environment

The attributes of the information event about ISAM unused area size for the job execution environment are as follows.

Table A-52: Attributes of the information event about ISAM unused area size for the job execution environment

| Attribute | type                   | Туре                  | Attribute name   | Contents                                                                             |
|-----------|------------------------|-----------------------|------------------|--------------------------------------------------------------------------------------|
| Basic     |                        | Event ID              | N/A              | 00004163                                                                             |
|           |                        | Message               | N/A              | KAVU5983-I The ISAM unused area size on job execution environment is <i>size</i> MB. |
|           |                        | Detailed information  | N/A              | N/A                                                                                  |
| Extende   | Comm                   | Severity              | SEVERITY         | Information                                                                          |
| d         | on<br>inform           | User name             | USER_NAME        | root                                                                                 |
|           | ation                  | Product name          | PRODUCT_NAME     | /HITACHI/JP1/AJS2                                                                    |
|           |                        | Object type           | OBJECT_TYPE      | SERVICE                                                                              |
|           |                        | Object name           | OBJECT_NAME      | JP1/AJS2 - Manager ISAM Condense                                                     |
|           |                        | Root object type      | ROOT_OBJECT_TYPE | SERVICE                                                                              |
|           |                        | Root object name      | ROOT_OBJECT_NAME | SERVICE                                                                              |
|           |                        | Object ID             | OBJECT_ID        | JP1/AJS2 - Manager ISAM Condense                                                     |
|           |                        | Occurrence            | OCCURRENCE       | END                                                                                  |
|           |                        | Start time            | START_TIME       | Start time                                                                           |
|           |                        | End time              | END_TIME         | End time                                                                             |
|           | Specifi<br>c<br>inform | Platform              | PLATFORM         | In Windows: NT In UNIX: UNIX                                                         |
|           | ation                  | Version of AJS action | ACTION_VERSION   | 0671                                                                                 |
|           |                        | Unused area size      | F1               | Unused area size (MB)                                                                |

N/A: Not applicable

# (52) Attributes of the threshold warning event about ISAM unused area size for the job execution environment

The attributes of the threshold warning event about ISAM unused area size for the job execution environment are as follows.

Table A-53: Attributes of the threshold warning event about ISAM unused area size for the job execution environment

| Attribute type | Туре                 | Attribute name | Contents                                                                                                    |
|----------------|----------------------|----------------|----------------------------------------------------------------------------------------------------|
| Basic          | Event ID             | N/A            | 00004164                                                                                                    |
|                | Message              | N/A            | KAVU5984-W The ISAM unused area size of the job execution environment is <i>size</i> MB, which exceeds the <i>size</i> MB threshold value. |
|                | Detailed information | N/A            | N/A                                                                                                    |

| Attribute | type                   | Туре                       | Attribute name   | Contents                         |
|-----------|------------------------|----------------------------|------------------|----------------------------------|
| Extende   | Comm                   | Severity                   | SEVERITY         | Warning                          |
| d         | on<br>inform           | User name                  | USER_NAME        | root                             |
|           | ation                  | Product name               | PRODUCT_NAME     | /HITACHI/JP1/AJS2                |
|           |                        | Object type                | OBJECT_TYPE      | SERVICE                          |
|           |                        | Object name                | OBJECT_NAME      | JP1/AJS2 - Manager ISAM Condense |
|           |                        | Root object type           | ROOT_OBJECT_TYPE | SERVICE                          |
|           |                        | Root object name           | ROOT_OBJECT_NAME | SERVICE                          |
|           |                        | Object ID                  | OBJECT_ID        | JP1/AJS2 - Manager ISAM Condense |
|           |                        | Occurrence                 | OCCURRENCE       | END                              |
|           |                        | Start time                 | START_TIME       | Start time                       |
|           |                        | End time                   | END_TIME         | End time                         |
|           | Specifi<br>c<br>inform | Platform                   | PLATFORM         | In Windows: NT In UNIX: UNIX     |
|           | ation                  | Version of AJS action      | ACTION_VERSION   | 0671                             |
|           |                        | Unused area size           | F1               | Unused area size (MB)            |
|           |                        | Unused area size threshold | F2               | Unused area size threshold (MB)  |

N/A: Not applicable

## (53) Attributes of the abnormal termination event for the RDB connection wait function of the scheduler service

The attributes of the abnormal termination event for the RDB connection wait function of the scheduler service are as follows.

Table A-54: Attributes of the abnormal termination event for the RDB connection wait function of the scheduler service

| Attribute 1 | type | Туре                 | Attribute name | Contents                                                                                                    |
|-------------|------|----------------------|----------------|----------------------------------------------------------------------------------------------------|
| Basic       |      | Event ID             | N/A            | 00004170                                                                                                    |
|             |      | Message              | N/A            | KAVS0998-E  The system will wait because the database could not be connected. (Scheduler service: scheduler-service-name, Waittime: maximum-wait-time, Host: host-name) |
|             |      | Detailed information | N/A            | VRID or RTN The meaning of each symbol is as follows: VRID: Version ID RTN: Return value                                                                                |
| Extende d   | Comm | Severity             | SEVERITY       | Error                                                                                                    |

| Attribute | type                   | Туре                     | Attribute name   | Contents                                                                                                    |
|-----------|------------------------|--------------------------|------------------|----------------------------------------------------------------------------------------------------|
| Extende d | inform<br>ation        | User name                | USER_NAME        | In Windows: Account for the JP1/AJS3 service (default: SYSTEM) In UNIX: root If the JP1_USERNAME environment variable is set, its value is used. |
|           |                        | Product name             | PRODUCT_NAME     | /HITACHI/JP1/AJS2                                                                                                    |
|           |                        | Object type              | OBJECT_TYPE      | SERVICE                                                                                                    |
|           |                        | Object name              | OBJECT_NAME      | JP1/AJS2 - Manager RDB                                                                                                    |
|           |                        | Root object type         | ROOT_OBJECT_TYPE | SERVICE                                                                                                    |
|           |                        | Root object name         | ROOT_OBJECT_NAME | JP1/AJS2 - Manager Schedule service                                                                                                    |
|           |                        | Object ID                | OBJECT_ID        | AJS service name                                                                                                    |
|           |                        | Occurrence               | OCCURRENCE       | END                                                                                                    |
|           | Specifi<br>c<br>inform | Platform                 | PLATFORM         | In Windows: NT In UNIX: UNIX                                                                                                    |
|           | ation                  | Version of AJS action    | ACTION_VERSION   | 0711                                                                                                    |
|           |                        | Database type            | G0               | EmbedDB                                                                                                    |
|           |                        | Maximum wait time        | G1               | RDBCONNECTWAITTIME value                                                                                                    |
|           |                        | Return code from the RDB | G2               | Return code from the RDB                                                                                                    |

N/A: Not applicable

# (54) Attributes of the start event for the RDB connection wait function of the scheduler service

The attributes of the start event for the RDB connection wait function of the scheduler service are as follows.

Table A-55: Attributes of the start event for the RDB connection wait function of the scheduler service

| Attribute | type                  | Туре                 | Attribute name | Contents                                                                                                    |
|-----------|-----------------------|----------------------|----------------|----------------------------------------------------------------------------------------------------|
| Basic     |                       | Event ID             | N/A            | 00004171                                                                                                    |
|           |                       | Message              | N/A            | KAVS0999-W The database could not be connected within the specified time. (Scheduler service: scheduler-service-name, Waittime: maximum-wait-time, Host: host-name) |
|           |                       | Detailed information | N/A            | VRID The meaning of each symbol is as follows: VRID: Version ID                                                                                                    |
| Extende   | Comm                  | Severity             | SEVERITY       | Warning                                                                                                    |
| d         | on<br>inform<br>ation | User name            | USER_NAME      | In Windows: Account for the JP1/AJS3 service (default: SYSTEM)                                                                                                    |

| Attribute | type                          | Туре                     | Attribute name   | Contents                                                                             |
|-----------|-------------------------------|--------------------------|------------------|--------------------------------------------------------------------------------------|
| Extende d | Comm<br>on<br>inform<br>ation | User name                | USER_NAME        | • In UNIX: root  If the JP1_USERNAME environment variable is set, its value is used. |
|           |                               | Product name             | PRODUCT_NAME     | /HITACHI/JP1/AJS2                                                                    |
|           |                               | Object type              | OBJECT_TYPE      | SERVICE                                                                              |
|           |                               | Object name              | OBJECT_NAME      | JP1/AJS2 - Manager RDB                                                               |
|           |                               | Root object type         | ROOT_OBJECT_TYPE | SERVICE                                                                              |
|           |                               | Root object name         | ROOT_OBJECT_NAME | JP1/AJS2 - Manager Schedule service                                                  |
|           |                               | Object ID                | OBJECT_ID        | AJS service name                                                                     |
|           |                               | Occurrence               | OCCURRENCE       | START                                                                                |
|           | Specifi<br>c<br>inform        | Platform                 | PLATFORM         | In Windows: NT In UNIX: UNIX                                                         |
|           | ation                         | Version of AJS action    | ACTION_VERSION   | 0711                                                                                 |
|           |                               | Database type            | G0               | EmbedDB                                                                              |
|           |                               | Maximum wait time        | G1               | RDBCONNECTWAITTIME value                                                             |
|           |                               | Return code from the RDB | G2               | Return code from the RDB                                                             |

N/A: Not applicable

## (55) Attributes of the command or JP1/AJS3 - View operation start event

The attributes of the command or JP1/AJS3 - View operation start event are as follows.

Table A-56: Attributes of the command or JP1/AJS3 - View operation start event

| Attribute | type                  | Туре                 | Attribute name | Contents                                                                                                    |
|-----------|-----------------------|----------------------|----------------|----------------------------------------------------------------------------------------------------|
| Basic     |                       | Event ID             | N/A            | 00004190                                                                                                    |
|           |                       | Message              | N/A            | KAVS0715-I The command or JP1/AJS2 - View operation started. (Operation name: command-name) command-name: Upper-case command name from which the prefix ajs is removed For example, if the command name is ajsentry, ENTRY is set. |
|           |                       | Detailed information | N/A            | N/A                                                                                                    |
| Extende   | Comm                  | Severity             | SEVERITY       | Information                                                                                                    |
| d         | on<br>inform<br>ation | User name            | USER_NAME      | Name of the user who executed the command.  A JP1 user name is set when JP1/AJS3 - View is operating.  When the operation is performed by executing a command, the value of the JP1_USERNAME environment variable is set.          |

| Attribute | type                          | Туре                   | Attribute name   | Contents                                                                                                    |
|-----------|-------------------------------|------------------------|------------------|----------------------------------------------------------------------------------------------------|
| Extende d | Comm<br>on<br>inform<br>ation | User name              | USER_NAME        | If the environment variable has not been set, the name of the OS user who executed the command is set.  If a JP1 user who has not been authorized attempted to perform the operation, a NULL string is set. |
|           |                               | Product name           | PRODUCT_NAME     | /HITACHI/JP1/AJS2                                                                                                    |
|           |                               | Object type            | OBJECT_TYPE      | COMMAND                                                                                                    |
|           |                               | Object name            | OBJECT_NAME      | Command name                                                                                                    |
|           |                               | Root object type       | ROOT_OBJECT_TYPE | COMMAND                                                                                                    |
|           |                               | Root object name       | ROOT_OBJECT_NAME | Command name                                                                                                    |
|           |                               | Object ID              | OBJECT_ID        | COMMAND                                                                                                    |
|           |                               | Occurrence             | OCCURRENCE       | START                                                                                                    |
|           |                               | Start time             | START_TIME       | Start time                                                                                                    |
|           | Specifi<br>c<br>inform        | Platform               | PLATFORM         | In Windows: NT In UNIX: UNIX                                                                                                    |
|           | ation                         | Version of AJS action  | ACTION_VERSION   | 0800                                                                                                    |
|           |                               | Scheduler service name | H1               | Scheduler service name                                                                                                    |
|           |                               | Host name of requestor | н5               | Name of the host that requested the operation                                                                                                    |
|           |                               | Message ID             | Н6               | Always - (hyphen)                                                                                                    |
|           |                               | Option                 | н7               | Option specified when the command was executed                                                                                                    |

N/A: Not applicable

### (56) Attributes of the command or JP1/AJS3 - View operation end event

The attributes of the command or JP1/AJS3 - View operation end event are as follows.

Table A-57: Attributes of the command or JP1/AJS3 - View operation end event

| Attribute t | type | Туре                 | Attribute name | Contents                                                                                                    |
|-------------|------|----------------------|----------------|----------------------------------------------------------------------------------------------------|
| Basic       |      | Event ID             | N/A            | 00004191                                                                                                    |
|             |      | Message              | N/A            | KAVS0716-I The command or JP1/AJS2 - View operation ended. (Operation name: command-name) command-name: Upper-case command name formed after the prefix ajs is removed For example, if the command name is ajsentry, ENTRY is set. |
|             |      | Detailed information | N/A            | N/A                                                                                                    |
| Extende     | Comm | Severity             | SEVERITY       | Information                                                                                                    |
| d           | on   | User name            | USER_NAME      | Name of the user who executed the command.                                                                                                    |

| Attribute    | type                   | Туре                   | Attribute name   | Contents                                                                                                    |
|--------------|------------------------|------------------------|------------------|----------------------------------------------------------------------------------------------------|
| Extende<br>d | inform<br>ation        | User name              | USER_NAME        | A JP1 user name is set when JP1/AJS3 - View is operating. When the operation is performed by executing a command, the value of the JP1_USERNAME environment variable is set. If the environment variable has not been set, the name of the OS user who executed the command is set. If a JP1 user unauthorized to perform the operation attempts the operation, a NULL string is set. |
|              |                        | Product name           | PRODUCT_NAME     | /HITACHI/JP1/AJS2                                                                                                    |
|              |                        | Object type            | OBJECT_TYPE      | COMMAND                                                                                                    |
|              |                        | Object name            | OBJECT_NAME      | Command name                                                                                                    |
|              |                        | Root object type       | ROOT_OBJECT_TYPE | COMMAND                                                                                                    |
|              |                        | Root object name       | ROOT_OBJECT_NAME | Command name                                                                                                    |
|              |                        | Object ID              | OBJECT_ID        | COMMAND                                                                                                    |
|              |                        | Occurrence             | OCCURRENCE       | END                                                                                                    |
|              |                        | Start time             | START_TIME       | End time                                                                                                    |
|              | Specifi<br>c<br>inform | Platform               | PLATFORM         | In Windows: NT In UNIX: UNIX                                                                                                    |
|              | ation                  | Version of AJS action  | ACTION_VERSION   | 0800                                                                                                    |
|              |                        | Scheduler service name | Н1               | Scheduler service name                                                                                                    |
|              |                        | Host name of requestor | Н5               | Name of the host that requested the operation                                                                                                    |
|              |                        | Message ID             | н6               | Always - (hyphen)                                                                                                    |
|              |                        | Option                 | н7               | Option specified when the command was executed                                                                                                    |

N/A: Not applicable

## (57) Attributes of the log file trap event

The attributes of the log file trap event are as follows.

Table A-58: Attributes of the log file trap event

| Attribute type |                   | Туре                 | Attribute name | Contents                                                             |
|----------------|-------------------|----------------------|----------------|----------------------------------------------------------------------|
| Basic          |                   | Event ID             | N/A            | 000041A0                                                             |
|                |                   | Message              | N/A            | One line of logged data                                              |
|                |                   | Detailed information | N/A            | N/A                                                                  |
| Extende        | Comm              | Severity             | SEVERITY       | Notice                                                               |
| a              | d on inform ation | Product name         | PRODUCT_NAME   | In Windows: /HITACHI/JP1/NT_LOGTRAP In UNIX: /HITACHI/JP1/UX_LOGTRAP |
|                |                   | Object type          | OBJECT_TYPE    | LOGFILE                                                              |

| Attribute | type                            | Туре             | Attribute name   | Contents                                                             |
|-----------|---------------------------------|------------------|------------------|----------------------------------------------------------------------|
| Extende   | Comm                            | Object name      | OBJECT_NAME      | Log file name                                                        |
| d         | on<br>inform                    | Root object type | ROOT_OBJECT_TYPE | LOGFILE                                                              |
|           | ation                           | Root object name | ROOT_OBJECT_NAME | Log file name                                                        |
|           | Specifi<br>c<br>inform<br>ation | Platform         | PLATFORM         | In Windows: NT In UNIX: UNIX                                         |
|           |                                 | Product name     | PPNAME           | In Windows: /HITACHI/JP1/NT_LOGTRAP In UNIX: /HITACHI/JP1/UX_LOGTRAP |
|           |                                 | Execution ID     | T1               | Number identifying the execution of the Log file trap job            |

N/A: Not applicable

### (58) Attributes of the event action control - manager start event

The attributes of the event action control - manager start event are as follows.

Table A-59: Attributes of the event action control - manager start event

| Attribute | type                  | Туре                  | Attribute name   | Contents                                                                         |
|-----------|-----------------------|-----------------------|------------------|----------------------------------------------------------------------------------|
| Basic     |                       | Event ID              | N/A              | 000041A1                                                                         |
|           |                       | Message               | N/A              | KAVT0498-I<br>JP1/AJS2 event action manager will now start.                      |
|           |                       | Detailed information  | N/A              | N/A                                                                              |
| Extend    | Commo                 | Severity              | SEVERITY         | Information                                                                      |
| ed        | n<br>informat<br>ion  | User name             | USER_NAME        | In Windows: Account for the JP1/AJS3 service (default: SYSTEM)     In UNIX: root |
|           |                       |                       |                  | If the JP1_USERNAME environment variable is set, its value is used.              |
|           |                       | Product name          | PRODUCT_NAME     | /HITACHI/JP1/AJS2                                                                |
|           |                       | Object type           | OBJECT_TYPE      | SERVICE                                                                          |
|           |                       | Object name           | OBJECT_NAME      | JP1/Automatic Job Management System 2<br>EVAction Manager                        |
|           |                       | Root object type      | ROOT_OBJECT_TYPE | SERVICE                                                                          |
|           |                       | Root object name      | ROOT_OBJECT_NAME | JP1/Automatic Job Management System 2<br>EVAction Manager                        |
|           |                       | Occurrence            | OCCURRENCE       | START                                                                            |
|           |                       | Start time            | START_TIME       | Start time of the event action control - manager                                 |
|           | Specific informat ion | Platform              | PLATFORM         | In Windows: NT In UNIX: UNIX                                                     |
|           |                       | Version of AJS action | ACTION_VERSION   | 0600                                                                             |

N/A: Not applicable

#### (59) Attributes of the event action control - manager end event

The attributes of the event action control - manager end event are as follows.

Table A-60: Attributes of the event action control - manager end event

| Attribute | type                  | Туре                  | Attribute name   | Contents                                                                                                    |
|-----------|-----------------------|-----------------------|------------------|----------------------------------------------------------------------------------------------------|
| Basic     |                       | Event ID              | N/A              | 000041A2                                                                                                    |
|           |                       | Message               | N/A              | KAVT0499-I<br>JP1/AJS2 event action manager will now end.                                                                                                    |
|           |                       | Detailed information  | N/A              | N/A                                                                                                    |
| Extend    | Commo                 | Severity              | SEVERITY         | Information                                                                                                    |
| ed        | n<br>informat<br>ion  | User name             | USER_NAME        | <ul> <li>In Windows: Account for the JP1/AJS3 service (default: SYSTEM)</li> <li>In UNIX: root</li> <li>If the JP1_USERNAME environment variable is set, its value is used.</li> </ul> |
|           |                       | Product name          | PRODUCT_NAME     | /HITACHI/JP1/AJS2                                                                                                    |
|           |                       | Object type           | OBJECT_TYPE      | SERVICE                                                                                                    |
|           |                       | Object name           | OBJECT_NAME      | JP1/Automatic Job Management System 2<br>EVAction Manager                                                                                                    |
|           |                       | Root object type      | ROOT_OBJECT_TYPE | SERVICE                                                                                                    |
|           |                       | Root object name      | ROOT_OBJECT_NAME | JP1/Automatic Job Management System 2<br>EVAction Manager                                                                                                    |
|           |                       | Occurrence            | OCCURRENCE       | END                                                                                                    |
|           |                       | Start time            | START_TIME       | End time of the event action control - manager                                                                                                    |
|           | Specific informat ion | Platform              | PLATFORM         | In Windows: NT In UNIX: UNIX                                                                                                    |
|           | 1011                  | Version of AJS action | ACTION_VERSION   | 0600                                                                                                    |

Legend:

N/A: Not applicable

## (60) Attributes of the event action control - agent start event

The attributes of the event action control - agent start event are as follows.

Table A-61: Attributes of the event action control - agent start event

| Attribute type | Туре     | Attribute name | Contents   |
|----------------|----------|----------------|------------|
| Basic          | Event ID | N/A            | 000041A3   |
|                | Message  | N/A            | KAVT0900-I |

| Attribute | type                            | Туре                  | Attribute name   | Contents                                                                                                    |
|-----------|---------------------------------|-----------------------|------------------|----------------------------------------------------------------------------------------------------|
| Basic     |                                 | Message               | N/A              | JP1/AJS2 event action agent will now start.                                                                                                    |
|           |                                 | Detailed information  | N/A              | N/A                                                                                                    |
| Extende   | Comm                            | Severity              | SEVERITY         | Information                                                                                                    |
| d         | on<br>inform<br>ation           | User name             | USER_NAME        | <ul> <li>In Windows: Account for the JP1/AJS3 service (default: SYSTEM)</li> <li>In UNIX: root</li> <li>If the JP1_USERNAME environment variable is set, its value is used.</li> </ul> |
|           |                                 | Product name          | PRODUCT_NAME     | /HITACHI/JP1/AJS2                                                                                                    |
|           |                                 | Object type           | OBJECT_TYPE      | SERVICE                                                                                                    |
|           |                                 | Object name           | OBJECT_NAME      | JP1/Automatic Job Management System 2<br>EVAction Agent                                                                                                    |
|           |                                 | Root object type      | ROOT_OBJECT_TYPE | SERVICE                                                                                                    |
|           |                                 | Root object name      | ROOT_OBJECT_NAME | JP1/Automatic Job Management System 2<br>EVAction Agent                                                                                                    |
|           |                                 | Occurrence            | OCCURRENCE       | START                                                                                                    |
|           |                                 | Start time            | START_TIME       | Start time of the event action control - agent                                                                                                    |
|           | Specifi<br>c<br>inform<br>ation | Platform              | PLATFORM         | In Windows: NT In UNIX: UNIX                                                                                                    |
|           |                                 | Version of AJS action | ACTION_VERSION   | 0600                                                                                                    |

N/A: Not applicable

## (61) Attributes of the event action control - agent end event

The attributes of the event action control - agent end event are as follows.

Table A-62: Attributes of the event action control - agent end event

| Attribute | type                  | Туре                 | Attribute name | Contents                                                                                                    |
|-----------|-----------------------|----------------------|----------------|----------------------------------------------------------------------------------------------------|
| Basic     |                       | Event ID             | N/A            | 000041A4                                                                                                    |
|           |                       | Message              | N/A            | KAVT0901-I<br>JP1/AJS2 event action agent will now end.                                                                                          |
|           |                       | Detailed information | N/A            | N/A                                                                                                    |
| Extende   | Comm                  | Severity             | SEVERITY       | Information                                                                                                    |
| d         | on<br>inform<br>ation | User name            | USER_NAME      | In Windows: Account for the JP1/AJS3 service (default: SYSTEM) In UNIX: root If the JP1_USERNAME environment variable is set, its value is used. |
|           |                       | Product name         | PRODUCT_NAME   | /HITACHI/JP1/AJS2                                                                                                    |

| Attribute | type                             | Туре             | Attribute name        | Contents                                                |      |
|-----------|----------------------------------|------------------|-----------------------|---------------------------------------------------------|------|
| Extende   | de Comm<br>on<br>inform<br>ation | Object type      | OBJECT_TYPE           | SERVICE                                                 |      |
| d         |                                  | Object name      | OBJECT_NAME           | JP1/Automatic Job Management System 2<br>EVAction Agent |      |
|           |                                  | Root object type | ROOT_OBJECT_TYPE      | SERVICE                                                 |      |
|           |                                  | Root object name | ROOT_OBJECT_NAME      | JP1/Automatic Job Management System 2<br>EVAction Agent |      |
|           |                                  | Occurrence       | OCCURRENCE            | END                                                     |      |
|           |                                  | Start time       | START_TIME            | End time of the event action control - agent            |      |
|           | Specifi<br>c<br>inform           | Platform         | PLATFORM              | In Windows: NT In UNIX: UNIX                            |      |
|           | inform<br>ation                  | 1                | Version of AJS action | ACTION_VERSION                                          | 0600 |

N/A: Not applicable

### (62) Attributes of the process abnormal end event (compatible event)

The attributes of the process abnormal end event are as follows.

Table A-63: Attributes of the process abnormal end event

| Attribute | type          | Туре         | Attribute name | Contents                                                               |     |             |             |      |
|-----------|---------------|--------------|----------------|------------------------------------------------------------------------|-----|-------------|-------------|------|
| Basic     |               | Event ID     | N/A            | 000041F0                                                               |     |             |             |      |
|           |               | Message      | N/A            | KNAD3737-E JP1/AJS3: product-name: process-name terminated abnormally. |     |             |             |      |
| Extend    | Commo         | Severity     | SEVERITY       | Error                                                                  |     |             |             |      |
| ed        | n<br>informat | Product name | PRODUCT_NAME   | /HITACHI/JP1/AJS2/SPMD                                                 |     |             |             |      |
|           | ion           | ion          | ion            | ion                                                                    | ion | Object type | OBJECT_TYPE | SPMD |
|           |               | Object name  | OBJECT_NAME    | Name of the process that ended abnormally                              |     |             |             |      |
|           |               | Occurrence   | OCCURRENCE     | NOTICE                                                                 |     |             |             |      |

Legend:

N/A: Not applicable

#### (63) Attributes of the process start timeout event (compatible event)

The attributes of the process start timeout event are as follows.

Table A-64: Attributes of the process start timeout event

| Attribute type | Туре     | Attribute name | Contents   |
|----------------|----------|----------------|------------|
| Basic          | Event ID | N/A            | 000041F1   |
|                | Message  | N/A            | KNAD3613-W |

| Attribute | type          | Туре         | Attribute name | Contents                                                           |
|-----------|---------------|--------------|----------------|--------------------------------------------------------------------|
| Basic     |               | Message      | N/A            | JP1/AJS3 timeout occurred in process-name. continue                |
| Extend    | Commo         | Severity     | SEVERITY       | Warning                                                            |
| ed        | n<br>informat | Product name | PRODUCT_NAME   | /HITACHI/JP1/AJS2/SPMD                                             |
|           | ion           | Object type  | OBJECT_TYPE    | SPMD                                                               |
|           |               | Object name  | OBJECT_NAME    | Name of the process that failed to start within the timeout period |
|           |               | Occurrence   | OCCURRENCE     | NOTICE                                                             |

N/A: Not applicable

### (64) Attributes of the process restart completion event (compatible event)

The attributes of the process restart completion event are as follows.

Table A-65: Attributes of the process restart completion event

| Attribute | type          | Туре         | Attribute name | Contents                                                                     |     |     |     |     |     |             |             |      |
|-----------|---------------|--------------|----------------|------------------------------------------------------------------------------|-----|-----|-----|-----|-----|-------------|-------------|------|
| Basic     |               | Event ID     | N/A            | 000041F2                                                                     |     |     |     |     |     |             |             |      |
|           |               | Message      | N/A            | KNAD3616-I The restart of the JP1/AJS3 of <i>process-name</i> has completed. |     |     |     |     |     |             |             |      |
| Extend    | Commo         | Severity     | SEVERITY       | Information                                                                  |     |     |     |     |     |             |             |      |
| ed        | n<br>informat | Product name | PRODUCT_NAME   | /HITACHI/JP1/AJS2/SPMD                                                       |     |     |     |     |     |             |             |      |
|           | ion           | ion          | ion            | ion                                                                          | ion | ion | ion | ion | ion | Object type | OBJECT_TYPE | SPMD |
|           |               | Object name  | OBJECT_NAME    | Name of the process that restarted                                           |     |     |     |     |     |             |             |      |
|           |               | Occurrence   | OCCURRENCE     | NOTICE                                                                       |     |     |     |     |     |             |             |      |

Legend:

N/A: Not applicable

### (65) Attributes of the pre-start failure event (compatible event)

The attributes of the pre-start failure event are as follows.

Table A-66: Attributes of the pre-start failure event

| Attribute | type          | Туре         | Attribute name | Contents                                                                 |
|-----------|---------------|--------------|----------------|--------------------------------------------------------------------------|
| Basic     |               | Event ID     | N/A            | 000041F3                                                                 |
|           |               | Message      | N/A            | KNAD3953-E<br>JP1/AJS3 pre-startup: <i>pre-startup-process-name</i> Fail |
| Extend    | Commo         | Severity     | SEVERITY       | Error                                                                    |
| ed        | n<br>informat | Product name | PRODUCT_NAME   | /HITACHI/JP1/AJS2/SPMD                                                   |
|           | ion           | Object type  | OBJECT_TYPE    | SPMD                                                                     |
|           |               | Object name  | OBJECT_NAME    | Failed command name                                                      |

| Attribute | type                          | Туре       | Attribute name | Contents |
|-----------|-------------------------------|------------|----------------|----------|
| Extend ed | Commo<br>n<br>informat<br>ion | Occurrence | OCCURRENCE     | NOTICE   |

N/A: Not applicable

#### (66) Attributes of the JP1/AJS3 start completed event

The attributes of the JP1/AJS3 start completed event is as follows.

Table A-67: Attributes of the JP1/AJS3 start completed event

| Attribute | type          | Туре         | Attribute name | Contents                                    |
|-----------|---------------|--------------|----------------|---------------------------------------------|
| Basic     |               | Event ID     | N/A            | 000041C0                                    |
|           |               | Message      | N/A            | KNAD3604-I<br>JP1/AJS3 startup has finished |
| Extend    | Commo         | Severity     | SEVERITY       | Information                                 |
| ed        | n<br>informat | Product name | PRODUCT_NAME   | /HITACHI/JP1/AJS2                           |
|           | ion           | Object type  | OBJECT_TYPE    | SPMD                                        |
|           |               | Object name  | OBJECT_NAME    | JP1/AJS2                                    |
|           |               | Occurrence   | OCCURRENCE     | NOTICE                                      |

Legend:

N/A: Not applicable

### (67) Attributes of the JP1/AJS3 stop event

The Attributes of the JP1/AJS3 stop event are as follows.

Table A-68: Attributes of the JP1/AJS3 stop event

| Attribute | type          | Туре         | Attribute name | Contents                              |      |
|-----------|---------------|--------------|----------------|---------------------------------------|------|
| Basic     |               | Event ID     | N/A            | 000041C1                              |      |
|           |               | Message      | N/A            | KNAD3743-I<br>JP1/AJS3 has terminated |      |
| Extend    | Commo         | Severity     | SEVERITY       | Information                           |      |
| ed        | n<br>informat | Product name | PRODUCT_NAME   | /HITACHI/JP1/AJS2                     |      |
|           | ion           | ion          | Object type    | OBJECT_TYPE                           | SPMD |
|           |               | Object name  | OBJECT_NAME    | JP1/AJS2                              |      |
|           |               | Occurrence   | OCCURRENCE     | NOTICE                                |      |

Legend:

N/A: Not applicable

#### (68) Attributes of the managed process start completed event

The attributes of the managed process start completed event are as follows.

Table A-69: Attributes of the managed process start completed event

| Attribute type |                         | Туре         | Attribute name | Contents                                                                 |      |
|----------------|-------------------------|--------------|----------------|--------------------------------------------------------------------------|------|
| Basic          |                         | Basic        | Basic          | Basic                                                                    |      |
|                |                         | Message      | N/A            | KNAD3617-I The JP1/AJS3 <i>managed-process-name</i> startup has finished |      |
| Extend         | Commo                   | Severity     | SEVERITY       | Information                                                              |      |
| ed             | ed n<br>informat<br>ion | Product name | PRODUCT_NAME   | /HITACHI/JP1/AJS2                                                        |      |
|                |                         | ion          | Object type    | OBJECT_TYPE                                                              | SPMD |
|                |                         | Object name  | OBJECT_NAME    | Name of the process that started                                         |      |
|                |                         | Occurrence   | OCCURRENCE     | NOTICE                                                                   |      |

Legend:

N/A: Not applicable

#### (69) Attributes of the managed process stop event

The attributes of the managed process stop event are as follows.

Table A-70: Attributes of the managed process stop event

| Attribute | type          | Туре         | Attribute name | Contents                                                |
|-----------|---------------|--------------|----------------|---------------------------------------------------------|
| Basic     |               | Event ID     | N/A            | 000041C3                                                |
|           |               | Message      | N/A            | KNAD3746-I The JP1/AJS3 managed-process-name terminated |
| Extend    | Commo         | Severity     | SEVERITY       | Information                                             |
| ed        | n<br>informat | Product name | PRODUCT_NAME   | /HITACHI/JP1/AJS2                                       |
|           | ion           | Object type  | OBJECT_TYPE    | SPMD                                                    |
|           |               | Object name  | OBJECT_NAME    | Name of the process that stopped                        |
|           |               | Occurrence   | OCCURRENCE     | NOTICE                                                  |

Legend:

N/A: Not applicable

### (70) Attributes of the managed process abnormal end event

The attributes of the managed process abnormal end event are as follows.

Table A-71: Attributes of the managed process abnormal end event

| Attribute type | Туре     | Attribute name | Contents |
|----------------|----------|----------------|----------|
| Basic          | Event ID | N/A            | 000041C4 |

| Attribute type |                               | Туре         | Attribute name | Contents                                                                   |
|----------------|-------------------------------|--------------|----------------|----------------------------------------------------------------------------|
| Basic          |                               | Message      | N/A            | KNAD3737-E The JP1/AJS3 <i>managed-process-name</i> terminated abnormally. |
| Extend         | Commo<br>n<br>informat<br>ion | Severity     | SEVERITY       | Error                                                                      |
| ed             |                               | Product name | PRODUCT_NAME   | /HITACHI/JP1/AJS2                                                          |
|                |                               | Object type  | OBJECT_TYPE    | SPMD                                                                       |
|                |                               | Object name  | OBJECT_NAME    | Name of the process that ended abnormally                                  |
|                |                               | Occurrence   | OCCURRENCE     | NOTICE                                                                     |

N/A: Not applicable

#### (71) Attributes of the managed process start timeout event

The attributes of the managed process start timeout event are as follows.

Table A-72: Attributes of the managed process start timeout event

| Attribute type |                               | Туре         | Attribute name | Contents                                                                     |
|----------------|-------------------------------|--------------|----------------|------------------------------------------------------------------------------|
| Basic          |                               | Event ID     | N/A            | 000041C5                                                                     |
|                |                               | Message      | N/A            | KNAD3613-W JP1/AJS3 timeout occurred in <i>managed-process-name</i> continue |
| Extend         | Commo<br>n<br>informat<br>ion | Severity     | SEVERITY       | Warning                                                                      |
| ed             |                               | Product name | PRODUCT_NAME   | /HITACHI/JP1/AJS2                                                            |
|                |                               | Object type  | OBJECT_TYPE    | SPMD                                                                         |
|                |                               | Object name  | OBJECT_NAME    | Name of the process that failed to start within the timeout period           |
|                |                               | Occurrence   | OCCURRENCE     | NOTICE                                                                       |

Legend:

N/A: Not applicable

### (72) Attributes of the managed process restart completed event

Attributes of the managed process restart completed event are as follows.

Table A-73: Attributes of the managed process restart completed event

| Attribute type |               | Туре         | Attribute name | Contents                                                                 |
|----------------|---------------|--------------|----------------|--------------------------------------------------------------------------|
| Basic          |               | Event ID     | N/A            | 000041C6                                                                 |
|                |               | Message      | N/A            | KNAD3616-I JP1/AJS3 <i>managed-process-name</i> completed the restart up |
| Extend         | Commo         | Severity     | SEVERITY       | Information                                                              |
| ed             | n<br>informat | Product name | PRODUCT_NAME   | /HITACHI/JP1/AJS2                                                        |
|                | ion           | Object type  | OBJECT_TYPE    | SPMD                                                                     |

| A  | Attribute type |                               | Туре        | Attribute name | Contents                           |
|----|----------------|-------------------------------|-------------|----------------|------------------------------------|
|    | xtend          | Commo<br>n<br>informat<br>ion | Object name | OBJECT_NAME    | Name of the process that restarted |
| ec | ed             |                               | Occurrence  | OCCURRENCE     | NOTICE                             |

N/A: Not applicable

## (73) Attributes of the pre-start process failure event

The attributes of the pre-start process failure event are as follows.

Table A-74: Attributes of the pre-start process failure event

| Attribute type |               | Туре         | Attribute name | Contents                                                                  |
|----------------|---------------|--------------|----------------|---------------------------------------------------------------------------|
| Basic          |               | Event ID     | N/A            | 000041C7                                                                  |
|                |               | Message      | N/A            | KNAD3953-E<br>JP1/AJS3 pre-startup : <i>pre-startup-process-name</i> Fail |
| Extend         | Commo         | Severity     | SEVERITY       | Error                                                                     |
| ed             | n<br>informat | Product name | PRODUCT_NAME   | /HITACHI/JP1/AJS2                                                         |
|                | ion           | Object type  | OBJECT_TYPE    | SPMD                                                                      |
|                |               | Object name  | OBJECT_NAME    | Failed command name                                                       |
|                |               | Occurrence   | OCCURRENCE     | NOTICE                                                                    |

Legend:

N/A: Not applicable

#### **B. Version Revisions**

This appendix lists the changes in each version of the JP1/AJS series programs.

#### B.1 Revisions in 10-50

The following lists the revisions in 10-50 for each program.

#### (1) JP1/AJS3 - Manager

- A virtual machine on which JP1/AJS3 has been installed and configured can now be duplicated.
- Functionality was expanded so that a disaster recovery environment can be set up with the main and remote hosts whose logical host names are the same.
- A setting for shifting the start day by a number of days (counting both open and closed days) was added.
- A function that holds jobnet execution during immediate execution registration was added.
- A function that can execute some commands from JP1/AJS3 View to JP1/AJS3 Manager was added.
- The files <code>jajs\_log.bat</code> and <code>jajs\_log</code>, which have the same functionality as the data collection tool (\_04.bat and \_04), are now available. In addition, an option was added to the Windows version of the data collection tools that allows you to specify the location to which data is output.
- An option was added to the ajsprint command so that relation line information can be output in order of the unit
- The procedure for changing the IP address of an agent host was changed.
- UTF-8 was added to the list of character encodings that can be used in AIX, HP-UX, and Solaris 10.
- The number of characters that can be used when specifying a logical host name for the command jajs killall.cluster was increased.

### (2) JP1/AJS3 - Agent

- The files <code>jajs\_log.bat</code> and <code>jajs\_log</code>, which have the same functionality as the data collection tool (\_04.bat and \_04), are now available. In addition, an option was added to the Windows version of the data collection tools that allows you to specify the location to which data is output.
- The procedure for changing the IP address of an agent host was changed.
- UTF-8 was added to the list of character encodings that can be used in AIX, HP-UX, and Solaris 10.
- The number of characters that can be used when specifying a logical host name for the command jajs killall.cluster was increased.

### (3) JP1/AJS3 - View

- A setting for shifting the start day by a number of days (counting both open and closed days) was added to the **Schedule by days from start** settings in the **Advanced** tab of the Schedule Rule dialog box.
- A setting for holding jobnet execution if the registration method is **Immediate execution** was added to the Register for Execution dialog box.
- A function that can execute some commands from JP1/AJS3 View to JP1/AJS3 Manager was added.

• The files jajs\_log.bat and jajs\_log, which have the same functionality as the data collection tool (\_04.bat and \_04), are now available. In addition, an option was added to the Windows version of the data collection tools that allows you to specify the location to which data is output.

#### **B.2 Revisions in 10-10**

The following lists the revisions in 10-10 for each program.

#### (1) JP1/AJS3 - Manager

- A function was added that uses IP addresses to restrict the hosts that are able to connect to a manager host.
- A function was added for checking the execution schedule of unregistered units in the Monthly Schedule window of JP1/AJS3 - View.
- A function was added for preventing scheduler services for which the JP1 user logged in to JP1/AJS3 View has
  no access privileges from appearing in JP1/AJS3 View.
- A function was added for restricting the maximum number of allowed JP1/AJS3 View concurrent sessions for a scheduler service.
- A function was added for changing the passwords of JP1 users by using JP1/AJS3 View.
- The following OS is supported:
  - Linux 5.1 (x86) or later
  - Linux 5.1 (AMD/Intel 64) or later
- Content related to Solaris 11 (SPARC) was added.

#### (2) JP1/AJS3 - Agent

- A function was added that uses IP addresses to restrict the hosts that are able to connect to an agent host.
- Content related to Solaris 11 (SPARC) was added.

### (3) JP1/AJS3 - View

- A function was added for checking the execution schedule of unregistered units in the Monthly Schedule window of JP1/AJS3 - View.
- A function was added for preventing scheduler services for which the JP1 user logged in to JP1/AJS3 View has
  no access privileges from appearing in JP1/AJS3 View.
- A function was added for restricting the maximum number of allowed JP1/AJS3 View concurrent sessions for a scheduler service.
- A function was added for changing the passwords of JP1 users by using JP1/AJS3 View.
- The way in which the Register Custom Job dialog box and the Set Properties of Custom Job dialog box are displayed was changed.
- A change was made so that when **Jobnet Definition** is selected from **Function Menu**, jobnets for which execution has been registered are displayed in the list area of the JP1/AJS3 View window (main window).
- The function for hiding the icons of unused units in the Jobnet Editor window (a setting in the Set Default Values dialog box) was extended.

• A function was added for preventing the history of previously-used login-user names and connection-destination host names from appearing on the Login screen.

## B.3 Revisions in 10-00

The following lists the revisions in 10-00 for each program.

# (1) JP1/AJS3 - Manager

- IPv6 addresses are now supported for communication.
- Mirroring by copying a disk is now supported to enable disaster recovery operations.
- The AJS administrator, with JP1/AJS3 access permissions that are almost equivalent to superuser permissions, can now be designated when JP1/AJS3 is installed as a new installation.
- Wait conditions can now be used as a means for controlling the execution order of units across jobnets.
- The number of definition items for which macro variables can be specified has been increased, and the passing information setting job, which uses macro variables to pass information, has been added.
- A function that assigns a created or copied unit the attributes inherited from the upper-level unit, and a function that can permanently assign (fix) an execution user to a job have been added.
- A function that prevents jobs from being executed on unauthorized execution agents has been added.
- A function that allows users to save information about temporary change operations and to re-execute temporary change operations has been added.
- A function that automatically retries execution of a job when the executable file defined for the job terminates abnormally has been added.
- The dependent job of a judgment job can now be re-executed when the judgment job terminates normally.
- Mutually exclusive conditions and range conditions can now be specified as judgment conditions for judgment jobs.
- The Monitoring Event Log Job now can monitor the types of log data and events that were added in Windows Server 2008.
- An option that can be used when the Interval Control Job is defined as a start condition has been added to forcibly assume that the start condition is satisfied immediately after the monitoring of the start condition starts.
- The email sending job now supports a function that sends emails without using Outlook.
- SNMP traps can now be issued in Windows Server 2008.
- Processes for managing the embedded database have been improved.
- The startup type of the JP1/AJS3 Database service has been changed to **Manual** so that the JP1/AJS3 Database ClusterService service will not be created.
- An option has been added that checks the permissions of JP1 users mapped to OS users that have administrator permissions based on the JP1 permission level.
- A time period can now be specified when the ajsentry command is used to register a jobnet for fixed execution.
- Options that can be specified when the jajs\_setup or jajs\_setup\_cluster command is used to set up the embedded database have been added.
- The ajsembdbidlist and ajsembdbstatus commands can now be used to display the status of the embedded database.

- The embedded database settings file is now generated when an embedded database is set up. If this file is specified when the ajsembdbbuild command is used to build another embedded database, the other embedded database will be set up with the settings in the file.
- Execution user name and Execution time have been added as extended attributes that can be output for JP1 events (specific information) so that JP1 events indicating job termination can be used as job operating information.
- JP1/AJS3 Manager can now link with JP1/DH AJE, and DHAJEW has been added as a standard custom job.
- The following OS is no longer supported:
  - Solaris 9(SPARC)
  - Linux 5 (x86)
  - Linux 5 (AMD/Intel 64)
  - Linux 5 (IPF)
- The following OS is supported:
  - Windows Server 2012
  - Solaris 11(SPARC)
  - Linux 6 (x86)
  - Linux 6 (x64)

# (2) JP1/AJS3 - Agent

- IPv6 addresses are now supported for communication.
- The AJS administrator, with JP1/AJS3 access permissions that are almost equivalent to superuser permissions, can now be designated when JP1/AJS3 is installed as a new installation.
- An option that can be used when the Interval Control Job is defined as a start condition has been added to forcibly assume that the condition is satisfied when the monitoring of the start condition starts.
- The email sending job now supports a function that sends emails without using Outlook.
- SNMP traps can now be issued in Windows Server 2008.
- The Monitoring Event Log Job now can monitor the types of log data and events that were added in Windows Server 2008.
- The following OS is no longer supported:
  - Solaris 9(SPARC)
  - Linux 5 (x86)
  - Linux 5 (AMD/Intel 64)
  - Linux 5 (IPF)
- The following OS is supported:
  - Windows Server 2012
  - Solaris 11(SPARC)
  - Linux 6 (x86)
  - Linux 6 (x64)

# (3) JP1/AJS3 - View

- The Wait Conditions Settings List window and the Wait Conditions Statuses window have been added as means for managing units with wait conditions and units whose end is being waited for.
- A dialog box which lists temporary change operations that have already been performed and which allows users to re-execute (re-apply) specific temporary change operations has been added.
- Retry information can now be displayed in the following windows:
  - Daily Schedule window
  - · Monthly Schedule window
  - Jobnet Monitor window
  - Detailed Schedule dialog box
  - Monitor Details [icon-name] dialog box
- Whether retries are enabled is now displayed in the list area of the Jobnet Editor window.
- The Jobnet Monitor window was provided with a function that grays out all relation lines and units other than the day's units (the units that were executed and are to be executed on the day).
- Specify period, Reference calendar, Waiting-target, and Execution type have been added as search conditions that can be specified in the Search window.
- In the Search window, **Retry Settings** and **Retry execution** can now be specified as search conditions. In addition, the search results displayed in the Search window now include items related to automatic retry.
- The procedure for displaying the units found in the Search window in the Summary Monitor window has been simplified.
- The Display Item Setup dialog box can now be used to set the items to be displayed in the list areas of the Jobnet Editor window and the Jobnet Monitor window.
- A function that allows users to define all-at-one-time schedule rules that start execution at regular intervals, and a function that allows users to delete multiple schedule rules at one time have been added.
- Definition items related to automatic retry have been added to the detailed definitions of Unix jobs, PC jobs, QUEUE jobs, and custom jobs.
- Mutually exclusive conditions and range conditions can now be specified as judgment conditions for judgment jobs.
- The types of log data and events that were added in Windows Server 2008 can now be specified as **Log type** and **Event type** in the detailed definition of the Monitoring Event Log Job.
- The **Expire right after starting** option has been added in the detailed definition of the Interval Control Job. When the job has been defined as a start condition, this option can be used to forcibly assume that the condition is satisfied immediately after the monitoring of the start condition starts.
- An option ensuring that the job groups and planning groups displayed in the list area are initially selected when the JP1/AJS3 View window (Main window) opens has been added. In addition, an option ensuring that the nested jobnets and nested remote jobnets displayed in the map area are initially selected when the Jobnet Editor window or the Jobnet Monitor window opens has been added.
- An option has been added that displays a nested jobnet as being selected at the location at which the jobnet existed before it was moved to the upper layer in the Jobnet Editor window or the Jobnet Monitor window.
- When the **Depends on upper-level jobnet** check box is selected in the schedule settings of a nested jobnet, whether to display a confirmation message before defined schedule rules are deleted can now be selected by using an option.
- The **Start** button, which allows users to launch arbitrary programs, has been added to the Monitor Details [*custom-job-name*] dialog box.

- Because of the user authentication function added in JP1/AJS3 Definition Assistant 09-10, specifying the JP1 user name is now mandatory for starting JP1/AJS3 Definition Assistant from JP1/AJS3 View. With this specification change, User name has been added as an item that can be selected from the Replace drop-down list in the Tool Entry dialog box.
- The following OS is supported:
  - Windows 8.1
  - · Windows 8
  - Windows Server 2012
- An option for preventing the opening of multiple Jobnet Editor windows and Jobnet Monitor windows has been added.

# B.4 Revisions in 09-00

The following lists the revisions in 09-00 for each program.

# (1) JP1/AJS3 - Manager

- The standard database of JP1/AJS3 is now an embedded database.
- Functions related to an embedded database have been changed as follows:
  - The sizes of the large-scale, medium-scale, and small-scale database models have been changed.
  - The database area auto-increment function and the system log auto-increment function have been added.
  - The system log is no longer used.
  - The functions of the commands used to control an embedded database have been enhanced.
- The ISAM database is now used only for QUEUE jobs and submit jobs.
- An agent management function has been added for specifying a logical execution agent name as the destination host for a job or jobnet. Previously, users could only specify execution hosts by their real names.
- Jobs that are in the *Now queuing* status when the service is stopped are now returned to the *Wait for prev. to end* status when the service restarts (in hot-start mode), before being resubmitted.
- A jobnet release function has been added for replacing the definition of a jobnet that is registered for execution with another definition.
- The job execution control manager process (jpqman) and event/action control manager process (jpomanager) can now be started on a scheduler service basis.
- A scheduler log file can now be output for an individual scheduler service or host.
- The following functions have been enhanced:
  - The method by which the number of logs to keep is managed
  - The process by which monitored generations of jobnets with start conditions are established
  - The process by which execution generations when a start condition is established are held
- A format specification has been added to the ajsshow command for outputting the standard output file name.
- The Manager Environment Settings dialog box is no longer provided. Instead, you can use the jajs\_config command to set up the manager environment.
- The following environment setting parameters have been added:

- FixedHostnameForAgent
- NotificationConstantRetry
- NotificationRetryInterval
- NotificationRetryCount
- ClientConnectTimeout
- A function has been added to support end delay monitoring based on how long a job takes to execute.
- The jobnet connector functionality has been enhanced to enable control of the execution order of root jobnets managed by different scheduler services.
- The definition pre-check has been enhanced so that if an invalid execution order is found in the units of the jobnet being checked, the names of the units are output to the check results file.
- The file permission check performed at execution of a Unix job has been enhanced to include checks of the access control list and secondary group settings as well as file permissions.
- A function has been added that enables event jobs to continue executing even if the JP1/AJS3 service stops on the execution host.
- A function has been added for exporting and importing the registration statuses of jobnets as registered executionschedule information.
- Linkage with message queues on UNIX hosts (TP1/LiNK, TP1/Message Queue, MQSeries) is no longer supported.
- Windows Server 2008 has been added as platforms supported by JP1/AJS3 Manager.
- A unit called a jobnet connector which controls the execution order of root jobnets has been added.
- An option has been added to output a detailed history of user operations, such as changes to jobnet definitions, to the scheduler log.
- The ajslogprint command for extracting log entries from the scheduler log has been added.

# (2) JP1/AJS3 - Agent

- The Agent Environment Settings dialog box is no longer provided. Instead, you can use the jajs\_config command to set up the agent environment.
- Linkage with a message queue system is no longer supported.
- The following environment setting parameters have been added:
  - FixedHostnameForAgent
  - NotificationConstantRetry
  - NotificationRetryInterval
  - NotificationRetryCount
  - ClientConnectTimeout
- The file permission check performed at execution of a Unix job has been enhanced to include checks of the access control list and secondary group settings as well as file permissions.
- Linkage with message queues on UNIX hosts (TP1/LiNK, TP1/Message Queue, MQSeries) is no longer supported.
- Windows Server has been added as platforms supported by JP1/AJS3 Agent.

# (3) JP1/AJS3 - View

- An agent management function has been added for specifying a logical execution agent name as the destination host for a job or jobnet. Previously, users could only specify execution hosts by their real names.
- A jobnet release function has been added for replacing the definition of a jobnet that is registered for execution with another definition.
- Function menus have been added to the JP1/AJS3 View window to facilitate task-oriented operation.
- The JP1/AJS3 View window (Summary Monitor window) has been added. In this window, you can view the progress of jobnets and other information.
- JP1/AJS3 View can now be started in the following modes:
  - Normal mode
     In this mode, the JP1/AJS3 View window is equipped with function menus.
  - Monitoring mode
     A mode dedicated to monitoring jobs and jobnets. Only the JP1/AJS3 View window (Summary Monitor window) is displayed.
  - Compatible mode
     JP1/AJS3 View operates in the same way as JP1/AJS2 View version 8 or earlier.
- A Detailed Information area has been added to the JP1/AJS3 View window (Main window), which displays detailed information about a unit.
- The concurrent execution setting of monitored generations and the holding behavior of execution generations (produced when a start condition is satisfied) can now be selected in the detailed definition of a start condition.
- A list filter function has been added for filtering the information in a list.
- A function has been added for saving list information in CSV format.
- You can now click a button in the Daily Schedule window and Monthly Schedule window to move between days and months.
- A list area has been added to the Jobnet Editor window and Jobnet Monitor window. This area displays the jobs defined in the jobnet.
- A Search window has been added, in which you can set detailed search conditions and perform operations on units listed in the search results.
- You can now use a mouse wheel to scroll inside JP1/AJS3 View.
- A function has been added that allows you to select whether **Type** in list areas are grouped by type or displayed in detailed format.
- A function has been added for prohibiting changes to specific definition items in the Define Details dialog box.
- A function has been added for removing icons you no longer use from the icon list area in the Jobnet Editor window.
- Windows 7 has been added as a supported OS (JP1/AJS3 View 09-00-05 or later).
- A function has been added to support end delay monitoring based on how long a job takes to execute.
- The jobnet connector functionality has been enhanced to enable control of the execution order of root jobnets managed by different scheduler services.
- An option has been added to the Filter Settings dialog box so that jobnets with hold plans can be treated as jobnets in *Being held* status for filtering purposes in the Daily Schedule window and Monthly Schedule window.
- The ability to define, operate, and monitor jobnet connectors which control the execution order of root jobnets has been added.
- A function that displays the preceding and succeeding jobs of a given job or jobnet in bold has been added.

• Support for Windows Vista has been added.

# B.5 Revisions in 08-00

The following lists the revisions in 08-00 for each program.

# (1) JP1/AJS2 - Manager

- The recommended values for the environment settings are now set during installation and setup.
- A Monitoring Files job can now monitor files larger than 2 gigabytes (large files).
- The ajsstatus command can now output the connection status of JP1/AJS2 View.
- The following commands used to control an embedded database have been added:
  - ajsembdbaddarea command (expands a database area in an embedded database)
  - ajsembdbaddlog command (expands a log area in an embedded database)
  - ajsembdbcancel command (cancels execution of a command manipulating an embedded database)
  - ajsembdboplog command (manipulates embedded database logs)
  - ajsembdbreclaim command (maintains an embedded database)
  - ajsembdbrorg command (unloads and reloads an embedded database)
  - ajsembdbrstr command (backs up and restores an embedded database)
  - ajsembdbstart command (starts an embedded database)
  - ajsembdbstatus command (monitors an embedded database)
  - ajsembdbstop command (stops an embedded database)
  - ajsembdbunset command (removes the setup of an embedded database)

With support of the ajsembdbreclaim command, the time required to reclaim free pages has been reduced.

- JP1/Performance Management Agent Option for JP1/AJS2 can now be linked with JP1/AJS2 to analyze the
  operating status.
- The jajs\_start command and the jajs\_start.cluster command can now check whether a process has already been started when JP1/AJS2 is started. (UNIX only)

# (2) JP1/AJS2 - Agent

- The recommended values for the environment settings are now set during installation and setup.
- A Monitoring Files job can now monitor files larger than 2 gigabytes (large files).

# (3) JP1/AJS2 - View

• Icons have been changed.

# B.6 Revisions in 07-50

The following lists the revisions in 07-50 for each program.

# (1) JP1/AJS2 - Manager

- Macro variables can now be used during registration for execution to specify information to be passed.
- Judgment jobs can now perform variable judgment.
- A function has been added that suppresses jobnet executions that follow an abnormally terminated jobnet and that will be started when their start conditions are satisfied.
- A definition pre-check function has been added for conducting a final check before starting production in the production environment after the unit definitions are migrated from the development environment.
- The jpomanevreset command has been added for deleting data accumulated in the event action manager if a large amount of unprocessed data accumulated in the event action manager has caused delay. To identify the start conditions and agents that have caused this problem, the jpomanevshow command has also been added for displaying information about agents that frequently send data to the manager and the start conditions.
- A function that alleviates consumption of the Desktop heap has been added. (Windows only)
- A function has been added for specifying the maximum wait time for the scheduler service to connect to a database.
- Messages that were output to only the integrated trace log can now be output to syslog also. (UNIX only)
- The following functions have been added to the data collection tool:
  - Specifying a logical host name
  - Filtering the data to be collected
  - Adding types of data that can be collected
- Descriptions of messages have been improved.
- An urgent command has been added that can be executed if an error occurs.
- A function has been added that places limits on, for example, the size of files that can be received, to prevent a part of job processing from affecting the entire system operation.
- A function has been added that performs a synchronized write when updating event job information or the wait information file.
- The monitoring interval for linkage with MQ Series can now be specified in seconds.
- If a TCP/IP connection error occurs, the retry interval and count can now be changed.
- The policy to determine the agent hosts to which a job will be dispatched can now be specified.
- All the detailed processes of the event action function can now be stopped to terminate the agent process for the event action function if any of the detailed processes have terminated upon receiving a signal.
- Microsoft(R) Visual C++ .NET Version 2003 is now supported as a compiler for the provided code functions.
- The ajsshow command can now display the hold attribute of a jobnet or job even when the jobnet or job has already terminated.

# (2) JP1/AJS2 - Agent

- A definition pre-check function has been added for conducting a final check before starting production in the production environment after the unit definitions are migrated from the development environment.
- The following functions have been added to the data collection tool:
  - Specifying a logical host name
  - Filtering the data to be collected
  - Adding types of data that can be collected

- Descriptions of messages have been improved.
- The monitoring interval for linkage with MQ Series can now be specified in seconds.
- All the detailed processes of the event action function can now be stopped to terminate the agent process for the event action function if any of the detailed processes have terminated upon receiving a signal.
- A function has been added that performs a synchronized write when updating event job information or the wait information file.

# (3) JP1/AJS2 - View

- Macro variables can now be used during registration for execution to specify information to be passed.
- Judgment jobs can now perform variable judgment.
- A function has been added that suppresses the jobnet executions that follow an abnormally terminated jobnet and that will be started when their start conditions are satisfied.
- The Add, Change Time, Execute Immediately, and Release Change options have been added to the JP1/AJS2 View window.
- The **Paste** (Extension) menu command has been added for copying units and relationship lines at the same time.
- Relationship lines can now be drawn from multiple units to a single job network element.
- When opening the Jobnet Monitor window of JP1/AJS2 View from JP1/AJS2 Console View, if there is already an activated JP1/AJS2 View, the window can now be opened in JP1/AJS2 View.
- The following functions have been added to the data collection tool:
  - Specifying a logical host name
  - Filtering the data to be collected
  - Adding types of data that can be collected
- Descriptions of messages have been improved.
- The maximum log file size for JP1/AJS2 View has been increased.
- The maximum log file size for JP1/AJS2 Console View has been increased.
- In JP1/AJS2 View, log information that previously was output many times in small units can now be output at one time.
- In JP1/AJS2 Console View, log information that previously was output many times in small units can now be output at one time.
- In the Windows version of JP1/AJS2 View, **Help** has been added to the **Start** menu.

# B.7 Revisions in 07-00

The following lists the revisions in 07-00 for each program.

# (1) About JP1/AJS2 - Manager

- A function was provided to temporarily compress JP1/AJS2 and reconfigure the ISAM database (scheduler database and job execution environment database) without stopping active applications.
- ISAM databases can now be reconfigured in parallel.
- The number of scheduler services that can be added has been changed from 9 to 20.

- An option was added for outputting the execution timings of reference commands, such as ajsshow and the history of service processing requests from operation commands, as the operation log to the scheduler log.
- The number of logs to keep for a jobnet has been changed from 99 to 999.
- For a cold start of JP1/AJS2, the job execution environment database is deleted so that the startup time of JP1/AJS2 becomes shorter.
- A function is now supported for validating the user profile information in the environment setup for job execution control.
- By setting the number of days that job information is held to 0 days, jobs that terminate abnormally can now be handled by changing the save time.
- The JP1/AJS2 job information deletion can now be suppressed.
- Any event job can now be used in a DNS environment (host name in the FQDN format).
- Event job reception information can now be inherited as macro variables as the parameters of standard jobs and action jobs without having to pay attention to double quotation marks in the inherited information.
- The extended regular expression supported by JP1/Base can now be used in Receive event job monitoring jobs, Monitoring log files jobs, and Monitoring event log jobs according to the JP1/Base settings.
- A function to execute queueless jobs is now supported.

# (2) About JP1/AJS2 - Agent

- Event job reception information can now be inherited as macro variables of the parameters of standard jobs and action jobs without being aware of double quotation marks in the inherited information.
- A function for executing queueless jobs was supported.
- When JP1/AJS2 Agent starts, it no longer accesses the authentication server (07-00-/C or later).

# (3) About JP1/AJS2 - View

- A user profile can now be used to set the JP1/AJS2 View environment.
- A line feed character can now be inserted at any point in a unit name displayed in the map area of the Jobnet Editor and Jobnet Monitor windows.
- The default values in the dialog box can now be changed.
- Display items (columns) in the following locations can now be selected.
  - List area in the JP1/AJS2 View window
  - Execution result list in the Daily Schedule window
  - Execution result list in the Monthly Schedule window

# C. Reference Material for This Manual

This appendix provides reference information, including various conventions, for this manual.

# C.1 Related publications

This manual is part of a related set of manuals. The manuals in the set are listed below (with the manual numbers):

#### About JP1/AJS:

- Job Management Partner 1 Version 10 Job Management Partner 1/Automatic Job Management System 3 Overview (3021-3-318(E))
- Job Management Partner 1 Version 10 Job Management Partner 1/Automatic Job Management System 3 System Design (Configuration) Guide (3021-3-319(E))
- Job Management Partner 1 Version 10 Job Management Partner 1/Automatic Job Management System 3 System Design (Work Tasks) Guide (3021-3-320(E))
- Job Management Partner 1 Version 10 Job Management Partner 1/Automatic Job Management System 3 Configuration Guide 1 (3021-3-321(E))
- Job Management Partner 1 Version 10 Job Management Partner 1/Automatic Job Management System 3 Configuration Guide 2 (3021-3-322(E))
- Job Management Partner 1 Version 10 Job Management Partner 1/Automatic Job Management System 3 Troubleshooting (3021-3-324(E))
- Job Management Partner 1 Version 10 Job Management Partner 1/Automatic Job Management System 3 Operator's Guide (3021-3-325(E))
- Job Management Partner 1 Version 10 Job Management Partner 1/Automatic Job Management System 3 Command Reference 1 (3021-3-326(E))
- Job Management Partner 1 Version 10 Job Management Partner 1/Automatic Job Management System 3 Command Reference 2 (3021-3-327(E))
- Job Management Partner 1 Version 10 Job Management Partner 1/Automatic Job Management System 3 Linkage Guide (3021-3-328(E))
- Job Management Partner 1 Version 10 Job Management Partner 1/Automatic Job Management System 3 Messages 1 (3021-3-329(E))
- Job Management Partner 1 Version 10 Job Management Partner 1/Automatic Job Management System 3 Messages 2 (3021-3-330(E))
- Job Management Partner 1/Automatic Job Management System 2 Description (3020-3-K21(E))
- Job Management Partner 1/Automatic Job Management System 2 Planning and Administration Guide (3020-3-K22(E))
- Job Management Partner 1/Automatic Job Management System 2 Setup Guide (3020-3-K23(E))
- Job Management Partner 1/Automatic Job Management System 2 Operator's Guide (3020-3-K24(E))
- Job Management Partner 1/Automatic Job Management System 2 Command Reference (3020-3-K25(E))
- Job Management Partner 1/Automatic Job Management System 2 Linkage Guide (3020-3-K27(E))
- Job Management Partner 1/Automatic Job Management System 2 Messages (3020-3-K28(E))

- Job Management Partner 1 Version 10 Job Management Partner 1/Automatic Job Management System 3 Print Option Description, User's Guide (3021-3-331(E))
- Job Management Partner 1 Version 10 Job Management Partner 1/Automatic Job Management System 3 Definition Assistant Description, Operator's Guide and Reference (3021-3-332(E))
- Job Management Partner 1/Automatic Job Management System 3 Web Operation Assistant Description, Operator's Guide and Reference (3020-3-S18(E))
- Job Management Partner 1 Version 10 Job Management Partner 1/Automatic Job Management System 3 for Enterprise Applications Description, User's Guide and Reference (3021-3-333(E))

#### About JP1:

- Job Management Partner 1 Version 10 Job Management Partner 1/Base User's Guide (3021-3-301(E))
- Job Management Partner 1 Version 10 Job Management Partner 1/Base Messages (3021-3-302(E))
- Job Management Partner 1 Version 10 Job Management Partner 1/Base Function Reference (3021-3-303(E))
- Job Management Partner 1 Version 10 Job Management Partner 1/Integrated Management Manager Quick Reference (3021-3-304(E))
- Job Management Partner 1 Version 10 Job Management Partner 1/Integrated Management Manager Overview and System Design Guide (3021-3-305(E))
- Job Management Partner 1 Version 10 Job Management Partner 1/Integrated Management Manager Configuration Guide (3021-3-306(E))
- Job Management Partner 1 Version 10 Job Management Partner 1/Integrated Management Manager Administration Guide (3021-3-307(E))
- Job Management Partner 1 Version 10 Job Management Partner 1/Integrated Management Manager GUI Reference (3021-3-308(E))
- Job Management Partner 1 Version 10 Job Management Partner 1/Integrated Management Manager Command and Definition File Reference (3021-3-309(E))
- Job Management Partner 1 Version 10 Job Management Partner 1/Integrated Management Manager Messages (3021-3-310(E))
- Job Management Partner 1 Version 10 Job Management Partner 1/Script Description and Reference (3021-3-135(E)), for Windows Systems
- Job Management Partner 1 Version 10 Job Management Partner 1/File Transmission Server/FTP Description, Reference, and Operator's Guide (3021-3-334(E)), for Windows systems
- Job Management Partner 1 Version 10 Job Management Partner 1/File Transmission Server/FTP Description, Reference, and Operator's Guide (3021-3-335(E)), for UNIX systems
- Job Management Partner 1 Version 10 Job Management Partner 1/Data Highway Automatic Job Executor Operation manual (3021-3-336(E))
- Job Management Partner 1/Software Distribution Description and Planning Guide (3020-3-S79(E)), for Windows systems
- Job Management Partner 1/Software Distribution Setup Guide (3020-3-S80(E)), for Windows systems
- Job Management Partner 1/Software Distribution System Administrator's Guide Volume 1 (3020-3-S81(E)), for Windows systems
- Job Management Partner 1/Software Distribution System Administrator's Guide Volume 2 (3020-3-S82(E)), for Windows systems
- Job Management Partner 1/Software Distribution Automatic Installation Tool Description and Reference (3020-3-S83(E)), for Windows systems

- Job Management Partner 1/Software Distribution Administrator Kit Description and Operator's Guide (3020-3-S84(E))
- Job Management Partner 1/Software Distribution Client Description and User's Guide (3020-3-S85(E)), for UNIX systems
- Job Management Partner 1/Software Distribution SubManager Description and Administrator's Guide (3020-3-L42(E)), for UNIX systems
- Job Management Partner 1/Software Distribution Manager Description and Administrator's Guide (3000-3-841(E))
- Job Management Partner 1/Consolidated Management 2/Extensible SNMP Agent Description, Operator's Guide and Reference (3020-3-L04(E)), for UNIX systems
- Job Management Partner 1/NQSEXEC System Administrator's Guide (3020-3-F30(E))
- Job Management Partner 1/Open Job Entry Description, User's Guide and Reference (6190-3-365(E)), for VOS3 systems
- Job Management Partner 1/Open Job Entry Description, User's Guide and Reference (9000-3-365(E)), for MVS systems
- Job Management Partner 1/Open Job Entry Description, User's Guide and Reference (9000-3-366(E)), for OSIV/ MSP systems
- Job Management Partner 1/Open Job Entry for Midrange Computer Description and User's Guide (9000-3-367(E))

# C.2 Conventions: Abbreviations for product names

This manual uses the following abbreviations for product names:

| Abbreviation                         |                    | Full name or meaning                                                                        |
|--------------------------------------|--------------------|---------------------------------------------------------------------------------------------|
| JP1/AJS3                             | JP1/AJS3 - Manager | Job Management Partner 1/Automatic Job<br>Management System 3 - Manager                     |
|                                      | JP1/AJS3 - Agent   | Job Management Partner 1/Automatic Job<br>Management System 3 - Agent                       |
|                                      | JP1/AJS3 - View    | Job Management Partner 1/Automatic Job<br>Management System 3 - View                        |
| JP1/AJS2                             | JP1/AJS2 - Manager | Job Management Partner 1/Automatic Job<br>Management System 2 - Manager                     |
|                                      | JP1/AJS2 - Agent   | Job Management Partner 1/Automatic Job<br>Management System 2 - Agent                       |
|                                      | JP1/AJS2 - View    | Job Management Partner 1/Automatic Job<br>Management System 2 - View                        |
| JP1/AJS2 - Advanced Manager          |                    | Job Management Partner 1/Automatic Job<br>Management System 2 - Advanced Manager#           |
| JP1/AJS2 - Client Toolkit            |                    | Job Management Partner 1/Automatic Job<br>Management System 2 - Client Toolkit <sup>#</sup> |
| JP1/AJS3 - Definition Assistant      |                    | Job Management Partner 1/Automatic Job<br>Management System 3 - Definition Assistant        |
| JP1/AJS3 for Enterprise Applications |                    | Job Management Partner 1/Automatic Job<br>Management System 3 for Enterprise Applications   |

| Abbreviation                       |                          | Full name or meaning                                                                    |
|------------------------------------|--------------------------|-----------------------------------------------------------------------------------------|
| JP1/AJS3 - Web Operation Assistant |                          | Job Management Partner 1/Automatic Job<br>Management System 3 - Web Operation Assistant |
| JP1/DH - AJE                       |                          | Job Management Partner 1/Data Highway -<br>Automatic Job Executor                       |
| JP1/DH - Server                    |                          | Job Management Partner 1/Data Highway - Server                                          |
| JP1/FTP                            |                          | Job Management Partner 1/File Transmission Server/<br>FTP                               |
| JP1/IM                             | JP1/IM - Manager         | Job Management Partner 1/Integrated Management - Manager                                |
|                                    | JP1/IM - View            | Job Management Partner 1/Integrated Management - View                                   |
|                                    | JP1/IM - Central Console | Job Management Partner 1/Integrated Manager -<br>Central Console <sup>#</sup>           |
|                                    | JP1/IM - Central Scope   | Job Management Partner 1/Integrated Manager -<br>Central Scope <sup>#</sup>             |
| JP1/OJE                            |                          | Job Management Partner 1/Open Job Entry                                                 |
| JP1/OJE for Midrange Computer      |                          | Job Management Partner 1/Open Job Entry for Midrange Computer                           |
| JP1/OJE for VOS3                   |                          | VOS3 Job Management Partner 1/Open Job Entry                                            |
| JP1/SES                            |                          | Job Management Partner 1/System Event Service                                           |
| NNM                                | HP NNM                   | HP Network Node Manager Software version 7.5 or earlier                                 |
|                                    |                          | HP Network Node Manager Software Starter Edition version 7.5 or earlier                 |
| AIX                                |                          | AIX 5L 5.3                                                                              |
|                                    |                          | AIX V6.1                                                                                |
|                                    |                          | AIX V7.1                                                                                |
| HP-UX                              | HP-UX (IPF)              | HP-UX 11i V2(IPF)                                                                       |
|                                    |                          | HP-UX 11i V3(IPF)                                                                       |
| Linux                              | Linux 6.1 (x86)          | Red Hat Enterprise Linux(R) Server 6.1 (32-bit x86)                                     |
|                                    | Linux 6.1 (x64)          | Red Hat Enterprise Linux(R) Server 6.1 (64-bit x86_64)                                  |
|                                    | Linux 5.1 (x86)          | Red Hat Enterprise Linux(R) 5.1 (x86)                                                   |
|                                    | Linux 5.1 (AMD/Intel 64) | Red Hat Enterprise Linux(R) 5.1 (AMD/Intel 64)                                          |
| SAP BW                             |                          | SAP Business Information Warehouse                                                      |
| SAP R/3                            |                          | SAP R/3(R)                                                                              |
| Solaris                            |                          | Solaris 10(SPARC)                                                                       |
|                                    |                          | Solaris 11(SPARC)                                                                       |

# Version 7

- In this manual, JP1/AJS is sometimes used generically, referring to JP1/AJS3 and JP1/AJS2.
- UNIX is sometimes used generically, referring to HP-UX, Solaris, AIX and Linux.

# C.3 Conventions: Acronyms

This manual also uses the following acronyms:

| Acronym | Full name or meaning                            |
|---------|-------------------------------------------------|
| ACL     | Access Control List                             |
| DB      | Database                                        |
| DBMS    | Database Management System                      |
| DNS     | Domain Name System                              |
| EUC     | Extended UNIX Code                              |
| FQDN    | Fully Qualified Domain Name                     |
| FTP     | File Transfer Protocol                          |
| GUI     | Graphical User Interface                        |
| IME     | Input Method Editor                             |
| IPF     | Itanium(R) Processor Family                     |
| ISAM    | Indexed Sequential Access Method                |
| LAN     | Local Area Network                              |
| MAPI    | Messaging Application Programming Interface     |
| MIB     | Management Information Base                     |
| MIME    | Multipurpose Internet Mail Extensions           |
| NAT     | Network Address Translator                      |
| NFS     | Network File System                             |
| NIC     | Network Interface Card                          |
| OS      | Operating System                                |
| PDF     | Portable Document Format                        |
| RDB     | Relational Database                             |
| SMTP    | Simple Mail Transfer Protocol                   |
| SNMP    | Simple Network Management Protocol              |
| SUP     | Service Using Program                           |
| TCP/IP  | Transmission Control Protocol/Internet Protocol |
| UAC     | User Account Control                            |
| UNC     | Universal Naming Convention                     |
| WAN     | Wide Area Network                               |
| WOW64   | Windows On Windows 64                           |

| Acronym | Full name or meaning              |
|---------|-----------------------------------|
| WSDL    | Web Services Description Language |

# C.4 Conventions: KB, MB, GB, and TB

This manual uses the following conventions:

- 1 KB (kilobyte) is 1,024 bytes.
- 1 MB (megabyte) is 1,024<sup>2</sup> bytes.
- 1 GB (gigabyte) is 1,024<sup>3</sup> bytes.
- 1 TB (terabyte) is 1,024<sup>4</sup> bytes.

# C.5 Conventions: Meaning of "directory" and "folder"

As a general rule, Windows folder names are used in this manual if they are identical to UNIX directory names.

# C.6 Conventions: Meaning of "member of the Administrators group"

The term *member of the Administrators group* in this manual refers to a user who is a member of the Administrators group on the local PC only. The privileges of local users, domain users, and Active Directory users are no different as long as these users are members of the Administrators group on the local PC.

# C.7 Default installation folders of JP1/AJS3 for Windows

The default installation folders of JP1/AJS3 for Windows are as follows:

```
Default installation folders of JP1/AJS3 - Manager:
```

```
system-drive \verb|\Program Files# \verb|\HITACHI \verb|\JP1AJS2| \\ and
```

system-drive\Program Files#\HITACHI\JP1AJS2CM

Default installation folder of JP1/AJS3 - Agent:

```
system-drive\Program Files#\HITACHI\JP1AJS2
```

Default installation folder of JP1/AJS3 - View:

```
system-drive\Program Files#\HITACHI\JP1AJS2V
```

#

For 64-bit versions of Windows, replace Program Files with Program Files (x86).

## C.8 About the Start menu in Windows

In Windows Server 2012 or later, instead of using the **Start** menu, perform the operation as described below.

In Windows 8 or Windows Server 2012 (except Windows Server 2012 R2):

Right-click on the Start screen to display the All Apps screen.

In Windows 8.1 or Windows Server 2012 R2:

Click the down-pointing arrow icon to display the Apps screen.

## C.9 Online manual

JP1/AJS3 - View comes with an online manual that you can read in browsers.

The HTML manual contains the same content as the *Job Management Partner 1/Automatic Job Management System 3 Operator's Guide*.

In JP1/AJS3 - View, you can view the manual by choosing **Help** and then **Contents**. You can also press the **F1** key to view the manual contents. Your Web browser must be associated with a file that has the extension htm; otherwise, the online manual will not be displayed correctly. If this happens, associate the htm file with the Web browser.

#### Cautionary note

Depending on the OS settings, the online manual might appear in the active window of the browser when you launch the manual from the **Start** menu.

# C.10 Regular expressions available in JP1/AJS3

Regular expressions can be used in some items in dialog boxes and commands. For details about regular expressions in Windows, see the *Job Management Partner 1/Base User's Guide*. For details about regular expressions in UNIX, see your UNIX documentation.

The regular expressions that you can use when executing an event job on a Windows host depend on the JP1/Base settings. For details on setting regular expressions for event job execution, see the explanation about extending the available regular expressions in the *Job Management Partner 1/Base User's Guide*.

# C.11 About the 3rd level and 4th level Kanji characters added in JIS 2004 (JIS X 0213:2004)

JP1/AJS3 cannot use the 3rd level and 4th level Kanji characters added in JIS 2004. If these characters are used, operation might not be performed correctly.

# C.12 About NNM linkage

JP1/AJS3 supports linkage with the following products:

- HP Network Node Manager Software version 6 or earlier
- HP Network Node Manager Starter Edition Software version 7.5 or earlier

In this manual, these products are indicated as HP NNM.

Note that linkage with the following products is not supported:

• HP Network Node Manager i Software v8.10

# D. Glossary

#### abnormal end

A jobnet ends abnormally if one of the processes defined in the jobnet fails to execute properly. The jobnet is interrupted at that point and subsequent processes are not executed.

A job ends abnormally if it fails to execute properly. The process is interrupted at that point.

The embedded database system ends abnormally when an error causes its status to change from active to stopped or paused, without any intervention by the user. For details, see *D. How the Embedded Database Operates* in the manual *Job Management Partner 1/Automatic Job Management System 3 Troubleshooting*.

#### abnormal threshold

A value that is compared with a job's return code to evaluate whether the job ended normally or abnormally.

#### action job

A job that sends email, or sends events reporting the system status to JP1/IM or the HP NNM.

## agent host

A host that executes jobs on request from a manager host. JP1/AJS3 - Agent must be installed on the agent host, or since JP1/AJS3 - Manager also provides JP1/AJS3 - Agent functionality, JP1/AJS3 - Manager might be installed on the agent host.

The agent host executes the job on receipt of a job request from the manager host. At completion of the job, the agent host receives the execution result (return value) of the executable file and forwards it to the manager host.

## AJS3 unit monitored object

An object for monitoring the status of root jobnets in JP1/AJS3. By defining the monitoring conditions in this object, you can then switch to monitoring mode and monitor the root jobnets.

#### AJS administrator

A user that has access permissions almost equivalent to superuser permissions for JP1/AJS3. Only one of the JP1/Base administrators in the JP1 administrators group can be designated as the AJS administrator. An ordinary user designated as the AJS administrator can perform such JP1/AJS3 system management operations as specifying the environment settings and starting and stopping services.

#### **AJSPATH**

An environment variable for defining the paths used by JP1/AJS3. When this environment variable is defined, you do not need to specify the full path when specifying a jobnet name in a command.

#### automatic retry

A function that automatically retries execution of a job if the executable file defined for the job terminates abnormally. Because jobs that have terminated abnormally due to a temporary error might be able to run normally when automatically retried, this function can improve the system availability.

#### backup box

A directory or a folder for storing backup files.

#### backup file

A file containing the units defined in JP1/AJS3.

#### base day

A date specified as the starting day of the month in the calendar information.

#### base time

The time that marks when a day ends and the next day begins in a JP1/AJS3 system. For example, if 8:00 a.m. is set as the base time, the previous day is regarded as lasting until 7:59 a.m.

#### calendar information

Information about open days and closed days for jobnet execution. You can define calendar information separately for each job group. The calendar information specifies the days on which jobnets in the job group can and cannot be executed. (When the processing cycle falls on a closed day, the jobnet can be executed on another day if a substitute schedule is defined.) For open days, you can specify the base day, base month, and base time.

# closed day

A day on which jobnets are not executed. However, if **Execute without shift** is specified, the jobnet will be executed on that closed day.

## cluster system

A system configured as multiple linked server systems, designed to continue operation even if one system fails. If a failure occurs in the server currently executing applications (primary node), the other standby server (secondary node) takes over and continues processing the applications. Therefore, a cluster system is also referred to as a *node switching system*.

The term *cluster system* can also mean load balancing based on parallel processing. In this manual, however, *cluster system* refers only to node-switching functionality for preventing interruption of application processing.

#### common user profile

A file containing the environment settings for JP1/AJS3 - View, accessible to all JP1 users. The system administrator saves the common user profile in JP1/AJS3 - Manager. JP1 users can download this file, enabling the same JP1/AJS3 - View environment to be set for all JP1 users.

A common user profile is useful when a large number of JP1 users will be using JP1/AJS3 - View in the same environment.

#### compatible ISAM configuration

A system configuration in which JP1/AJS3 information is managed exclusively by the ISAM database.

This configuration is offered to help users migrate from JP1/AJS2 version 8 or earlier. It can restrict to the same degree as in previous versions, the use of resources such as hard disk and memory. However, from version 9 only a subset of the new features offered is provided.

#### correlation ID

Information for identifying sent and received messages. The correlation ID is received in the character code set specified by the sender.

#### custom job

A predefined job for executing a task with a specific purpose. JP1/AJS3 provides standard custom jobs such as file transfer and job requests to a mainframe. In addition, you can register your own frequently used jobs as custom jobs. When registering a custom job, you can represent it by creating an icon with a special shape and design, and you can create a dialog box for entering job information.

To use a custom job, the requisite program for the job must be installed.

# Daily Schedule window

A window that displays each day's execution schedules, execution status, and execution results.

#### data collection tool

These tools are provided by JP1 for batch collection of log data and other information required to investigate problems. In addition to problems in JP1/AJS3, problems might occur in the OS or user programs or as the result of operational mistakes. The data collection tools collect JP1/AJS3 log data and other information, such as OS log data, at the same time.

#### default queue

A queue created in an agent host for executing jobs. You must always create a default queue.

When you submit a job for execution, if you specify an agent host name as the destination, the job will be submitted to the default queue of the specified agent host.

# dependent job

A job executed when the judgment result of a judgment job is true.

## dependent jobnet

A jobnet executed when the judgment result of a judgment job is true.

#### disaster recovery

Disaster recovery refers to measures that are taken when there are unexpected occurrences such as system shutdown due to a large-scale disaster.

JP1/AJS3 supports a disaster recovery operation that copies JP1/AJS3 data on the shared disk to a shared disk at a remote site. If the JP1/AJS3 system fails because of an event such as a disaster, the JP1/AJS3 system at the remote site can continue operation by using the copied data. The disk copy and mirroring functionality of hardware is used to copy data between shared disks.

#### embedded database

The standard database of JP1/AJS3. An embedded database offers high reliability, and is well suited to large-scale systems that handle large quantities of information.

#### embedded database administrator (database administrator)

A user authorized to assign and cancel various permissions for an embedded database (a user with DBA permissions).

Database administrators are managed within an embedded database.

# embedded database operation commands

A generic term for commands whose name begins with a j sembdb.

#### embedded database service

A service that provides the environment for using the embedded database in Windows. This service must be started before you can use the embedded database. The name of the embedded database service is JP1/AJS3 Database *setup-identifier*.

# embedded database system administrator

The owner of an embedded database practical directory and embedded database file system areas (data area and system area). The embedded database system administrator can execute commands for an embedded database

The OS manages embedded database system administrators.

## end with warning

A status indicating that a jobnet finished, but some of the processes defined in the jobnet were executed incorrectly. The jobnet continues to the end without interruption.

This ending method is used when an error is not so serious as to terminate the jobnet.

# environment setting parameter

A parameter for defining the information required to operate JP1/AJS3, written in an environment settings file. With these parameters, you can specify the directory in which information about JP1/AJS3 units is stored, whether to output syslog messages, and other such preferences.

## environment settings file

A file containing the settings required to operate JP1/AJS3, such as the scheduler service environment and job execution environment.

#### event

A specific event, such as email reception or file update, that occurred in the system. Events can be used to start a job or jobnet, and can be monitored using an event job.

#### event job

A job that monitors specific events occurring in the system. When an event job is initiated, it starts monitoring for file updates, incoming messages, or other specified events.

#### execution agent

The logical name of an agent host that executes jobs or jobnets. Based on the agent information defined in the manager host, the manager maps the execution agent specified in the job or jobnet to the physical host name of the agent host, and distributes the job or jobnet accordingly.

# execution agent group

A group of execution agents configured to realize load distribution. The manager distributes jobs among the execution agents according to their assigned priorities.

#### execution agent restriction

A function that suppresses execution of jobs on an execution agent that the administrator has not permitted to execute the jobs. The execution agents permitted to execute jobs can be set for each unit.

When the execution agent profile is enabled, this function checks for whether the execution agent is permitted to execute jobs at the following times:

- When a unit is defined in JP1/AJS3 View
- When the ajschkdef command is used to conduct a definition pre-check
- When a job is executed

#### execution ID

A number assigned to an execution schedule of the uppermost jobnet.

#### execution-locked resource

A means of preventing multiple jobs from executing at the same time, by specifying the same resource name (execution-locked resource name) for each job.

## fixed execution registration

A method of registering a jobnet so that it starts and runs at a predetermined date and time calculated by the system from schedule definitions.

#### fixed schedule

A schedule set by absolute times when a jobnet is registered for fixed execution.

#### **HP NNM**

A suite of integrated network management tools from Hewlett-Packard Co. for managing network configuration, performance, and failures.

## immediate execution registration

A method for starting and processing a jobnet immediately after registering it for execution.

#### ISAM database

The database that manages the execution environment for QUEUE jobs and submit jobs. Data is indexed using the Indexed Sequential Access Method (ISAM) and is managed in the database. The ISAM database is provided as standard with JP1/Base.

job

A group of commands, shell scripts, or Windows executable files.

#### job execution environment

A job execution environment consists of a JP1/AJS3 manager and agents.

The job execution environment for the manager is used to manage the definition information for execution agents (such as the maximum number of concurrently executable jobs and job transfer restriction status), job distribution method, and job execution results.

The job execution environment for the agent is used mainly to manage how a job is executed.

These job execution environments are managed by using a database and environment setting parameters.

When QUEUE jobs and submit jobs are used, the ISAM database and environment setting parameters are used as the job execution environment for the QUEUE jobs and submit jobs.

Note that queueless jobs are managed in the queueless job execution environment.

# job group

A folder for classifying and managing jobnets.

## job network element

The generic term for these elements is unit.

# jobnet

A set of jobs associated in execution order. When a jobnet is executed, the jobs in the jobnet are automatically executed in their predetermined order.

# jobnet connector

A unit for controlling the execution order of root jobnets. A jobnet connector establishes connections between root jobnets and controls their execution order by having connected generations wait for their counterparts to start or finish.

#### Jobnet Editor window

A window in which you can create new jobnets or edit existing jobnets.

#### Jobnet Monitor window

A window that displays the execution status or detailed execution results of jobnets or jobs. You can manipulate jobnets or jobs in this window.

#### JP1 event

Event information that is reported to JP1/Base when an event occurs in the system. JP1 events are reported to other systems via JP1/Base.

## JP1 permission level

A name that indicates the operations that a JP1 user is allowed to perform on management targets (resources) defined in JP1/AJS3, including applications and events. Use JP1/Base to define JP1 permission levels.

#### JP1 resource group

A name given to a specific JP1/AJS3 unit for controlling access by JP1 users to that unit.

#### JP1 user

A user designation for using JP1/AJS3 or JP1/IM - Manager. Each JP1 user is registered in the authentication server, which controls the user's access to management targets (resources).

#### JP1/AJS3 - Definition Assistant

This program allows you to register a large amount of JP1/AJS3 definition information edited using an Excel template into a manager host, or to retrieve JP1/AJS3 definition information from a manager host to an Excel template. The Excel templates provided by JP1/AJS3 - Definition Assistant are called *definition management templates*. With a definition management template in the spreadsheet format, you can enter or edit definition information efficiently by using automatic filling, automatic filtering, and other Excel functionalities.

#### JP1/AJS3 - Print Option

This program allows you to display or print jobnet or schedule information formatted as needed (for example, as jobnet definition information, an execution schedule table, or an execution result confirmation table).

You can also output jobnet or schedule information in CSV format so that you can edit the information.

## JP1/AJS3 Console Agent

A JP1/AJS3 component that regularly monitors the status of objects (root jobnets) on the local host, specified in JP1/AJS3 Console Manager. Any change in status is notified to JP1/AJS3 Console Manager.

# JP1/AJS3 Console Manager

A JP1/AJS3 component that stores definitions about monitored objects defined in JP1/AJS3 Console View, and gets status information about monitored objects by issuing requests to JP1/AJS3 Console Agent.

#### JP1/AJS3 Console View

A JP1/AJS3 component that allows you to define objects to be monitored, using a graphical user interface. The definitions are stored in JP1/AJS3 Console Manager. Using JP1/AJS3 Console View, you can view and monitor the status of target objects notified by JP1/AJS3 Console Agent to JP1/AJS3 Console Manager. You need to log in to JP1/AJS3 Console Manager before using JP1/AJS3 Console View.

# JP1/AJS3 for Enterprise Applications

A program that allows you to control jobs in an R/3 system from another system. You can submit, delete, and monitor R/3 jobs.

R/3 jobs can be executed automatically from JP1/AJS3 if you register them as custom jobs for JP1/AJS3 for Enterprise Applications when you define a JP1/AJS3 jobnet.

JP1/AJS3 for Enterprise Applications is the successor to JP1/Application Manager for R/3.

#### JP1/Base

A program that provides the event service function. JP1/Base allows you to control the order in which services start, and it lets you send and receive JP1 events. JP1/Base is a prerequisite program for JP1/IM and JP1/AJS3. When JP1/IM is deployed in a system with JP1/AJS3, JP1/Base provides functionality for restricting operations by JP1 users.

# JP1/DH - AJE

A program that automatically sends data to and receives data from JP1/DH - Server.

#### JP1/FTP

A program for performing file transfer tasks efficiently, including file transfer/reception linked to application execution, scheduled file transfer, and automated program execution following file reception. JP1/FTP supports monitoring of transfer status, enhancing file transfer reliability.

## JP1/IM

A program for centrally monitoring a distributed system. Using the windows in JP1/IM - View, the system administrator can monitor JP1 events, which provide information about job execution status or problems in the distributed system.

#### JP1/NQSEXEC

A program for executing routine batch processing on a distributed system and for running batch jobs efficiently.

## JP1/OJE for Midrange Computer

A program for submitting batch jobs to AS/400 from a Windows or UNIX host, or for submitting batch jobs from AS/400 to a Windows or UNIX host.

#### JP1/OJE for VOS3

A program that links with JP1/AJS3 for executing and monitoring batch jobs between a Windows or UNIX system and a mainframe (VOS3).

# JP1/Script

A program for creating and executing scripts (batch files) that control jobs on Windows. Job operation can be automated by linking JP1/Script with JP1/AJS3.

#### JP1/Software Distribution

A general term for a system that distributes software and manages clients using batch operations over a network.

By linking with JP1/AJS3 using the JP1/Software Distribution command interface, the user can automate software distribution and other tasks.

# judgment job

A job that executes a dependent unit if the judgment result of a specified condition is true.

# judgment value

A value for evaluating whether a job ended normally or abnormally.

#### kill

To forcibly terminate a unit being executed.

When the root jobnet is killed, all the jobs being executed are killed and the jobnets are terminated.

#### list file

A file containing a list of extracts from sent and received mail.

#### logical host

A logical server that provides the JP1 execution environment for running a cluster system. If a failure occurs on the primary node, the logical host is switched to the secondary node.

Each logical host has a unique IP address. At failover, the secondary node inherits the IP address. Thus, if the physical server fails, clients can access the secondary node using the same IP address. To the clients, it appears that one server is operating continuously.

#### macro variable

A variable used to pass information from one job to another job during execution.

A macro variable name and passing information (or for an event job, a passing information name) are specified during unit definition. A macro variable can be used during job execution by specifying the name of the macro variable in the succeeding job.

#### macro variable name

A character string in ?AJS2xxxxx? format that indicates the name of a macro variable. If a macro variable name is specified during the definition of a unit, the macro variable set in the preceding job can be used during job execution.

# mail filtering application

A program or a shell script that converts email formats.

A mail filtering application is required to convert the character set when exchanging email in formats other than RFC822.

# mail receipt parameter file

A file containing the mail receipt monitoring parameters defined by the user. The file extension is .prm. This file is created automatically when the user defines a Receive Email Event job.

#### mail send parameter file

A file containing the mail send parameters defined by the user. The file extension is .prm. This file is created automatically when the user defines a Send Email Action job.

## manager host

A host that manages jobnet definitions and schedule information in a database, and requests agent hosts to execute jobs. You must install JP1/AJS3 - Manager on the manager host.

The manager host creates jobnet execution schedules from the defined schedule information. At jobnet run time, the manager host starts the executable files defined as jobs, forwards the job definitions to an agent host, and requests the agent host to execute the jobs. When execution completes, the execution result is received by the agent host and the database is updated. Based on the updated information, the manager host executes a succeeding job or schedules the next execution of the jobnet.

#### manager job group

A job group for monitoring JP1/AJS3 - Manager applications from another JP1/AJS3 - Manager.

#### manager jobnet

A jobnet for monitoring JP1/AJS3 - Manager applications from another JP1/AJS3 - Manager.

#### MAPI (Messaging Application Programming Interface)

The standard messaging API for Windows.

#### max. shiftable days

A set number of days within which to shift the next scheduled execution date when the recalculated date falls on a closed day.

# maximum number of concurrently executable jobs

The maximum number of jobs that can be executed concurrently.

#### message ID

One item in an MQSeries message descriptor. Message IDs are stored in the character set specified by the sender. They can be used as storage locations to help identify messages.

## MIME (Multipurpose Internet Mail Extensions)

An extended SMTP function used for sending and receiving non-ASCII data.

MIME specifies various procedures, such as how data is to be transmitted between email systems, and the format of control messages for email transfer.

## Monthly Schedule window

A window that displays each month's execution schedules and execution results.

## nested jobnet

A jobnet defined within another jobnet.

# node switching system

See cluster system.

#### normal end

A normal end of a jobnet occurs when all the processes defined in the jobnet have executed correctly and the jobnet has completed.

A normal end of a job occurs when the job has executed correctly.

## open day

A day when jobnets run.

## passing information

Values specified for macro variables during registration for execution, event IDs, event issuance dates, and other information (values) that is dynamically set in macro variables and passed to succeeding jobs.

#### passing information name

A variable name indicating the event information to be received by an event job.

Variable names that can be used for this purpose include EVID (event ID) and EVDATE (event issuance date). These variable names are specified during the definition of an event job.

# physical host

An environment unique to each of the servers (nodes) in a cluster system. When a secondary node takes over from the primary node, the environment of the physical host remains unchanged and is not inherited by the other server.

# planned execution registration

A method of registering a jobnet so that it starts and executes according to schedule definitions.

#### planning group

A unit for switching execution among multiple root jobnets in a planned manner. Directly under a planning group, you can create a number of root jobnets, each defined differently and with differing execution schedules. This enables the root jobnets to be executed automatically in turn, according to the set schedules.

# preceding job

A job executed immediately before another job or jobnet.

## preceding jobnet

A jobnet executed immediately before another job or jobnet.

## processing cycle

The interval between one execution start date and the next execution start date of a jobnet. By defining a processing cycle, you can execute a jobnet at regular intervals.

#### queue

An area for temporarily keeping jobs registered for execution. Jobs are submitted to the queue in order of registration, and are sequentially transferred for execution to the agent connected to that queue.

The queue controls the number of jobs that the agent executes concurrently, thereby preventing any degradation in performance caused by a large number of jobs being executed at the same time.

## queueless job

A job transferred directly from the manager to an agent host for execution, without using a queue. Queueless jobs simplify processing because they are not managed in a queue by the job execution control. As a result, they offer better performance than ordinary queued jobs, allowing more jobs to be executed within a given period of time. However, job execution control functions such as execution agent names and execution agent groups are not available with queueless jobs.

You can define PC jobs and Unix jobs in a jobnet as queueless jobs by specifying **Queueless Agent** as the execution service.

Unless otherwise indicated, the descriptions in this manual apply to jobs for which **Standard** is specified as the execution service.

# queueless job execution environment

A queueless job execution environment consists of execution environments for the JP1/AJS3 manager (scheduler service and queueless file transfer service) and queueless agents (queueless agent services). The execution of queueless jobs is managed by using the environment setting parameters for the job execution environment.

Note that the job execution environment must be set up by using the ajsqlsetup command before environment setting parameters are set.

## queuing job

A job submitted directly to a queue and waiting to be executed.

#### recovery job

A job to be executed when a job or jobnet ends abnormally.

# recovery jobnet

A jobnet to be executed when a job or jobnet ends abnormally.

#### schedule by days from start

A schedule defined for recalculating the next scheduled execution date, using as the base day the next scheduled execution date determined from the execution start time, processing cycle, and substitute schedule for closed days.

#### schedule information file

A text file containing schedule information parameters, entered by command when setting fixed execution registration for a jobnet.

#### schedule rule

Jobnet information such as execution start time and processing cycle. Up to 144 schedule rules can be defined for a single jobnet.

#### scheduler service

A service that manages the schedules for jobnet execution, and executes processes according to those schedules. Each scheduler service manages all the units in the root job group whose name matches the scheduler service name.

Multiple scheduler services can be activated in a single manager. This allows root job groups to be managed individually. For example, if you start a separate scheduler service for each application, each scheduler service can run its specific application (jobnet and jobs) in parallel, independently of the other scheduler services.

## shift days

A set number of days within which to determine a substitute date when the next execution date falls on a closed day.

#### shutdown status

A situation in which a jobnet fails to start or end due to an error, and the execution status or the next scheduled execution cannot be verified. If this happens, you must cancel and then re-register the jobnet for execution.

## SMTP (Simple Mail Transfer Protocol)

A protocol, generally used in UNIX networks, for transferring ASCII data by TCP/IP between heterogeneous systems.

# standard configuration

A system configuration in which JP1/AJS3 information is managed by the embedded database.

Unless otherwise indicated, the descriptions in this manual relate to a system in a standard configuration.

Note that the ISAM database is still used to store some information related to QUEUE jobs and submit jobs.

#### start condition

A definition of the conditions under which a jobnet starts when the jobnet is driven by a specific event.

#### subject

A character string written in the subject line of an email message. Non-ASCII characters are supported in JP1/AJS3, but might not be supported in connected email systems.

#### submit

To request the system to execute a job.

## submit job

A standard job registered using the jpgjobsub command.

#### substitute schedule

A means of executing a jobnet on a different day when the next execution date, determined from the jobnet schedule, falls on a closed day.

# succeeding job

A job executed immediately after another job or jobnet.

# succeeding jobnet

A jobnet executed immediately after another job or jobnet.

#### suspend

To suppress the execution of the root jobnet and lower units.

When you change a definition under a root jobnet that has been registered for execution, you should suspend the root jobnet to prevent erroneous operation such as the execution control processing running with the old definition. By suspending the root jobnet, the redefinition processing can be synchronized with the execution control processing.

#### threshold

A value for evaluating the termination status of a job. You can define an abnormal threshold and a warning threshold for each job.

## timeout period

A time interval after which an executed job is forcibly terminated if there was no response from the job or if it failed to complete during the specified period.

#### TP1/Server Base

Software for distributing transaction processing and server processing in an open system. JP1/AJS2 uses TP1/Server Base transaction processing.

#### unit

A generic term for any job network element.

#### unit definition parameter file

A text file containing unit definition parameters, entered by command when defining the units.

#### unit ID

A unique number allocated to a unit.

#### unit whose end is being waited for

A unit specified as a wait condition of another unit. The unit for which the unit whose end is being waited for is specified as a wait condition starts when the unit whose end is being waited for terminates.

#### unit with wait condition

A unit for which another unit (unit whose end is being waited for) is specified as a wait condition. The unit with the wait condition starts execution when the associated unit (unit whose end is being waited for) terminates.

#### virtual machine

A virtual computer system (host) created on a physical host to run an OS is called a *virtual machine*. Multiple virtual machines can operate on a single physical host to execute multiple processes simultaneously or to run different OSs concurrently.

By replicating a virtual machine that has already been set up, you can easily increase hosts that have the same environment.

#### wait condition

A condition set for a unit that allows the execution order of units across jobnets to be controlled. A unit with another unit specified as a wait condition starts execution when the associated unit terminates.

## warning threshold

A value for evaluating whether a job ended with a warning.

# Windows Messaging

A facility that provides an interface for sending and receiving email. Using Windows Messaging, you can manage, access, and share a variety of information such as data received from an online service.

# Index

| A                                                                                          | В                                                                             |
|--------------------------------------------------------------------------------------------|-------------------------------------------------------------------------------|
| abbreviations for products 445                                                             | backing up 29                                                                 |
| abnormal end 451                                                                           | entire system 63                                                              |
| abnormal threshold 451                                                                     | files used in JP1/AJS3 36                                                     |
| About the 3rd level and 4th level Kanji characters added in JIS 2004 (JIS X 0213:2004) 449 | JP1/AJS3 - Agent setup information 43 JP1/AJS3 - Manager setup information 36 |
| About the Start menu in Windows 449                                                        | JP1/AJS3 - View environment settings files 46                                 |
| acronyms 447                                                                               | JP1/AJS3 - View setup information 45                                          |
| action job 451                                                                             | JP1/Base setup information 36                                                 |
| adding                                                                                     | other information 48                                                          |
| agent host and queue 214                                                                   | overview 30                                                                   |
| agent host 451                                                                             | precautions 80                                                                |
| agents                                                                                     | setup information for system that uses JP1/AJS3 36                            |
| adding, deleting, or adding execution agents 187                                           | unit definition 41                                                            |
| AJS3 unit monitored object 451                                                             | using the ajsbackup command 84                                                |
| AJS administrator 451                                                                      | using the ajsprint command 82                                                 |
| ajsbackup command                                                                          | using the ajsrgexport command 89                                              |
| backup using 84                                                                            | backup box 85, 451                                                            |
| example of backup 86                                                                       | backup file 85, 452                                                           |
| location for storing backed up information 84                                              | backup information directory 84                                               |
| ajsdefine command                                                                          | backup information management file 85                                         |
| restoration procedure 82                                                                   | base day 452                                                                  |
| restoration using 82                                                                       | base time 452                                                                 |
| ajsembdbreclaim command                                                                    | Being applied release status 153                                              |
| executing automatically 229                                                                |                                                                               |
| AJSPATH 451                                                                                | C                                                                             |
| ajsprint command                                                                           | calendar information 452                                                      |
| backup procedure 82                                                                        | case studies 306                                                              |
| backup using 82                                                                            | changing                                                                      |
| ajsrestore command                                                                         | agent host and queue 214                                                      |
| example of restoration 87                                                                  | behavior at JP1/AJS3 startup or termination 118                               |
| restoration using 84                                                                       | name of host running JP1/AJS3 189                                             |
| ajsrgexport command                                                                        | settings 148                                                                  |
| backup using 89                                                                            | settings during operation 148                                                 |
| ajsrgimport command                                                                        | to FQDN host names for event jobs in DNS                                      |
| restoration using 89                                                                       | environment 197                                                               |
| Applied release status 153                                                                 | unit definition information during registration for                           |
| applying unit definition information changed during registration for execution 179         | execution 177                                                                 |
| attributes                                                                                 | changing environment configuration                                            |
| of JP1 events 350                                                                          | disaster recovery 300                                                         |
| automatic retry 451                                                                        | changing to FQDN host names                                                   |
| addition only 101                                                                          | work flow for 198                                                             |
|                                                                                            | checking                                                                      |
|                                                                                            | database usage 110                                                            |

| output log information 109                        | Installation folders of JP1/AJS3 for Windows 448 |
|---------------------------------------------------|--------------------------------------------------|
| closed day 452                                    | Delete wait release status 153                   |
| cluster system 452                                | deleting                                         |
| cluster systems                                   | agent host and queue 214                         |
| cautionary notes 267                              | dependent job 453                                |
| example when using JP1/AJS3 Console 249           | dependent jobnet 453                             |
| in UNIX 256                                       | diagram conventions 13                           |
| JP1/AJS3 prerequisites and scope 244              | directory                                        |
| monitoring JP1/AJS3 processes 255                 | term defined 448                                 |
| overview 243                                      | disaster recovery 453                            |
| system configurations supported by JP1/AJS3 246   | changing environment configuration 300           |
| cold start 130                                    | environment conditions 275                       |
| cold starting agent hosts                         | example system configuration 275                 |
|                                                   | . ,                                              |
| full system backup and recovery 64                | exiting disaster recovery mode 304               |
| cold starting manager host                        | overview 271                                     |
| full system backup and recovery 63                | prerequisites 274                                |
| common user profile 452                           | rebuilding main site 295                         |
| conventions                                       | returning operation to main site 296             |
| abbreviations for products 445                    | support scope 274                                |
| acronyms 447                                      | switching operation 283                          |
| diagrams 13                                       | switching to remote site 283                     |
| fonts and symbols 13                              | system configuration 275                         |
| KB, MB, GB, and TB 448                            | workings 271                                     |
| meaning of directory and folder 448               | disaster recovery in JP1/AJS3 270                |
| meaning of member of Administrators group 448     | disconnecting and connecting                     |
| version numbers 15                                | default queue or queue 215                       |
| converting                                        | Dr. Watson                                       |
| startup process definition file 55                | changing settings 143                            |
| correlation ID 452                                |                                                  |
| custom job 453                                    | E                                                |
|                                                   | embedded database                                |
| D                                                 | administrator, glossary definition 453           |
| Daily Schedule window 453                         | glossary definition 453                          |
| database                                          | operation commands, glossary definition 453      |
| estimating maintenance time 228                   | service, glossary definition 454                 |
| maintenance using ajsembdbreclaim 229             | system administrator, glossary definition 454    |
|                                                   | , 5                                              |
| reorganizing when using OUTLUE and submit inho    | end with warning 454                             |
| reorganizing when using QUEUE and submit jobs 239 | entire system                                    |
| database administrator 453                        | backing up 63                                    |
| data collection tool 453                          | recovering 63                                    |
|                                                   | environment conditions                           |
| changing system date and time 104                 | disaster recovery 275                            |
| changing system date and time 194                 | environment setting parameters                   |
| daylight saving time                              | glossary definition 454                          |
| using JP1/AJS3 196                                | environment settings file 454                    |
| default queue 453                                 | errors                                           |
| defaults                                          | action for error in JP1/AJS3 process 255         |
|                                                   |                                                  |

| event 454                                               | changing to 197                                    |
|---------------------------------------------------------|----------------------------------------------------|
| event job 454                                           | full system backup and recovery                    |
| event jobs                                              | cold starting agent hosts 64                       |
| continuing execution when JP1/AJS3 service stops 220    | cold starting manager host 63                      |
| example system configuration                            | G                                                  |
| disaster recovery 275                                   | GB meaning 448                                     |
| execution agent 454                                     | Glossary 451                                       |
| execution agent group 454                               | Glossary 401                                       |
| execution agent restriction 454                         | Н                                                  |
| execution agents                                        |                                                    |
| adding, deleting, or changing 187                       | host                                               |
| defining at same time 188                               | adding, deleting, changing agent host 214          |
| execution ID 455                                        | changing name of host running JP1/AJS3 189         |
| execution-locked resource 455                           | host name                                          |
| execution results                                       | notes on changing 189                              |
| methods for checking 100                                | hot start 130                                      |
| execution results of jobnets                            | HP NNM 455                                         |
| checking 100                                            | term defined 450                                   |
| exiting disaster recovery mode                          |                                                    |
| disaster recovery 304                                   | I                                                  |
|                                                         | immediate execution registration 455               |
| F                                                       | installation folders                               |
| files and folders to back up                            | default for JP1/AJS3 for Windows 448               |
| JP1/AJS3 - View 46                                      | IP address                                         |
| files and folders to be recovered                       | changing 192                                       |
| JP1/AJS3 - View 58                                      | ISAM                                               |
| files to back up                                        | compatible ISAM configuration, glossary definition |
| when using custom jobs 47                               | 452                                                |
| files to back up (in UNIX)                              | database, glossary definition 455                  |
| JP1/AJS3 - Agent 44                                     |                                                    |
| JP1/AJS3 Console 43                                     | J                                                  |
| JP1/AJS3 - Manager 38                                   | jajs_killall.cluster 256                           |
| files to back up (in Windows)                           | job 455                                            |
| JP1/AJS3 - Agent 44                                     | job execution environment 455                      |
| JP1/AJS3 Console 42                                     | job group 456                                      |
| JP1/AJS3 - Manager 37                                   | jobnet                                             |
| files to be recovered                                   | backing up 78                                      |
| JP1/AJS3 - View 59                                      | overview of backing up and restoring 79            |
| fixed execution registration 455                        | restoring 78                                       |
| fixed schedule 455                                      | stopping when monitoring start conditions 217      |
| folder                                                  | jobnet and job statuses for each start mode 119    |
| term defined 448                                        | jobnet connector 456                               |
| folders to back up                                      | Jobnet Editor window 456                           |
| when icon images have been created 48                   | Jobnet Monitor window 456                          |
| font conventions 13                                     | jobnet release function 151                        |
| FQDN host names for event jobs in DNS environment       | jobnets                                            |
| 1 QDN 1103t harries for event jobs in DNO chiviloninent | •                                                  |

| stopped, or abnormally terminated issuing 144  JP1 permission level 456  JP1 resource group 456  JP1 user 456 jpqautocond script 240 judgment job 458 judgment value 458                                                                                                    |
|----------------------------------------------------------------------------------------------------|
| KB meaning 448 kill 458                                                                                                    |
| L                                                                                                    |
| list file 458 local define local date and time for scheduler service 183 log file 109 logical host 458 environment prerequisites 244 using in non-cluster system 258 logs swapping scheduler log file 185                                                                                                    |
| М                                                                                                    |
| macro variable 458 macro variable name 459 mail filtering application 459 mail receipt parameter file 459 mail send parameter file 459 manager host 459 manager job group 459 manager jobnet 459 MAPI 459 max. shiftable days 459 maximum number of concurrently executable jobs 459 MB meaning 448 member of the Administrators group term defined 448 message ID 459 methods for monitoring execution time and delays 105 method to detect failures and take appropriate actions 134 MIME 460 monitoring |
|                                                                                                    |

| execution time of jobnets 105 normal operation 105 monitoring capacities 108 Monthly Schedule window 460                                                                                                    | for a physical host environment 245 for JP1/AJS3 cluster systems 244 primary node 243 procedure for changing host name of JP1/AJS3 - Agent 191                                                         |
|----------------------------------------------------------------------------------------------------|----------------------------------------------------------------------------------------------------|
| N                                                                                                    | procedure for changing host name of JP1/AJS3 -<br>Manager 189                                                                                                    |
| nested jobnet 460 NNM linkage                                                                                                    | processing cycle 461                                                                                                    |
| supported products 450 node switching                                                                                                    | Q                                                                                                    |
| caused by error in JP1/AJS3 Agent 253 flow of processing after 251 system 243 when error occurs 251 node switching system 460 non-cluster environment logical host setup 259 logical host use 260 using logical host 258 | queue 461 adding, deleting, and changing 214 connecting and disconnecting 215 QUEUE jobs modifying execution environment 214 queueless job 461 queueless job execution environment 461 queuing job 461 |
| normal end 460                                                                                                    | R                                                                                                    |
| 0                                                                                                    | rebuilding main site disaster recovery 295                                                                                                    |
| online manual                                                                                                    | recovering                                                                                                    |
| contents 449                                                                                                    | entire system 63                                                                                                    |
| open day 460                                                                                                    | icon image files and background image files for JP1/<br>AJS3 Console View 60                                                                                                    |
| operation                                                                                                    | JP1/AJS3 - Manager setup information 51                                                                                                    |
| example 26                                                                                                    | JP1/AJS3 - View setup information 57                                                                                                    |
| operation tasks performed during operation 27                                                                                                    | JP1/Base setup information 50                                                                                                    |
| operation using JP1/AJS3                                                                                                    | other information 60                                                                                                    |
| overview 25                                                                                                    | setup information of calendars 54                                                                                                    |
| overview                                                                                                    | unit definition 54                                                                                                    |
| disaster recovery 271                                                                                                    | recovering                                                                                                    |
| P                                                                                                    | custom job icons 59                                                                                                    |
|                                                                                                    | JP1/AJS3 - Agent setup information 56                                                                                                    |
| passing information 460                                                                                                    | recovery 29                                                                                                    |
| passing information name 460                                                                                                    | overview 32                                                                                                    |
| physical host 460                                                                                                    | recovery job 461                                                                                                    |
| physical host environment                                                                                                    | recovery jobnet 461                                                                                                    |
| prerequisites 245 planned execution registration 460                                                                                                    | Reference Material for This Manual 443                                                                                                    |
| planning group 460                                                                                                    | regular expressions available in JP1/AJS3 449                                                                                                    |
| preceding job 460                                                                                                    | Related publications 443                                                                                                    |
| preceding jobnet 461                                                                                                    | Release entry wait release status 154                                                                                                    |
| prerequisites                                                                                                    | release-source jobnet 151 Release wait release status 153                                                                                                    |
| disaster recovery 274                                                                                                    |                                                                                                    |
| for a logical host environment 244                                                                                                    | reorganization script                                                                                                    |
| ioi a logical host chivilonnicht 274                                                                                                    | customizing 236                                                                                                    |

| reorganizing                                                     | resubmitting jobs at JP1/AJS3 service startup 147      |
|------------------------------------------------------------------|--------------------------------------------------------|
| database by using jajs_maintain 239                              | starting and stopping JP1/AJS3 services 113            |
| database by using jpqautocond 240                                | starting and stopping scheduler service only 181       |
| database when using QUEUE and submit jobs 239                    | settings                                               |
| JP1/AJS3 database 230                                            | changing during operation 148                          |
| resources                                                        | setup information for system that uses JP1/AJS3        |
| changing execution-locked resources 215                          | backing up 36                                          |
| restarting abnormally terminated JP1/AJS3 process                | restoring 50                                           |
| 134                                                              | shift days 462                                         |
| restoration                                                      | shutdown status 462                                    |
| precautions 80                                                   | SMTP 462                                               |
| setup information for system that uses JP1/AJS3 50               | standard configuration 462                             |
| using the ajsdefine command 82                                   | start condition 462                                    |
| using the ajsrestore command 84                                  | starting                                               |
| using the ajsrgimport command 89                                 | changing behavior at JP1/AJS3 startup 118              |
| resubmitting 147                                                 | scheduler service only 181                             |
| jobs at JP1/AJS3 service startup 147                             | Startup Parameter 118                                  |
| returning operation to main site                                 | startup process definition file                        |
| disaster recovery 296                                            | converting 55                                          |
| revisions                                                        | statuses of jobnets and jobs                           |
| 07-00 441                                                        | when cold-start is performed 128                       |
| 07-50 439                                                        | when event reset occurs 130                            |
| 08-00 439                                                        | when hot-start is performed 120                        |
| 09-00 436                                                        | when start in disaster-recovery mode is performed      |
| 10-00 433                                                        | 128                                                    |
| 10-10 432                                                        | when start mode is not specified 130                   |
| 10-50 431                                                        | when warm-start is performed 124                       |
|                                                                  | stopping                                               |
| S                                                                | jobnet monitoring start conditions 217                 |
|                                                                  | scheduler service only 181                             |
| schedule by days from start 461                                  | subject 462                                            |
| schedule information file 462                                    | submit 462                                             |
| scheduler service 462                                            | submit job 463                                         |
| defining local date and time 183                                 | substitute schedule 463                                |
| restricting how to stop 181                                      | succeeding job 463                                     |
| starting 181                                                     | succeeding jobnet 463                                  |
| stopping 181                                                     | support scope                                          |
| swapping log file 185                                            | disaster recovery 274                                  |
| schedule rule 462                                                | suppressing executing jobnets and jobs 150             |
| scheduling at transition                                         | suppressing executing jobnets and jobs at start of the |
| from daylight saving time to standard time 197                   | scheduler service 150                                  |
| from standard time to daylight saving time 196                   | suppressing executing jobnets and jobs that are        |
| scope supported by JP1/AJS3 244, 245                             | already running 150                                    |
| script for forcibly stopping JP1/AJS3 256                        | suppressing executing jobs 150                         |
| secondary node 243                                               | suspend 463                                            |
| services                                                         | switching                                              |
| continuing execution of event jobs if JP1/AJS3 service stops 220 | between standard time and daylight saving time 196     |

| from daylight saving time to standard time 197 from standard time to daylight saving time 196 switching operation disaster recovery 283 switching scheduler log file 185 switching to remote site disaster recovery 283 symbol conventions 13 system configuration disaster recovery 275                                                                                                    | unit definition information for which changes will be applied 179 unit definition parameter file 463 unit ID 463 unit whose end is being waited for 463 unit with wait condition 464 UNIX backing up info. to run JP1 49 cautionary notes on cluster systems 268 changing the start mode of JP1/AJS3 119 JP1/AJS3 Console files to back up 43 JP1/AJS3 - Manager files to back up 38 starting JP1/AJS3 services manually 114                                               |
|----------------------------------------------------------------------------------------------------|----------------------------------------------------------------------------------------------------|
| task for backing up setup information JP1/AJS3 - Agent 43 tasks for backing up information                                                                                                    | starting JP1/AJS3 services manually 114 stopping JP1/AJS3 services manually 116 utility for cluster systems 256                                                                                                    |
| necessary for running JP1 48                                                                                                    | V                                                                                                    |
| tasks for backing up setup information  JP1/AJS3 - Manager 36  JP1/AJS3 - View 45  tasks for recovering information necessary for running JP1 61                                                                                                    | version number conventions 15 version revisions 431 virtual machine 464                                                                                                    |
| tasks for recovering setup information                                                                                                    | W                                                                                                    |
| JP1/AJS3 - Agent 56 JP1/AJS3 - Manager 51 JP1/AJS3 - View 57 tasks performed during operation sections that explain the tasks 27 TB meaning 448 terminating changing behavior at JP1/AJS3 termination 118 threshold 463 time changing system date and time 194 defining local date and time for scheduler service 183 using JP1/AJS3 with daylight saving time 196 timeout period 463 TP1/Server Base 463 | wait condition 464 warm start 130 warning threshold 464 when latest definition information is reloaded 178 Windows backing up info to run JP1 49 cautionary notes for cluster systems 268 changing the start mode of JP1/AJS3 118 JP1/AJS3 Console files to back up 42 JP1/AJS3 - Manager files to back up 37 starting JP1/AJS3 services manually 113 stopping JP1/AJS3 services manually 115 Windows Messaging 464 work flow for changing to FQDN host names 198 workings |
| U                                                                                                    | disaster recovery 271                                                                                                    |
| unit 463 unit definition backing up 41 recovering 54 unit definition information changing during registration for execution 177                                                                                                    |                                                                                                    |